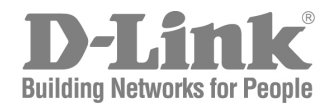

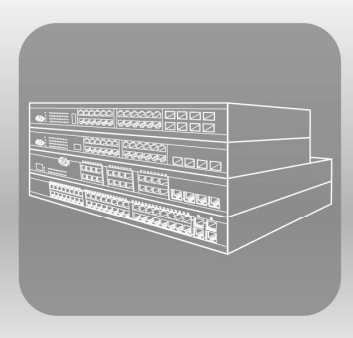

# ISTACK CLI Manual

**Product Model : × Stack™ DES-3500 Series** Layer 2 Managed Stackable Fast Ethernet Switch Release 5.1

## **Table of Contents**

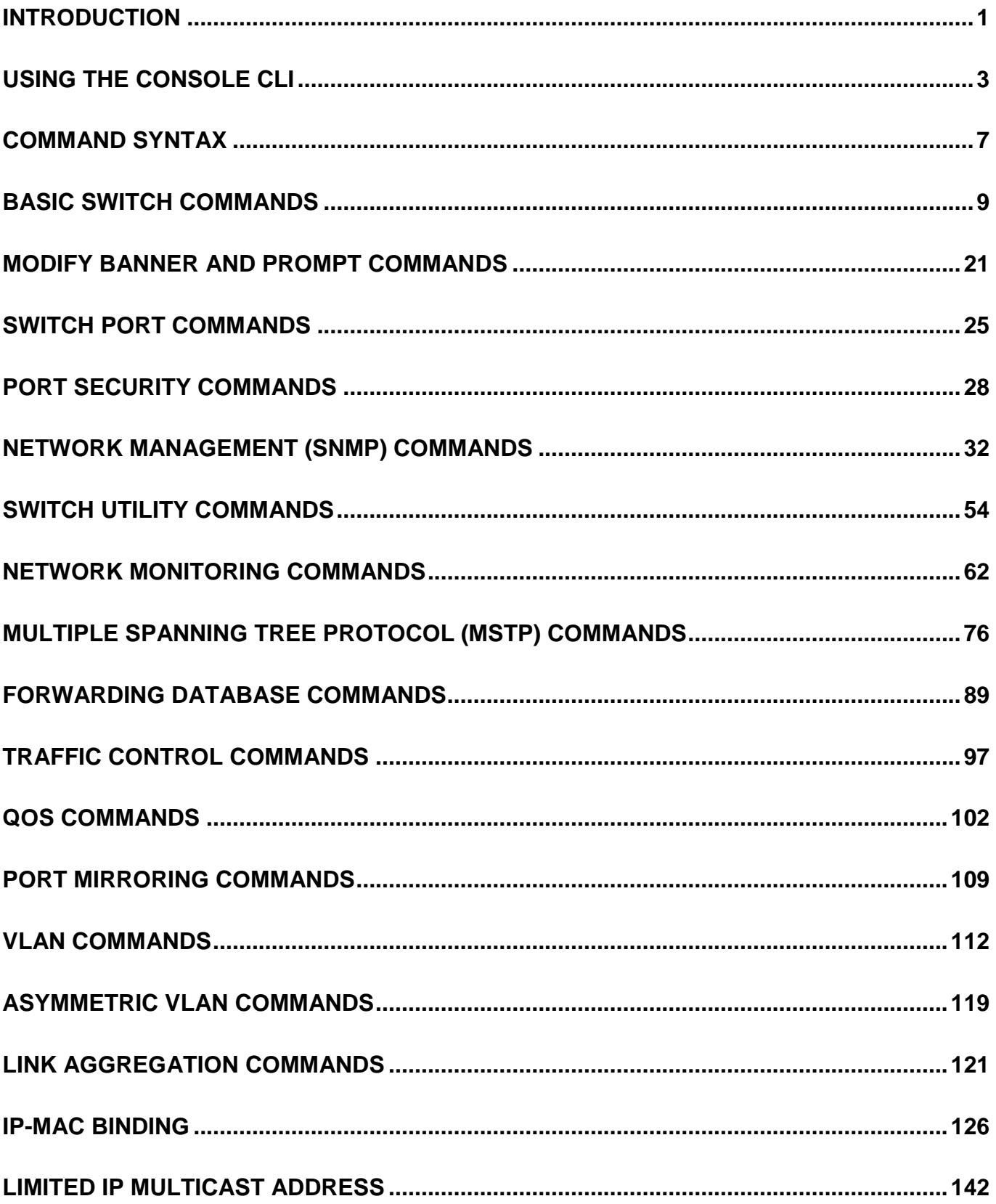

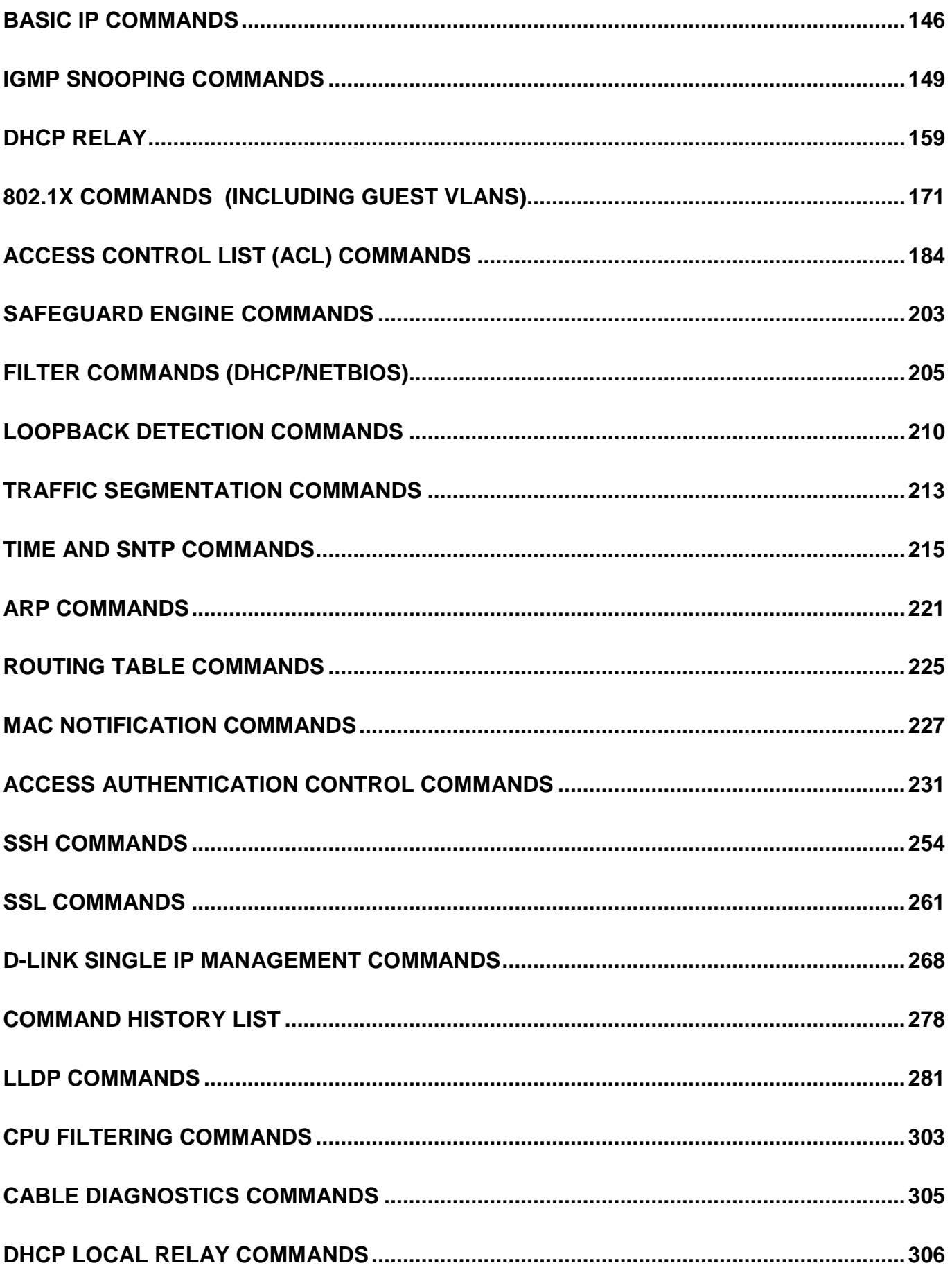

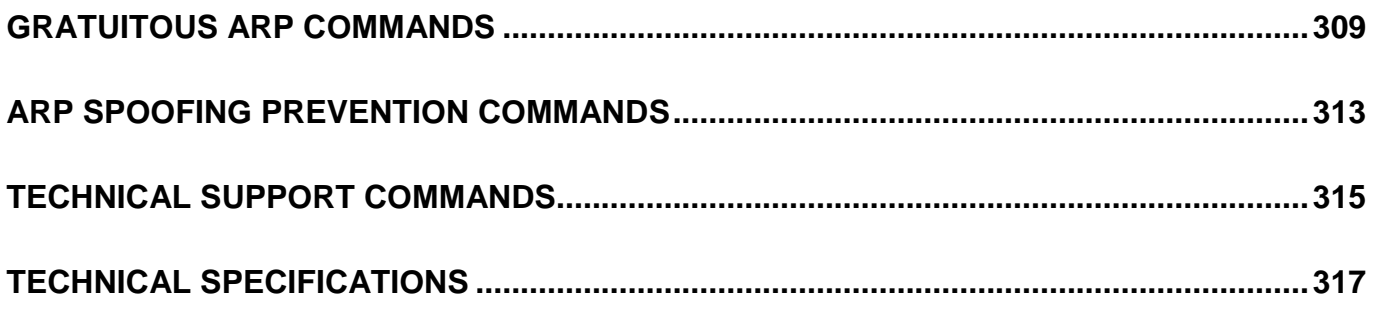

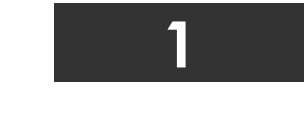

### **INTRODUCTION**

The Switch can be managed through the Switch's serial port, Telnet, or the Web-based management agent. The Command Line Interface (CLI) can be used to configure and manage the Switch via the serial port or Telnet interfaces.

This manual provides a reference for all of the commands contained in the CLI. Configuration and management of the Switch via the Web-based management agent is discussed in the Manual.

The DES-3500 Layer 2 stackable Fast Ethernet switches are members of the D-Link xStack family. Ranging from 10/100Mbps edge switches to core gigabit switches, the xStack switch family has been future-proof designed to provide a stacking architecture with fault tolerance, flexibility, port density, robust security and maximum throughput with a user-friendly management interface for the networking professional.

This manual provides a reference for all of the commands contained in the CLI for members of the xStack DES-3500 series, including the DES-3526, DES-3526DC, and the DES-3550. Examples present in this manual may refer to any member of the xStack DES-3500 series and may show different port counts, but are universal to this series of switches, unless otherwise stated. Configuration and management of the Switch via the Web-based management agent is discussed in the User's Guide.

### **Accessing the Switch via the Serial Port**

The Switch's serial port's default settings are as follows:

- **9600 baud**
- **no parity**
- **8 data bits**
- 1 stop bit

A computer running a terminal emulation program capable of emulating a VT-100 terminal and a serial port configured as above is then connected to the Switch's serial port via an RS-232 DB-9 cable.

With the serial port properly connected to a management computer, the following screen should be visible. If this screen does not appear, try pressing Ctrl+r to refresh the console screen.

**DES-3526 Fast Ethernet Switch Command Line Interface Firmware: Build 5.01-B47 Copyright(C) 2008 D-Link Corporation. All rights reserved. username:** 

### **Figure 1-1. Initial CLI screen**

There is no initial username or password. Just press the **Enter** key twice to display the CLI input cursor − **DES-3526:admin#**. This is the command line where all commands are input.

### **Setting the Switch's IP Address**

Each Switch must be assigned its own IP Address, which is used for communication with an SNMP network manager or other TCP/IP application (for example BOOTP, TFTP). The Switch's default IP address is 10.90.90.90. Users can change the default Switch IP address to meet the specification of your networking address scheme.

The Switch is also assigned a unique MAC address by the factory. This MAC address cannot be changed, and can be found on the initial boot console screen – shown below.

**Boot Procedure 3.00.008 ------------------------------------------------------------- Power On Self Test.................................100% MAC Address : 00-15-E9-41-5A-B9 H/W Version : 0A3G Please wait, loading V5.01-B47 Runtime image........15%** 

#### **Figure 1-2. Boot Screen**

The Switch's MAC address can also be found in the Web management program on the Switch Information (Basic Settings) window on the Configuration menu.

The IP address for the Switch must be set before it can be managed with the Web-based manager. The Switch IP address can be automatically set using BOOTP or DHCP protocols, in which case the actual address assigned to the Switch must be known.

The IP address may be set using the Command Line Interface (CLI) over the console serial port as follows:

- 1. Starting at the command line prompt, enter the commands **config ipif System ipaddress xxx.xxx.xxx.xxx/yyy.yyy.yyy.yyy**. Where the **x**'s represent the IP address to be assigned to the IP interface named **System** and the **y**'s represent the corresponding subnet mask.
- 2. Alternatively, users can enter **config ipif System ipaddress xxx.xxx.xxx.xxx/z**. Where the **x**'s represent the IP address to be assigned to the IP interface named **System** and the **z** represents the corresponding number of subnets in CIDR notation.

The IP interface named **System** on the Switch can be assigned an IP address and subnet mask which can then be used to connect a management station to the Switch's Telnet or Web-based management agent.

```
DES-3526:admin#config ipif System ipaddress 10.73.21.51/8 
Command: config ipif System ipaddress 10.73.21.51/8
Success.
```
**DES-3526:admin#**

### **Figure 1-3. Assigning an IP Address**

In the above example, the Switch was assigned an IP address of 10.41.44.254 with a subnet mask of 255.0.0.0. The system message **Success** indicates that the command was executed successfully. The Switch can now be configured and managed via Telnet, SNMP MIB browser and the CLI or via the Web-based management agent using the above IP address to connect to the Switch.

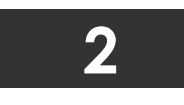

### **USING THE CONSOLE CLI**

The DES-3500 Series supports a console management interface that allows the user to connect to the Switch's management agent via a serial port and a terminal or a computer running a terminal emulation program. The console can also be used over the network using the TCP/IP Telnet protocol. The console program can be used to configure the Switch to use an SNMP-based network management software over the network.

This chapter describes how to use the console interface to access the Switch, change its settings, and monitor its operation.

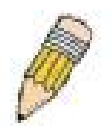

**Note**: Switch configuration settings are saved to non-volatile RAM using the save command. The current configuration will then be retained in the Switch's NV-RAM, and reloaded when the Switch is rebooted. If the Switch is rebooted without using the save command, the last configuration saved to NV-RAM will be loaded.

### **Connecting to the Switch**

The console interface is used by connecting the Switch to a VT100-compatible terminal or a computer running an ordinary terminal emulator program (e.g., the **HyperTerminal** program included with the Windows operating system) using an RS-232C serial cable. Your terminal parameters will need to be set to:

- **VT-100 compatible**
- **9600 baud**
- **8 data bits**
- **No parity**
- **One stop bit**
- **No flow control**

Users can also access the same functions over a Telnet interface. Once users have set an IP address for your Switch, users can use a Telnet program (in VT-100 compatible terminal mode) to access and control the Switch. All of the screens are identical, whether accessed from the console port or from a Telnet interface.

After the Switch reboots and users have logged in, the console looks like this:

**DES-3526 Fast Ethernet Switch Command Line Interface Firmware: Build 5.01-B47 Copyright(C) 2008 D-Link Corporation. All rights reserved. username:** 

### **Figure 2-1. Initial Console Screen after logging in**

Commands are entered at the command prompt, **DES-3526:admin#**.

There are a number of helpful features included in the CLI. Entering the **?** command will display a list of all of the top-level commands.

```
.. 
? 
cable_diag ports 
clear 
clear address_binding dhcp_snoop binding_entry ports 
clear arptable 
clear counters 
clear fdb 
clear log 
clear port_security_entry port 
config 802.1p default_priority 
config 802.1p user_priority 
config 802.1x auth_mode 
config 802.1x auth_parameter ports 
config 802.1x auth_protocol 
config 802.1x capability ports 
config 802.1x guest_vlan ports 
config 802.1x init 
config 802.1x reauth 
config access_profile profile_id 
config account 
config address_binding dhcp_snoop max entry ports 
CTRL+C ESC q Quit SPACE n Next Page ENTER Next Entry a All
```
#### **Figure 2-2. The ? Command**

When users enter a command without its required parameters, the CLI will prompt users with a **Next possible completions:** message.

```
DES-3526:admin#config account 
Command: config account 
Next possible completions:
<username>
DES-3526:admin#
```
**Figure 2-3. Example Command Parameter Help** 

In this case, the command **config account** was entered with the parameter **<username>**. The CLI will then prompt users to enter the **<username>** with the message, **Next possible completions:**. Every command in the CLI has this feature, and complex commands have several layers of parameter prompting.

In addition, after typing any given command plus one space, users can see all of the next possible sub-commands, in sequential order, by repeatedly pressing the **Tab** key.

To re-enter the previous command at the command prompt, press the up arrow cursor key. The previous command will appear at the command prompt.

```
DES-3526:admin#config account 
Command: config account 
Next possible completions:
<username>
DES-3526:admin#config account 
Command: config account 
Next possible completions:
```
**<username>** 

**DES-3526:admin#**

### **Figure 2-4. Using the Up Arrow to Re-enter a Command**

In the above example, the command **config account** was entered without the required parameter **<username>**, the CLI returned the **Next possible completions: <username>** prompt. The up arrow cursor control key was pressed to re-enter the previous command (**config account**) at the command prompt. Now the appropriate username can be entered and the **config account**  command re-executed.

All commands in the CLI function in this way. In addition, the syntax of the help prompts are the same as presented in this manual − angle brackets < > indicate a numerical value or character string, braces { } indicate optional parameters or a choice of parameters, and brackets [ ] indicate required parameters.

If a command is entered that is unrecognized by the CLI, the top-level commands will be displayed under the **Available commands:** prompt.

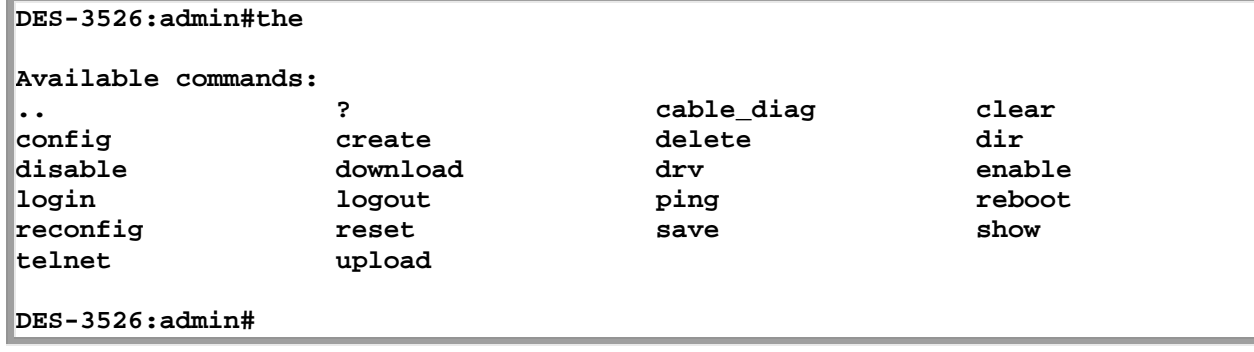

### **Figure 2-5. The Next Available Commands Prompt**

The top-level commands consist of commands such as **show** or **config**. Most of these commands require one or more parameters to narrow the top-level command. This is equivalent to **show** what? or **config** what? Where the what? is the next parameter.

For example, if users enter the **show** command with no additional parameters, the CLI will then display all of the possible next parameters.

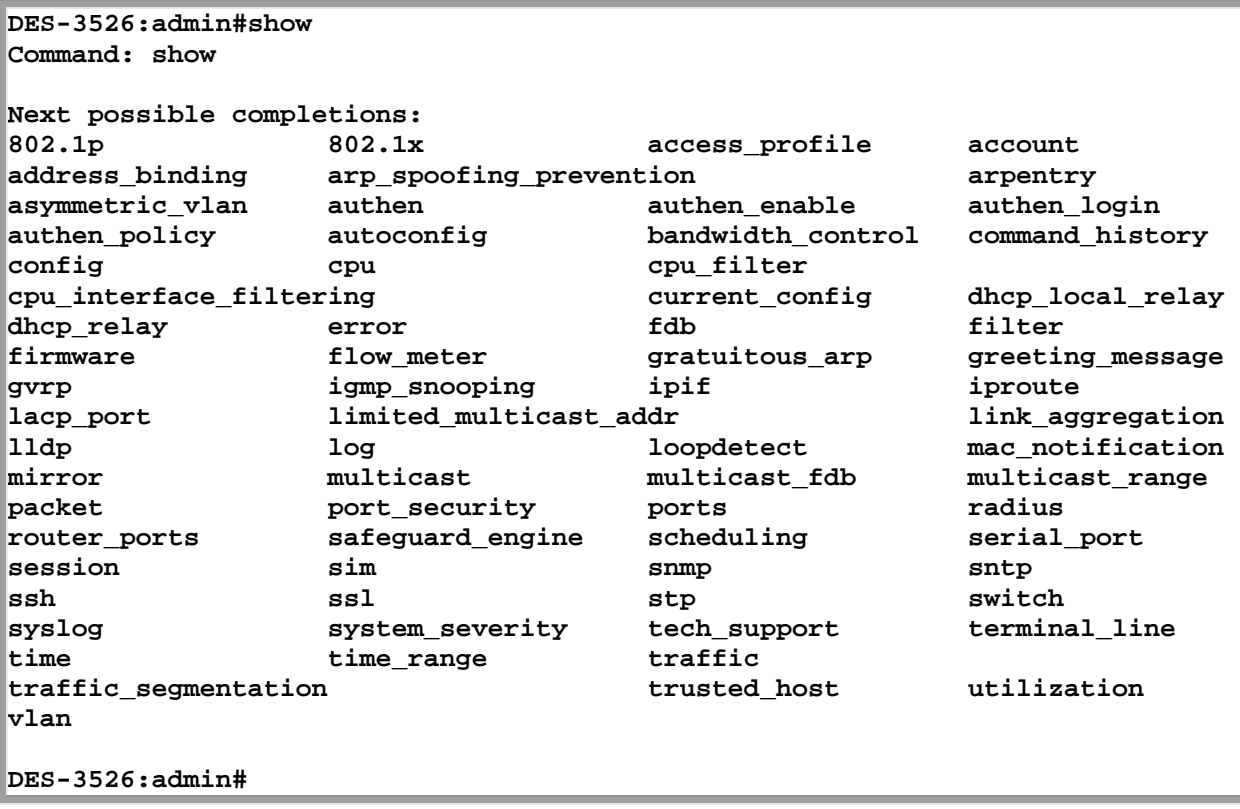

### **Figure 2-6. Next possible completions: Show Command**

In the above example, all of the possible next parameters for the **show** command are displayed. At the next command prompt, the up arrow was used to re-enter the **show** command, followed by the **account** parameter. The CLI then displays the user accounts configured on the Switch.

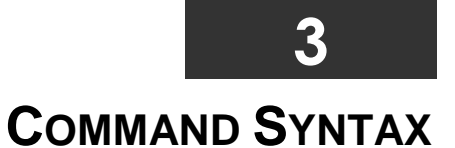

The following symbols are used to describe how command entries are made and values and arguments are specified in this manual. The online help contained in the CLI and available through the console interface uses the same syntax.

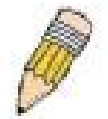

**Note:** All commands are case-sensitive. Be sure to disable Caps Lock or any other unwanted function that changes text case.

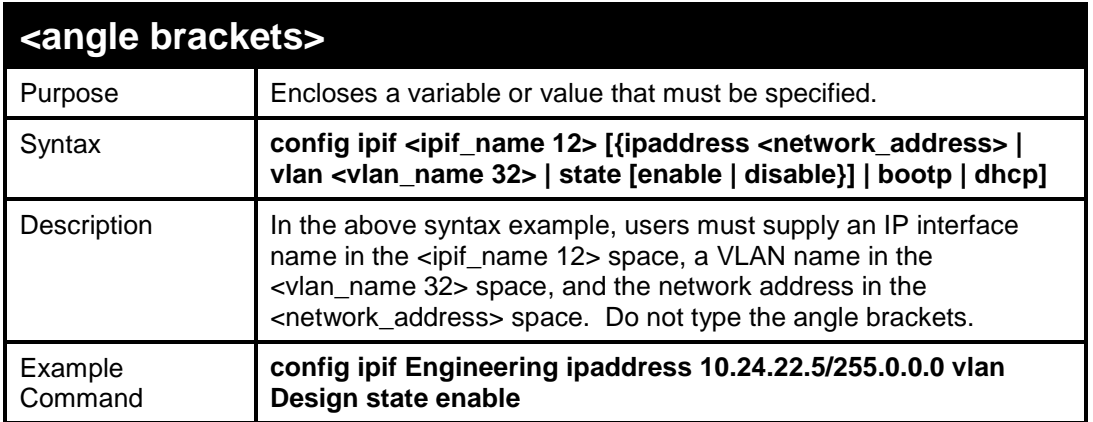

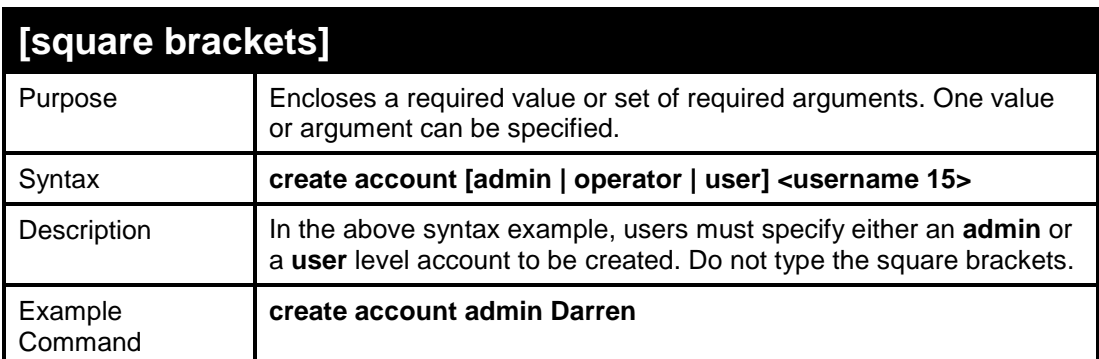

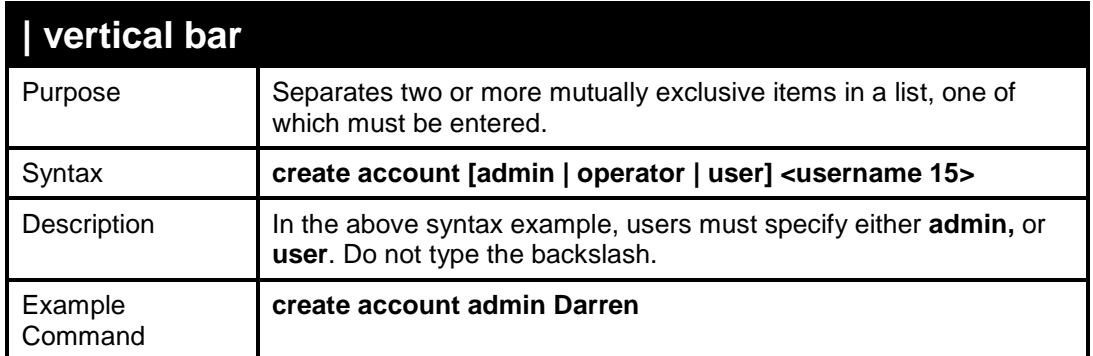

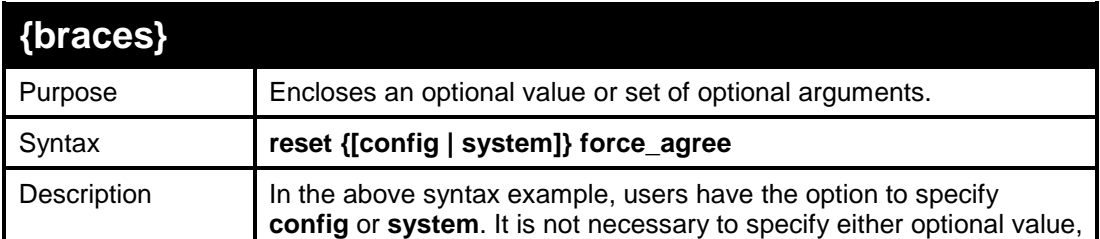

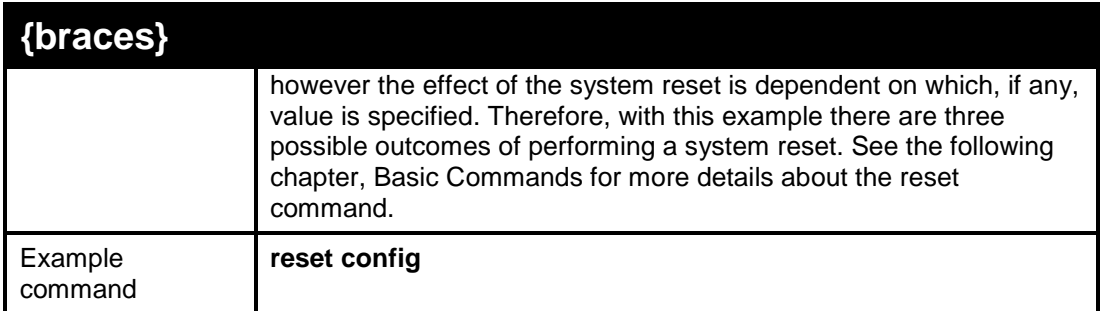

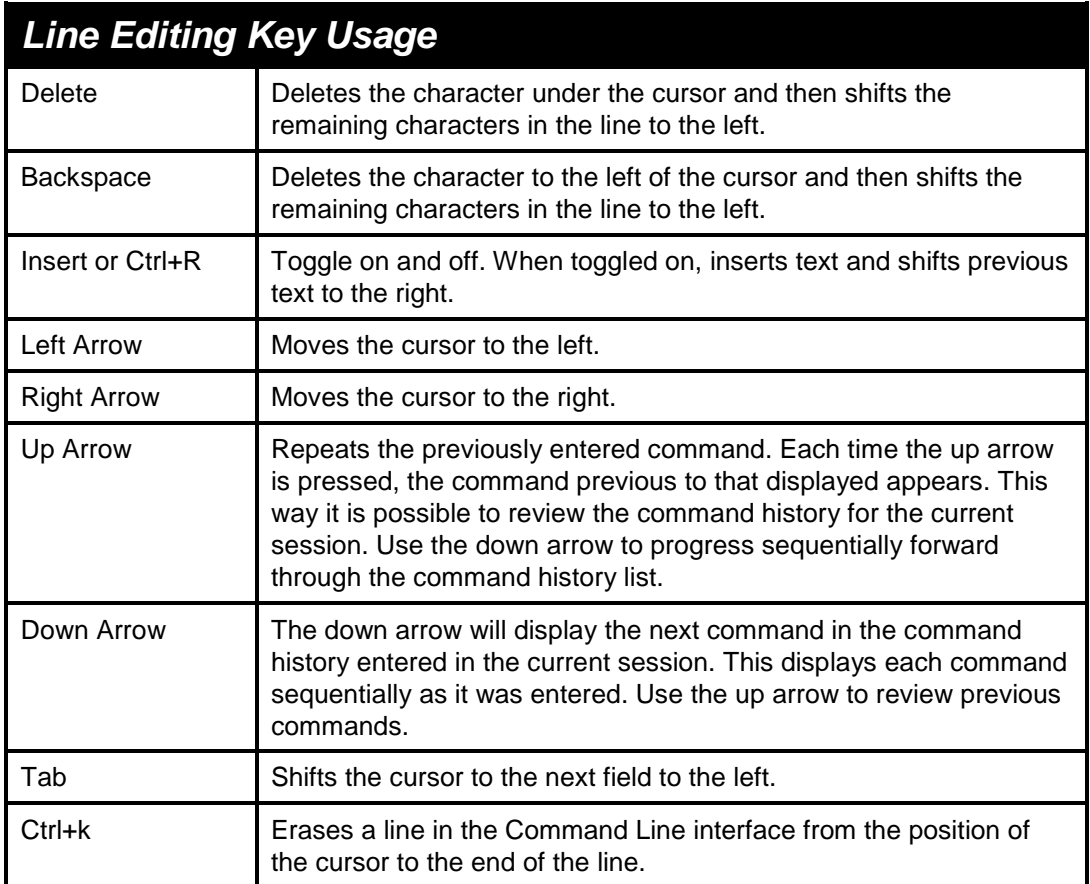

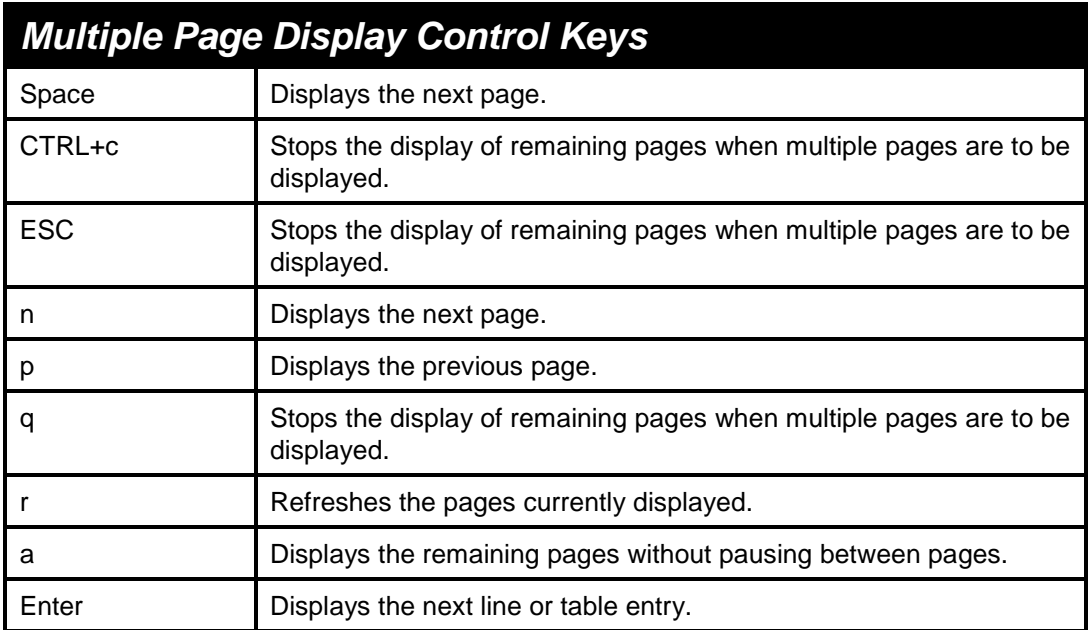

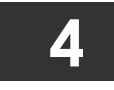

### **BASIC SWITCH COMMANDS**

The basic switch commands in the Command Line Interface (CLI) are listed (along with the appropriate parameters) in the following table.

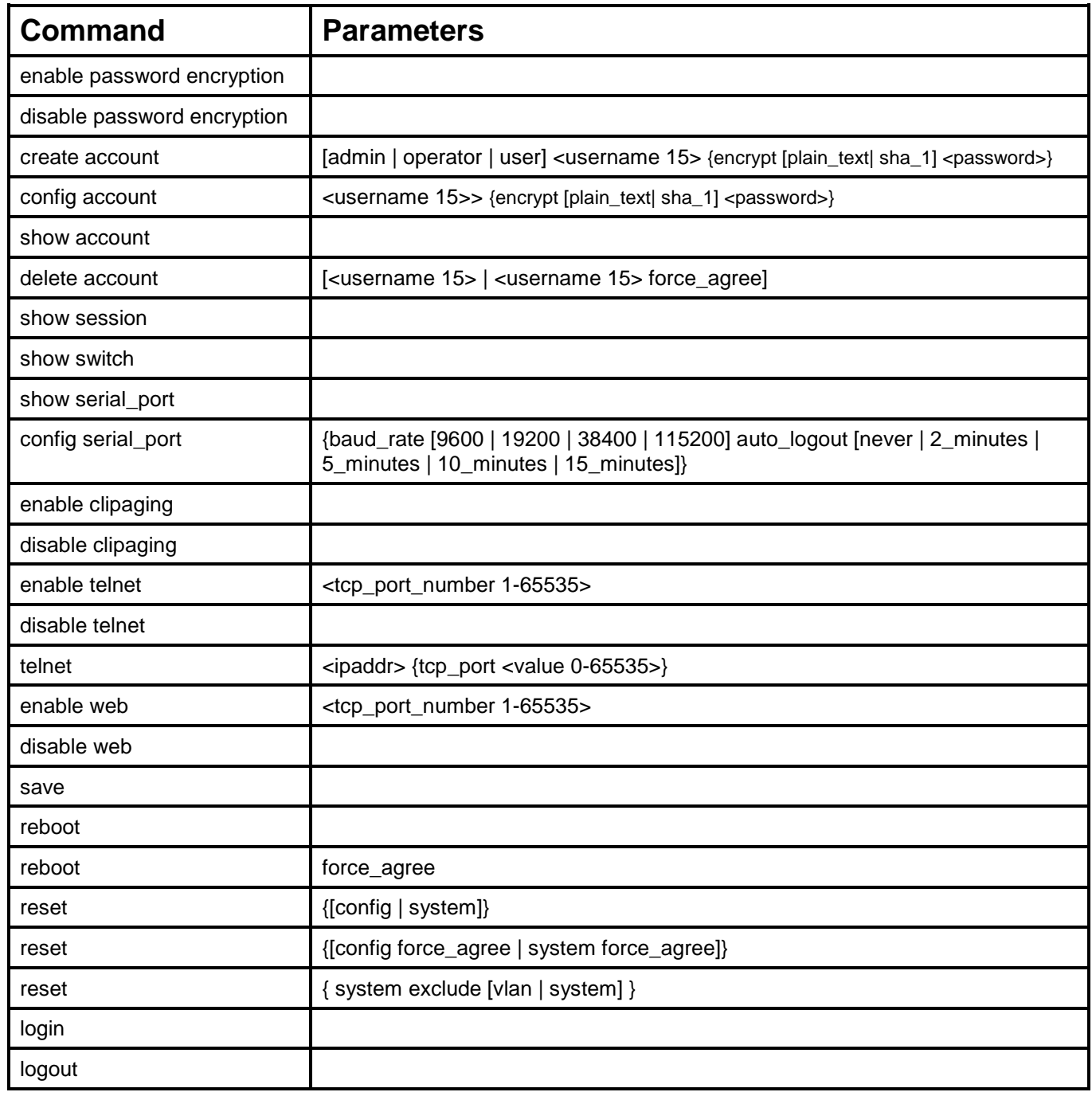

Each command is listed, in detail, in the following sections.

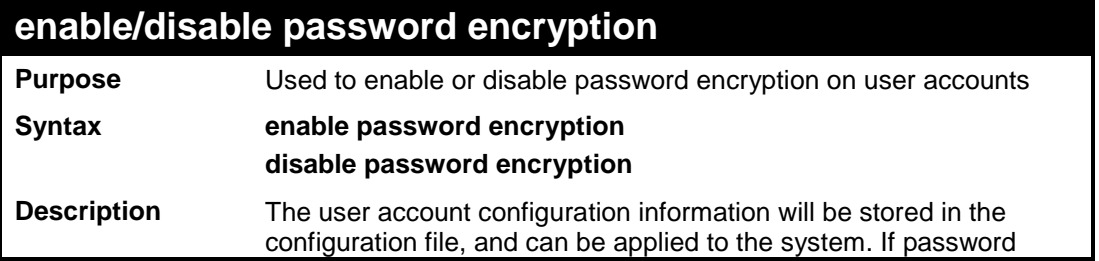

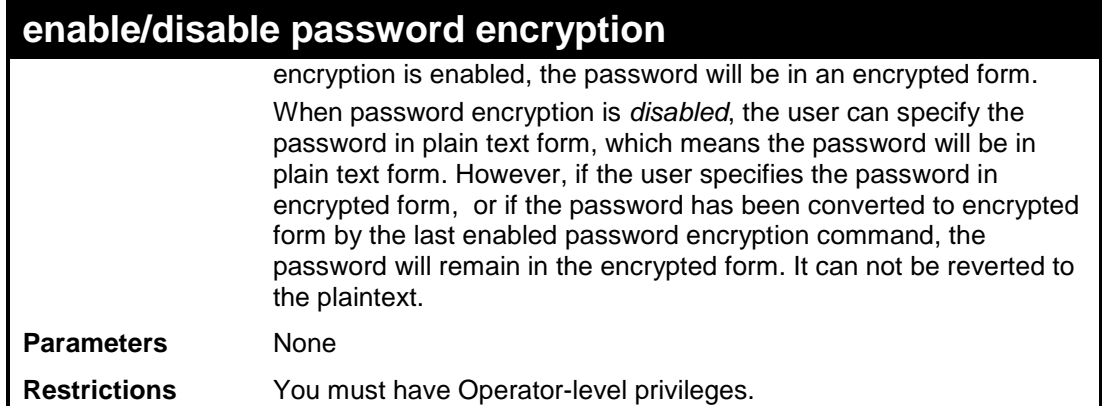

To enable/disable password encryption on the Switch.

```
DES-3526:admin# enable password encryption 
Command: enable password encryption 
Success 
DES-3526:admin#
```
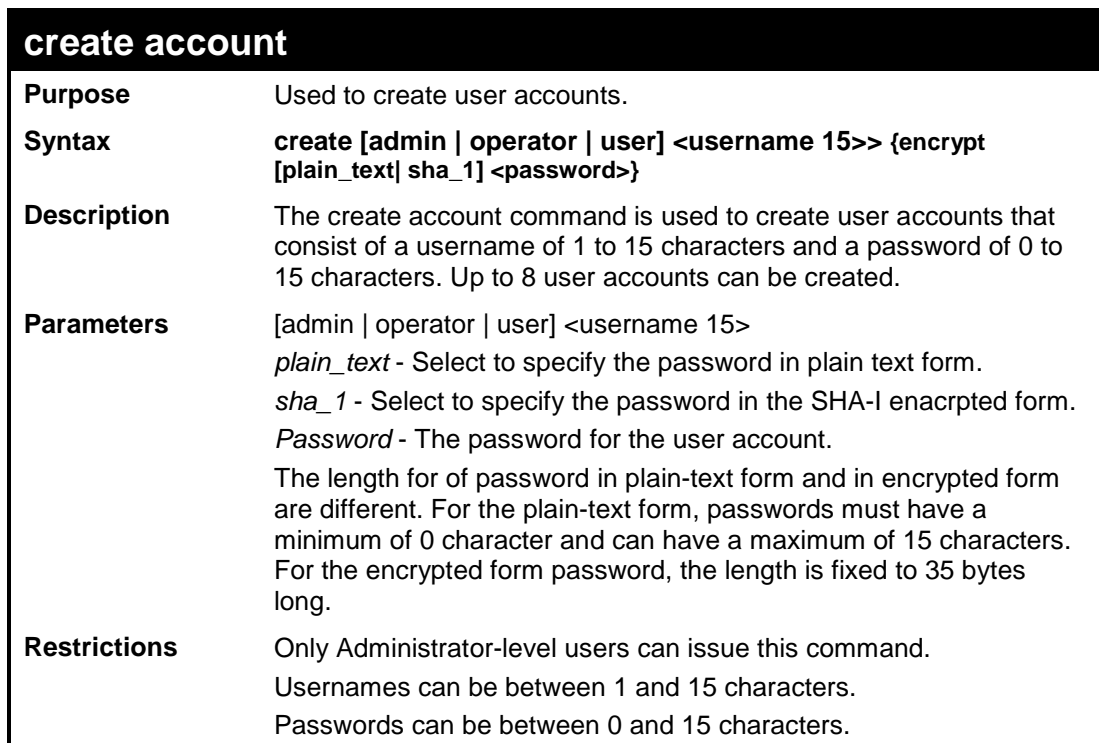

#### Example usage:

To create an administrator-level user account with the username "dlink".

```
DES-3526:admin#create account admin dlink 
Command: create account admin dlink 
Enter a case-sensitive new password:**** 
Enter the new password again for 
confirmation:****
```
**Success.** 

**DES-3526:admin#** 

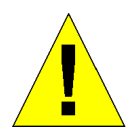

**NOTICE:** In case of lost passwords or password corruption, please refer to the D-Link website and the White Paper entitled "Password Recovery Procedure", which will guide you through the steps necessary to resolve this issue.

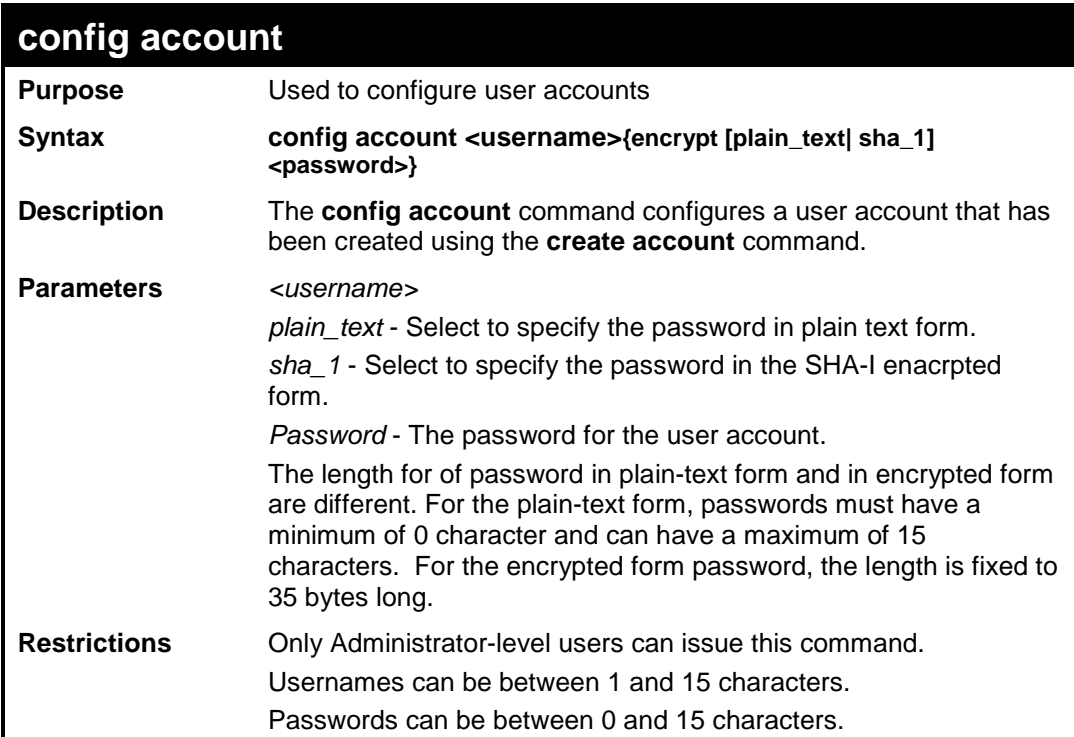

### Example usage:

To configure the user password of "dlink" account:

```
DES-3526:admin#config account dlink 
Command: config account dlink 
Enter a old password:**** 
Enter a case-sensitive new password:**** 
Enter the new password again for 
confirmation:**** 
Success. 
DES-3526:admin#
```
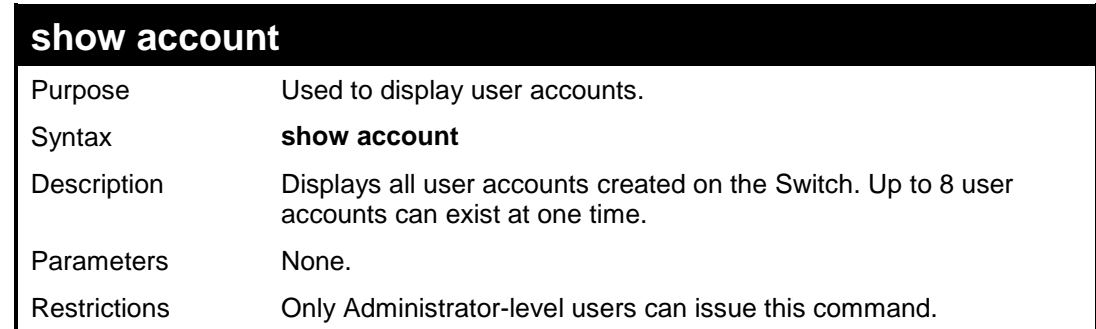

Example usage:

To display the accounts that have been created:

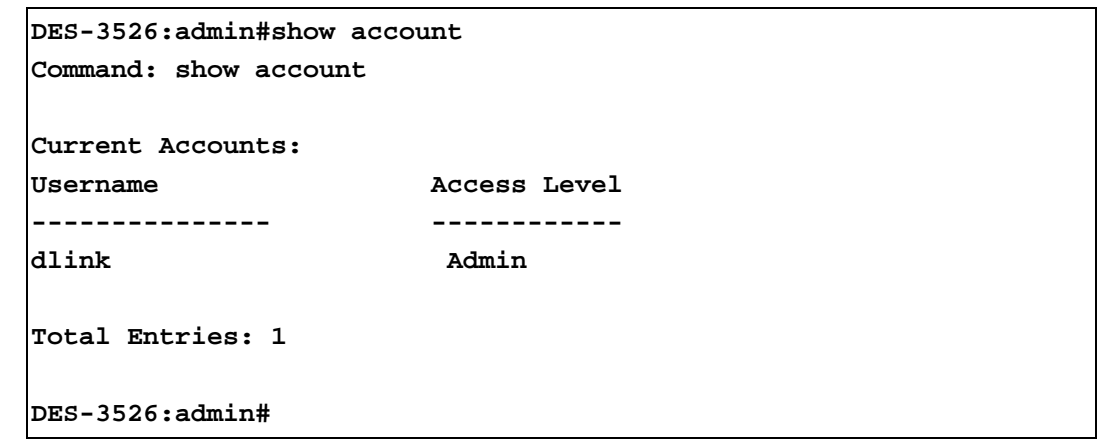

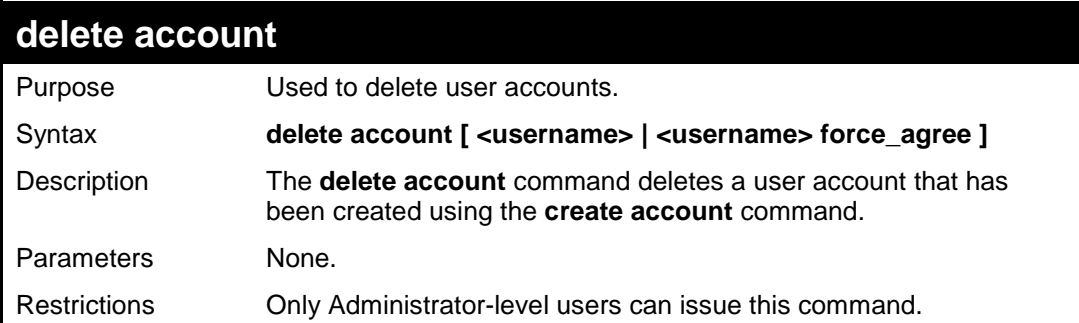

Example usage:

To delete the user account "System":

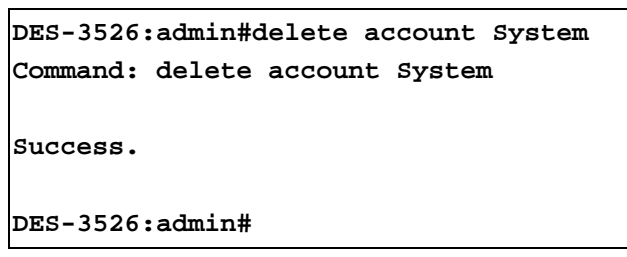

To enforce the user account "System" is deleted:

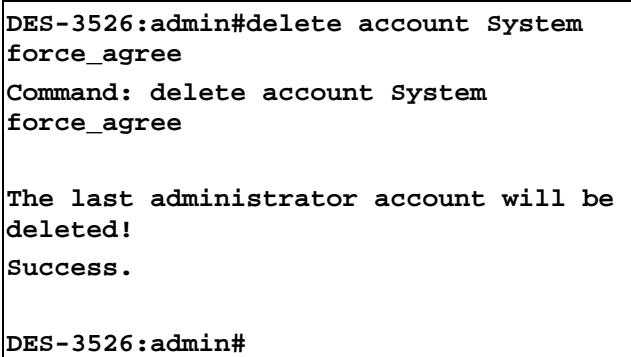

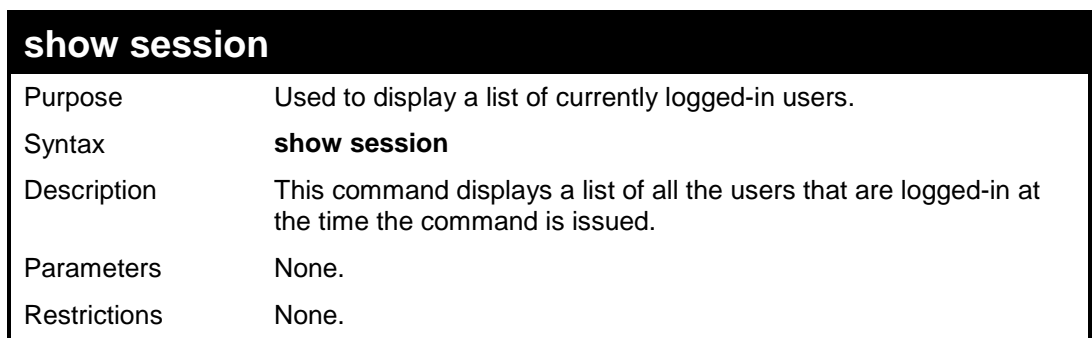

To display the way that the users logged in:

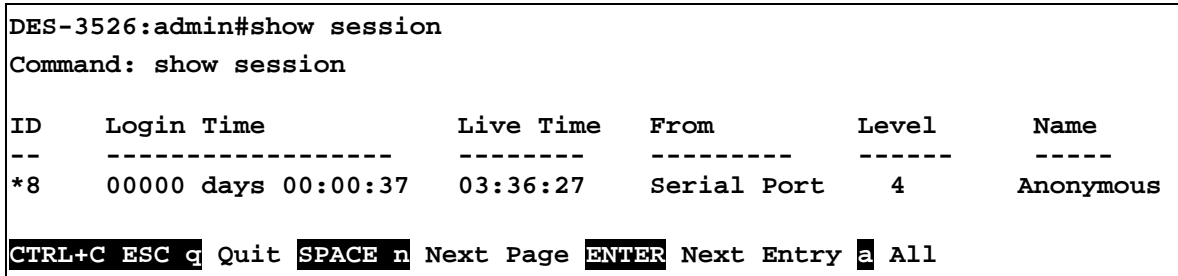

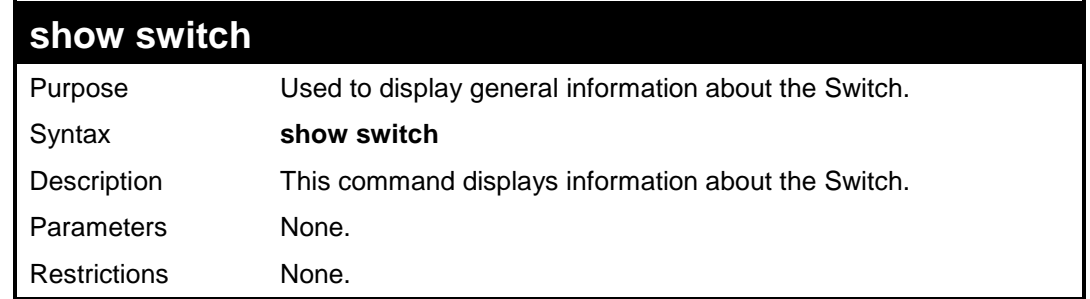

Example usage:

To display the Switch's information:

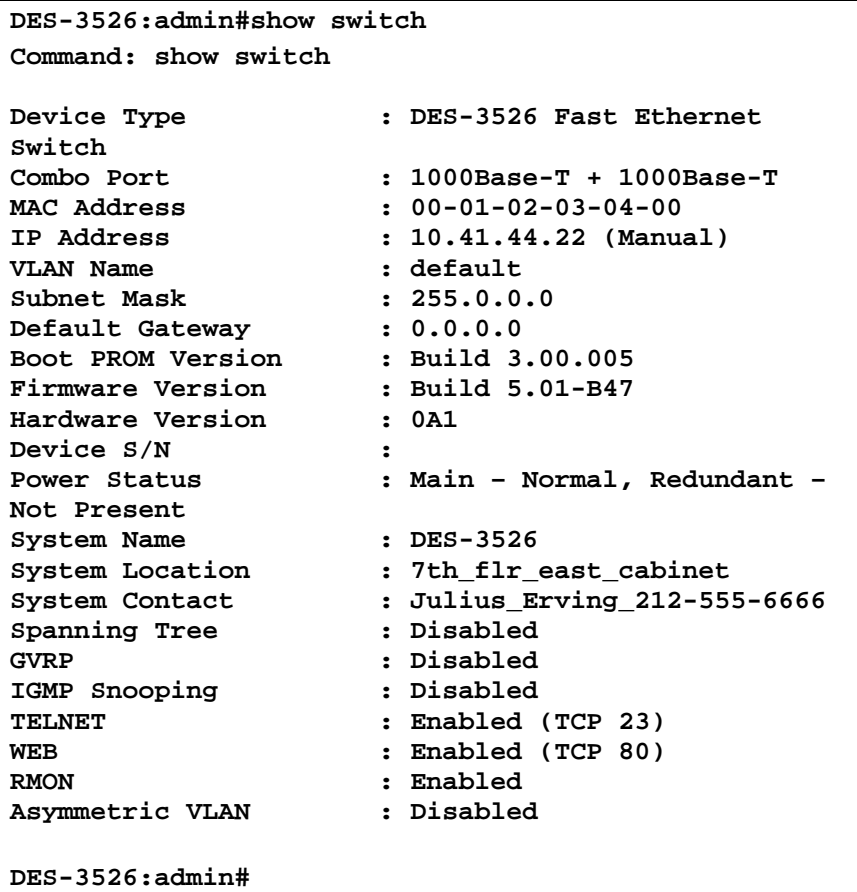

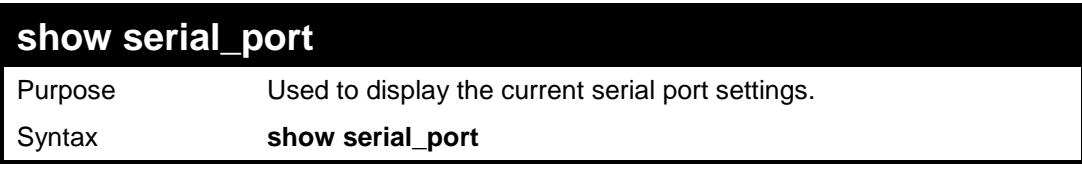

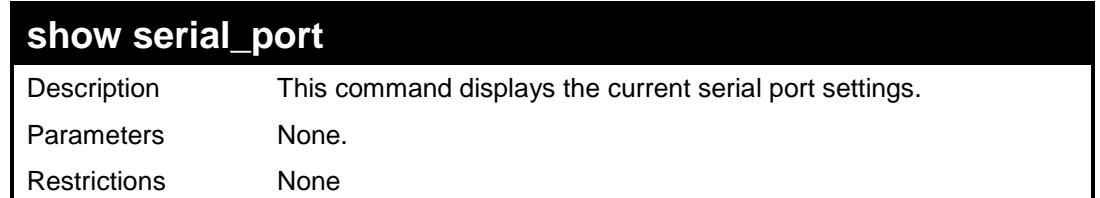

To display the serial port setting:

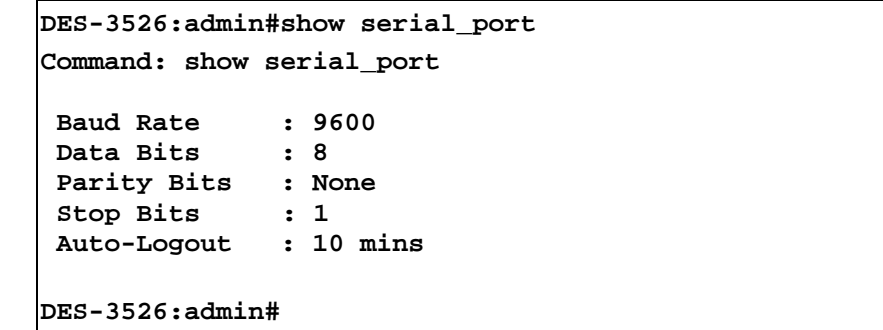

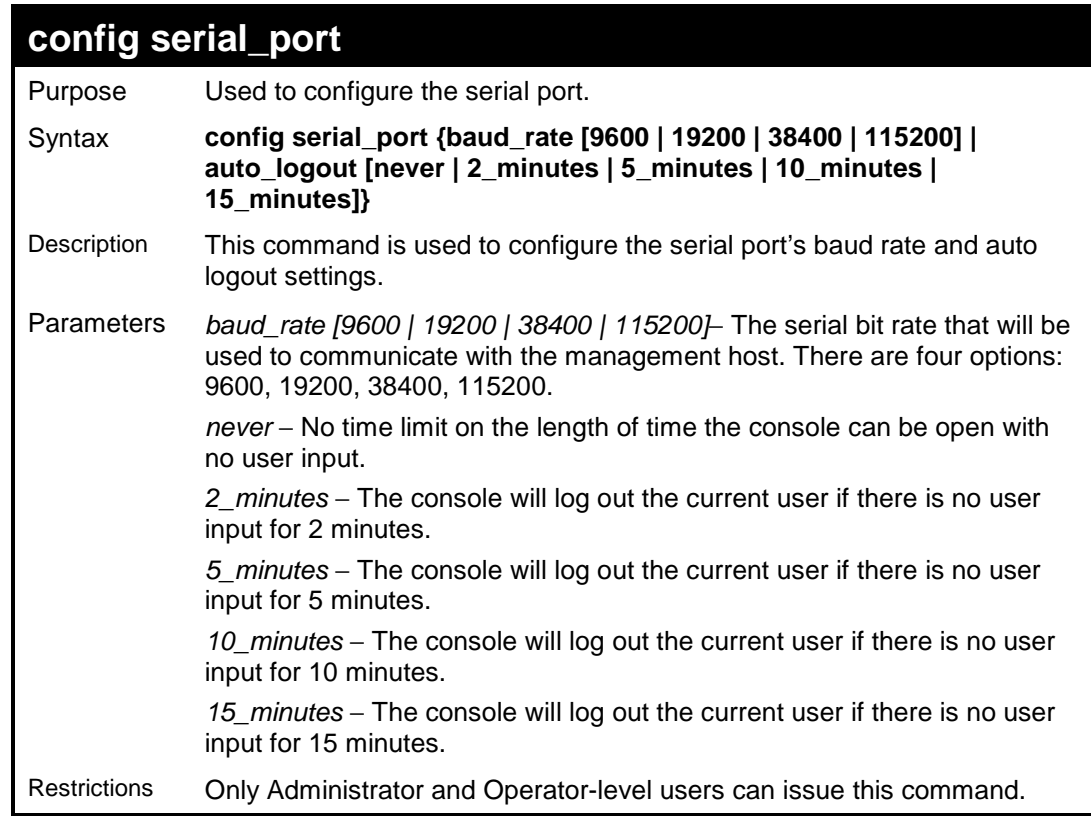

Example usage:

To configure baud rate:

```
DES-3526:admin#config serial_port baud_rate 115200 
Command: config serial_port baud_rate 115200 
Success. 
DES-3526:admin#
```
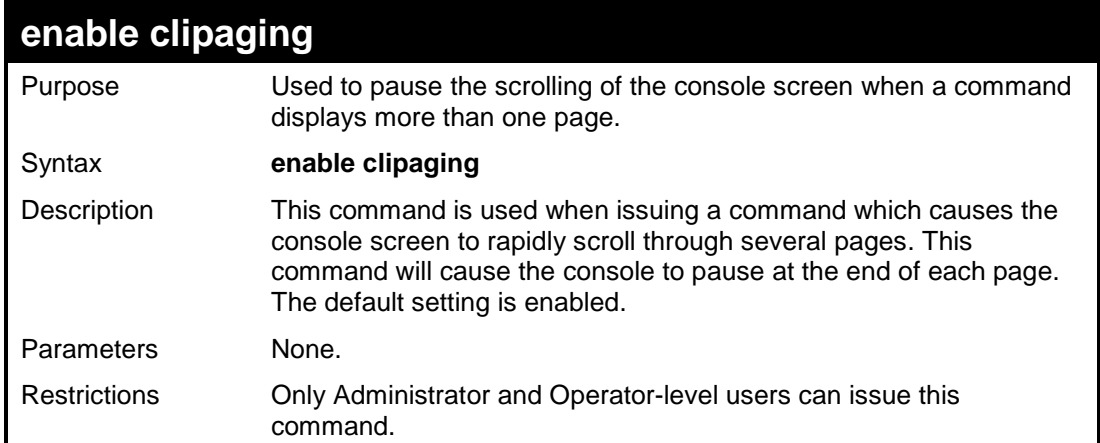

To enable pausing of the screen display when the show command output reaches the end of the page:

```
DES-3526:admin#enable clipaging 
Command: enable clipaging 
Success. 
DES-3526:admin#
```
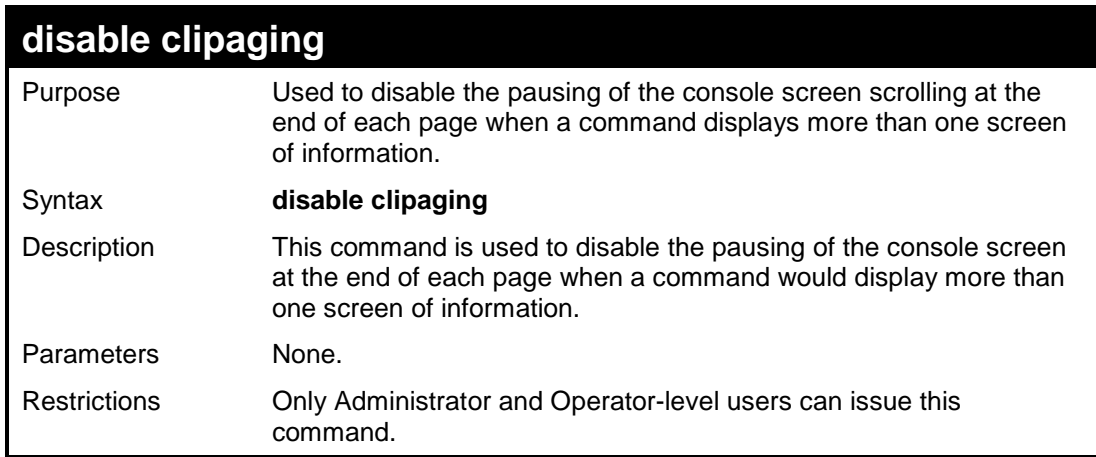

### Example usage:

To disable pausing of the screen display when show command output reaches the end of the page:

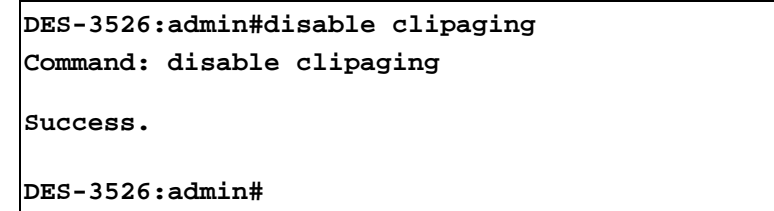

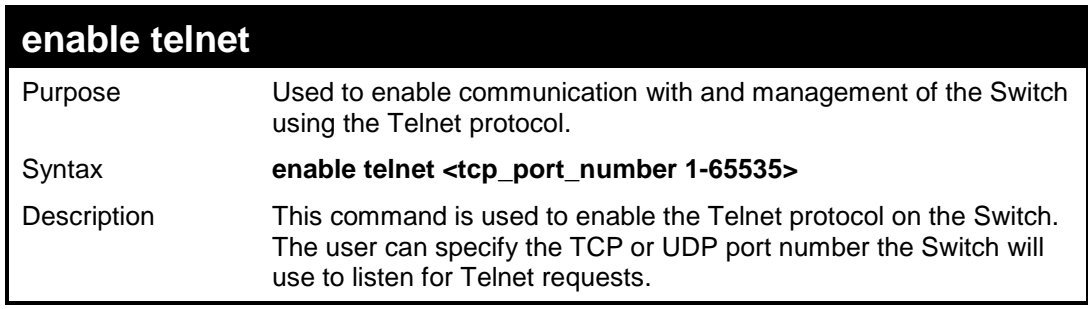

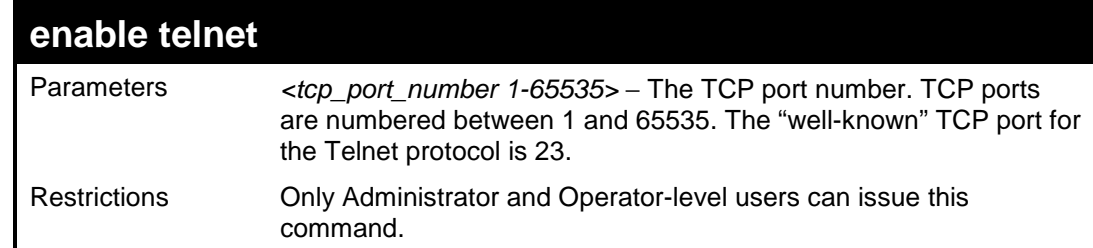

To enable Telnet and configure port number:

```
DES-3526:admin#enable telnet 23 
Command: enable telnet 23
```
**Success.** 

**DES-3526:admin#** 

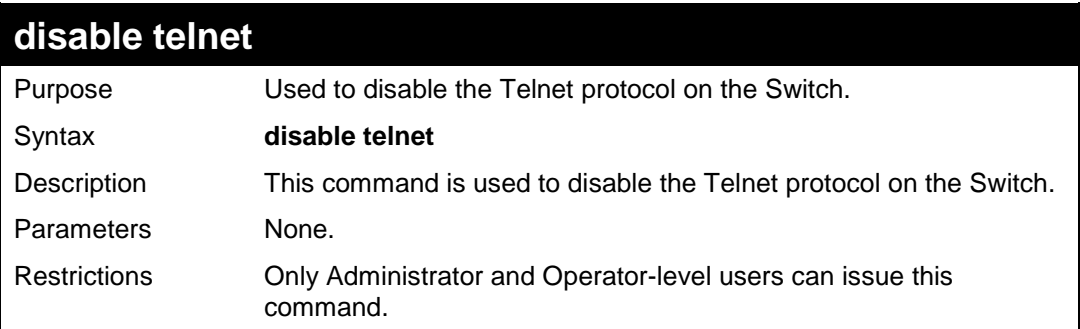

Example usage:

To disable the Telnet protocol on the Switch:

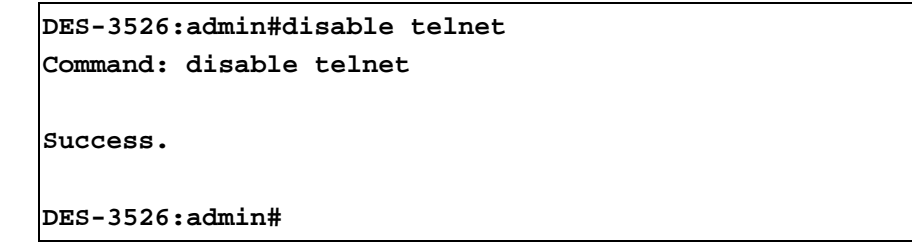

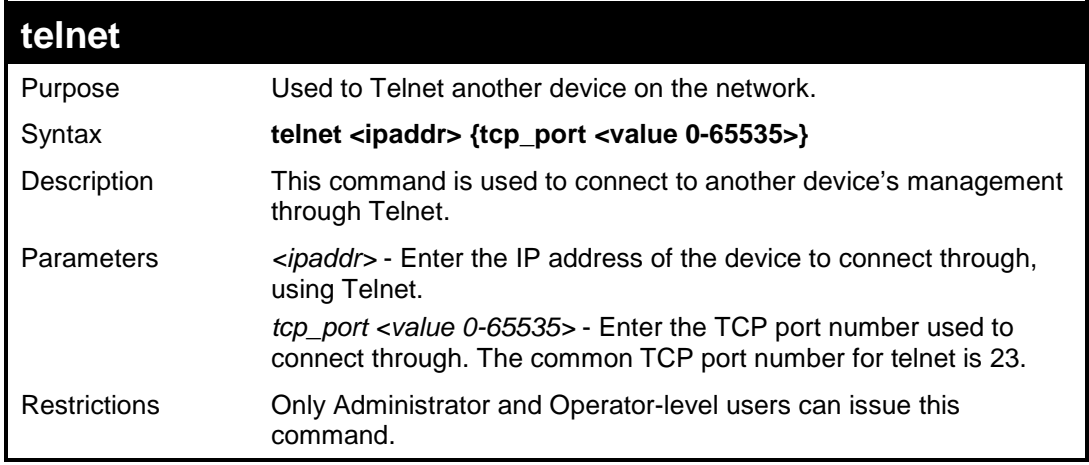

Example usage:

To connect to a device through telnet with a IP address of 10.53.13.99:

**DES-3526:admin#telnet 10.53.13.99 tcp\_port 23 Command: telnet 10.53.13.99 tcp\_port 23** 

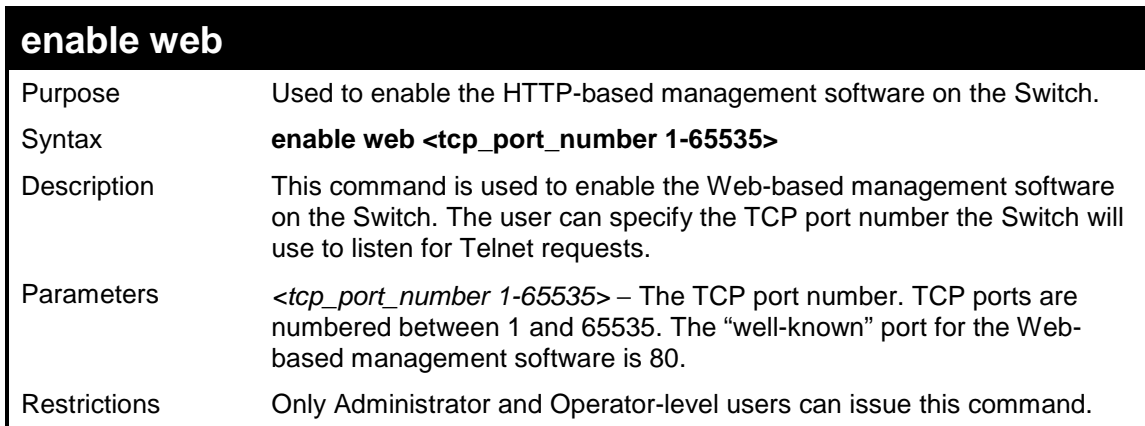

### Example usage:

To enable HTTP and configure port number:

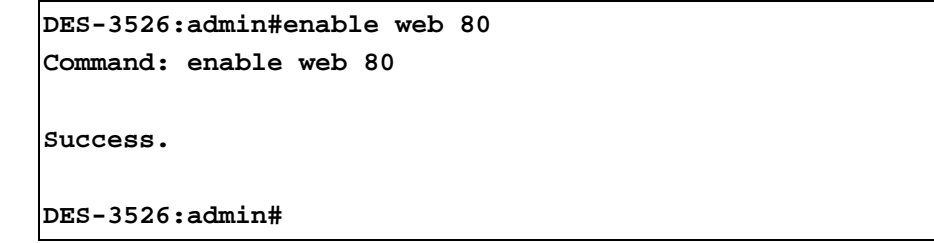

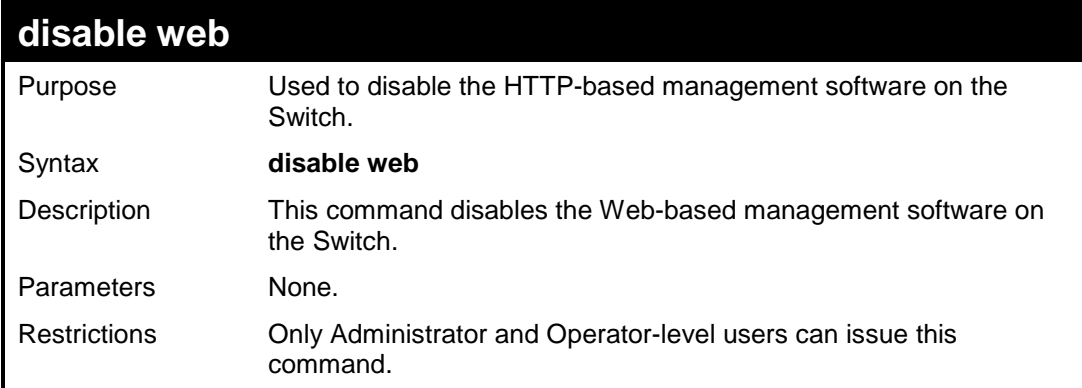

Example usage:

To disable HTTP:

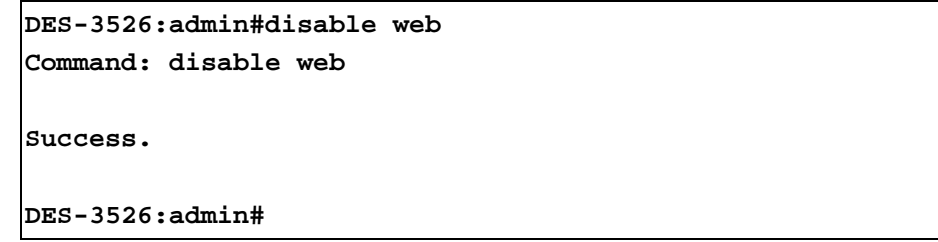

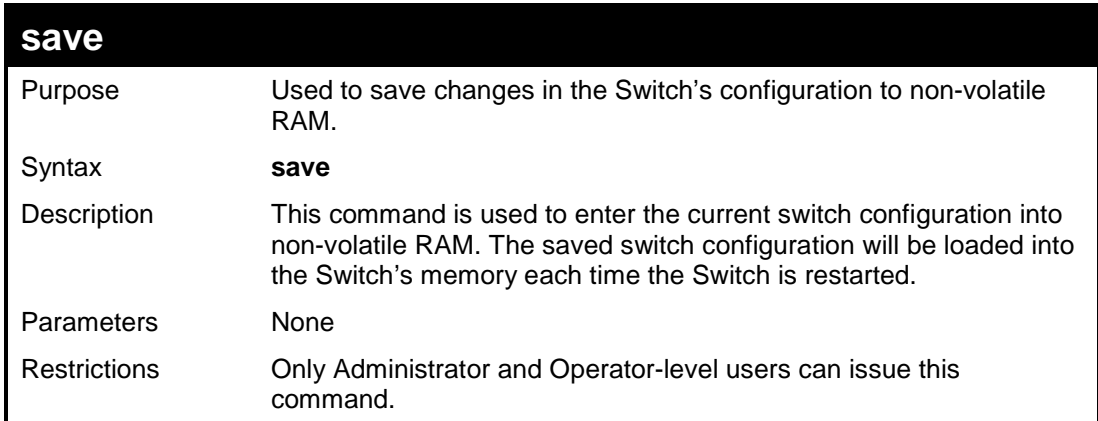

To save the Switch's current configuration to non-volatile RAM:

```
DES-3526:admin#save 
Command: save 
Saving all configurations to NV-RAM... Done. 
DES-3526:admin#
```
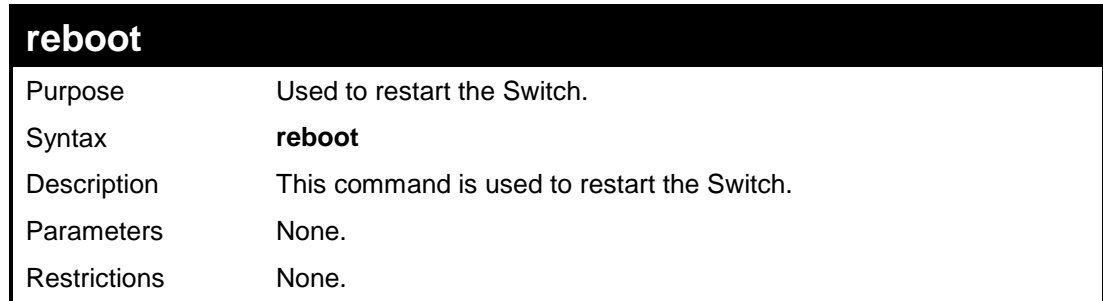

### Example usage:

To restart the Switch:

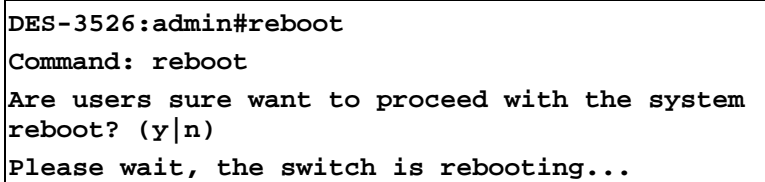

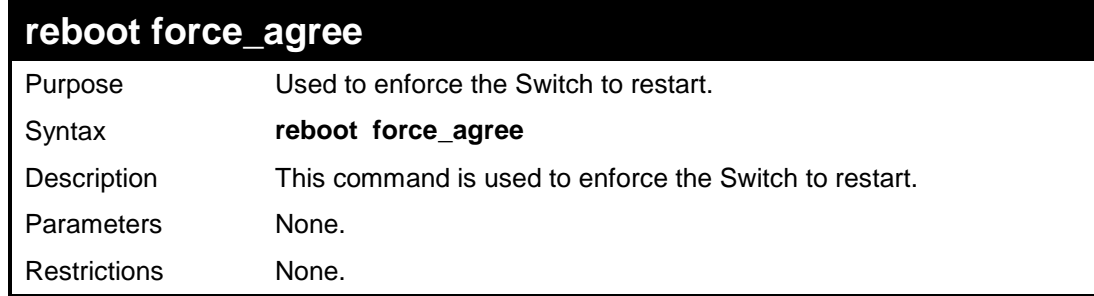

Example usage:

To enforce the Switch to restart:

**DES-3526:admin#reboot force\_agree Command: reboot force\_agree Are users sure want to proceed with the system reboot? (y|n) Please wait, the switch is rebooting...** 

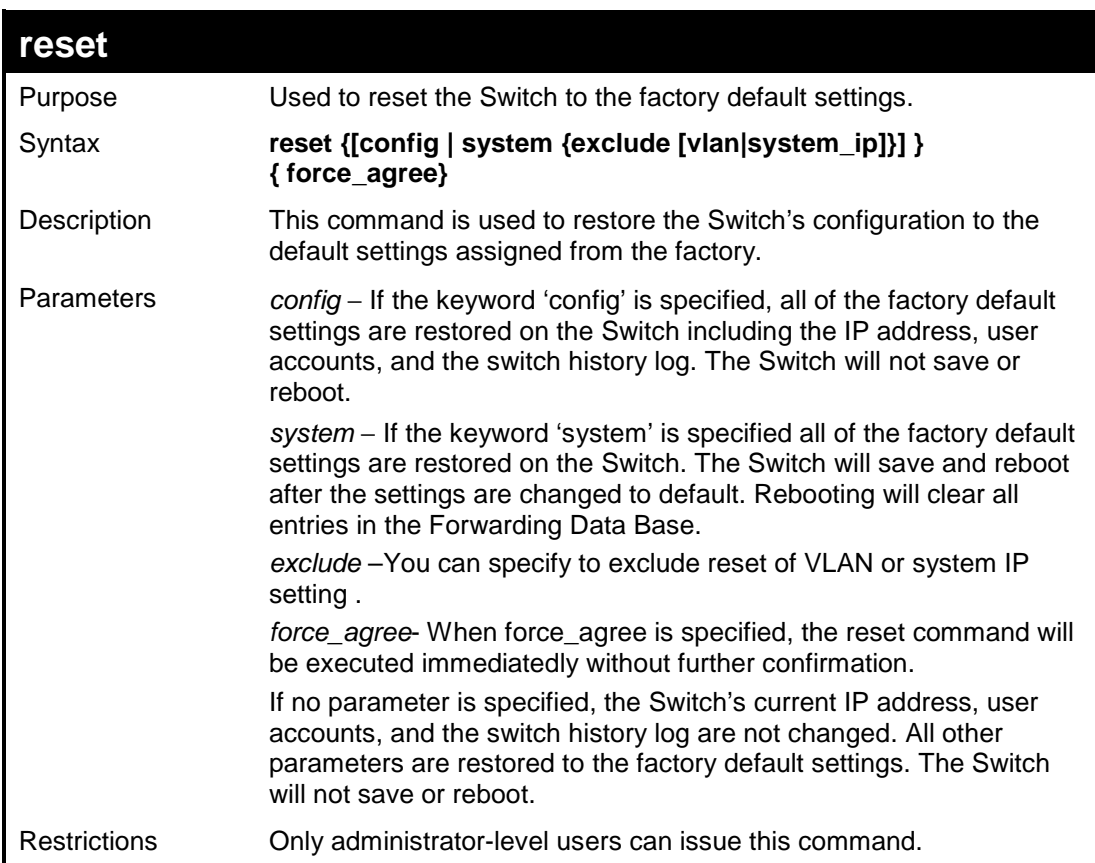

Example usage:

To restore all of the Switch's parameters to their default values:

```
DES-3526:admin#reset config 
Command: reset config 
Are users sure to proceed with system reset?(y/n) 
Success. 
DES-3526:admin#
```
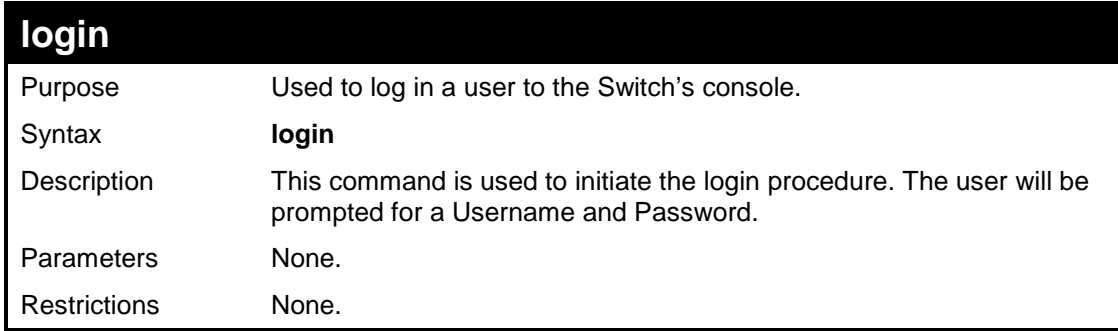

Example usage:

To initiate the login procedure:

**DES-3526:admin#login** 

**Command: login** 

**UserName:** 

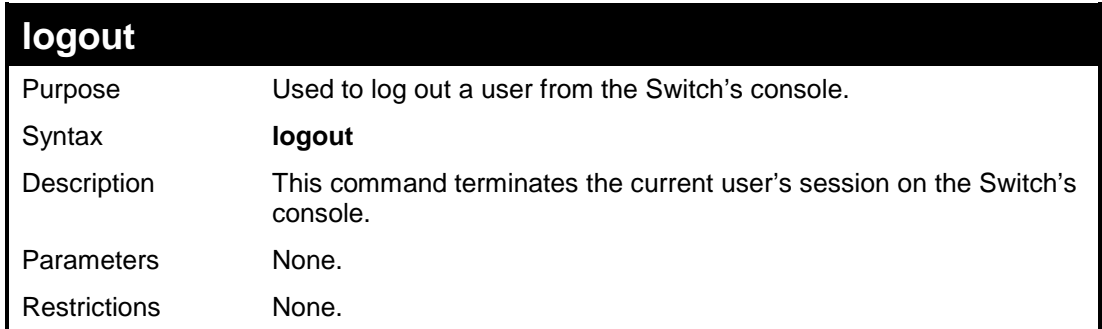

Example usage:

To terminate the current user's console session:

**DES-3526:admin#logout** 

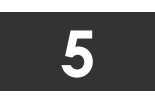

### **MODIFY BANNER AND PROMPT COMMANDS**

Administrator level users can modify the login banner (greeting message) and command prompt by using the commands described below.

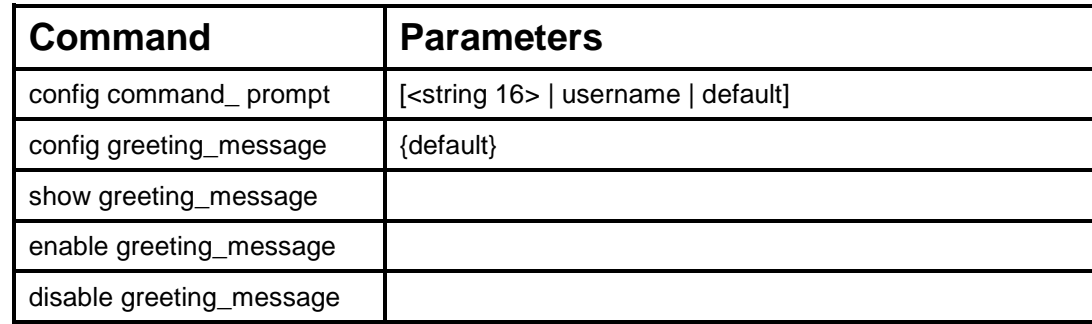

The Modify Banner and Prompt commands in the Command Line Interface (CLI) are listed (along with the appropriate parameters) in the following table.

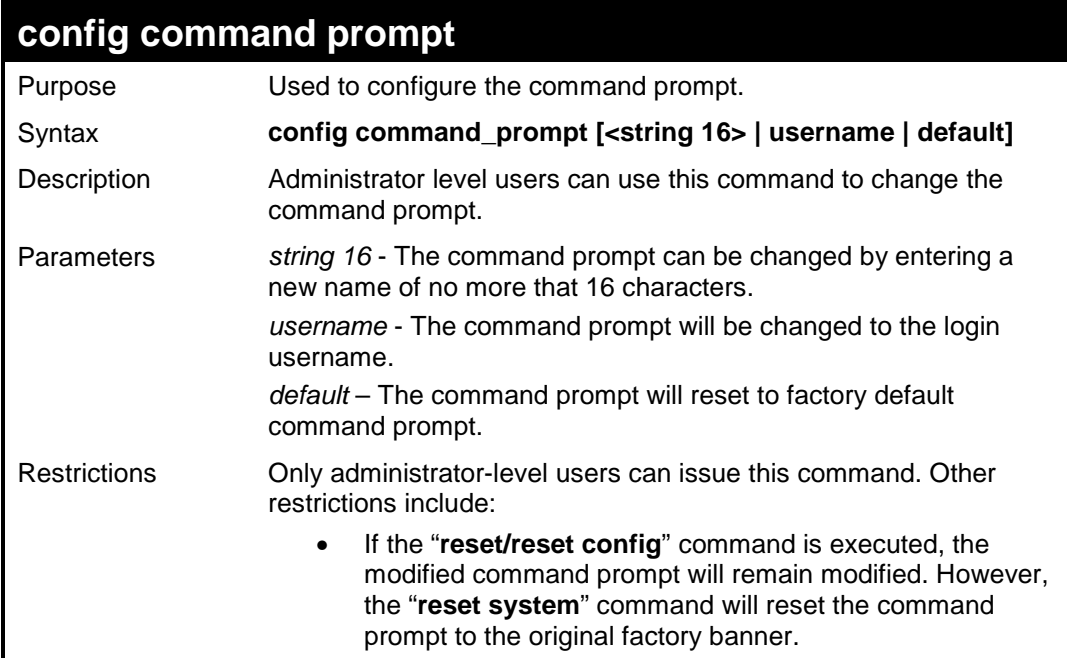

Example usage:

To modify the command prompt to "AtYourService":

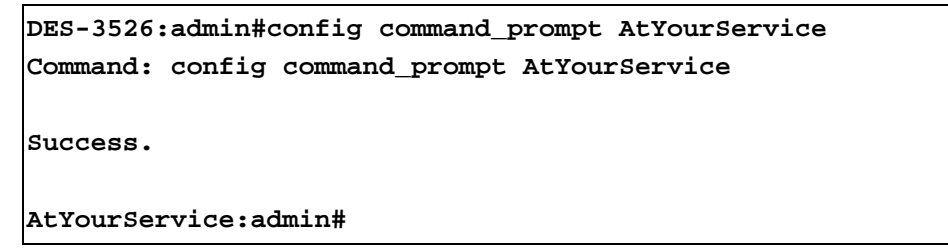

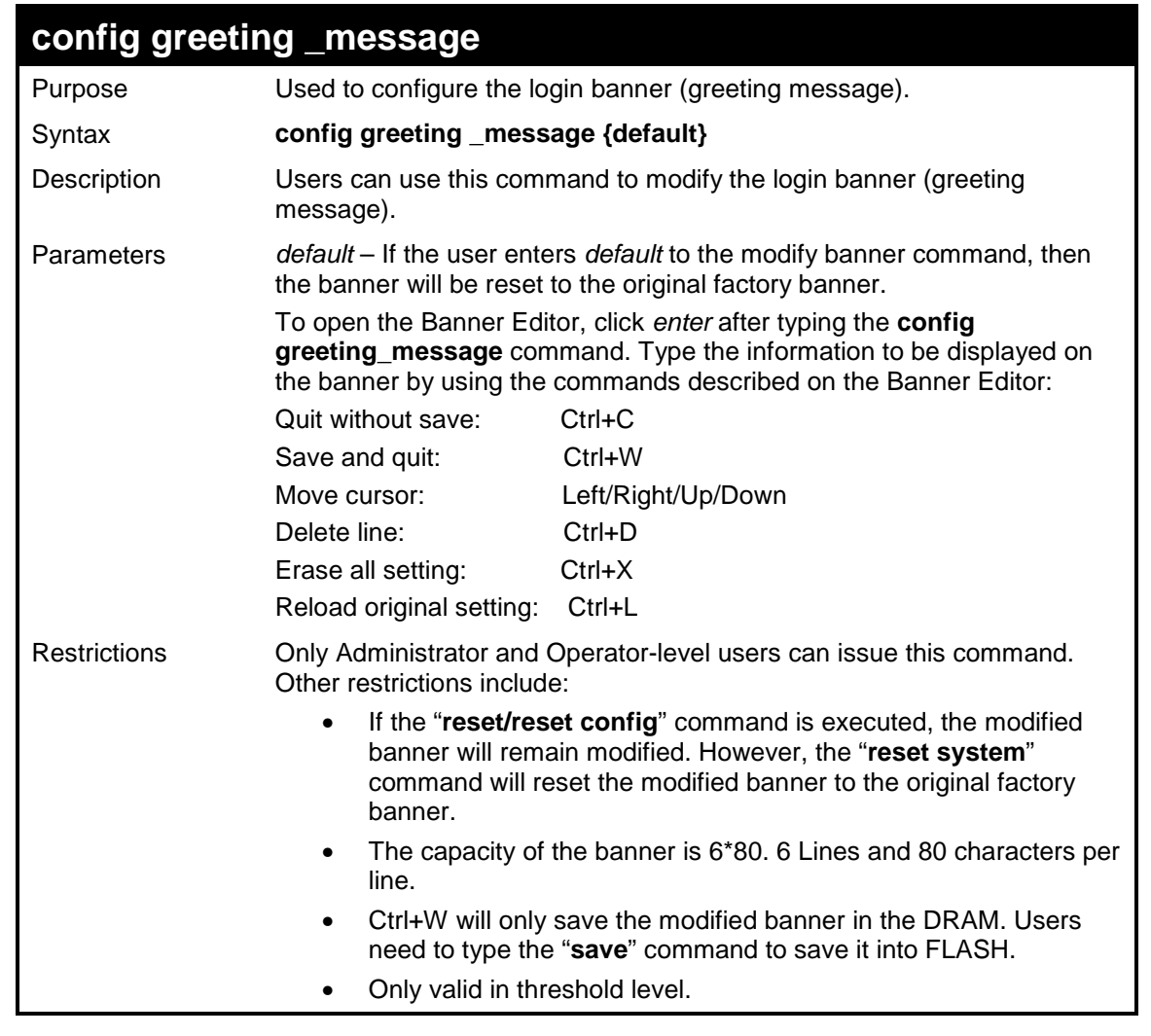

To modify the banner to read "Good evening Mr. Bond.":

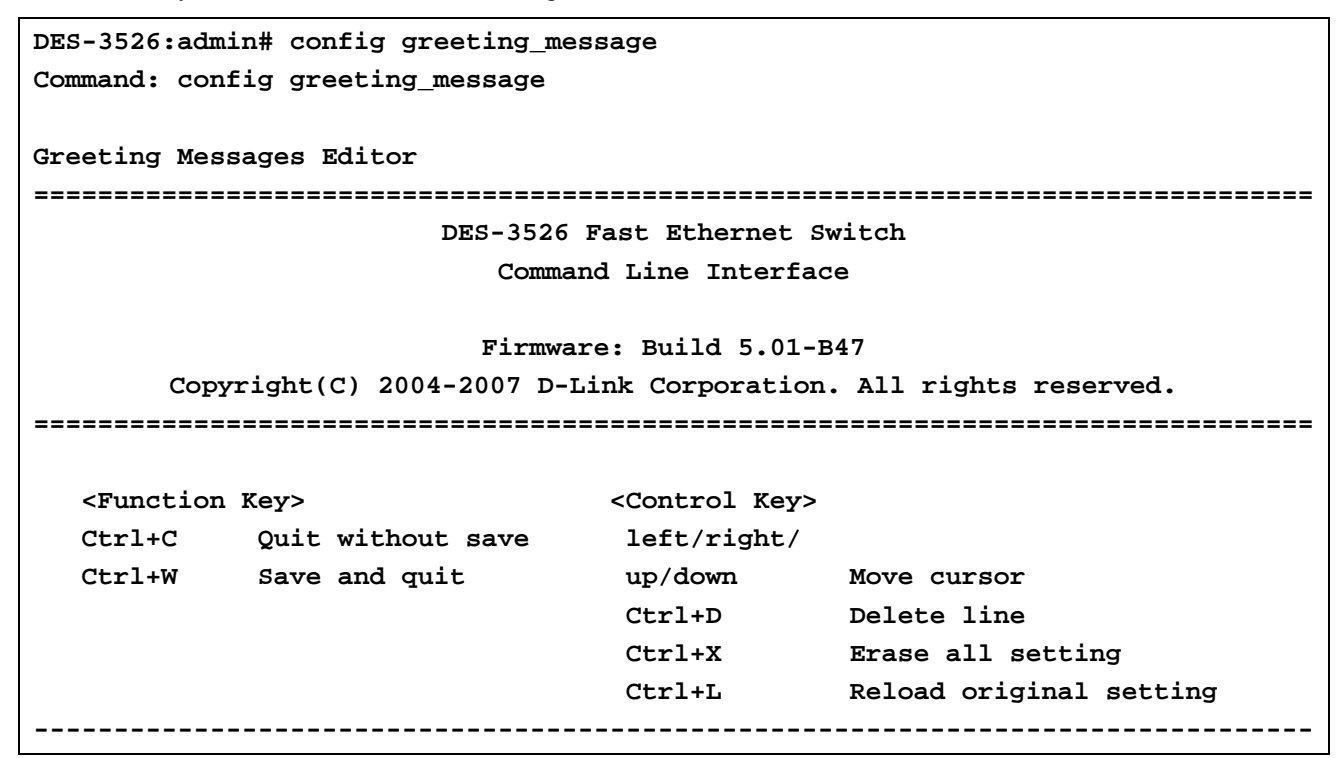

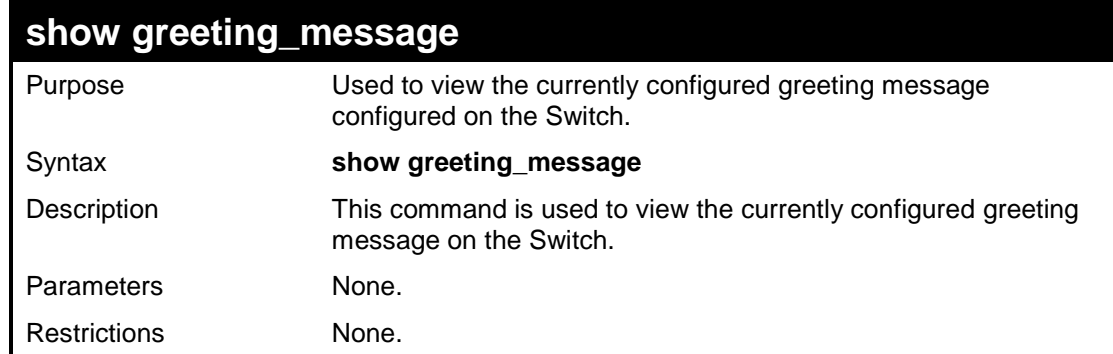

To view the currently configured greeting message:

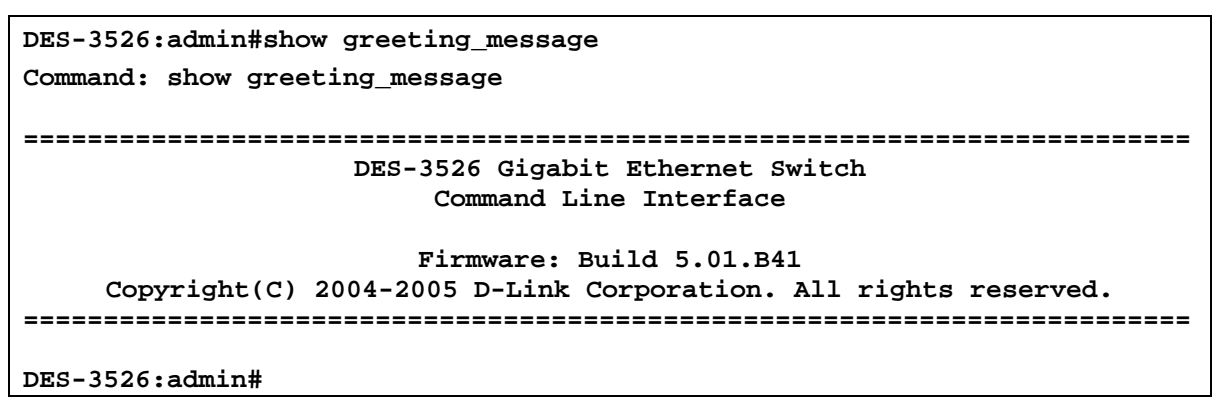

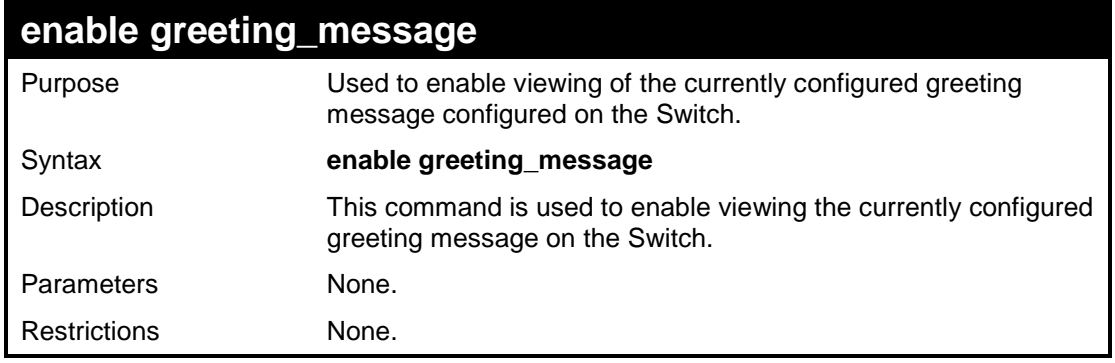

Example usage:

To enable viewing of the currently configured greeting message:

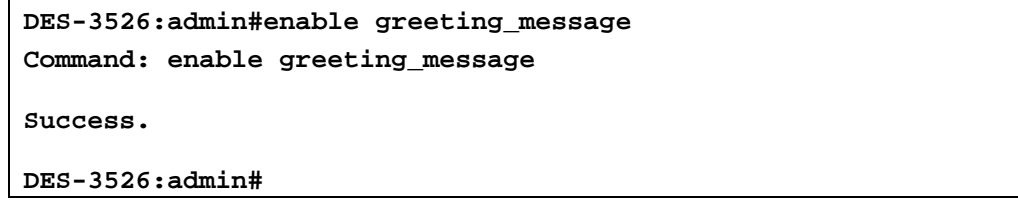

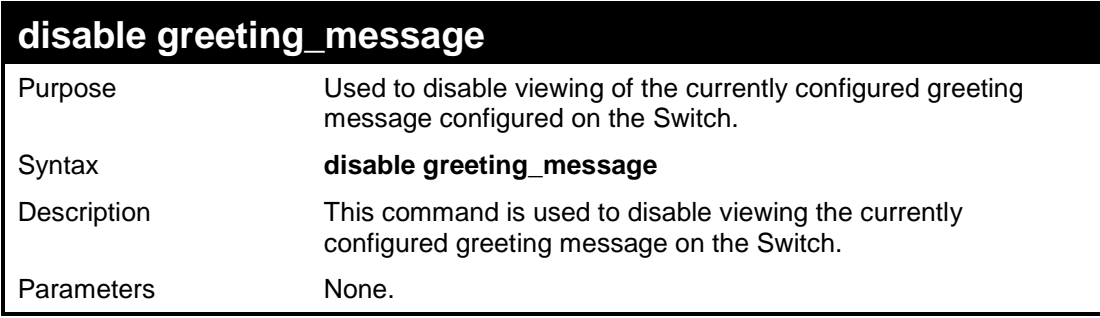

### **disable greeting\_message**

Restrictions **None.** 

Example usage:

To disable viewing of the currently configured greeting message:

```
DES-3526:admin#disable greeting_message 
Command: disable greeting_message 
Success. 
DES-3526:admin#
```
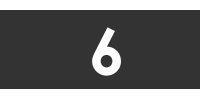

### **SWITCH PORT COMMANDS**

The switch port commands in the Command Line Interface (CLI) are listed (along with the appropriate parameters) in the following table.

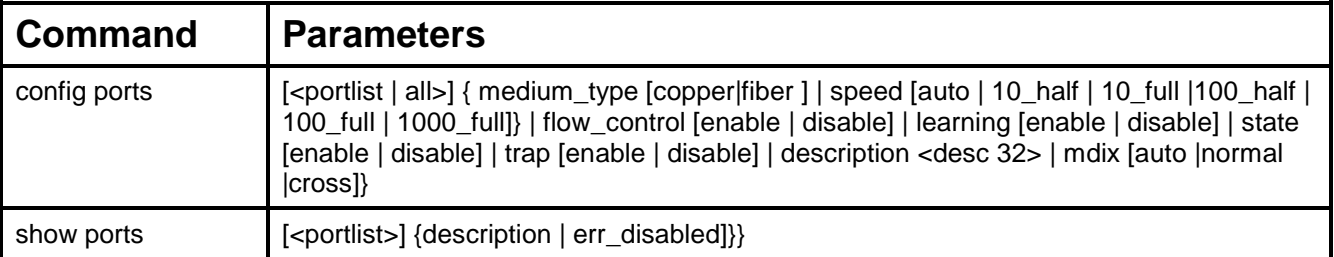

Each command is listed, in detail, in the following sections.

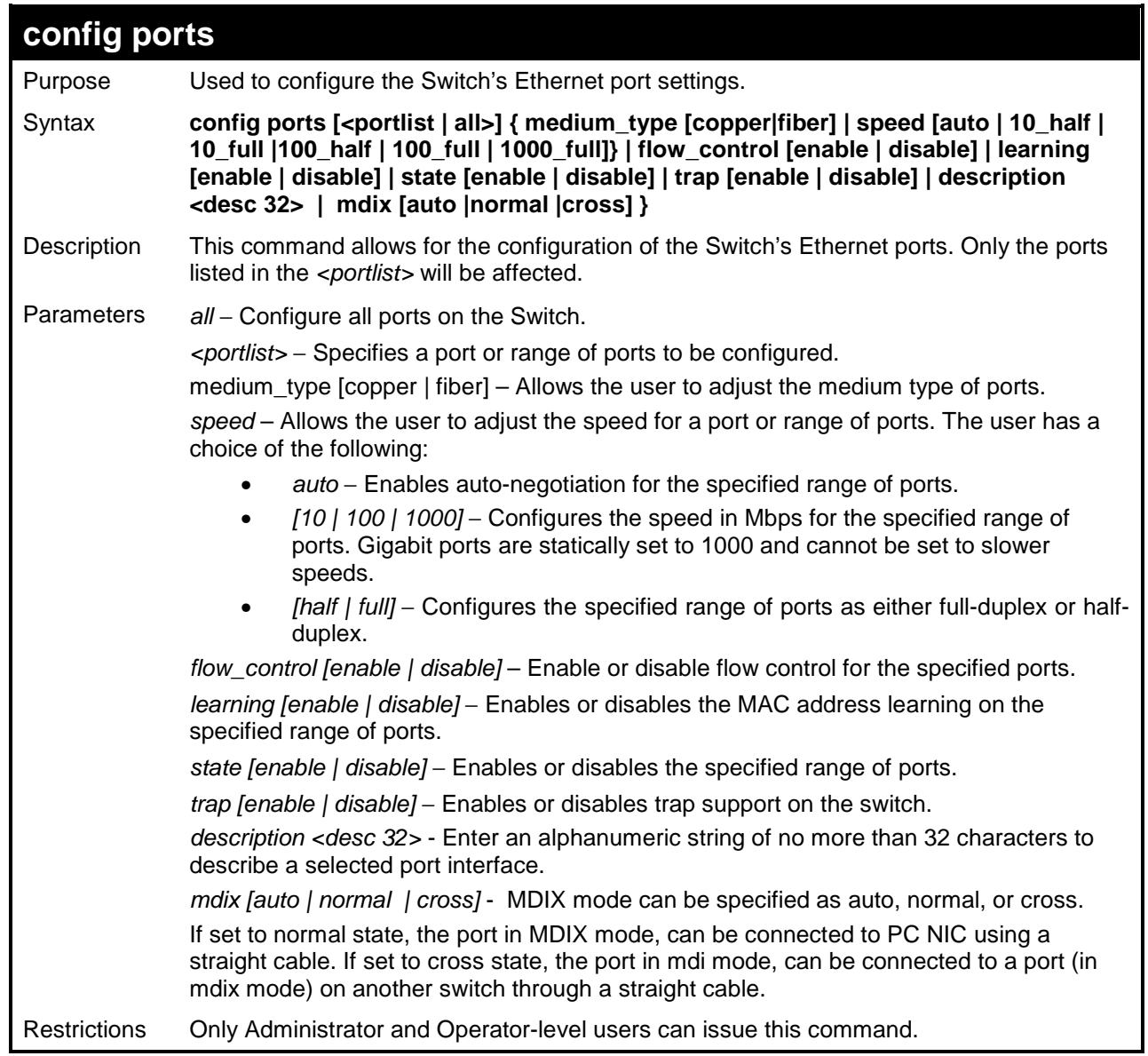

Example usage:

To configure the speed of port 3 to be 10 Mbps, full duplex, with learning and state enabled:

**DES-3526:admin#config ports 1-3 speed 10\_full learning enable state enable** 

```
Command: config ports 1-3 speed 10_full learning enable 
   state enable 
   Success. 
   DES-3526:admin# 
show ports 
Purpose Used to display the current configuration of a range of ports. 
Syntax show ports [<portlist>] {description | err_disabled}
```
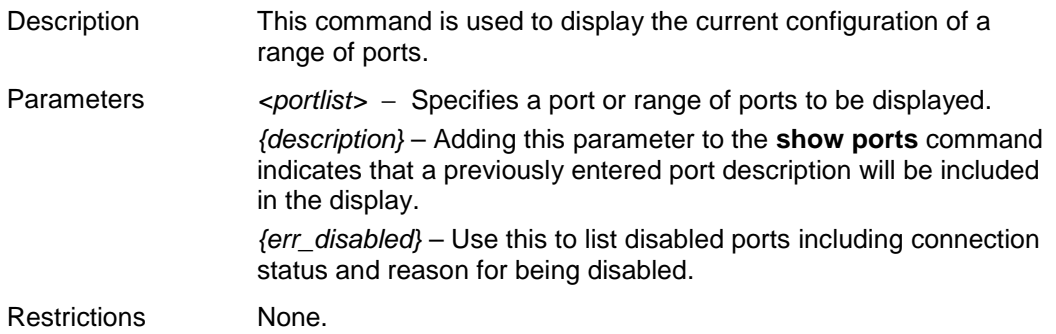

To display the configuration of all ports on a standalone switch:

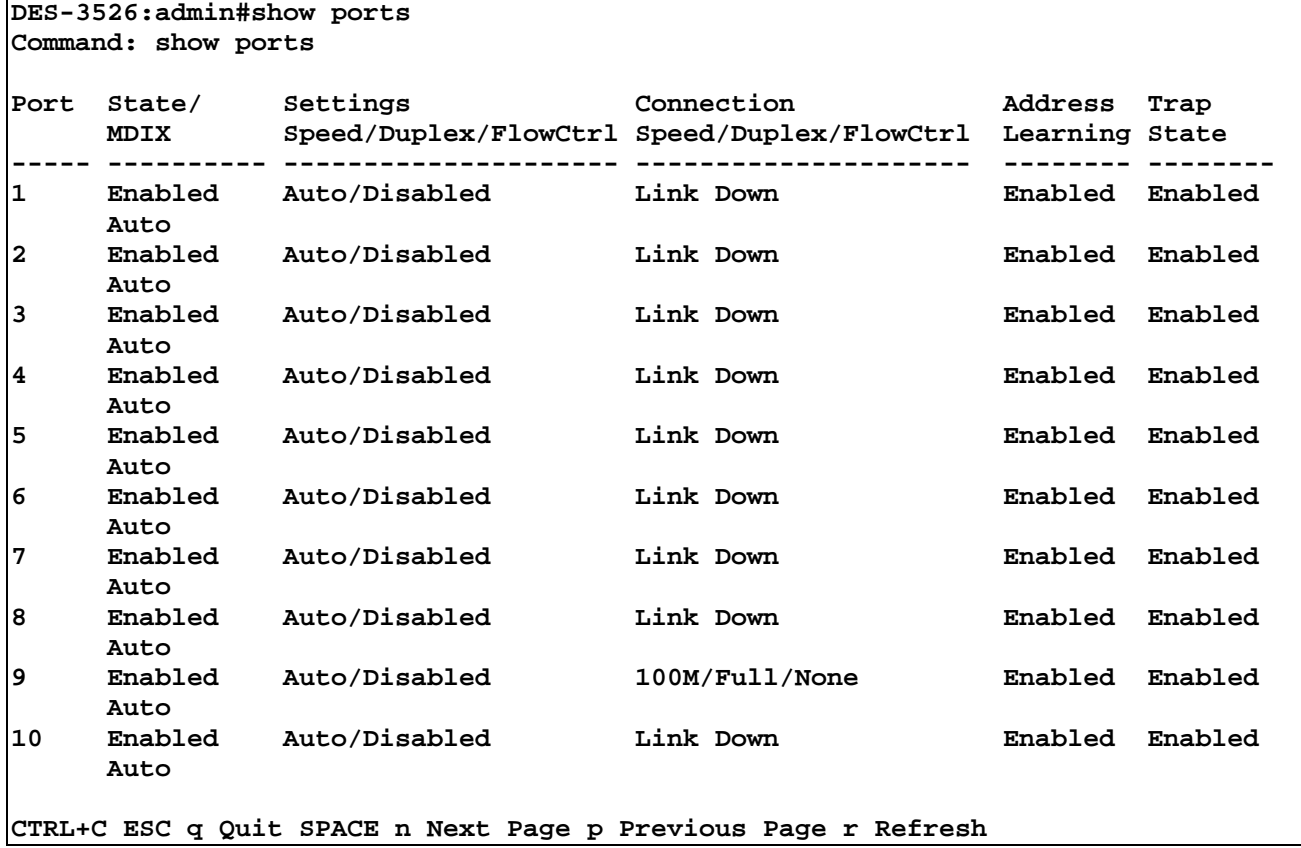

To display the configuration of all ports on a standalone switch, with description:

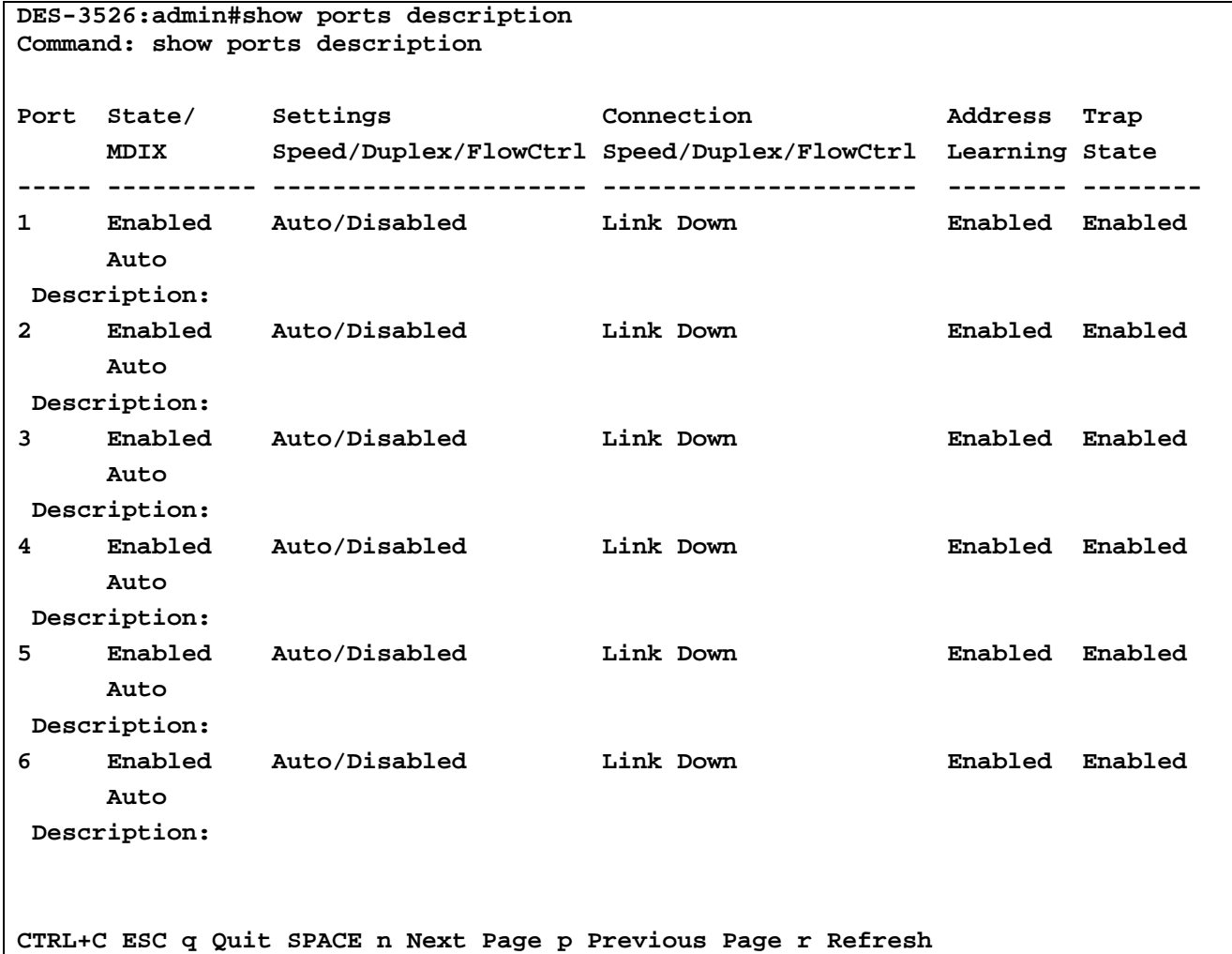

Example usage:

To display disabled ports including connection status and reason for being disabled on a standalone switch:

```
DES-3526:admin#show ports err_disabled 
Command: show ports err_disabled 
Port Port Connection status Reason 
      State 
 ---- -------- --------------------- --------------
```
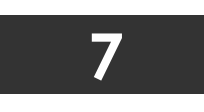

**PORT SECURITY COMMANDS**

The Switch's port security commands in the Command Line Interface (CLI) are listed (along with the appropriate parameters) in the following table.

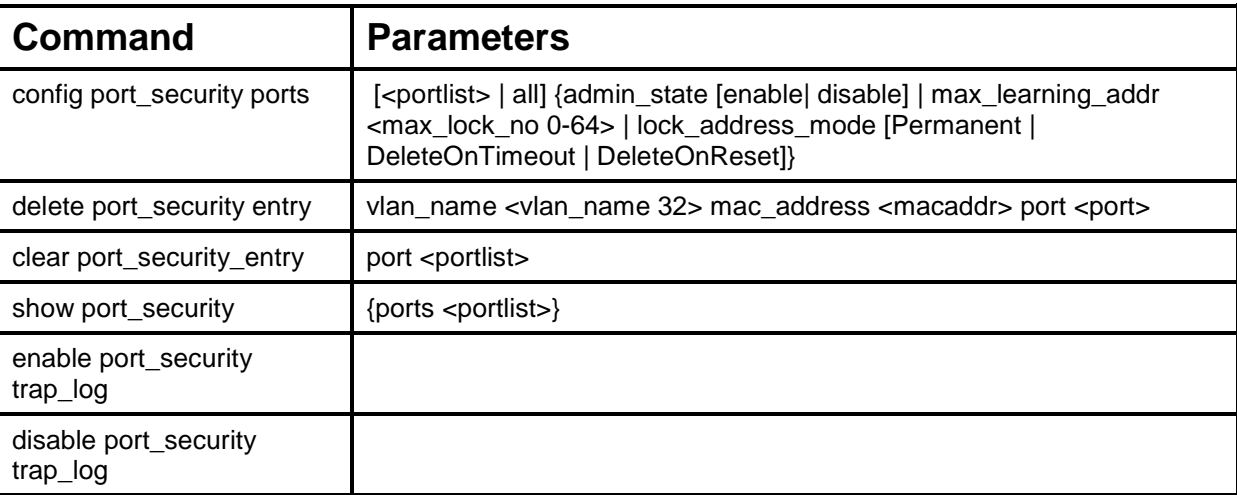

Each command is listed, in detail, in the following sections.

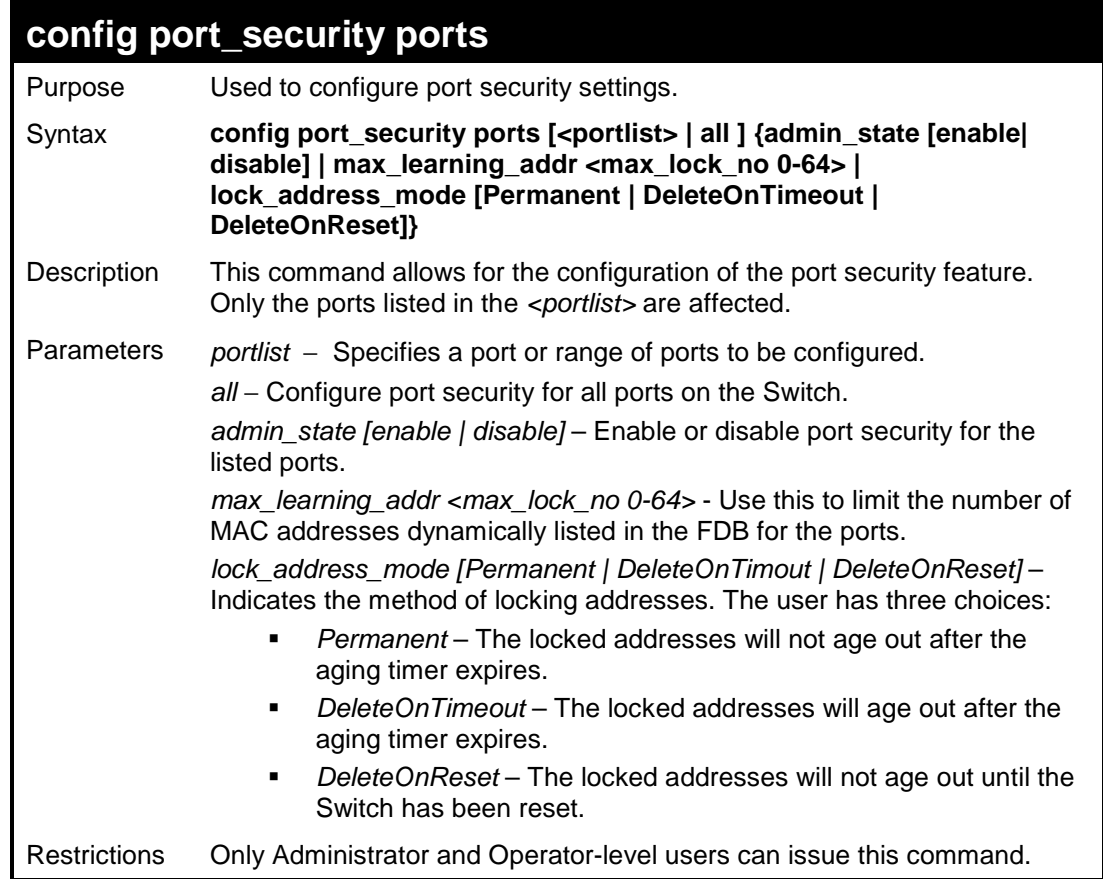

To configure the port security:

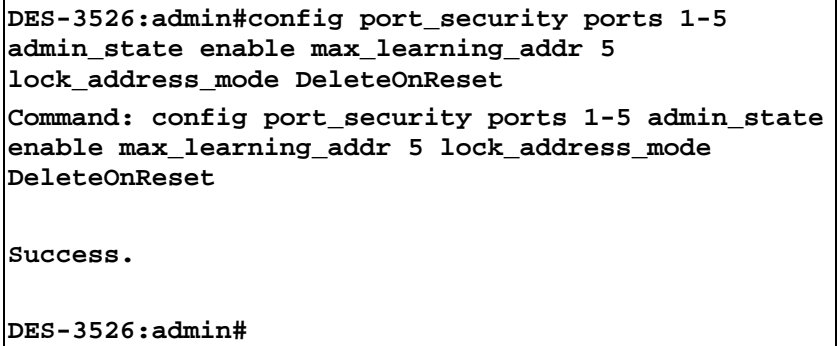

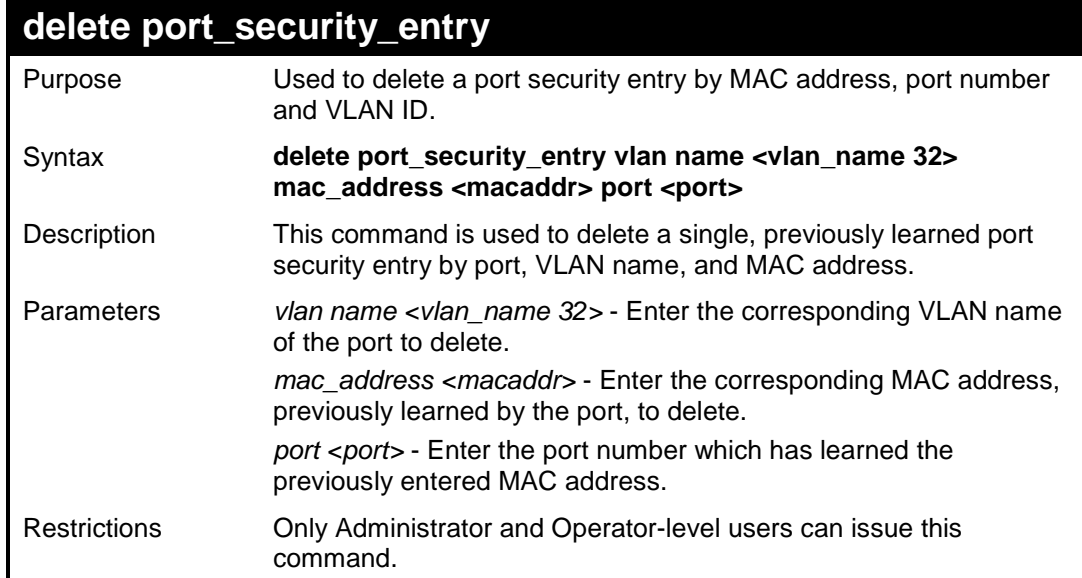

Example usage:

To delete a port security entry:

```
DES-3526:admin#delete port_security_entry vlan_name
default mac_address 00-01-30-10-2C-C7 port 6 
Command: delete port_security_entry vlan_name 
default mac_address 00-01-30-10-2C-C7 port 6 
Success. 
DES-3526:admin#
```
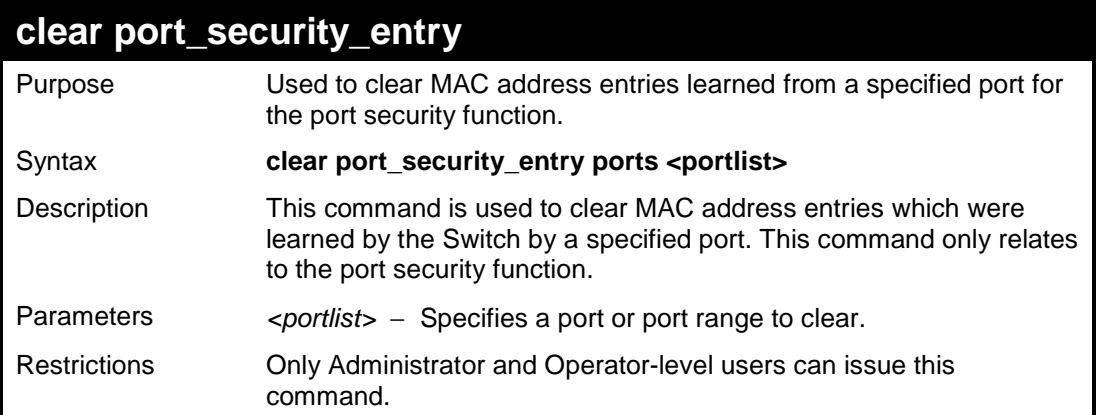

To clear a port security entry by port:

```
DES-3526:admin# clear port_security_entry port 6 
Command: clear port_security_entry port 6 
Success. 
DES-3526:admin#
```
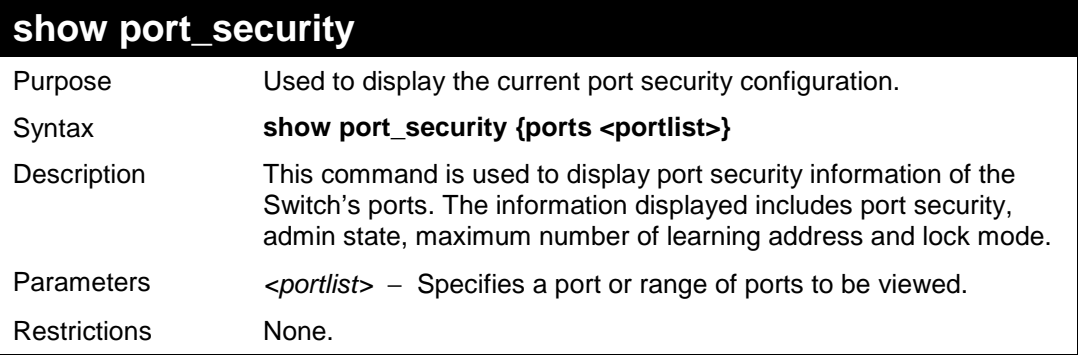

Example usage:

To display the port security configuration:

```
DES-3526:admin#show port_security ports 1-5 
Command: show port_security ports 1-5 
Port_security Trap/Log : Disabled 
Port Admin State Max. Learning Addr. Lock Address Mode 
---- ----------- ------------------- ----------------- 
1 Disabled 1 DeleteOnReset 
2 Disabled 1 DeleteOnReset 
3 Disabled 1 DeleteOnReset 
4 Disabled 1 DeleteOnReset 
      5 Disabled 1 DeleteOnReset 
CTRL+C ESC q Quit SPACE n Next Page ENTER Next Entry a All
```
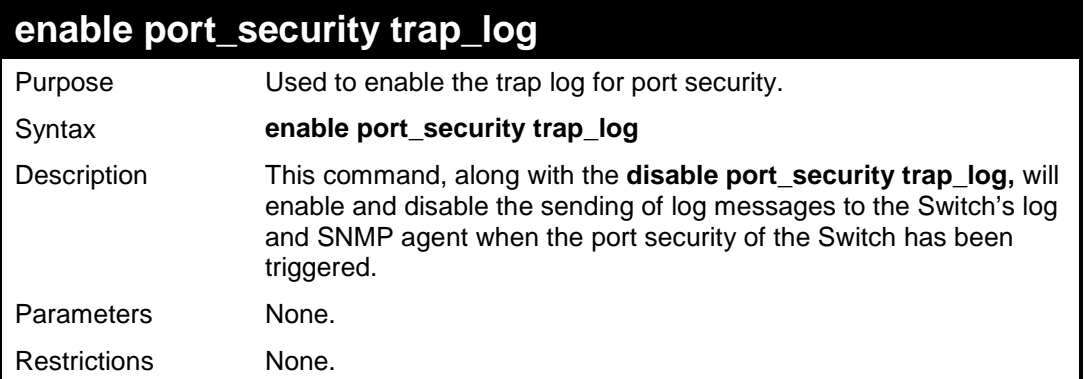

To enable the port security trap log setting:

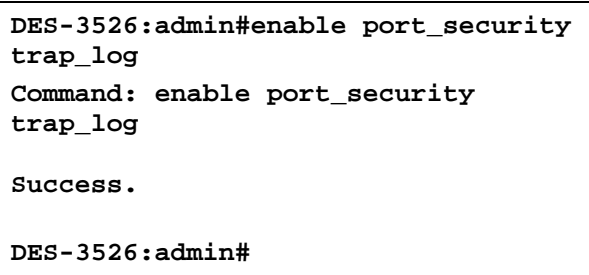

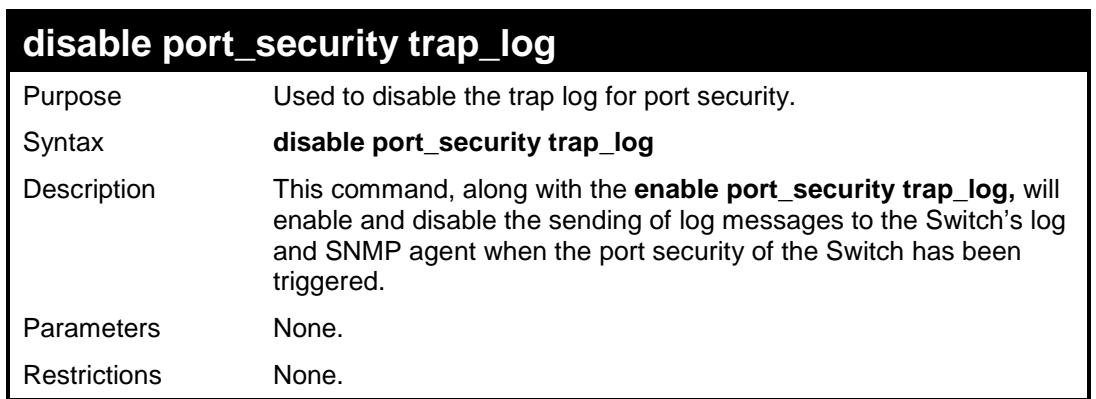

Example usage:

To enable the port security trap log setting:

**DES-3526:admin#enable port\_security trap\_log Command: enable port\_security trap\_log Success. DES-3526:admin#** 

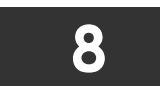

# **NETWORK MANAGEMENT (SNMP) COMMANDS**

The DES-3500 Switch series supports the Simple Network Management Protocol (SNMP) versions 1, 2c, and 3. Users can specify which version of the SNMP users want to use to monitor and control the Switch. The three versions of SNMP vary in the level of security provided between the management station and the network device. The following table lists the security features of the three SNMP versions:

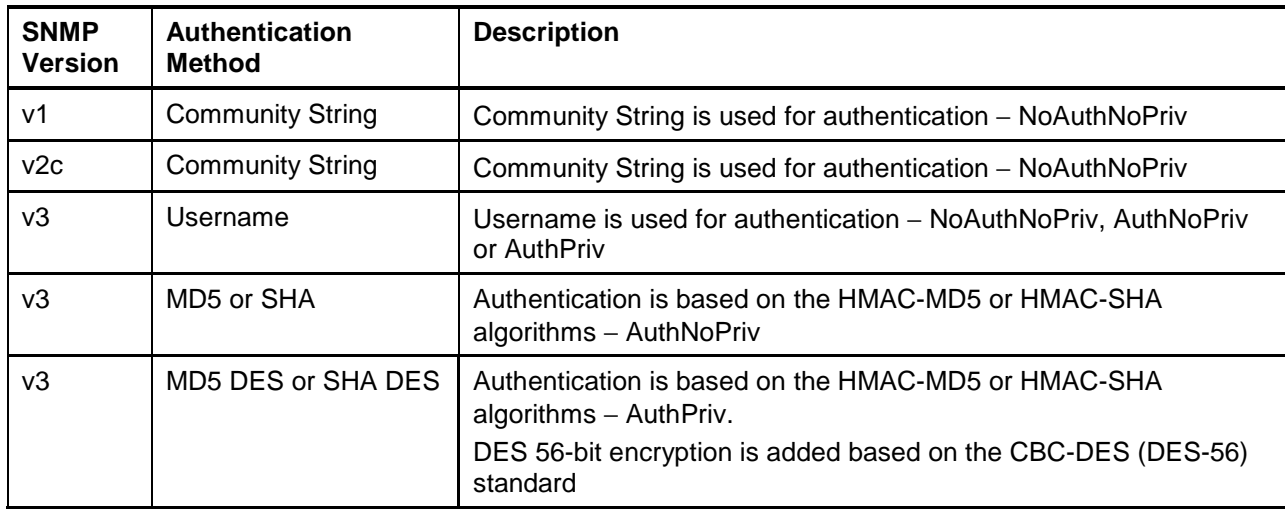

The network management commands in the Command Line Interface (CLI) are listed (along with the appropriate parameters) in the following table.

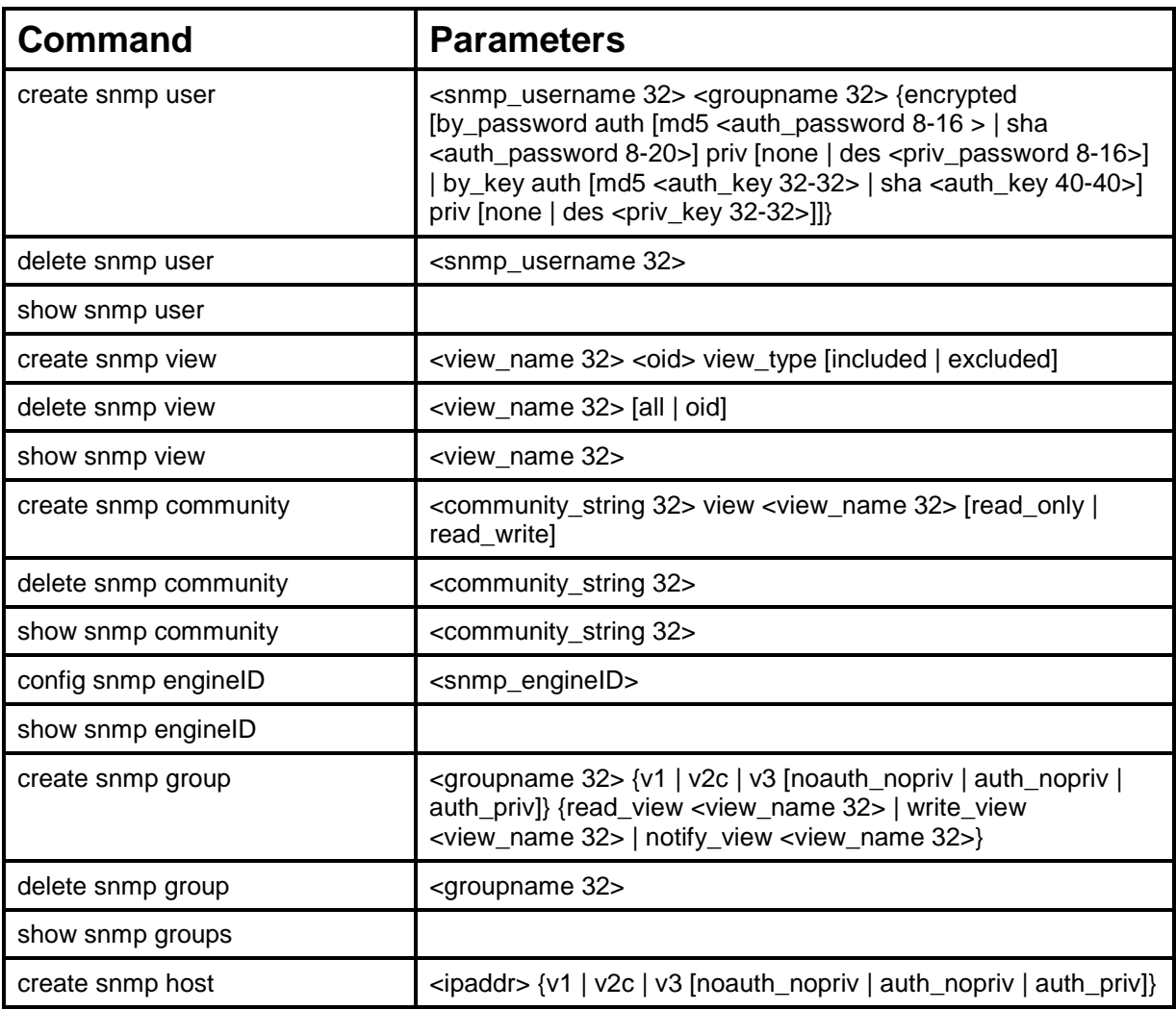
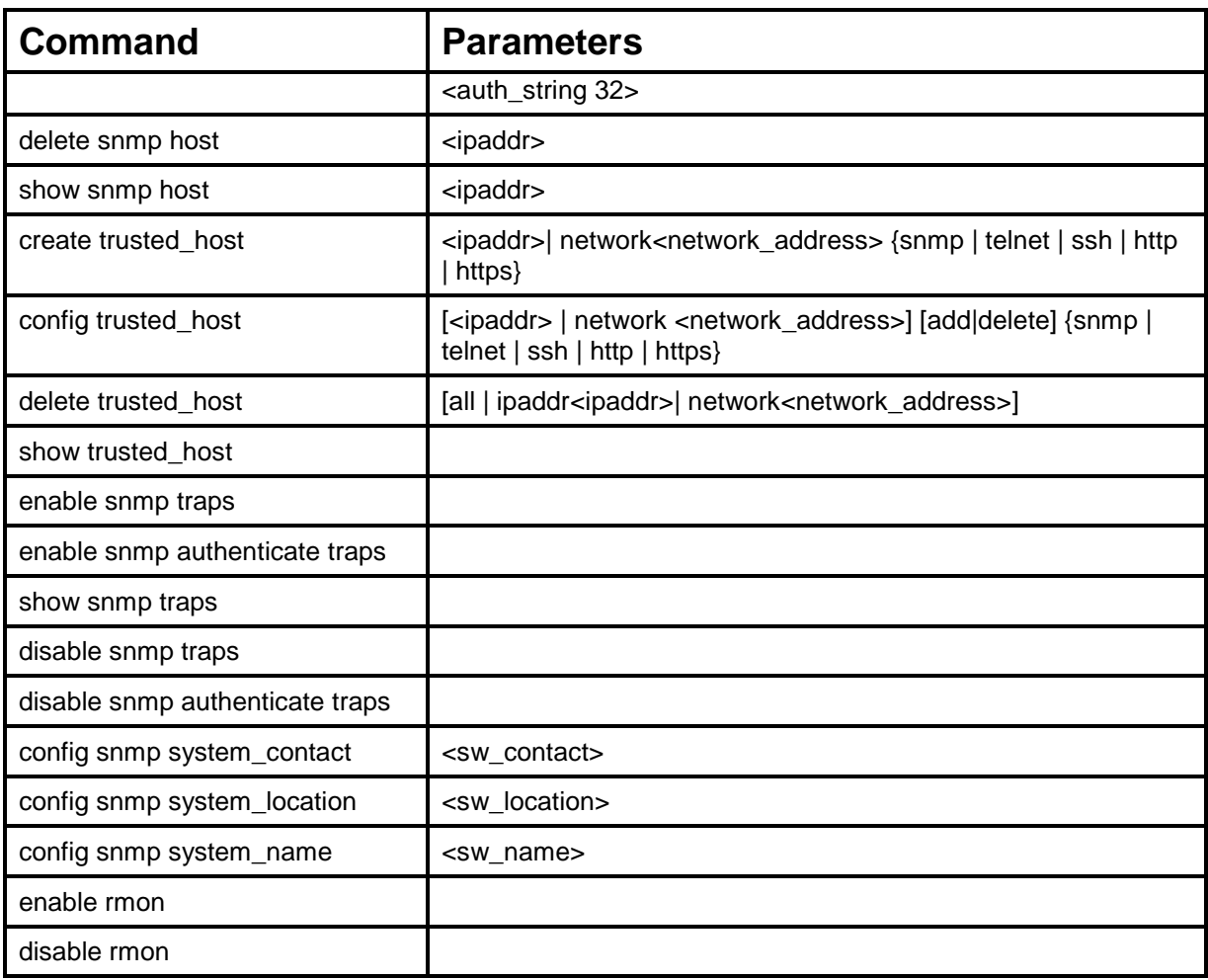

Each command is listed, in detail, in the following sections.

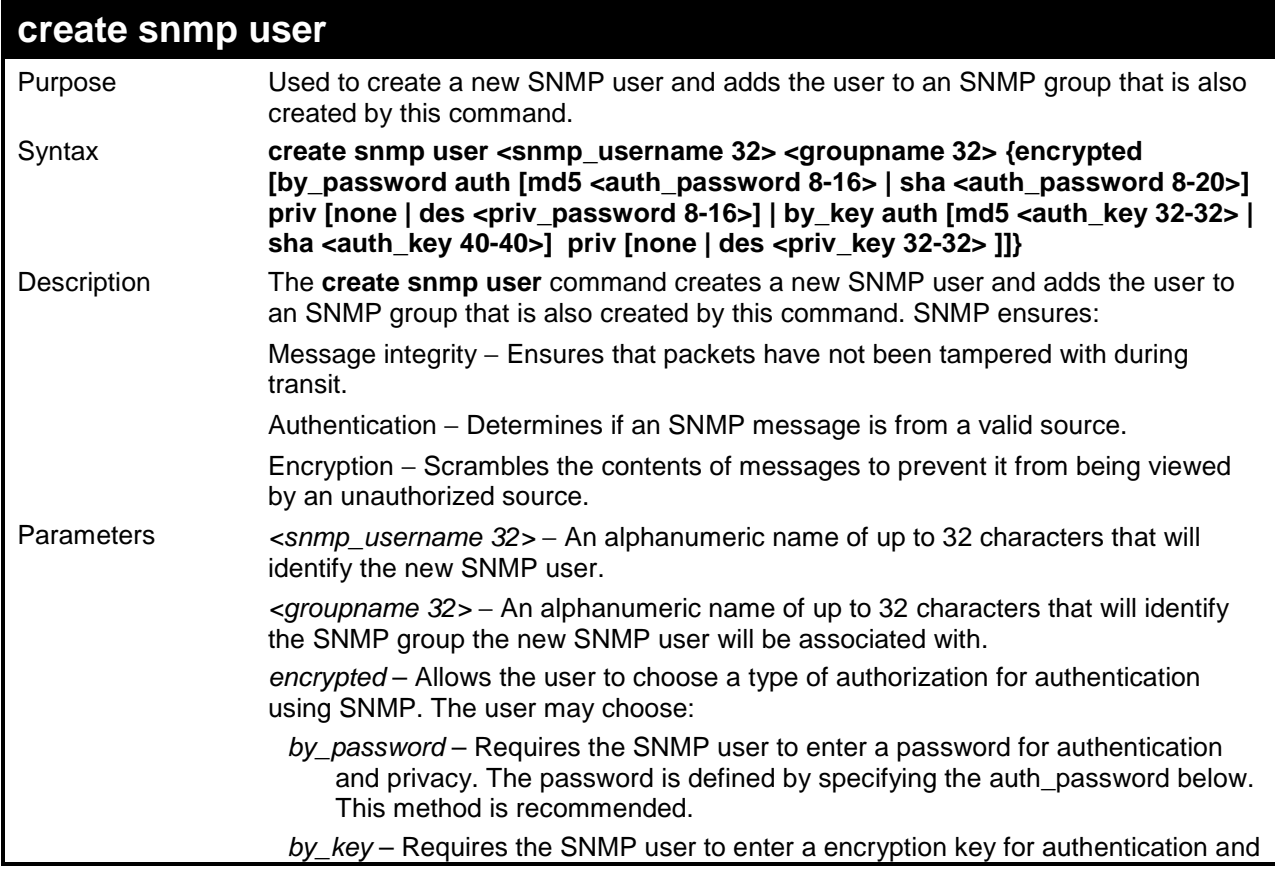

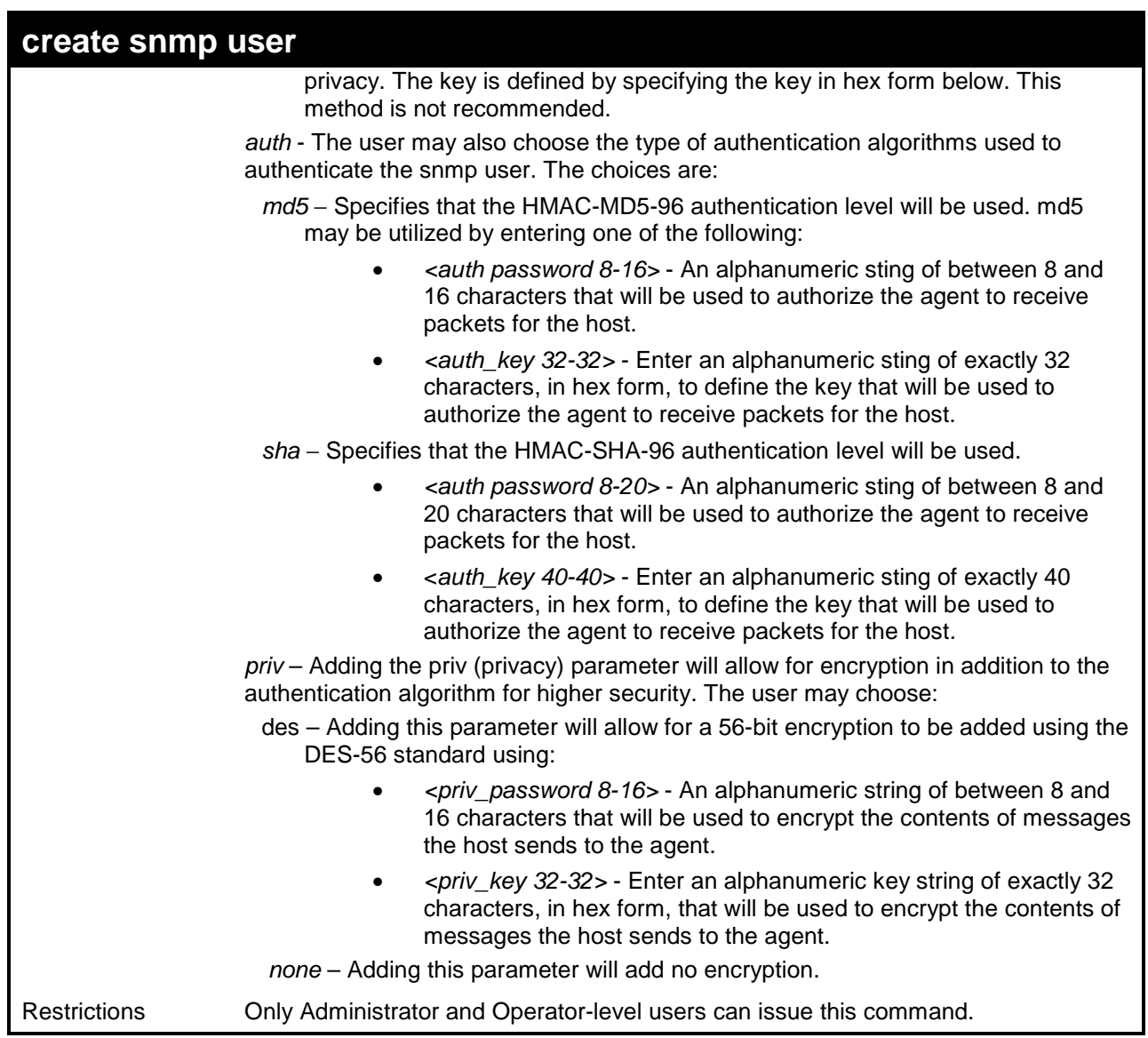

To create an SNMP user on the Switch:

```
DES-3526:admin#create snmp user dlink default encrypted by_password 
auth md5 canadian priv none 
Command: create snmp user dlink default encrypted by_password auth 
md5 canadian priv none 
Success. 
DES-3526:admin#
```
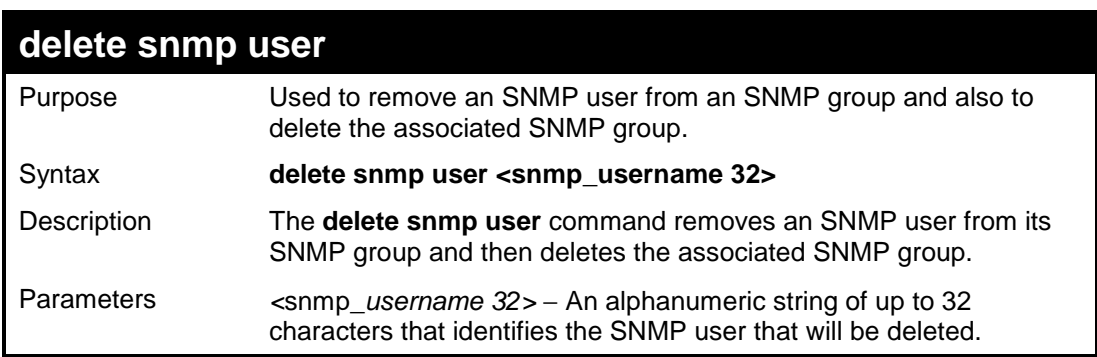

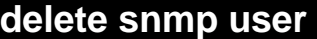

Restrictions Only Administrator and Operator-level users can issue this command.

#### Example usage:

`To delete a previously entered SNMP user on the Switch:

```
DES-3526: DES-3526:admin#delete snmp user dlink 
Command: delete snmp user dlink 
Success. 
DES-3526:admin#
```
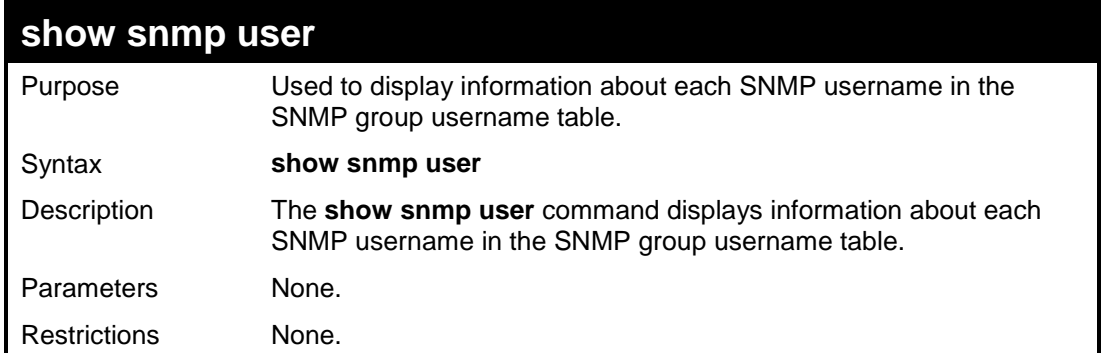

#### Example usage:

To display the SNMP users currently configured on the Switch:

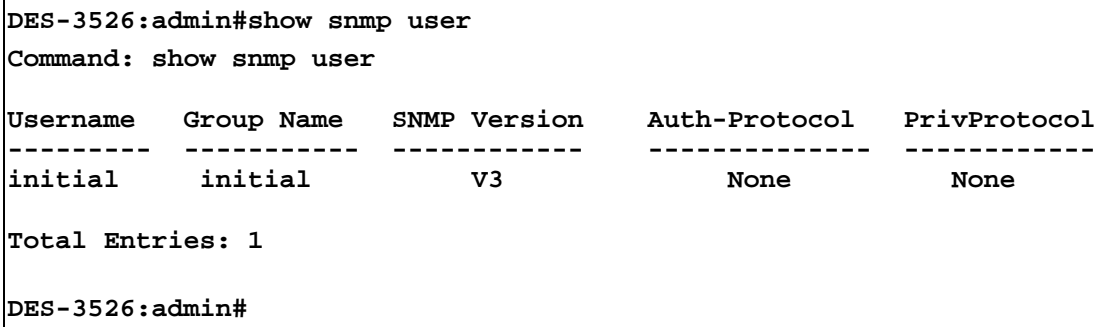

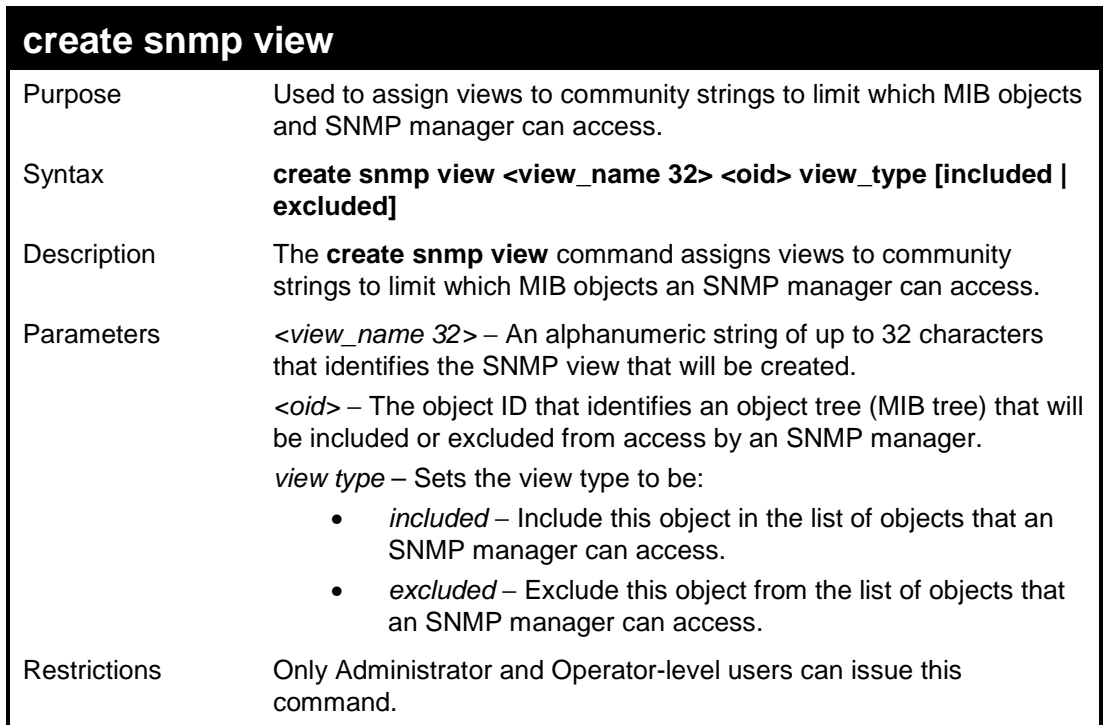

To create an SNMP view:

```
DES-3526:admin#create snmp view dlinkview 1.3.6 
view_type included 
Command: create snmp view dlinkview 1.3.6 view_type
included 
Success. 
DES-3526:admin#
```
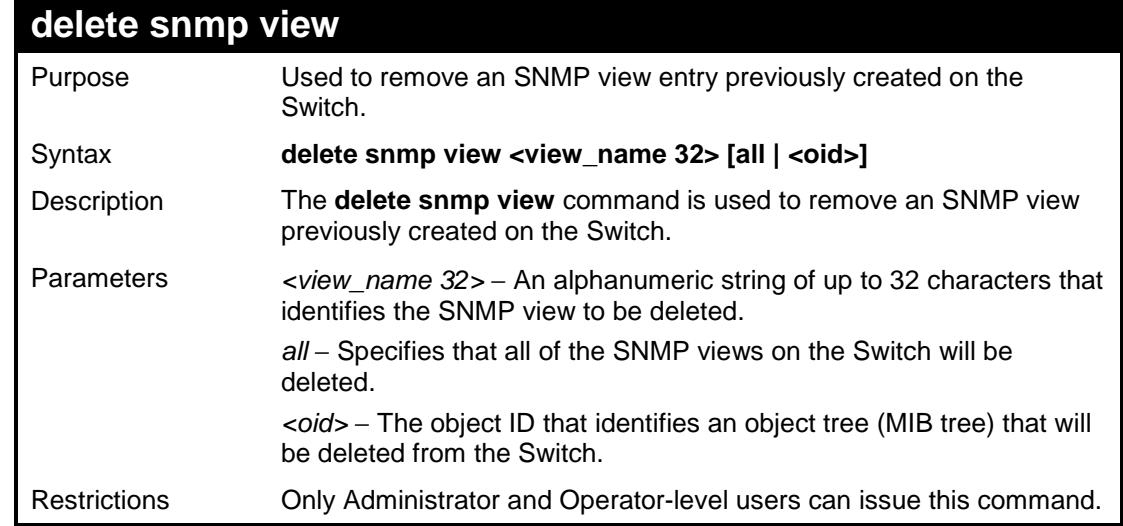

#### Example usage:

To delete a previously configured SNMP view from the Switch:

**DES-3526:admin#delete snmp view dlinkview all Command: delete snmp view dlinkview all** 

**Success.** 

**DES-3526:admin#** 

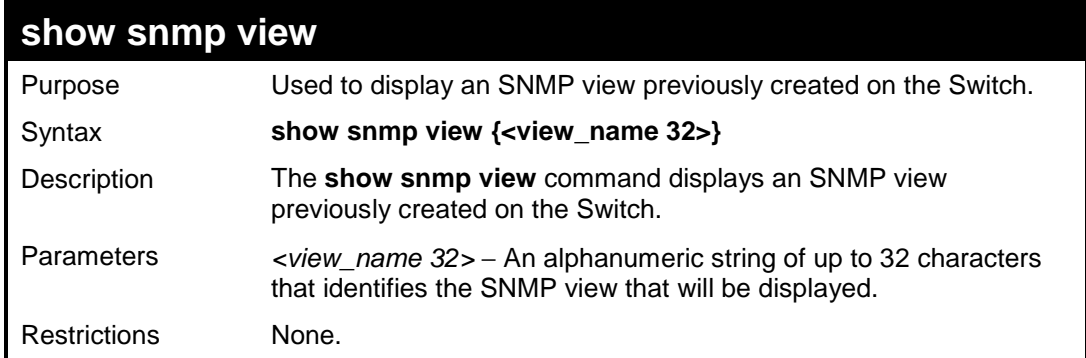

Example usage:

To display SNMP view configuration:

```
DES-3526:admin#show snmp view 
Command: show snmp view 
 Vacm View Table Settings 
View Name : restricted 
Subtree : 1.3.6.1.2.1.1 
View Type : Included 
View Mask : 
View Name : restricted 
Subtree : 1.3.6.1.2.1.11 
View Type : Included 
View Mask : 
View Name : restricted 
Subtree : 1.3.6.1.6.3.10.2.1 
View Type : Included 
View Mask : 
View Name : restricted 
Subtree : 1.3.6.1.6.3.11.2.1 
View Type : Included 
View Mask : 
CTRL+C ESC q Quit SPACE n Next Page ENTER Next Entry a All
```
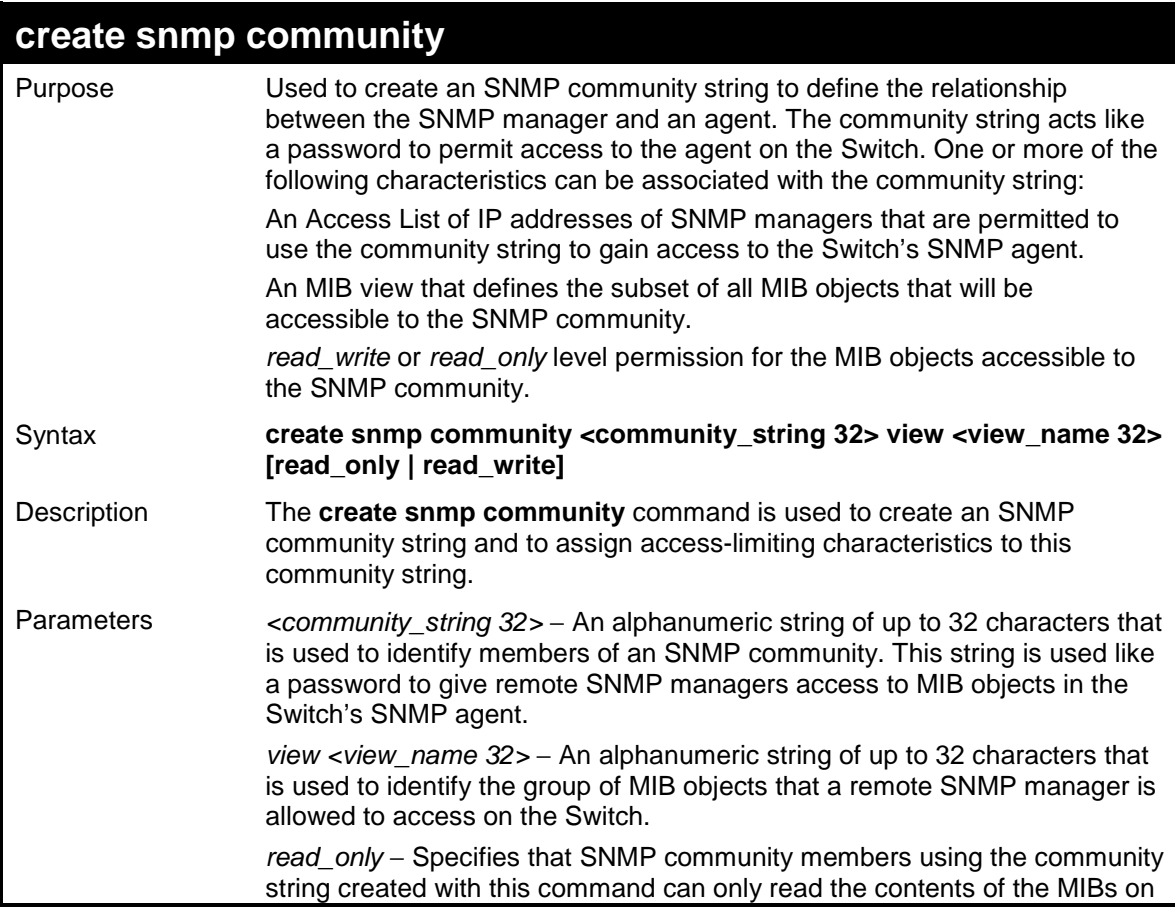

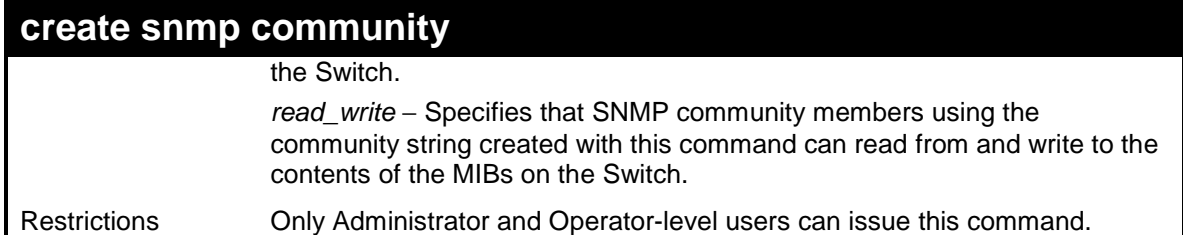

To create the SNMP community string "dlink:"

```
DES-3526:admin#create snmp community dlink view ReadView 
read_write 
Command: create snmp community dlink view ReadView 
read_write 
Success. 
DES-3526:admin#
```
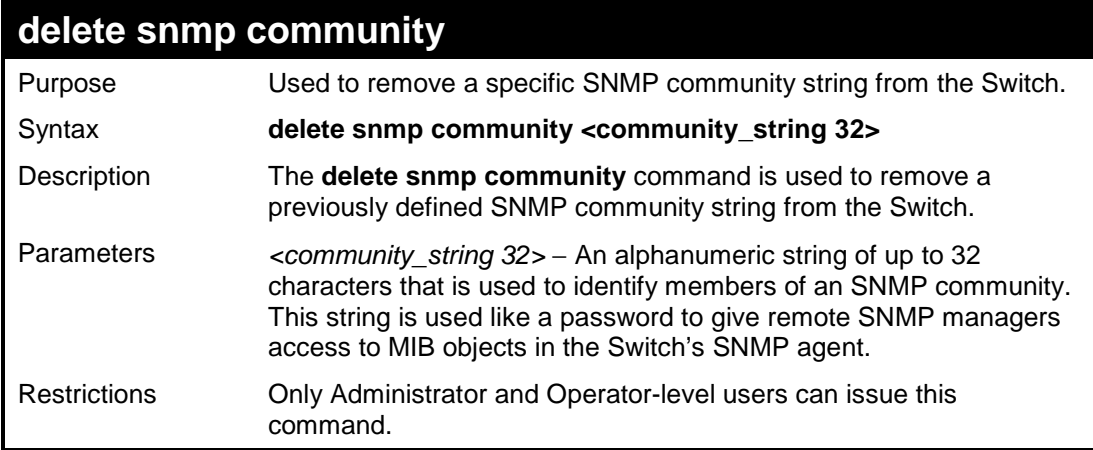

Example usage:

To delete the SNMP community string "dlink:"

```
DES-3526:admin#delete snmp community dlink 
Command: delete snmp community dlink 
Success. 
DES-3526:admin#
```
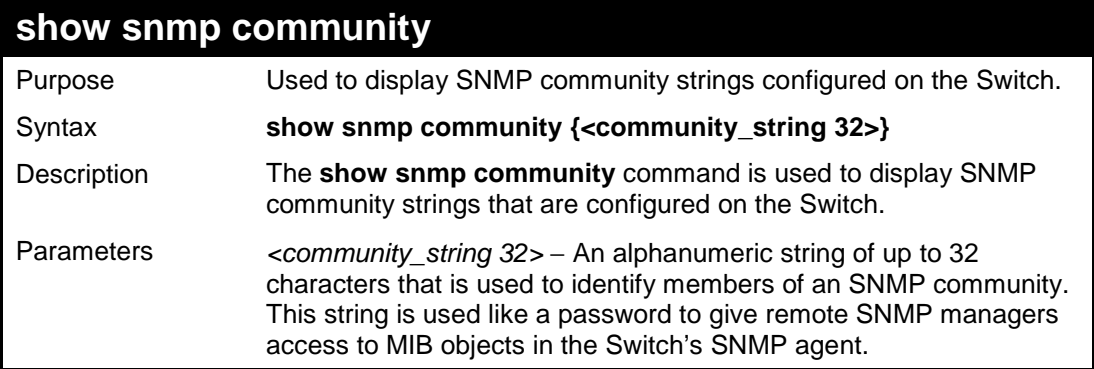

## **show snmp community**

Restrictions None.

Example usage:

To display the currently entered SNMP community strings:

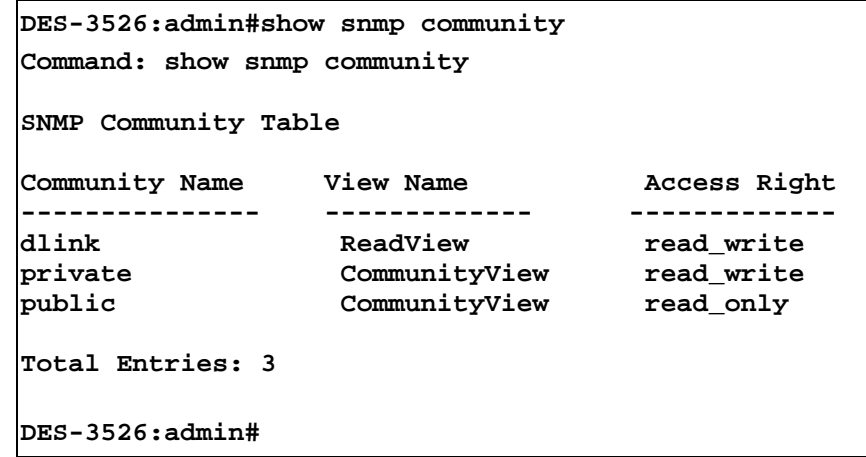

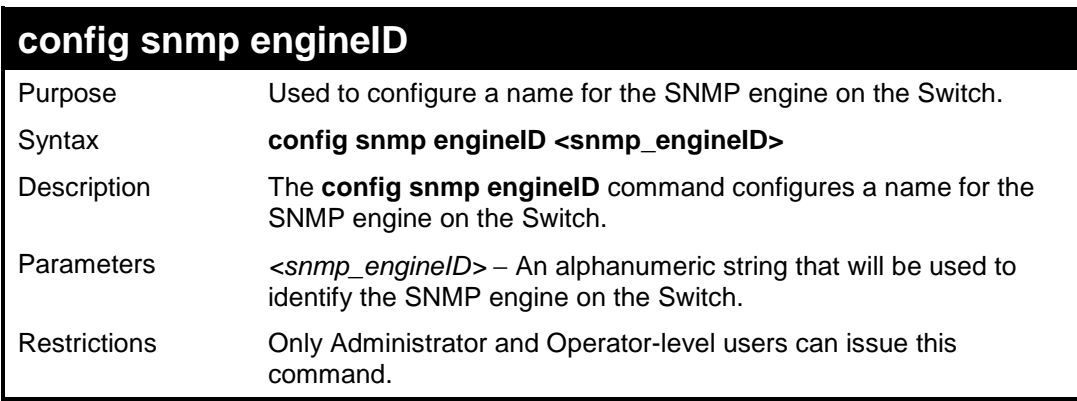

#### Example usage:

To give the SNMP agent on the Switch the name "0035636666"

```
DES-3526:admin#config snmp 0035636666 
Command: config snmp engineID 0035636666 
Success. 
DES-3526:admin#
```
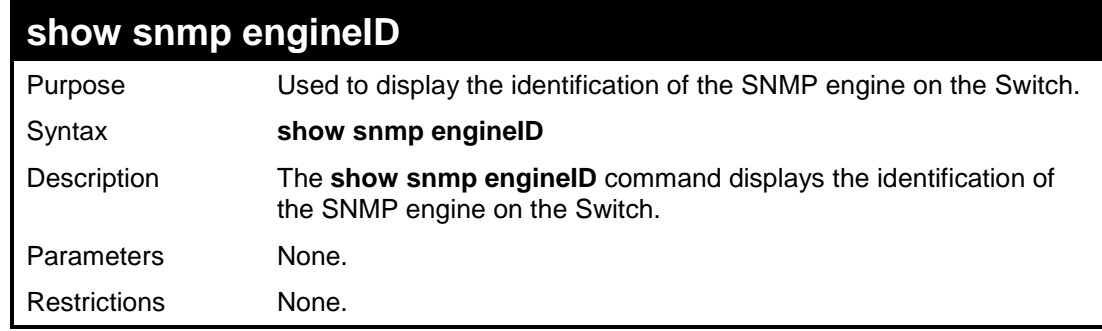

Example usage:

To display the current name of the SNMP engine on the Switch:

```
DES-3526:admin#show snmp engineID 
Command: show snmp engineID 
SNMP Engine ID : 0035636666 
DES-3526:admin#
```
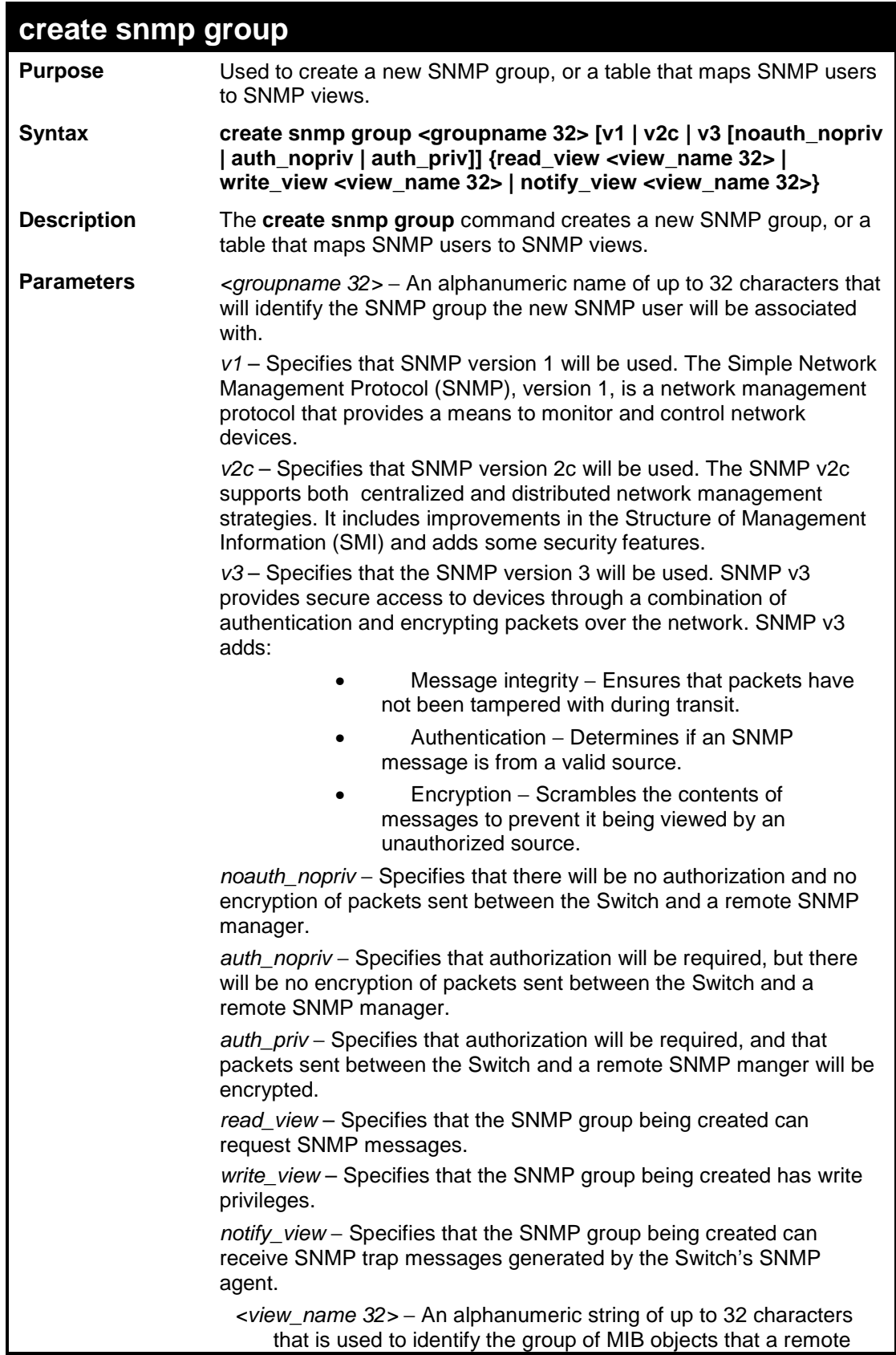

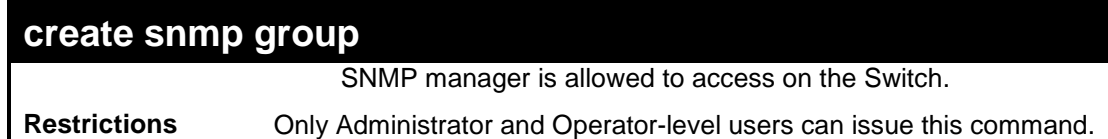

To create an SNMP group named "sg1:"

```
DES-3526:admin#create snmp group sg1 v3 noauth_nopriv 
read_view v1 write_view v1 notify_view v1 
Command: create snmp group sg1 v3 noauth_nopriv read_view 
v1 write_view v1 notify_view v1 
Success. 
DES-3526:admin#
```
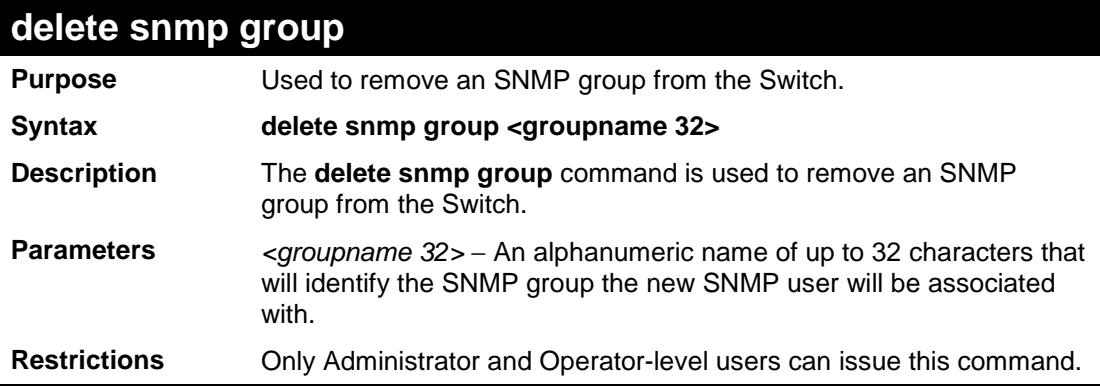

Example usage:

To delete the SNMP group named "sg1".

```
DES-3526:admin#delete snmp group sg1 
Command: delete snmp group sg1 
Success. 
DES-3526:admin#
```
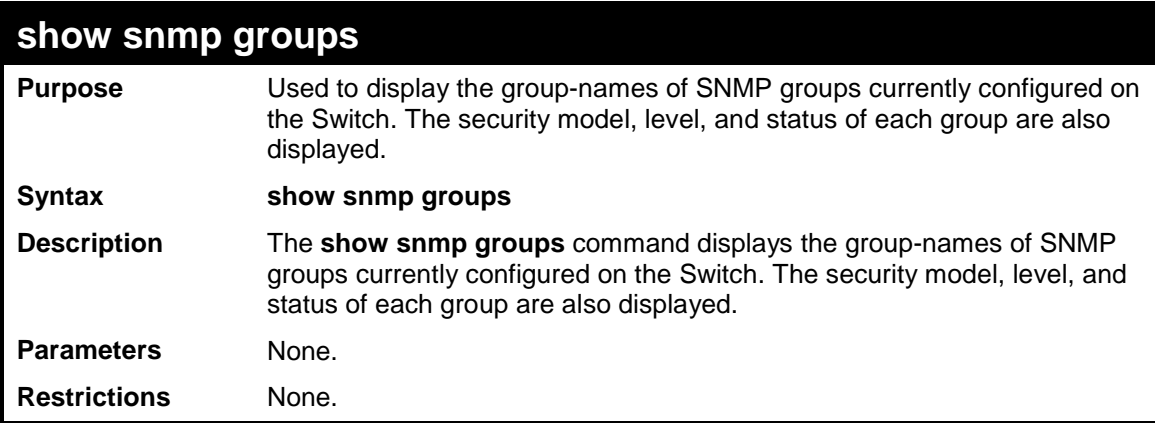

Example usage:

To display the currently configured SNMP groups on the Switch:

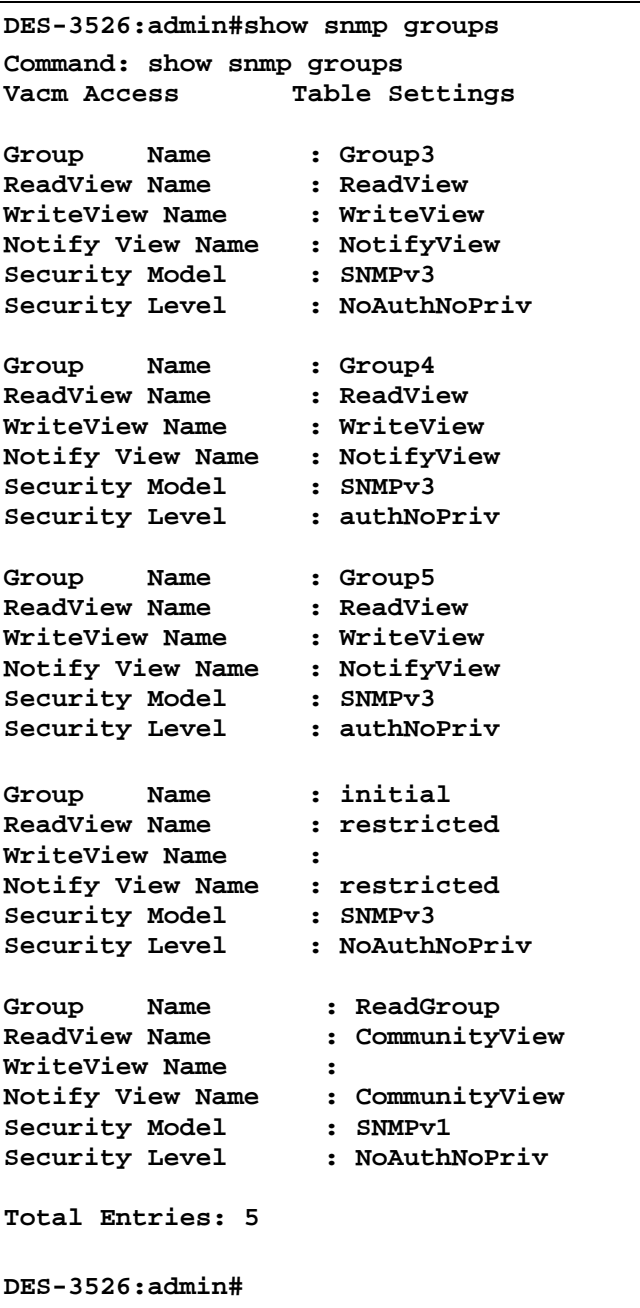

## **create snmp host**

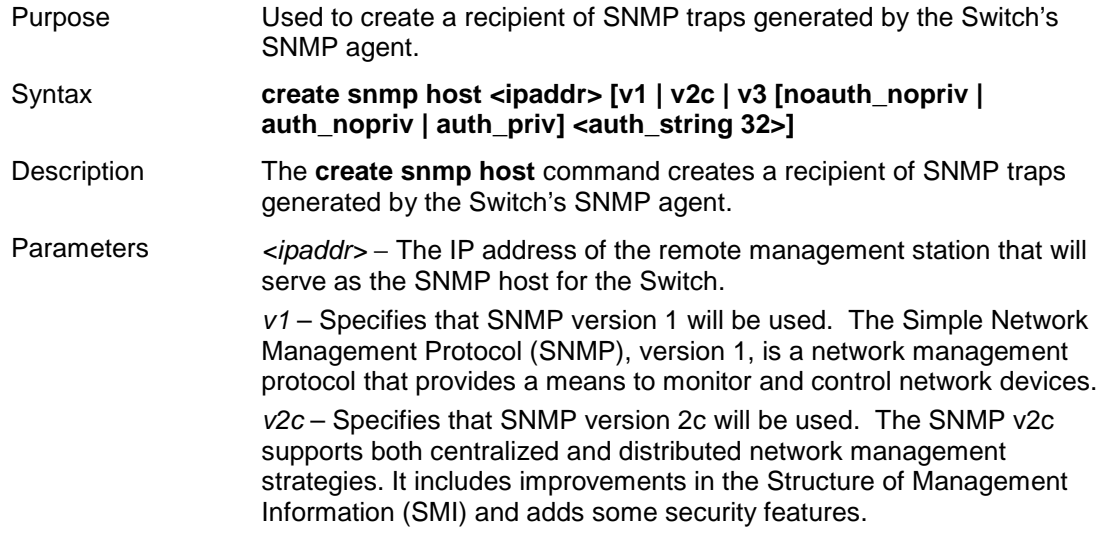

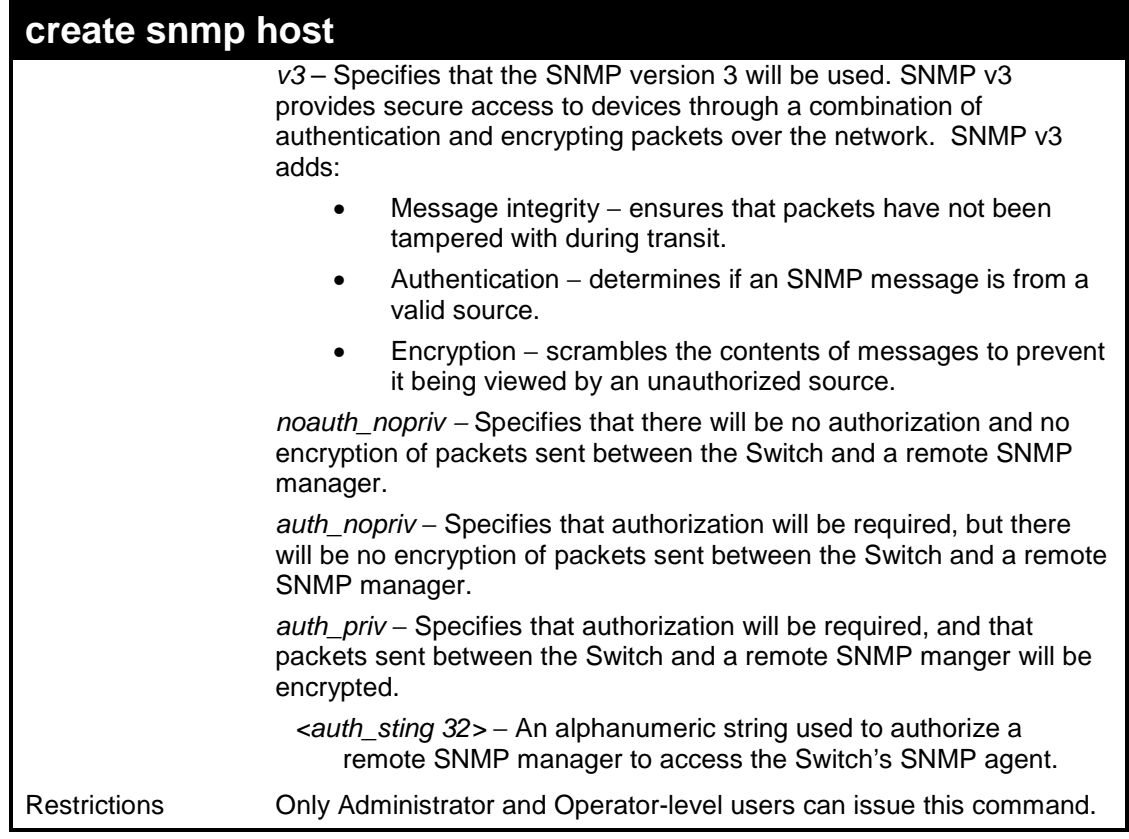

To create an SNMP host to receive SNMP messages:

```
DES-3526:admin#create snmp host 10.48.74.100 v3 
auth_priv public 
Command: create snmp host 10.48.74.100 v3 auth_priv
public 
Success. 
DES-3526:admin#
```
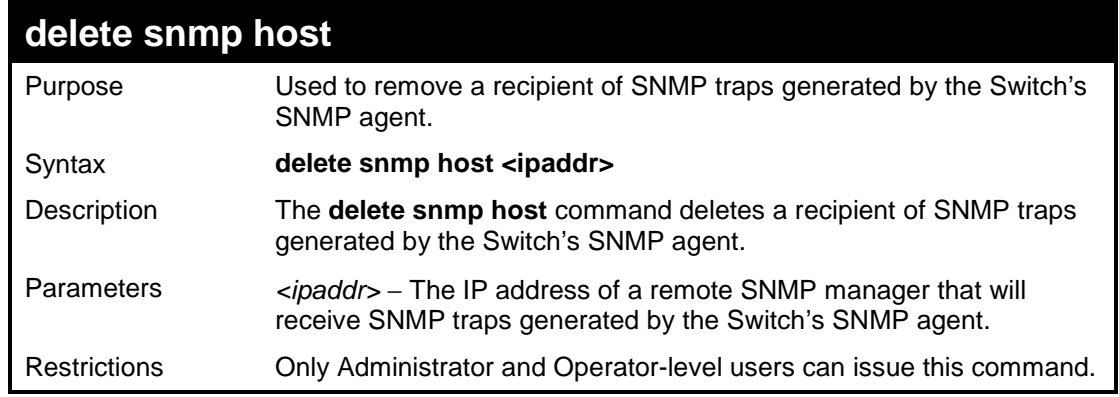

#### Example usage:

To delete an SNMP host entry:

**DES-3526:admin#delete snmp host 10.48.74.100 Command: delete snmp host 10.48.74.100 Success.** 

**DES-3526:admin#** 

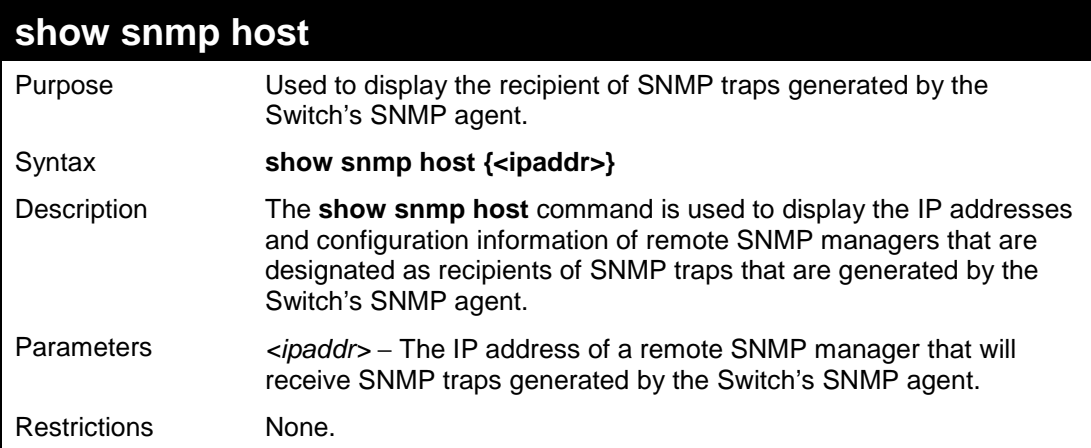

Example usage:

To display the currently configured SNMP hosts on the Switch:

```
DES-3526:admin#show snmp host 
Command: show snmp host 
SNMP Host Table 
Host IP Address SNMP Version Community Name/SNMPv3 User Name 
--------------- ------------ ------------------- ---------
10.48.76.23 V2c private 
10.48.74.100 V3 authpriv public 
Total Entries: 2 
DES-3526:admin#
```
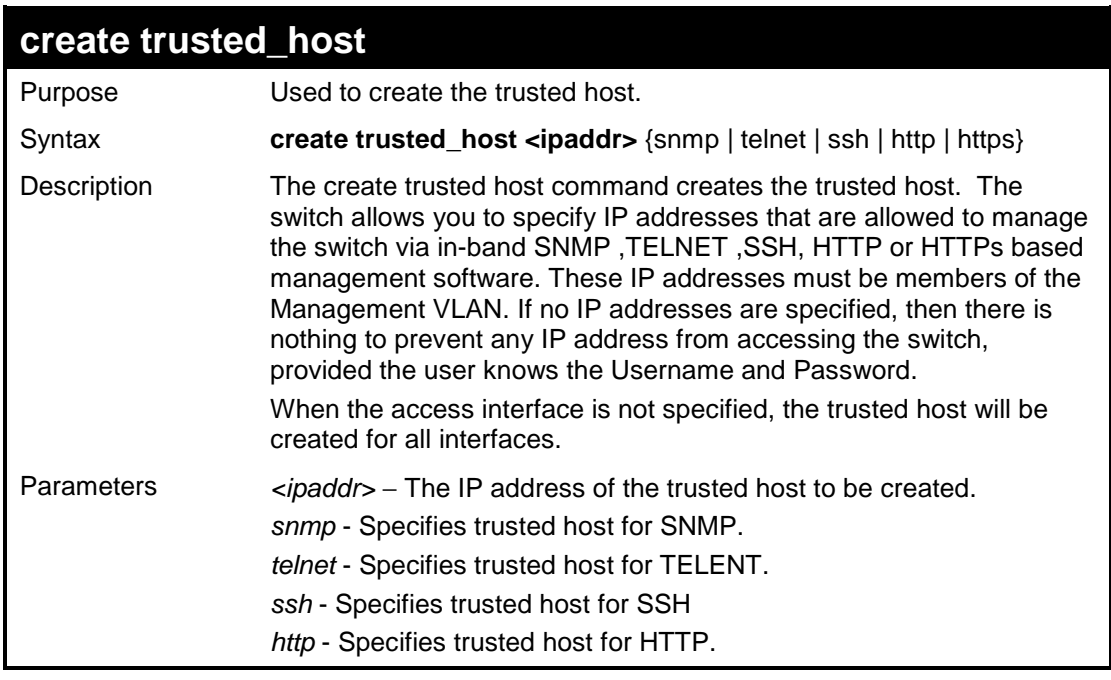

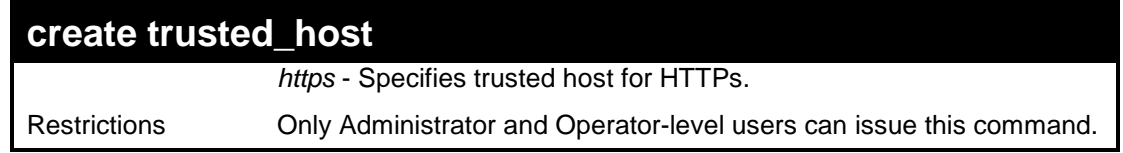

To create the trusted host:

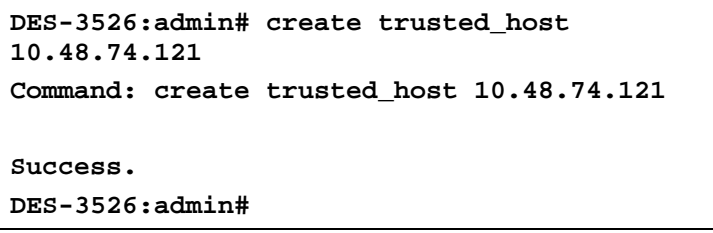

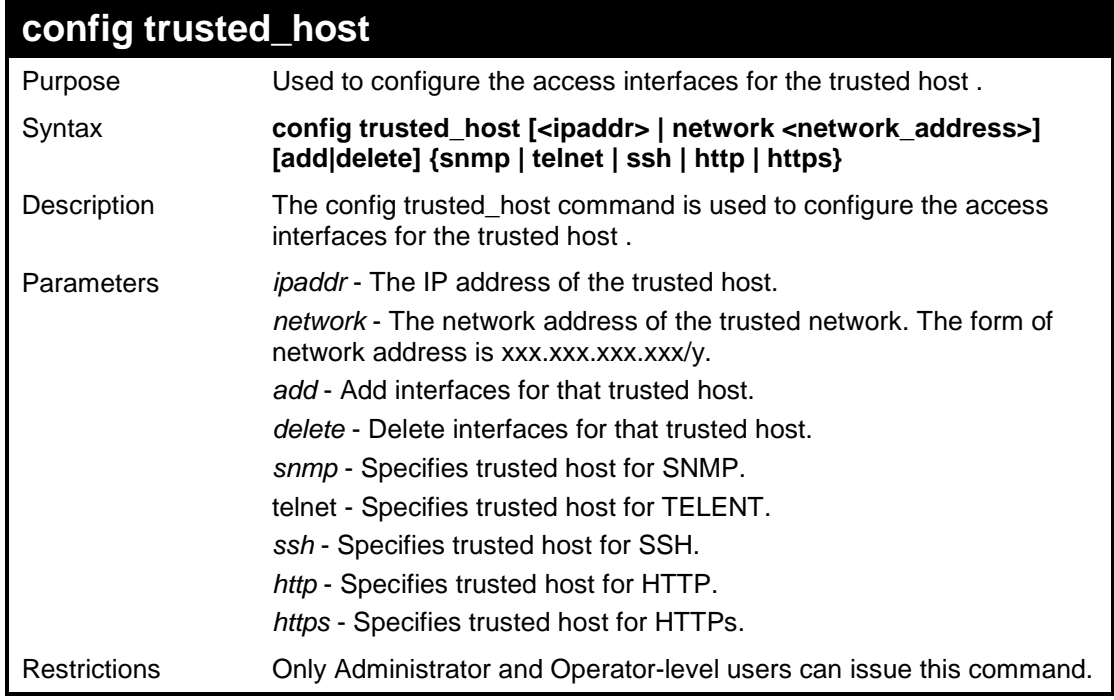

Example usage:

To create the trusted host network.

**Success.** 

```
DES-3526: config trusted_host 10.48.74.121 add 
ssh telnet 
Command: config trusted_host 10.48.74.121 add 
ssh telnet
```
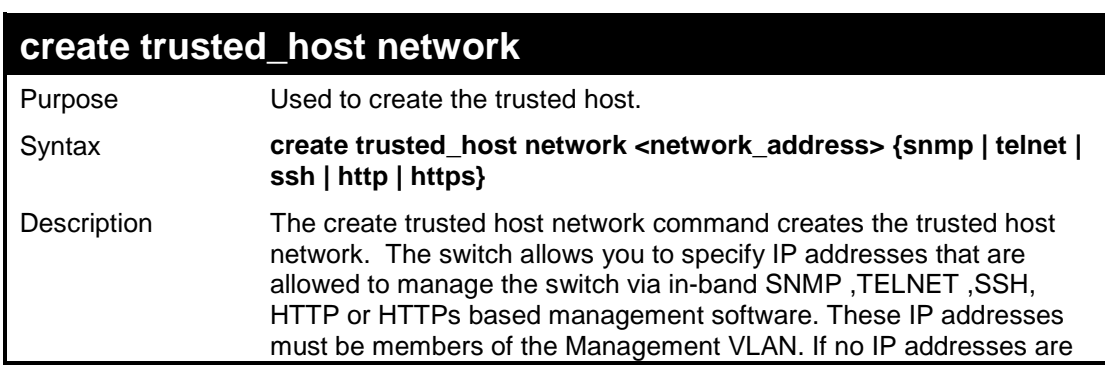

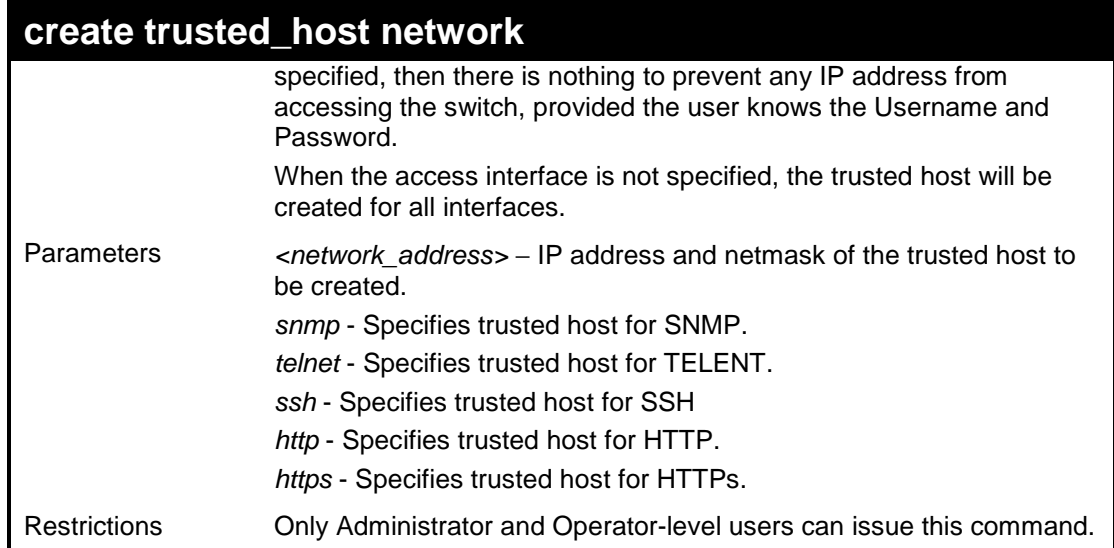

To create the trusted host network.

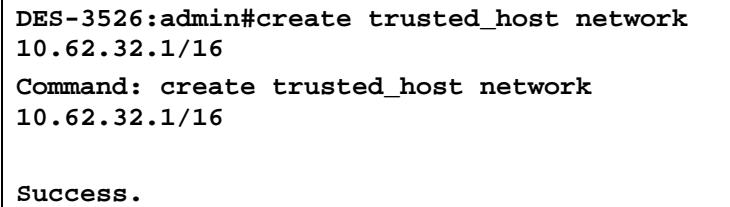

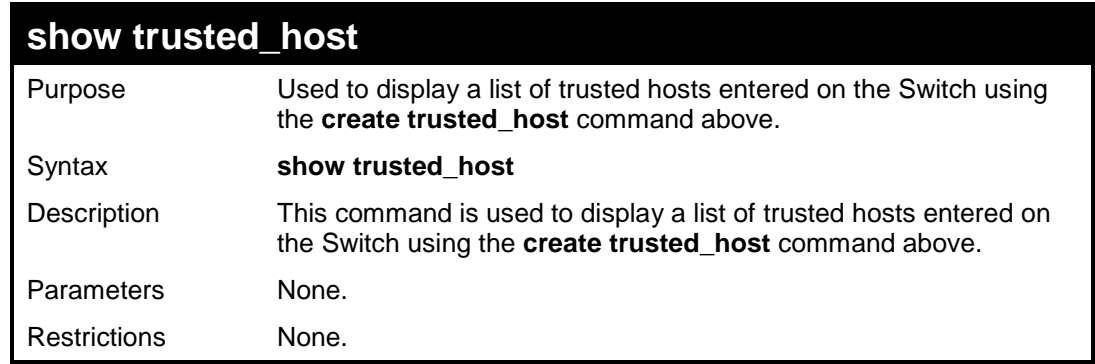

#### Example Usage:

To display the list of trust hosts:

```
DES-3526: admin#show trusted_host 
Command: show trusted_host 
Management Stations 
IP Address/Netmask Protocol Type 
------------------ ------------------------------ 
Total Entries: 0 
DES-3526:admin#
```
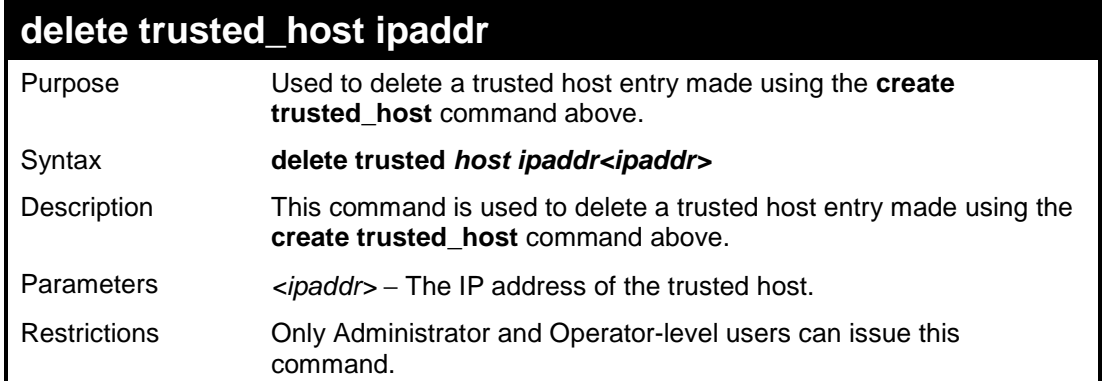

To delete a trusted host with an IP address 10.62.32.1:

```
DES-3526:admin#delete trusted_host ipaddr 10.62.32.1 
Command: delete trusted_host ipaddr 10.62.32.1
```
**Success.** 

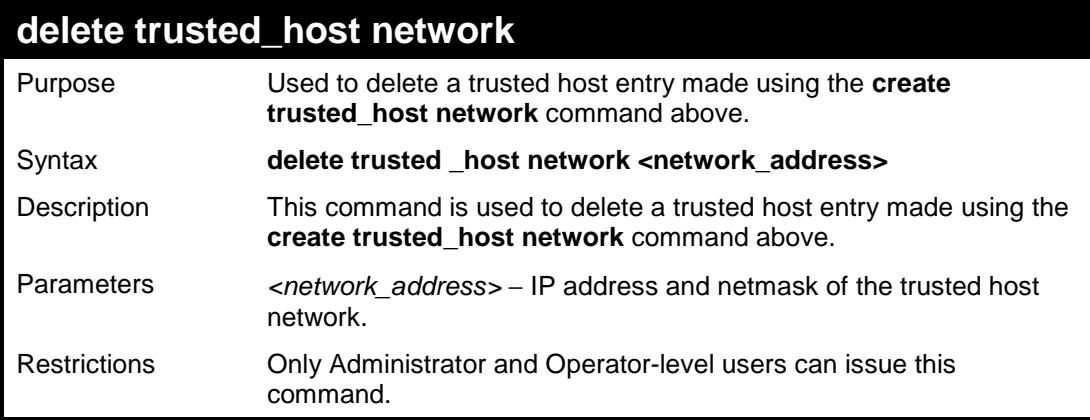

Example usage:

To delete a trusted host network IP address 10.62.31.1/16:

**DES-3526:admin#delete trusted\_host network 10.62.32.1/16 Command: delete trusted\_host network 10.62.32.1/16** 

**Success.** 

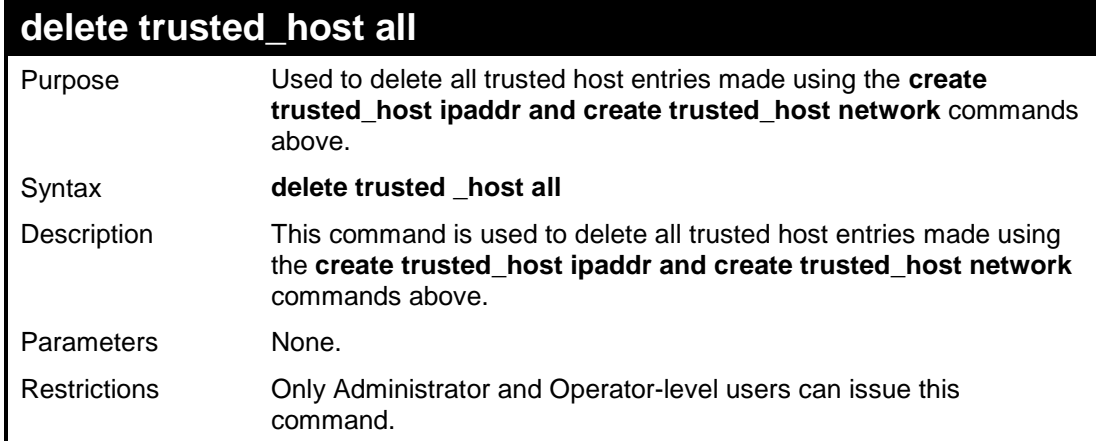

Example usage:

To delete all trusted host entries:

```
DES-3526: admin#delete trusted_host all 
Command: delete trusted_host all
```
**Success.** 

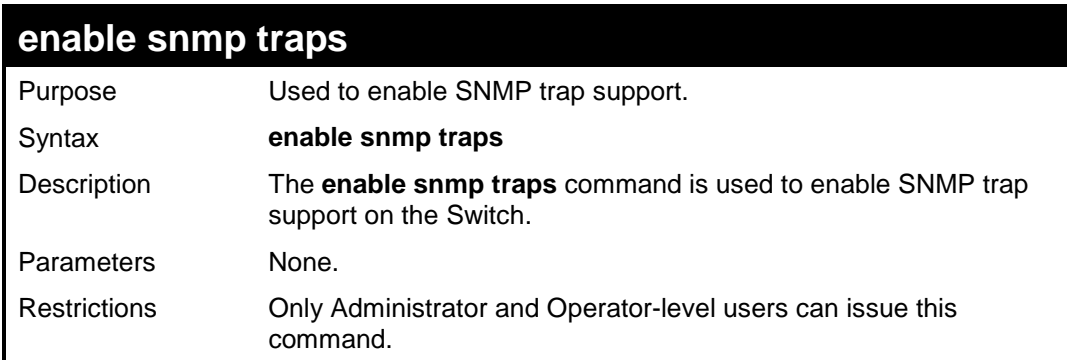

Example usage:

To enable SNMP trap support on the Switch:

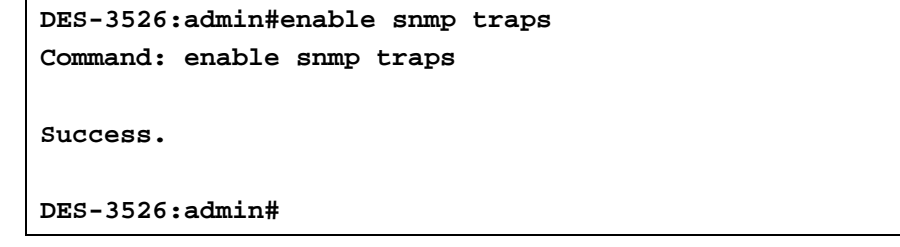

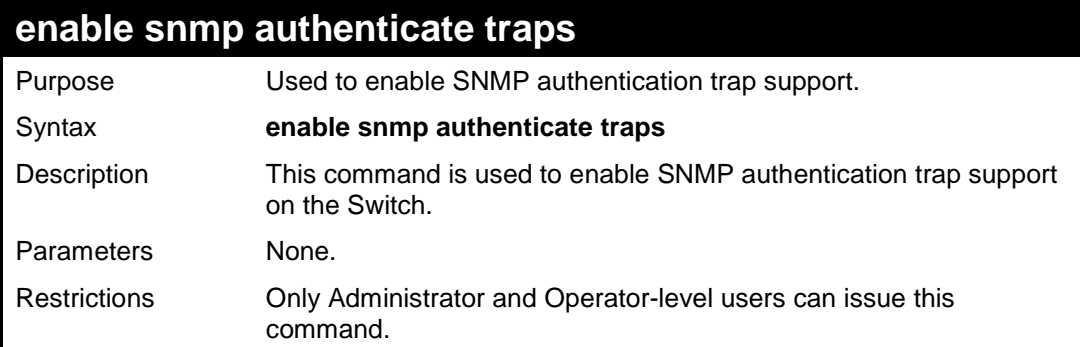

Example Usage:

To turn on SNMP authentication trap support:

```
DES-3526:admin#enable snmp authenticate traps 
Command: enable snmp authenticate traps 
Success. 
DES-3526:admin#
```
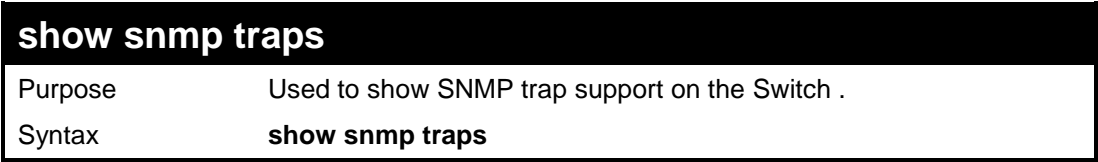

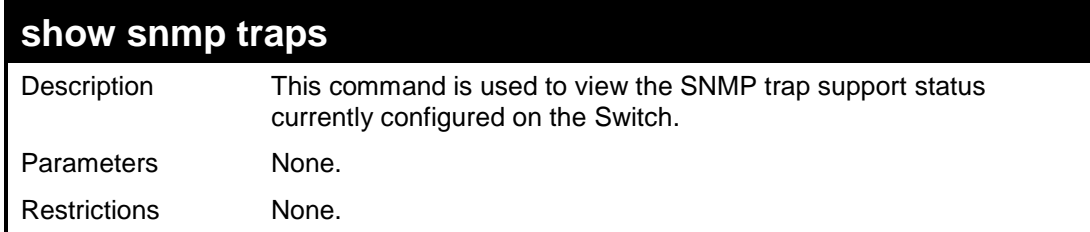

To view the current SNMP trap support:

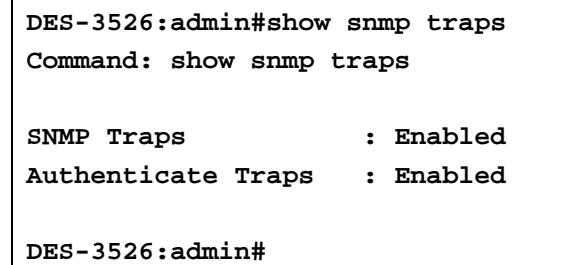

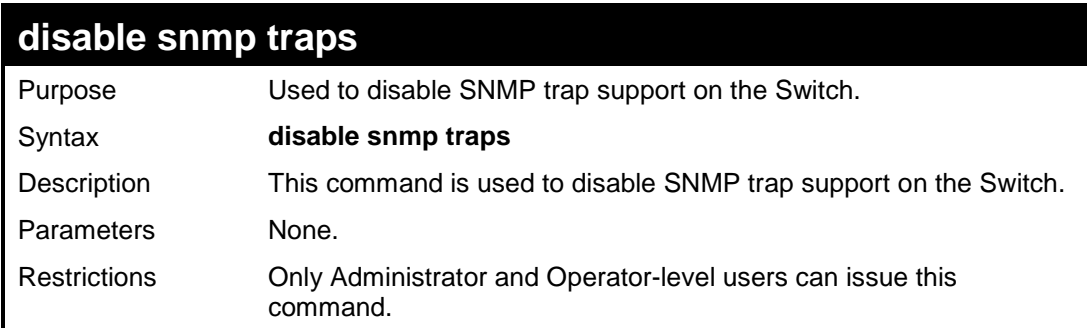

Example usage:

To prevent SNMP traps from being sent from the Switch:

```
DES-3526:admin#disable snmp traps 
Command: disable snmp traps 
Success. 
DES-3526:admin#
```
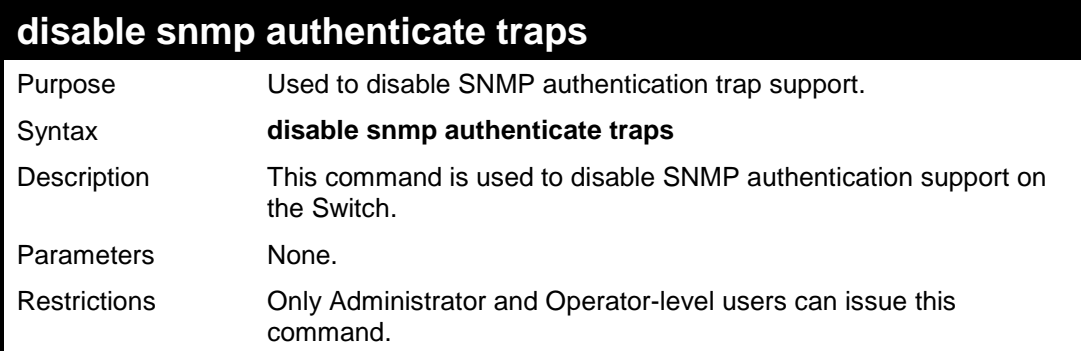

Example usage:

To disable the SNMP authentication trap support:

```
DES-3526:admin#disable snmp authenticate 
traps 
Command: disable snmp authenticate traps 
Success. 
DES-3526:admin#
```
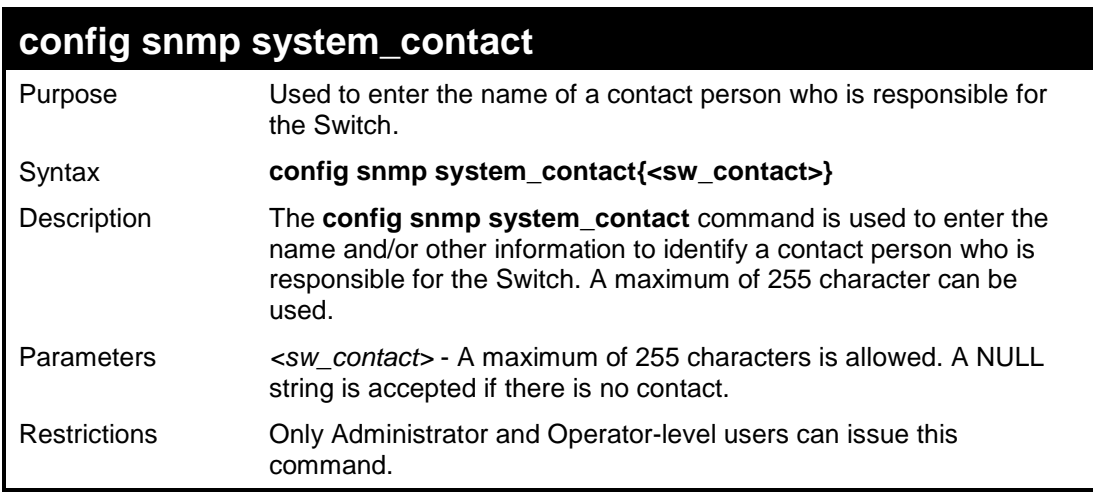

To configure the Switch contact to "**MIS Department II**":

```
DES-3526:admin#config snmp system_contact MIS 
Department II 
Command: config snmp system_contact MIS Department 
II 
Success. 
DES-3526:admin#
```
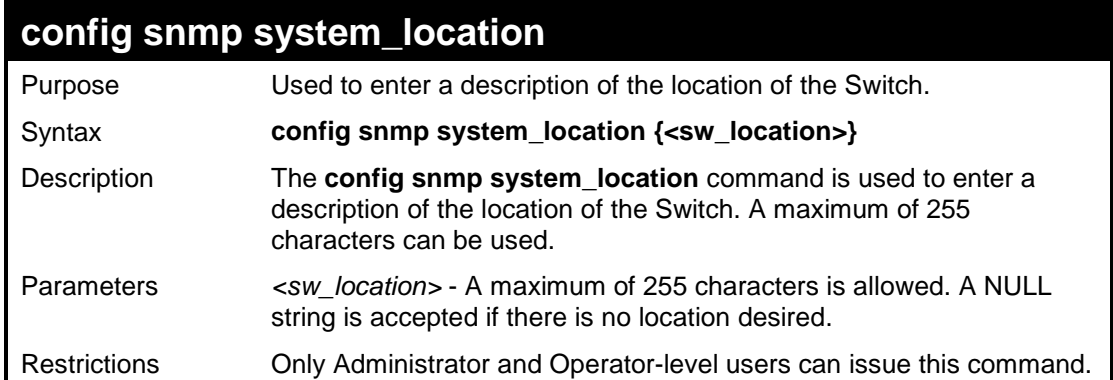

#### Example usage:

To configure the Switch location for "**HQ 5F**":

```
DES-3526:admin#config snmp system_location HQ 
5F 
Command: config snmp system_location HQ 5F 
Success. 
DES-3526:admin#
```
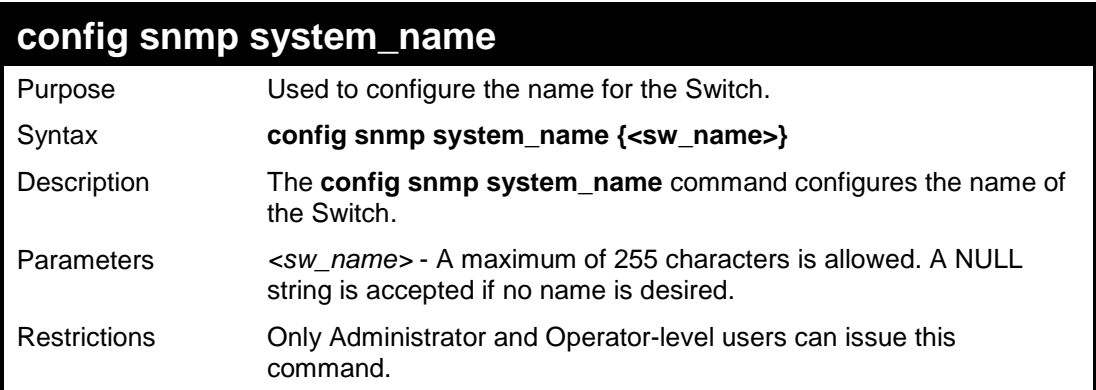

To configure the Switch name for "**DES-3526 Switch":**

```
DES-3526:admin#config snmp system_name DES-3526 
Switch 
Command: config snmp system_name DES-3526 Switch 
Success. 
DES-3526:admin#
```
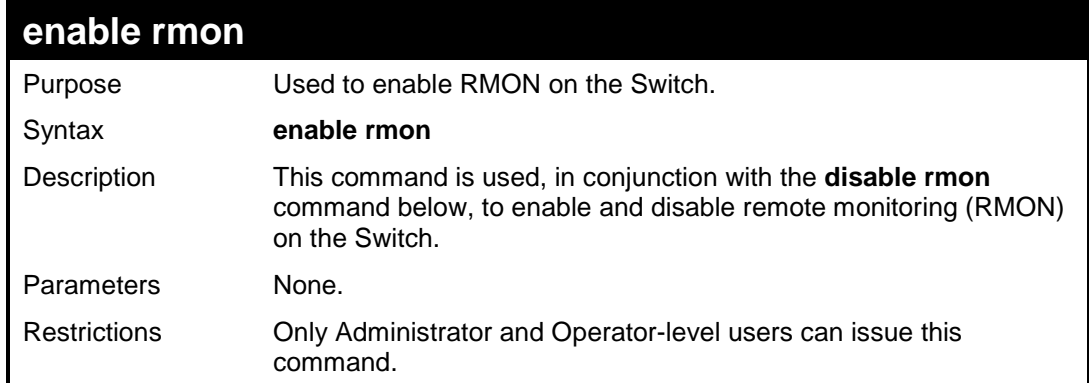

Example usage:

To enable RMON:

```
DES-3526:admin#enable rmon 
Command: enable rmon 
Success. 
DES-3526:admin#
```
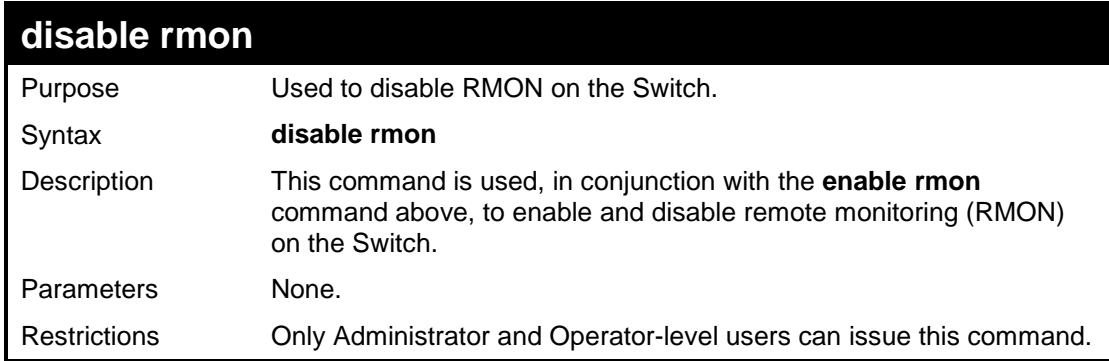

To disable RMON:

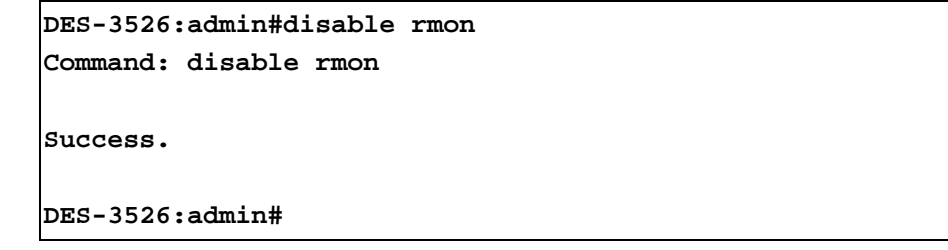

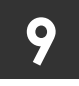

**SWITCH UTILITY COMMANDS**

The switch utility commands in the Command Line Interface (CLI) are listed (along with the appropriate parameters) in the following table.

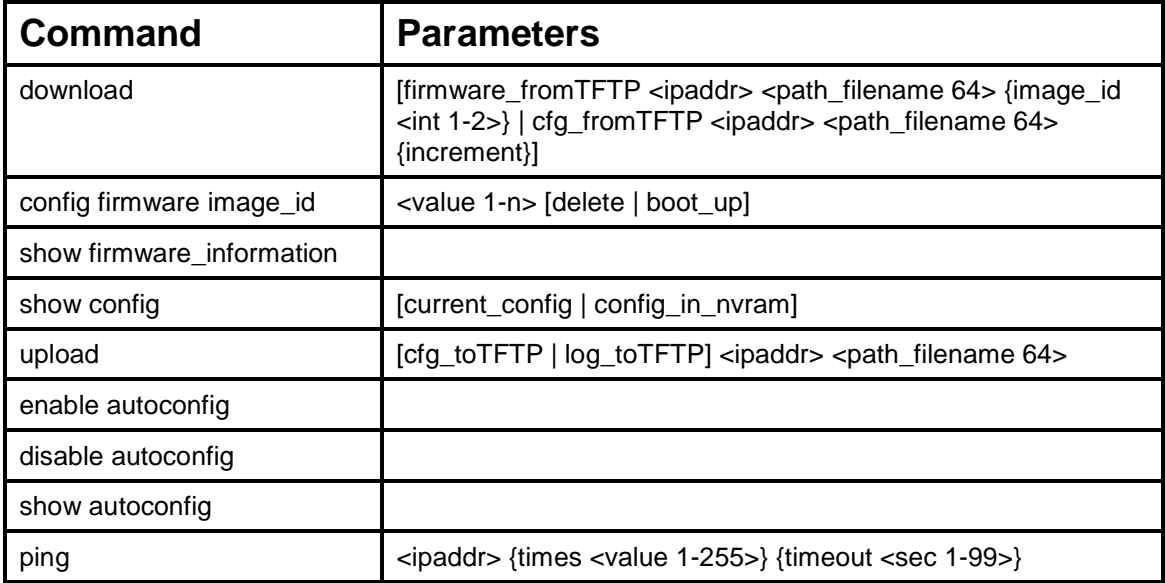

Each command is listed, in detail, in the following sections.

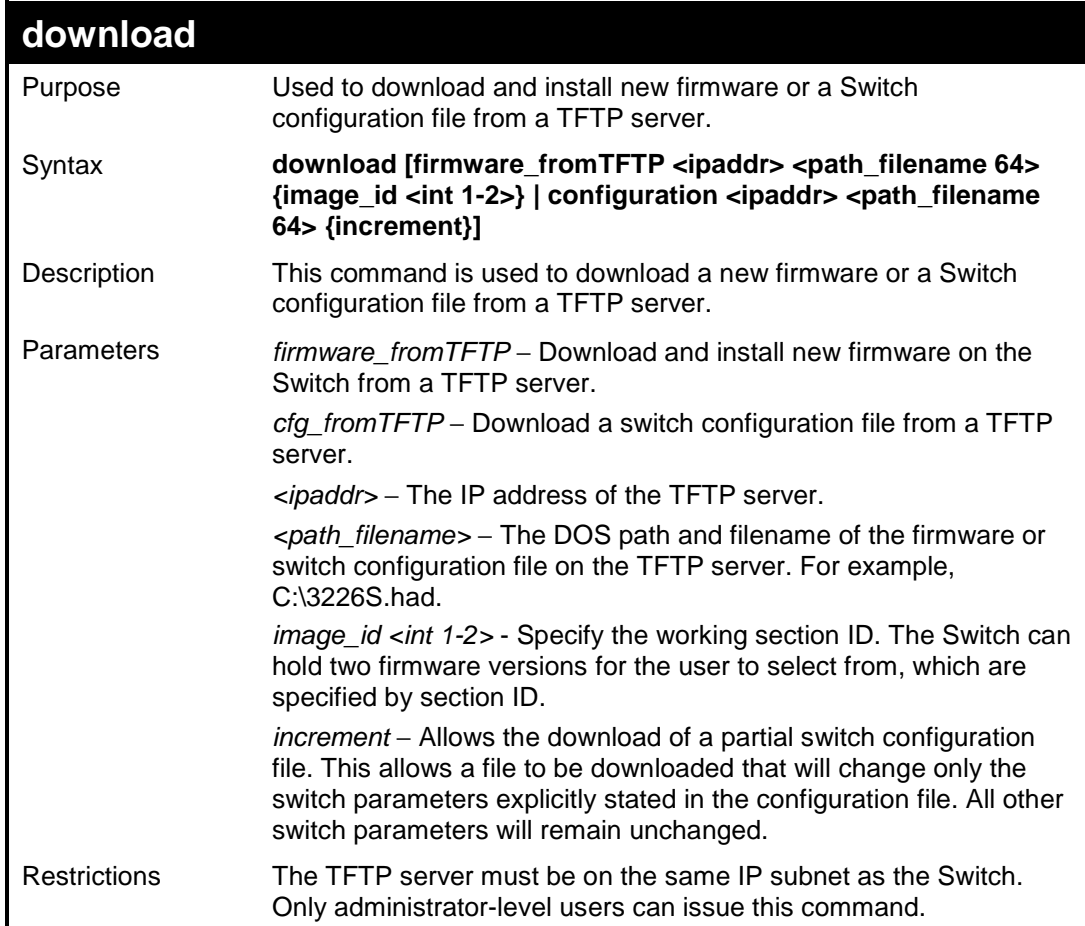

Example usage:

To download a configuration file:

```
DES-3526:admin#download cfg_fromTFTP 10.48.74.121 c:\cfg\setting.txt 
Command: download cfg_fromTFTP 10.48.74.121 c:\cfg\setting.txt 
Connecting to server................... Done. 
Download configuration................. Done. 
DES-3526:admin# 
DES-3526:admin## 
 ------------------------------------------------------------------------------------
DES-3526:admin## DES-3526 Configuration 
DES-3526:admin## 
DES-3526:admin## Firmware: Build 5.01-B47 
DES-3526:admin## Copyright(C) 2000-2004 D-Link Corporation. All rights reserved. 
DES-3526:admin##--------------------------------------------------------------------
DES-3526:admin# 
DES-3526:admin# 
DES-3526:admin## BASIC 
DES-3526:admin# 
DES-3526:admin#config serial_port baud_rate 9600 auto_logout 10_minutes 
Command: config serial_port baud_rate 9600 auto_logout 10_minutes
```
The download configuration command will initiate the loading of the various settings in the order listed in the configuration file. When the file has been successfully loaded the message "End of configuration file for DES-3526" appears followed by the command prompt.

```
DES-3526:admin#disable authen_policy 
Command: disable authen_policy 
Success. 
DES-3526:admin# 
DES-3526:admin##--------------------------------------------------- 
DES-3526:admin## End of configuration file for DES-3526 
DES-3526:admin##--------------------------------------------------- 
DES-3526:admin#
```
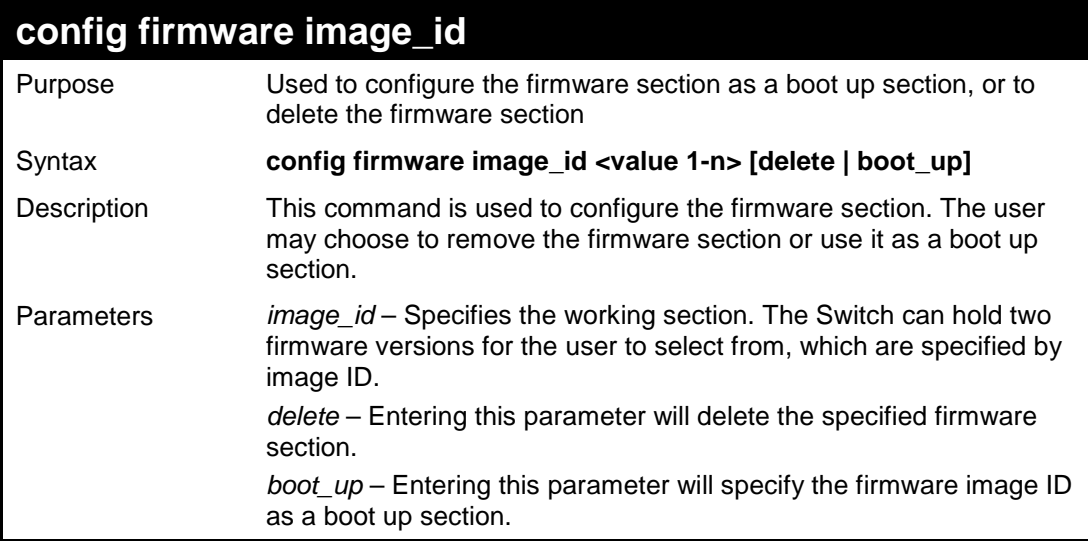

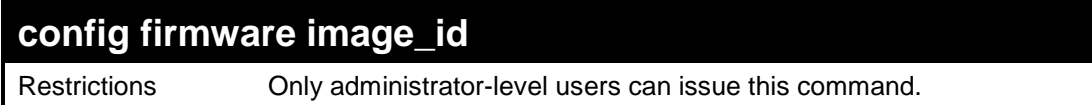

To configure firmware section 1 as a boot up section:

```
DES-3526:admin# config firmware section_id 1 boot_up 
Command: config firmware section_id 1 boot_up 
Success. 
DES-3526:admin#
```
## **show firmware information**

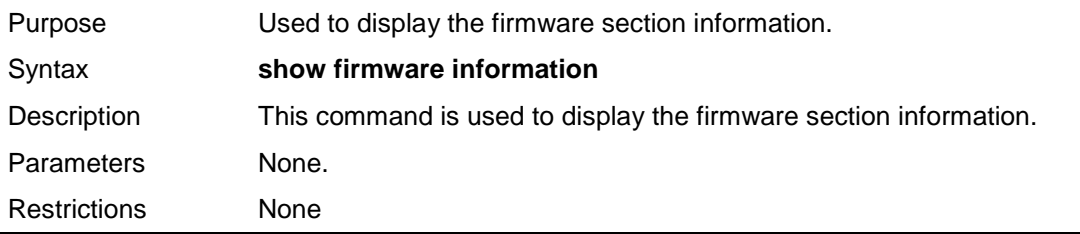

Example usage:

To display the current firmware information on the Switch:

```
DES-3526:admin#show firmware information 
Command: show firmware information 
ID Version Size(B) Update Time From User 
    -- -------- ------- ------------------- ------------------ --------------- 
 1 4.01-B09 2711821 00000 days 00:00:00 Serial Port (PROM) Unknown 
*2 5.01-B47 3281614 00000 days 00:12:34 10.73.21.1 RG 
'*' means boot up section 
(T) means firmware update through TELNET 
(S) means firmware update through SNMP 
(W) means firmware update through WEB 
(SIM) means firmware update through Single IP Management 
Free space: 2097152 bytes 
DES-3526:admin#
```
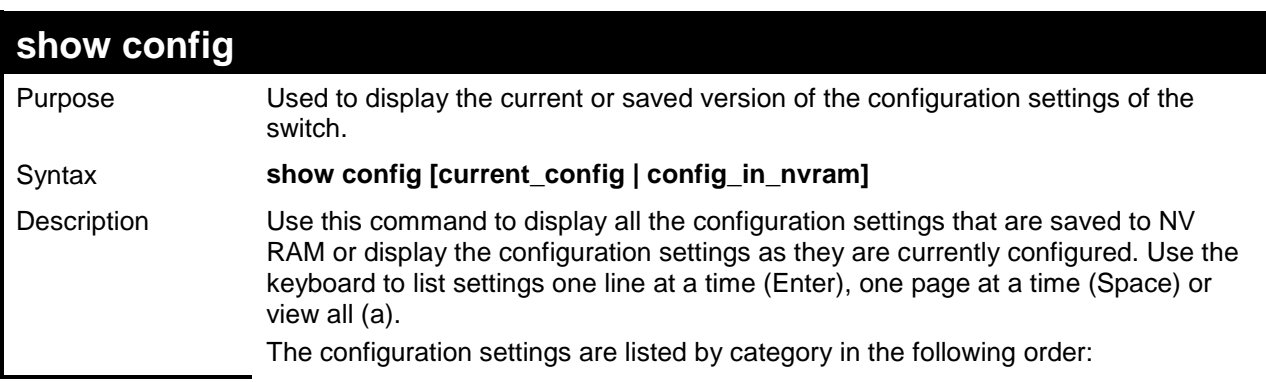

DES-3500 Layer 2 Fast Ethernet Switch CLI Reference Manual

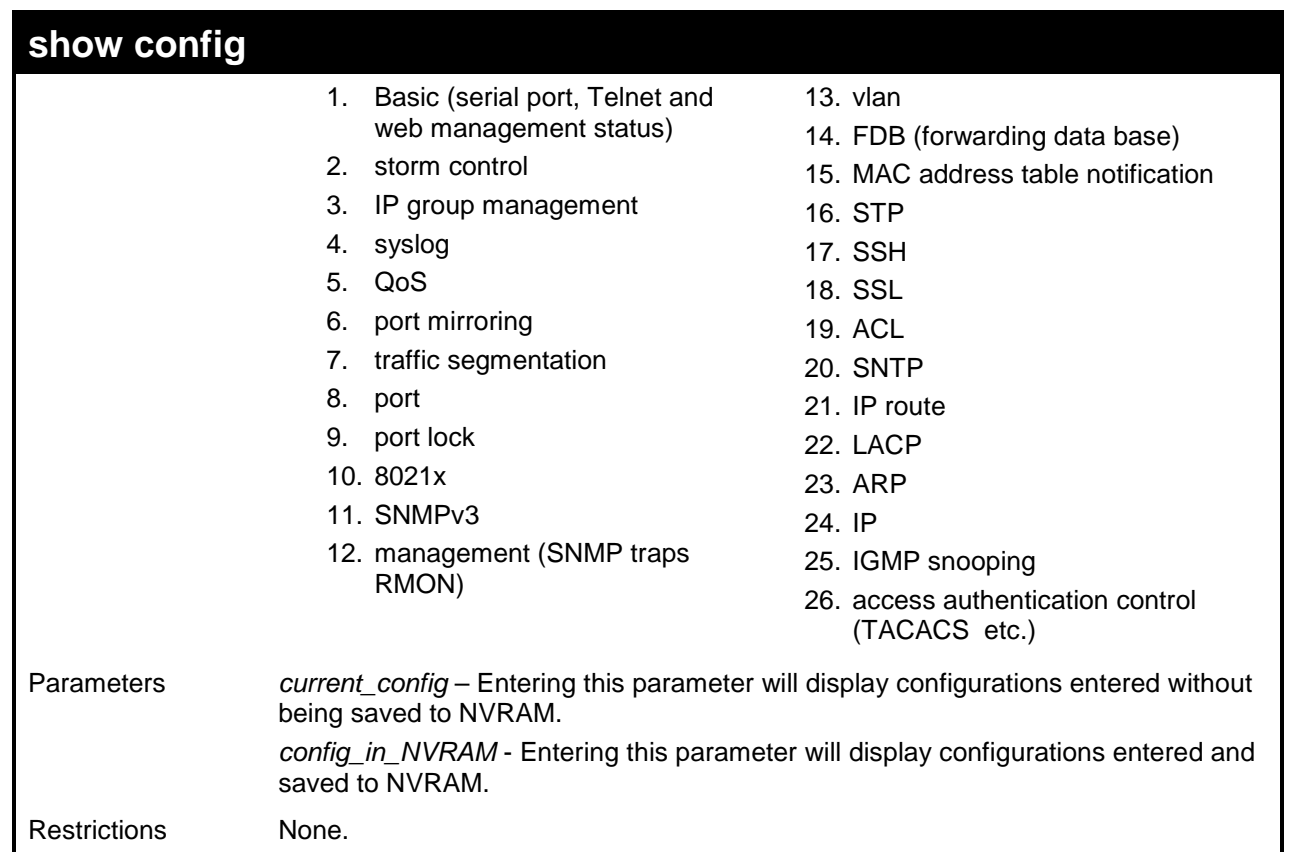

Example usage:

To view the current configuration settings:

```
DES-3526:admin#show config current_config 
Command: show config current_config 
#------------------------------------------------------------------------------------
# DES-3526 Configuration 
# 
                           # Firmware: Build 5.01-B47 
# Copyright(C) 2000-2004 D-Link Corporation. All rights reserved. 
#------------------------------------------------------------------------------------
# BASIC 
config serial_port baud_rate 9600 auto_logout 10_minutes 
enable telnet 23 
enable web 80 
# STORM 
config traffic control 1-5 broadcast disable multicast disable unicast disable thres 
hold 128 
# GM 
config sim candidate 
CTRL+C ESC q Quit SPACE n Next Page ENTER Next Entry a All
```
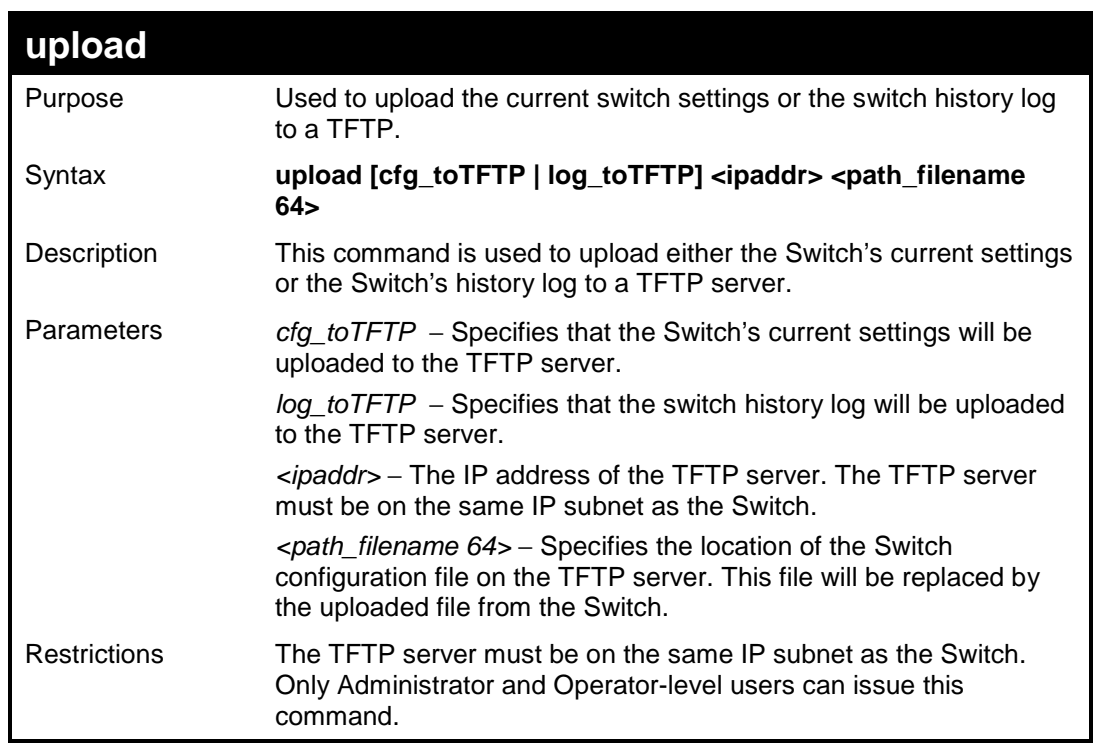

To upload a configuration file:

```
DES-3526:admin#upload cfg_toTFTP 10.48.74.121 
c:\cfg\log.txt 
Command: upload cfg_toTFTP 10.48.74.121 c:\cfg\log.txt 
Connecting to server................... Done. 
Upload configuration...................Done. 
DES-3526:admin#
```
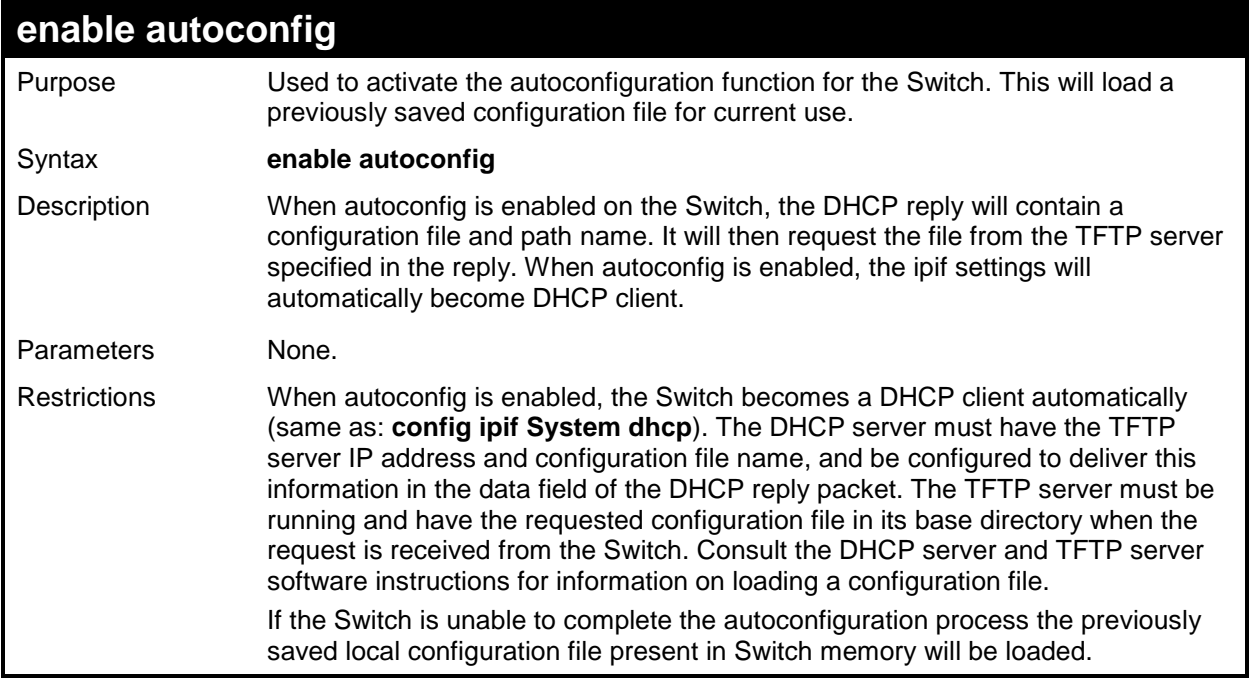

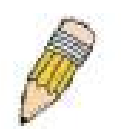

**NOTE:** Dual-purpose (DHCP/TFTP) server utility software may require entry of the configuration file name and path within the user interface. Alternatively, the DHCP software may require creating a separate ext file with the configuration file name and path in a specific directory on the server. Consult the documentation for the DCHP server software if users are unsure.

Example usage:

To enable autoconfiguration on the Switch:

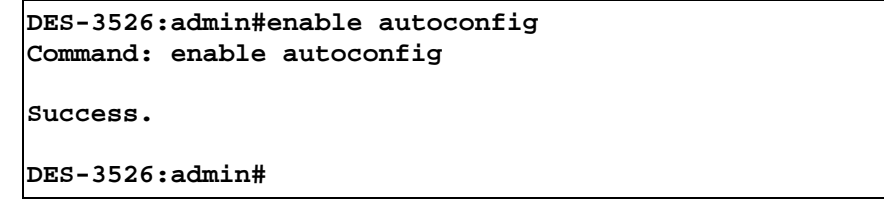

When autoconfig is enabled and the Switch is rebooted, the normal login screen will appear for a few moments while the autoconfig request (i.e. download configuration) is initiated. The console will then display the configuration parameters as they are loaded from the configuration file specified in the DHCP or TFTP server. This is exactly the same as using a **download configuration** command. After the entire Switch configuration is loaded, the Switch will automatically "logout" the server. The configuration settings will be saved automatically and become the active configuration.

Upon booting up the autoconfig process is initiated, the console screen will appear similar to the example below. The configuration settings will be loaded in normal order.

> **DES-3526 Fast Ethernet Switch Command Line Interface Firmware: Build 5.01-B47 Copyright(C) 2000-2004 D-Link Corporation. All rights reserved. DES-3526:admin# DES-3526:admin# DES-3526:admin#download configuration 10.41.44.44 c:\cfg\setting.txt Command: download configuration 10.41.44.44 c:\cfg\setting.txt Connecting to server................... Done. Download configuration................. Done.**

The very end of the autoconfig process including the logout appears like this:

```
DES-3526:admin#disable authen_policy 
Command: disable authen_policy 
Success. 
DES-3526:admin# 
DES-3526:admin##-------------------------------------------------
DES-3526:admin## End of configuration file for DES-3526 
DES-3526:admin# 
********** 
  * Logout * 
  **********
```
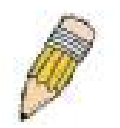

**NOTE:** With autoconfig enabled, the Switch ipif settings now define the Switch as a DHCP client. Use the **show switch** command to display the new IP settings status.

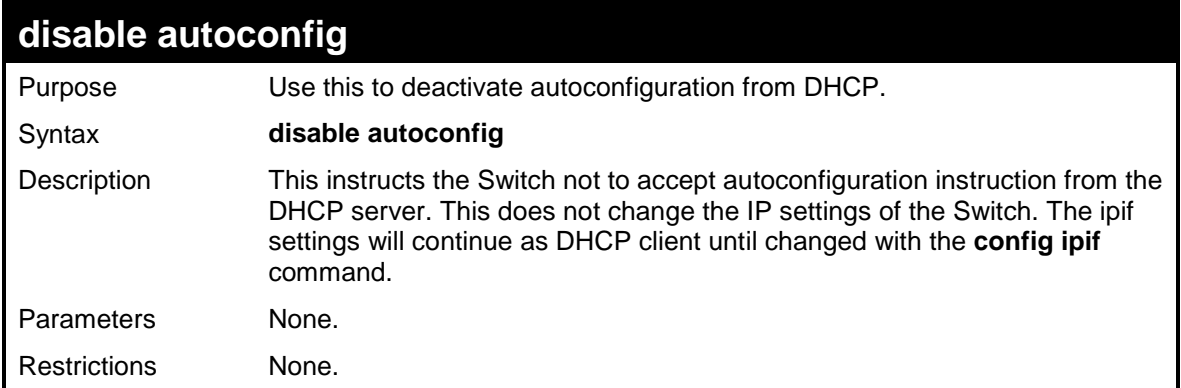

#### Example usage:

To stop the autoconfiguration function:

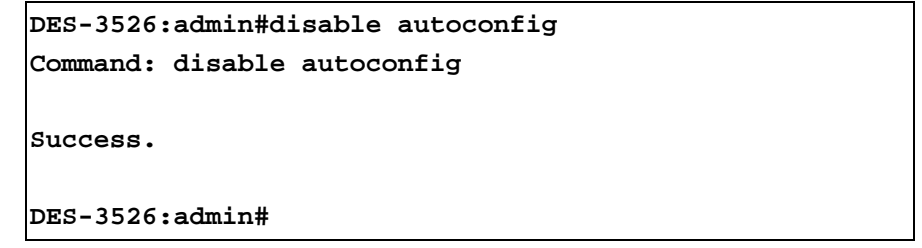

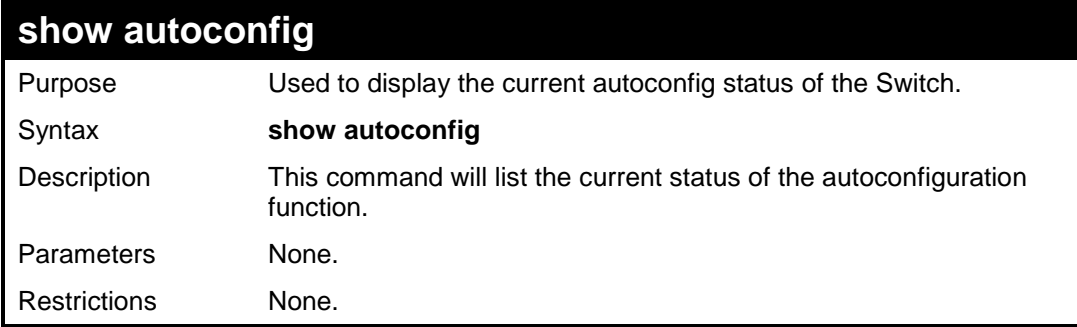

#### Example usage:

To upload a:

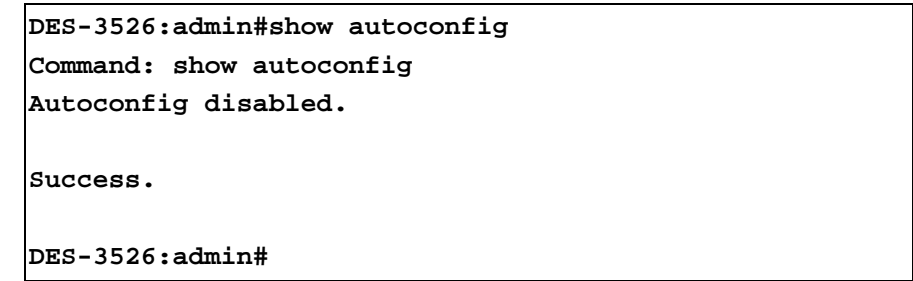

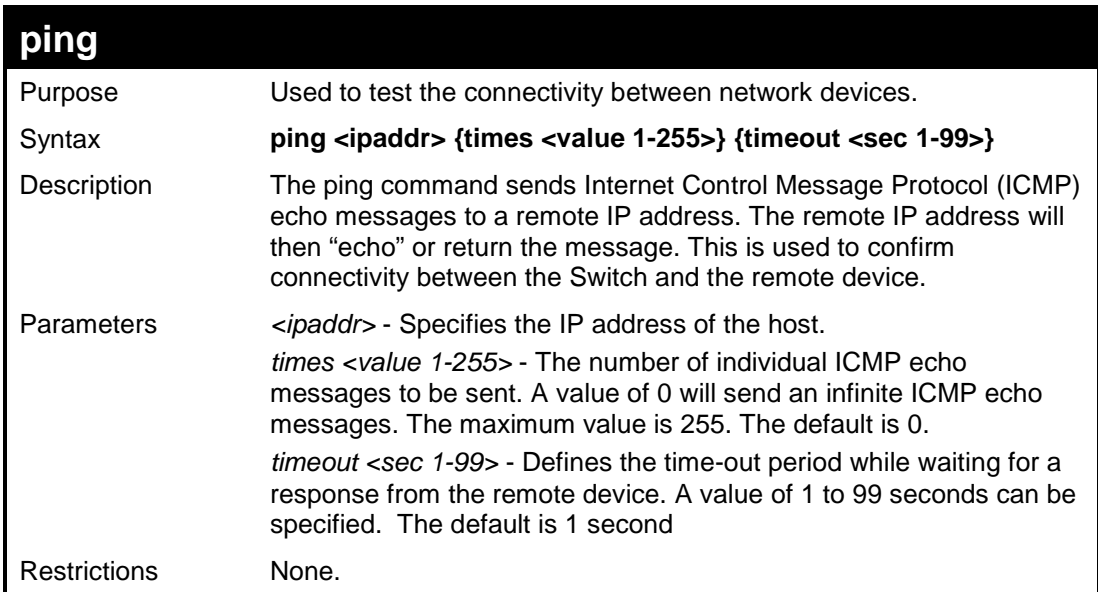

To ping the IP address 10.48.74.121 four times:

```
DES-3526:admin#ping 10.48.74.121 times 4 
Command: ping 10.48.74.121 
Reply from 10.48.74.121, time<10ms 
Reply from 10.48.74.121, time<10ms 
Reply from 10.48.74.121, time<10ms 
Reply from 10.48.74.121, time<10ms 
Ping statistics for 10.48.74.121 
Packets: Sent =4, Received =4, Lost =0 
DES-3526:admin#
```
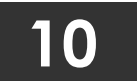

# **NETWORK MONITORING COMMANDS**

The network monitoring commands in the Command Line Interface (CLI) are listed (along with the appropriate parameters) in the following table.

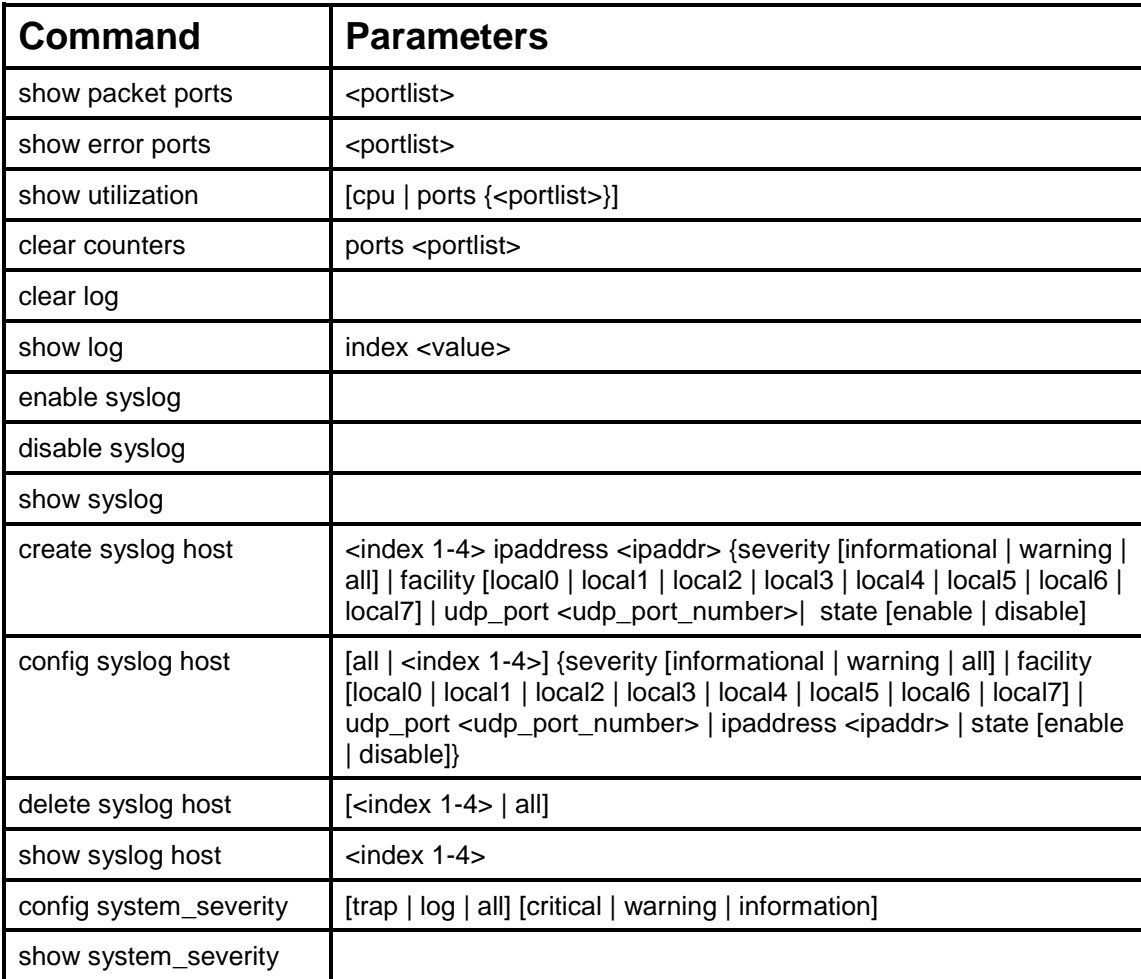

Each command is listed, in detail, in the following sections.

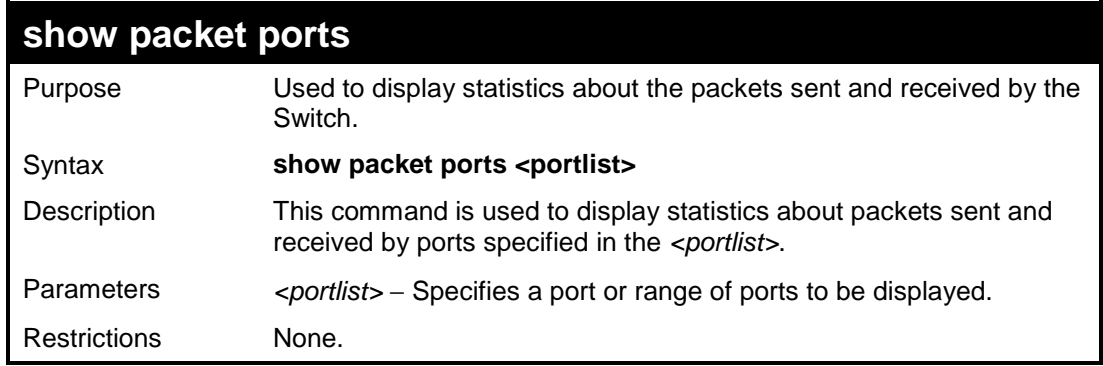

Example usage:

To display the packets analysis for port 7 of module 2:

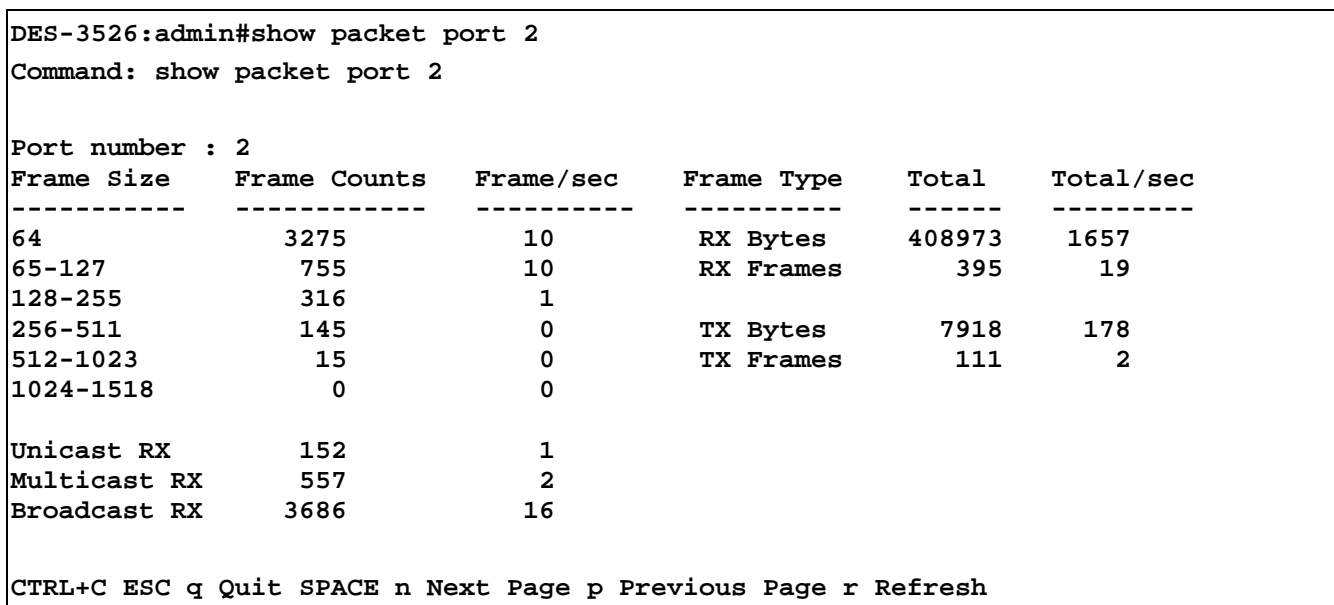

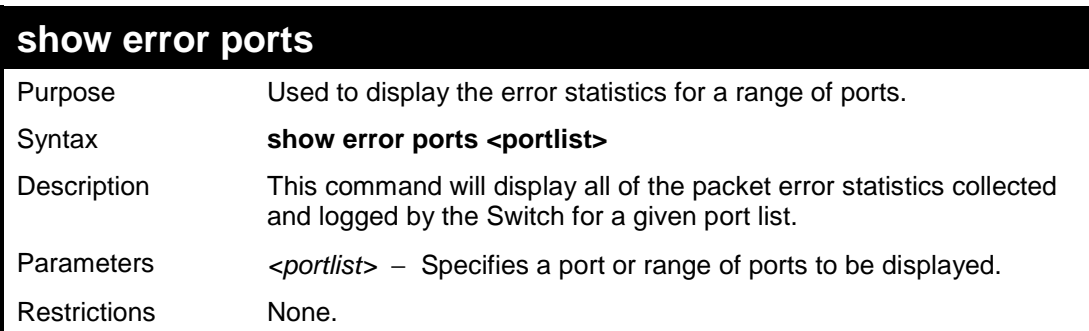

To display the errors of the port 3 of module 1:

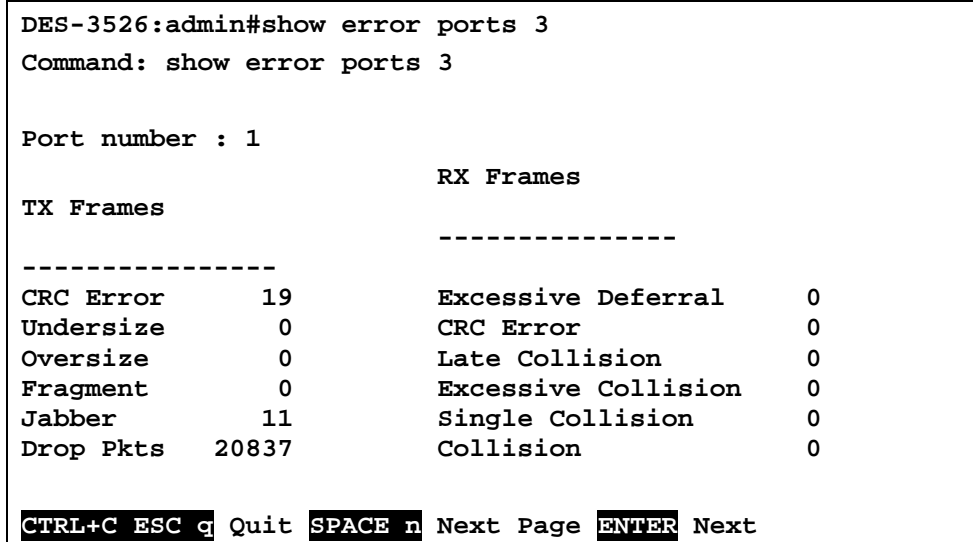

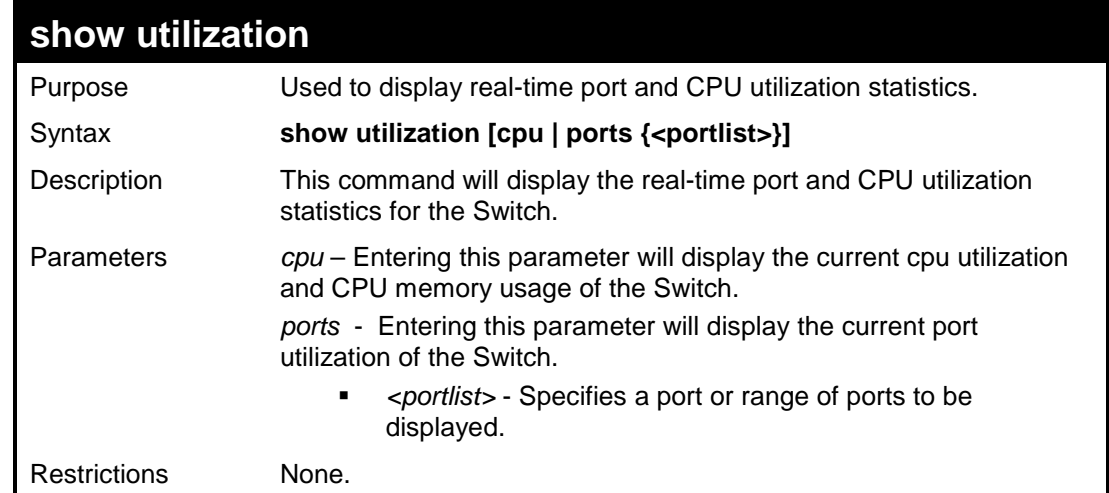

To display the port utilization statistics:

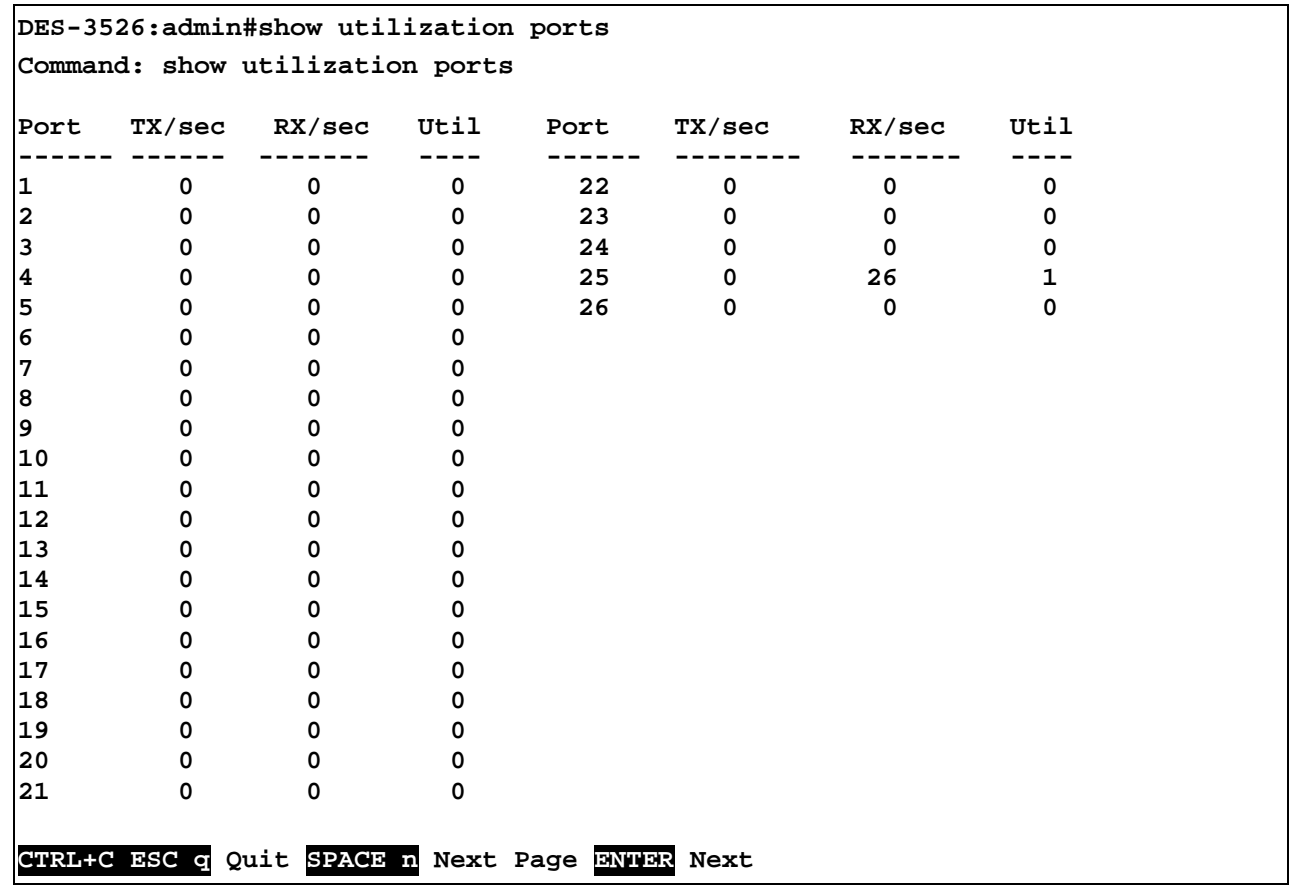

To display the current CPU utilization:

```
DES-3526:admin# CPU utilization : 
------------------------------------------------------------------------------- 
Five seconds - 2% One minute - 16% Five minutes - 1% 
CPU Memory Usage: 59% 
CTRL+C ESC q Quit SPACE n Next Page p Previous Page r Refresh
```
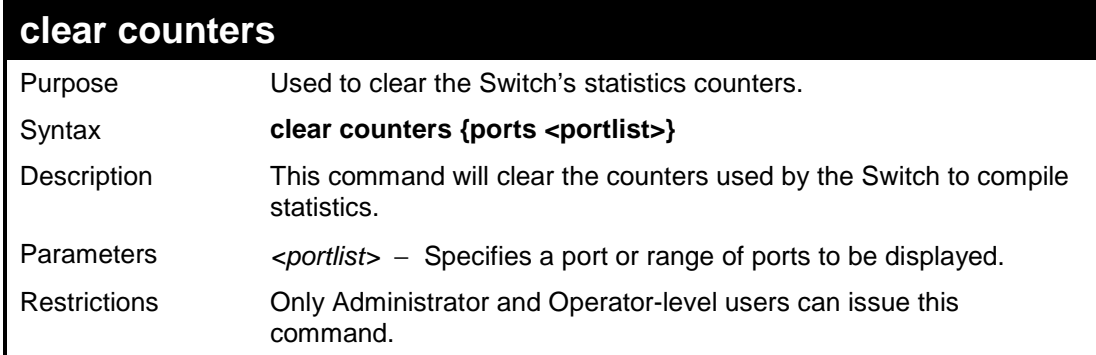

To clear the counters:

```
DES-3526:admin#clear counters ports 2-9 
Command: clear counters ports 2-9 
Success. 
DES-3526:admin#
```
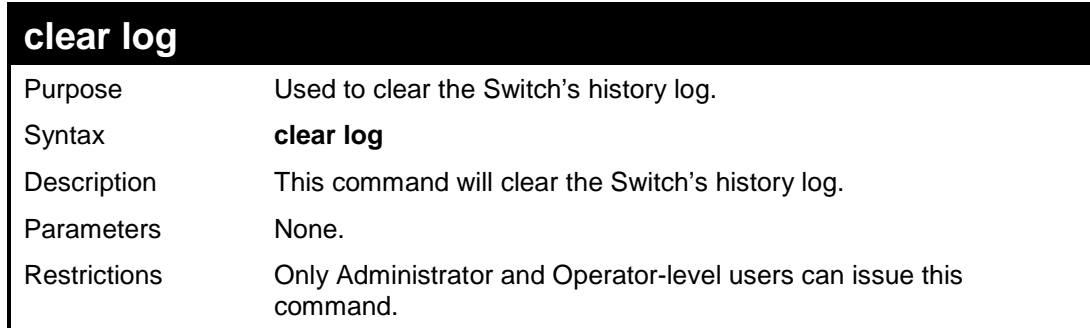

#### Example usage:

To clear the log information:

```
DES-3526:admin#clear log 
Command: clear log 
Success. 
DES-3526:admin#
```
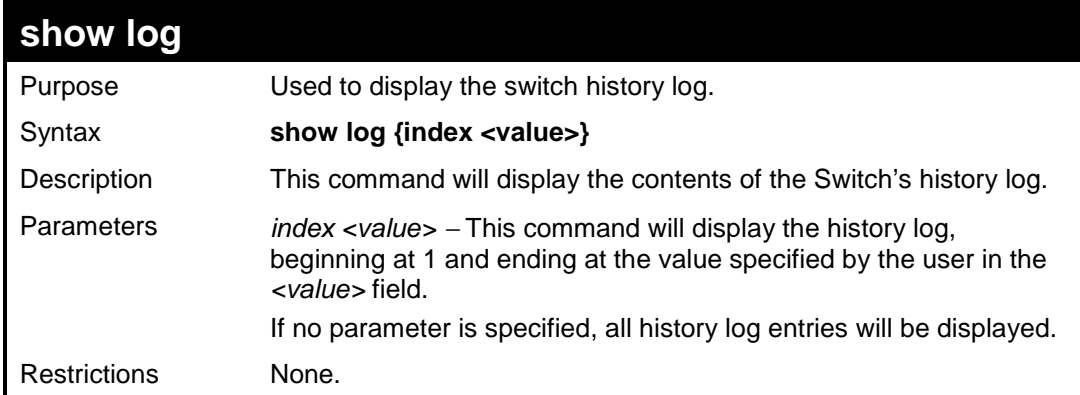

Example usage:

To display the switch history log**:** 

```
DES-3526:admin#show log index 5 
Command: show log index 5 
DES-3526:admin#show log index 5 
Command: show log index 5 
Index Time Log Text 
----- ------------------- ------------------------------------------- 
5 00000 days 00:00:47 Firmware upgraded to SLAVE unsuccessfully! 
(Username: Anonymous, IP: 0.0.0.0, MAC: 00-00-00-00-00-00) 
4 00000 days 00:00:46 Log message upload was unsuccessful! 
(Username, IP: 0.0.0.0, MAC: 00-00-00-00-00-00) 
3 00000 days 00:00:46 BPDU Loop Back on port 0 
2 00000 days 00:00:46 System warm start 
1 00000 days 01:08:12 Configuration and log saved to flash by 
console (Username: Anonymous)
```
**DES-3526:admin#** 

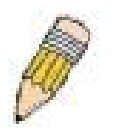

**NOTE:** For detailed information regarding Log entries that will appear in this window, please refer to Appendix C at the back of the **xStack DES-3500 Series Layer 2 Stackable Fast Ethernet Managed Switch User Manual.**

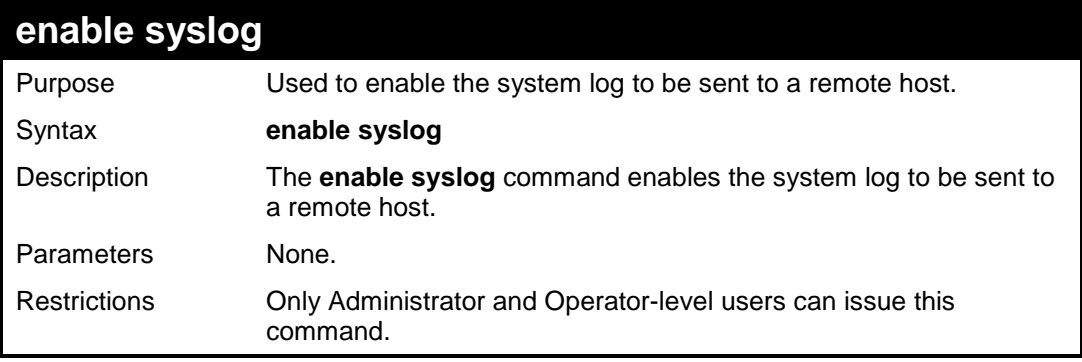

Example usage:

To the syslog function on the Switch:

**DES-3526:admin#enable syslog Command: enable syslog Success. DES-3526:admin#** 

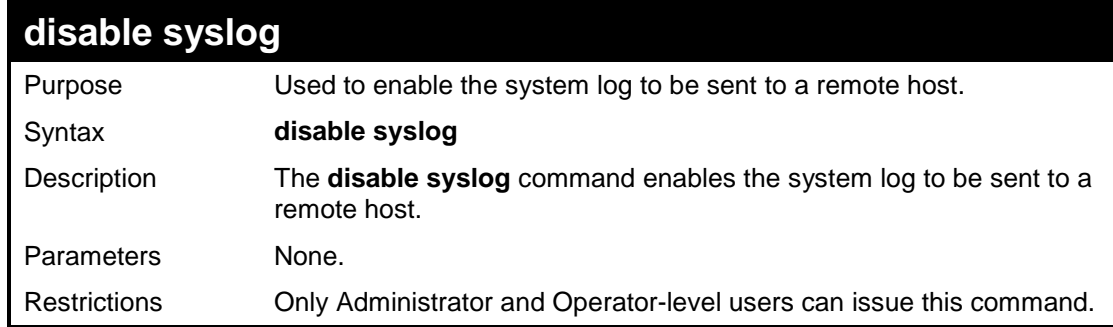

To disable the syslog function on the Switch:

```
DES-3526:admin#disable syslog 
Command: disable syslog 
Success. 
DES-3526:admin#
```
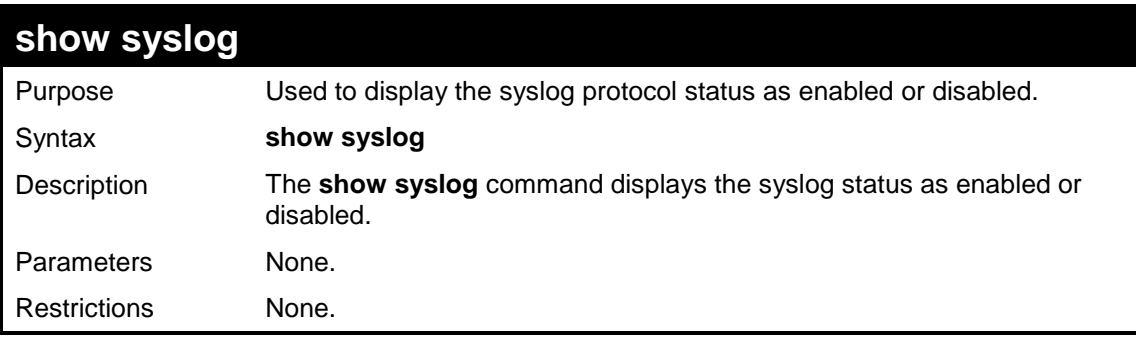

Example usage:

To display the current status of the syslog function:

```
DES-3526:admin#show syslog 
Command: show syslog 
Syslog Global State: Enabled 
DES-3526:admin#
```
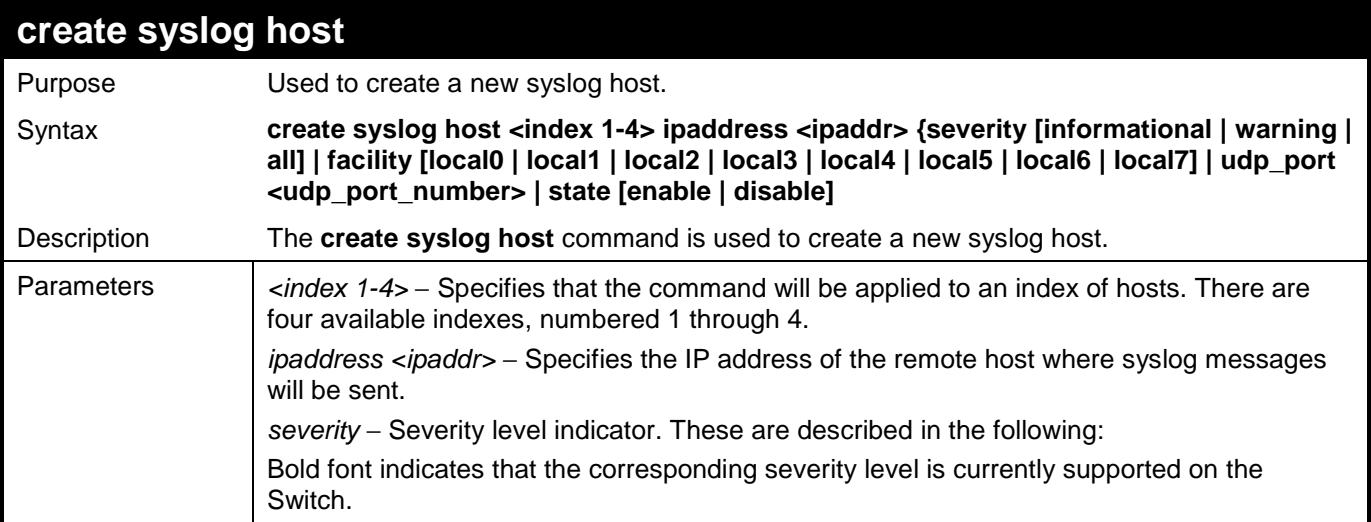

### DES-3500 Layer 2 Fast Ethernet Switch CLI Reference Manual

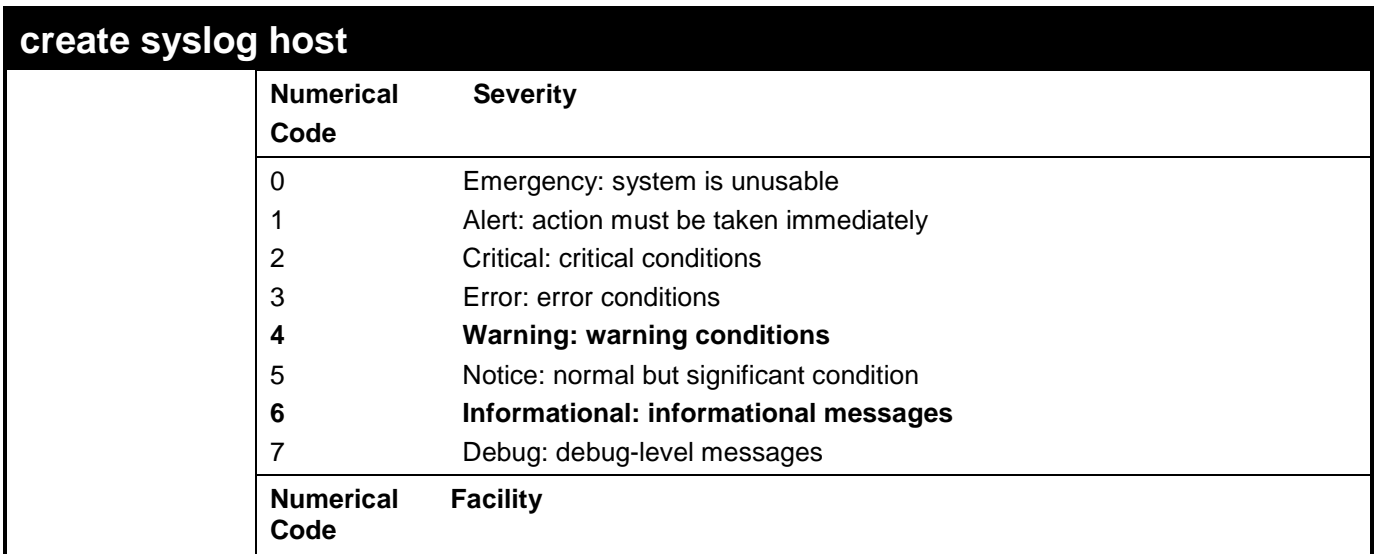
DES-3500 Layer 2 Fast Ethernet Switch CLI Reference Manual

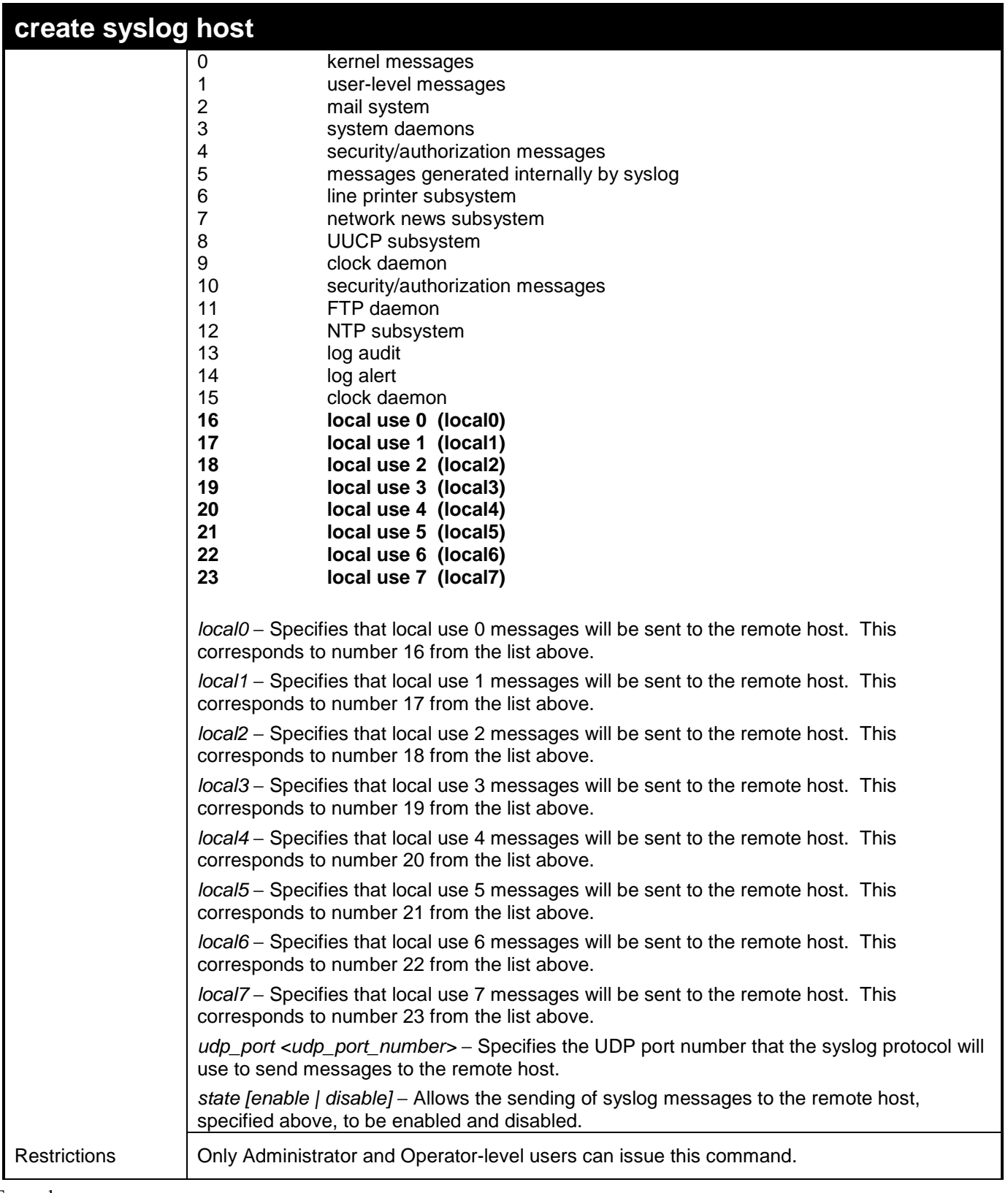

Example usage:

To create syslog host:

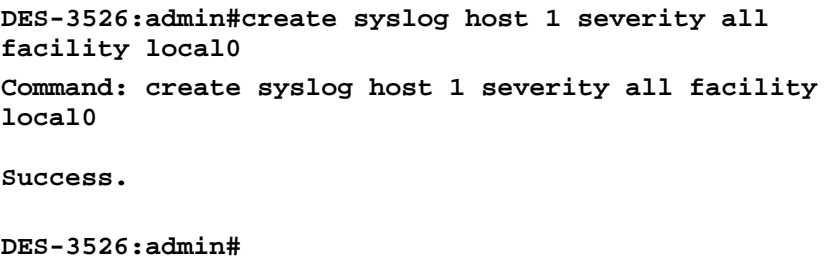

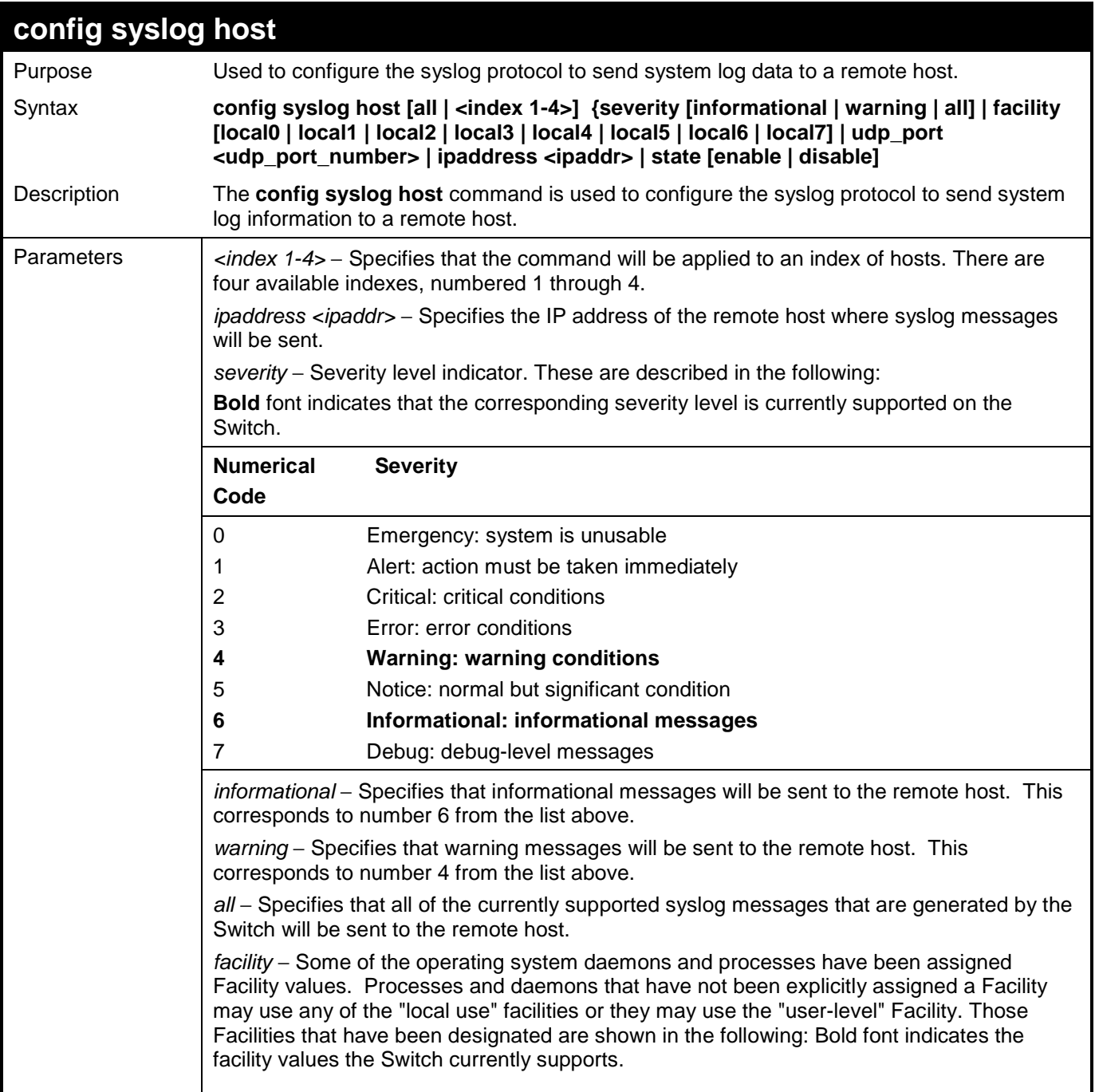

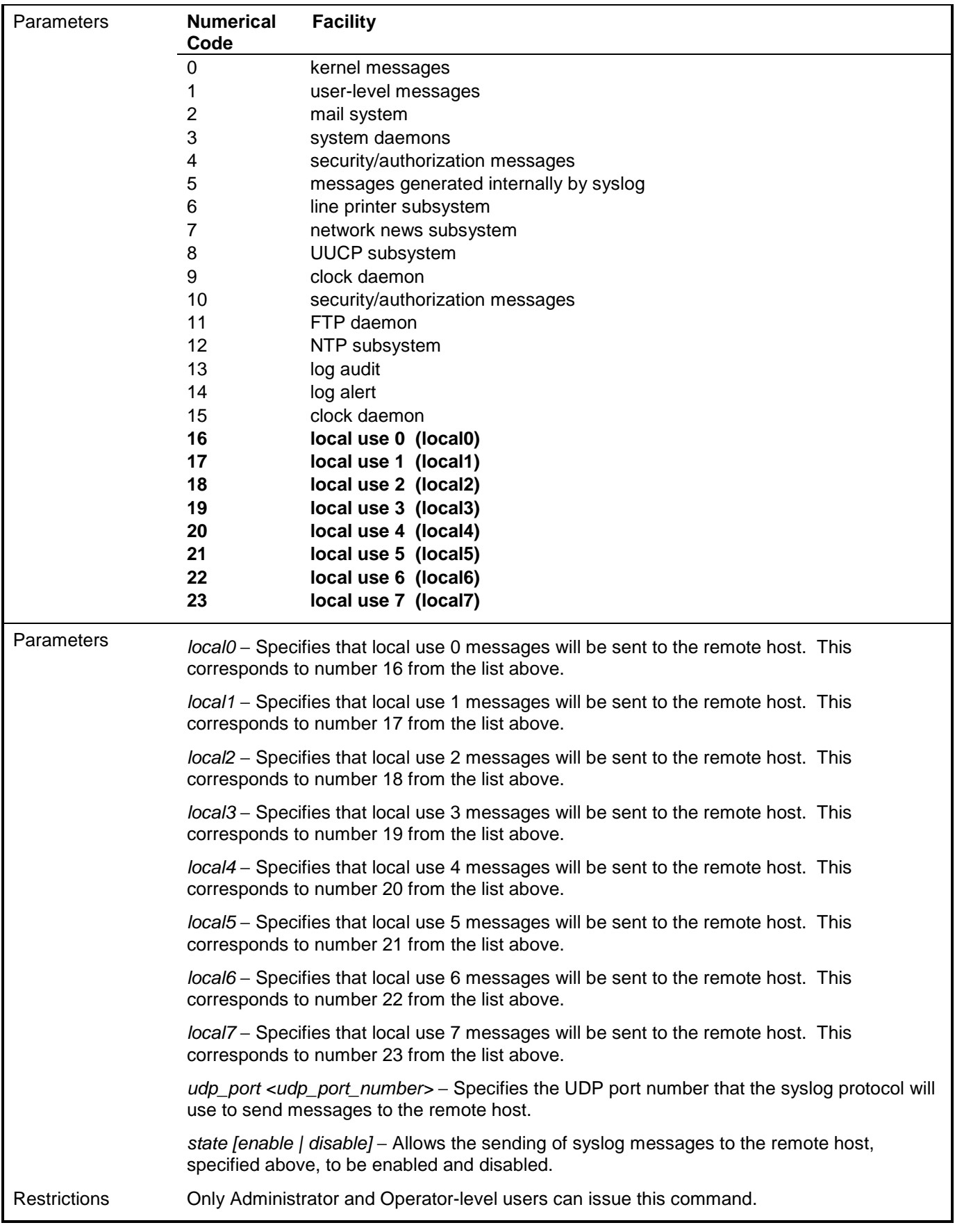

To configure a syslog host:

```
DES-3526:admin#config syslog host 1 severity all 
facility local0 
Command: config syslog host all severity all facility 
local0 
Success. 
DES-3526:admin#
```
To configure a syslog host for all hosts:

```
DES-3526:admin#config syslog host all severity all 
facility local0 
Command: config syslog host all severity all facility 
local0 
Success. 
DES-3526:admin#
```
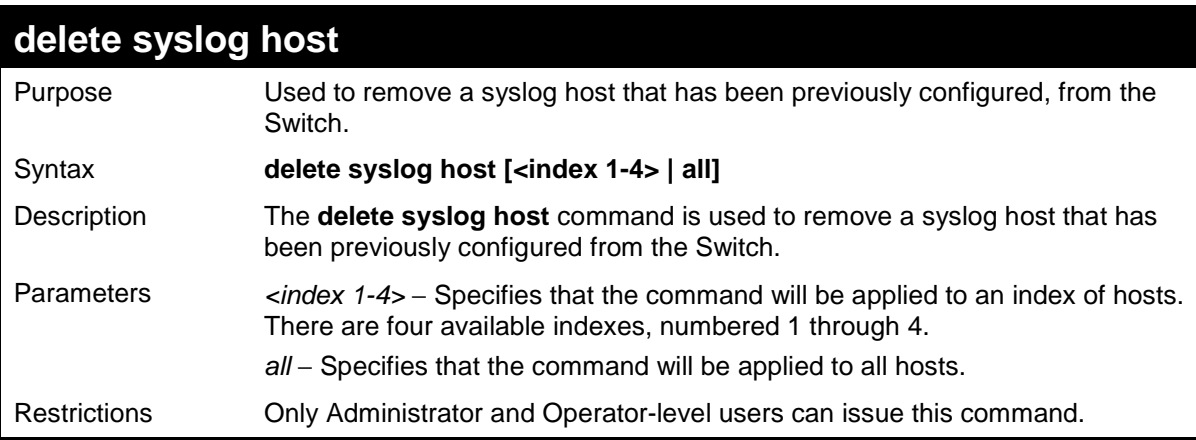

Example usage:

To delete a previously configured syslog host:

```
DES-3526:admin#delete syslog host 4 
Command: delete syslog host 4 
Success. 
DES-3526:admin#
```
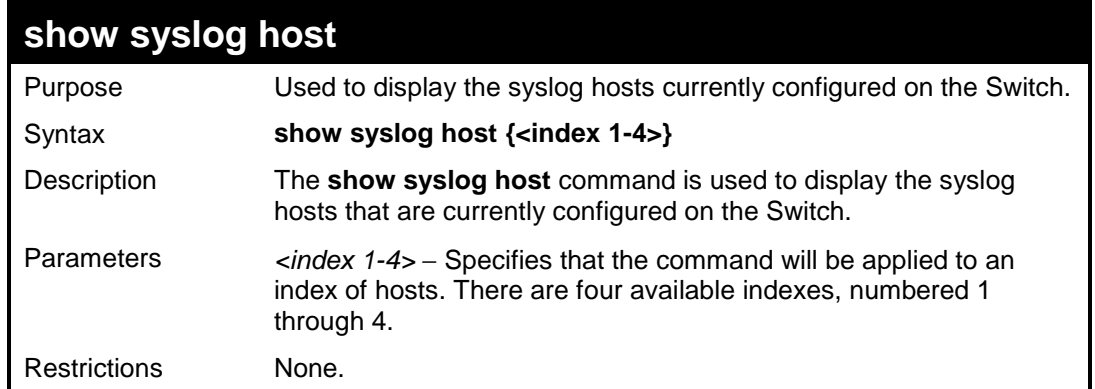

To show Syslog host information:

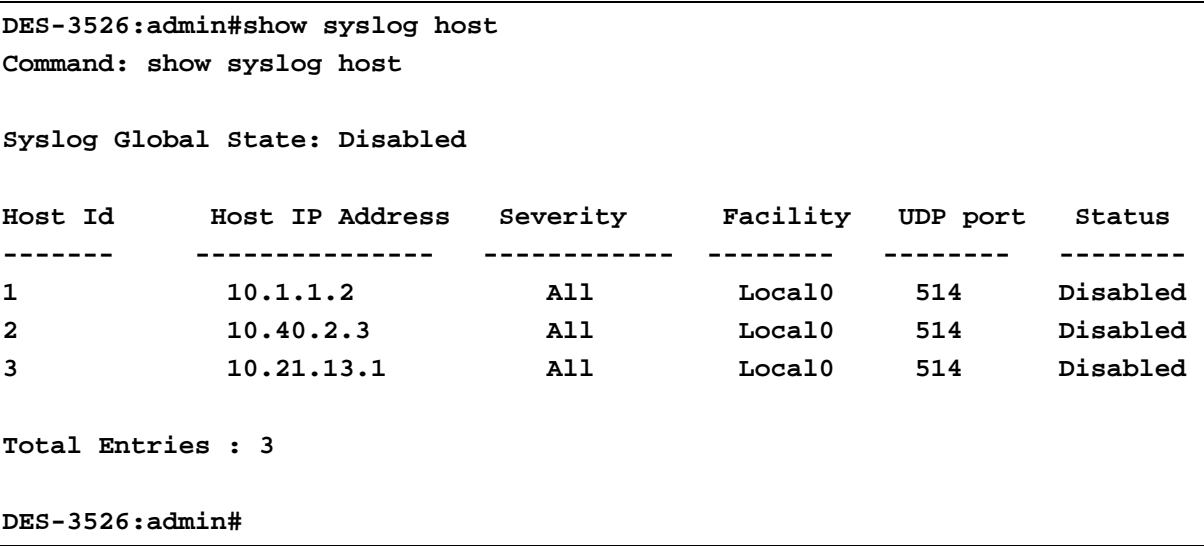

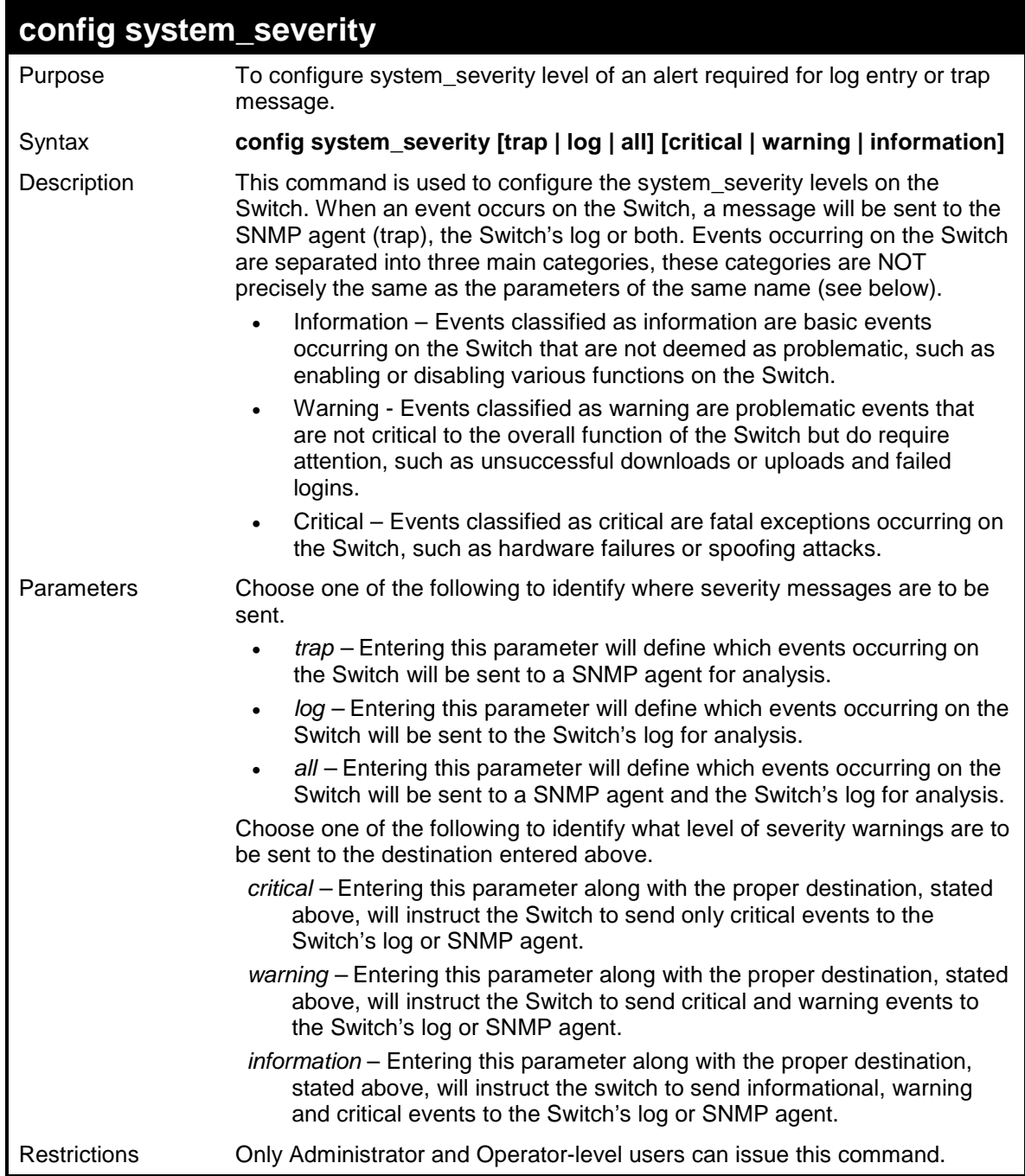

To configure the system severity settings for critical traps only:

**DES-3526:admin#config system\_severity trap critical Command: config system\_severity trap critical Success. DES-3526:admin#** 

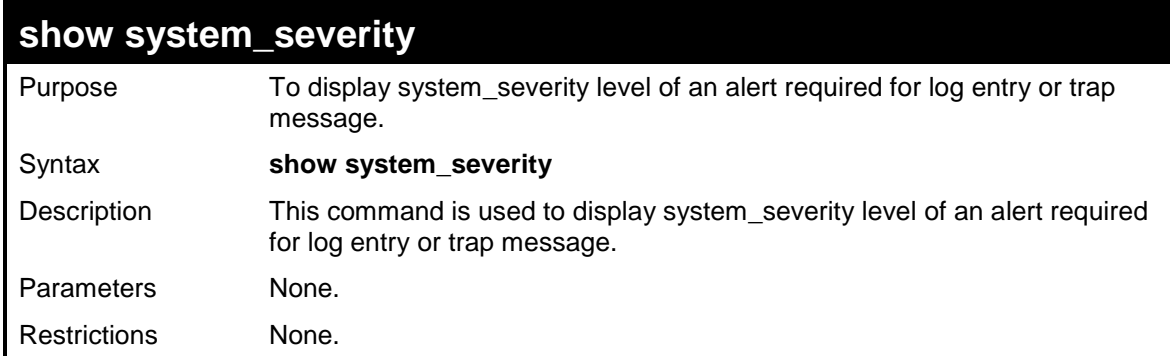

To display the system severity settings for critical traps only:

```
DES-3526:admin#show system_severity 
Command: show system_severity 
System Severity 
-------------------- 
Log : information 
Trap : information 
DES-3526:admin#
```
# **MULTIPLE SPANNING TREE PROTOCOL (MSTP) COMMANDS**

This Switch supports three versions of the Spanning Tree Protocol; 802.1d STP, 802.1w Rapid STP and 802.1s MSTP. Multiple Spanning Tree Protocol, or MSTP, is a standard defined by the IEEE community that allows multiple VLANs to be mapped to a single spanning tree instance, which will provide multiple pathways across the network. Therefore, these MSTP configurations will balance the traffic load, preventing wide scale disruptions when a single spanning tree instance fails. This will allow for faster convergences of new topologies for the failed instance. Frames designated for these VLANs will be processed quickly and completely throughout interconnected bridges utilizing either of the three spanning tree protocols (STP, RSTP or MSTP). This protocol will also tag BDPU packets so receiving devices can distinguish spanning tree instances, spanning tree regions and the VLANs associated with them. These instances will be classified by an *instance\_id*. MSTP will connect multiple spanning trees with a Common and Internal Spanning Tree (CIST). The CIST will automatically determine each MSTP region, its maximum possible extent and will appear as one virtual bridge that runs a single spanning tree. Consequentially, frames assigned to different VLANs will follow different data routes within administratively established regions on the network, continuing to allow simple and full processing of frames, regardless of administrative errors in defining VLANs and their respective spanning trees. Each switch utilizing the MSTP on a network will have a single MSTP configuration that will have the following three attributes:

- a) A configuration name defined by an alphanumeric string of up to 32 characters (defined in **the config stp mst** config id command as *name <string>*).
- b) A configuration revision number (named here as a *revision\_level*) and;
- c) A 4096 element table (defined here as a *vid\_range*) which will associate each of the possible 4096 VLANs supported by the Switch for a given instance.

To utilize the MSTP function on the Switch, three steps need to be taken:

- a) The Switch must be set to the MSTP setting (*config stp version*)
- b) The correct spanning tree priority for the MSTP instance must be entered (*config stp priority*).
- c) VLANs that will be shared must be added to the MSTP Instance ID (*config stp instance\_id*).

The Multiple Spanning Tree Protocol commands in the Command Line Interface (CLI) are listed (along with the appropriate parameters) in the following table.

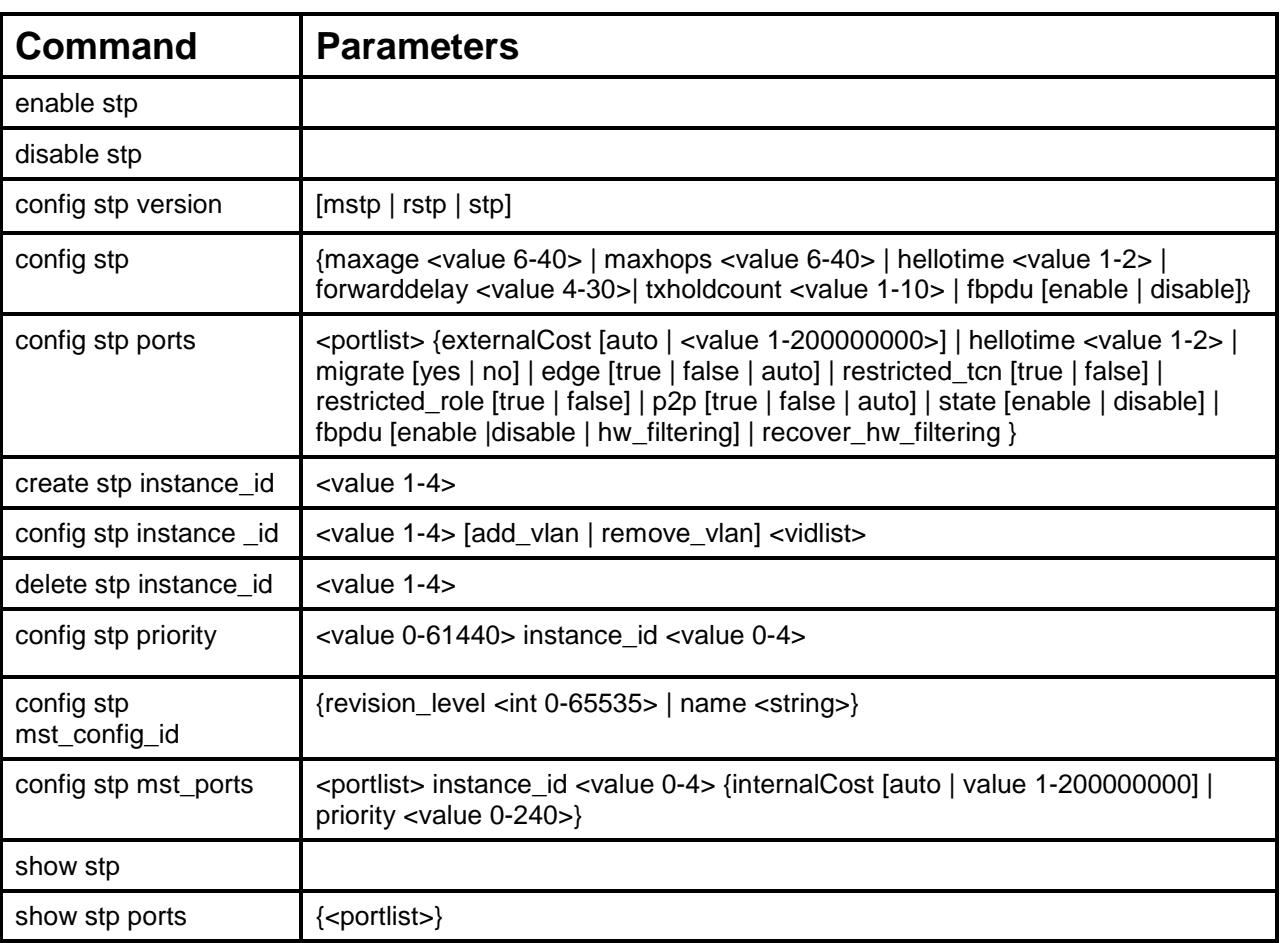

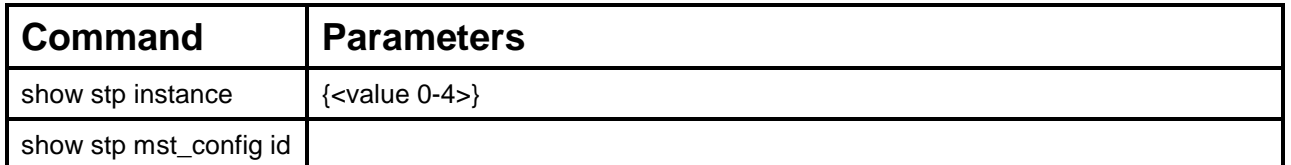

Each command is listed, in detail, in the following sections.

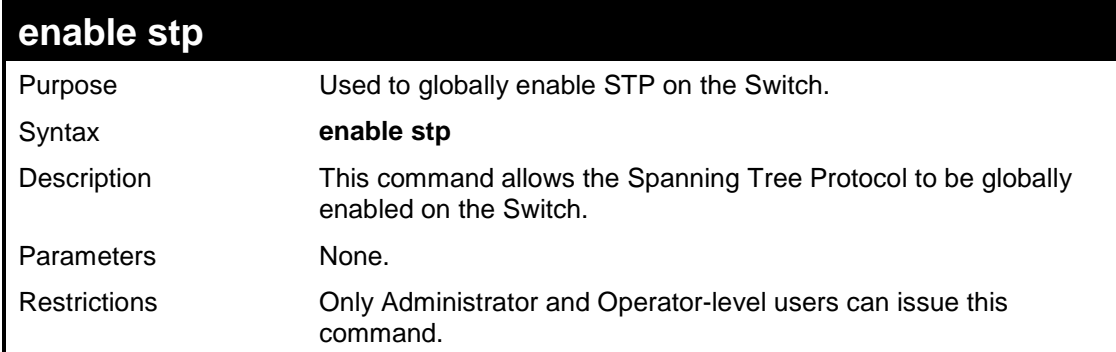

### Example usage:

To enable STP, globally, on the Switch:

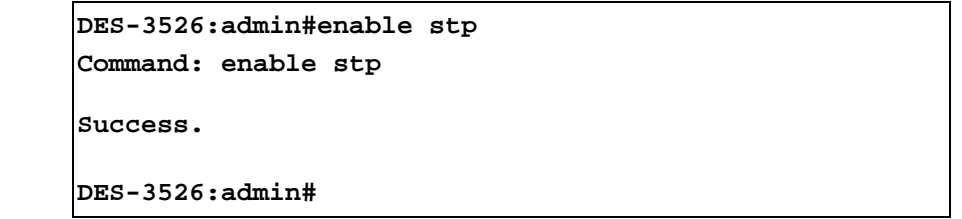

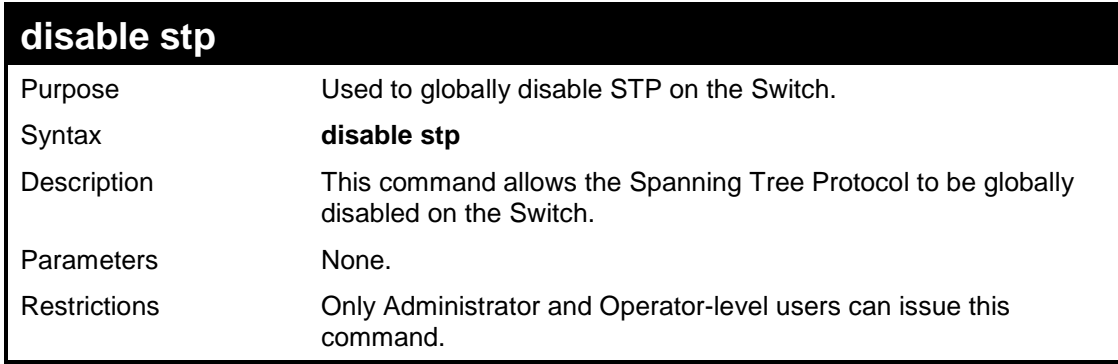

### Example usage:

To disable STP on the Switch:

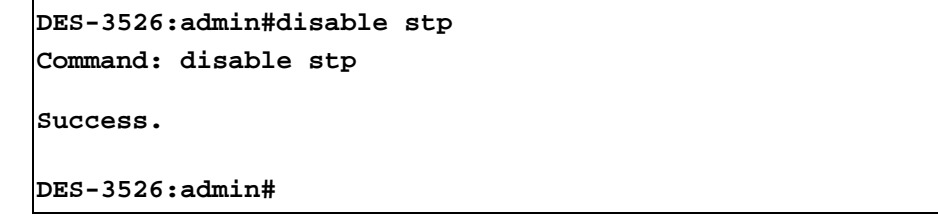

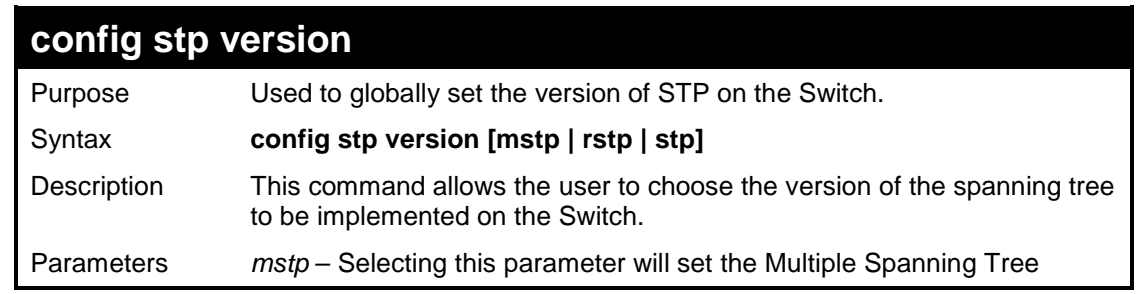

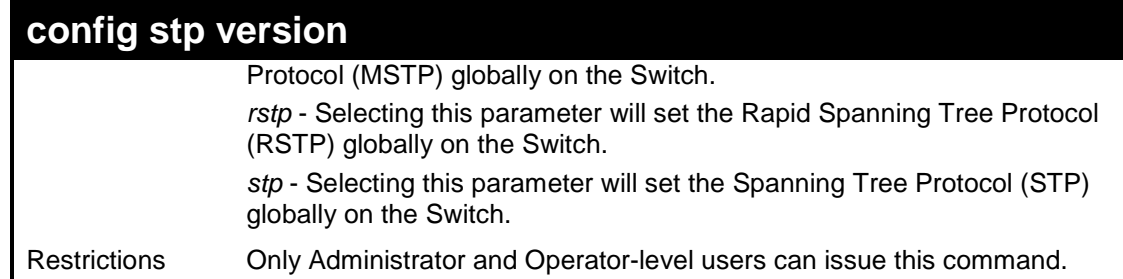

To set the Switch globally for the Multiple Spanning Tree Protocol (MSTP):

```
DES-3526:admin#config stp version mstp 
Command: config stp version mstp 
STP settings will return to default. 
Are you sure to change the STP version?(y/n) 
DES-3526:admin#
```
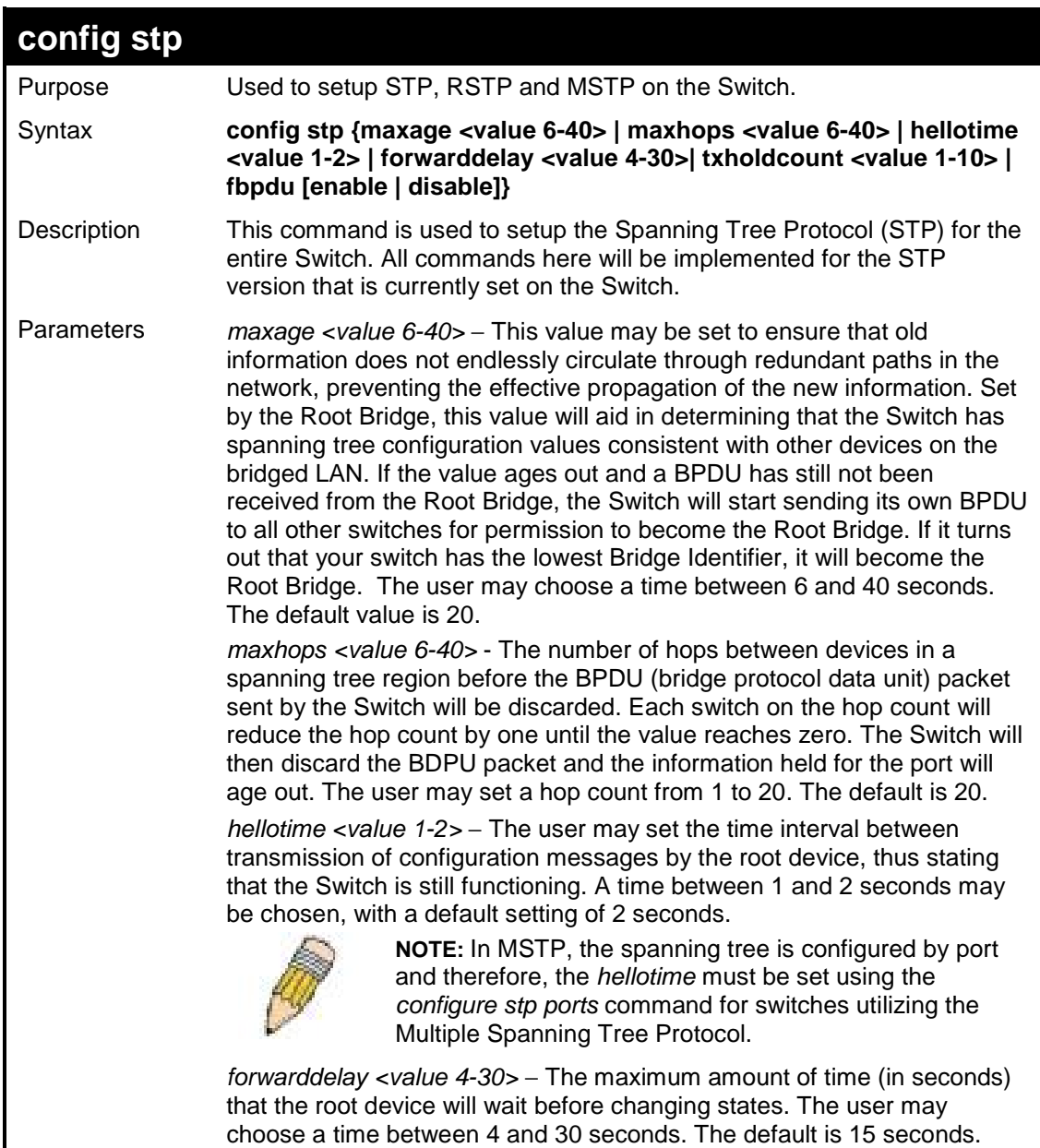

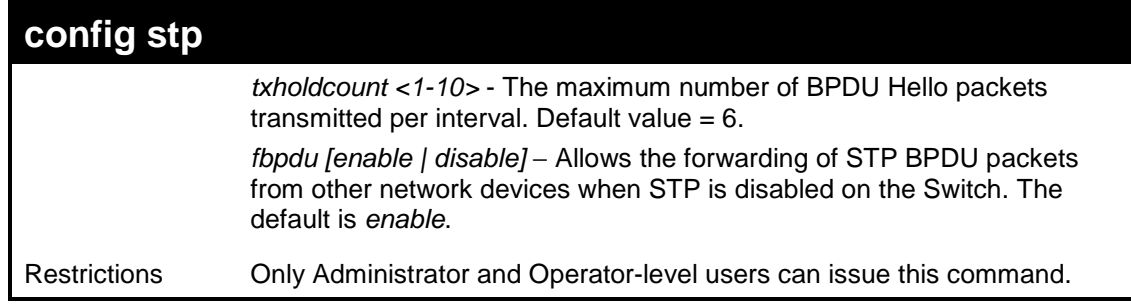

To configure STP with maxage 18 and maxhops of 15:

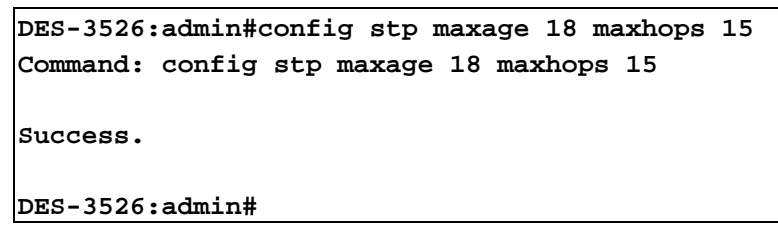

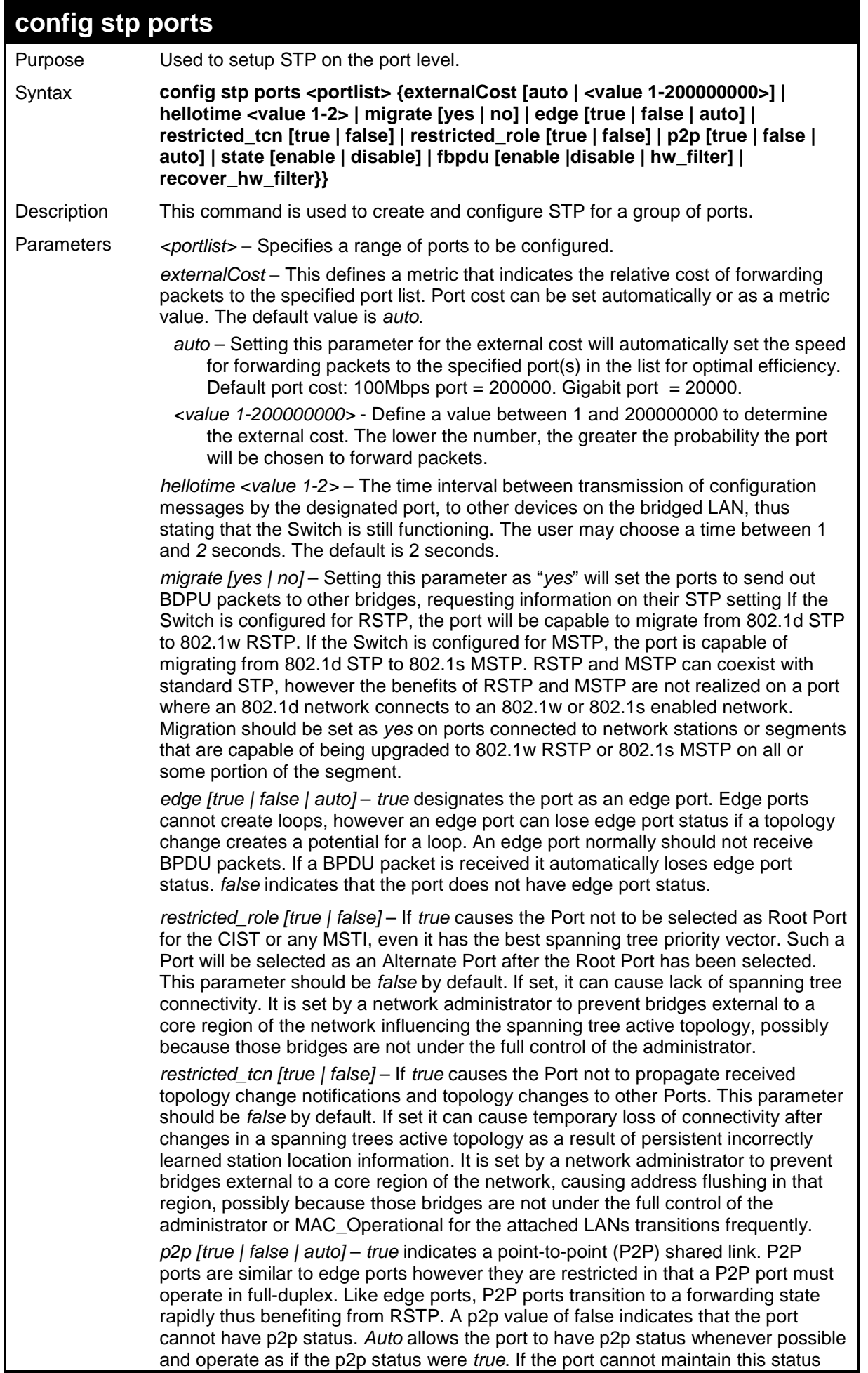

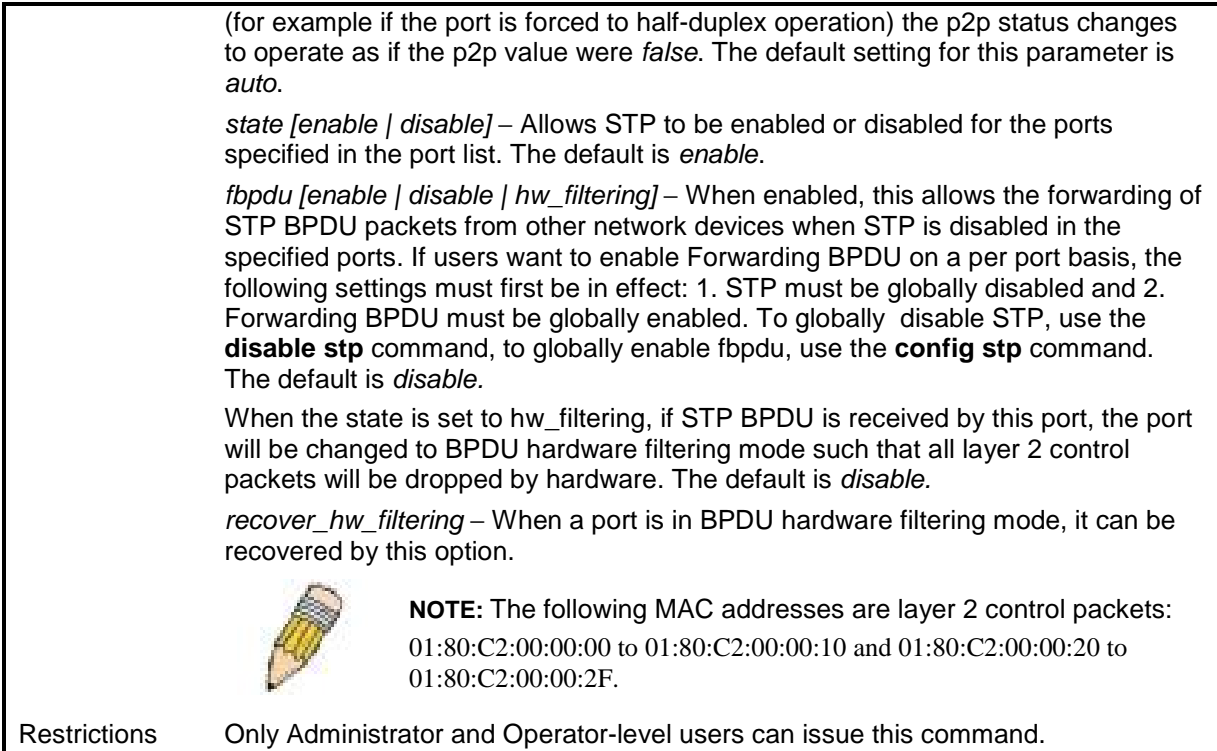

To configure STP with path cost 19, hellotime set to 5 seconds, migration enable, and state enable for ports 1-5 of module 1.

```
DES-3526:admin#config stp ports 1-5 externalCost 19 hellotime 1
migrate yes state enable 
Command: config stp ports 1-5 externalCost 19 hellotime 1 migrate 
yes state enable 
Success. 
DES-3526:admin#
```
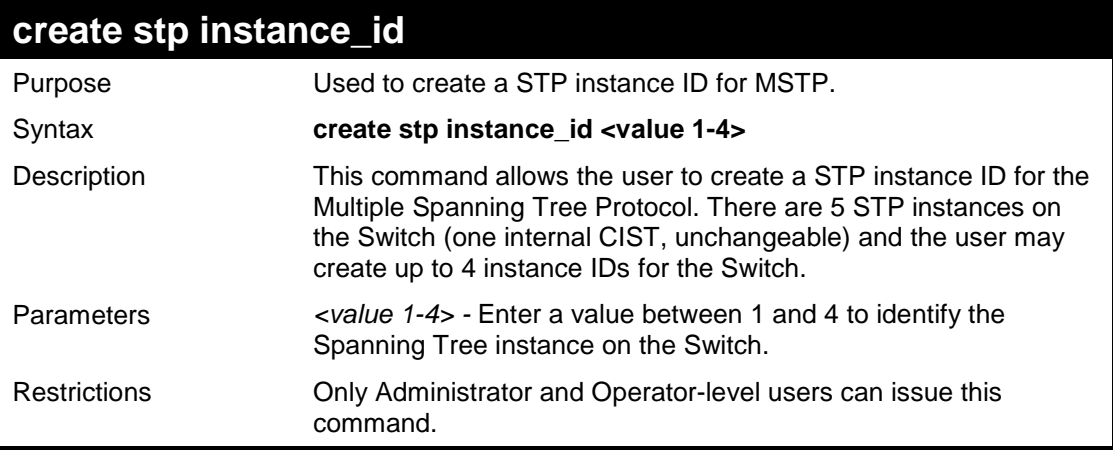

#### Example usage:

To create a spanning tree instance 2:

```
DES-3526:admin#create stp instance_id 2 
Command: create stp instance_id 2 
Success.
```
### **DES-3526:admin#**

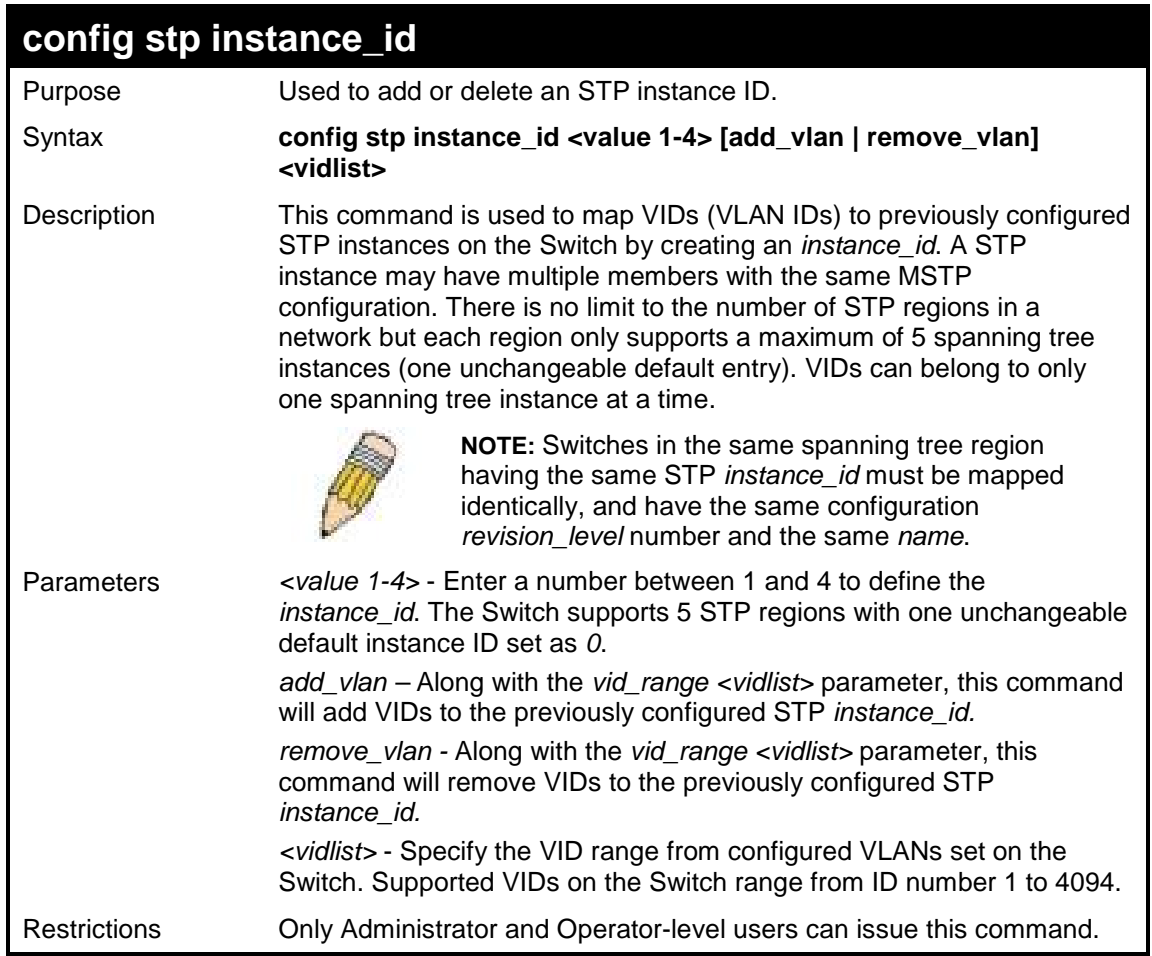

Example usage:

To configure instance ID 2 to add VID 10:

```
DES-3526:admin#config stp instance_id 2 add_vlan 10
Command : config stp instance_id 2 add_vlan 10 
Success. 
DES-3526:admin#
```
Example usage:

To remove VID 10 from instance ID 2:

```
DES-3526:admin#config stp instance_id 2 remove_vlan 10 
Command : config stp instance_id 2 remove_vlan 10
```
**Success.** 

**DES-3526:admin#** 

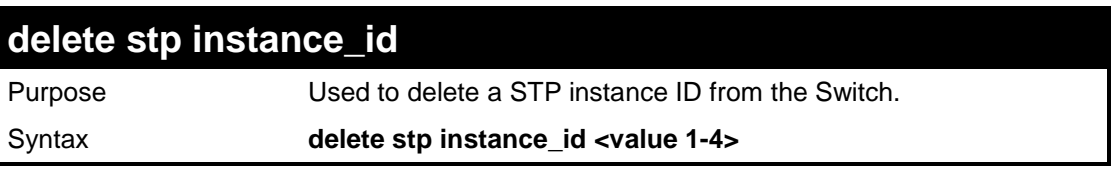

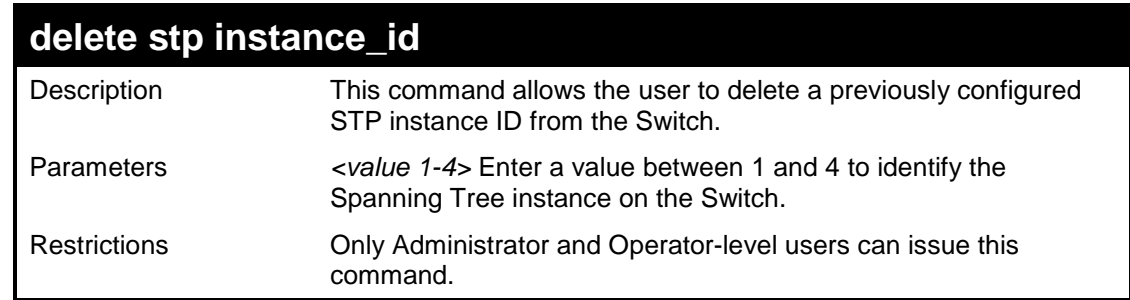

To delete STP instance ID 2 from the Switch.

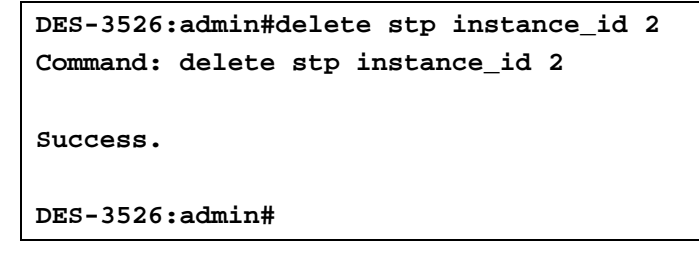

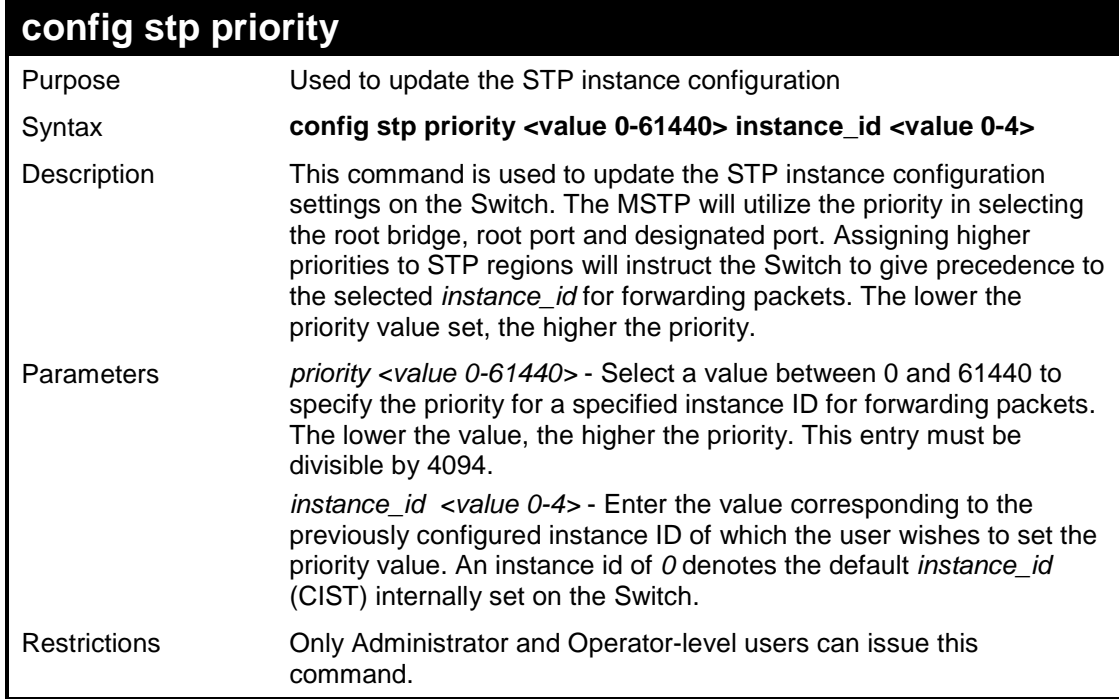

#### Example usage:

To set the priority value for *instance\_id* 2 as 4096.

```
DES-3526:admin#config stp priority 4096 instance_id 2 
Command : config stp priority 4096 instance_id 2 
Success. 
DES-3526:admin#
```
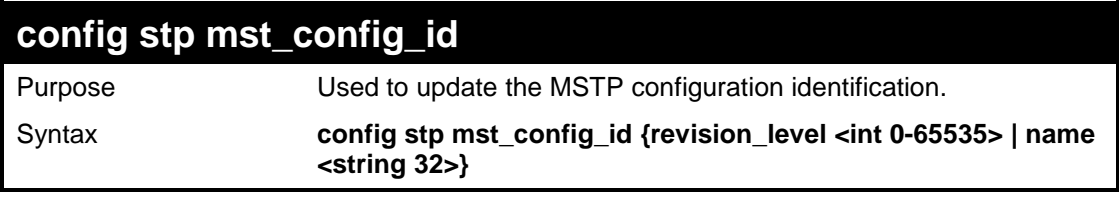

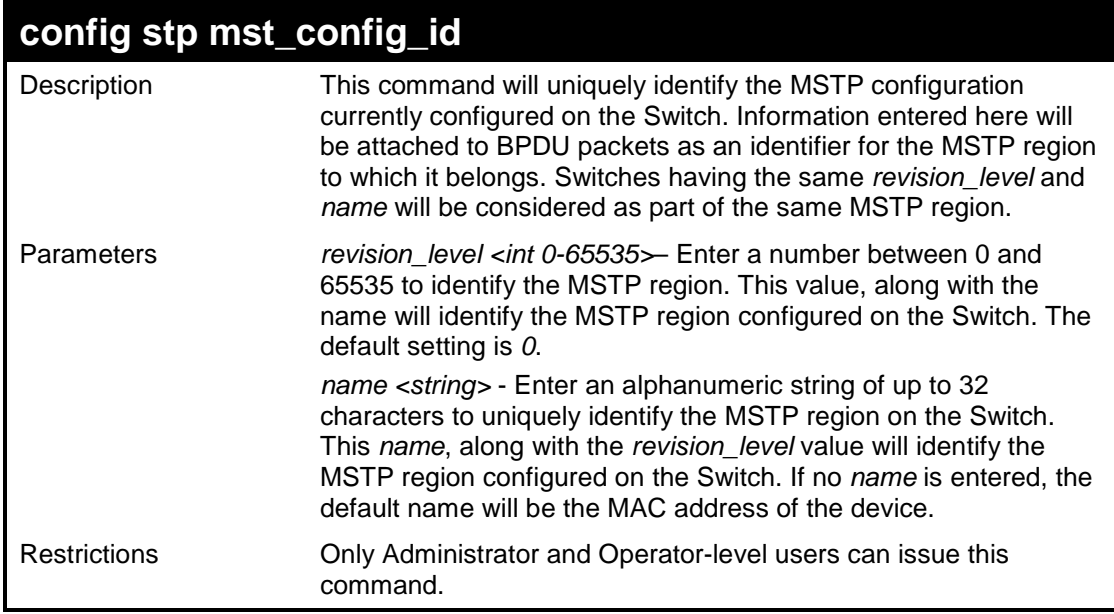

To configure the MSTP region of the Switch with *revision\_level* 10 and the *name* "Trinity":

**DES-3526:admin#config stp mst\_config\_id revision\_level 10 name Trinity Command : config stp mst\_config\_id revision\_level 10 name Trinity Success. DES-3526:admin#** 

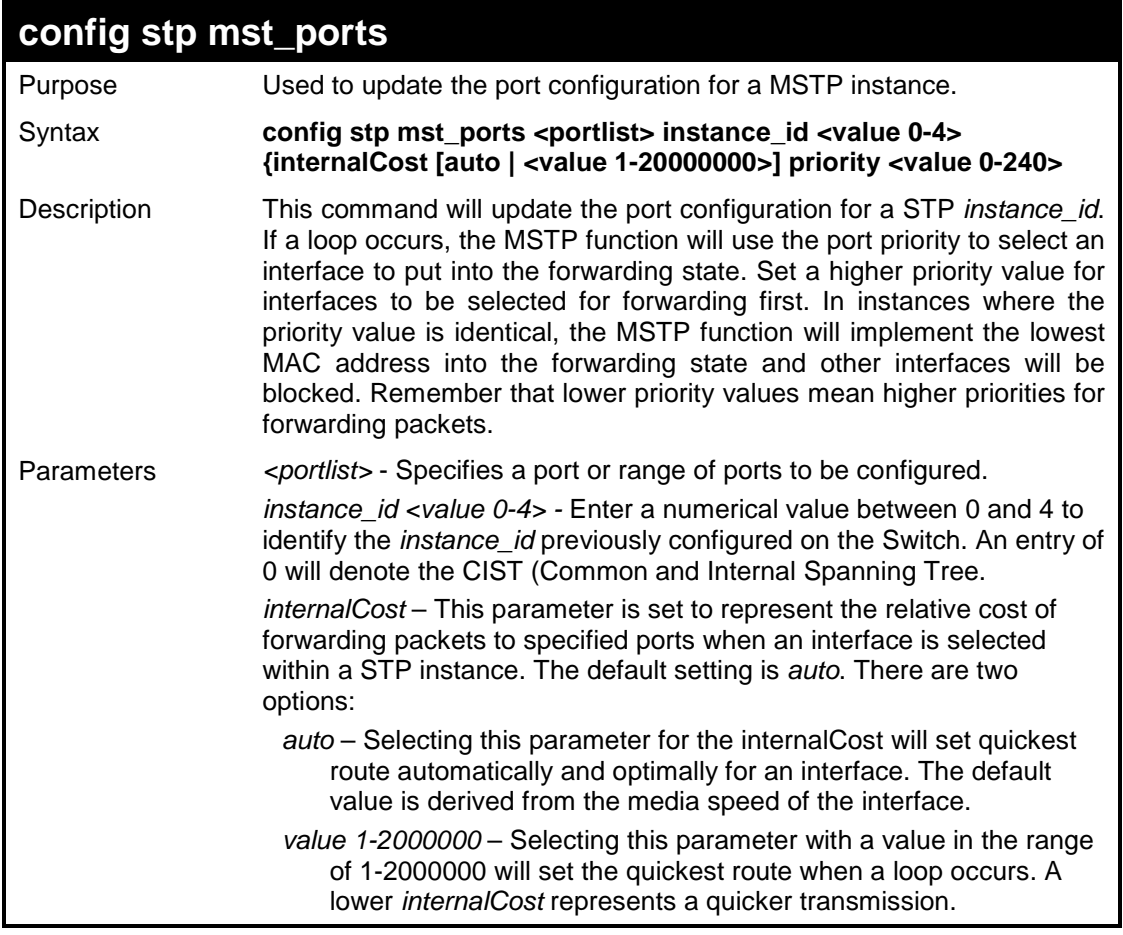

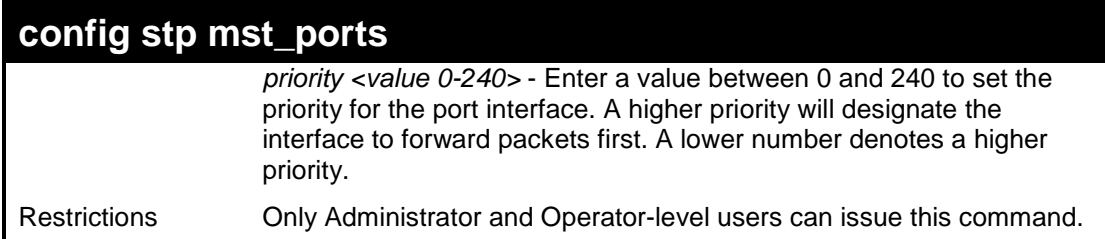

To designate ports 1 through 5, with instance id 2, to have an auto internalCost and a priority of 16:

```
DES-3526:admin#config stp mst_config_id ports 1-5 
instance_id 2 internalCost auto priority 16 
Command : config stp mst_config_id ports 1-5 instance_id 
2 internalCost auto priority 16 
Success. 
DES-3526:admin#
```
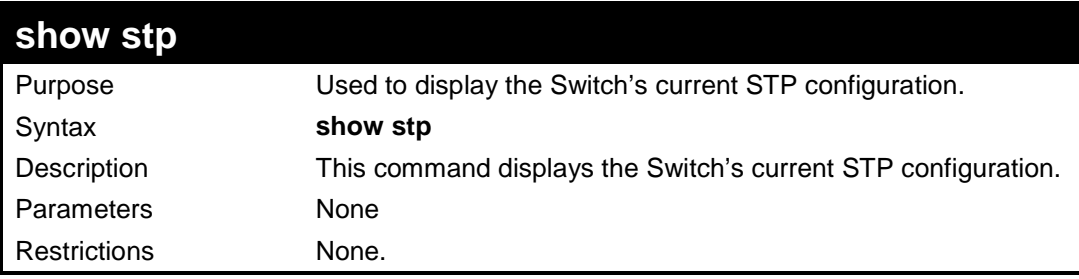

Example usage:

To display the status of STP on the Switch:

**Status 1: STP enabled with STP compatible version** 

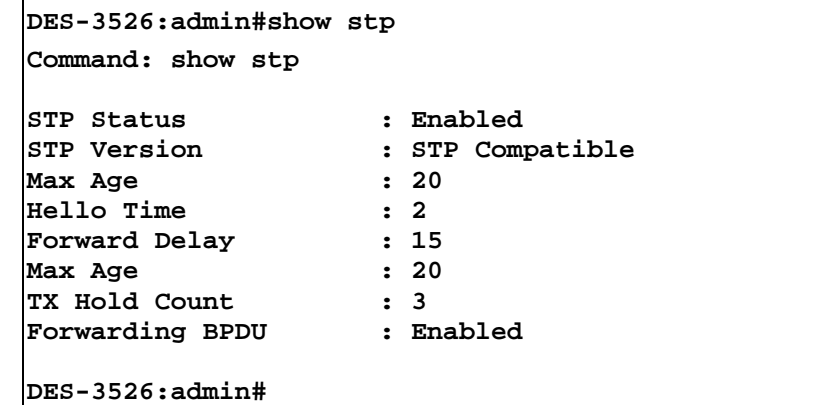

#### **Status 2 : STP enabled for RSTP**

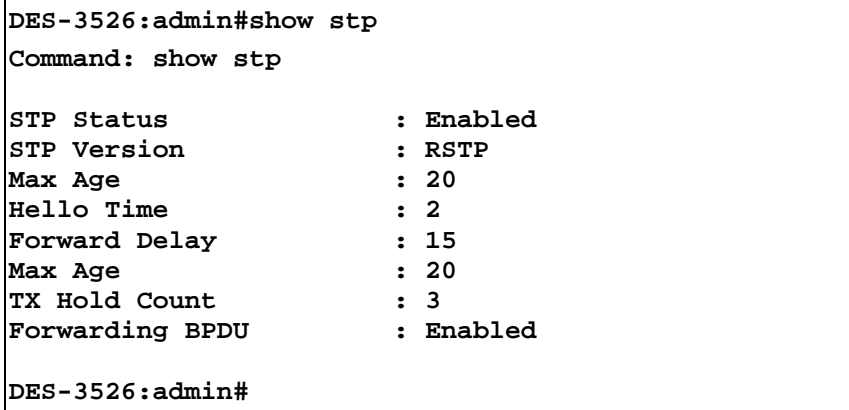

#### **Status 3 : STP enabled for MSTP**

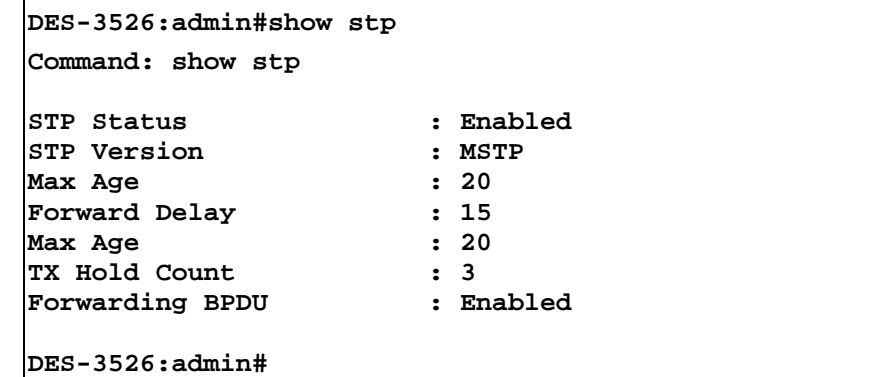

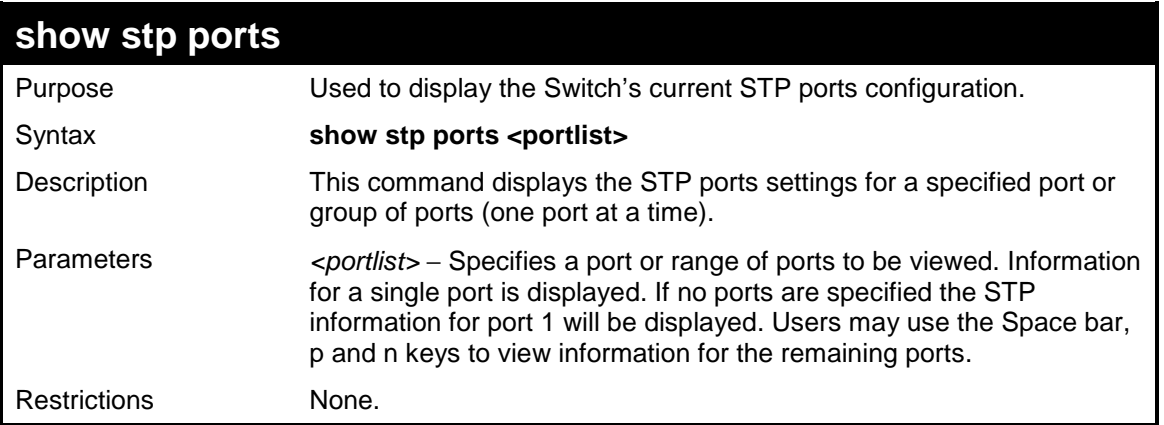

Example usage:

To show STP ports information for port 5 (STP enabled on Switch):

```
DES-3526:admin#show stp ports 
Command: show stp ports 
MSTP Port Information 
---------------------- 
Port Index : 5 , Hello Time: 2 /2 , Port STP enabled 
Restricted role : False, Restricted TCN : False 
External PathCost : Auto/200000 , Edge Port : No /No , P2P : Auto /Yes 
Port Forward BPDU disabled 
BPDU Type : RSTP 
Msti Designated Bridge Internal PathCost Prio Status Role 
----- ------------------ ----------------- ---- ---------- ---------- 
0 8000/0050BA7120D6 200000 128 Forwarding Root 
CTRL+C ESC q Quit SPACE n Next Page ENTER Next Entry a All
```
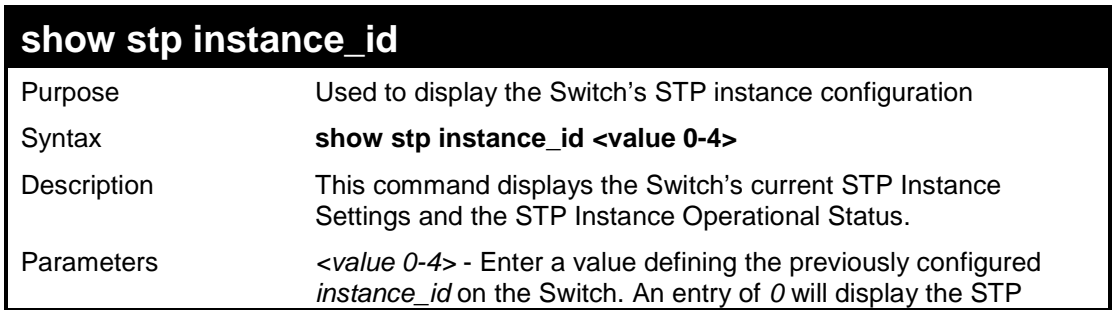

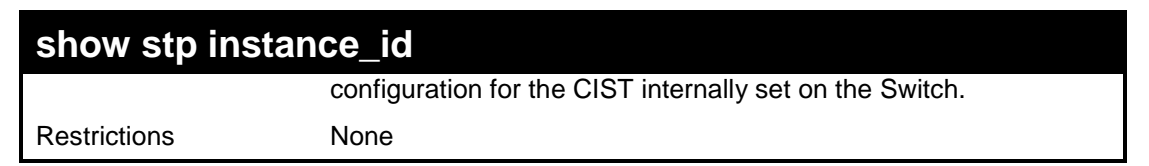

To display the STP instance configuration for instance 0 (the internal CIST) on the Switch:

```
DES-3526:admin#show stp instance 0 
Command: show stp instance 0 
STP Instance Settings 
  --------------------------- 
Instance Type \qquad \qquad : \text{CIST} Instance Status : Enabled 
 Instance Priority : 32768(bridge priority : 32768, sys ID ext : 0 ) 
 STP Instance Operational Status 
  -------------------------------- 
 Designated Root Bridge : 32766/00-90-27-39-78-E2
 External Root Cost : 200012 
 Regional Root Bridge : 32768/00-53-13-1A-33-24
 Internal Root Cost : 0 
 Designated Bridge : 32768/00-50-BA-71-20-D6
Root Port : 1
 Max Age : 20 
 Forward Delay : 15 
 Last Topology Change : 856 
 Topology Changes Count : 2987 
CTRL+C ESC q Quit SPACE n Next Page p Previous Page r Refresh
```
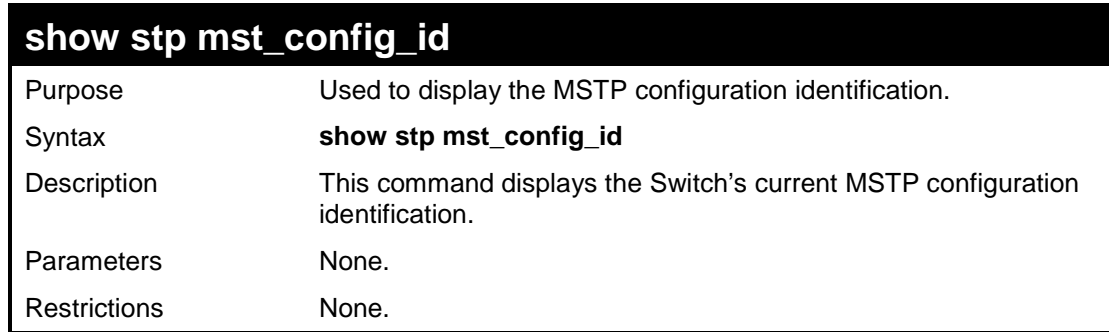

Example usage:

To show the MSTP configuration identification currently set on the Switch:

```
DES-3526:admin#show stp mst_config_id 
Command: show stp mst_config_id 
Current MST Configuration Identification 
---------------------------------------------------------- 
Configuration Name : [00:53:13:1A:33:24] Revision Level :0 
MSTI ID Vid list 
------- ----------- 
CIST 2-4094 
 1 1
DES-3526:admin#
```
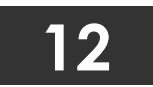

# **FORWARDING DATABASE COMMANDS**

The layer 2 forwarding database commands in the Command Line Interface (CLI) are listed (along with the appropriate parameters) in the following table.

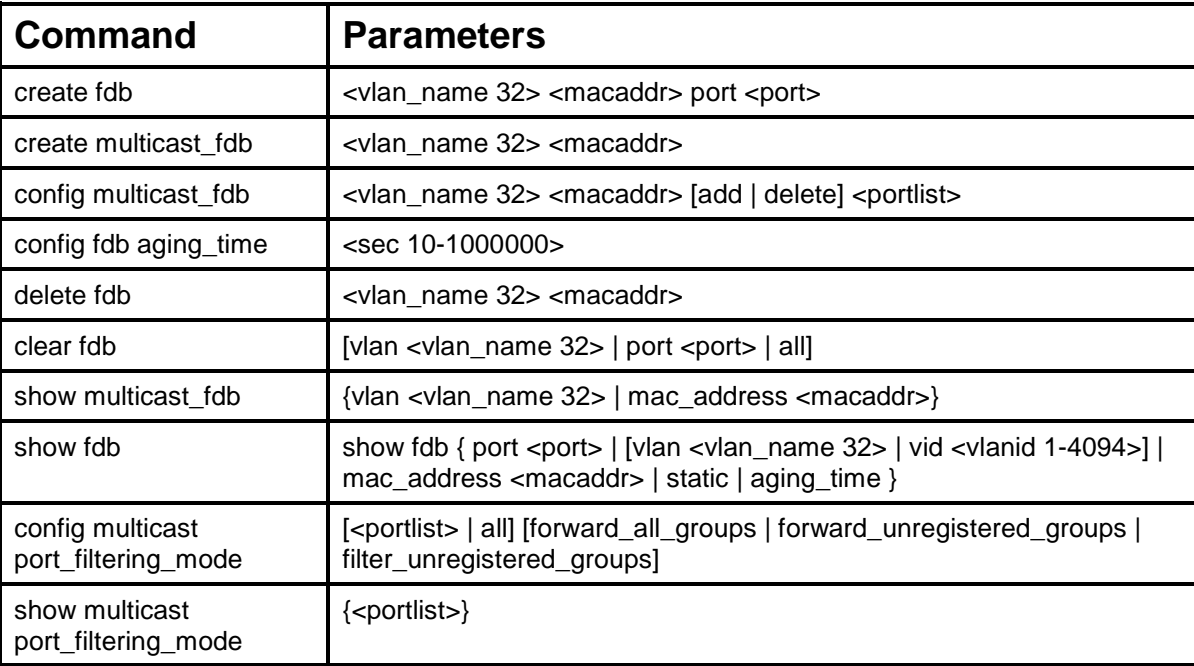

Each command is listed, in detail, in the following sections.

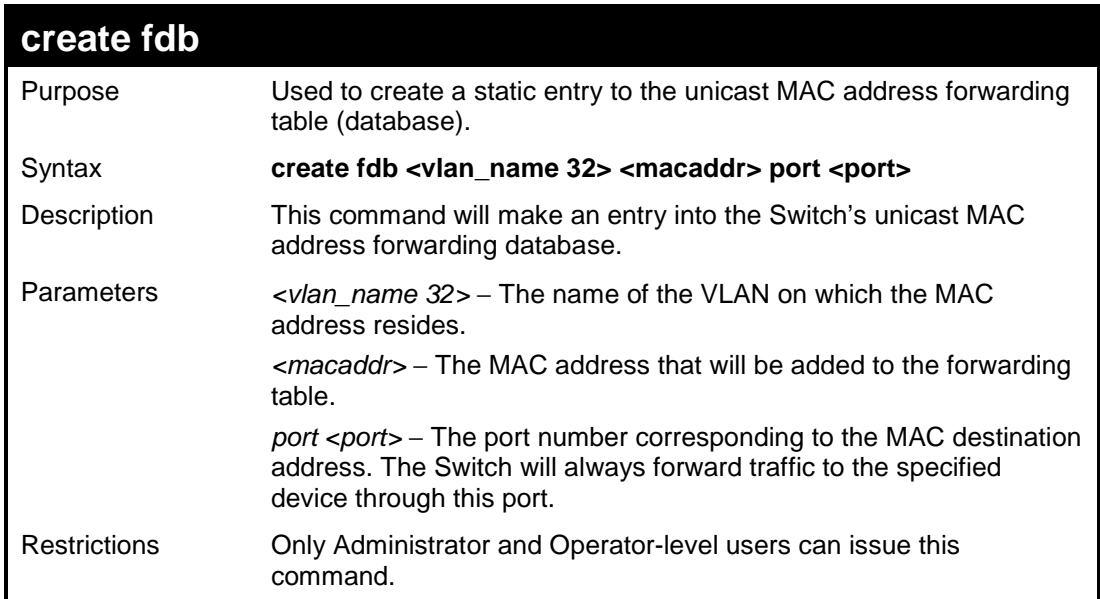

Example usage:

To create a unicast MAC FDB entry**:** 

```
DES-3526:admin#create fdb default 00-00-00-00-01-02 
port 5 
Command: create fdb default 00-00-00-00-01-02 port 
5 
Success. 
DES-3526:admin#
```
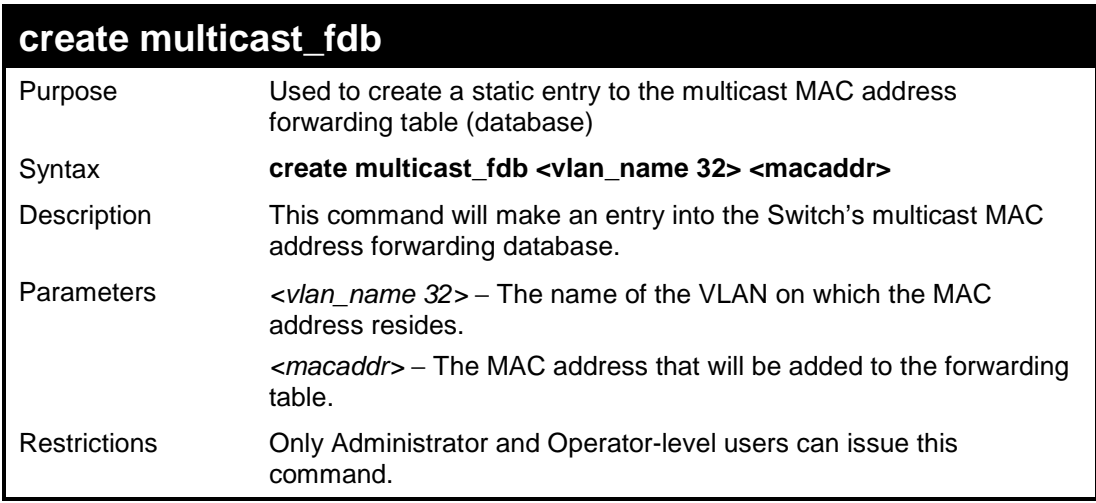

To create multicast MAC forwarding**:** 

```
DES-3526:admin#create multicast_fdb default 01-00-
00-00-00-01 
Command: create multicast_fdb default 01-00-00-00-
00-01 
Success. 
DES-3526:admin#
```
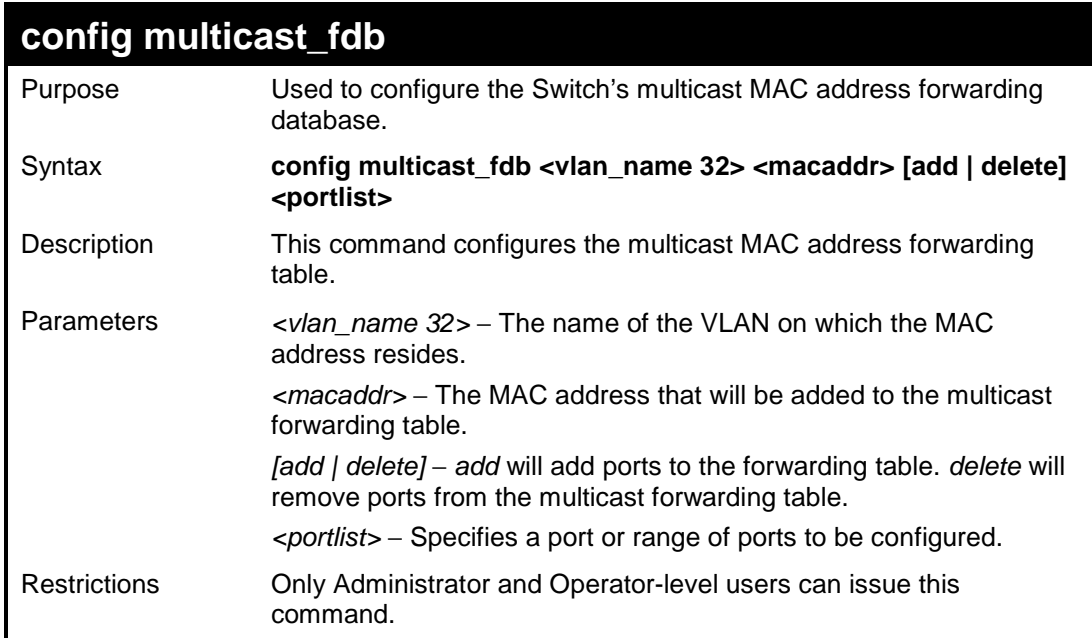

To add multicast MAC forwarding:

```
DES-3526:admin#config multicast_fdb default 01-00-00-00-
00-01 add 1-5 
Command: config multicast_fdb default 01-00-00-00-00-01 
add 1-5 
Success. 
DES-3526:admin#
```
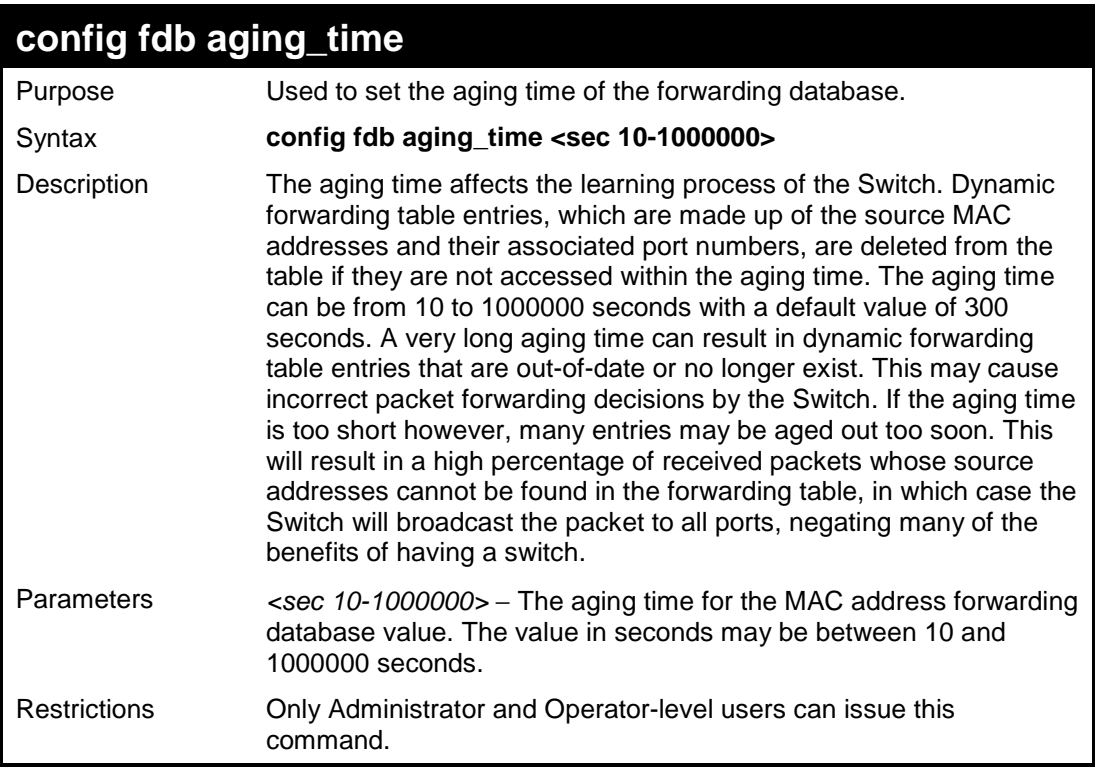

To set the fdb aging time:

```
DES-3526:admin#config fdb aging_time 300 
Command: config fdb aging_time 300 
Success. 
DES-3526:admin#
```
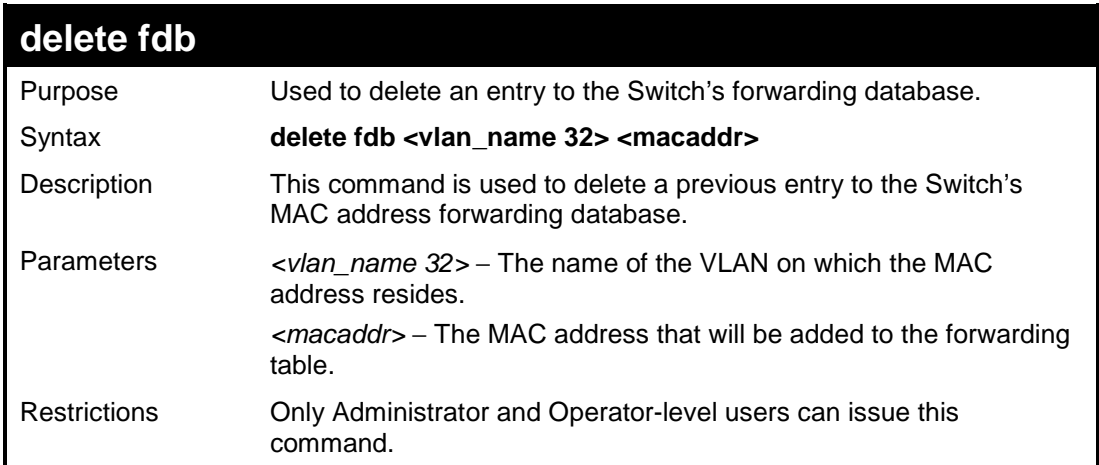

Example usage:

To delete a permanent FDB entry:

```
DES-3526:admin#delete fdb default 00-00-00-00-01-02
Command: delete fdb default 00-00-00-00-01-02 
Success. 
DES-3526:admin#
```
To delete a multicast FDB entry:

```
DES-3526:admin#delete fdb default 01-00-00-00-01-02
Command: delete fdb default 01-00-00-00-01-02 
Success. 
DES-3526:admin#
```
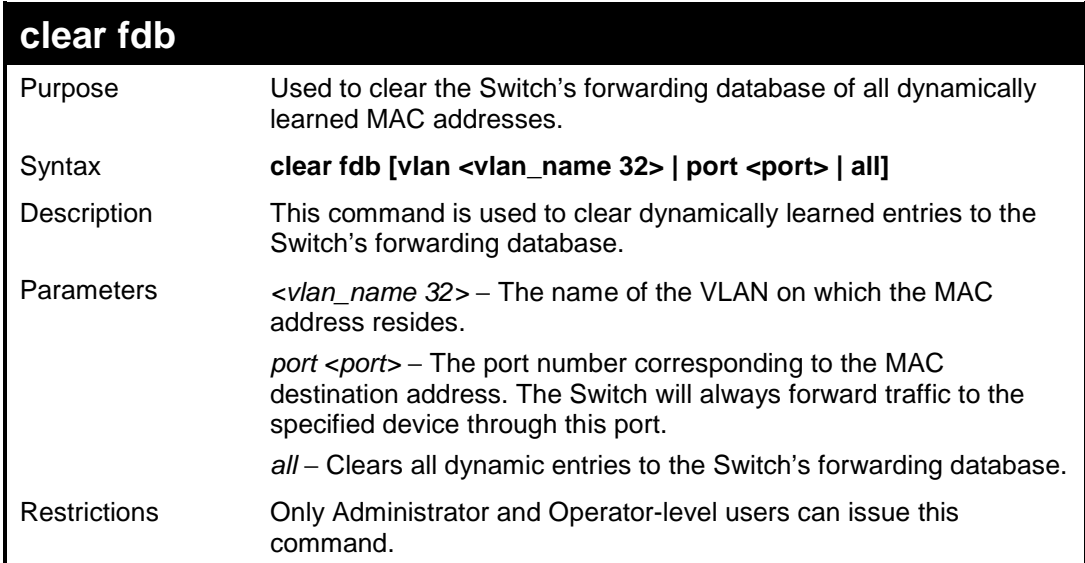

#### Example usage:

To clear all FDB dynamic entries**:** 

```
DES-3526:admin#clear fdb all 
Command: clear fdb all 
Success. 
DES-3526:admin#
```
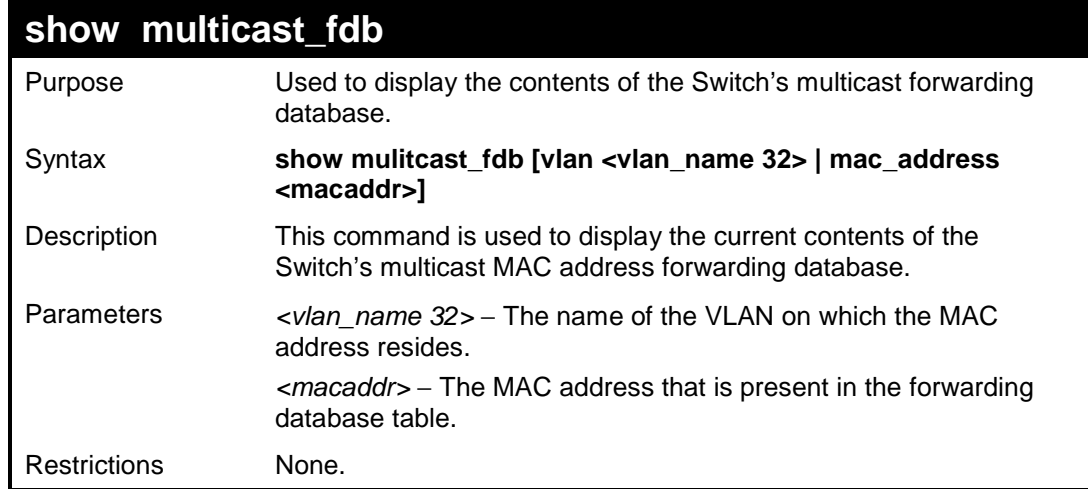

Example usage:

To display multicast MAC address table:

```
DES-3526:admin#show multicast_fdb vlan default 
Command: show multicast_fdb vlan default 
VLAN Name : default<br>MAC Address : 01-00-51
               MAC Address : 01-00-5E-00-00-00 
Egress Ports : 1-5 
Mode : Static 
Total Entries : 1 
DES-3526:admin#
```
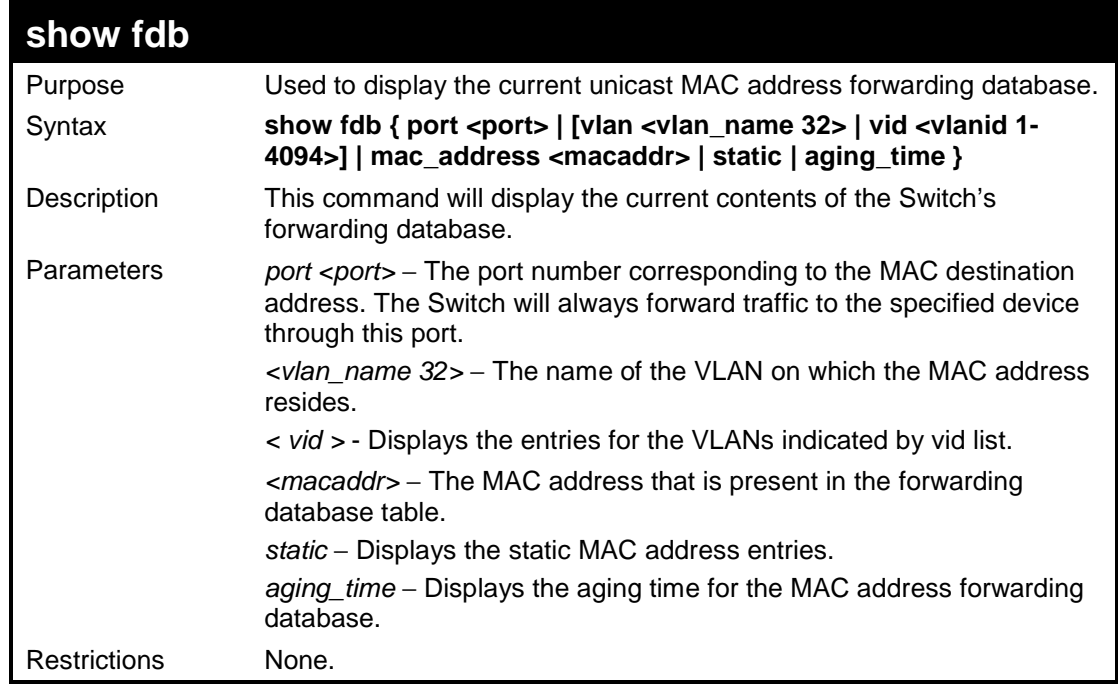

To display unicast MAC address table:

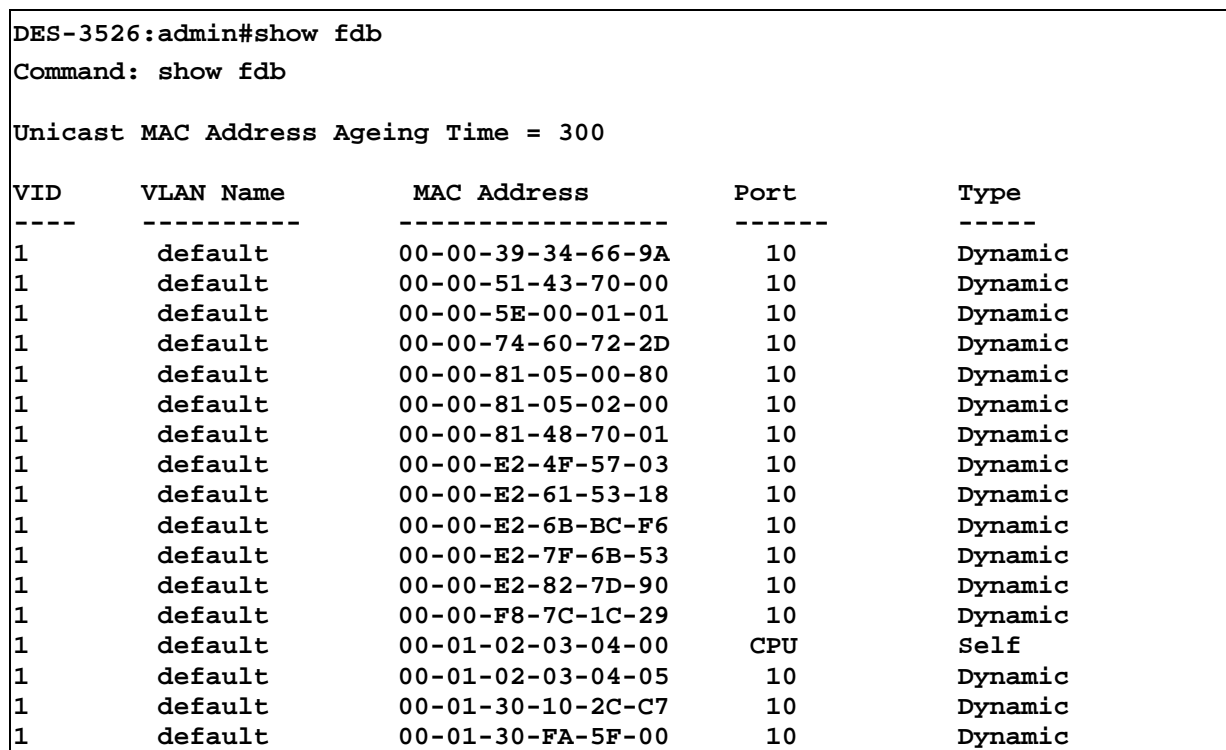

Download from Www.Somanuals.com. All Manuals Search And Download.

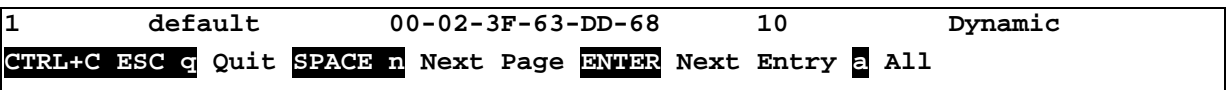

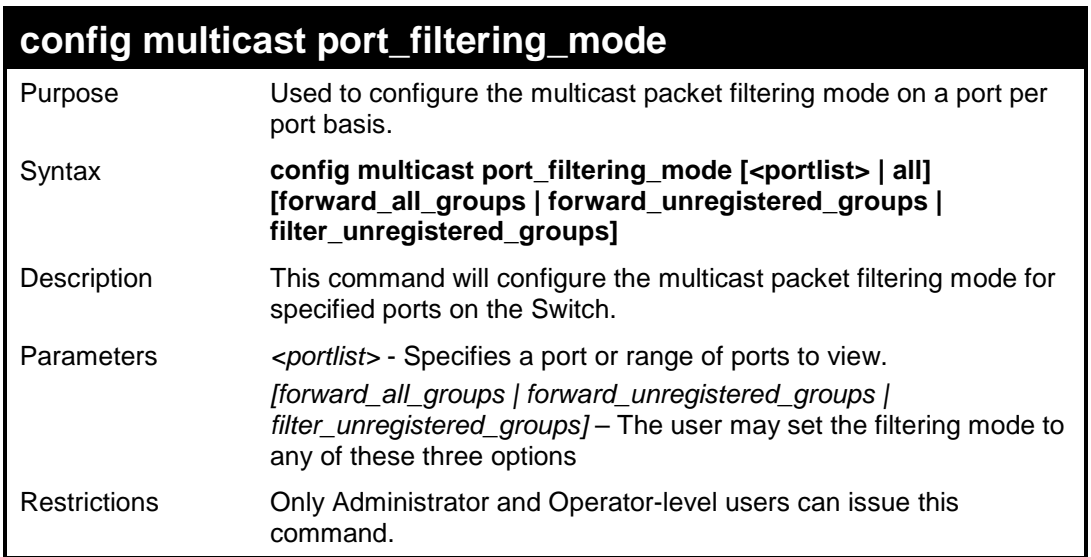

To configure the multicast filtering mode to forward all groups on ports 1 through 4.

```
DES-3526:admin#config multicast port_filtering_mode 1-4 
forward_all_groups 
Command: config multicast port_filtering_mode 1-4 
forward_all_groups
```
**Success.** 

**DES-3526:admin#** 

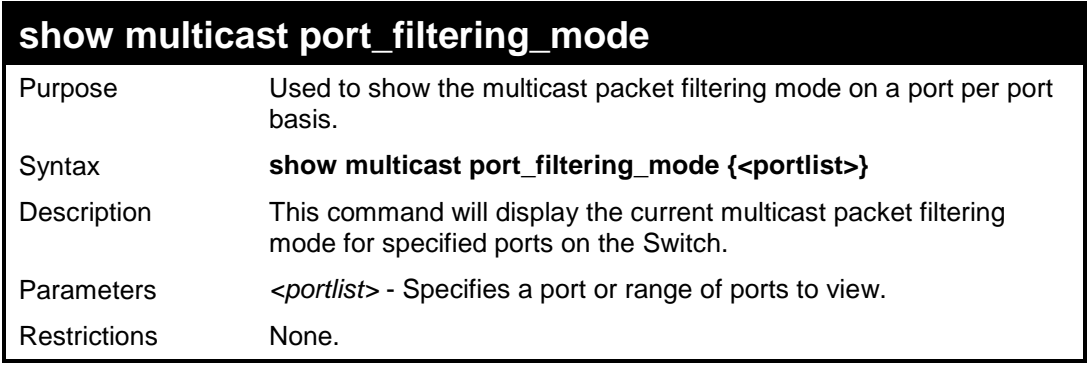

Example usage:

To view the multicast port filtering mode for all ports:

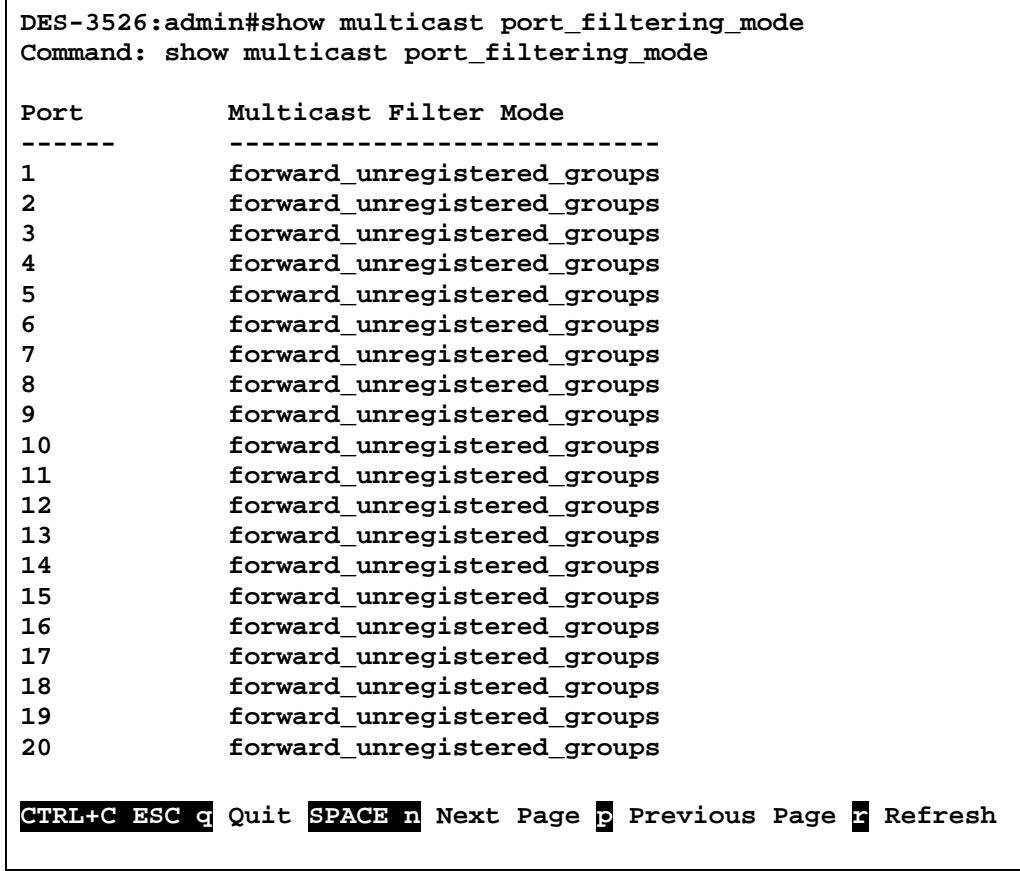

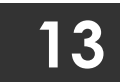

# **TRAFFIC CONTROL COMMANDS**

On a computer network, packets such as Multicast packets and Broadcast packets continually flood the network as normal procedure. At times, this traffic may increase do to a malicious endstation on the network or a malfunctioning device, such as a faulty network card. Thus, switch throughput problems will arise and consequently affect the overall performance of the switch network. To help rectify this packet storm, the Switch will monitor and control the situation.

The packet storm is monitored to determine if too many packets are flooding the network, based on the threshold level provided by the user. Once a packet storm has been detected, the Switch will drop packets coming into the Switch until the storm has subsided. This method can be utilized by selecting the **Drop** option of the **Action** field in the window below.

The Switch will also scan and monitor packets coming into the Switch by monitoring the Switch's chip counter. This method is only viable for Broadcast and Multicast storms because the chip only has counters for these two types of packets. Once a storm has been detected (that is, once the packet threshold set below has been exceeded), the Switch will shutdown the port to all incoming traffic with the exception of STP BPDU packets, for a time period specified using the *countdown* field. If this field times out and the packet storm continues, the port will be placed in a Shutdown Forever mode which will produce a warning message to be sent to the Trap Receiver. Once in Shutdown Forever mode, one method of recovering this port is to manually recoup it using the **Port Configuration** window in the **Administration** folder and selecting the disabled port and returning it to an Enabled status. Otherwise, the Shutdown Forever mode will be Auto-Recovery after 5 mins.To utilize this method of Storm Control, choose the **Shutdown** option of the **Action** field in the window below.

The broadcast storm control commands in the Command Line Interface (CLI) are listed (along with the appropriate parameters) in the following table.

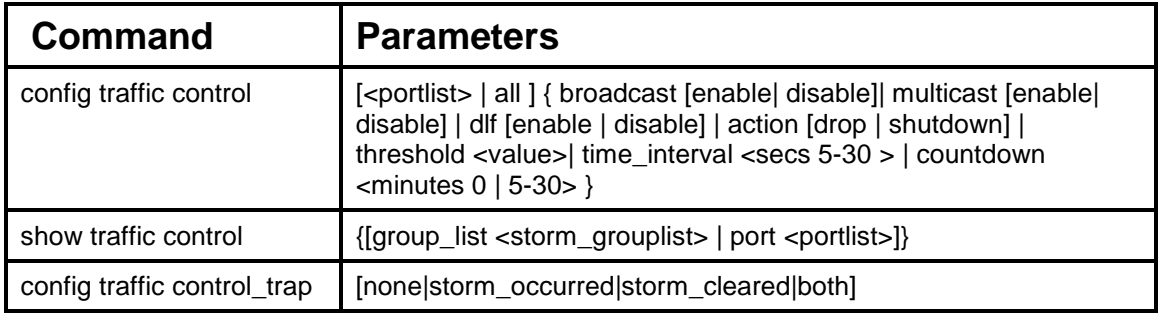

Each command is listed, in detail, in the following sections.

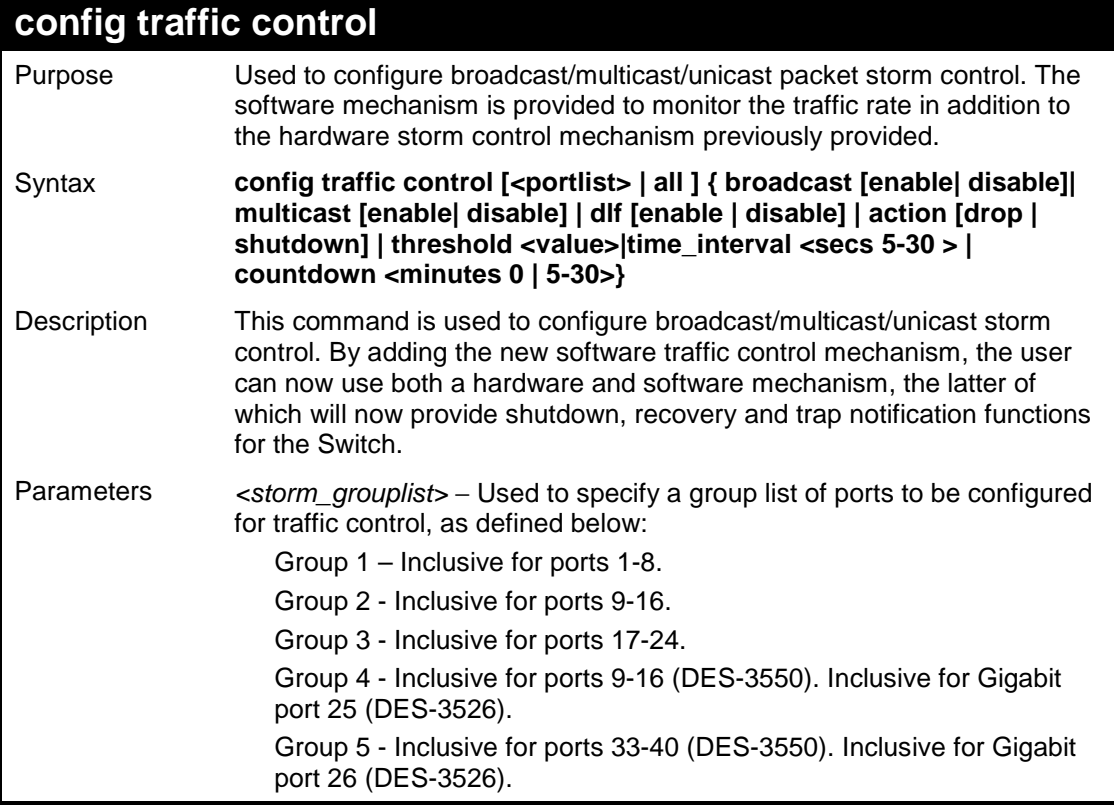

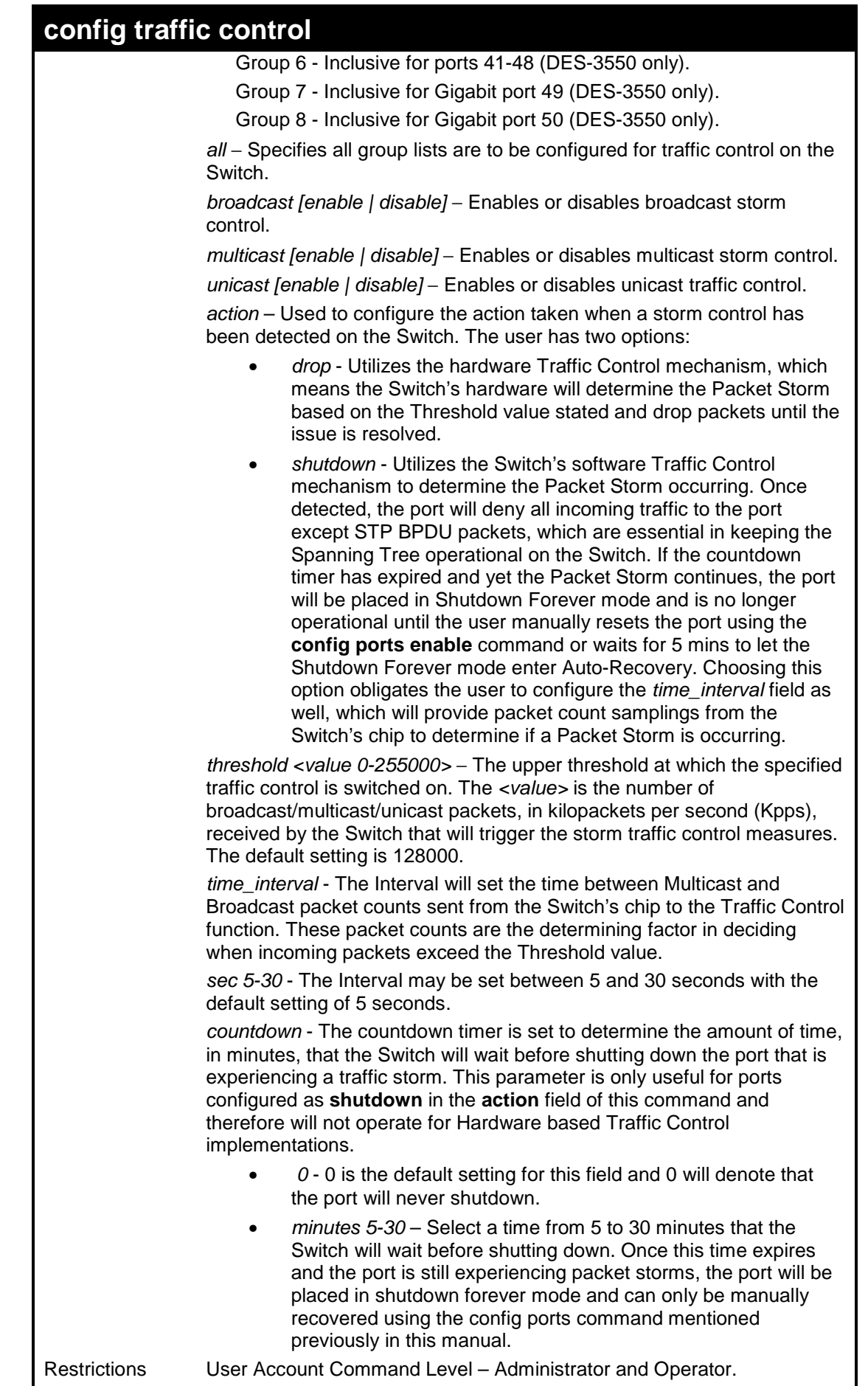

To configure traffic control and enable broadcast storm control for ports 1-12:

```
DES-3526:admin# config traffic control 1,3,5 broadcast enable 
threshold 25000 
Command: config traffic control 1,3,5 broadcast enable 
threshold 25000 
Traffic control port_list(drop mode) : 1-8,17-24,26
Warning! 
Drop mode is incompatible with shutdown mode in the same 
block(ex:port 1-8) 
Success. 
DES-3526:admin#
```
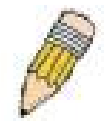

**NOTE:** When configuring the traffic control for shutdown mode, the *storm grouplist* will be defined as a port, not as a group of ports. So when the user enters a command like "**config traffic control 1 broadcast enable action shutdown"**, the traffic control shutdown mode will only be configured for port 1, NOT for group 1 (ports 1-8). Any other configuration entered will apply to the group list, not per individual port. The previous example is defining a port list to be configured. The following example defines a group list to be configured.

To configure traffic control and enable broadcast storm control for group\_list 1 (ports 1-8):

```
DES-3526:admin# config traffic control 1,3,5,10-20 broadcast 
enable action shutdown 
Command: config traffic control 1,3,5,10-20 broadcast enable 
action shutdown 
Traffic control port_list(shutdown mode) : 1,3,5,10-20 
Warning! 
Shutdown mode is incompatible with drop mode in the same 
block(ex:port 1-8) 
Success. 
DES-3526:admin#
```
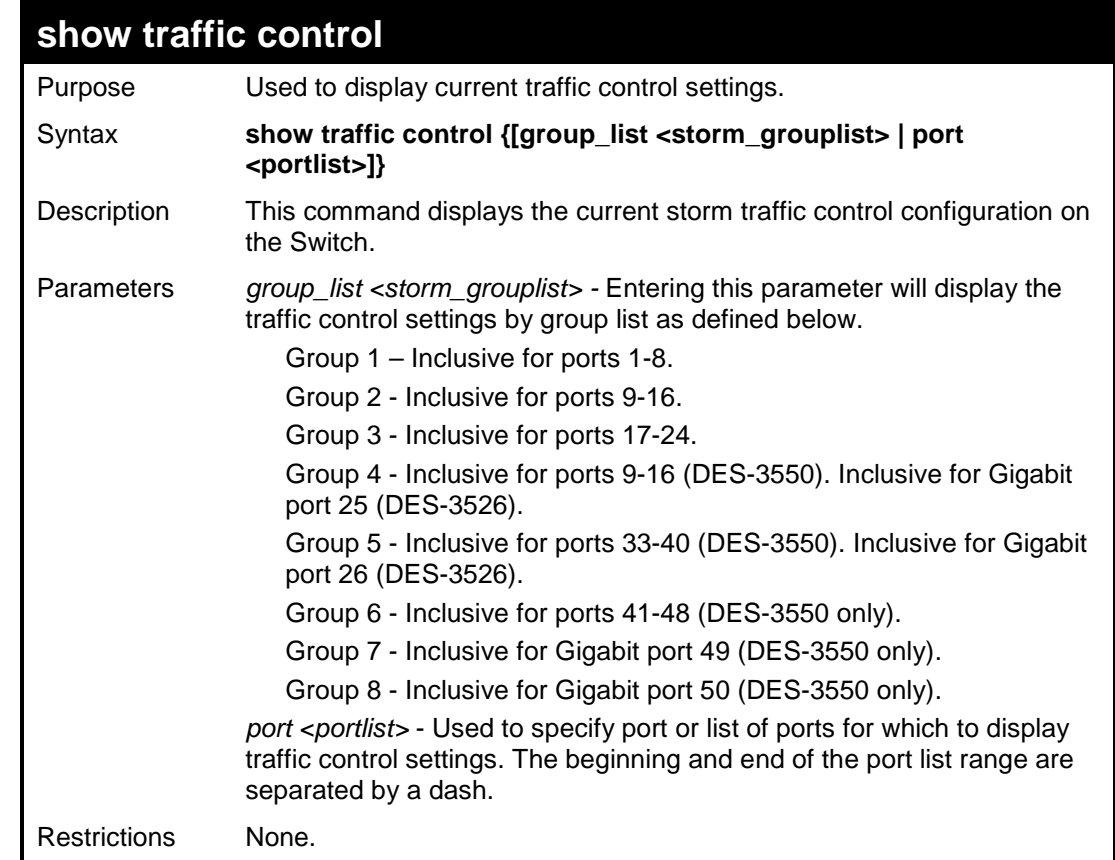

To display traffic control settings for ports 1-3:

```
DES-3526:admin#show traffic control port 1-3 
Command: show traffic control port 1-3 
Traffic Storm Control Trap : None 
Port Broadcast/ Multicast/ Unicast/ Time Count 
     Threshold/Action Threshold/Action Threshold/Action Interval down 
     (Action Indication D:drop S:shutdown *:port shutdown) 
---- ------------------ ------------------ ------------------ -------- ----- 
1 Disabled/128000/D Disabled/128000/D Disabled/128000/D 5 0 
2 Disabled/128000/D Disabled/128000/D Disabled/128000/D 5 0 
3 Disabled/128000/D Disabled/128000/D Disabled/128000/D 5 0
```
**DES-3526:admin#**

To display traffic control settings for group\_list 1-3:

```
DES-3526:admin#show traffic control group_list 1-3 
Command: show traffic control group_list 1-3 
Traffic Control 
                  Broadcast Threshold Multicast Threshold Destination Threshold 
Unit Group [ports] Storm (pps) Storm (pps) Lookup Fail (pps) 
  ---- ------------- --------- --------- --------- --------- ----------- --------- 
1 1 [ 1 - 8 ] Disabled 128000 Disabled 128000 Disabled 128000 
2 2 [ 9 - 16] Disabled 128000 Disabled 128000 Disabled 128000 
3 3 [17 - 24] Disabled 128000 Disabled 128000 Disabled 128000 
DES-3526:admin#
```
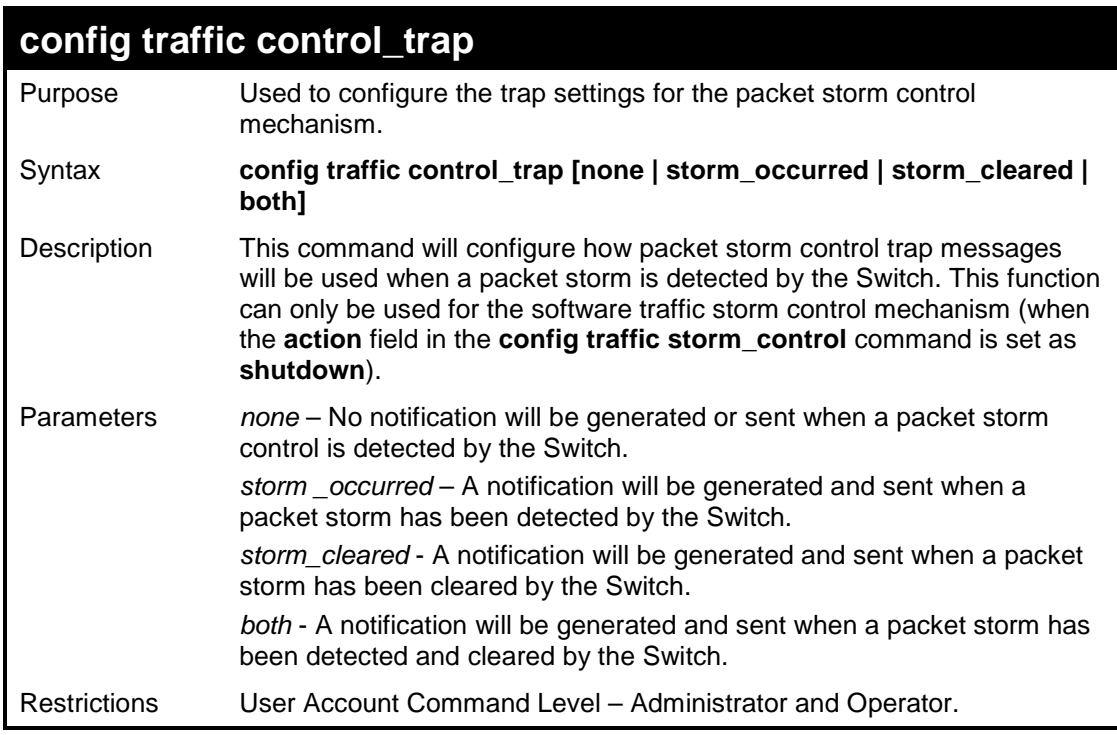

To configure notifications to be sent when a packet storm control has been detected and cleared by the Switch.

**DES-3526:admin# config traffic control trap both Command: config traffic control trap both Success. DES-3526:admin#** 

# **14 QOS COMMANDS**

The DES-3500 switch supports 802.1p priority queuing. The Switch has 4 priority queues. These priority queues are numbered from 3 (Class 3) — the highest priority queue — to 0 (Class 0) — the lowest priority queue. The eight priority tags specified in IEEE 802.1p (p0 to p7) are mapped to the Switch's priority queues as follows:

- Priority 0 is assigned to the Switch's Q1 queue.
- Priority 1 is assigned to the Switch's Q0 queue.
- Priority 2 is assigned to the Switch's Q0 queue.
- Priority 3 is assigned to the Switch's Q1 queue.
- Priority 4 is assigned to the Switch's Q2 queue.
- Priority 5 is assigned to the Switch's Q2 queue.
- Priority 6 is assigned to the Switch's Q3 queue.
- Priority 7 is assigned to the Switch's Q3 queue.

Priority scheduling is implemented by the priority queues stated above. The Switch will empty the four hardware priority queues in order, beginning with the highest priority queue, 3, to the lowest priority queue, 0. Each hardware queue will transmit all of the packets in its buffer before permitting the next lower priority to transmit its packets. When the lowest hardware priority queue has finished transmitting all of its packets, the highest hardware priority queue will begin transmitting any packets it may have received.

The commands in the Command Line Interface (CLI) are listed (along with the appropriate parameters) in the following table.

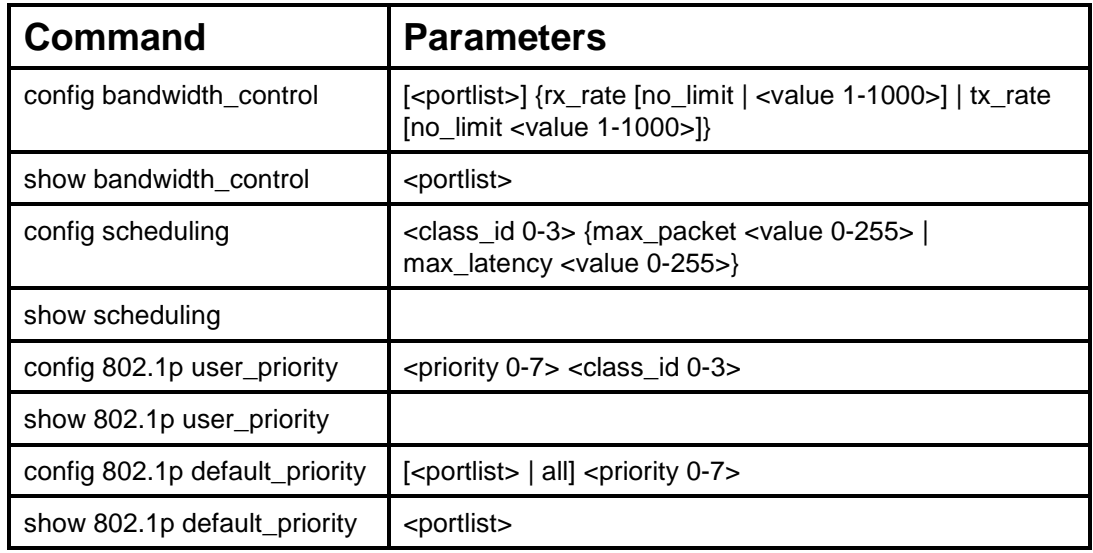

Each command is listed, in detail, in the following sections.

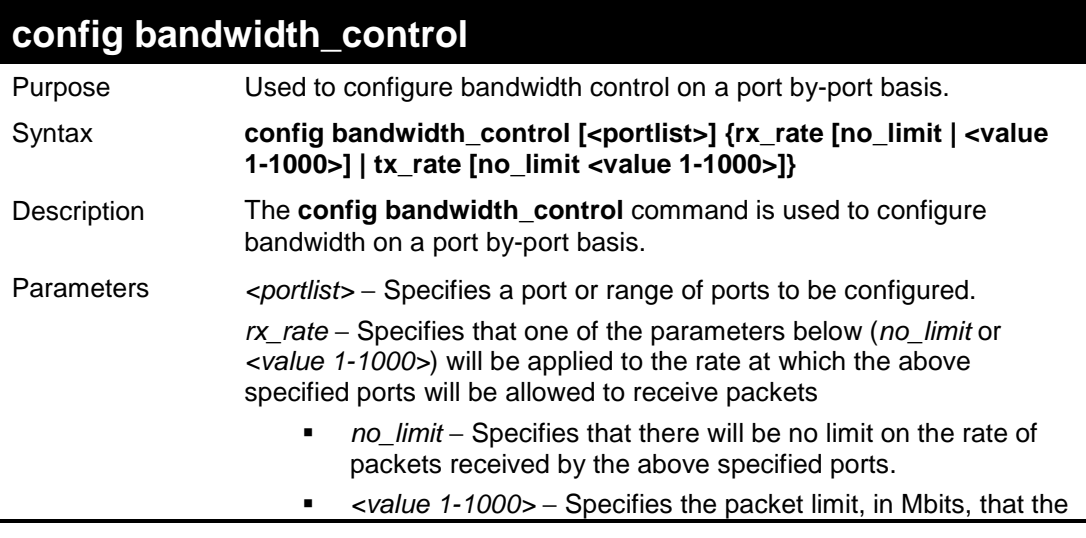

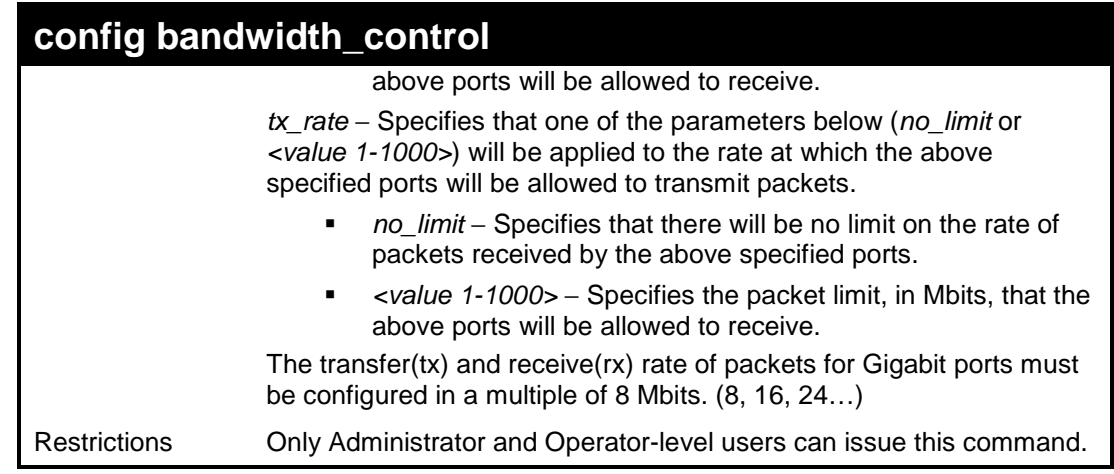

To configure bandwidth control:

```
DES-3526:admin#config bandwidth_control 1-10 
tx_rate 10 
Command: config bandwidth_control 1-10 tx_rate 10
Success. 
DES-3526:admin#
```
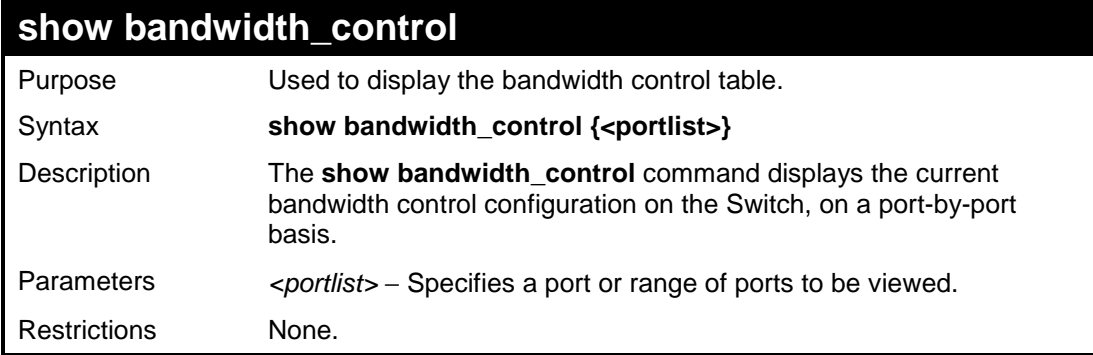

Example usage:

To display bandwidth control settings:

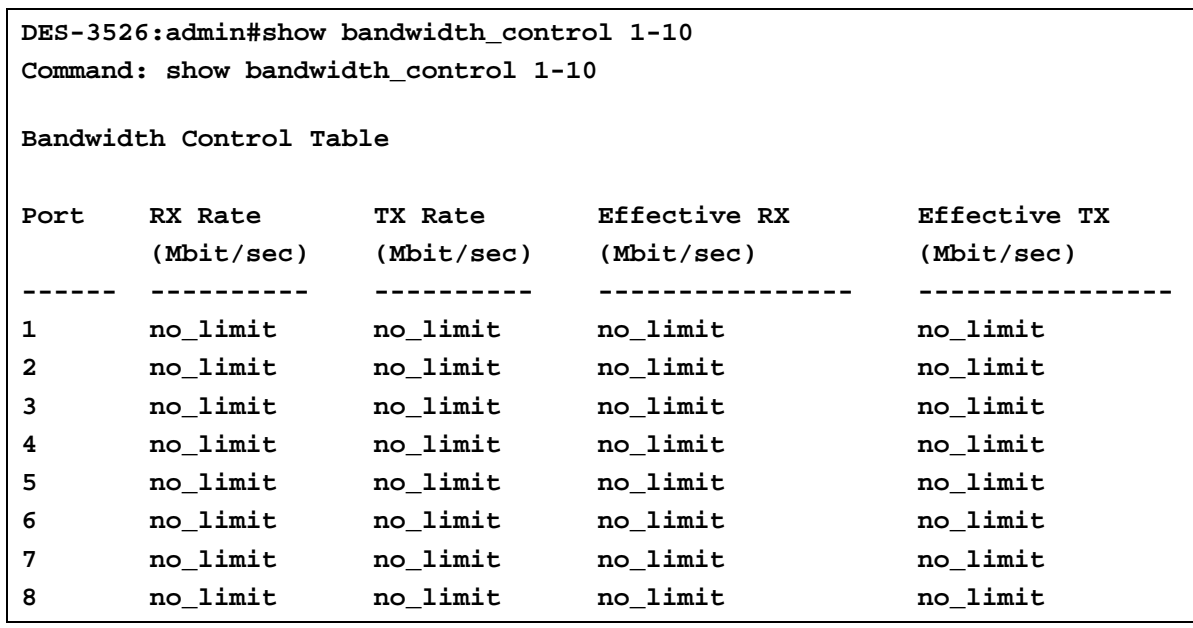

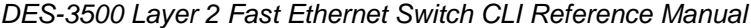

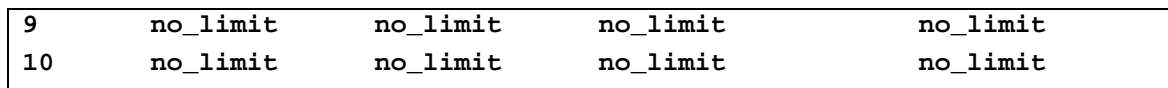

**DES-3526:admin#** 

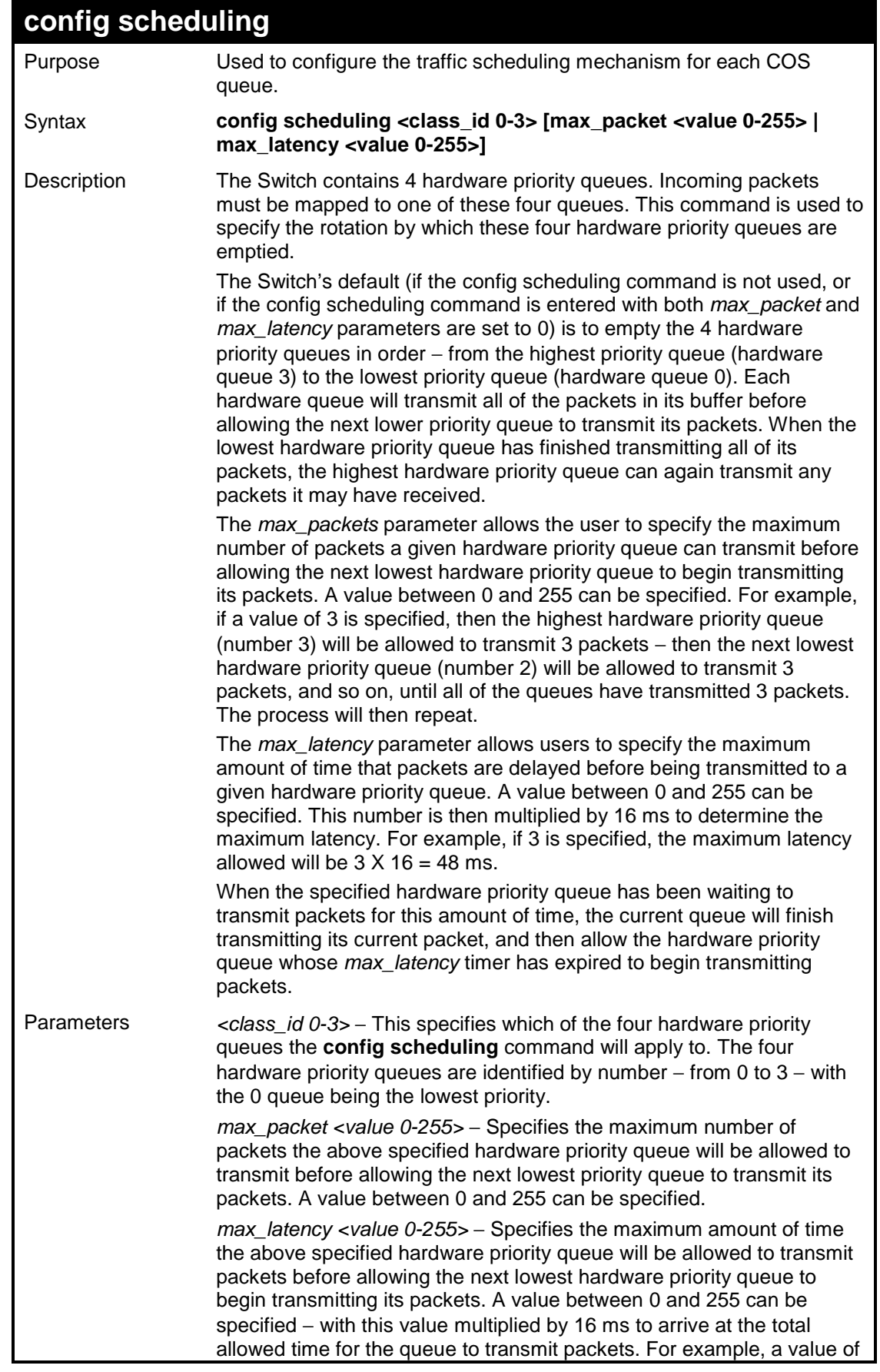
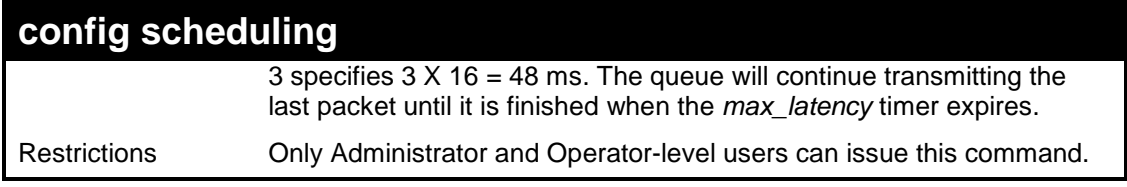

To configure the traffic scheduling mechanism for each queue:

```
DES-3526:admin# config scheduling 0 max_packet 100 
max_latency 150 
Command: config scheduling 0 max_packet 100 max_latency 
150 
Success. 
DES-3526:admin#
```
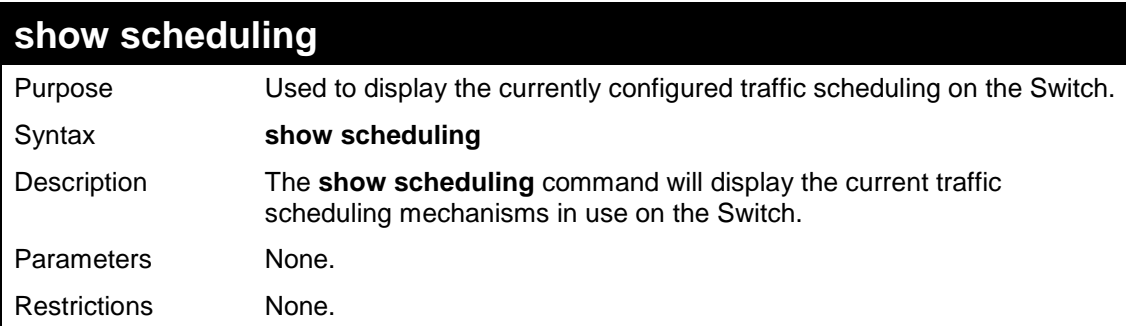

Example usage:

To display the current scheduling configuration:

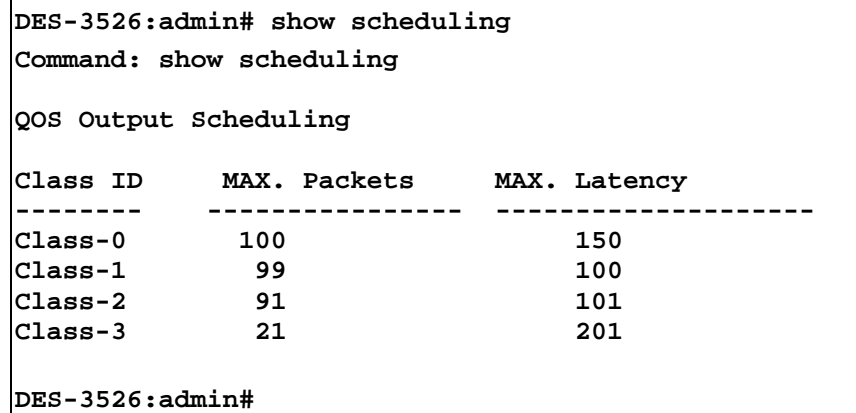

## **config 802.1p user\_priority**

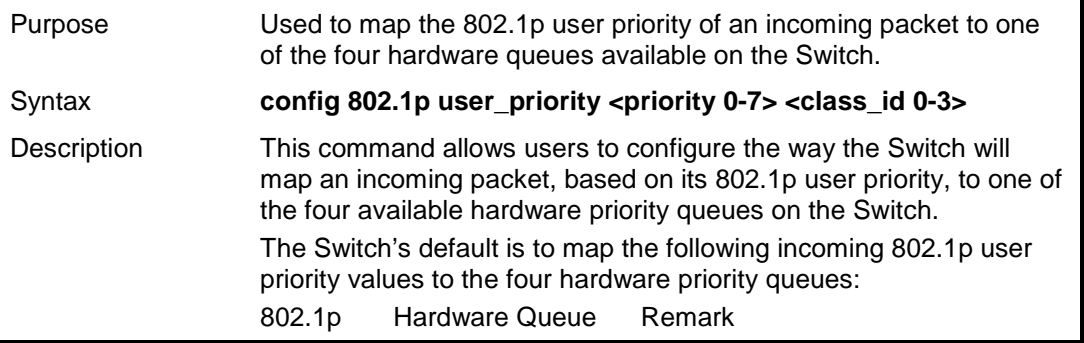

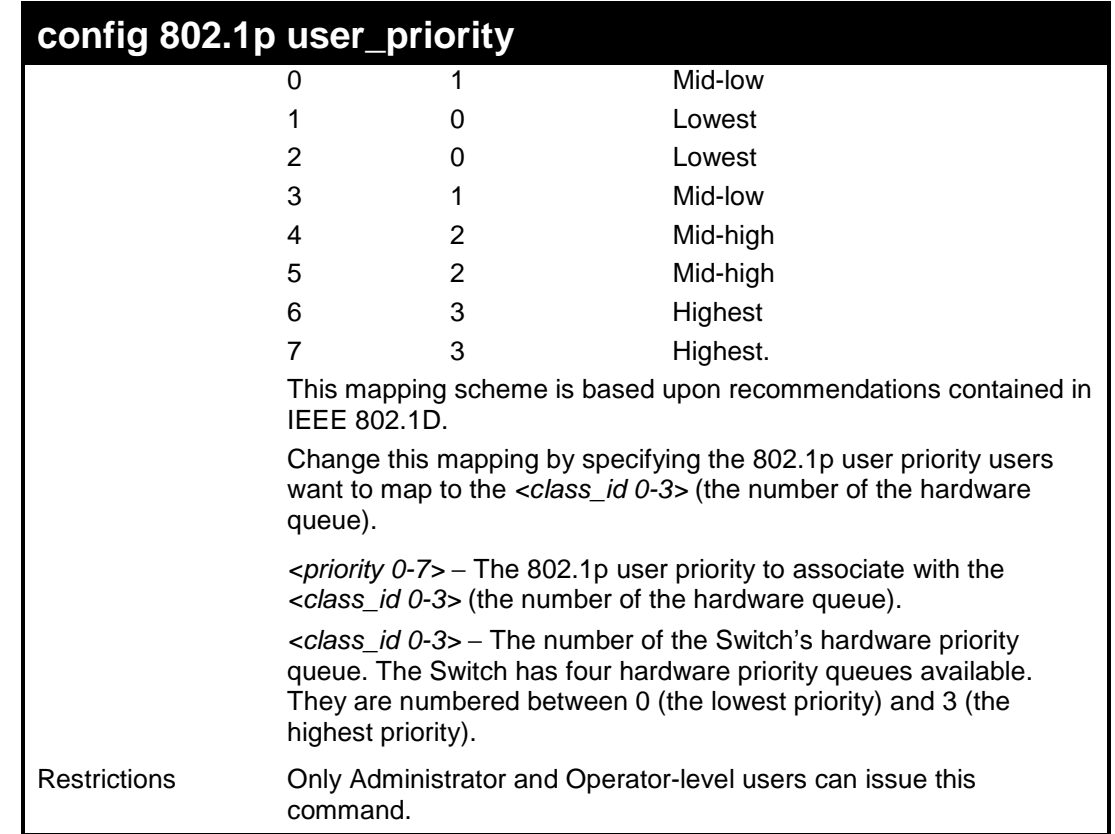

To configure 802.1 user priority on the Switch:

```
DES-3526:admin# config 802.1p user_priority 1 3 
Command: config 802.1p user_priority 1 3 
Success. 
DES-3526:admin#
```
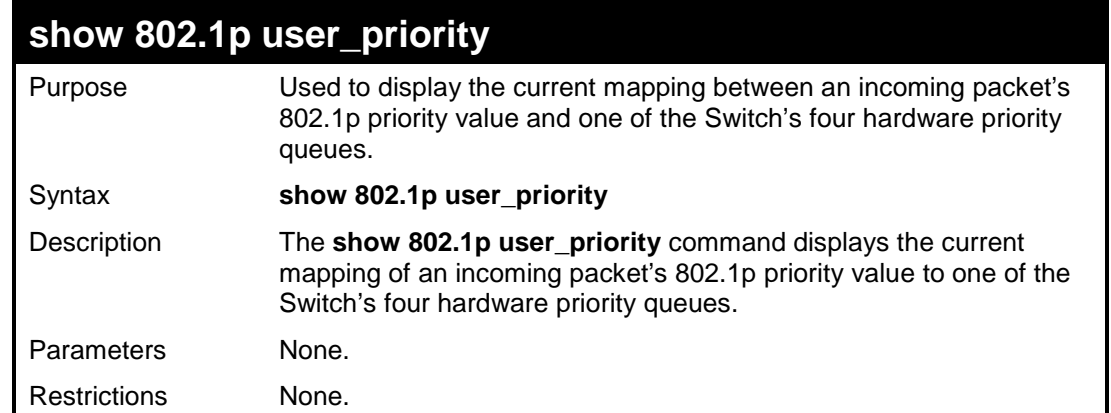

Example usage:

To show 802.1p user priority:

```
DES-3526:admin#show 802.1p user_priority 
Command: show 802.1p user_priority 
QOS Class of Traffic 
Priority-0 -> <Class-1> 
Priority-1 -> <Class-0>
```
Download from Www.Somanuals.com. All Manuals Search And Download.

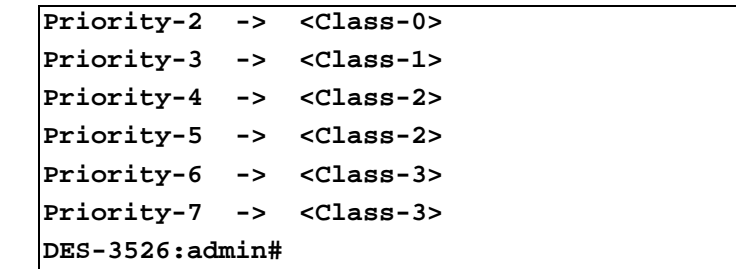

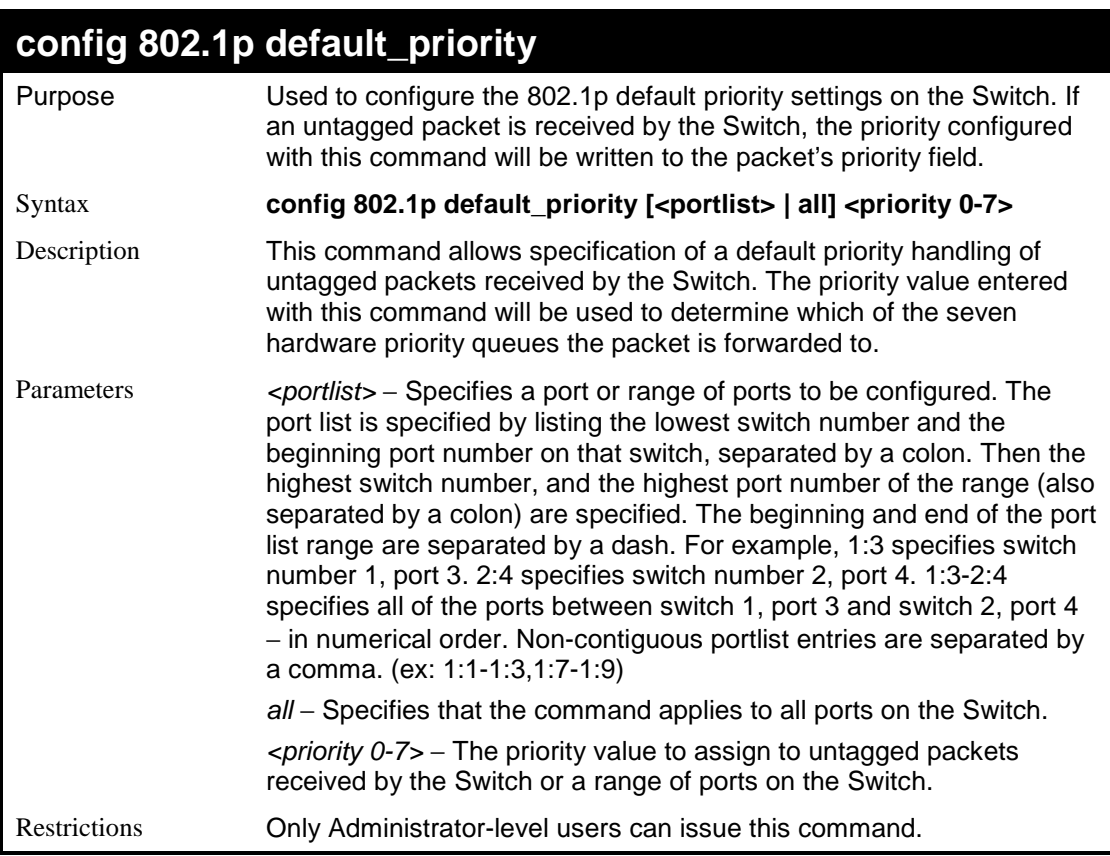

To configure 802.1p default priority on the Switch:

```
DES-3526:admin#config 802.1p default_priority all 5
Command: config 802.1p default_priority all 5 
Success. 
DES-3526:admin#
```
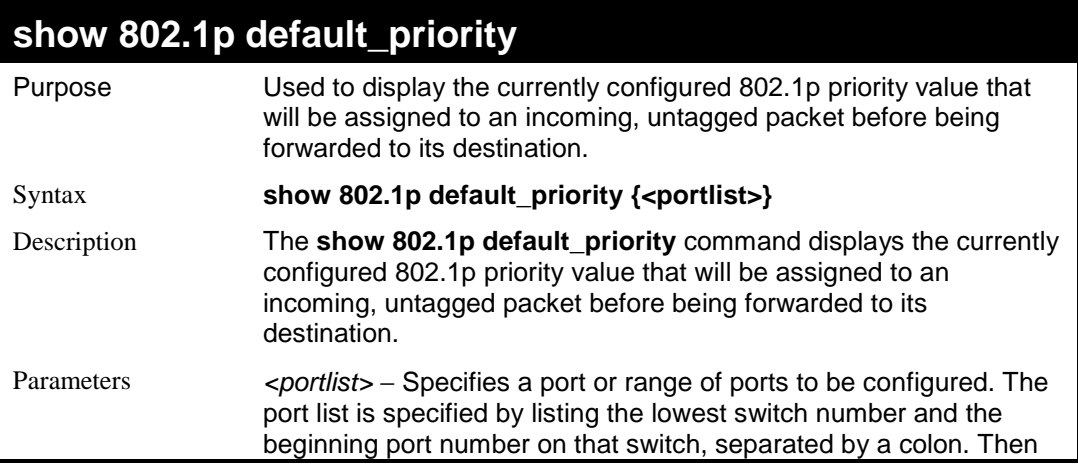

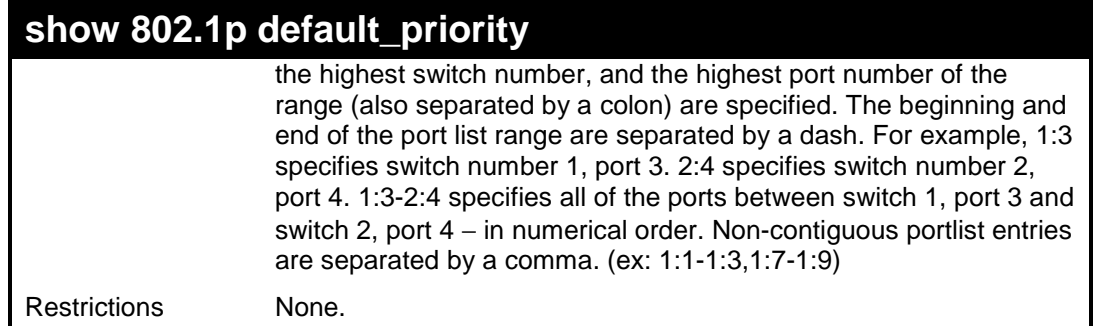

To display the current 802.1p default priority configuration on the Switch:

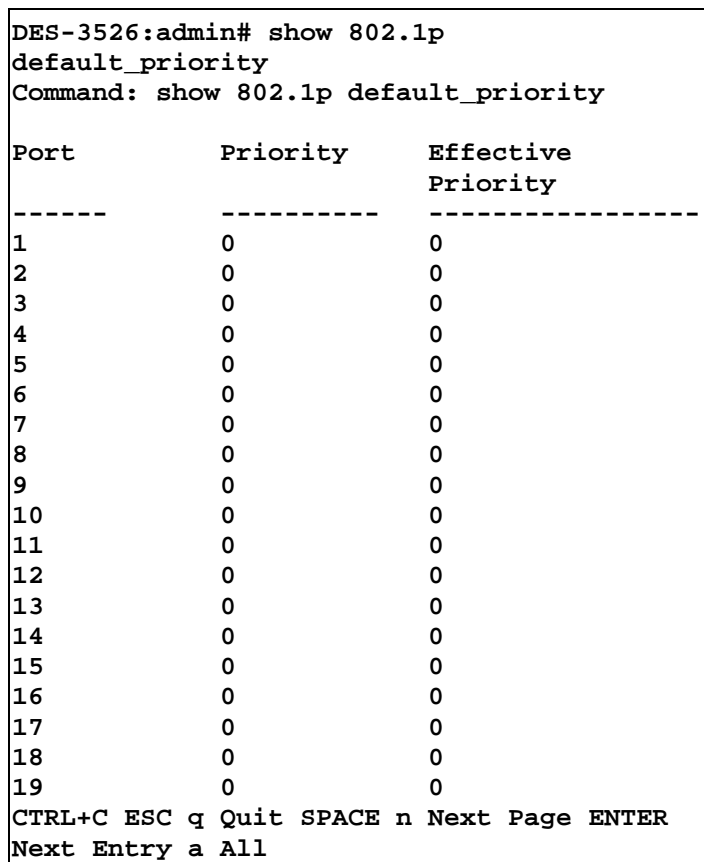

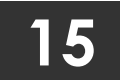

# **PORT MIRRORING COMMANDS**

The port mirroring commands in the Command Line Interface (CLI) are listed (along with the appropriate parameters) in the following table.

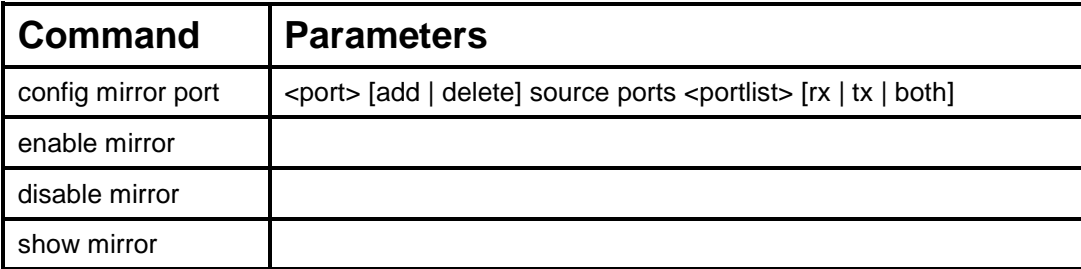

Each command is listed, in detail, in the following sections.

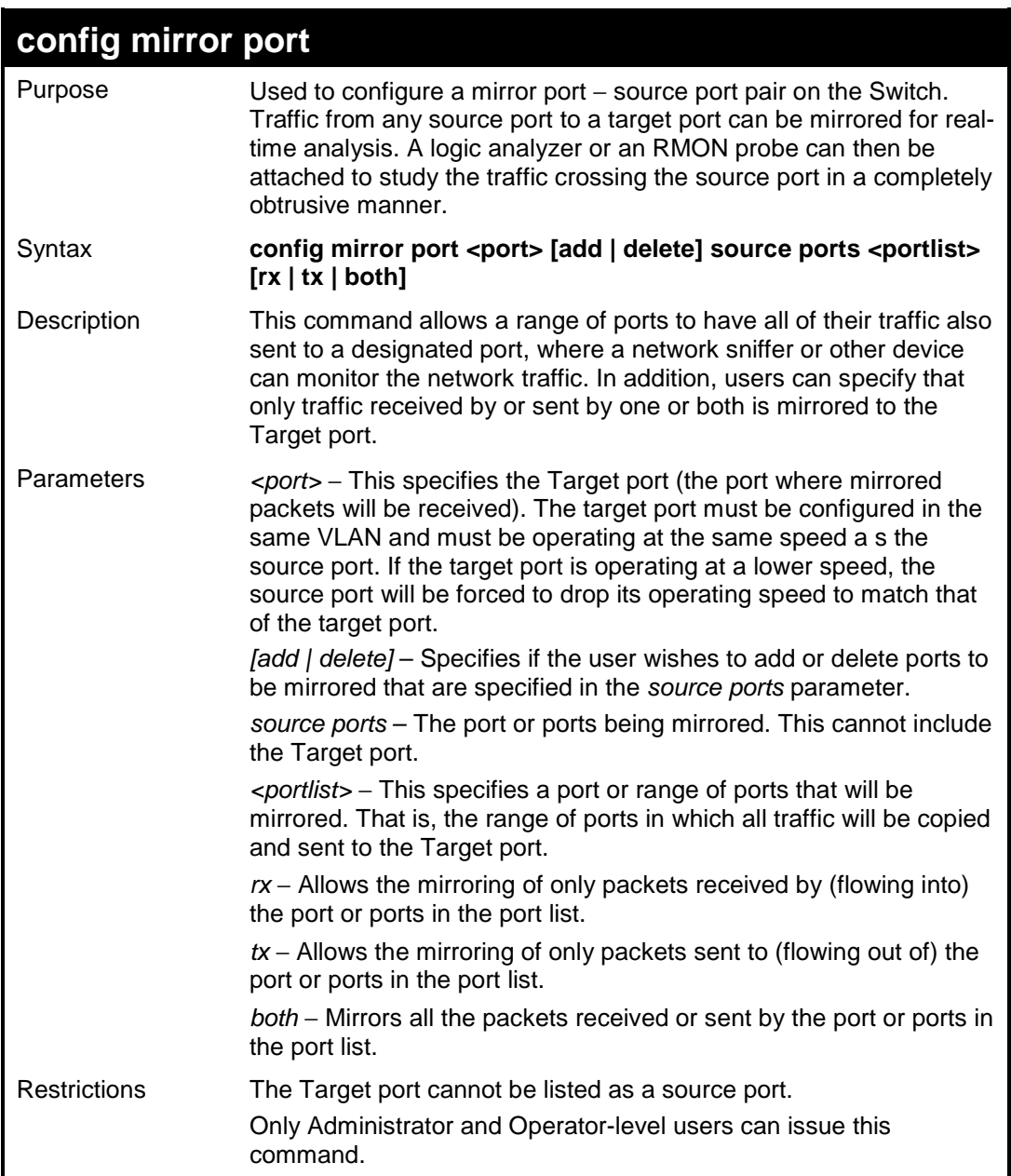

Example usage:

To add the mirroring ports:

```
DES-3526:admin# config mirror port 1 add source ports 
2-7 both 
Command: config mirror port 1 add source ports 2-7 both
Success. 
DES-3526:admin#
```
To delete the mirroring ports:

```
DES-3526:admin#config mirror port 1 delete source port 
2-4 
Command: config mirror 1 delete source 2-4 
Success. 
DES-3526:admin#
```
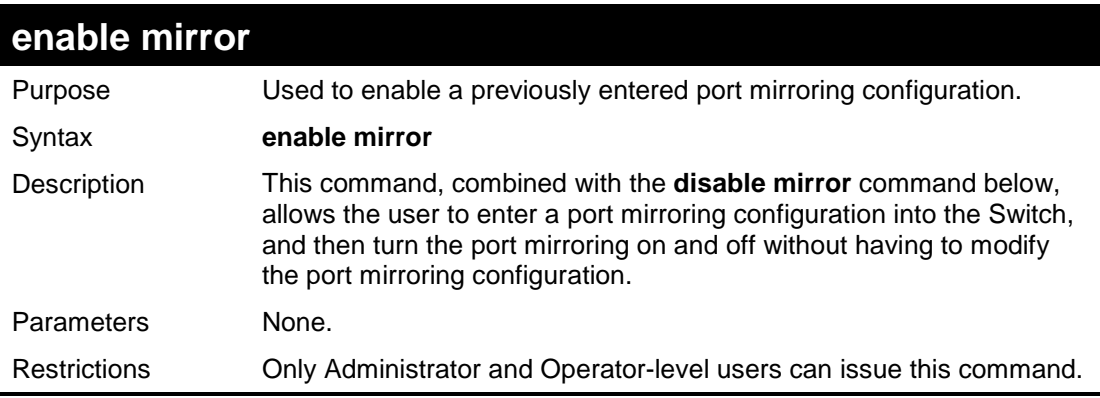

Example usage:

To enable mirroring configurations:

```
DES-3526:admin#enable mirror 
Command: enable mirror 
Success. 
DES-3526:admin#
```
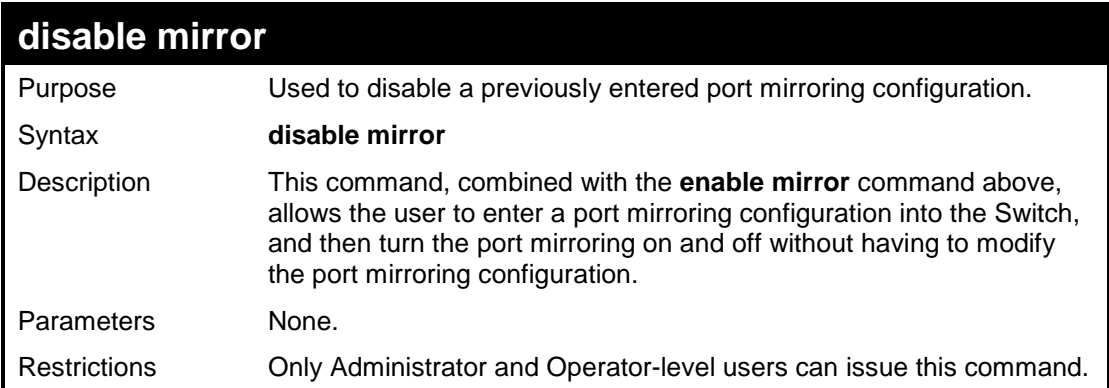

Example usage:

To disable mirroring configurations:

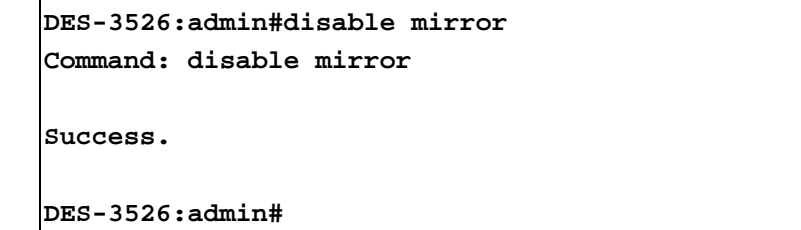

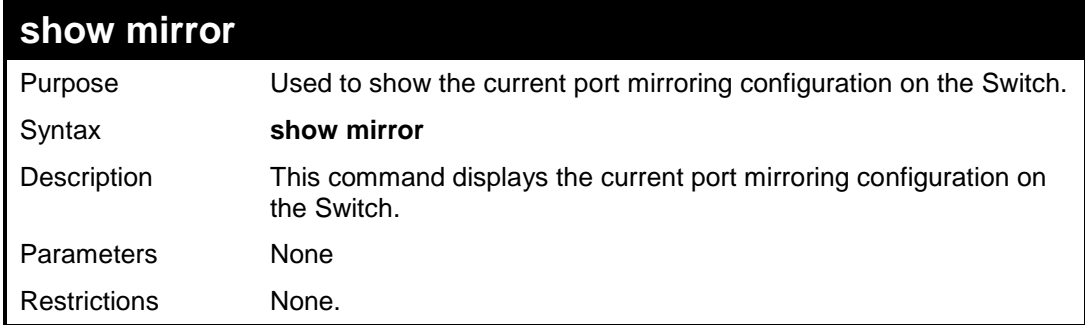

Example usage:

To display mirroring configuration:

```
DES-3526:admin#show mirror 
Command: show mirror 
Current Settings 
Mirror Status : Enabled 
Target Port : 1 
Mirrored Port : 
                   RX : 
                    TX : 5-7 
DES-3526:admin#
```
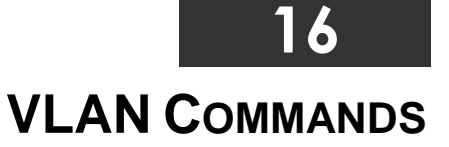

The VLAN commands in the Command Line Interface (CLI) are listed (along with the appropriate parameters) in the following table.

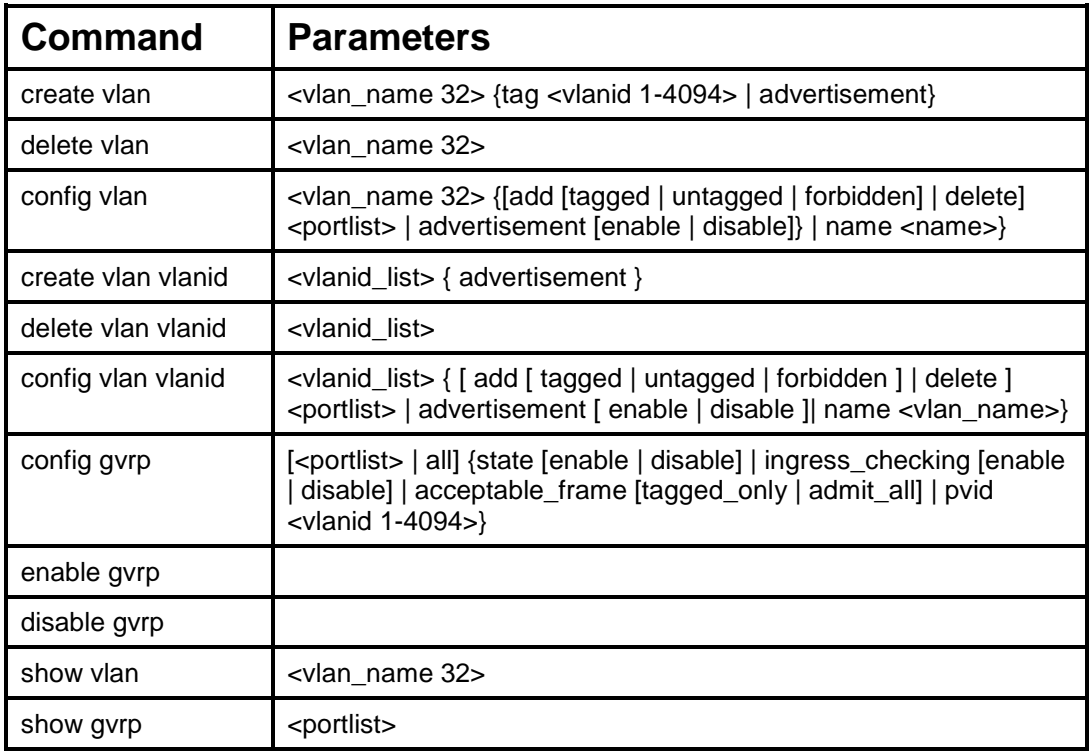

Each command is listed, in detail, in the following sections.

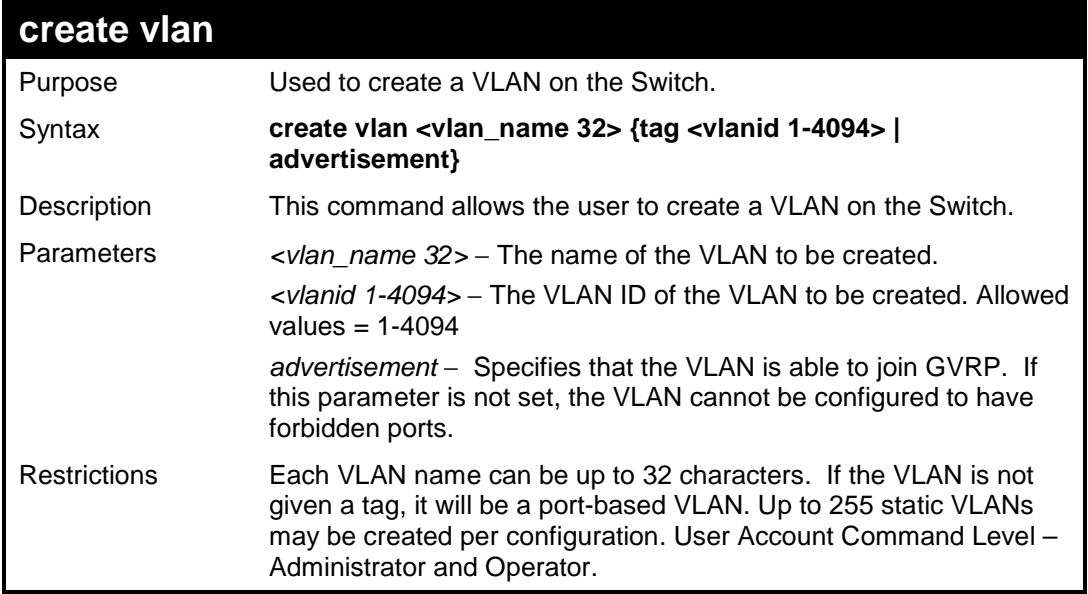

Example usage:

To create a VLAN v1, tag 2:

```
DES-3526:admin#create vlan v1 tag 2 
Command: create vlan v1 tag 2 
Success.
```
Download from Www.Somanuals.com. All Manuals Search And Download.

#### **DES-3526:admin#**

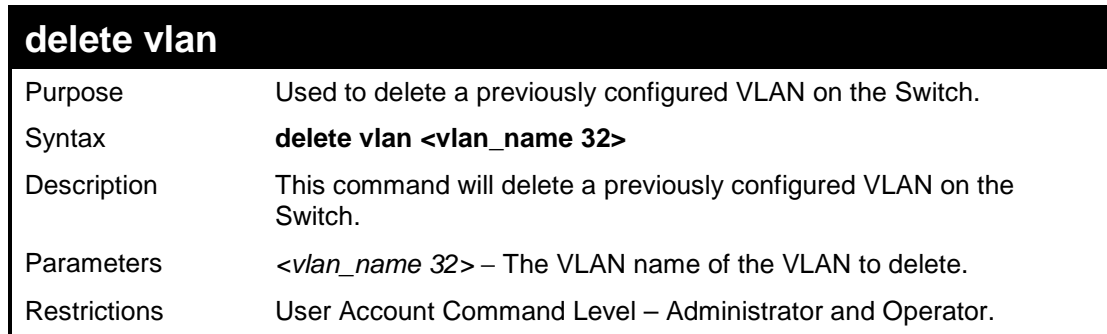

#### Example usage:

To remove the VLAN "v1":

```
DES-3526:admin#delete vlan v1 
Command: delete vlan v1 
Success. 
DES-3526:admin#
```
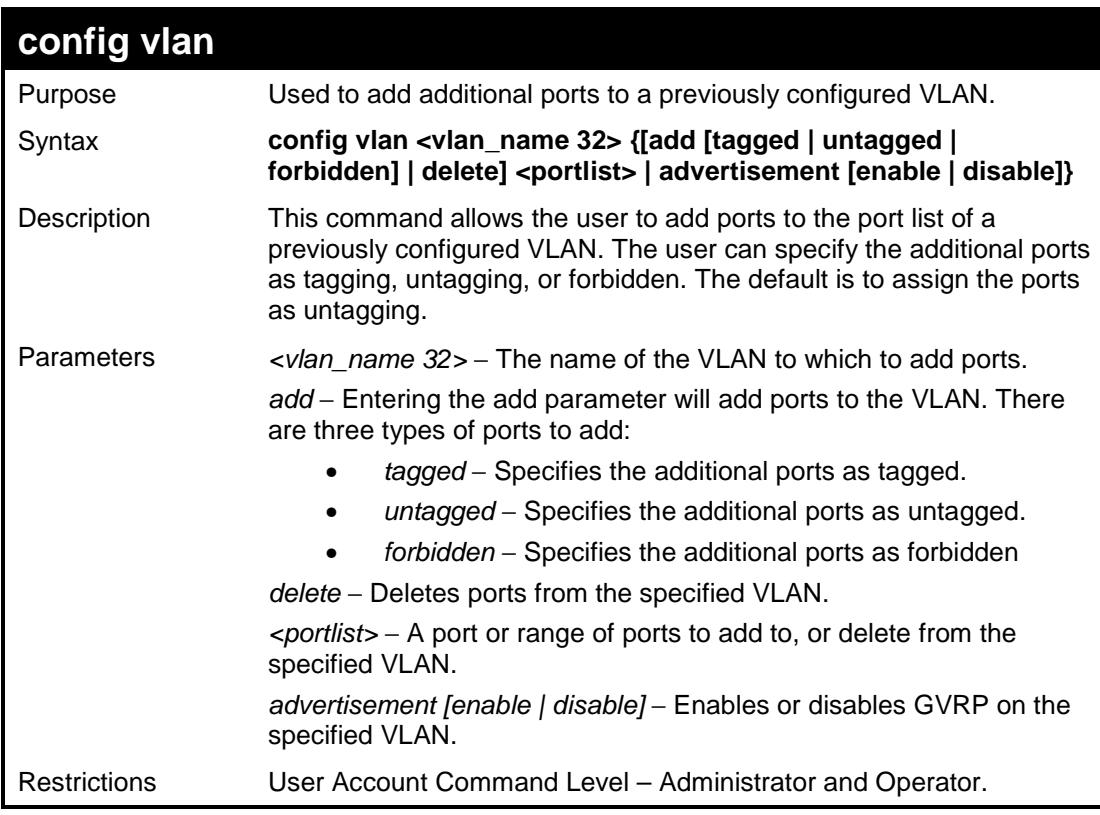

Example usage:

To add 4 through 8 as tagged ports to the VLAN v1:

```
DES-3526:admin#config vlan v1 add tagged 4-8 
Command: config vlan v1 add tagged 4-8
```
**Success.** 

Download from Www.Somanuals.com. All Manuals Search And Download.

```
DES-3526:admin#
```
To delete ports from a VLAN:

```
DES-3526:admin#config vlan v1 delete 6-8 
Command: config vlan v1 delete 6-8 
Success. 
DES-3526:admin#
```
## **create vlan vlanid**

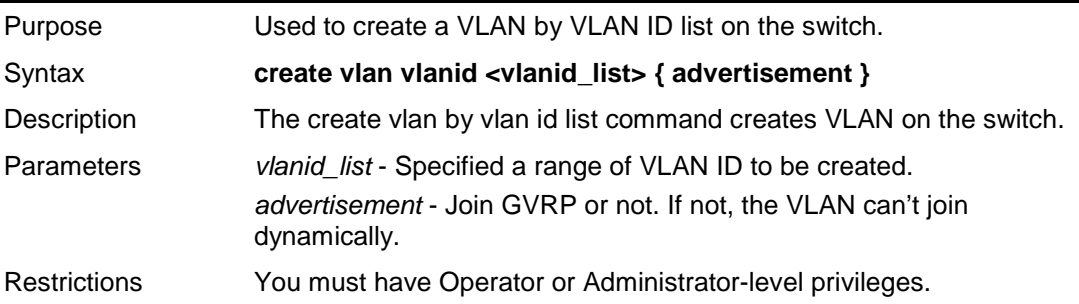

#### Example usage:

To create VLAN with VLAN ID 2 and VLAN ID 3:

```
DES-3526:admin# create vlan vlanid 2-3 
Command: create vlan vlanid 2-3 
Success. 
DES-3526:admin#
```
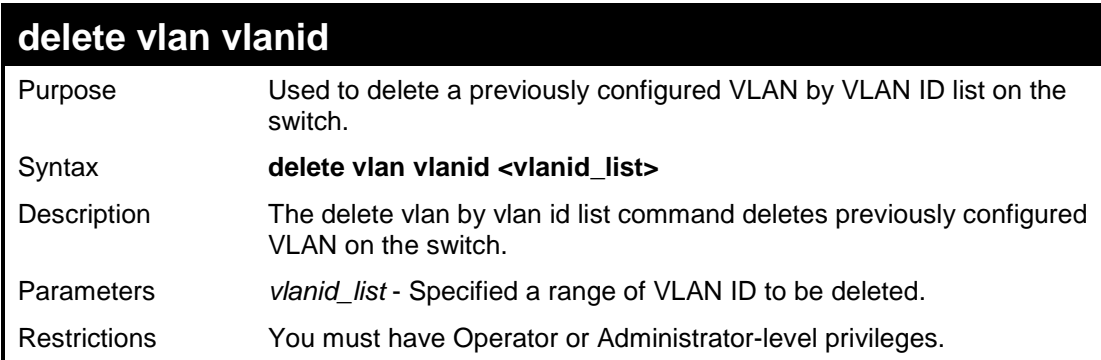

Example usage:

To remove VLAN with VLAN ID 2 and VLAN ID 3:

```
DES-3526:admin# delete vlan vlanid 2-3 
Command: delete vlan vlanid 2-3 
Success. 
DES-3526:admin#
```
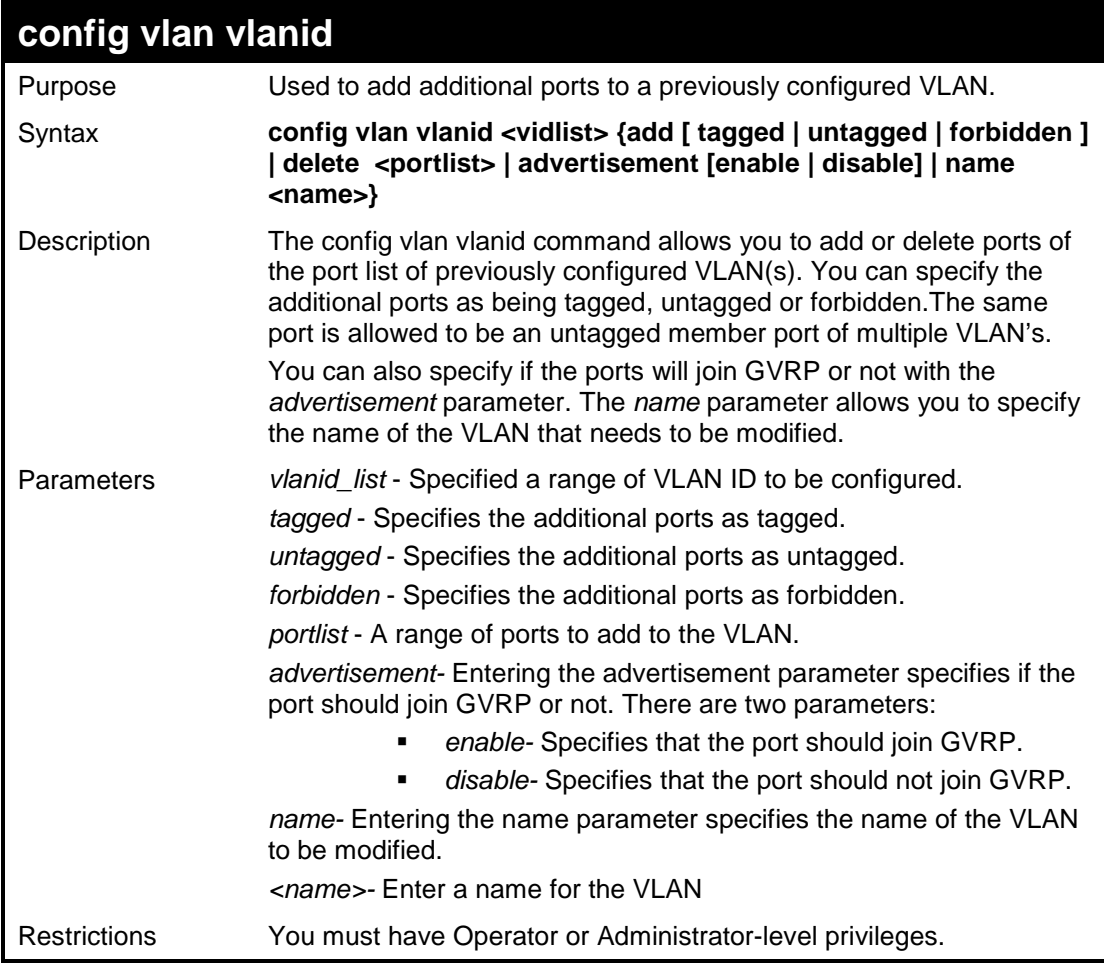

To add ports 4 through 8 as tagged ports to the VLAN ID 2 and VLAN ID 3:

```
DES-3526:admin# config vlan vlanid 2-3 add tagged 4-8 
Command: config vlan vlanid 2-3 add tagged 4-8 
Success. 
DES-3526:admin#
```
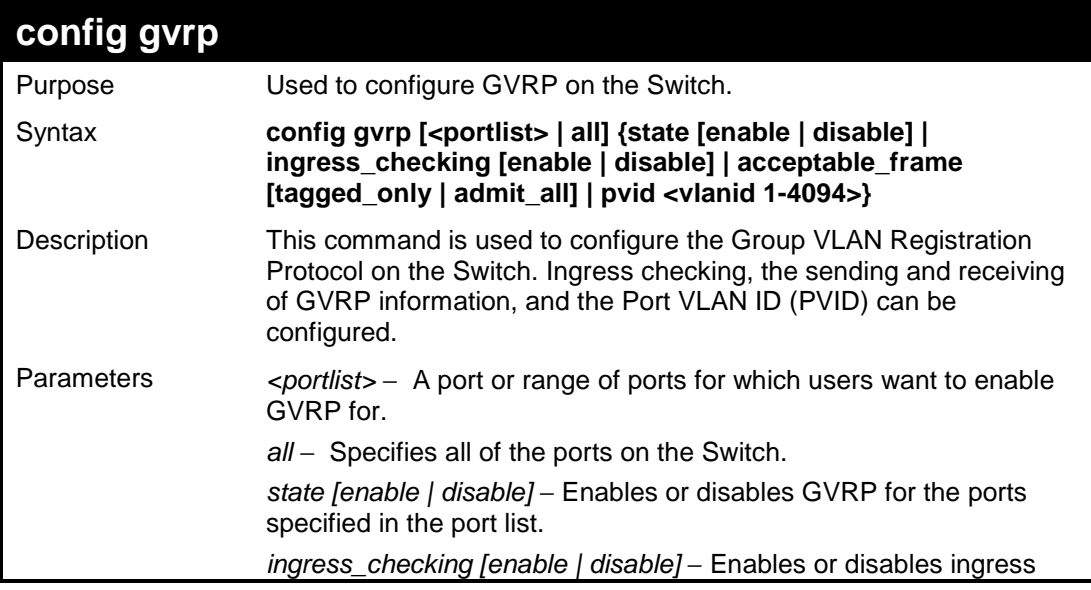

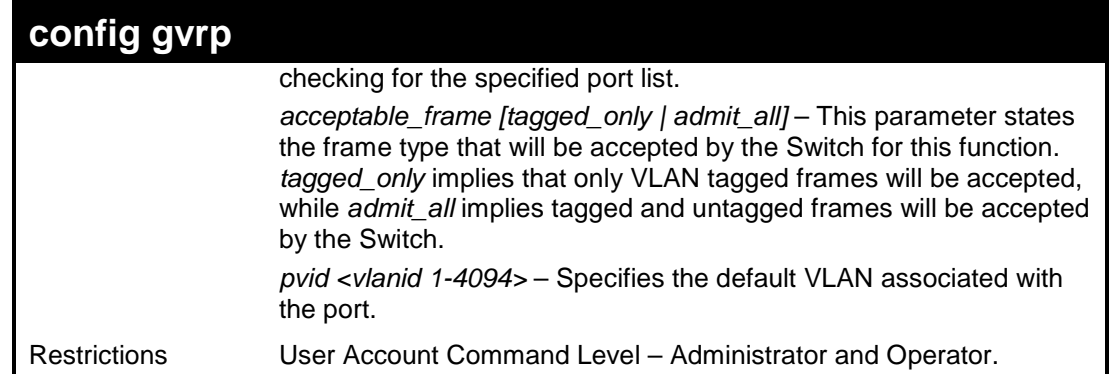

To set the ingress checking status, the sending and receiving GVRP information:

```
DES-3526:admin#config gvrp 1-4 state enable 
ingress_checking enable acceptable_frame tagged_only pvid 
2 
Command: config gvrp 1-4 state enable ingress_checking 
enable acceptable_frame tagged_only pvid 2 
Success. 
DES-3526:admin#
```
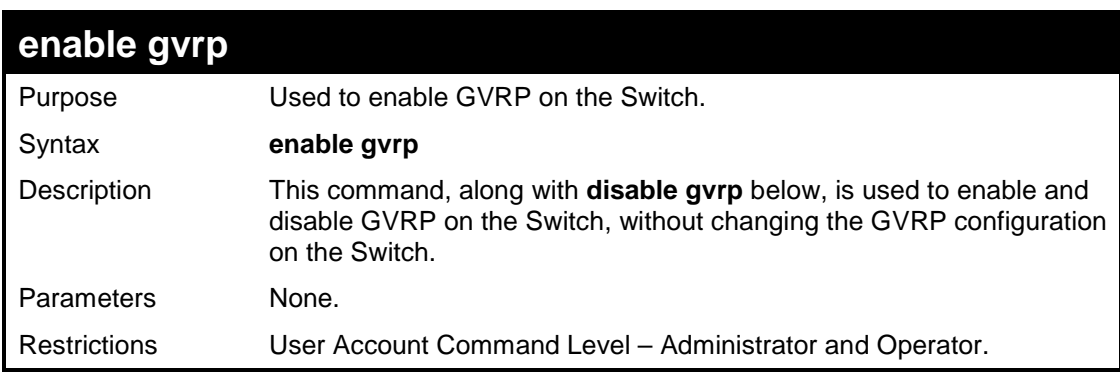

Example usage:

To enable the generic VLAN Registration Protocol (GVRP):

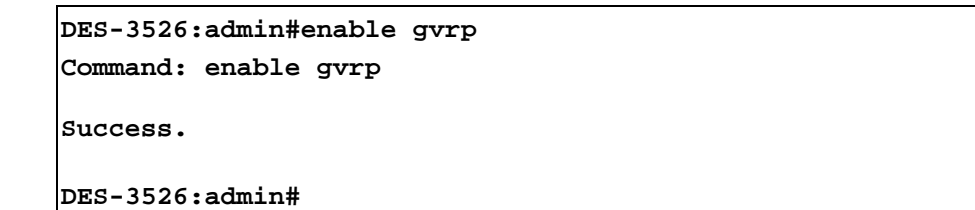

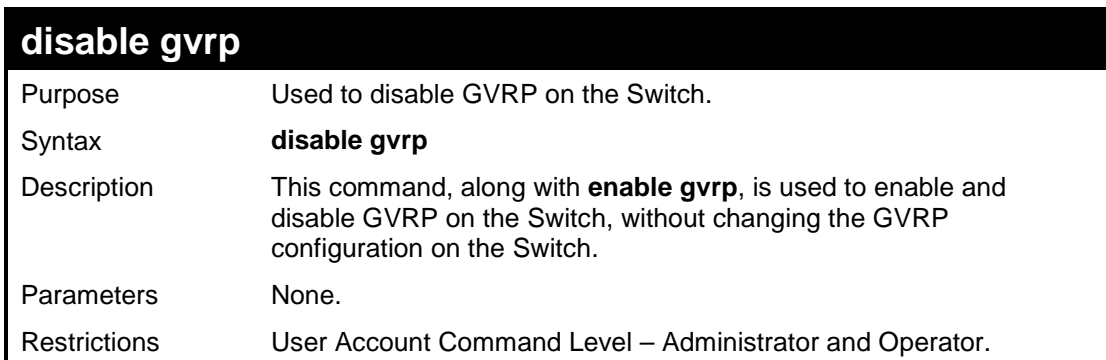

To disable the Generic VLAN Registration Protocol (GVRP):

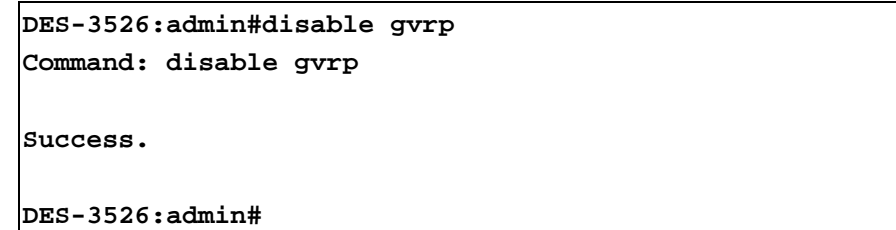

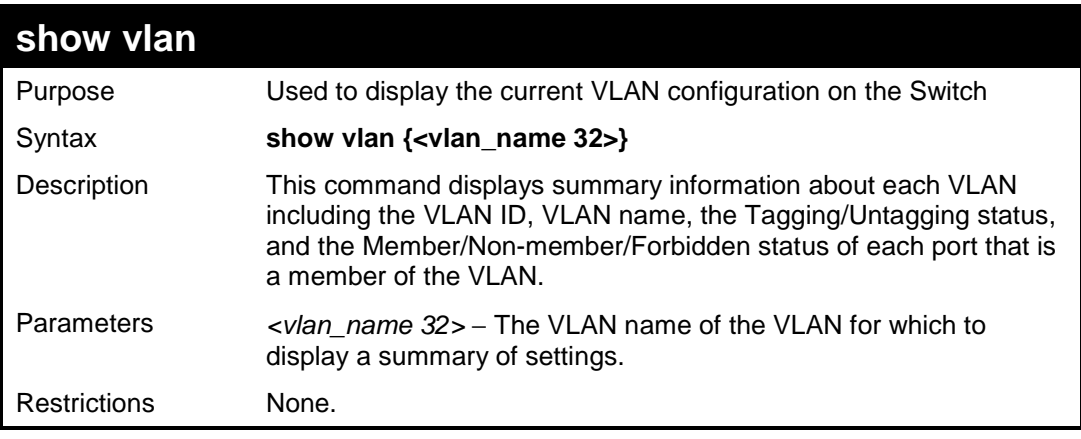

Example usage:

To display the Switch's current VLAN settings:

```
DES-3526:admin#show vlan 
Command: show vlan 
VID : 1 VLAN Name : default 
VLAN TYPE : static Advertisement : Enabled 
Member ports : 1-26<br>Static ports : 1-26
Static ports
Current Tagged ports : 
Current Untagged ports : 1-26 
Static Tagged ports : 
Static Untagged ports : 1-26 
Forbidden ports : 
Total Entries : 1 
DES-3526:admin#
```
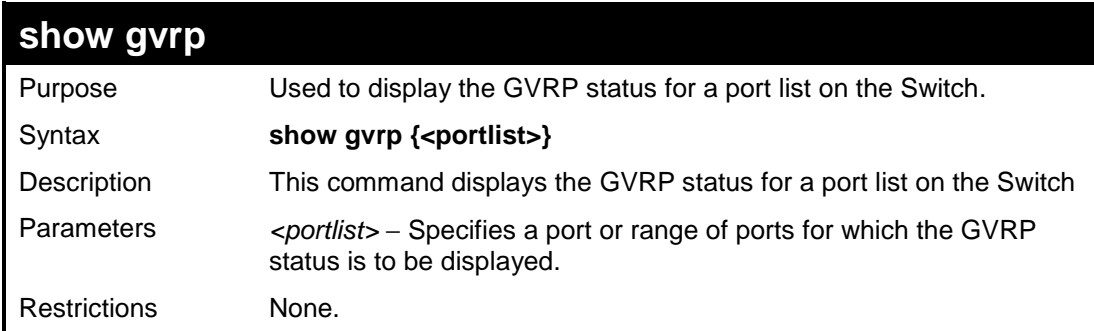

Example usage:

To display GVRP port status:

**DES-3526:admin#show gvrp 1-10** 

```
Command: show gvrp 1-10 
Global GVRP : Disabled 
Port PVID GVRP Ingress Checking Acceptable Frame Type 
------ ---- -------- ---------------- ----------------------- 
1 1 Disabled Enabled All Frames 
2 1 Disabled Enabled All Frames 
3 1 Disabled Enabled All Frames 
4 1 Disabled Enabled All Frames 
5 1 Disabled Enabled All Frames 
6 1 Disabled Enabled All Frames 
7 1 Disabled Enabled All Frames 
8 1 Disabled Enabled All Frames 
9 1 Disabled Enabled All Frames 
10 1 Disabled Enabled All Frames 
Total Entries : 10 
DES-3526:admin# 
DES-3526:admin#
```
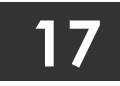

**ASYMMETRIC VLAN COMMANDS**

The asymmetric VLAN commands in the Command Line Interface (CLI) are listed (along with the appropriate parameters) in the following table.

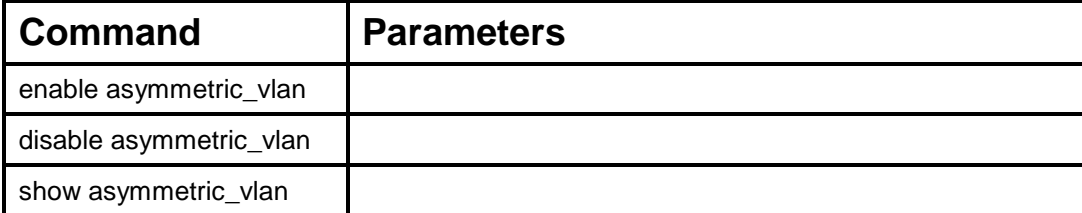

Each command is listed, in detail, in the following sections.

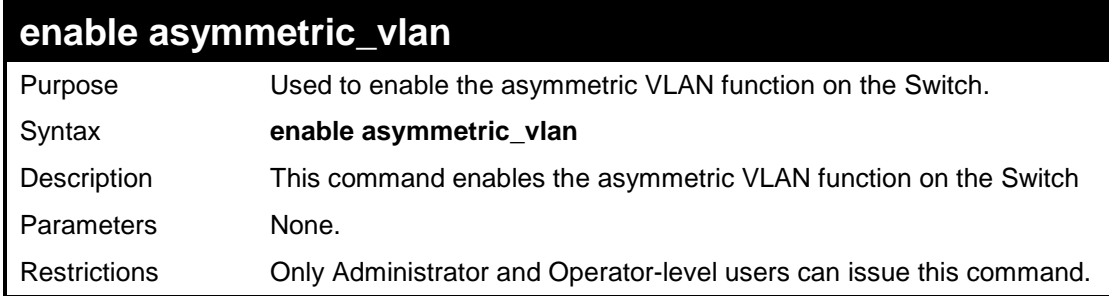

Example usage:

To enable asymmetric VLANs:

```
DES-3526:admin#enable asymmetric_vlan 
Command: enable asymmetric_vlan 
Success. 
DES-3526:admin#
```
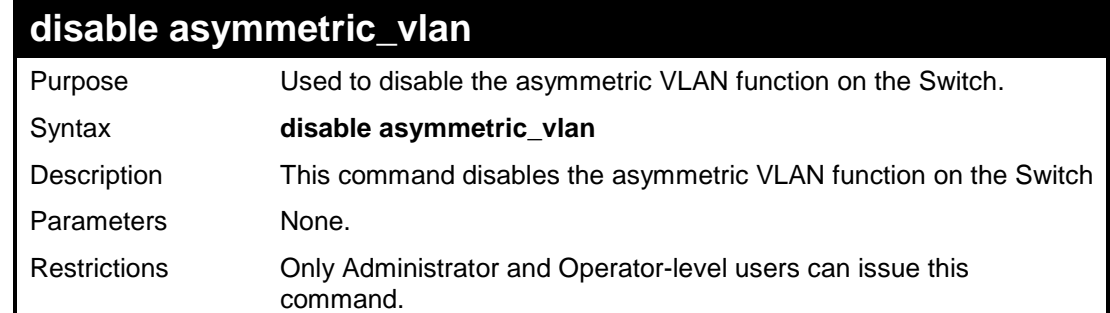

Example usage:

To disable asymmetric VLANs:

```
DES-3526:admin#disable asymmetric_vlan 
Command: disable asymmetric_vlan 
Success. 
DES-3526:admin#
```
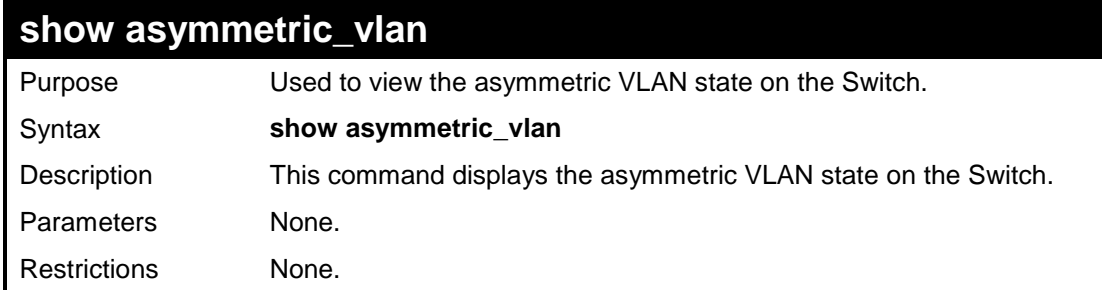

To display the asymmetric VLAN state currently set on the Switch:

```
DES-3526:admin#show asymmetric_vlan 
Command: show asymmetric_vlan 
Asymmetric VLAN: Enabled 
DES-3526:admin#
```
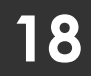

**LINK AGGREGATION COMMANDS**

The link aggregation commands in the Command Line Interface (CLI) are listed (along with the appropriate parameters) in the following table.

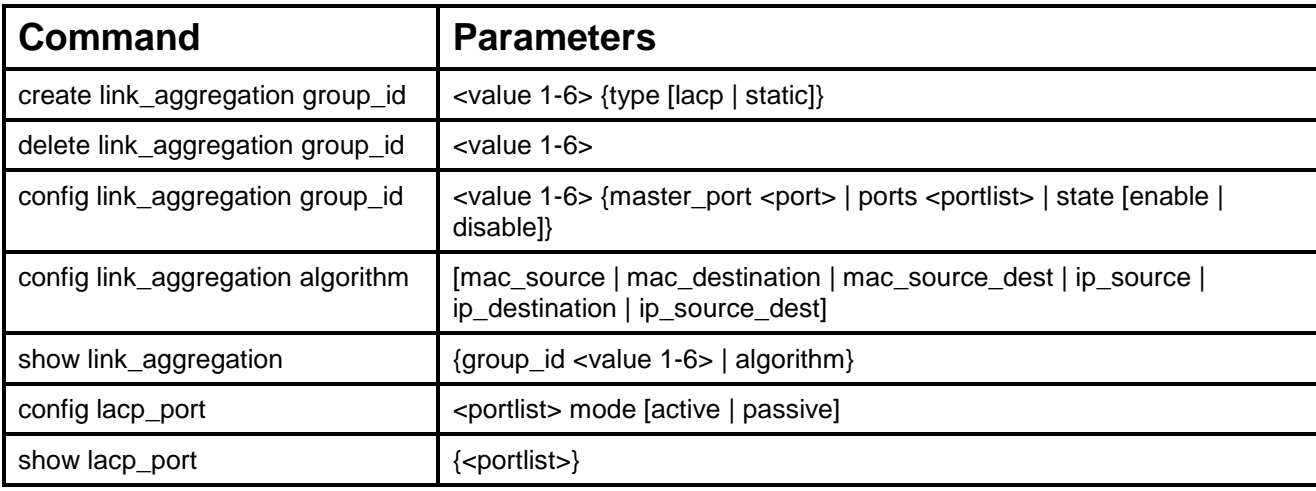

Each command is listed, in detail, in the following sections.

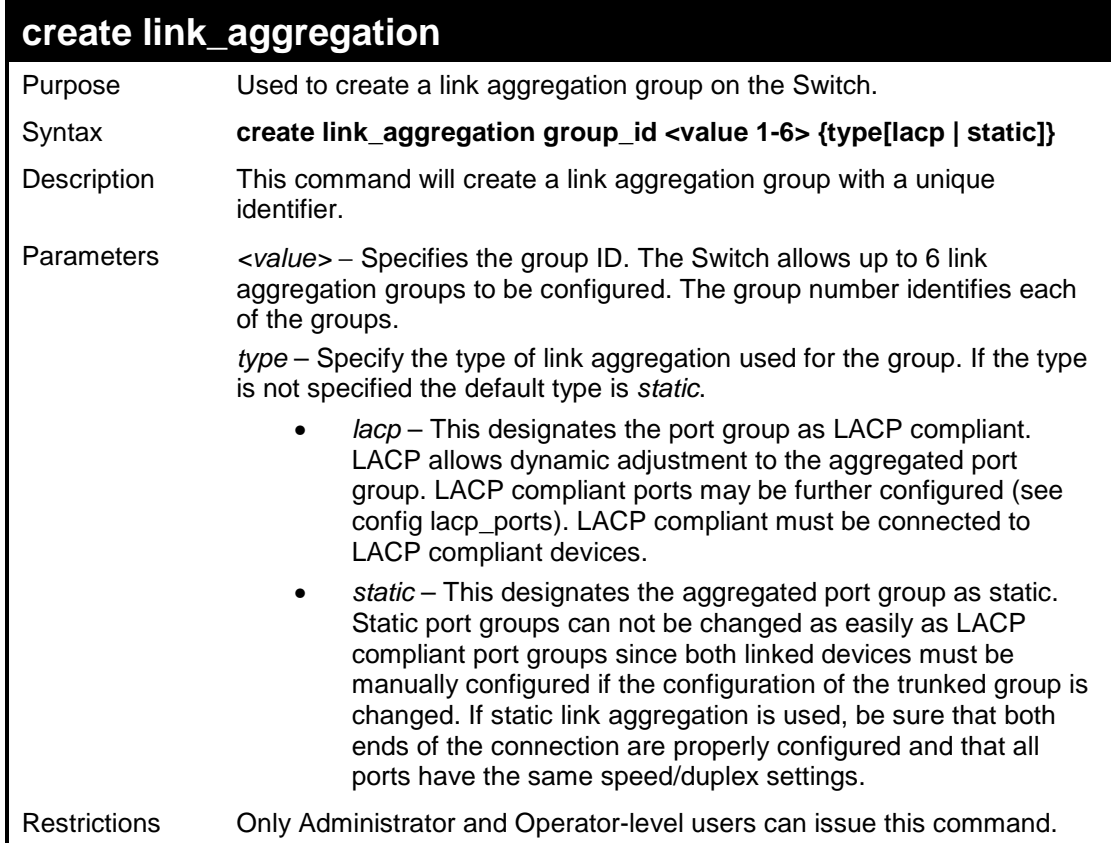

Example usage:

To create a link aggregation group:

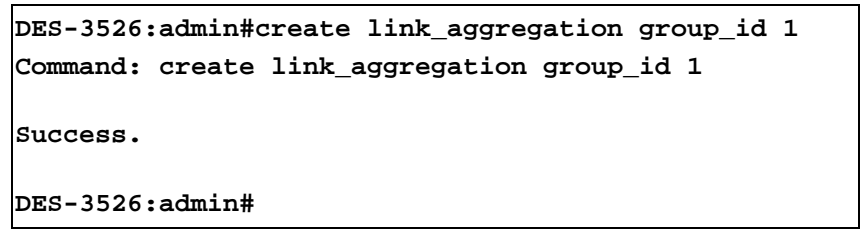

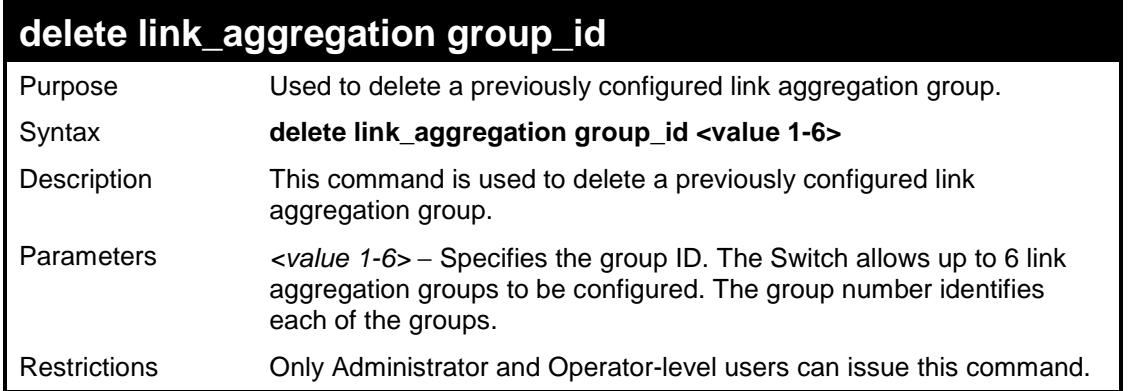

To delete link aggregation group:

**DES-3526:admin#delete link\_aggregation group\_id 6 Command: delete link\_aggregation group\_id 6** 

**Success.** 

**DES-3526:admin#** 

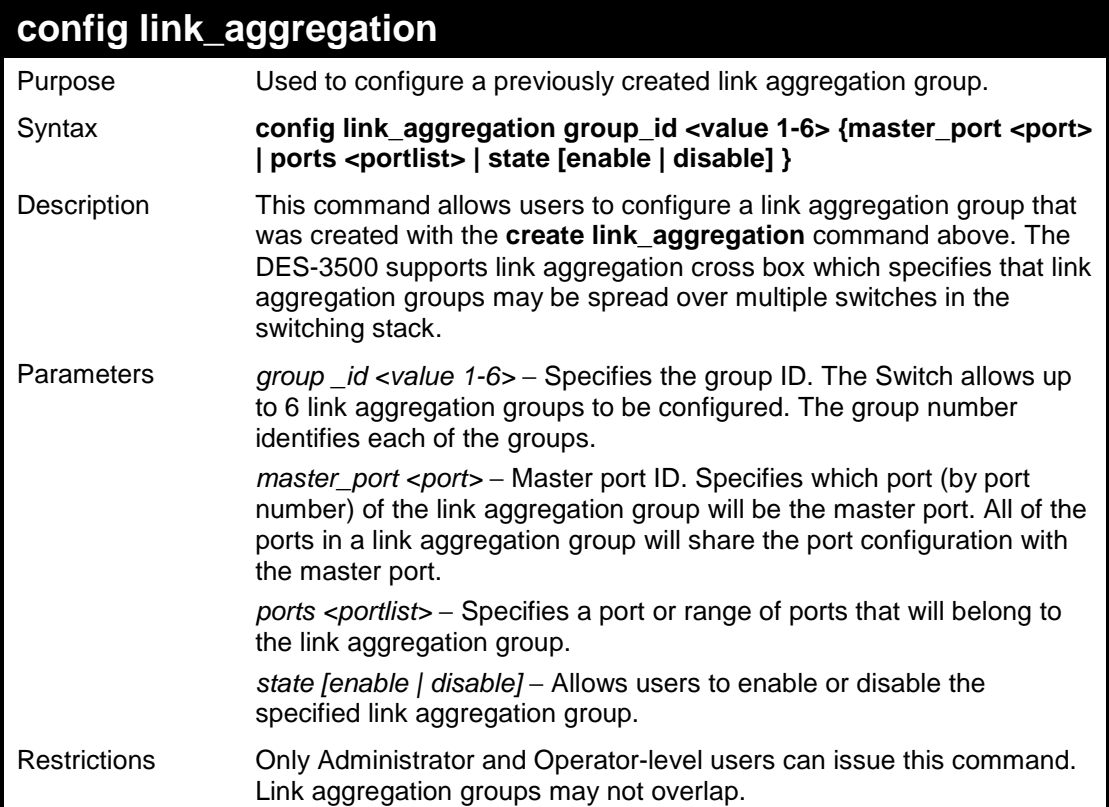

Example usage:

To define a load-sharing group of ports, group-id 1,master port 5 with group members ports 5-7 plus port 9:

```
DES-3526:admin#config link_aggregation group_id 1 
master_port 5 ports 5-7, 9 
Command: config link_aggregation group_id 1 master_port 5
ports 5-7, 9 
Success.
```
**DES-3526:admin#** 

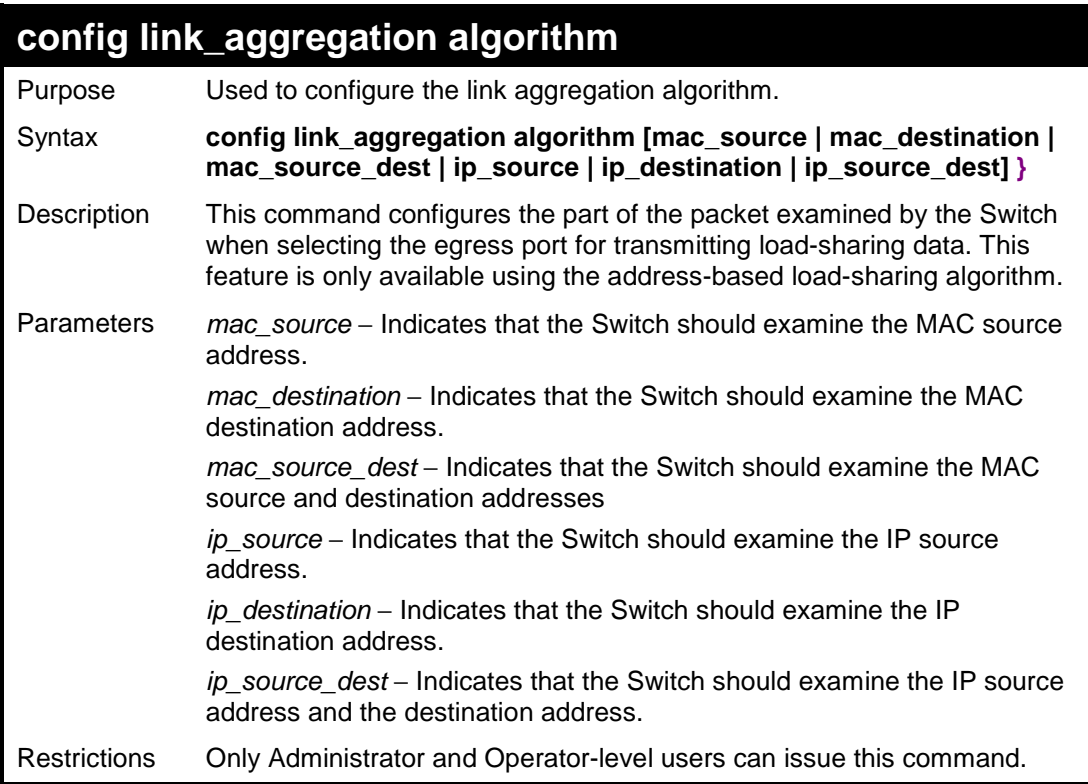

Example usage:

To configure link aggregation algorithm for mac-source-dest:

```
DES-3526:admin#config link_aggregation algorithm 
mac_source_dest 
Command: config link_aggregation algorithm 
mac_source_dest 
Success. 
DES-3526:admin#
```
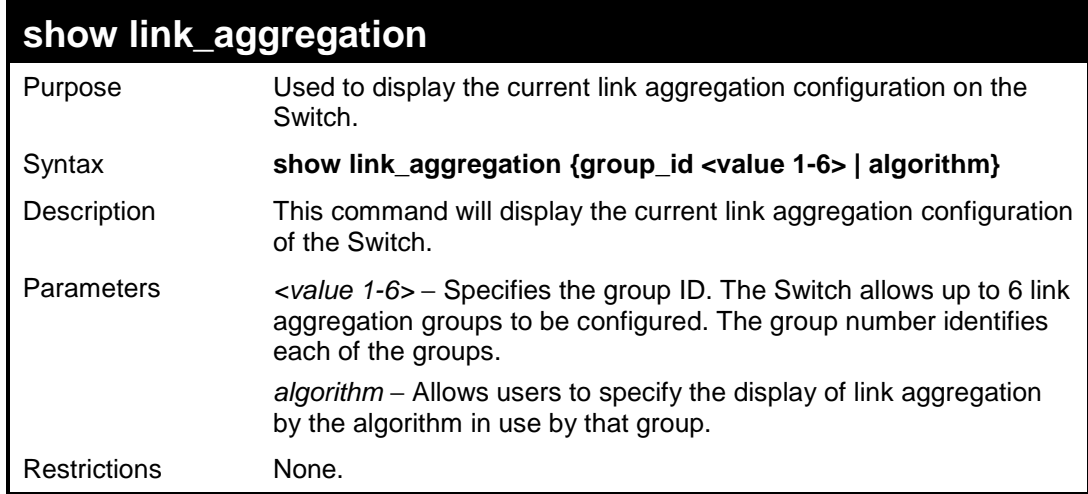

Example usage:

To display Link Aggregation configuration:

```
DES-3526:admin#show link_aggregation 
Command: show link_aggregation 
Link Aggregation Algorithm = MAC-source-dest 
Group ID : 1 
Type : TRUNK 
Master Port : 5 
Member Port : 5-7,9 
Active Port : 
Status : Disabled<br>Flooding Port : X
Flooding Port
DES-3526:admin#
```
### **config lacp\_ports**

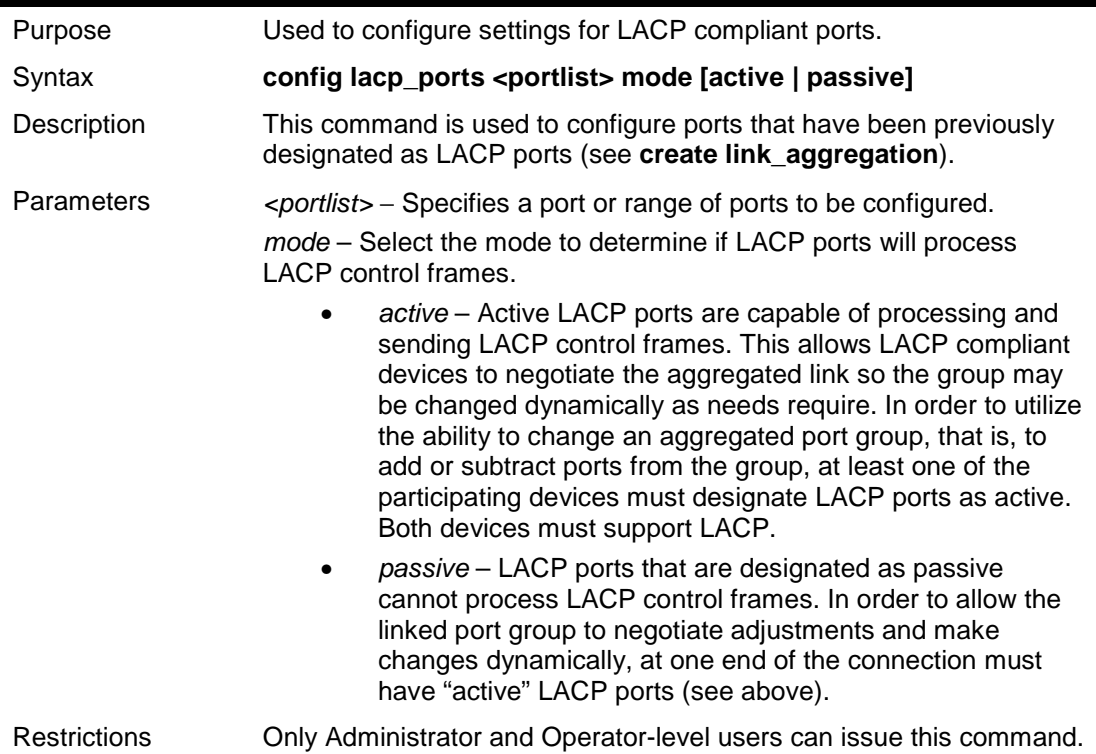

Example usage:

To configure LACP port mode settings:

```
DES-3526:admin#config lacp_port 1-12 mode active 
Command: config lacp_port 1-12 mode active 
Success. 
DES-3526:admin#
```
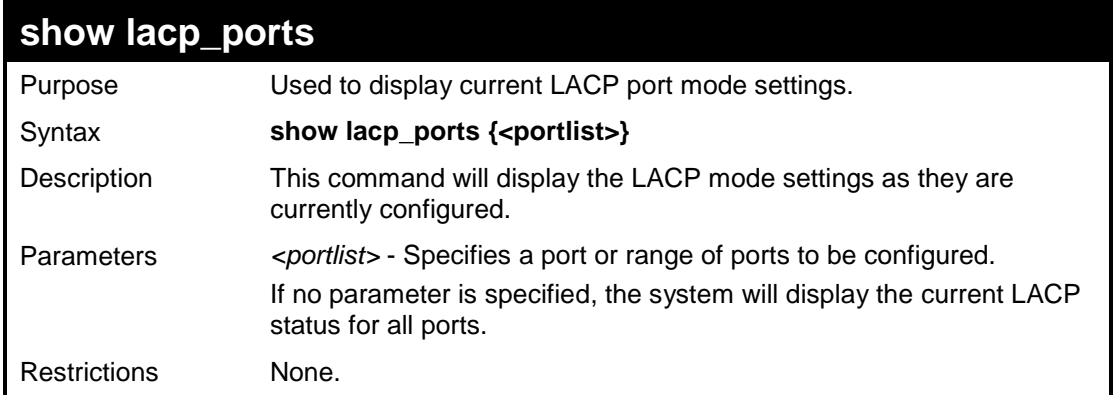

To display LACP port mode settings:

```
DES-3526:admin#show lacp_ports 1-10 
Command: show lacp_ports 1-10 
Port Activity 
------ -------- 
1 Active 
2 Active 
3 Active 
4 Active 
        5 Active 
6 Active 
7 Active 
8 Active 
9 Active 
10 Active 
DES-3526:admin#
```
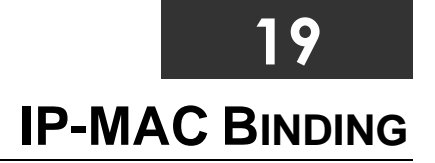

The IP network layer uses a four-byte address. The Ethernet link layer uses a six-byte MAC address. Binding these two address types together allows the transmission of data between the layers. The primary purpose of IP-MAC binding is to restrict the access to a switch to a number of authorized users. Only the authorized client can access the Switch's port by checking the pair of IP-MAC addresses with the pre-configured database. If an unauthorized user tries to access an IP-MAC binding enabled port, the system will block the access by dropping its packet. The maximum number of IP-MAC binding entries is dependant on chip capability (e.g. the ARP table size) and storage size of the device. For the DES-3500 series, the maximum number of IP-MAC Binding entries is 512. The creation of authorized users can be manually configured by CLI or Web. The function is port-based, meaning a user can enable or disable the function on the individual port.

### **ACL Mode**

Due to some special cases that have arisen with the IP-MAC binding, this Switch has been equipped with a special ACL Mode for IP-MAC Binding, which should alleviate this problem for users. When enabled, the Switch will create two entries in the Access Profile Table. The entries may only be created if there are at least two Profile IDs available on the Switch. If not, when the ACL Mode is enabled, an error message will be prompted to the user. When the ACL Mode is enabled, the Switch will only accept packets from a created entry in the IP-MAC Binding Setting window. All others will be discarded.

To configure the ACL mode, the user must first create an IP-MAC binding using the **create address\_binding ip\_mac ipaddress**  command and select the mode as *acl.* Then the user must enable the mode by entering the **enable address\_binding acl\_mode**  command. If an IP-MAC binding entry is created and the user wishes to change it to an ACL mode entry, the user may use the **config address\_binding ip\_mac ipaddress** command and select the mode as *acl*.

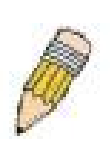

**NOTE:** When configuring the ACL mode function of the IP-MAC binding function, please pay close attention to previously set ACL entries. Since the ACL mode entries will fill the first two available access profiles and access profile IDs denote the ACL priority, the ACL mode entries may take precedence over other configured ACL entries. This may render some user-defined ACL parameters inoperable due to the overlapping of settings combined with the ACL entry priority (defined by profile ID). For more information on ACL settings, please see "Configuring the Access Profile" section mentioned previously in this chapter.

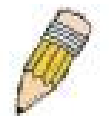

**NOTE:** Once ACL profiles have been created by the Switch through the IP-MAC binding function, the user cannot modify, delete or add ACL rules to these ACL mode access profile entries. Any attempt to modify, delete or add ACL rules will result in a configuration error as seen in the previous figure.

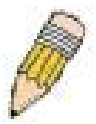

**NOTE:** When downloading configuration files to the Switch, be aware of the ACL configurations loaded, as compared to the ACL mode access profile entries set by this function, which may cause both access profile types to experience problems.

The IP-MAC Binding commands in the Command Line Interface (CLI) are listed (along with the appropriate parameters) in the following table.

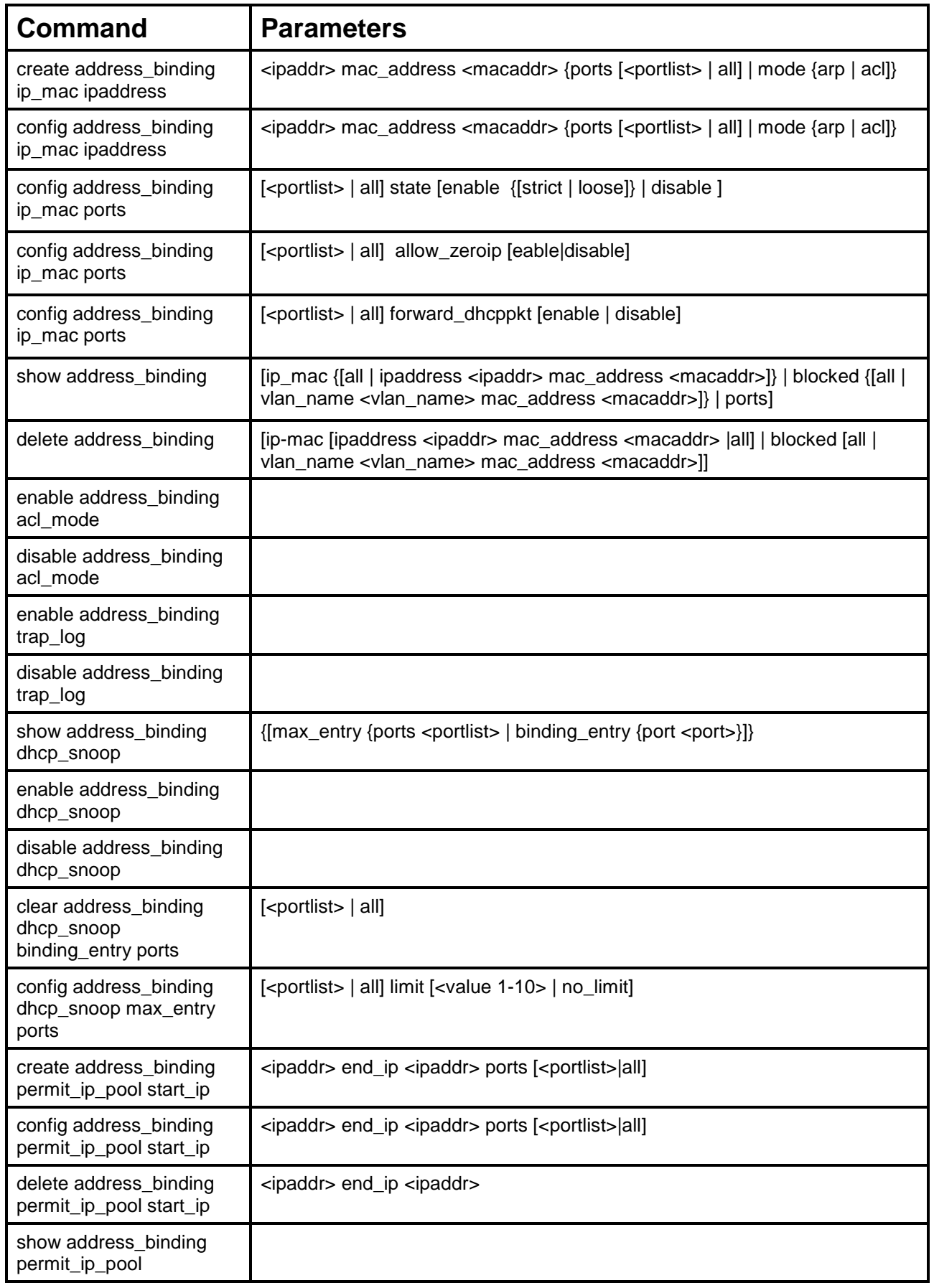

Each command is listed, in detail, in the following sections.

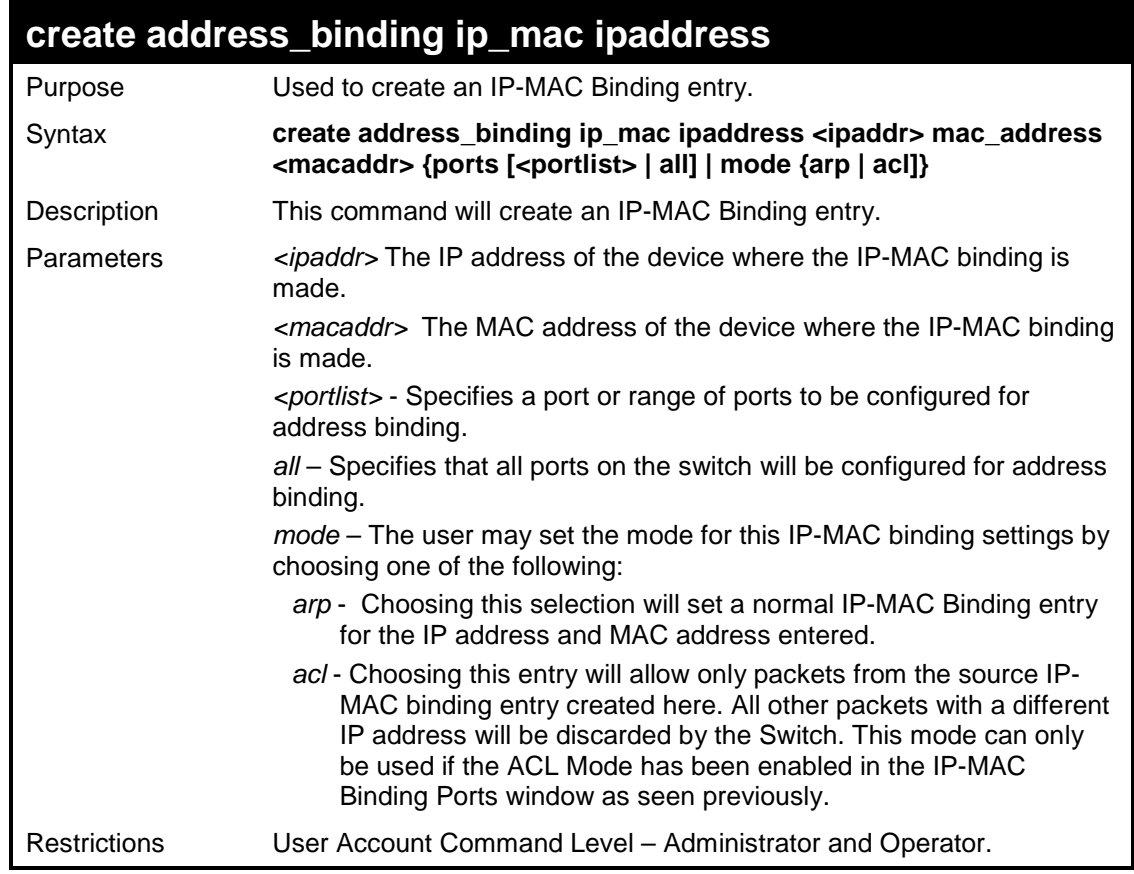

To create address binding on the Switch:

```
DES-3526:admin#create address_binding ip_mac ipaddress 
10.1.1.3 mac_address 00-00-00-00-00-04 
Command: create address_binding ip_mac ipaddress 10.1.1.3 
mac_address 00-00-00-00-00-04 
Success. 
DES-3526:admin#
```
To create address binding on the Switch for ACL mode:

**DES-3526: admin#create address\_binding ip\_mac ipaddress 10.1.1.3 mac\_address 00-00-00-00-00-04 mode acl Command: create address\_binding ip\_mac ipaddress 10.1.1.3 mac\_address 00-00-00-00-00-04 mode acl Success. DES-3526:admin#** 

Once the ACL mode has been created and enabled (without previously created access profiles), the access profile table will look like this:

```
DES-3526:admin#show access_profile 
Command: show access_profile 
Access Profile Table 
Access Profile ID : 1 
Type : Packet Content Filter 
Owner : Address_binding 
Masks : 
Offset 0-15 : 0x00000000 0000ffff ffffffff 
00000000 
Offset 16-31 : 0x00000000 00000000 00000000 0000ffff 
Offset 32-47 : 0xffff0000 00000000 00000000 00000000 
Offset 48-63 : 0x00000000 00000000 00000000 00000000 
Offset 64-79 : 0x00000000 00000000 00000000 00000000 
Access ID : 1 
Mode : Permit 
Owner : Address_binding 
Port : 1 
------------------------------------------------------------ 
Offset 0-15 : 0x00000000 0000ffff ffffffff 
00000000 
Offset 16-31 : 0x00000000 00000000 00000000 0000ffff 
Offset 32-47 : 0xffff0000 00000000 00000000 00000000 
Offset 48-63 : 0x00000000 00000000 00000000 00000000 
Offset 64-79 : 0x00000000 00000000 00000000 00000000 
CTRL+C ESC q Quit SPACE n Next Page Enter Next Entry a All
```
The **show access\_profile** command will display the two access profiles created and their corresponding rules for every port on the Switch.

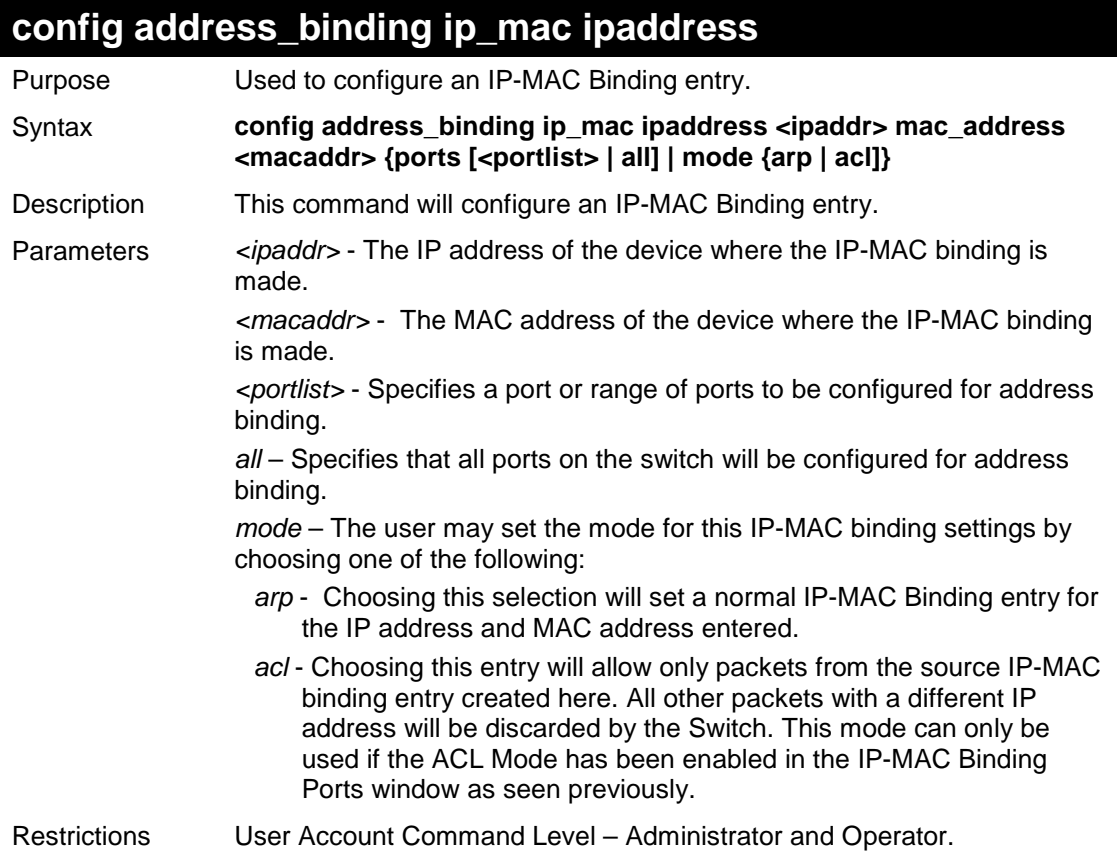

Example usage:

To configure address binding on the Switch:

```
DES-3526:admin#config address_binding ip_mac 
ipaddress 10.1.1.3 mac_address 00-00-00-00-00-
05 
Command: config address_binding ip_mac 
ipaddress 10.1.1.3 mac_address 00-00-00-00-00-
05 
Success. 
DES-3526:admin#
```
To configure address binding on the Switch for ACL mode:

```
DES-3526:admin#config address_binding ip_mac 
ipaddress 10.1.1.3 mac_address 00-00-00-00-
00-05 mode acl 
Command: config address_binding ip_mac 
ipaddress 10.1.1.3 mac_address 00-00-00-00-
00-05 mode acl 
Success.
```

```
DES-3526:admin#
```
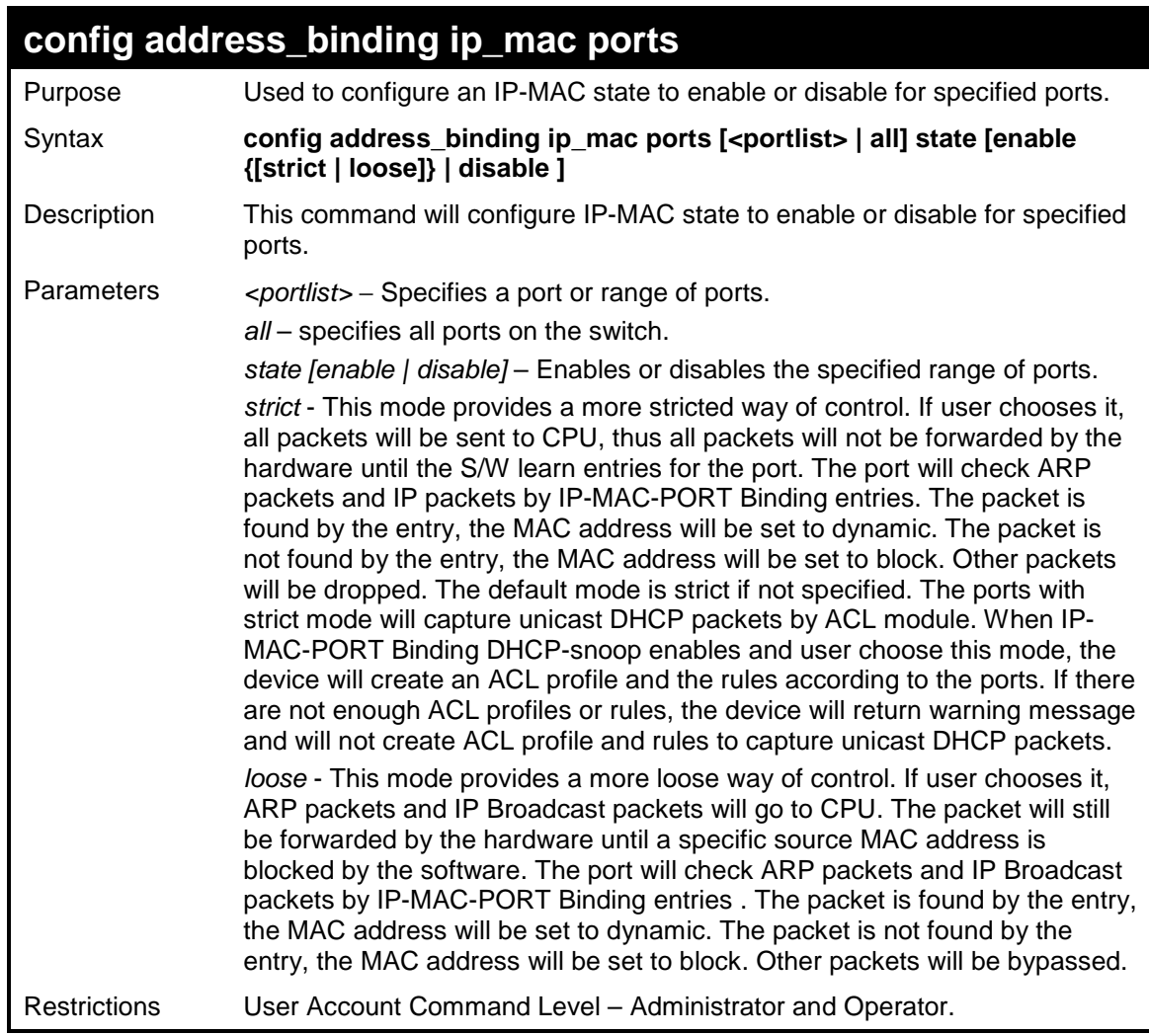

Example usage:

To configure address binding on the Switch:

```
DES-3526:admin#config address_binding ip_mac ports 2 
state enable 
Command: config address_binding ip_mac ports 2 state 
enable 
Success. 
DES-3526:admin#
```
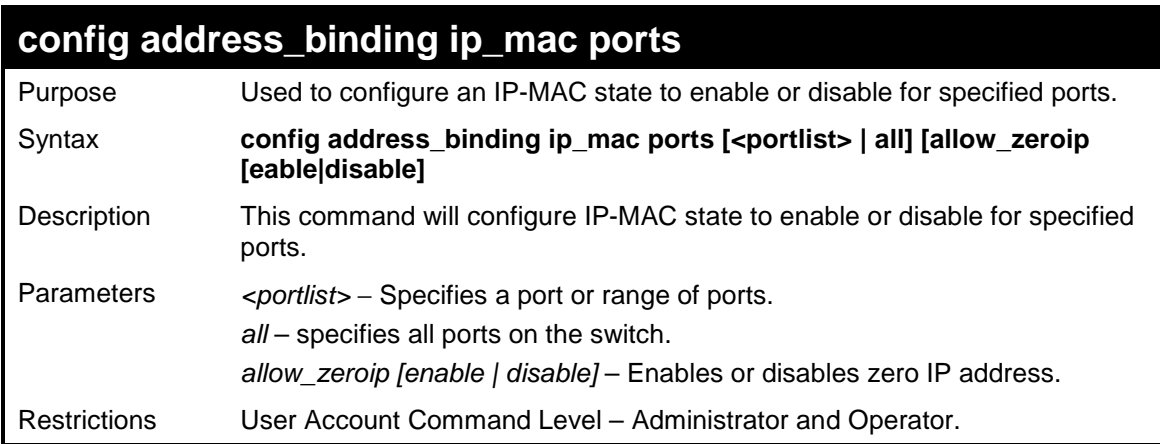

To configure address binding on the Switch:

```
DES-3526:admin#config address_binding ip_mac ports 2 
allow_zeroip enable 
Command: config address_binding ip_mac ports 2 
allow_zeroip enable 
Success. 
DES-3526:admin#
```
## **config address\_binding ip\_mac ports**

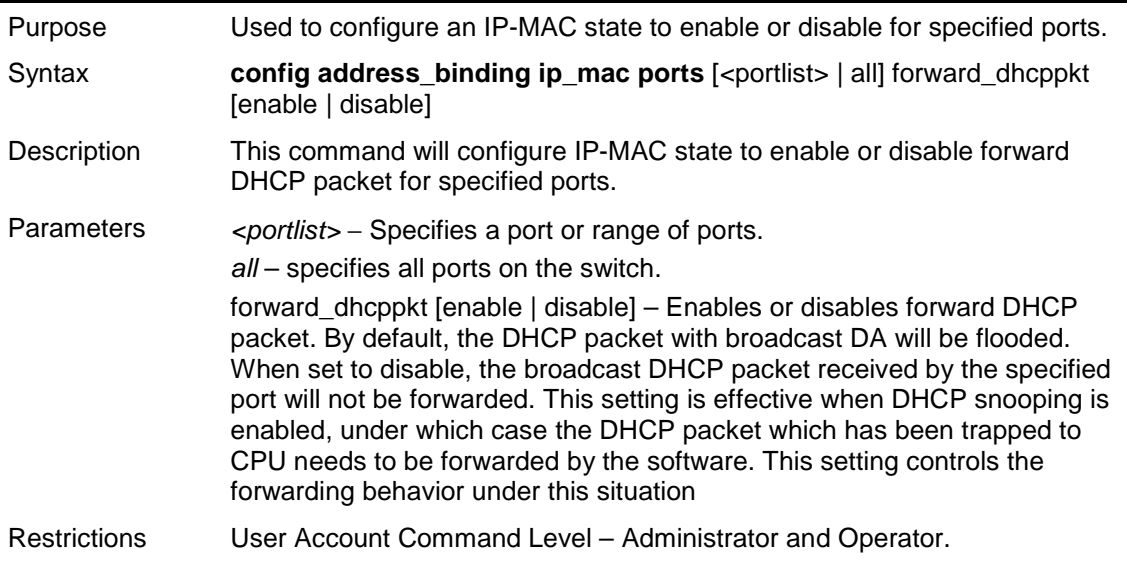

Example usage:

To configure address binding on the Switch:

```
DES-3526:admin#config address_binding ip_mac ports 2 
forward_dhcppkt enable 
Command: config address_binding ip_mac ports 2 
forward_dhcppkt enable 
Success. 
DES-3526:admin#
```
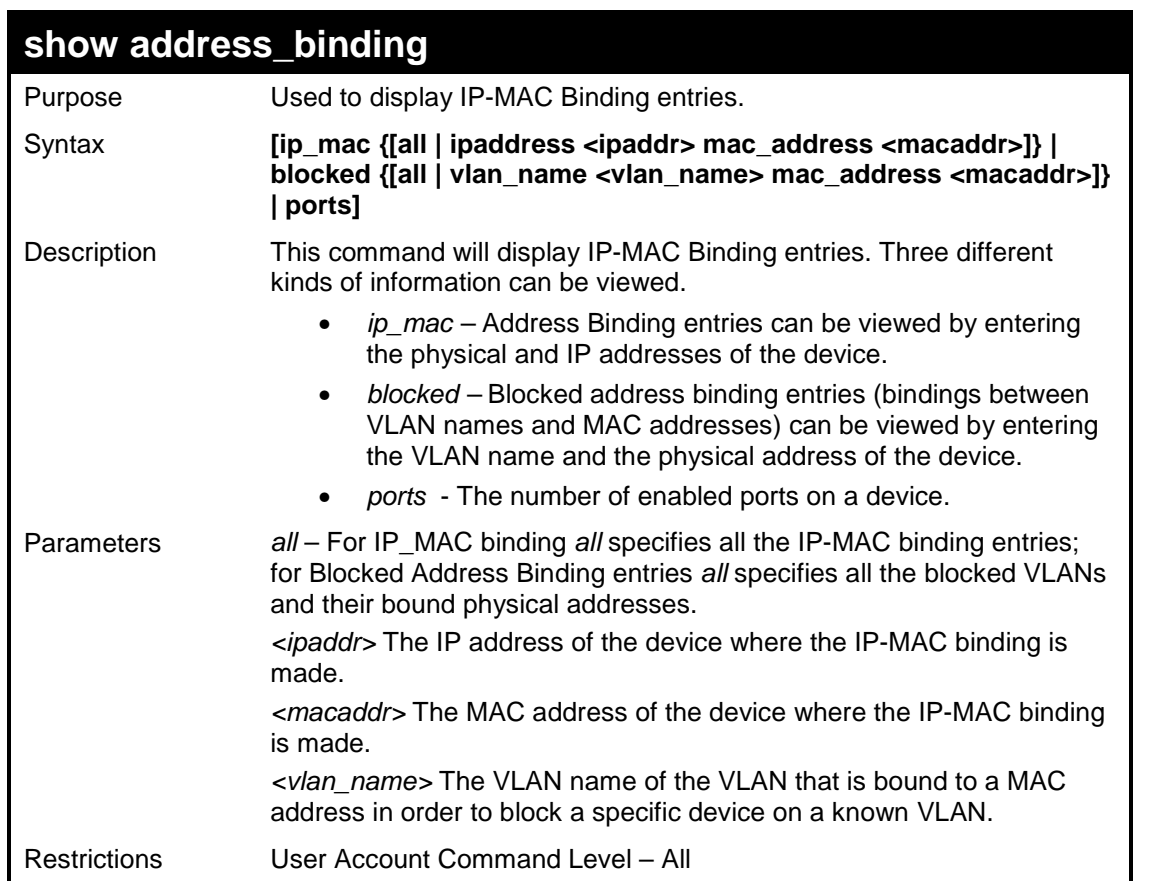

To show IP-MAC Binding on the switch:

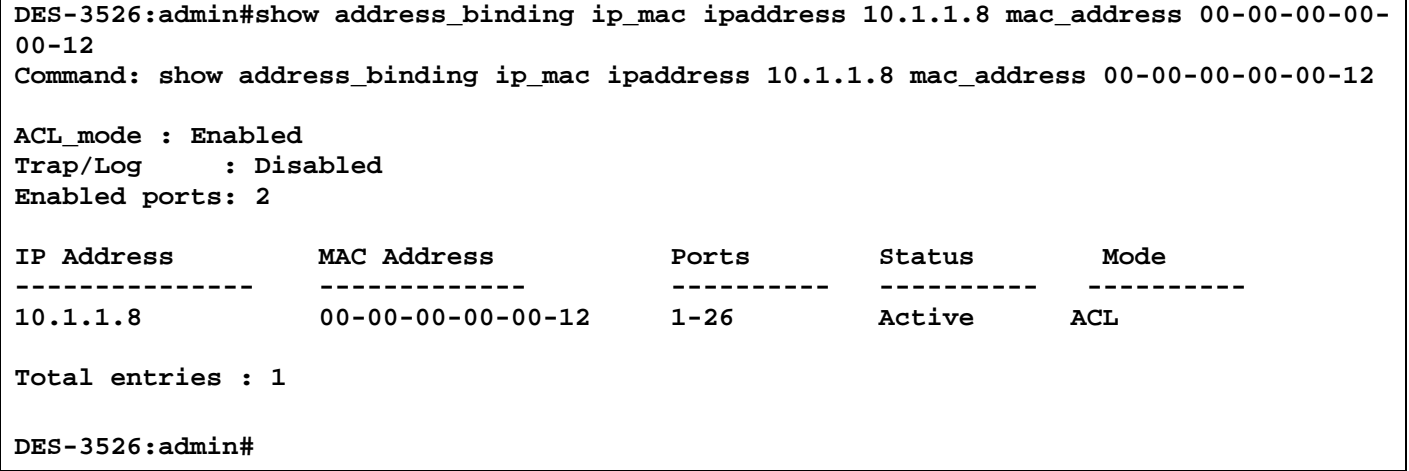

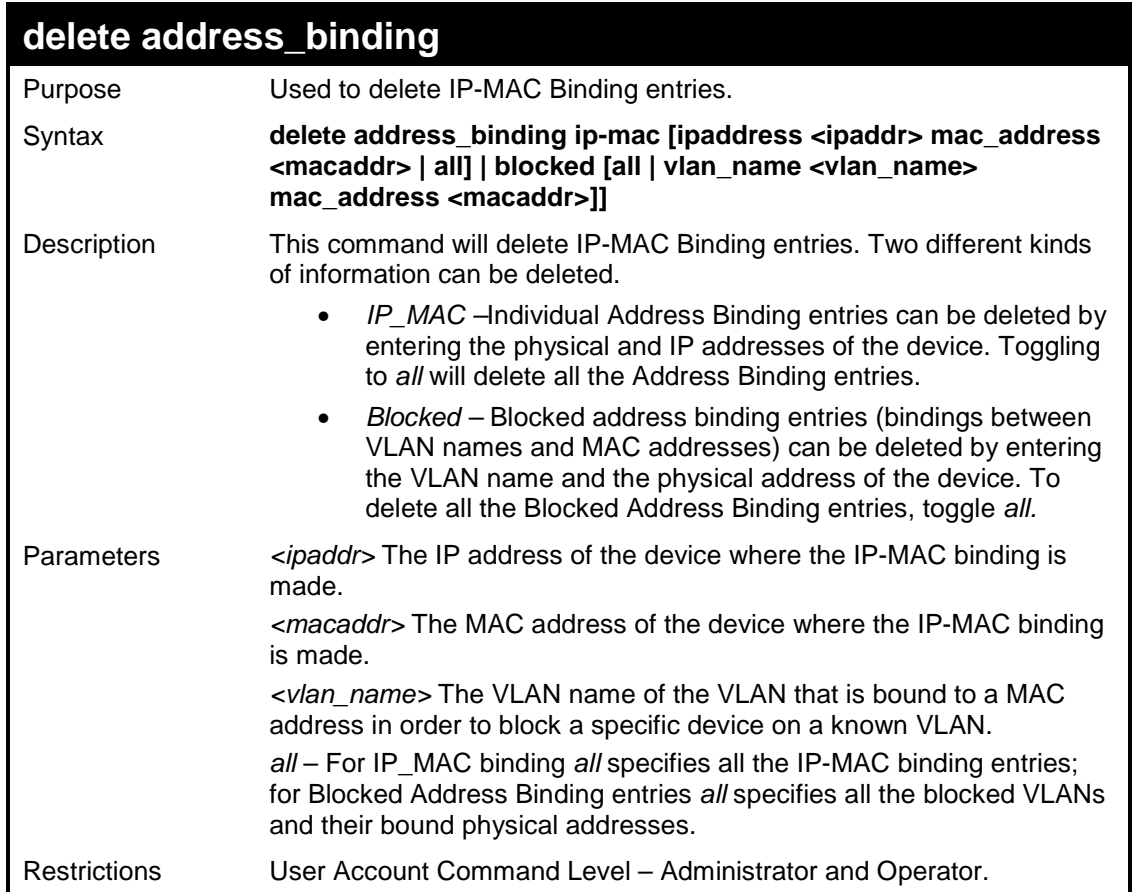

To delete an IP-MAC Binding on the Switch:

```
DES-3526:admin#delete address-binding ip-mac ipaddress 10.1.1.1 
mac_address 00-00-00-00-00-06 
Command: delete address-binding ip-mac ipaddress 10.1.1.1 mac_address 00-
00-00-00-00-06 
Success.
```
**DES-3526:admin#** 

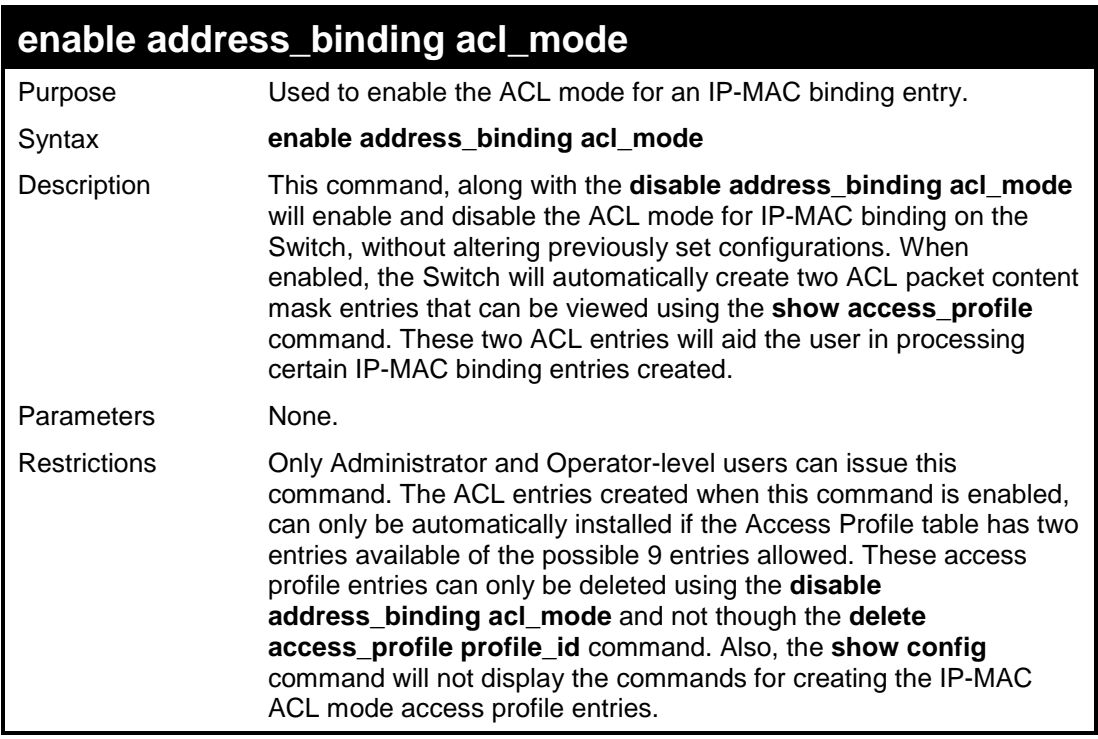

To enable IP-MAC Binding ACL mode on the Switch:

```
DES-3526:admin#enable address_binding 
acl_mode 
Command: enable address_binding acl_mode 
Success. 
DES-3526:admin#
```
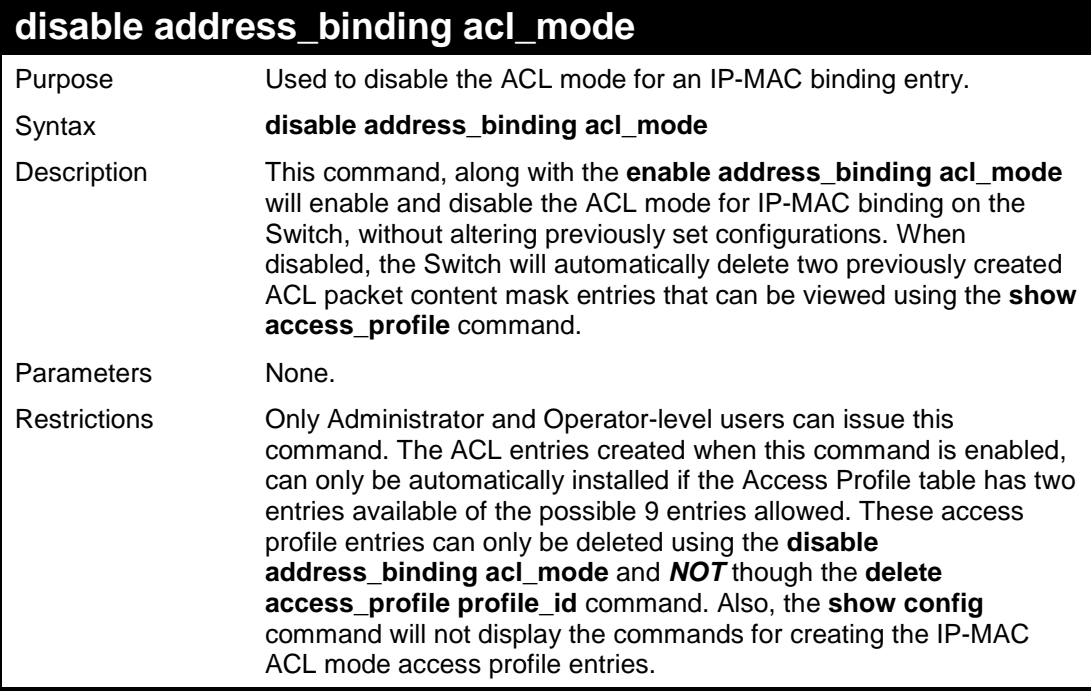

Example usage:

To disable IP-MAC Binding ACL mode on the Switch:

```
DES-3526:admin#disable address_binding 
acl_mode 
Command: disable address_binding acl_mode 
Success. 
DES-3526:admin#
```
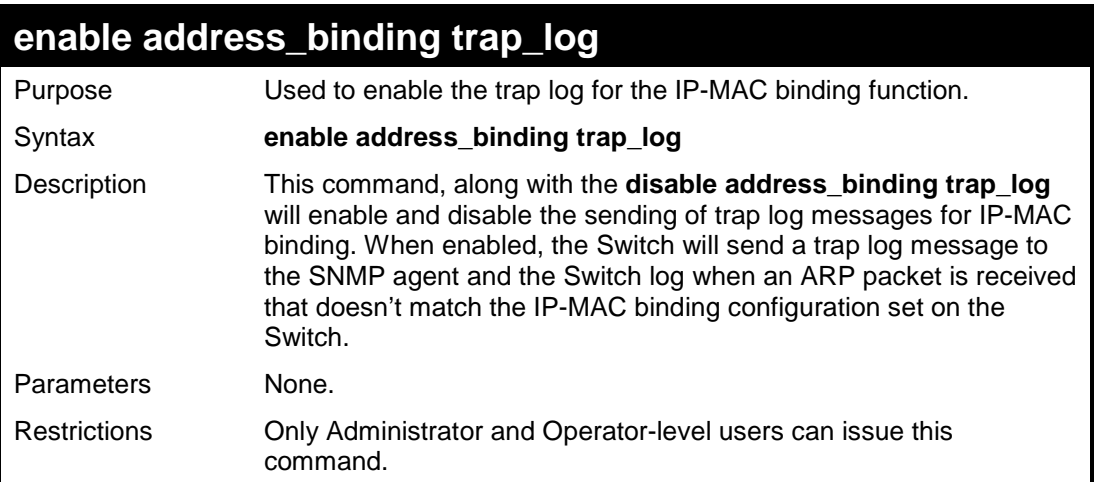

Example usage:

To enable sending of IP-MAC Binding trap log messages on the Switch:

```
DES-3526:admin#enable address_binding 
trap_log 
Command: enable address_binding trap_log 
Success. 
DES-3526:admin#
```
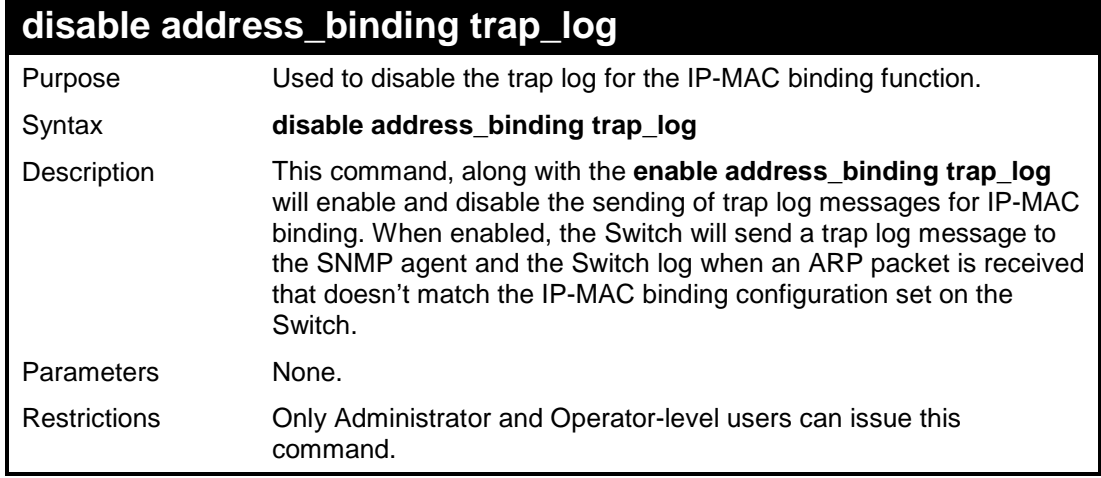

Example usage:

To disable sending of IP-MAC Binding trap log messages on the Switch:

**DES-3526:admin#disable address\_binding trap\_log Command: disable address\_binding trap\_log Success. DES-3526:admin#** 

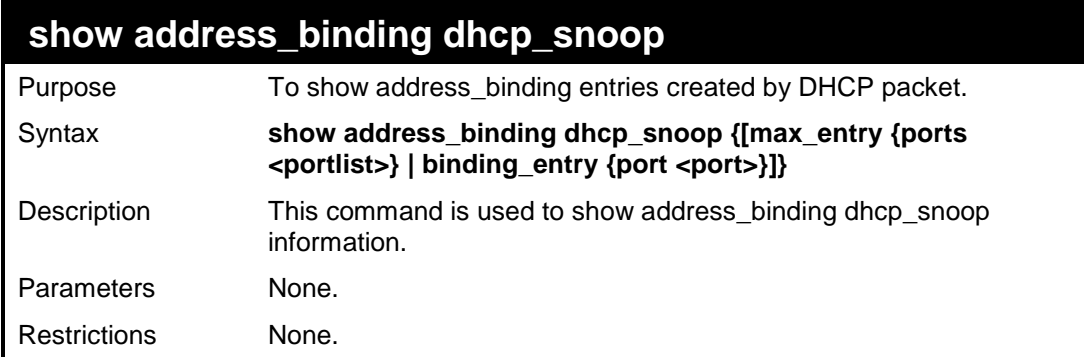

Example usage:

:

:

To show address\_binding dhcp\_snoop:

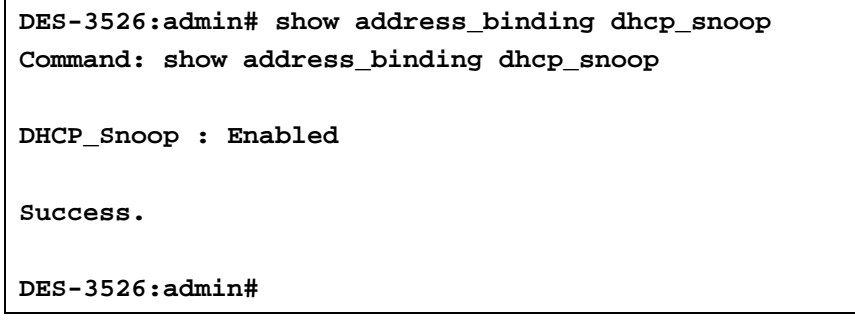

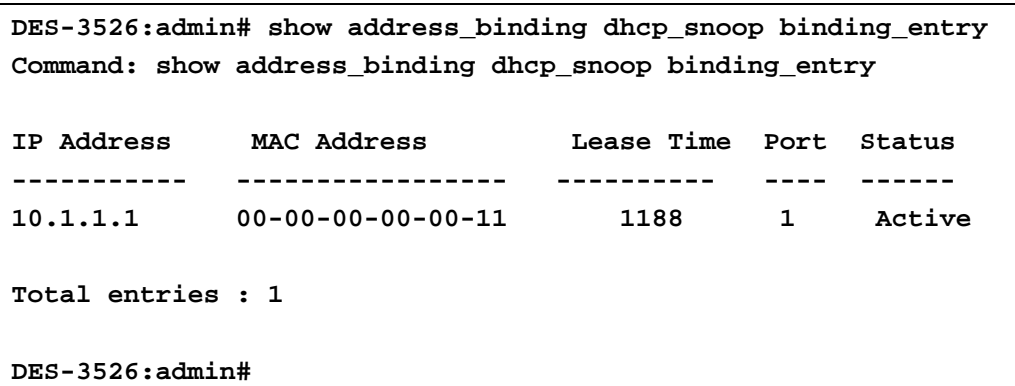

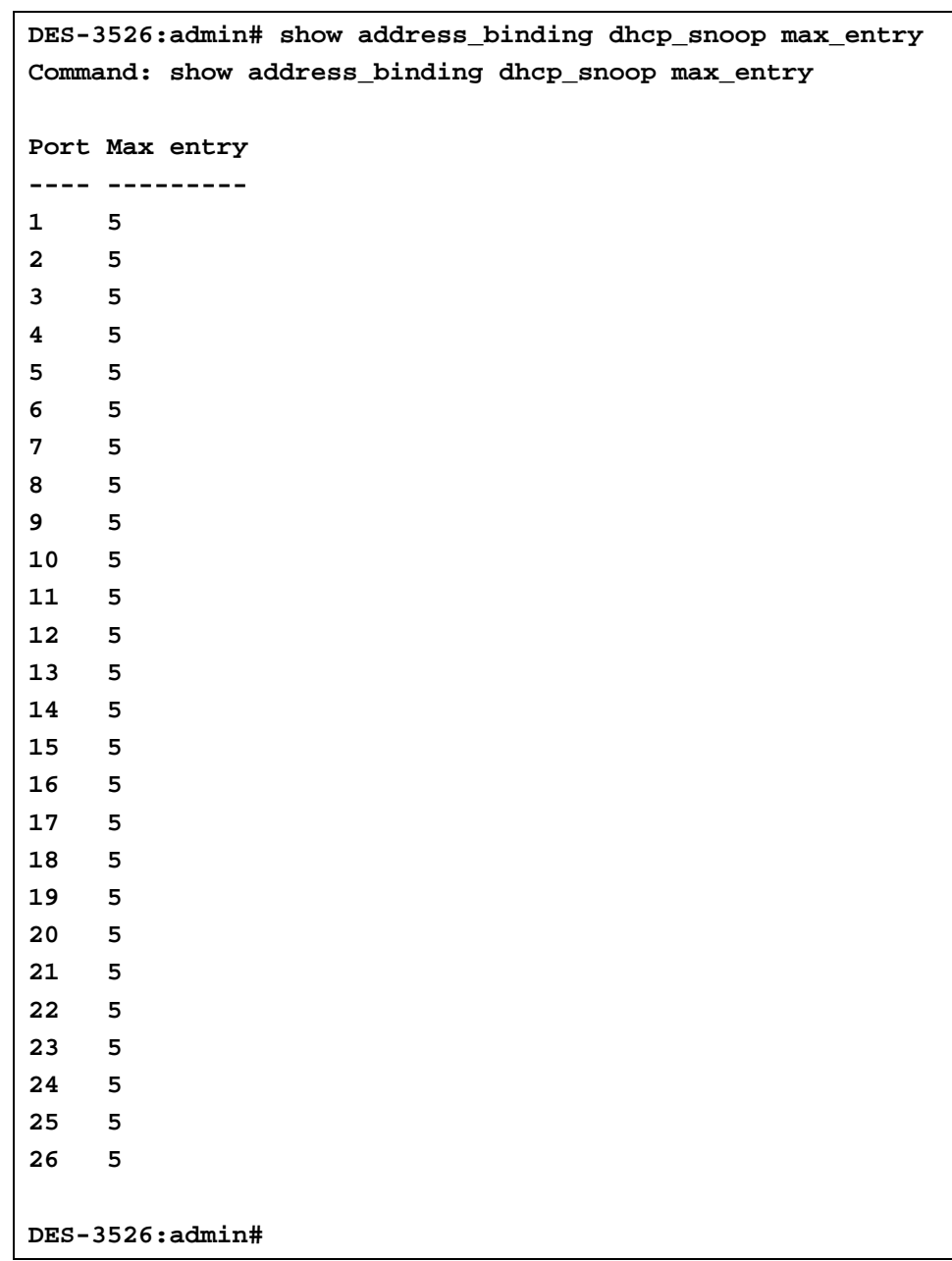

# **enable address\_binding dhcp\_snoop**

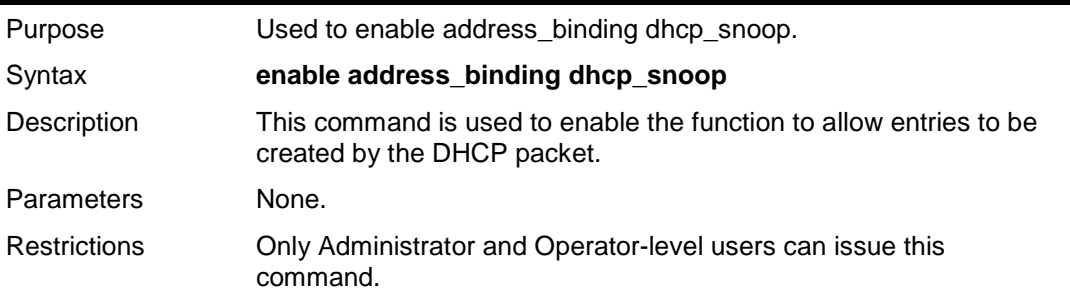

Example usage:

To enable address\_binding dhcp\_snoop:

**DES-3526:admin#enable address\_binding dhcp\_snoop Command: enable address\_binding dhcp\_snoop** 

**Success.** 

**DES-3526:admin#** 

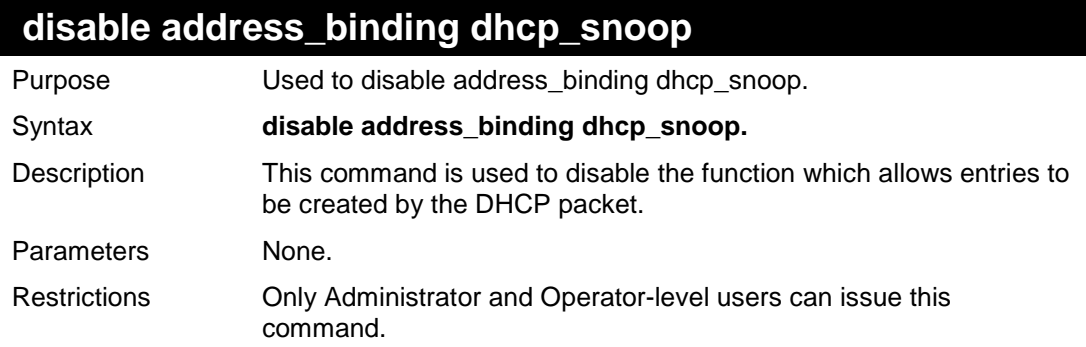

#### Example usage:

To disable address\_binding dhcp\_snoop :

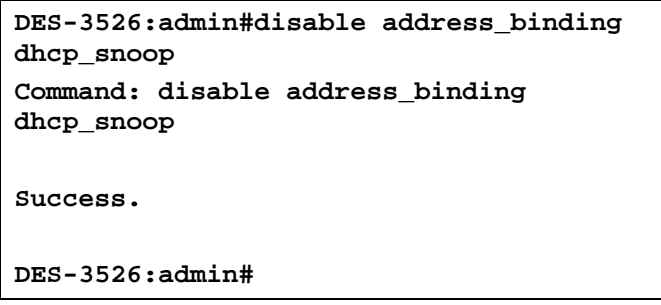

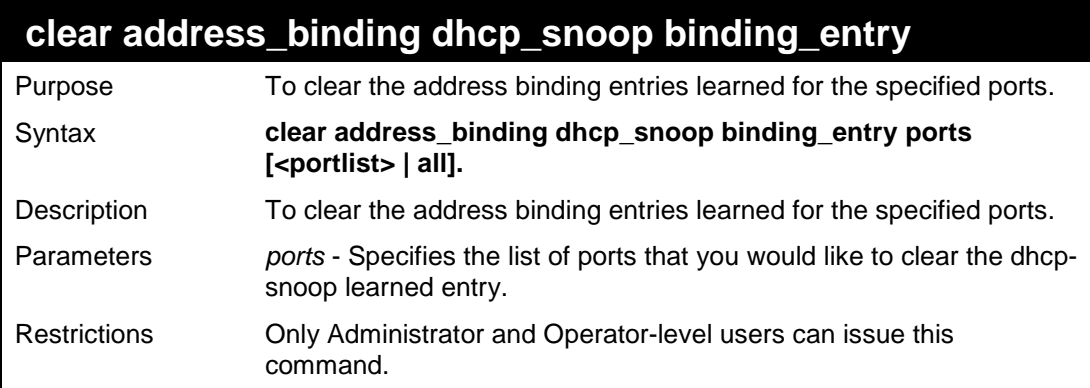

#### Example usage:

To clear address\_binding dhcp\_snoop binding\_entry:

```
DES-3526:admin# clear address_binding 
dhcp_snoop binding_entry ports 1-3 
Command: clear address_binding dhcp_snoop 
binding_entry ports 1-3 
Success. 
DES-3526:admin#
```
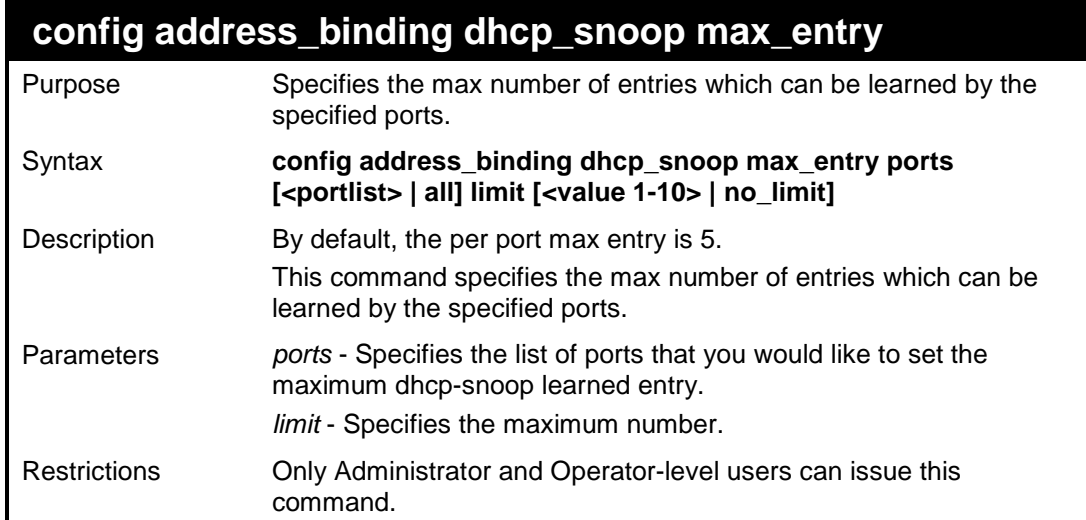

To set the maximum number of entries that port 1-3 can learned to 10:

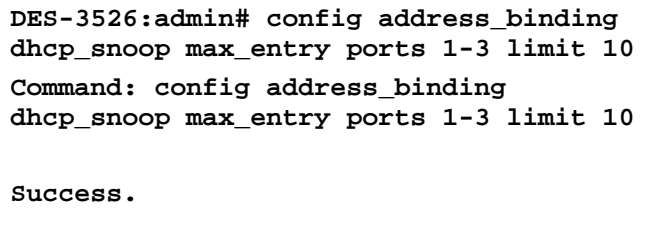

**DES-3526:admin#** 

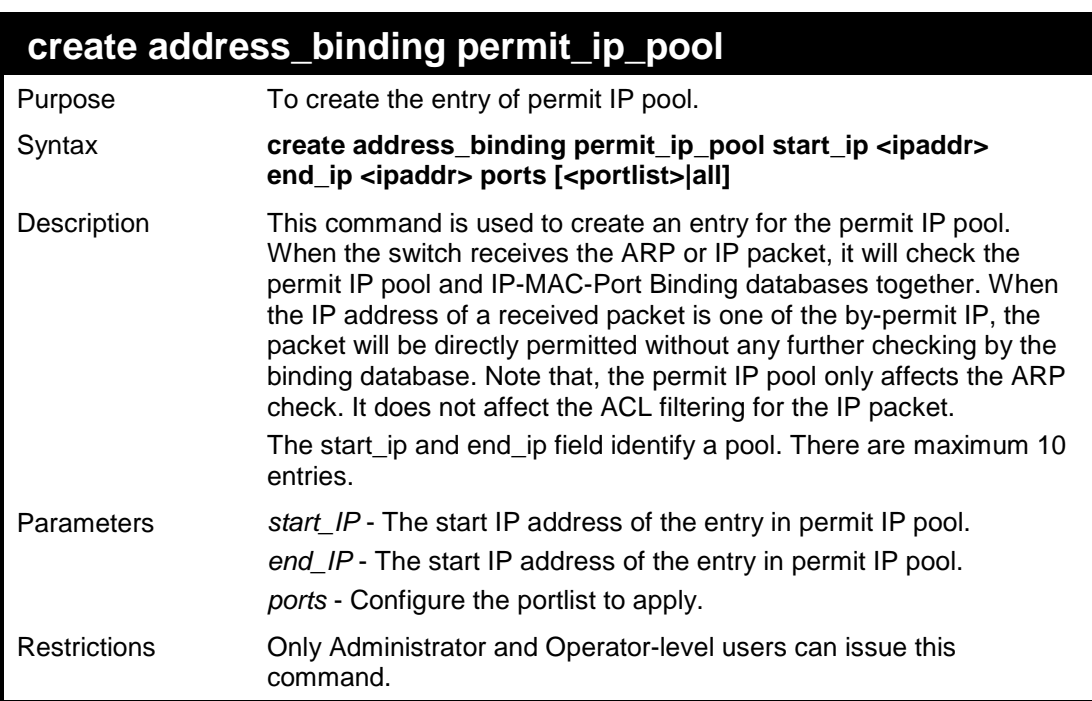

Example usage:

To create address binding permit IP pool:

```
DES-3526:admin# create address_binding permit_ip_pool start_ip 
10.10.10.10 end_ip 10.10.10.11 ports 1 
Command: create address_binding permit_ip_pool start_ip 10.10.10.10 
end_ip 10.10 
.10.11 ports 1 
Success.
```
**DES-3526:admin#** 

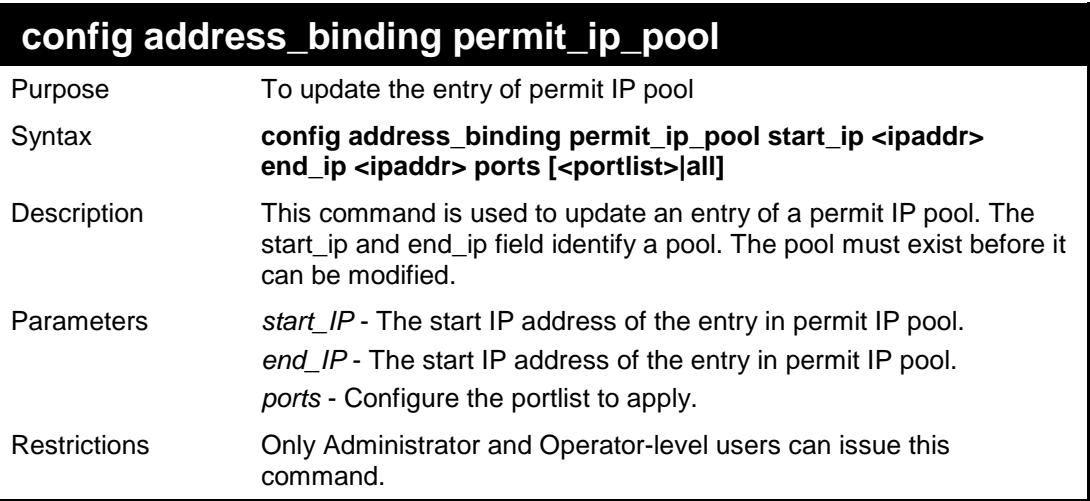

Example usage:

To config address\_binding permit\_ip\_pool:

```
DES-3526:admin# config address_binding 
permit_ip_pool start_ip 10.10.10.10 
end_ip 10.10.10.11 ports 2 
Command: config address_binding 
permit_ip_pool start_ip 10.10.10.10 
end_ip 10.10.10.11 ports 2 
Success.
```
**DES-3526:admin#** 

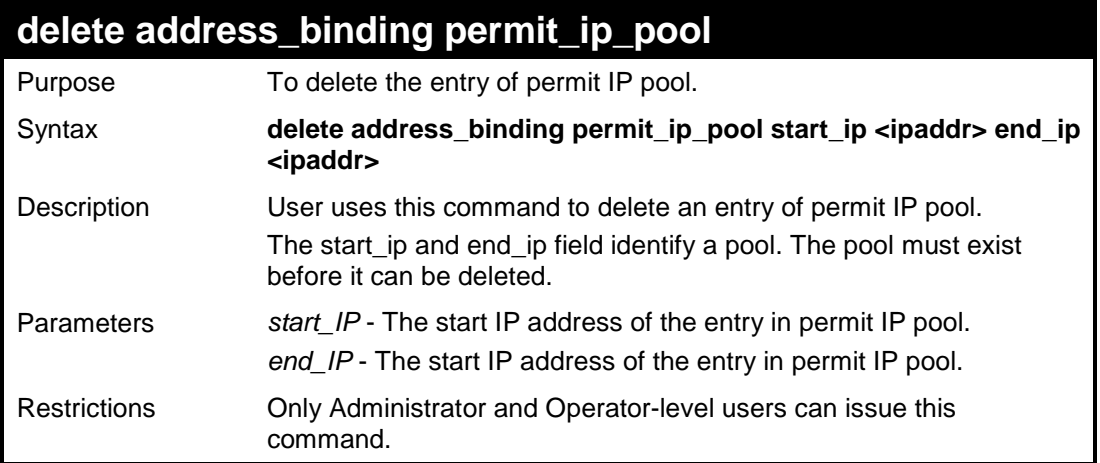

Example usage:

To delete address binding permit IP pool:
```
DES-3526:admin# delete address_binding 
permit_ip_pool start_ip 10.10.10.10 
end_ip 10.10.10.11 
Command: delete address_binding 
permit_ip_pool start_ip 10.10.10.10 
end_ip 10.10.10.11 
Success. 
DES-3526:admin#
```
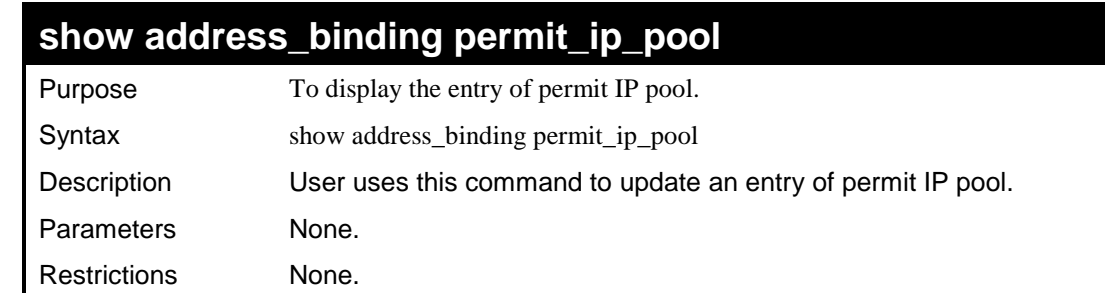

To view the address binding permit IP pool:

```
DES-3526:admin# show address_binding permit_ip_pool
Command: show address_binding permit_ip_pool 
Start IP End IP Ports 
--------------- --------------- ------ 
10.10.10.10 10.10.10.11 1
Total entries : 1 
DES-3526:admin#
```
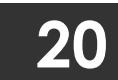

## **LIMITED IP MULTICAST ADDRESS**

The Limited IP Multicast command allows the administrator to permit or deny access to a port or range of ports by specifying a range of multicast addresses. The Limited IP Multicast Commands in the Command Line Interface (CLI) are listed (along with the appropriate parameters) in the following table.

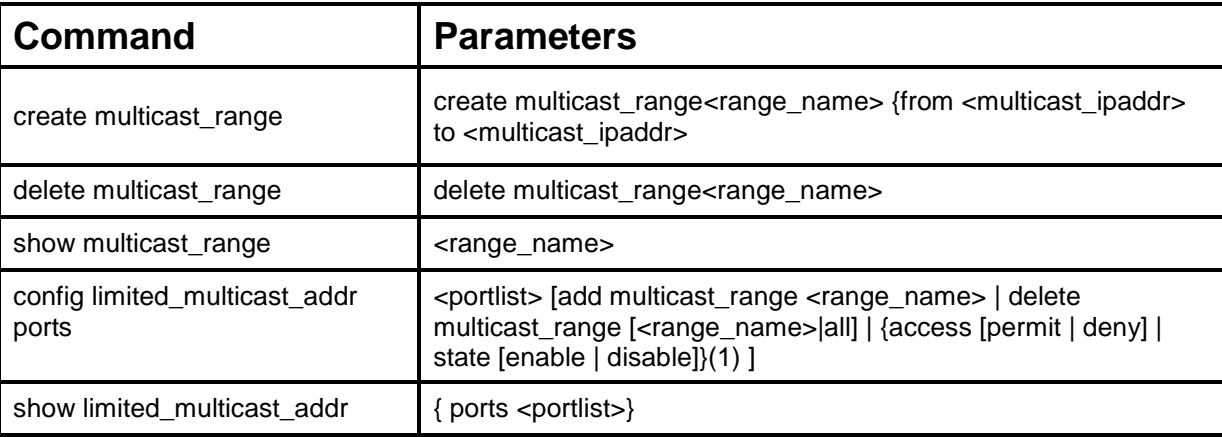

Each command is listed, in detail, in the following sections.

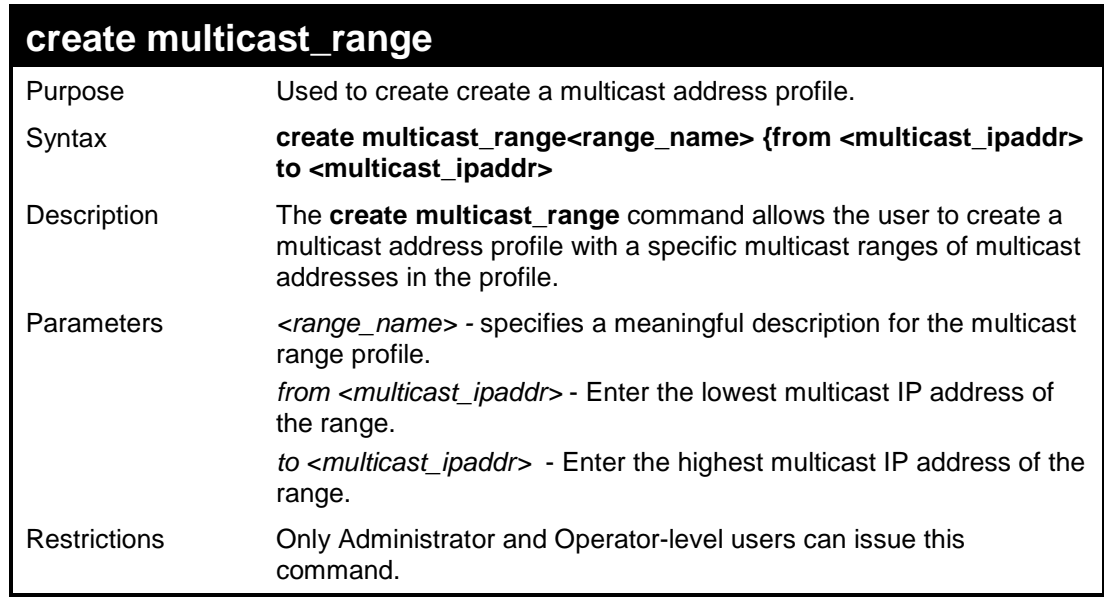

### Example usage:

To create a multicast range profile with the specific multicast IP addresses:

```
DES-3526: admin#create multicast_range M-Range-2 from 224.1.1.1 
to 230.1.1.1 
Command: create multicast_range M-Range-2 from 224.1.1.1 to 
230.1.1.1 
Success. 
DES-3526:admin#
```
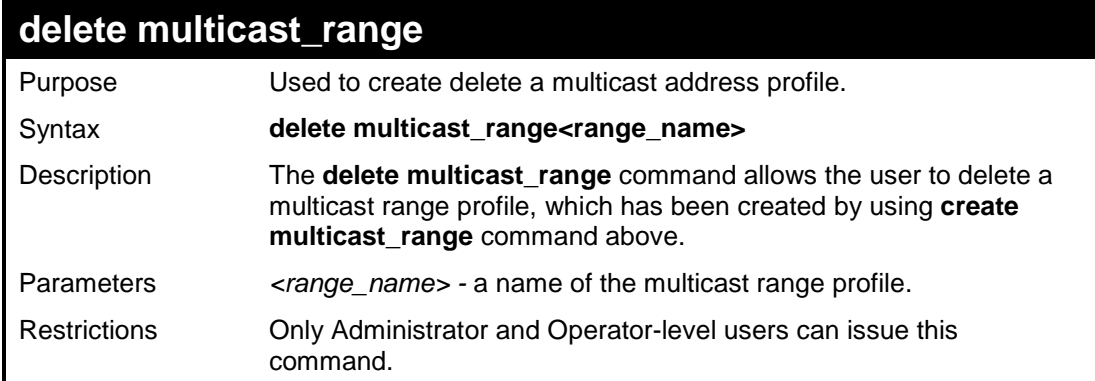

To delete a multicast range profile with its profile name:

```
DES-3526:admin#delete multicast_range M-Range-2 
Command: delete multicast_range M-Range-2 
Success. 
DES-3526:admin#
```
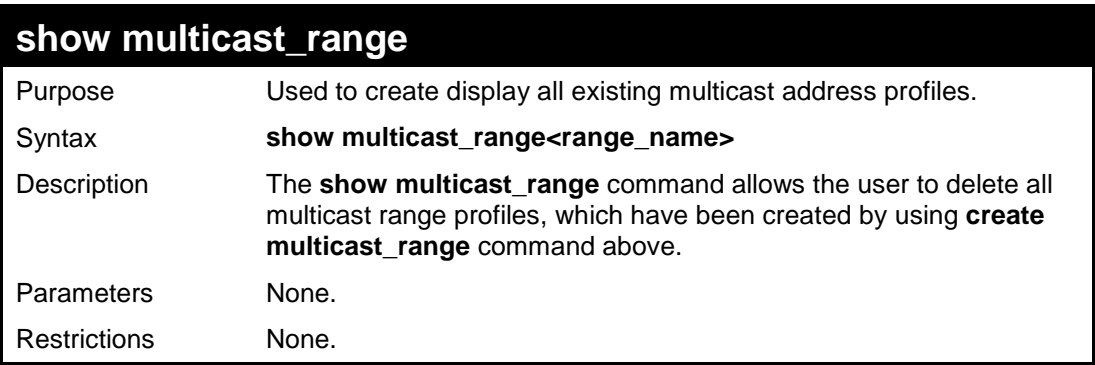

### Example usage:

To display all existing multicast range profiles:

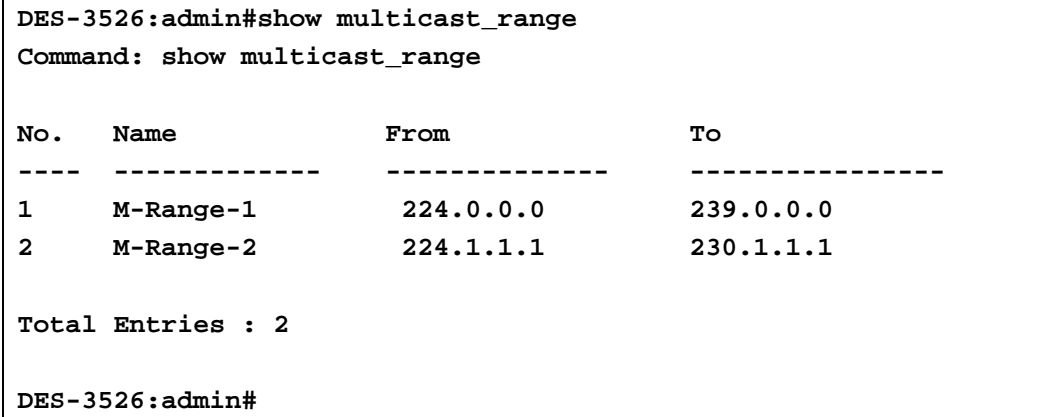

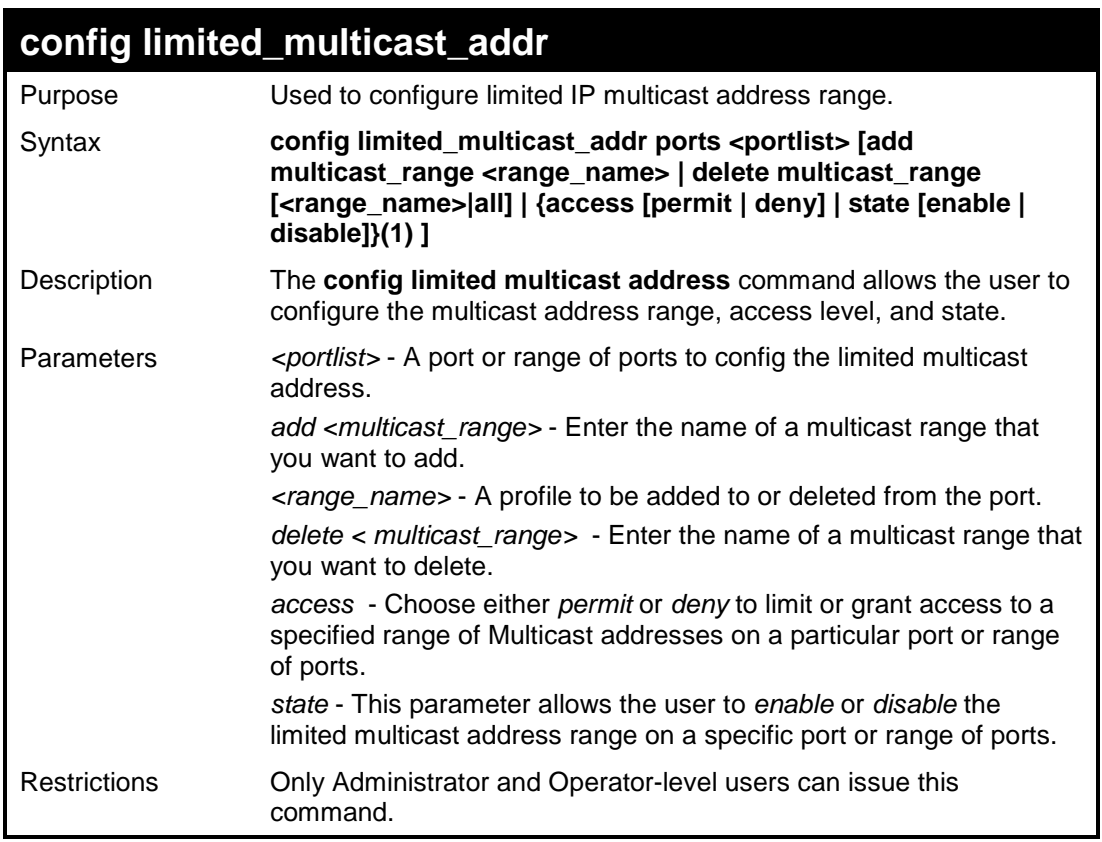

To configure the limited multicast address on ports 1-3:

```
DES-3526:admin# config limited_multicast_addr 
ports 1,3 add multicst_range MOD 
Command: config limited_multicast_addr ports 1,3 
add multicst_range MOD 
Success. 
DES-3526:admin#
```
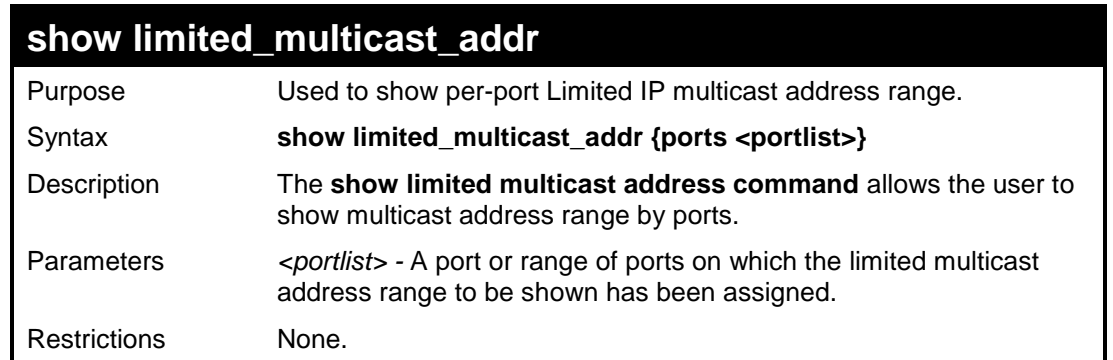

### Example usage:

To show the limited multicast address on ports 1-3:

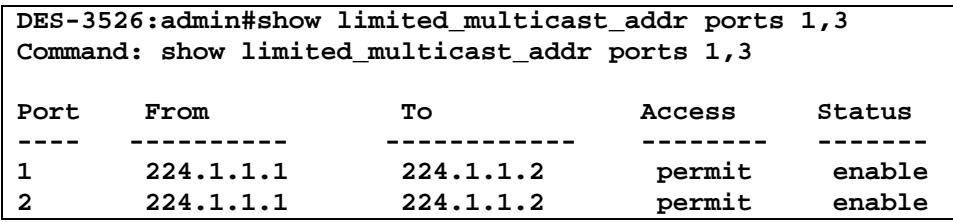

Download from Www.Somanuals.com. All Manuals Search And Download.

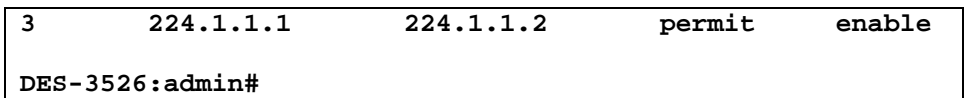

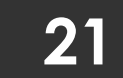

**BASIC IP COMMANDS**

The IP interface commands in the Command Line Interface (CLI) are listed (along with the appropriate parameters) in the following table.

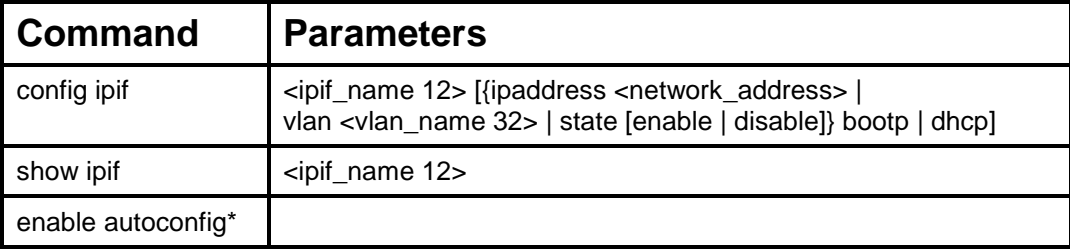

Each command is listed, in detail, in the following sections.

\*See Switch Utility Commands for descriptions of all autoconfig commands.

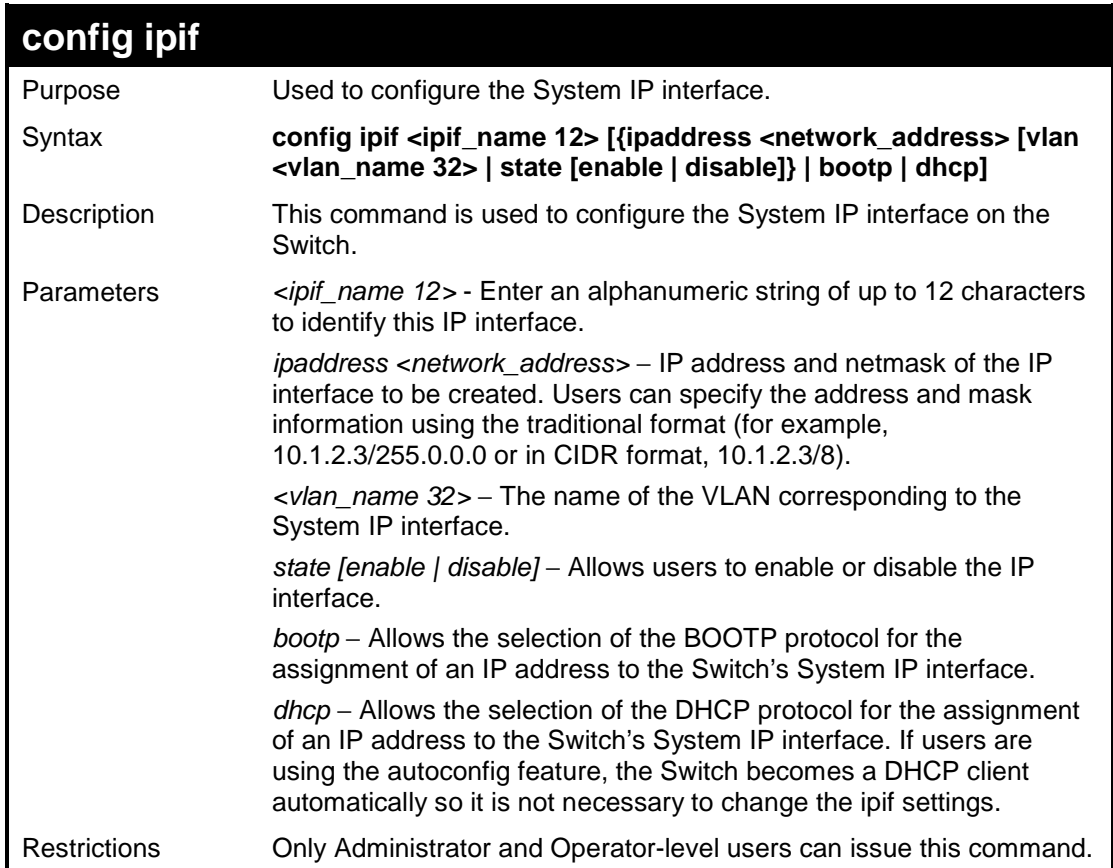

Example usage:

To configure the IP interface System:

```
DES-3526:admin#config ipif System ipaddress 
10.48.74.122/8 
Command: config ipif System ipaddress 
10.48.74.122/8 
Success. 
DES-3526:admin#
```
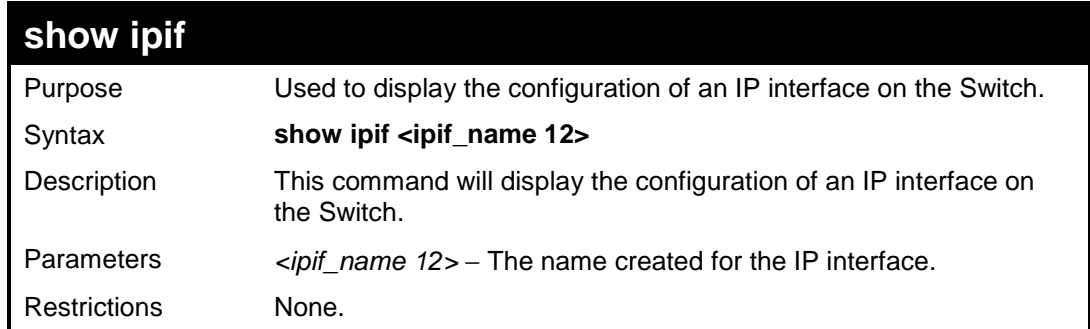

To display IP interface settings.

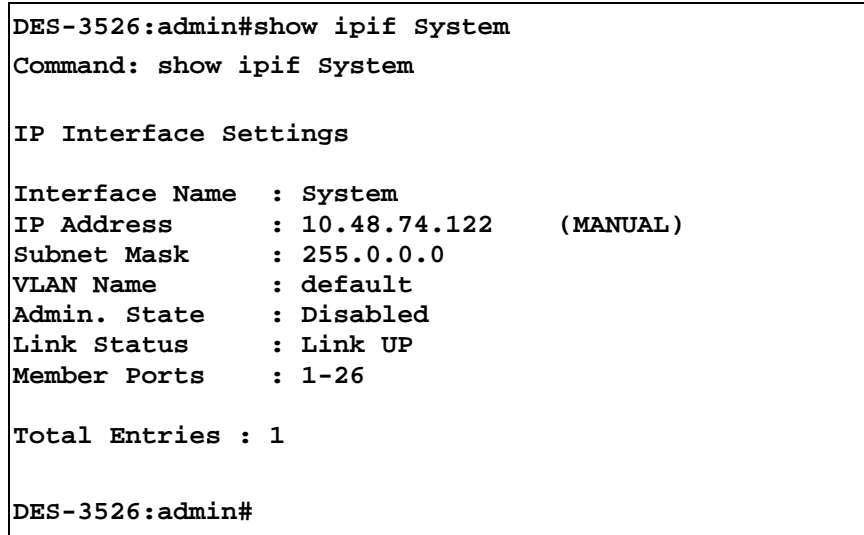

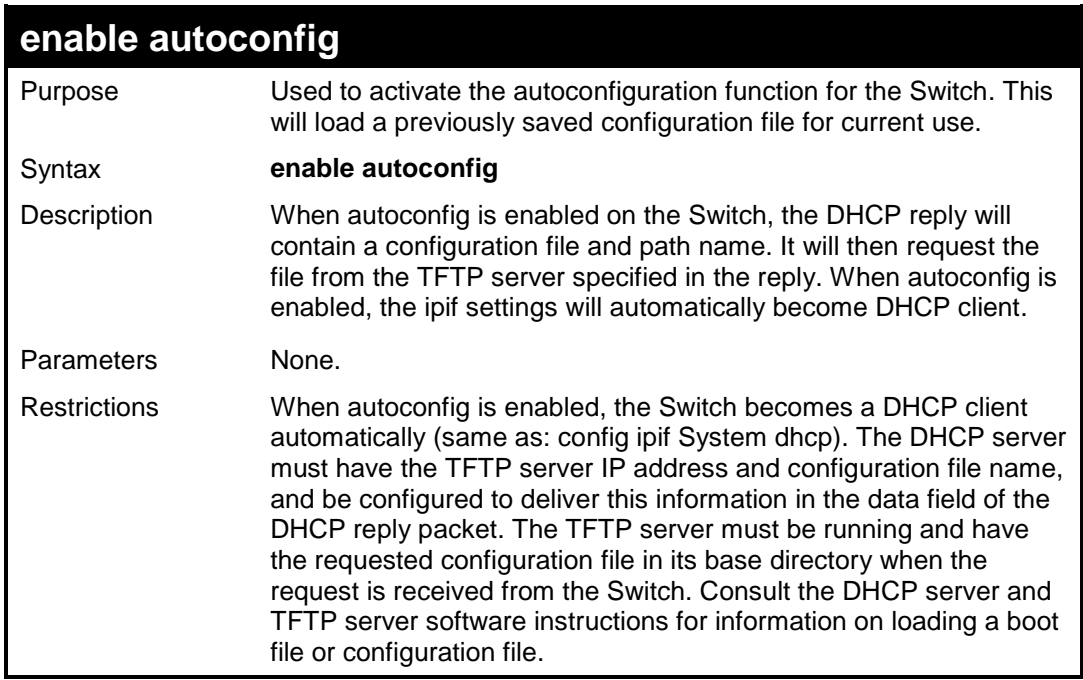

Example usage:

To enable autoconfiguration on the Switch:

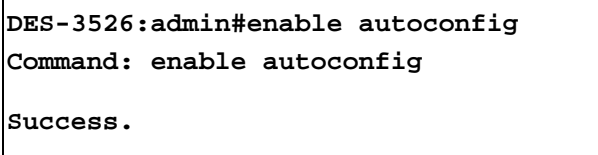

**DES-3526:admin#** 

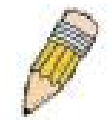

**NOTE:** More detailed information for this command and related commands can be found in the section titled Switch Utility Commands.

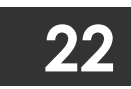

## **IGMP SNOOPING COMMANDS**

The IGMP Snooping commands in the Command Line Interface (CLI) are listed (along with the appropriate parameters) in the following table.

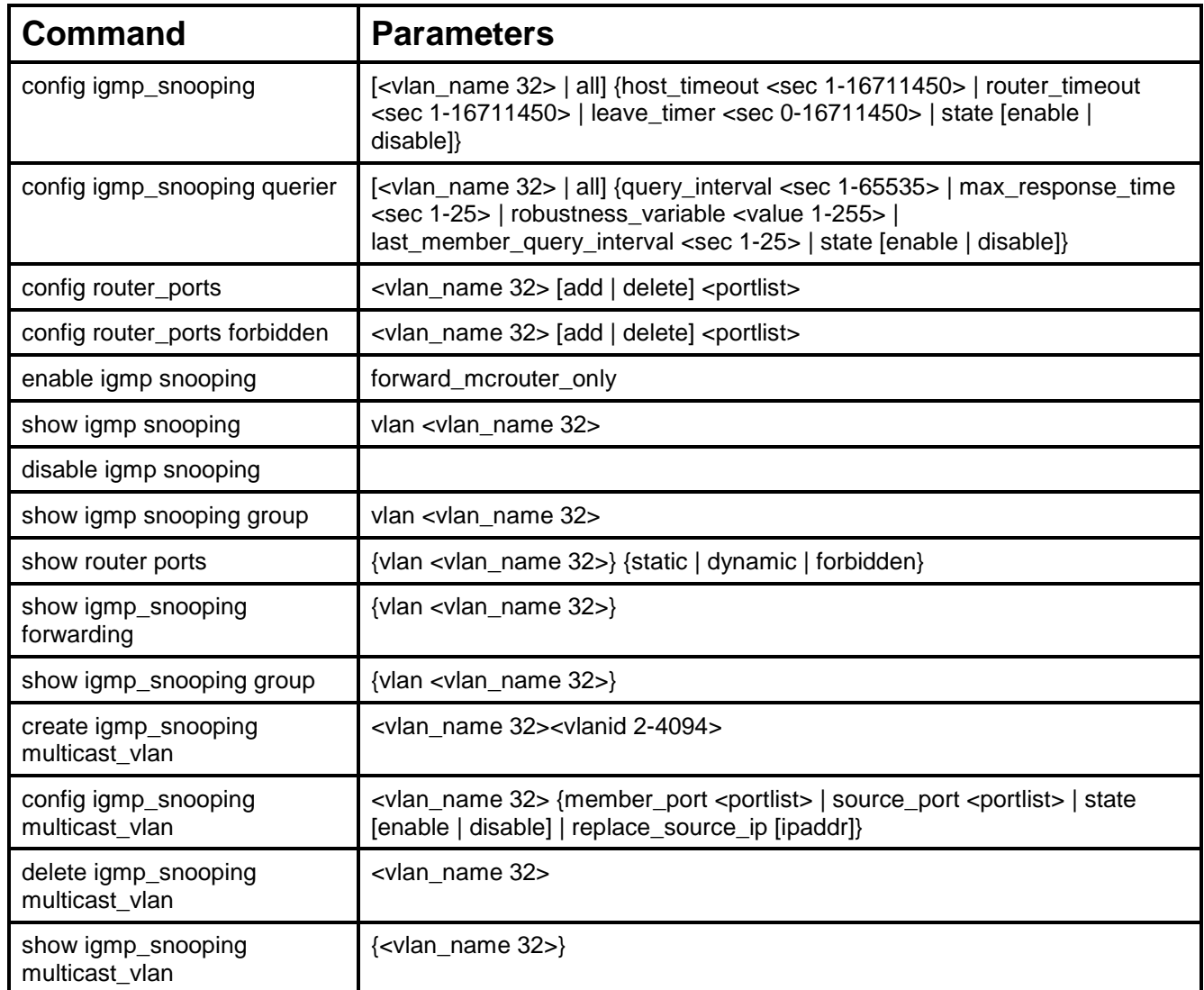

Each command is listed, in detail, in the following sections.

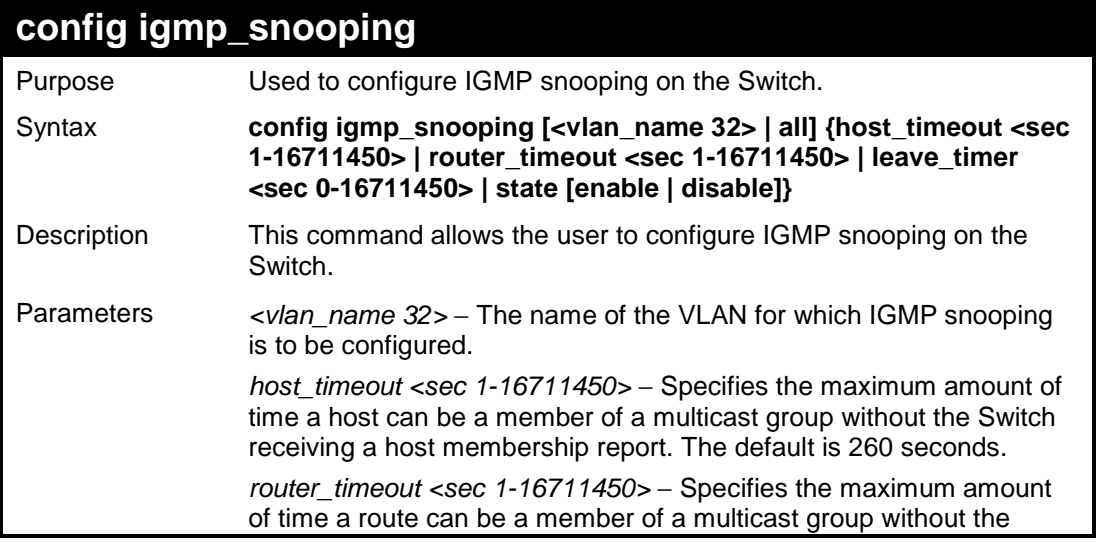

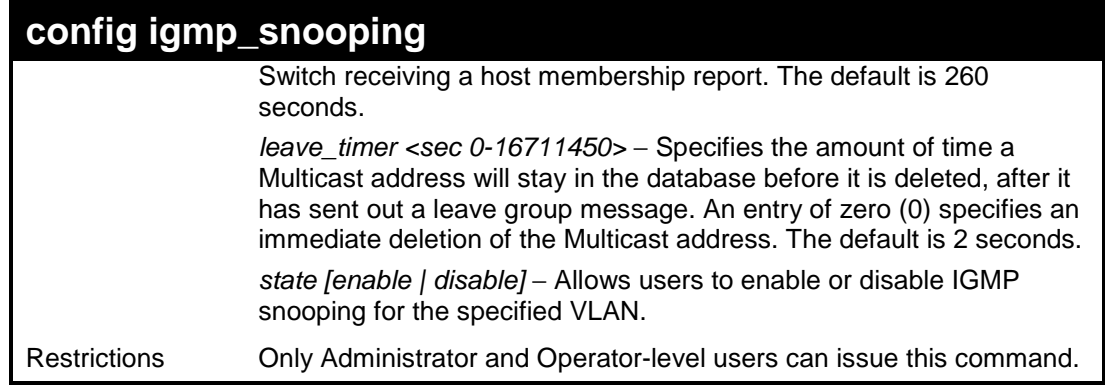

To configure IGMP snooping:

```
DES-3526:admin#config igmp_snooping default host_timeout 
250 state enable 
Command: config igmp_snooping default host_timeout 250 
state enable 
Success. 
DES-3526:admin#
```
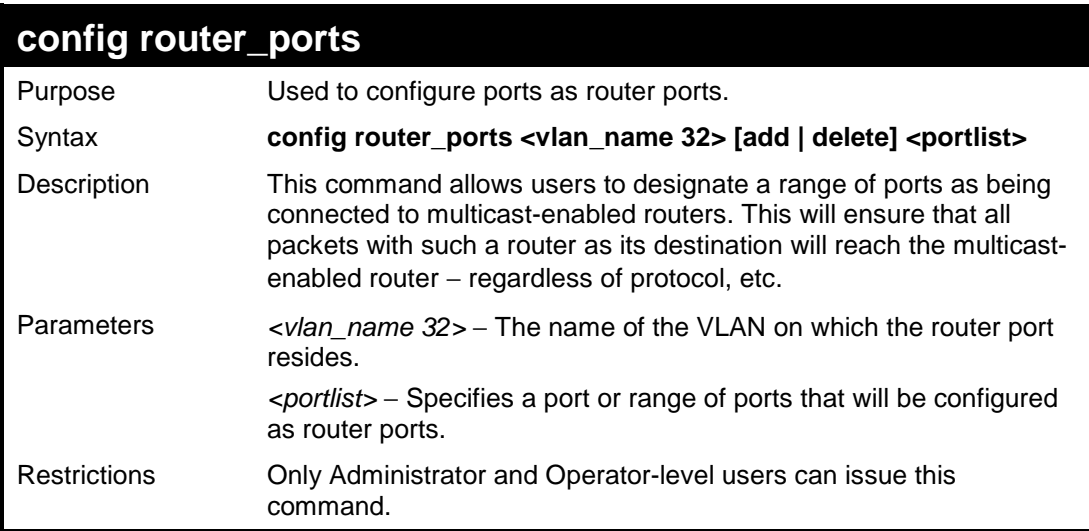

Example usage:

To set up static router ports:

```
DES-3526:admin#config router_ports default add 1-10
Command: config router_ports default add 1-10 
Success. 
DES-3526:admin#
```
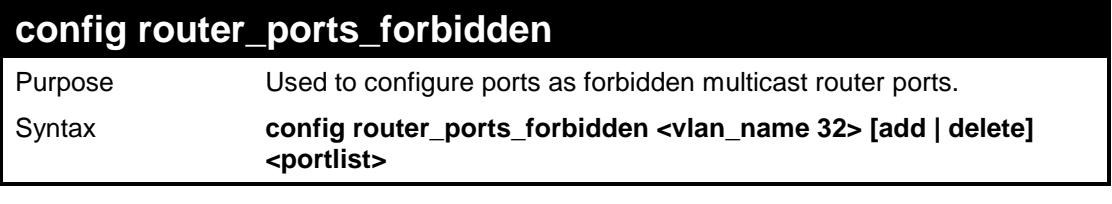

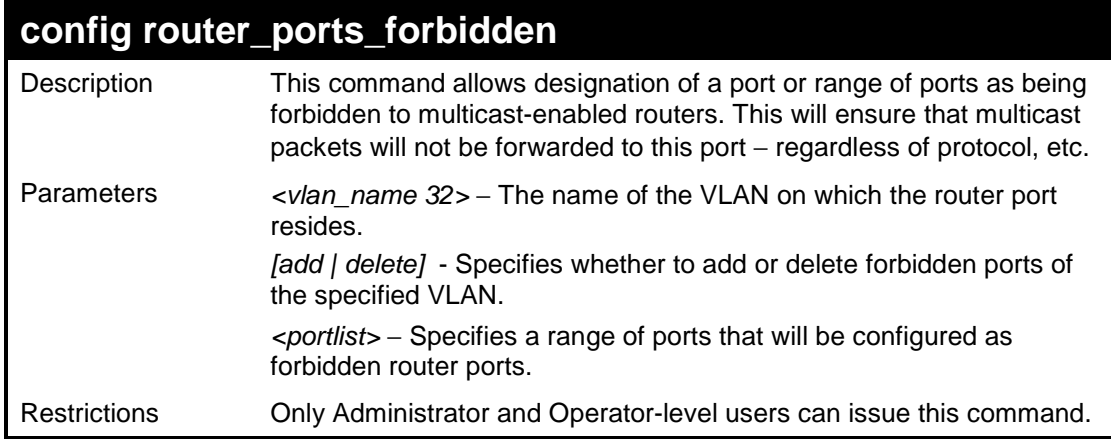

To set up forbidden router ports:

```
DES-3526:admin#config router_ports_forbidden default add 
2-10 
Command: config router_ports_forbidden default add 2-10 
Success. 
DES-3526:admin#
```
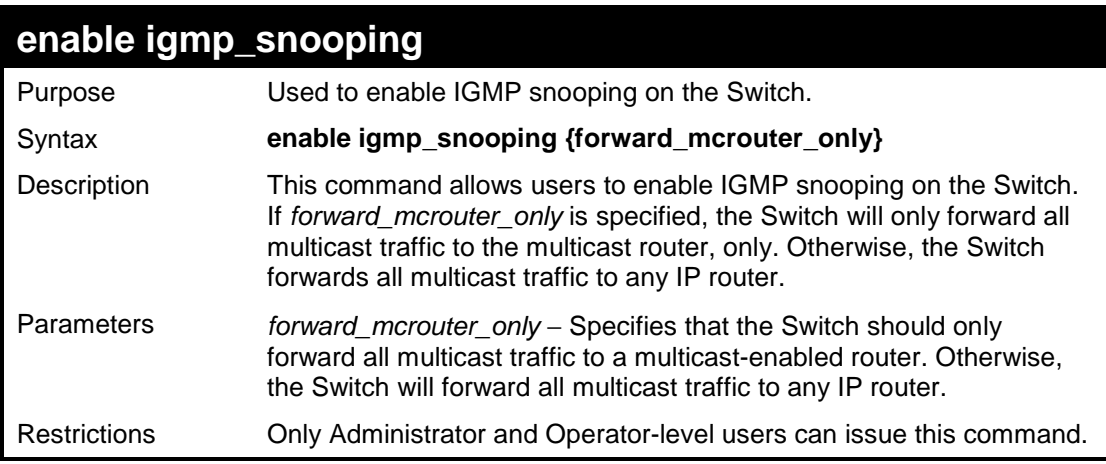

Example usage:

To enable IGMP snooping on the Switch:

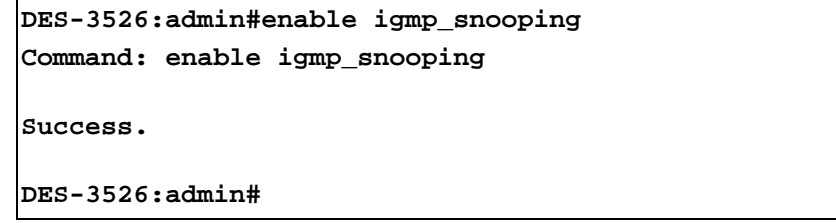

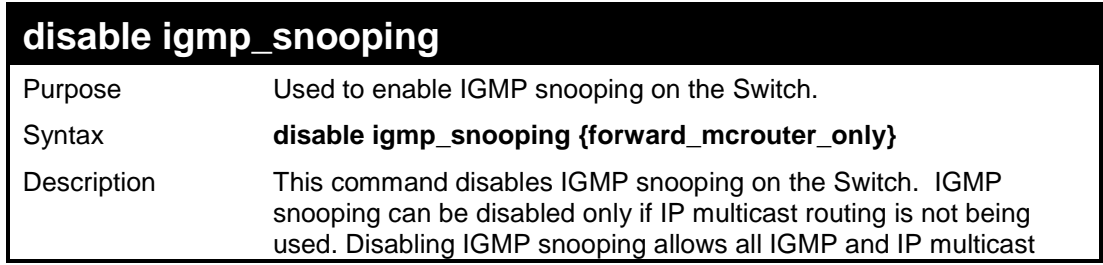

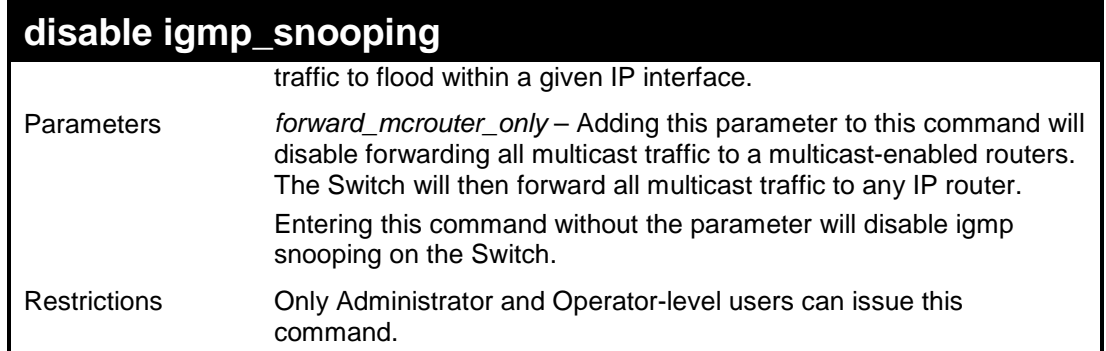

To disable IGMP snooping on the Switch:

```
DES-3526:admin#disable igmp_snooping 
Command: disable igmp_snooping 
Success. 
DES-3526:admin#
```
Example usage:

To disable forwarding all multicast traffic to a multicast-enabled router:

```
DES-3526:admin#disable igmp_snooping 
forward_mcrouter_only 
Command: disable igmp_snooping forward_mcrouter_only 
Success. 
DES-3526:admin#
```
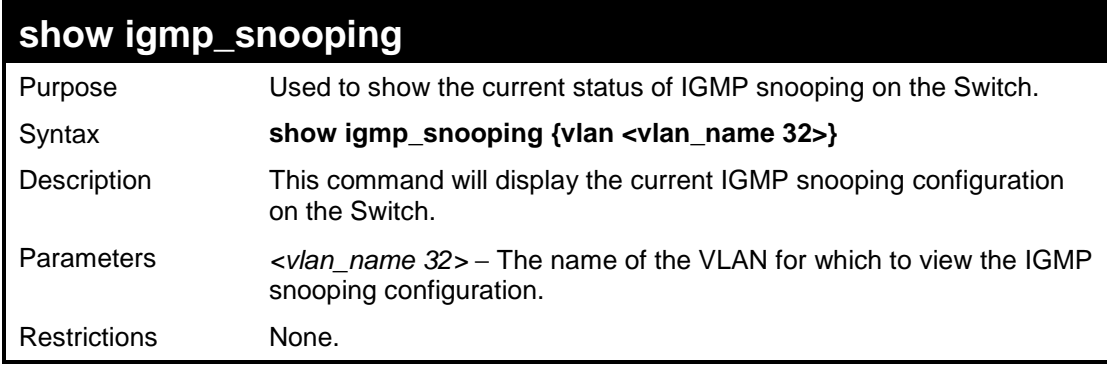

Example usage:

To show IGMP snooping:

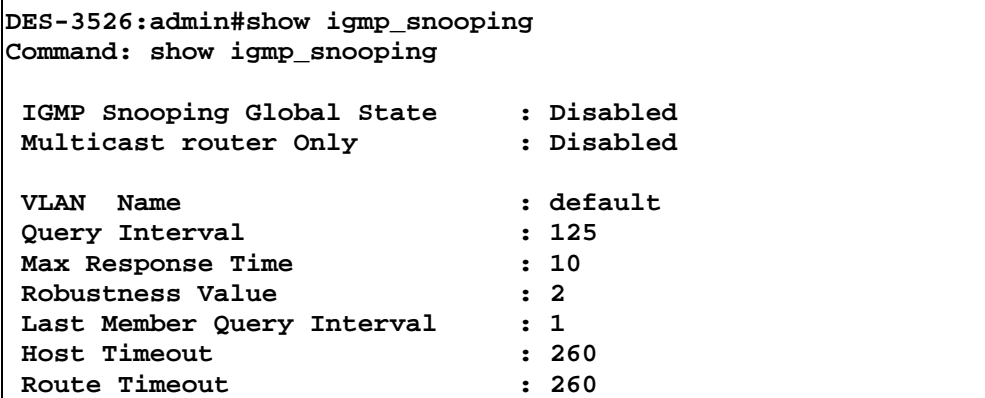

Download from Www.Somanuals.com. All Manuals Search And Download.

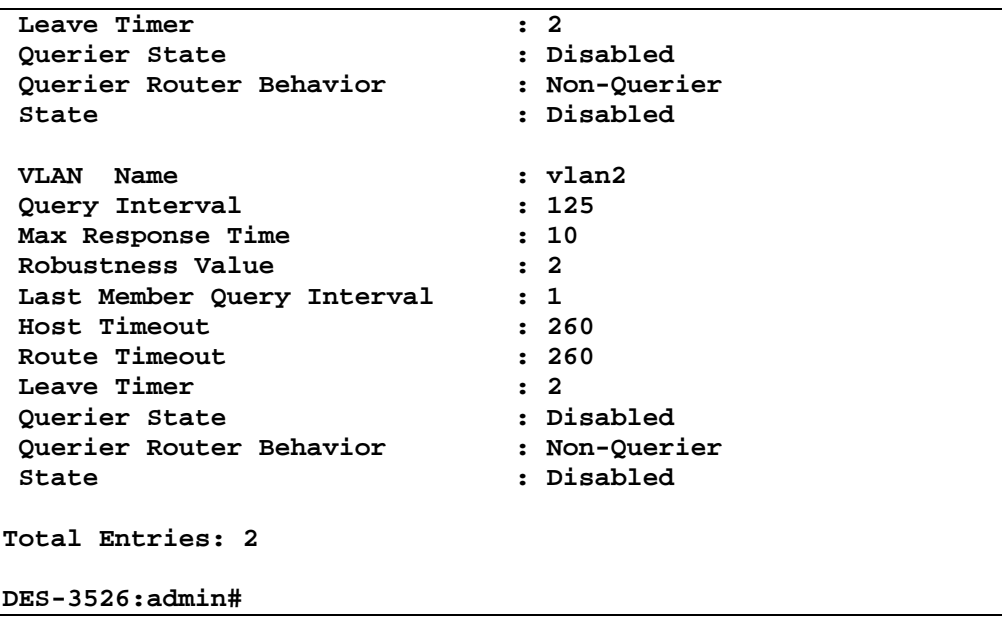

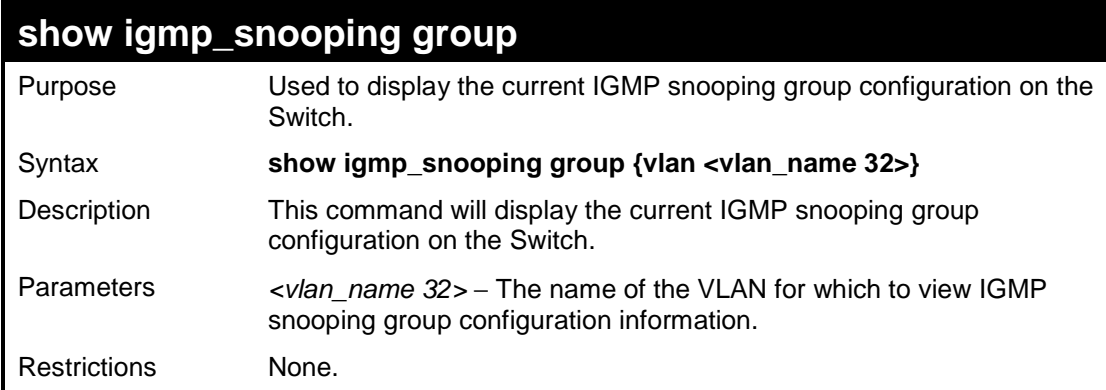

To show IGMP snooping group:

```
DES-3526:admin#show igmp_snooping group 
Command: show igmp_snooping group 
VLAN Name : default 
Multicast group: 224.0.0.2 
MAC address : 01-00-5E-00-00-02 
Reports : 1 
Port Member : 2,5 
VLAN Name : default 
Multicast group: 224.0.0.9 
MAC address : 01-00-5E-00-00-09 
Reports : 1 
Port Member : 6,8 
VLAN Name : default 
Multicast group: 234.5.6.7 
MAC address : 01-00-5E-05-06-07 
Reports : 1 
Port Member : 4,10 
VLAN Name : default 
Multicast group: 236.54.63.75 
MAC address : 01-00-5E-36-3F-4B 
Reports : 1
```

```
Port Member : 18,22 
VLAN Name : default 
Multicast group : 239.255.255.250 
MAC address : 01-00-5E-7F-FF-FA 
Reports : 2<br>Port Member : 9,19
Port Member
VLAN Name : default 
Multicast group : 239.255.255.254 
MAC address : 01-00-5E-7F-FF-FE 
Reports : 1 
Port Member : 13,17 
Total Entries : 6 
DES-3526:admin#
```
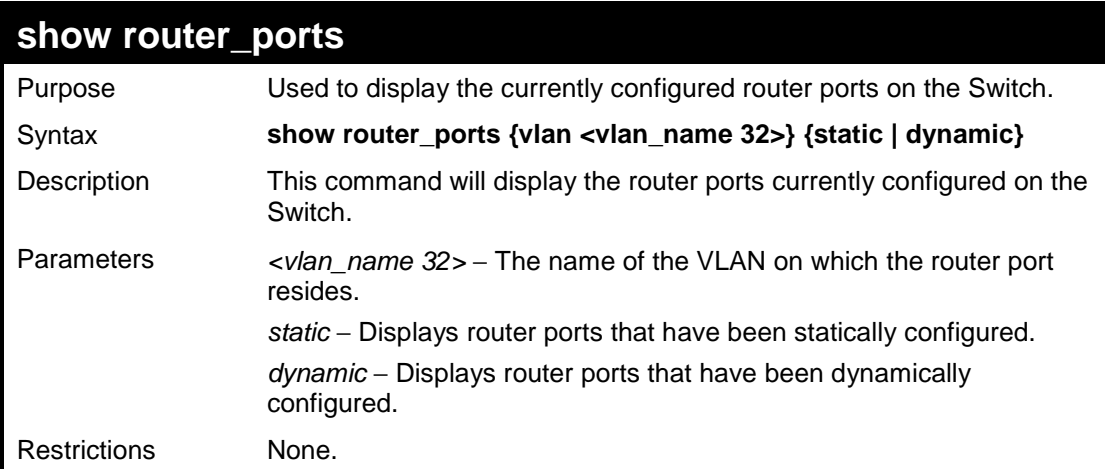

To display the router ports.

```
DES-3526:admin#show router_ports 
Command: show router_ports 
VLAN Name : default 
Static router port : 1-2,10 
Dynamic router port : 
Forbidden router port : 
Total Entries: 1 
DES-3526:admin#
```
### **show igmp\_snooping forwarding**

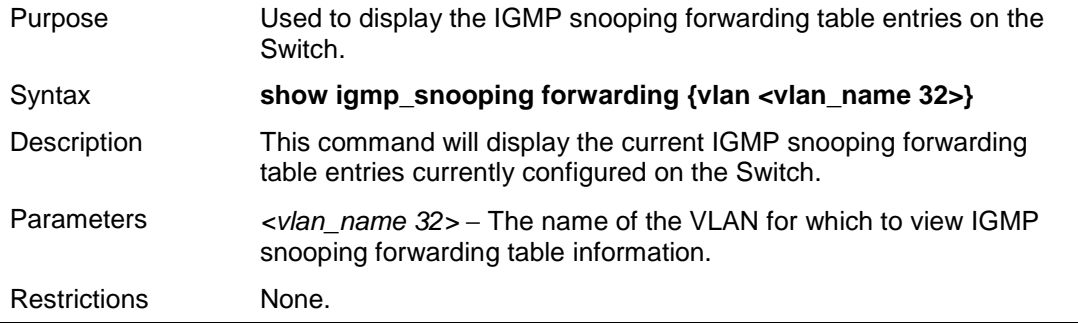

To view the IGMP snooping forwarding table for VLAN "Trinity":

```
DES-3526:admin#show igmp_snooping forwarding vlan 
Trinity 
Command: show igmp_snooping forwarding vlan 
Trinity 
VLAN Name : Trinity 
Multicast group : 224.0.0.2 
MAC address : 01-00-5E-00-00-02 
Port Member
Total Entries: 1 
DES-3526:admin#
```
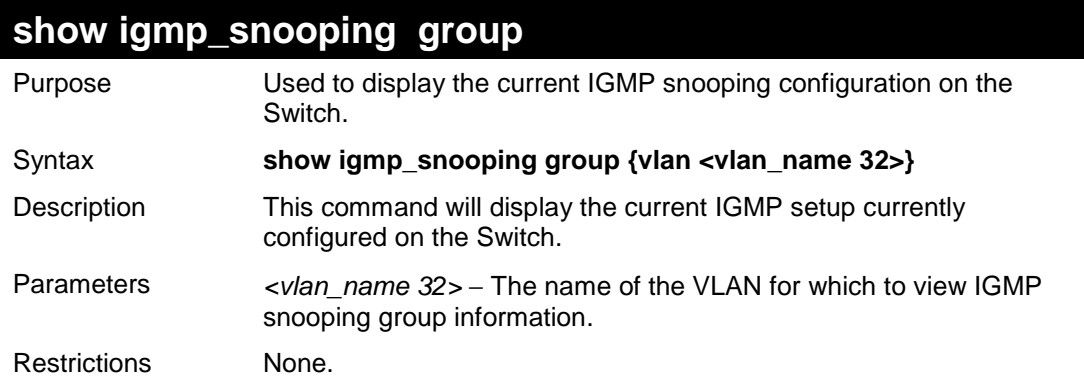

Example usage:

To view the current IGMP snooping group:

```
DES-3526:admin#show igmp_snooping group 
Command: show igmp_snooping group 
VLAN Name : default 
Multicast group : 224.0.0.2 
MAC address : 01-00-5E-00-00-02 
Reports : 1 
Port Member : 2,4 
VLAN Name : default 
Multicast group : 224.0.0.9 
MAC address : 01-00-5E-00-00-09 
Reports : 1 
Port Member : 6,8 
VLAN Name : default 
Multicast group : 234.5.6.7 
MAC address : 01-00-5E-05-06-07 
Reports : 1 
Port Member : 10,12 
VLAN Name : default 
Multicast group : 236.54.63.75 
MAC address : 01-00-5E-36-3F-4B 
Reports : 1 
Port Member : 14,16 
VLAN Name : default 
Multicast group : 239.255.255.250 
MAC address : 01-00-5E-7F-FF-FA 
Reports : 2 
Port Member : 18,20 
VLAN Name : default 
Multicast group : 239.255.255.254 
MAC address : 01-00-5E-7F-FF-FE 
Reports : 1 
Port Member : 22,24 
Total Entries : 6 
DES-3526:admin#
```
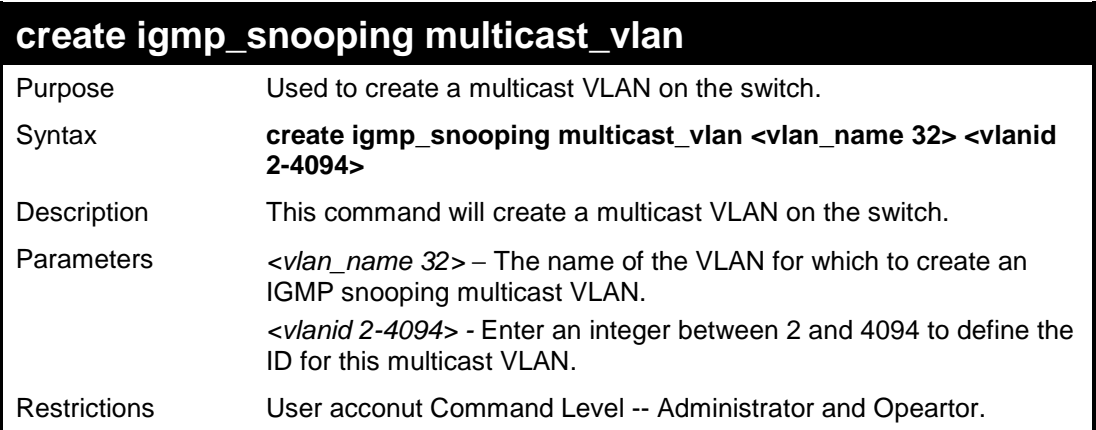

To create a multicast VLAN.

```
DES-3526:admin#create igmp_snooping multicast_vlan 
trinity 2 
Command: create igmp_snooping multicast_vlan trinity 2 
Success. 
DES-3526:admin#
```
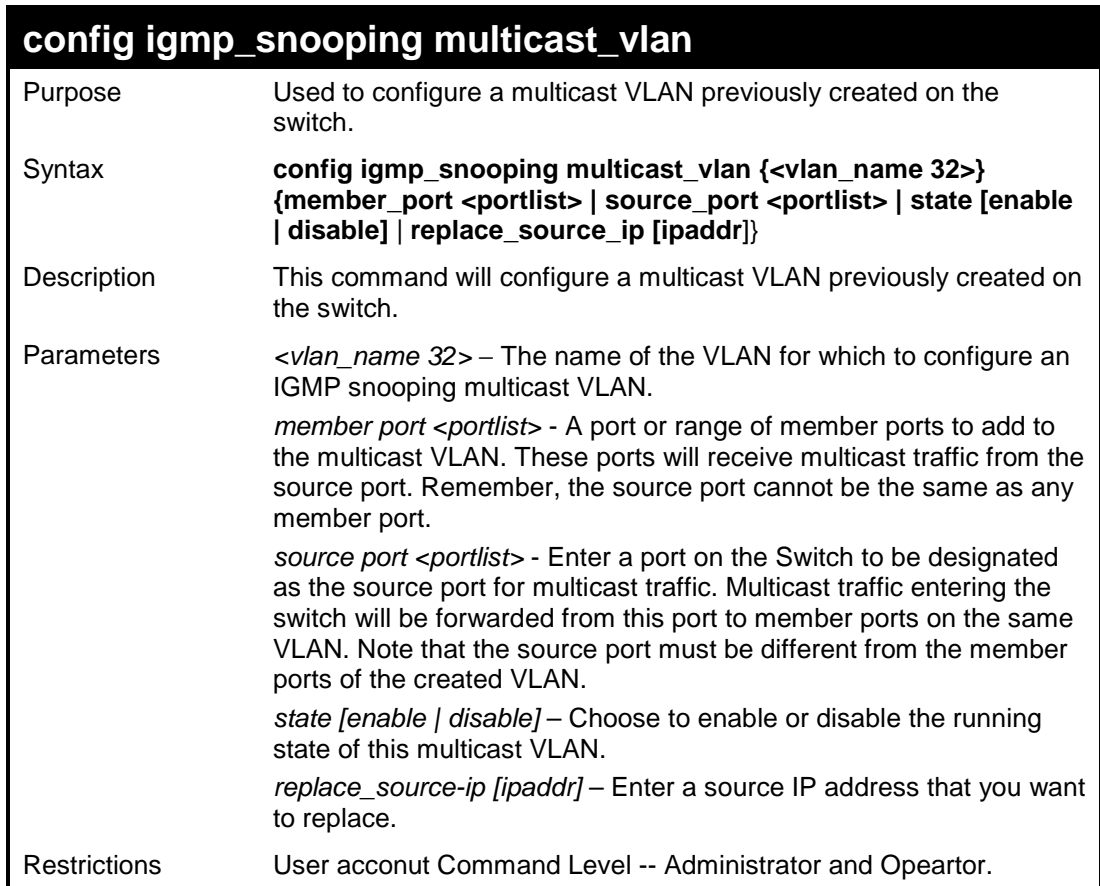

To configure a multicast VLAN.

**DES-3526:admin# config igmp\_snooping multicast\_vlan trinity member\_port 1,3 source\_port 2 state enable Command: config igmp\_snooping multicast\_vlan trinity member\_port 1,3 source\_port 2 state enable Success. DES-3526:admin#**

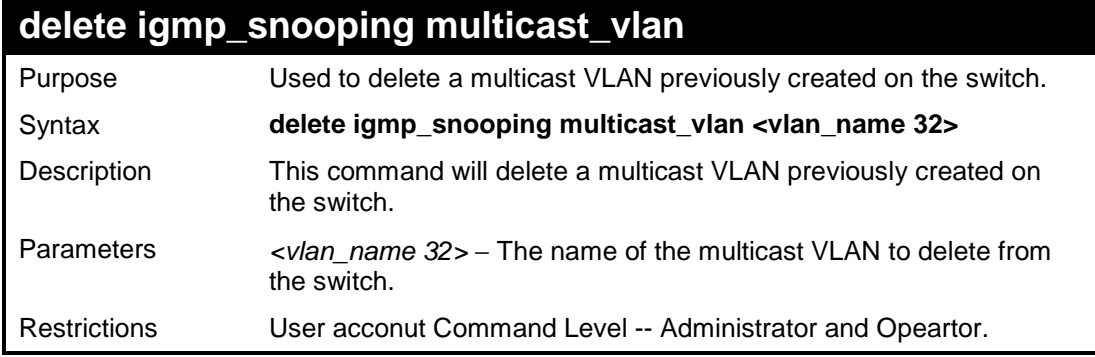

```
DES-3526:admin#delete igmp_snooping multicast_vlan 
trinity 
Command: delete igmp_snooping multicast_vlan trinity 
Success. 
DES-3526:admin#
```
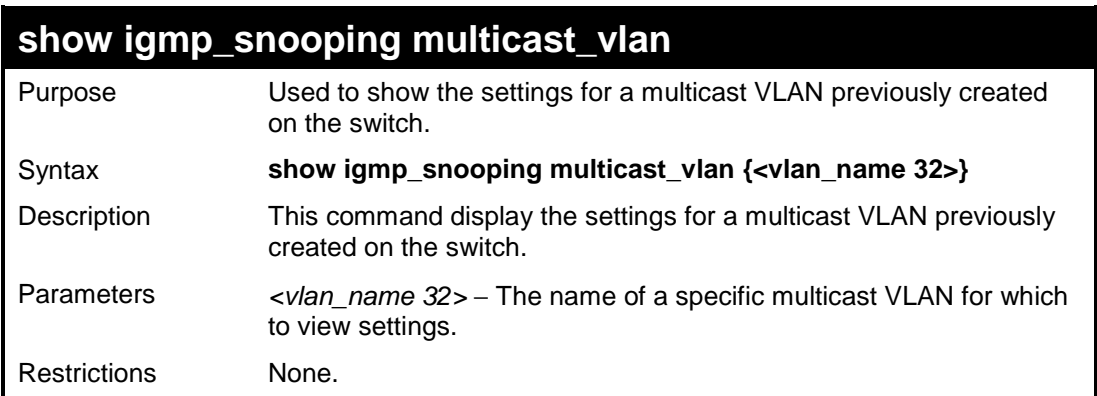

```
DES-3526:admin#delete igmp_snooping multicast_vlan 
trinity 
Command: delete igmp_snooping multicast_vlan trinity 
VID : 2 
Member ports : 1,3 
Source ports : 2 
Status : Enabled 
DES-3526:admin#
```
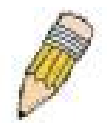

**Note:** Once a Multicast VLAN has been configured and enabled on the switch, other IGMP Snooping settings will be overridden and the IGMP Snooping Multicast VLAN will take precedence.

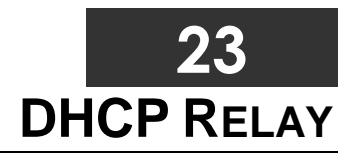

The DHCP relay commands in the Command Line Interface (CLI) are listed (along with the appropriate parameters) in the following table.

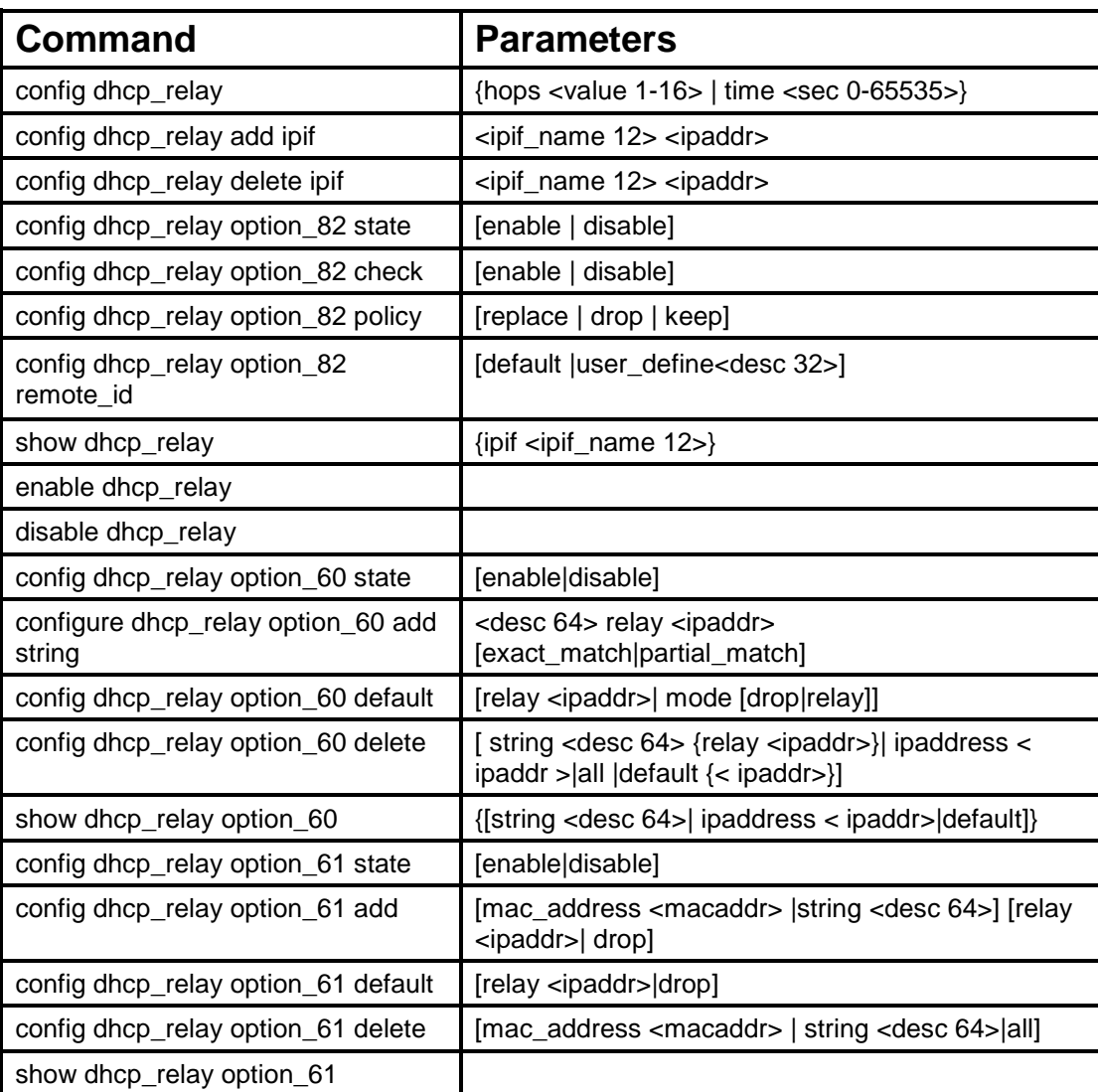

Each command is listed in detail in the following sections.

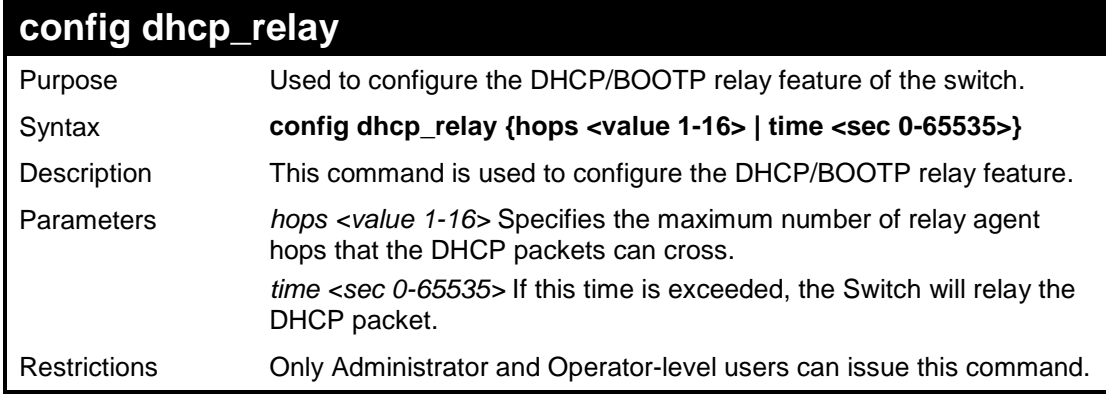

Example usage:

To config DHCP relay:

**DES-3526:admin#config dhcp\_relay hops 2 time 23 Command: config dhcp\_relay hops 2 time 23** 

**Success.** 

**DES-3526:admin#** 

# **config dhcp\_relay add ipif**

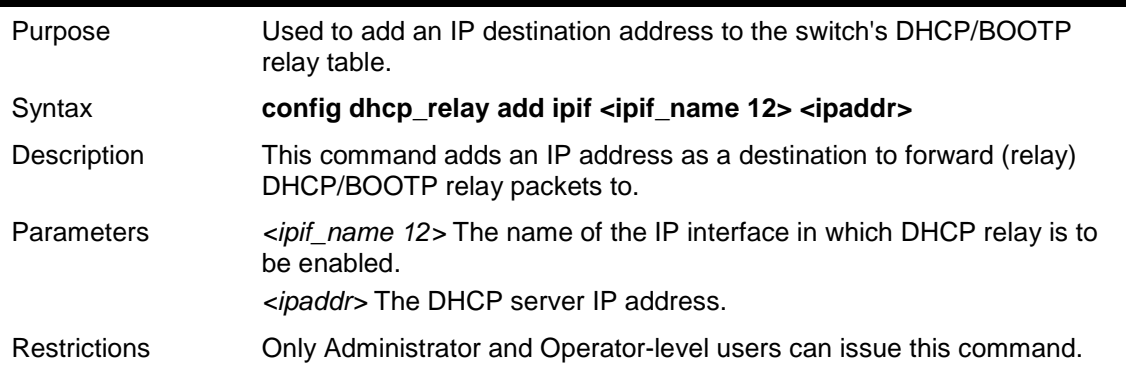

### Example usage:

To add an IP destination to the DHCP relay table:

```
DES-3526:admin#config dhcp_relay add ipif 
System 10.58.44.6 
Command: config dhcp_relay add ipif System 
10.58.44.6 
Success. 
DES-3526:admin#
```
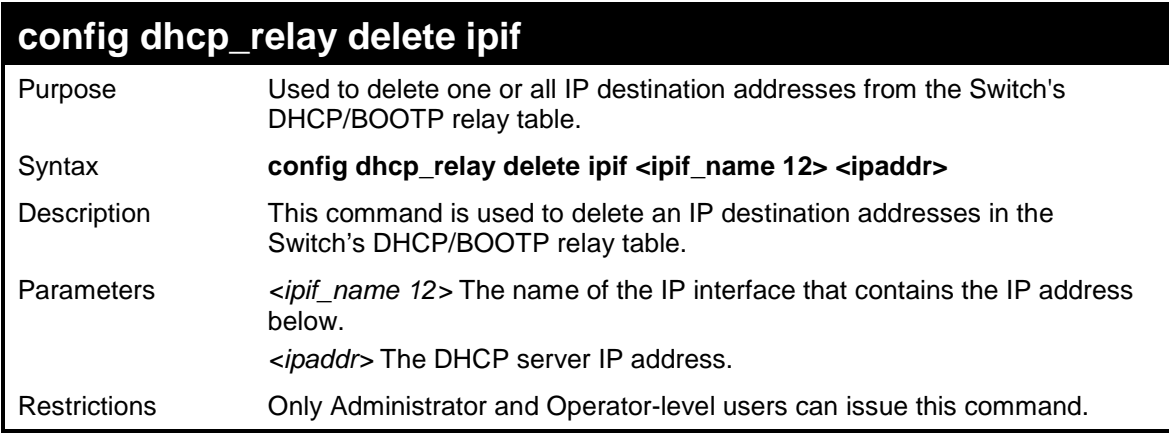

Example usage:

To delete an IP destination from the DHCP relay table:

```
DES-3526:admin#config dhcp_relay delete ipif 
System 10.58.44.6 
Command: config dhcp_relay delete ipif System 
10.58.44.6 
Success. 
DES-3526:admin#
```
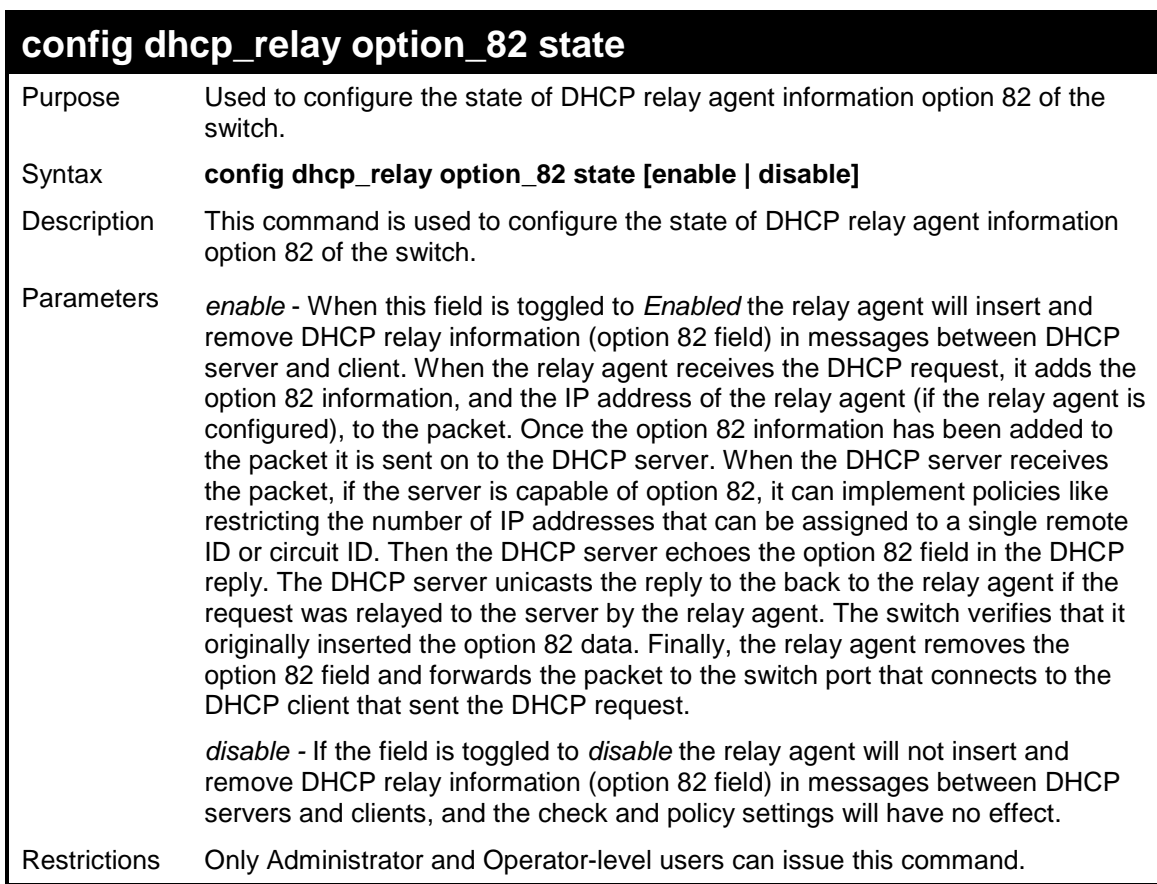

To configure DHCP relay option 82 state:

```
DES-3526:admin#config dhcp_relay option_82 
state enable 
Command: config dhcp_relay option_82 state 
enable 
Success.
```
**DES-3526:admin#** 

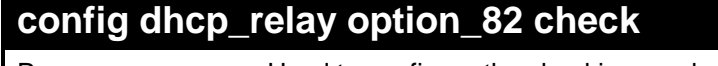

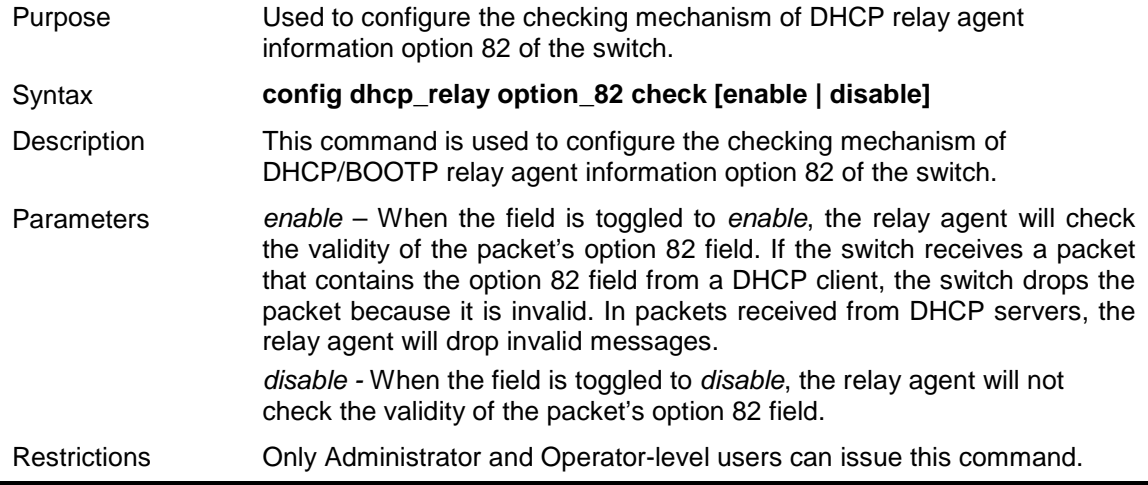

Example usage:

To configure DHCP relay option 82 check:

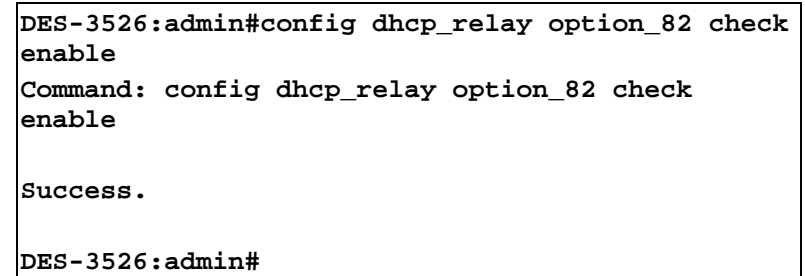

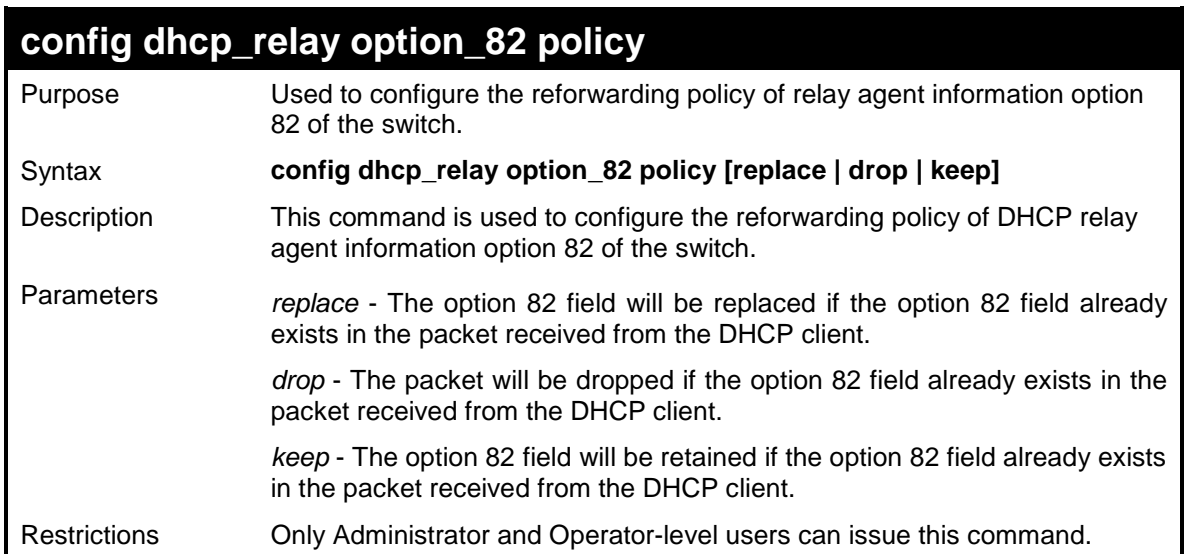

To configure DHCP relay option 82 policy:

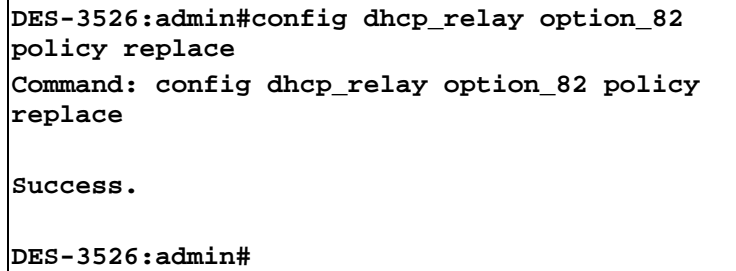

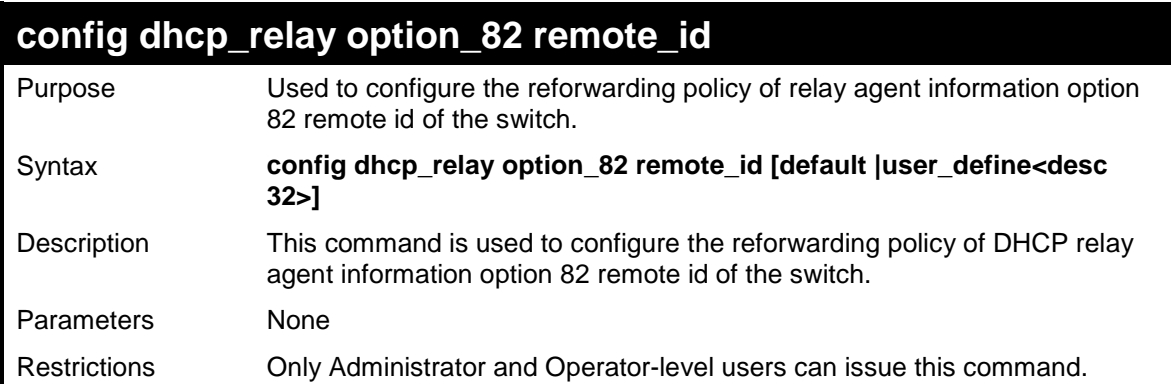

Example usage:

To configure DHCP relay option 82 remote id:

```
DES-3526:admin# DES-3526:admin#config 
dhcp_relay option_82 remote_id default 
Command: config dhcp_relay option_82 remote_id 
default 
Success. 
DES-3526:admin#
```
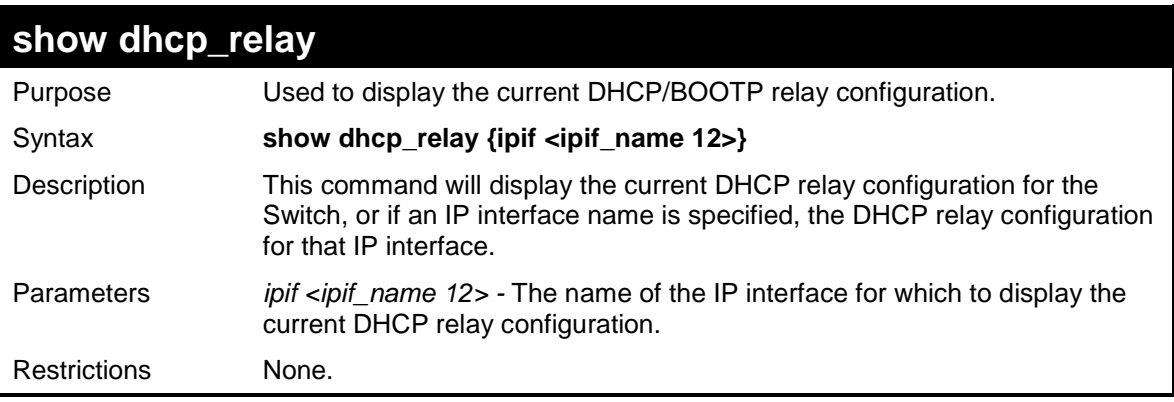

To show the DHCP relay configuration:

```
DES-3526:admin#show dhcp_relay 
Command: show dhcp_relay 
DHCP/BOOTP Relay Status : Enabled 
DHCP/BOOTP Hops Count Limit : 2 
DHCP/BOOTP Relay Time Threshold : 23
DHCP Relay Agent Information Option 82 State : Enabled 
DHCP Relay Agent Information Option 82 Check : Enabled 
DHCP Relay Agent Information Option 82 Policy : Replace 
Interface Server 1 Server 2 Server 3 Server 4 
---------- ------------ ----------- ---------- ----------- 
         System 10.58.44.6 
DES-3526:admin#
```
Example usage:

To show a single IP destination of the DHCP relay configuration:

```
DES-3526:admin#show dhcp_relay ipif System 
Command: show dhcp_relay ipif System 
Interface Server 1 Server 2 Server 3 Server 4 
---------- ------------- ------------ ------------ -------------- 
System 10.58.44.6 
DES-3526:admin#
```
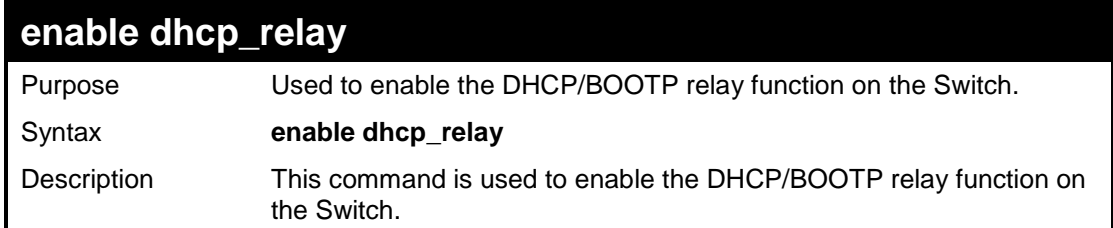

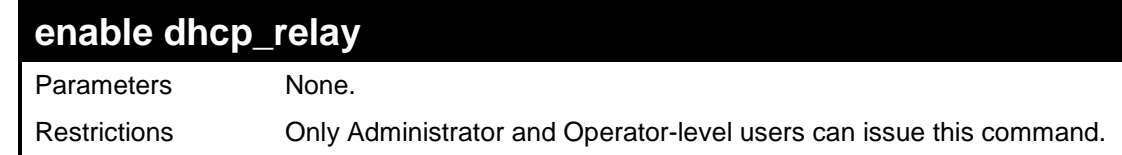

To enable DHCP relay:

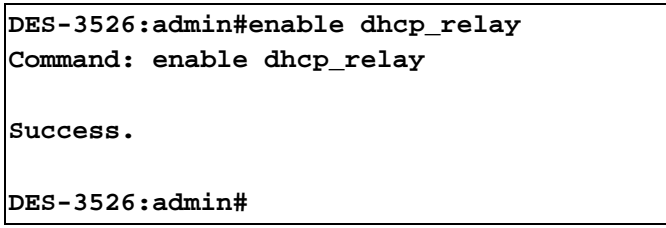

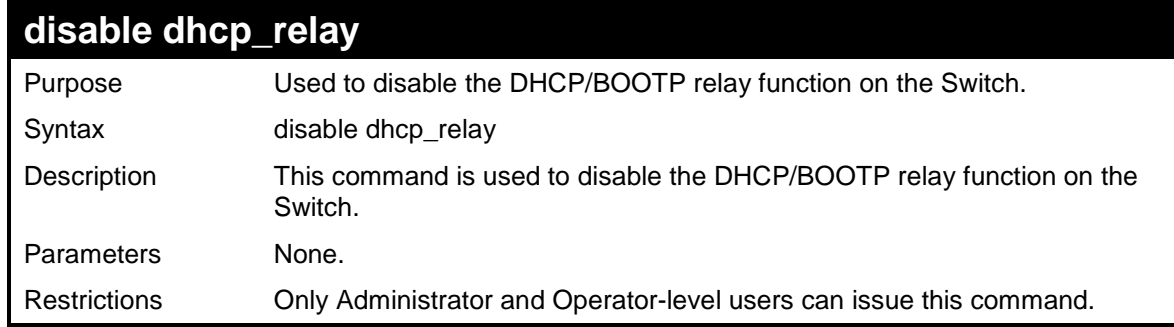

Example usage:

To disable DHCP relay:

```
DES-3526:admin#disable dhcp_relay 
Command: disable dhcp_relay 
Success. 
DES-3526:admin#
```
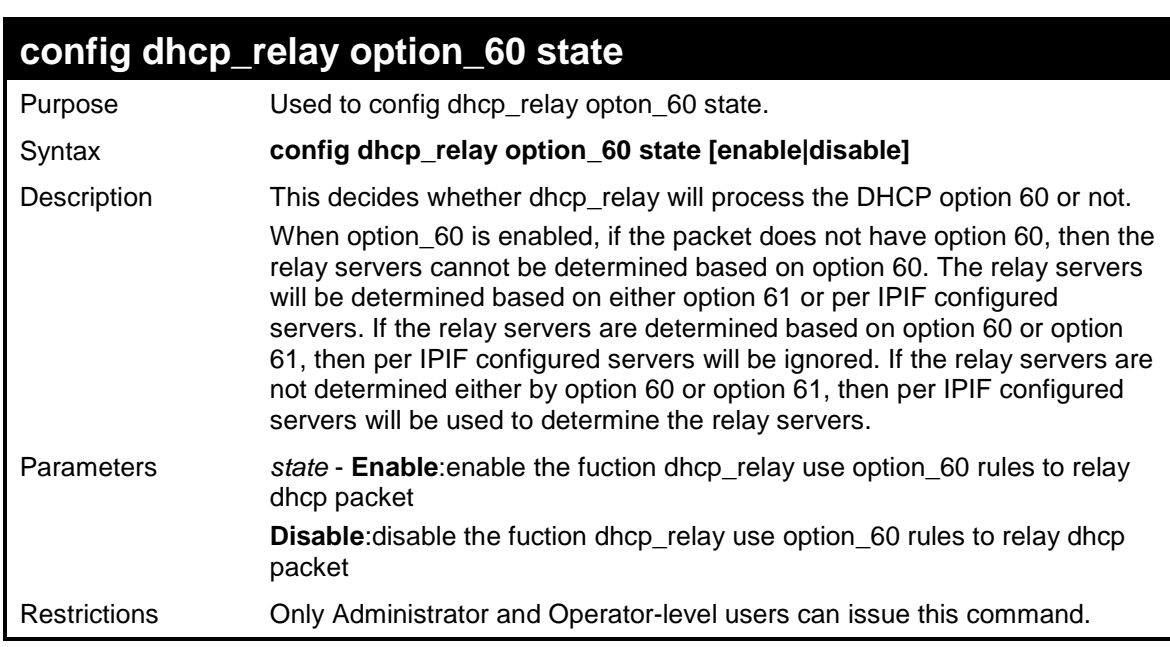

Example usage:

To configure the state of dhcp\_relay option 60 :

```
DES-3526:admin# config dhcp_relay option_60 
state enable 
Command: config dhcp_relay option_60 state 
enable 
Success 
DES-3526:admin#
```
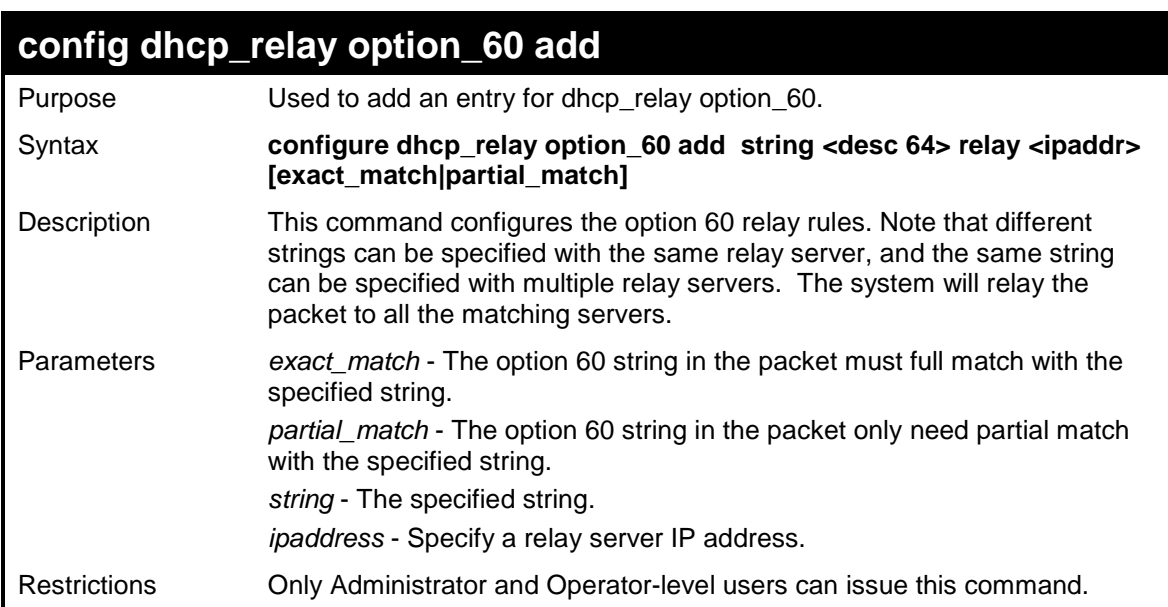

To configure a DHCP realy option 60 :

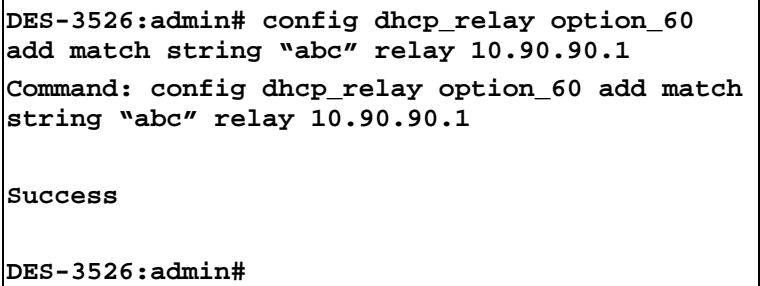

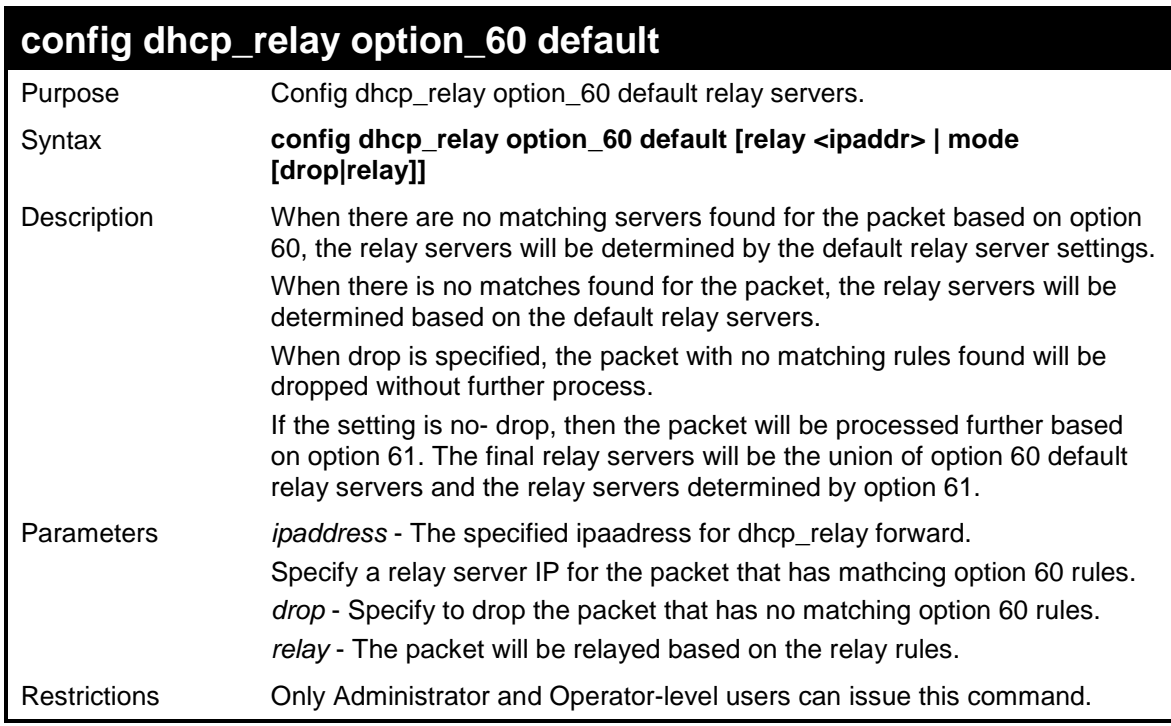

To config DHCP relay option 60 default:

```
DES-3526:admin# config dhcp_relay option_60 
default drop 
Command: config dhcp_relay option_60 default 
drop 
Success 
DES-3526:admin#
```
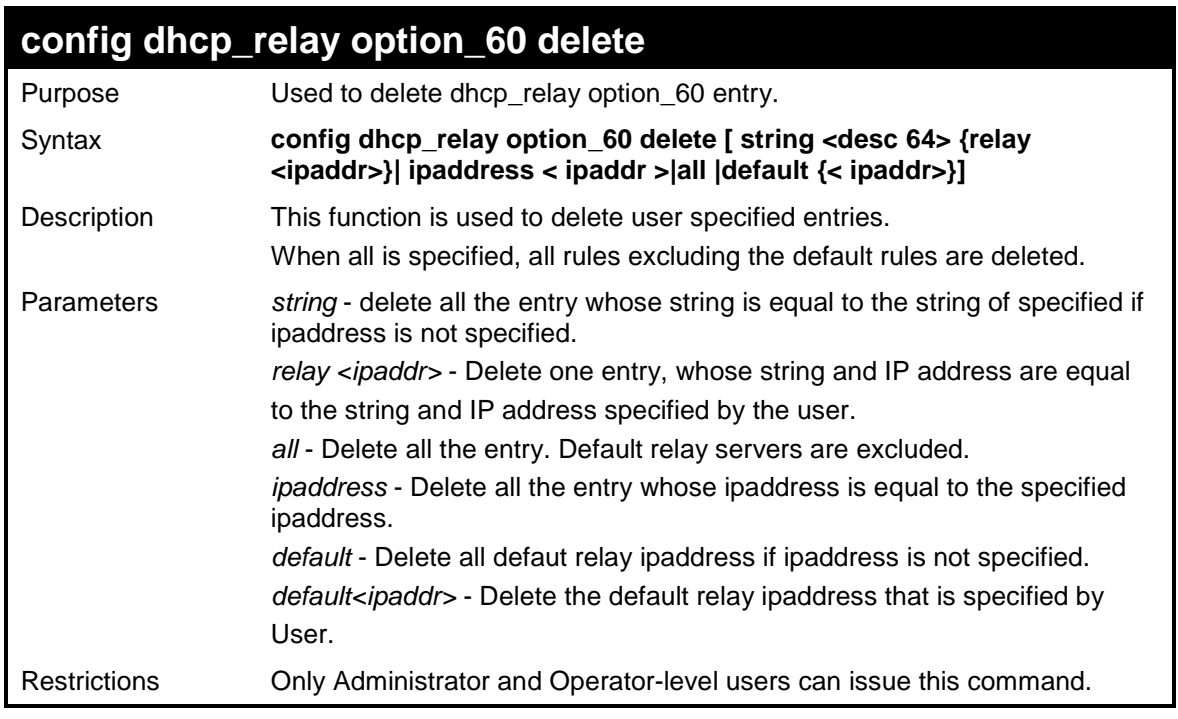

#### Example usage:

To config DHCP relay option 60 delete:

```
DES-3526:admin# config dhcp_relay option_60 
delete string "abc" relay 10.90.90.1 
Command: config dhcp_relay option_60 delete 
string "abc" relay 10.90.90.1 
Success 
DES-3526:admin#
```
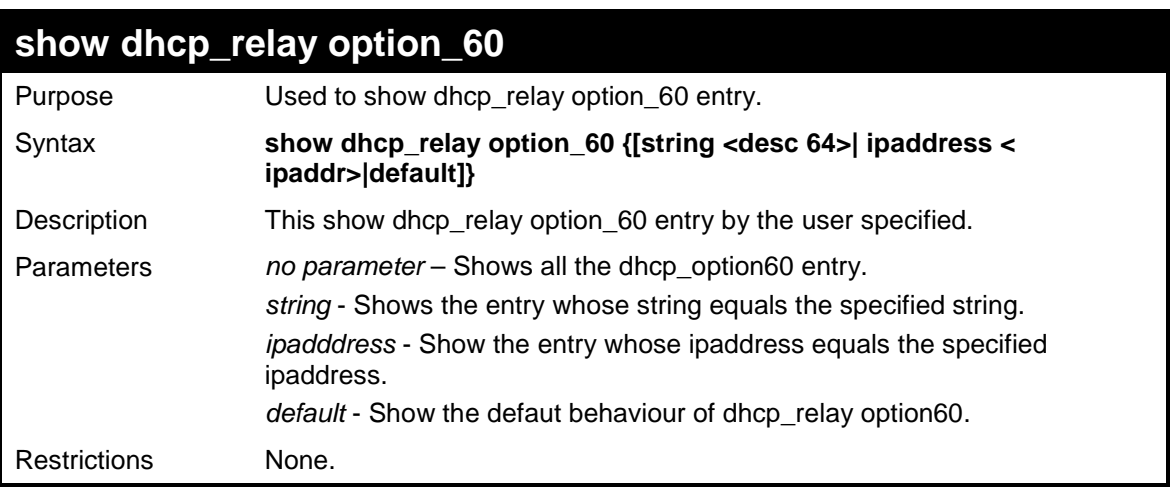

To display DHCP relay option 60:

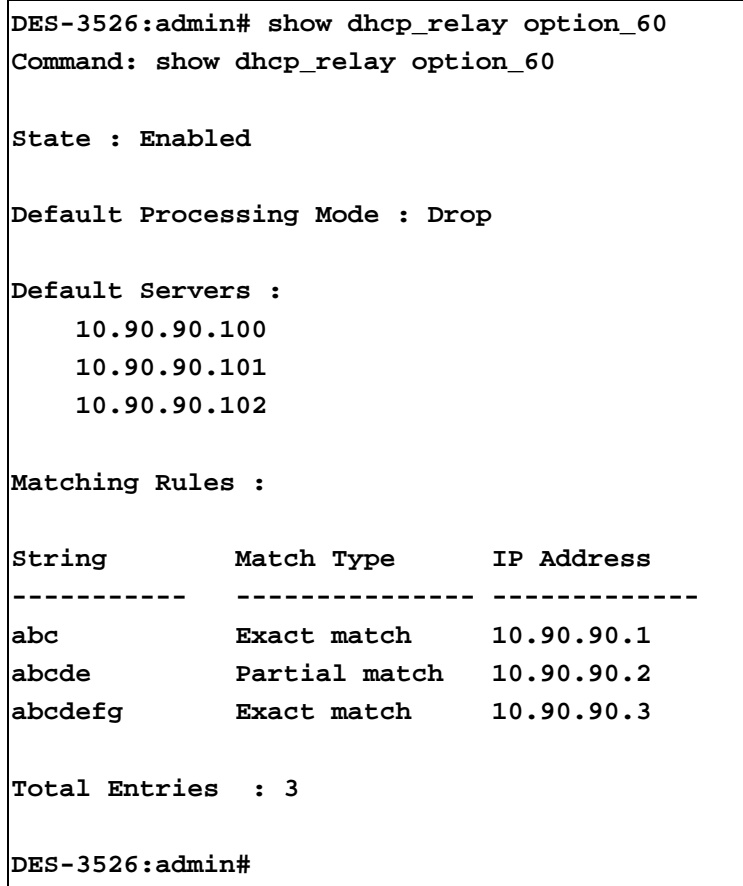

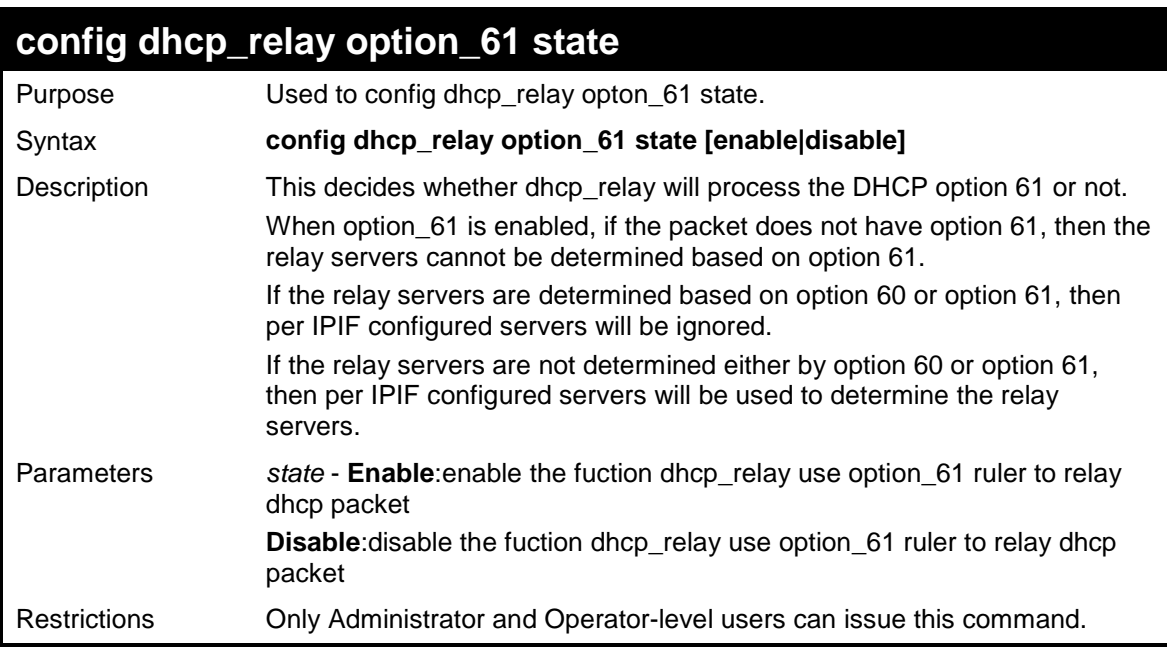

To configure the state of dhcp\_relay option 61 :

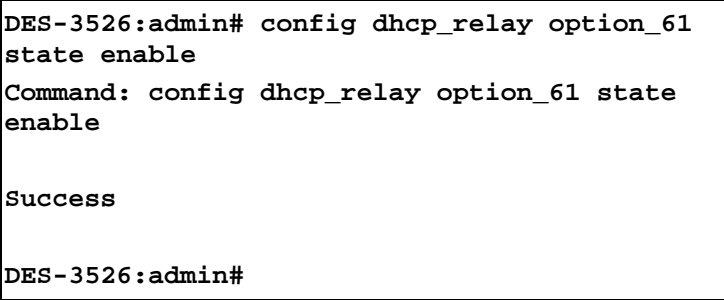

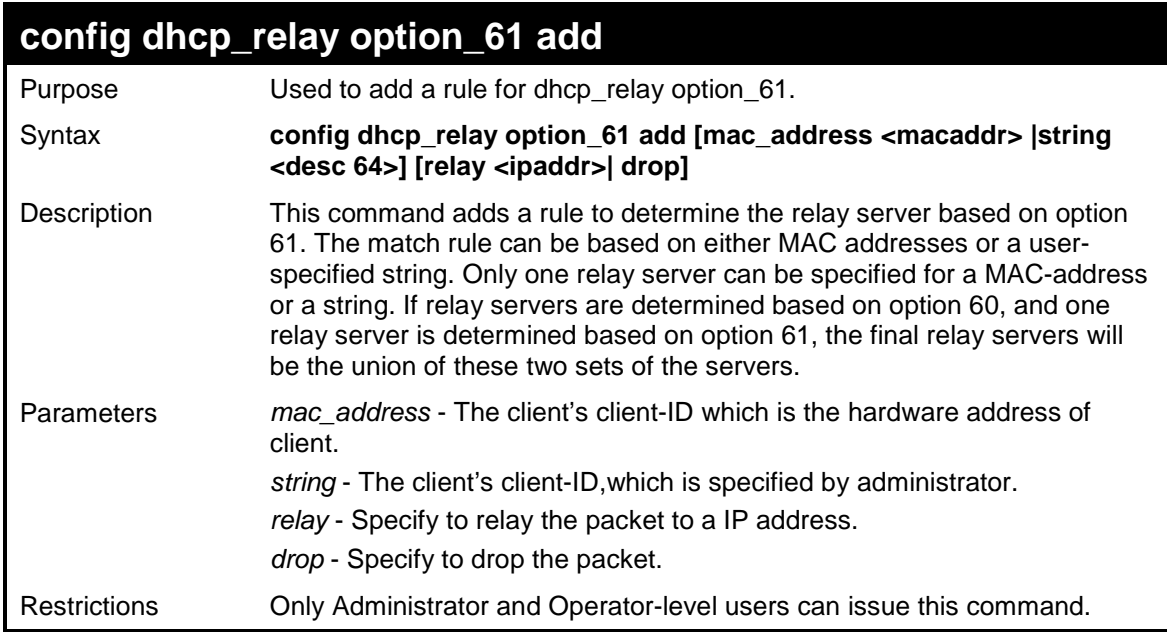

Example usage:

To configure the DHCP relay option 61:

```
DES-3526:admin# config dhcp_relay option_61 
add mac_address 00-11-22-33-44-55 drop 
Command: config dhcp_relay option_61 add 
mac_address 00-11-22-33-44-55 drop 
Success 
DES-3526:admin#
```
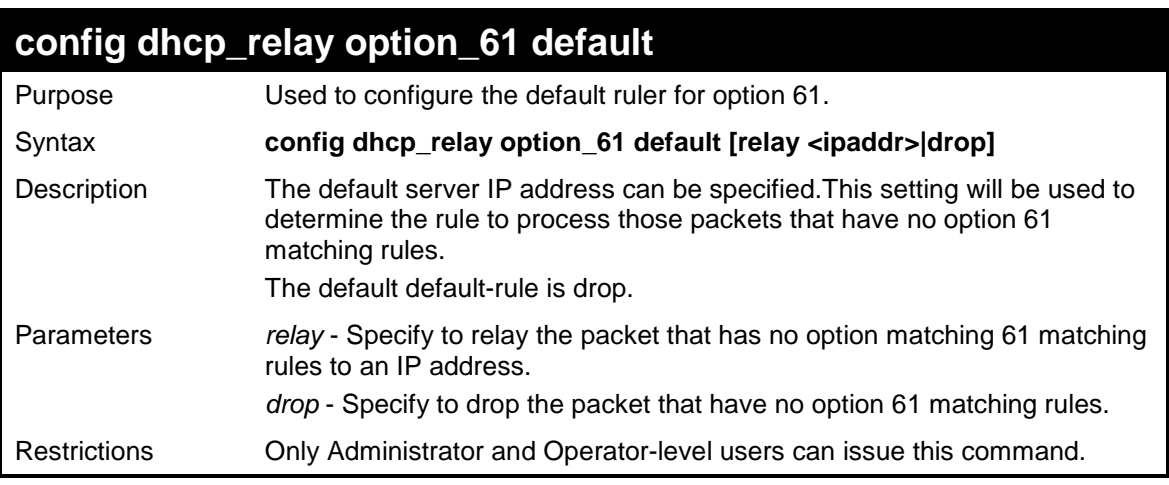

To configure the DHCP realy option 61 default:

```
DES-3526:admin# config dhcp_relay option_61 
default drop 
Command: config dhcp_relay option_61 default 
drop 
Success 
DES-3526:admin#
```
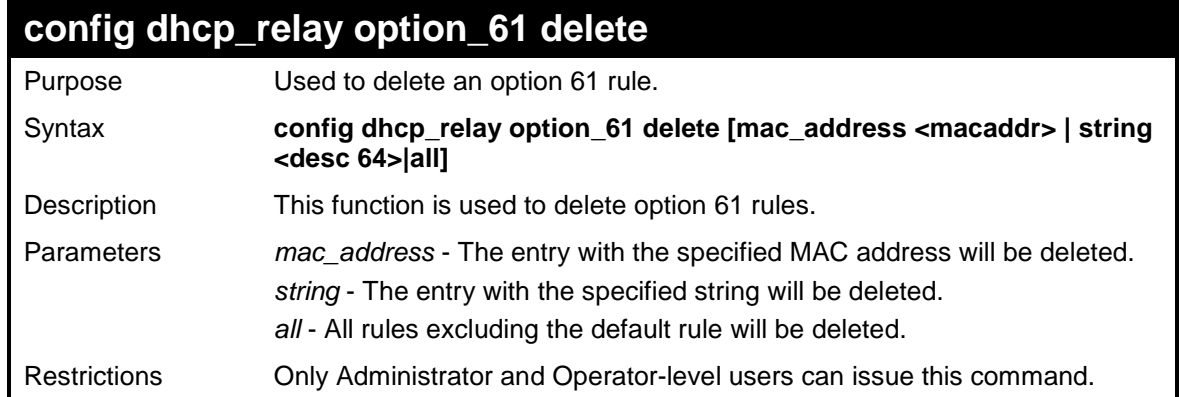

Example usage:

To configure DHCP relay option 61 delete:

```
DES-3526:admin# config dhcp_relay option_61 
delete mac_address 00-11-22-33-44-55 
Command: config dhcp_relay option_61 delete 
mac_address 00-11-22-33-44-55 
Success 
DES-3526:admin#
```
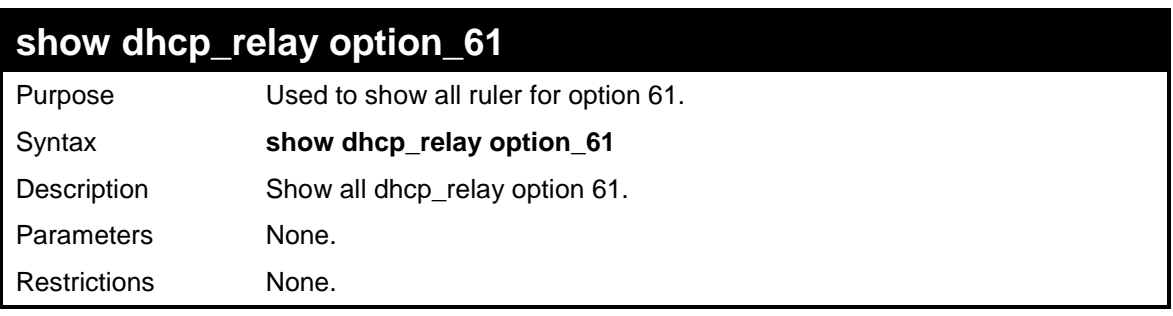

To show DHCP relay option 61:

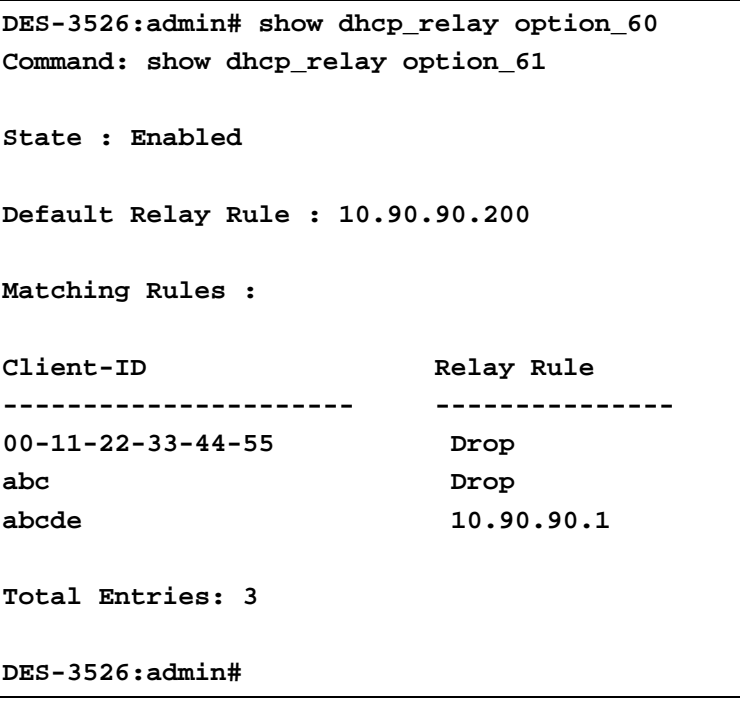

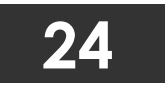

# **802.1X COMMANDS (INCLUDING GUEST VLANS)**

The DES-3500 implements the server-side of the IEEE 802.1x Port-based and MAC-based Network Access Control. This mechanism is intended to allow only authorized users, or other network devices, access to network resources by establishing criteria for each port on the Switch that a user or network device must meet before allowing that port to forward or receive frames.

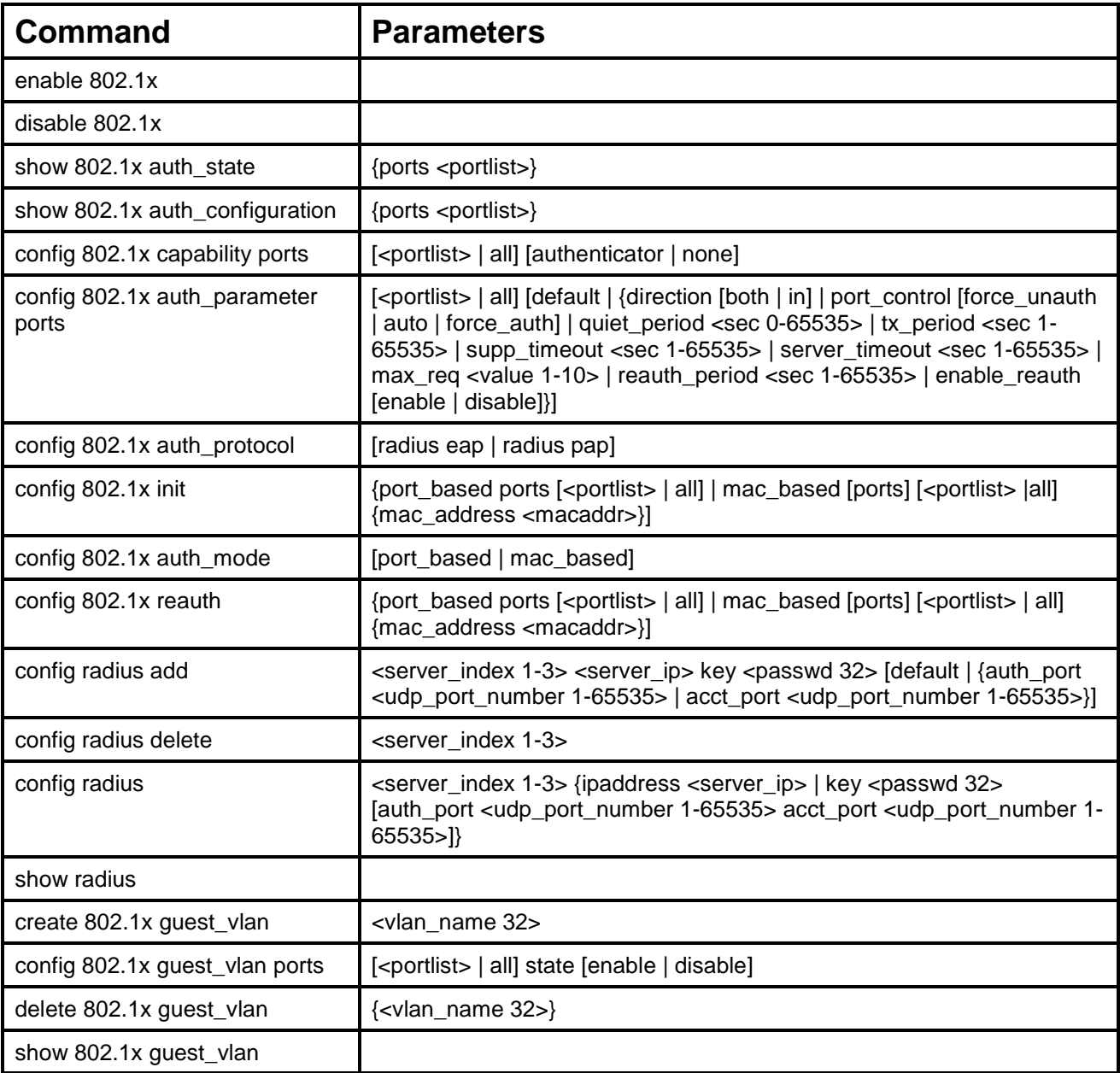

Each command is listed, in detail, in the following sections

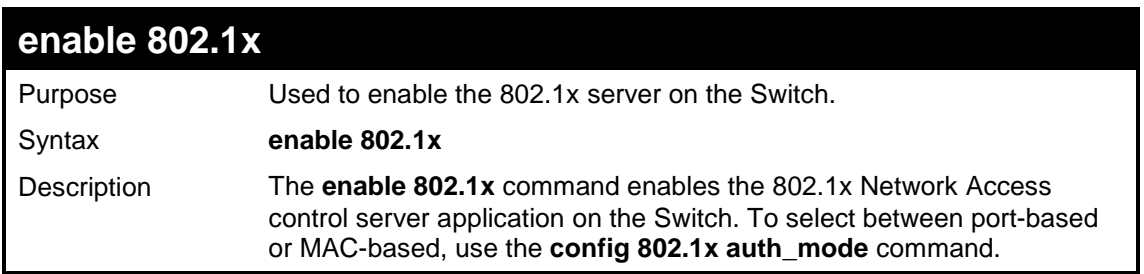

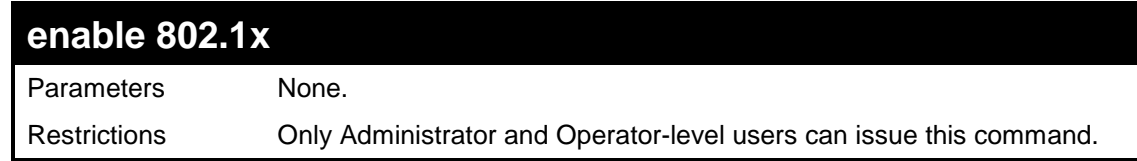

To enable 802.1x switch wide:

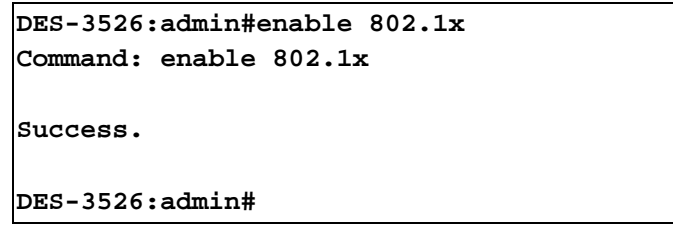

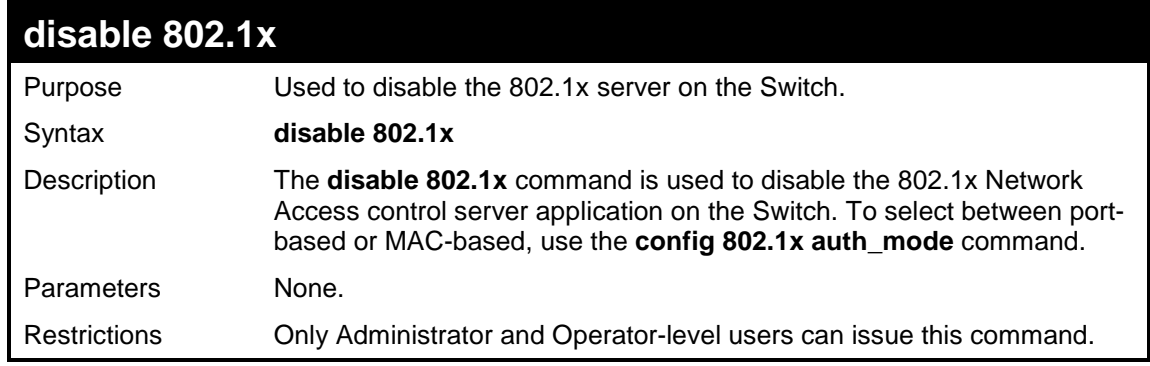

Example usage:

To disable 802.1x on the Switch:

```
DES-3526:admin#disable 802.1x 
Command: disable 802.1x 
Success. 
DES-3526:admin#
```
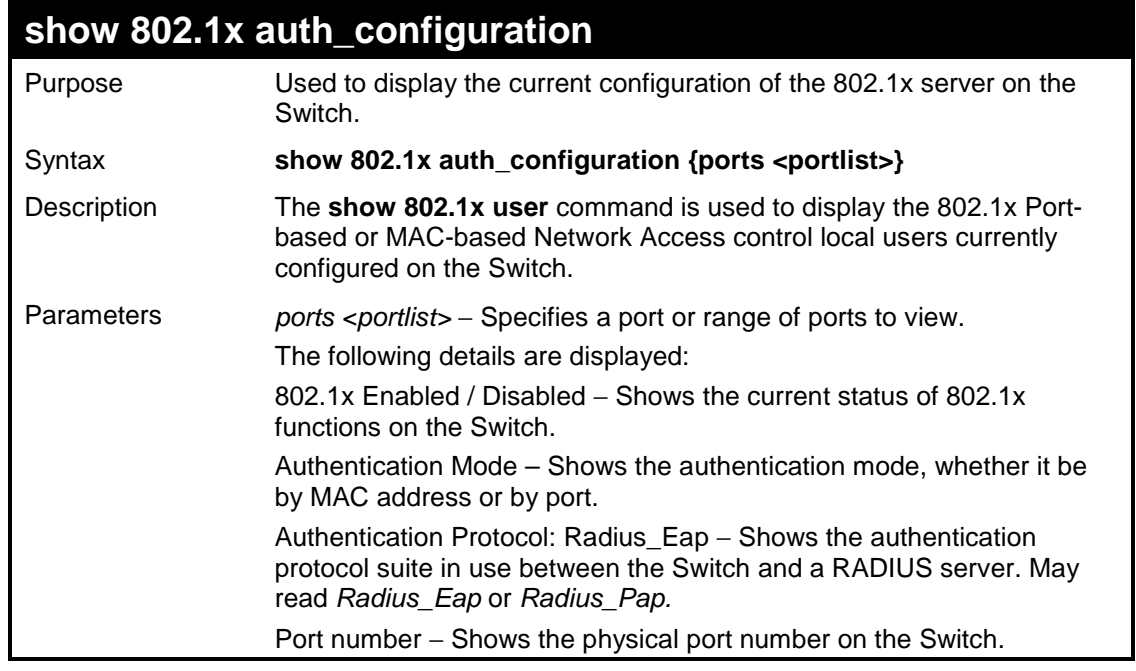

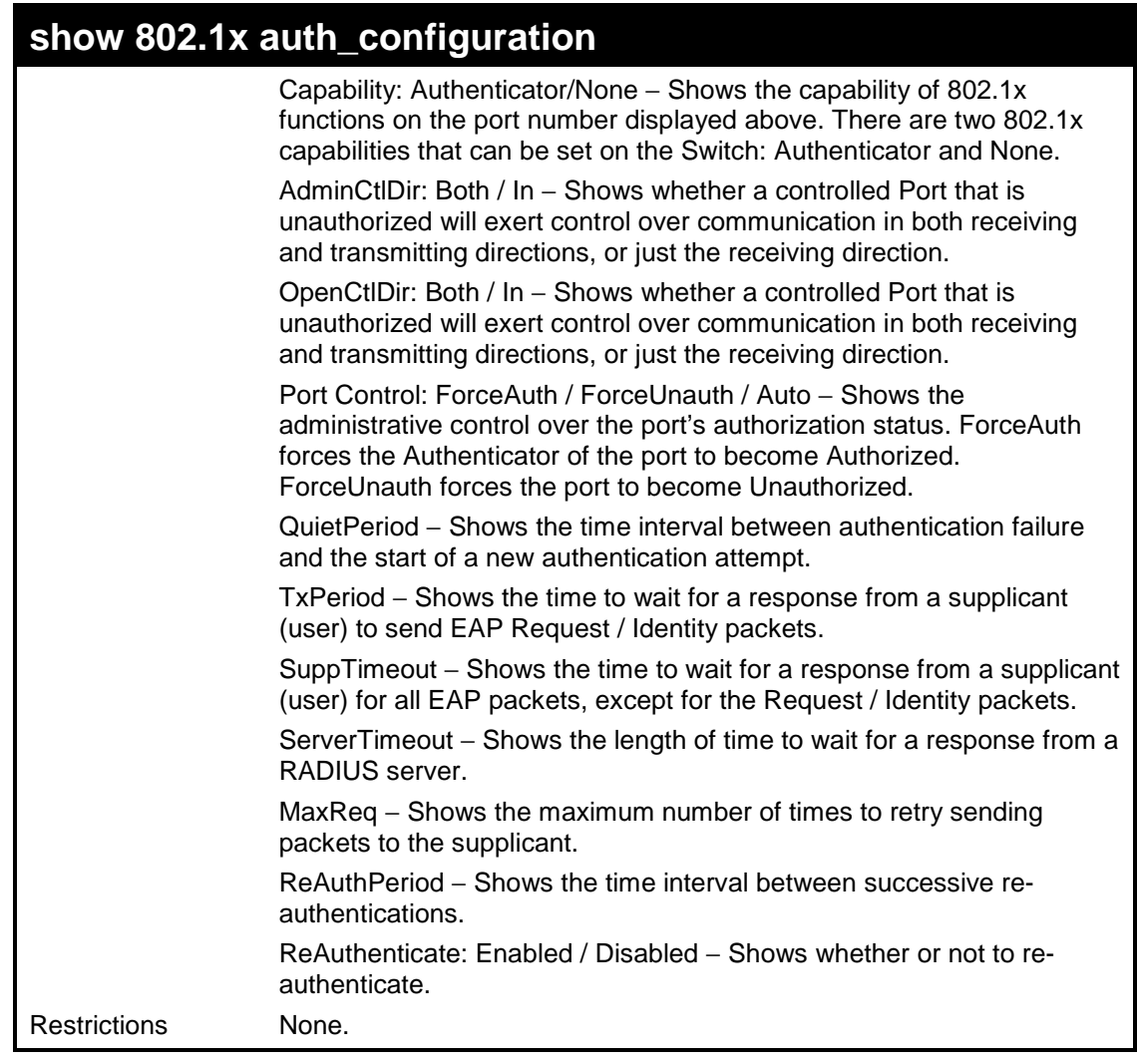

To display the 802.1x authentication states:

```
DES-3526:admin#show 802.1x auth_configuration ports 1 
Command: show 802.1x auth_configuration ports 1 
802.1X : Enabled 
Authentication Mode : Port_based 
Authentication Protocol : Radius_Eap 
Port number : 1
Capability : None 
AdminCrlDir : Both 
OpenCrlDir : Both 
Port Control : Auto 
QuietPeriod : 60 sec 
TxPeriod : 30 sec 
SuppTimeout : 30 sec 
ServerTimeout : 30 sec 
MaxReq : 2 times 
ReAuthPeriod : 3600 sec 
ReAuthenticate : Disabled 
CTRL+C ESC q Quit SPACE n Next Page Enter Next Entry a All
```
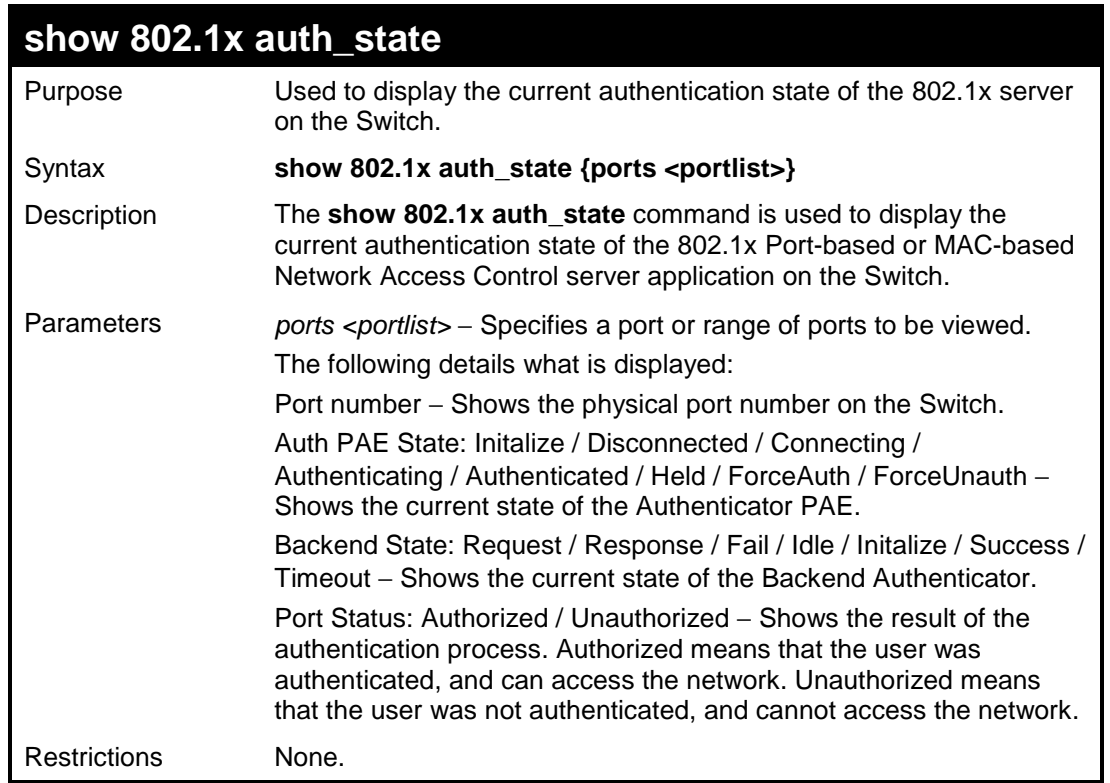

To display the 802.1x auth state for Port-based 802.1x:

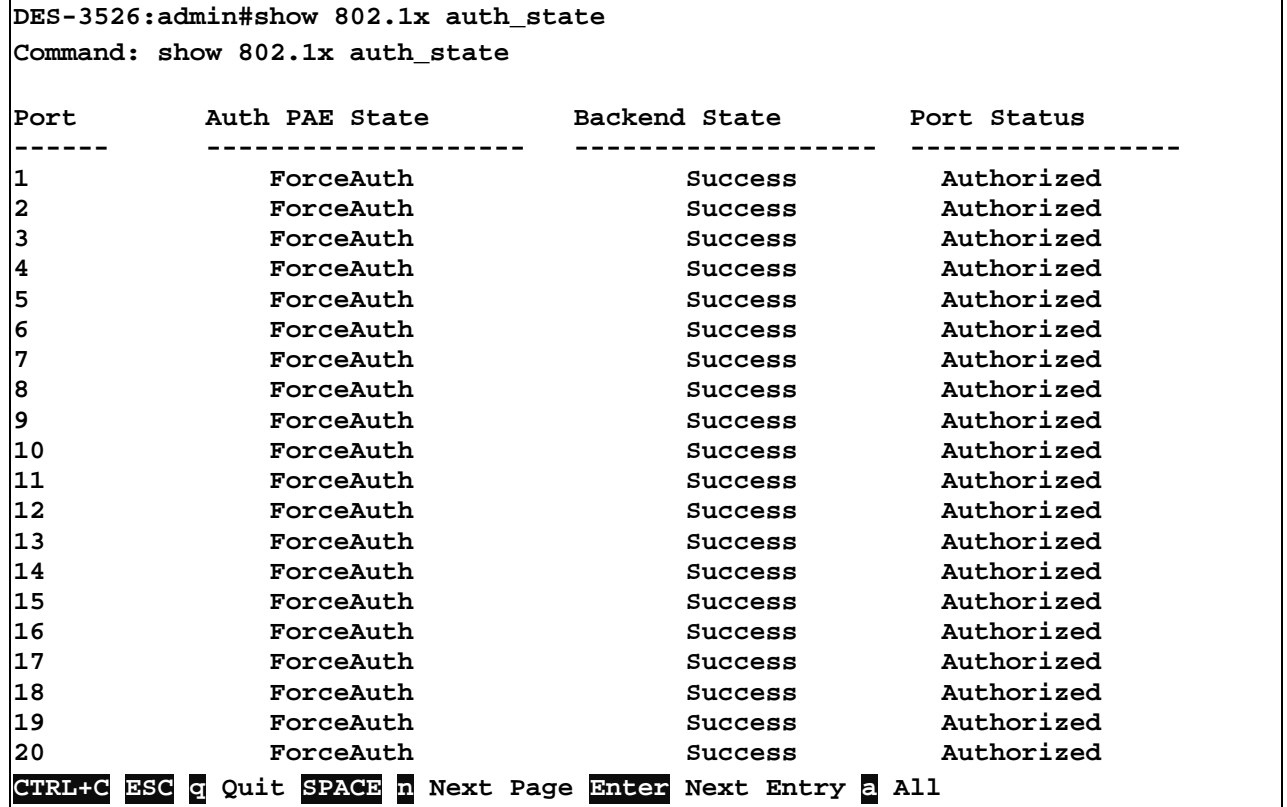

Example usage:

To display the 802.1x auth state for MAC-based 802.1x:

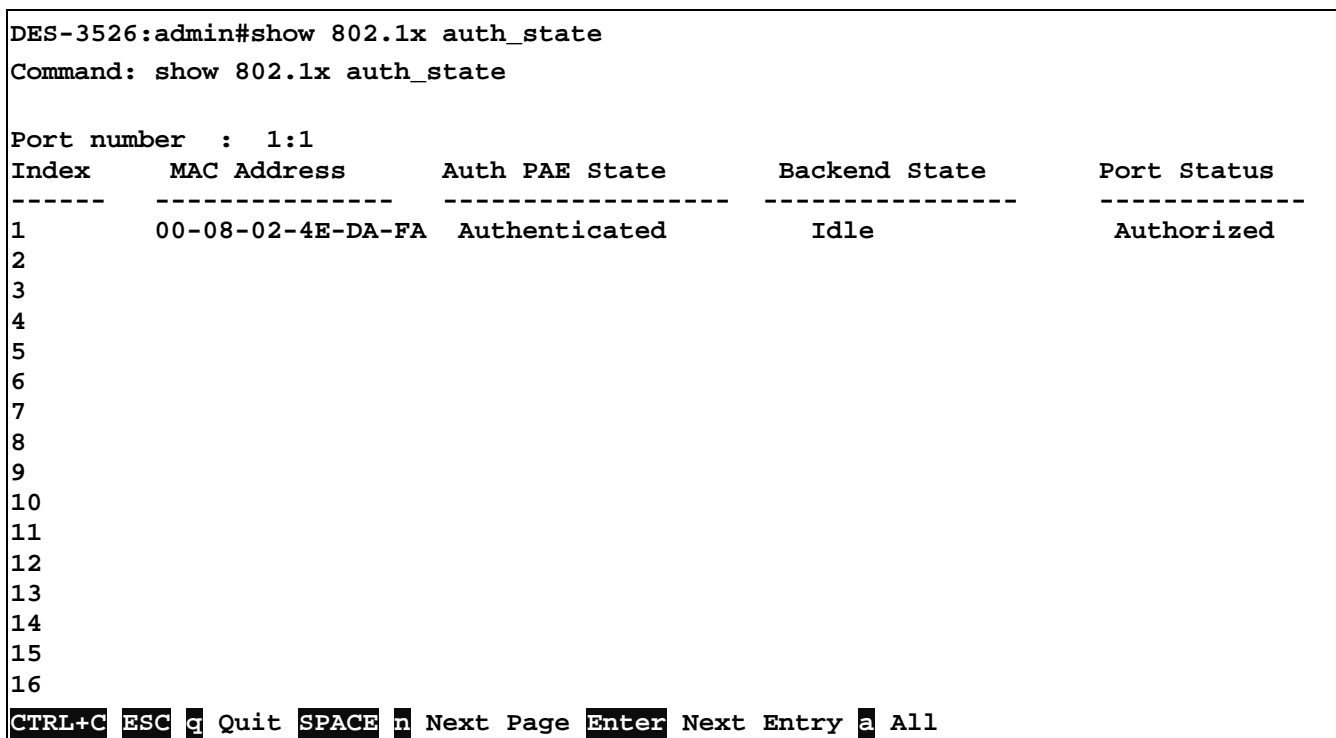

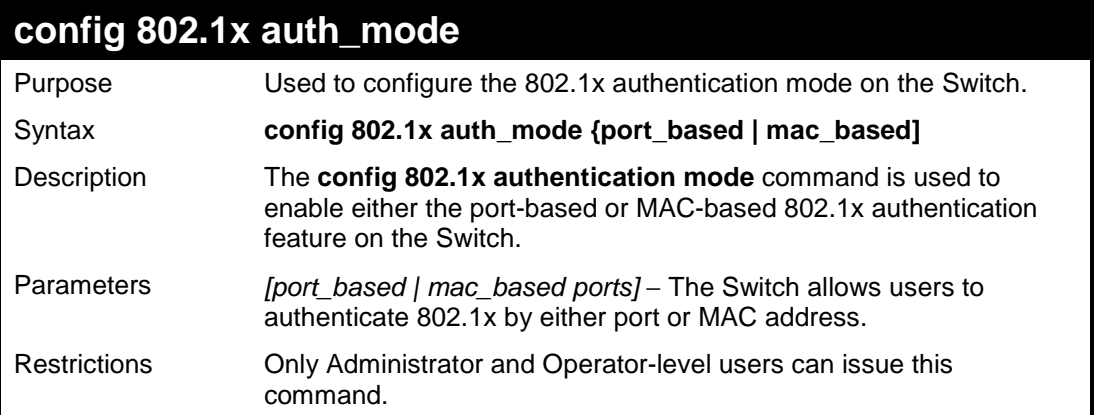

To configure 802.1x authentication by MAC address:

**DES-3526:admin#config 802.1x auth\_mode mac\_based Command: config 802.1x auth\_mode mac\_based** 

**Success.** 

**DES-3526:admin#** 

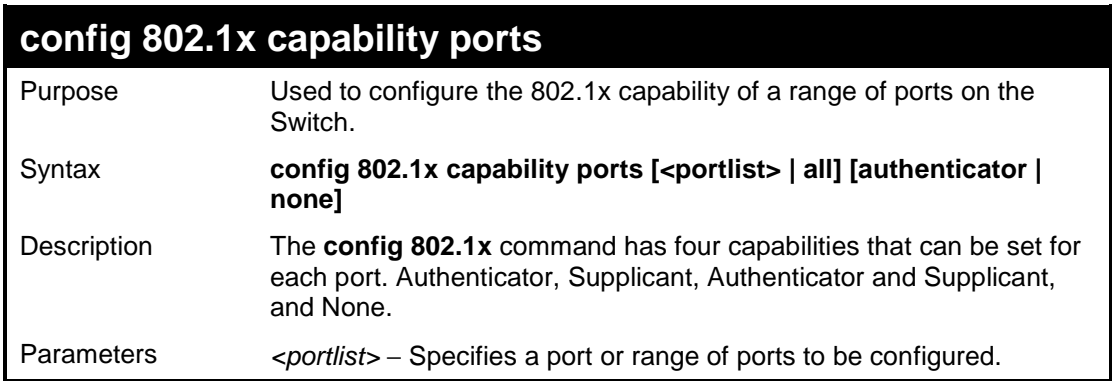

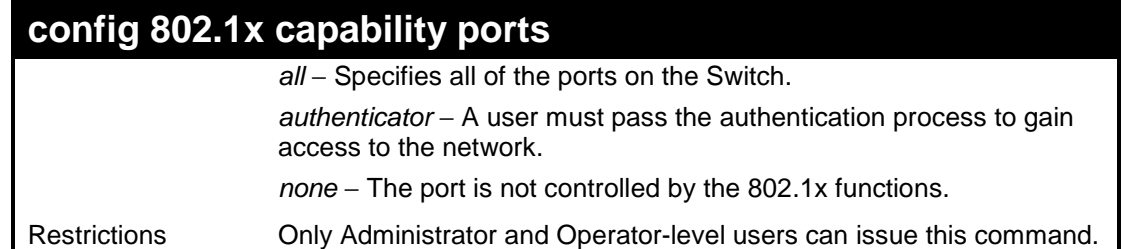

To configure 802.1x capability on ports 1-10:

```
DES-3526:admin#config 802.1x capability ports 1 – 10 
authenticator 
Command: config 802.1x capability ports 1 – 10 
authenticator 
Success. 
DES-3526:admin#
```
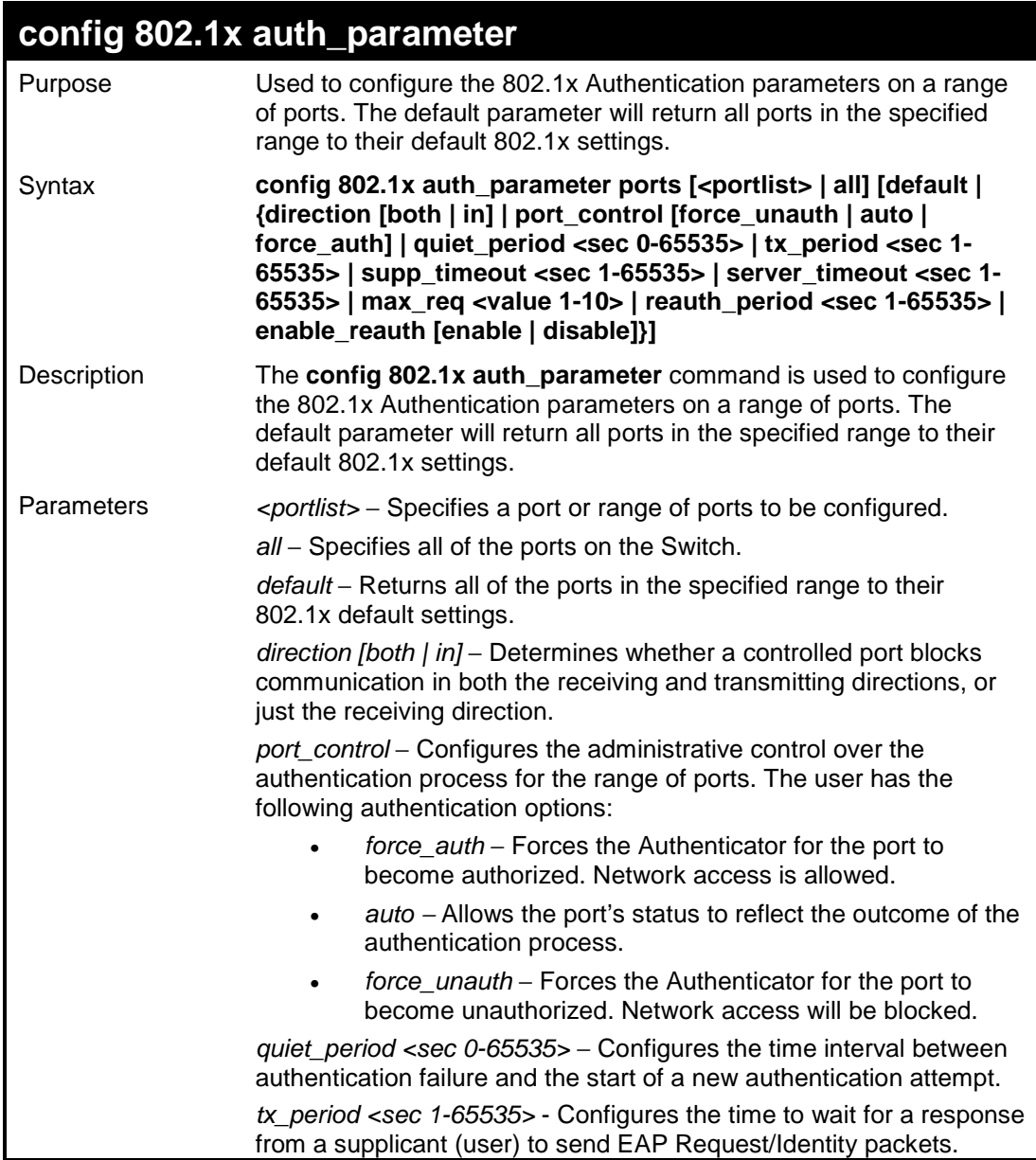
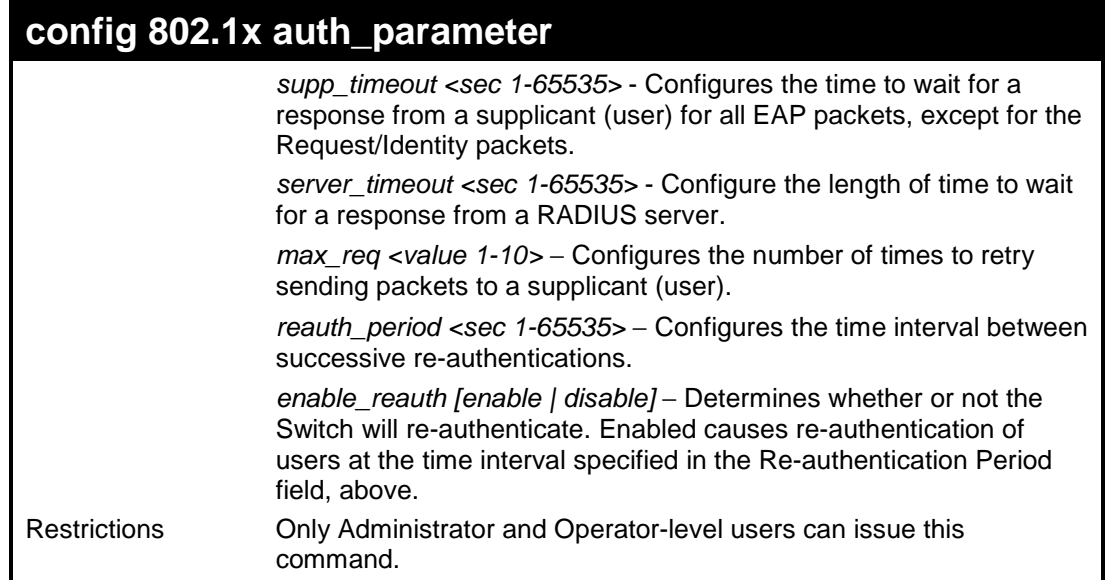

To configure 802.1x authentication parameters for ports 1 – 20:

```
DES-3526:admin#config 802.1x auth_parameter ports 1–20 
direction both 
Command: config 802.1x auth_parameter ports 1–20 direction 
both 
Success. 
DES-3526:admin#
```
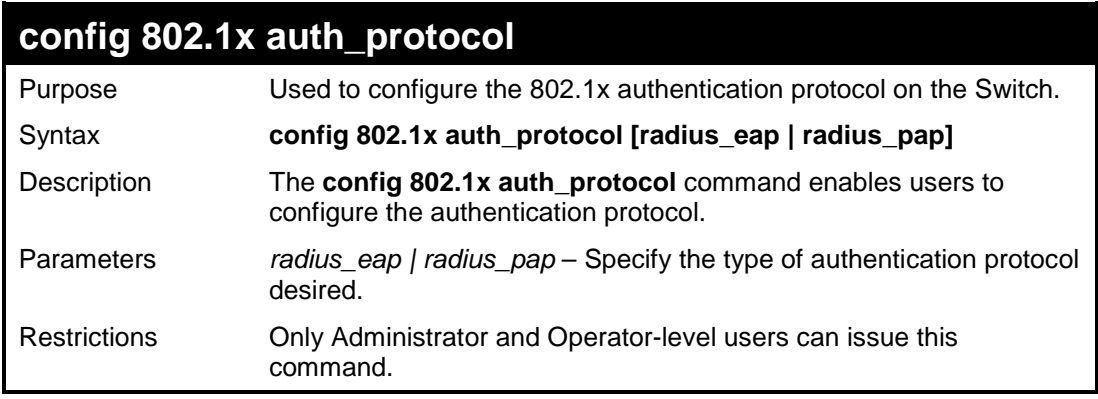

Example usage:

To configure the authentication protocol on the Switch:

```
DES-3526:admin# config 802.1x auth_protocol radius_pap 
Command: config 802.1x auth_protocol radius_pap 
Success. 
DES-3526:admin#
```
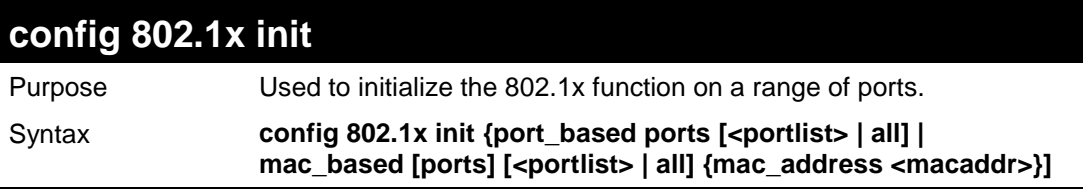

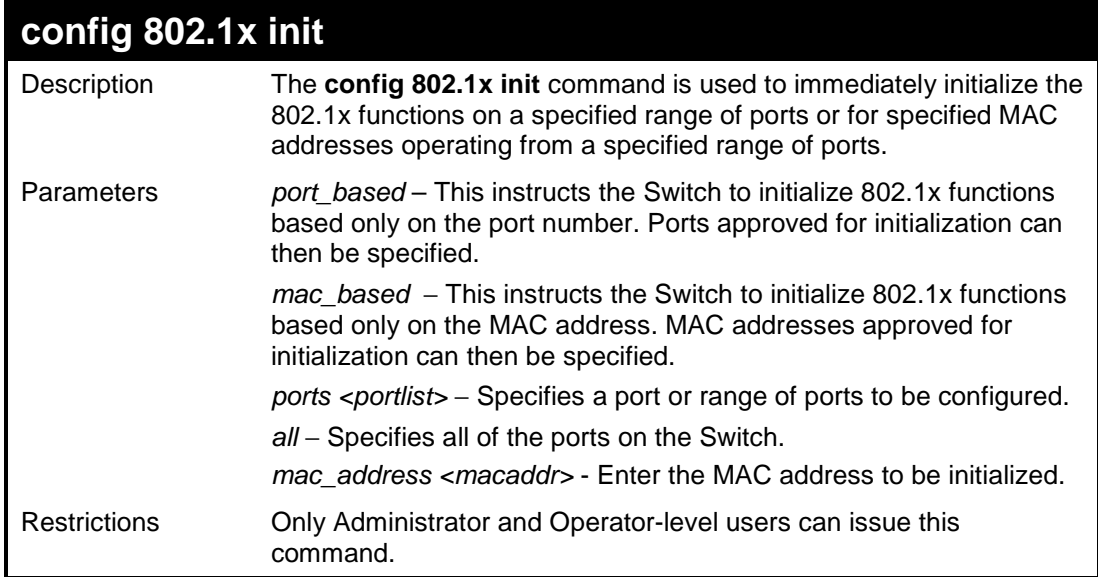

To initialize the authentication state machine of all ports:

```
DES-3526:admin# config 802.1x init 
port_based ports all 
Command: config 802.1x init port_based ports 
all 
Success. 
DES-3526:admin#
```
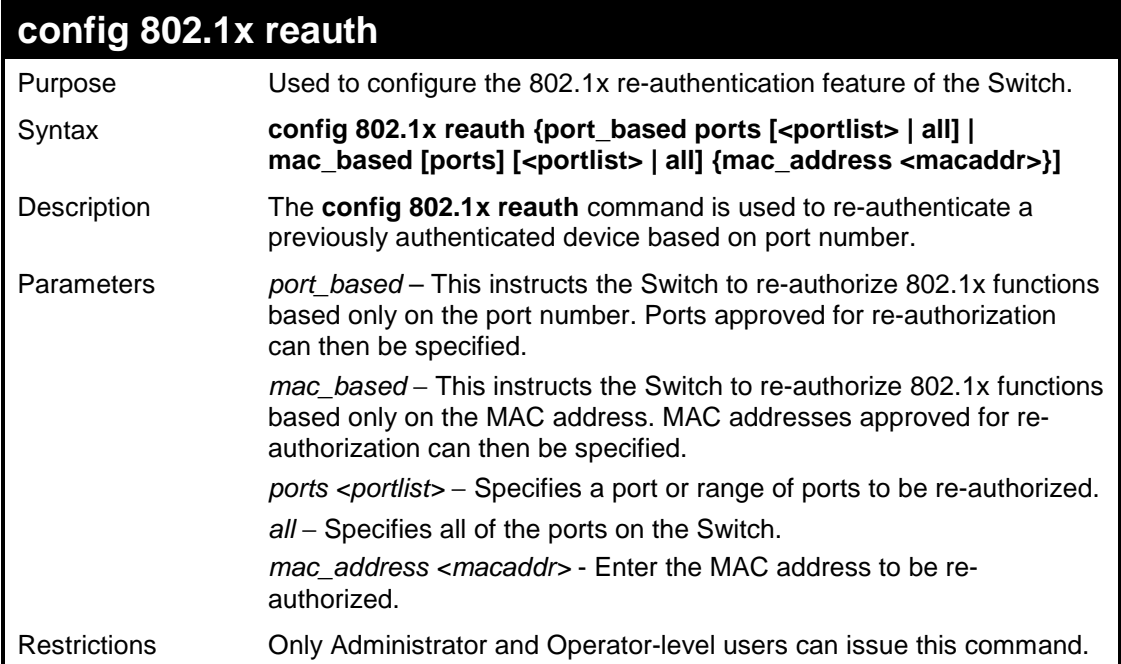

Example usage:

To configure 802.1x reauthentication for ports 1-18:

**DES-3526:admin#config 802.1x reauth port\_based ports 1-18 Command: config 802.1x reauth port\_based ports 1-18**

**Success.** 

**DES-3526:admin#** 

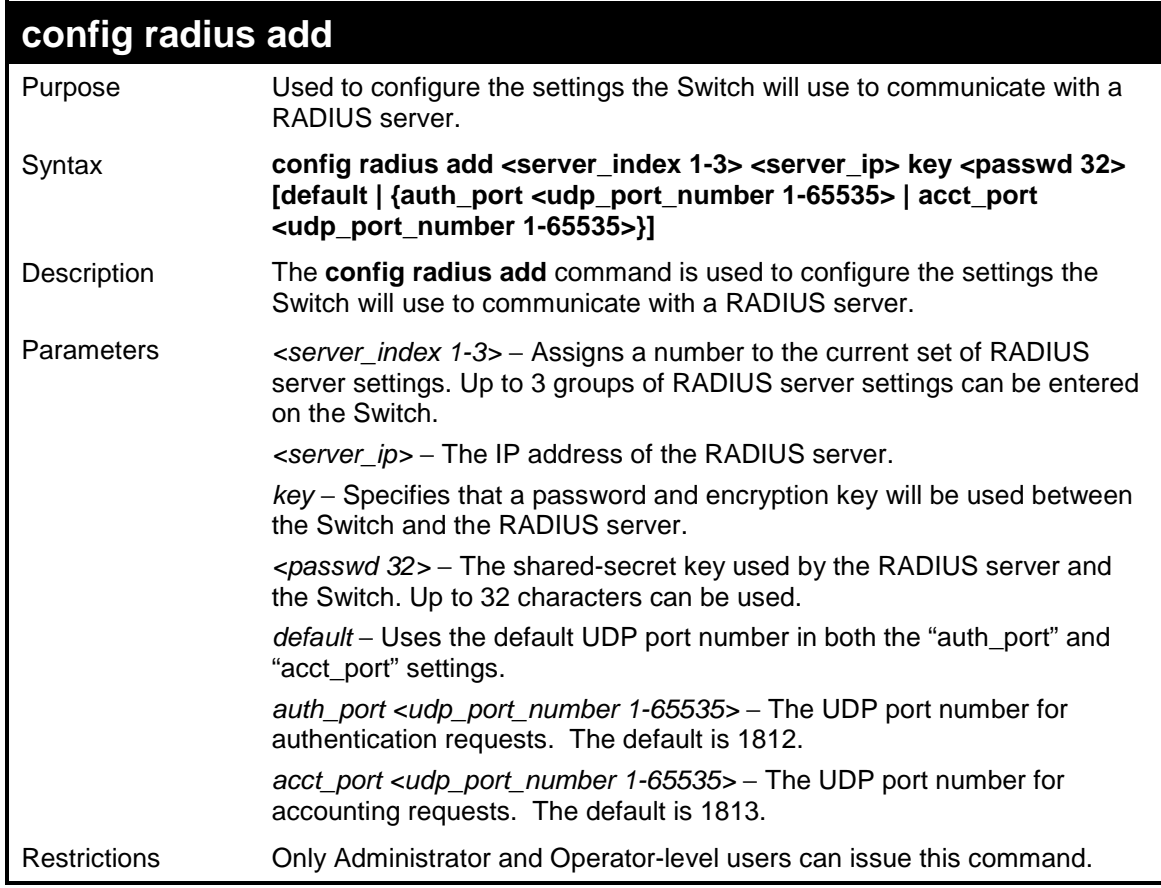

Example usage:

To configure the RADIUS server communication settings:

```
DES-3526:admin#config radius add 1 10.48.74.121 key
dlink default 
Command: config radius add 1 10.48.74.121 key dlink
default 
Success. 
DES-3526:admin#
```
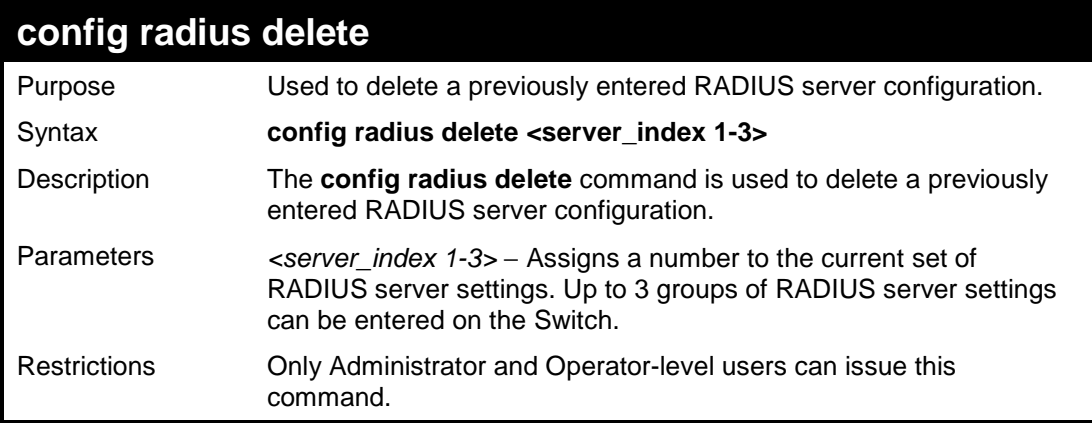

To delete previously configured RADIUS server communication settings:

```
DES-3526:admin#config radius delete 1 
Command: config radius delete 1 
Success. 
DES-3526:admin#
```
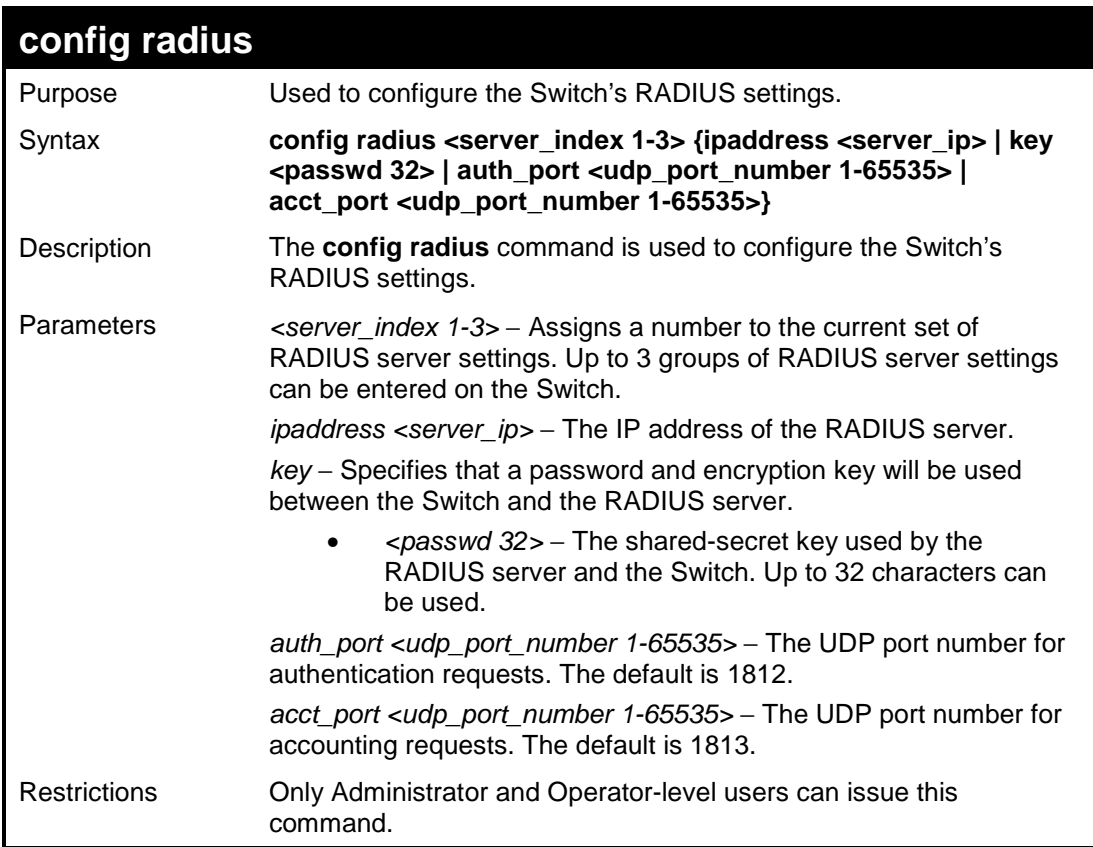

Example usage:

To configure the RADIUS settings:

```
DES-3526:admin#config radius 1 10.48.74.121 key 
dlink default 
Command: config radius 1 10.48.74.121 key dlink 
default 
Success. 
DES-3526:admin#
```
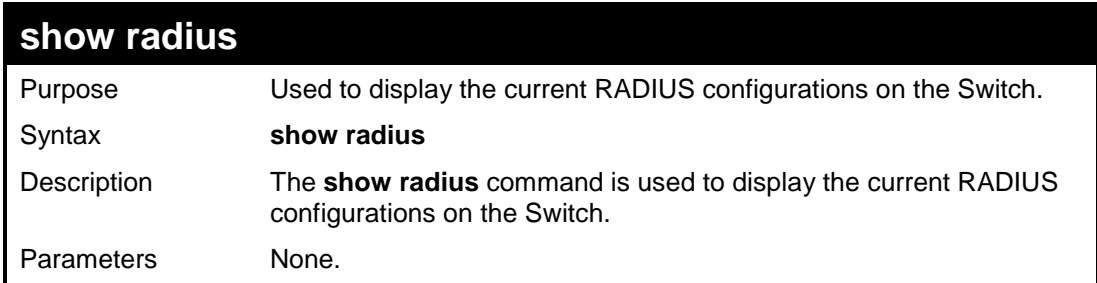

# **show radius**

Restrictions None.

### Example usage:

To display RADIUS settings on the Switch:

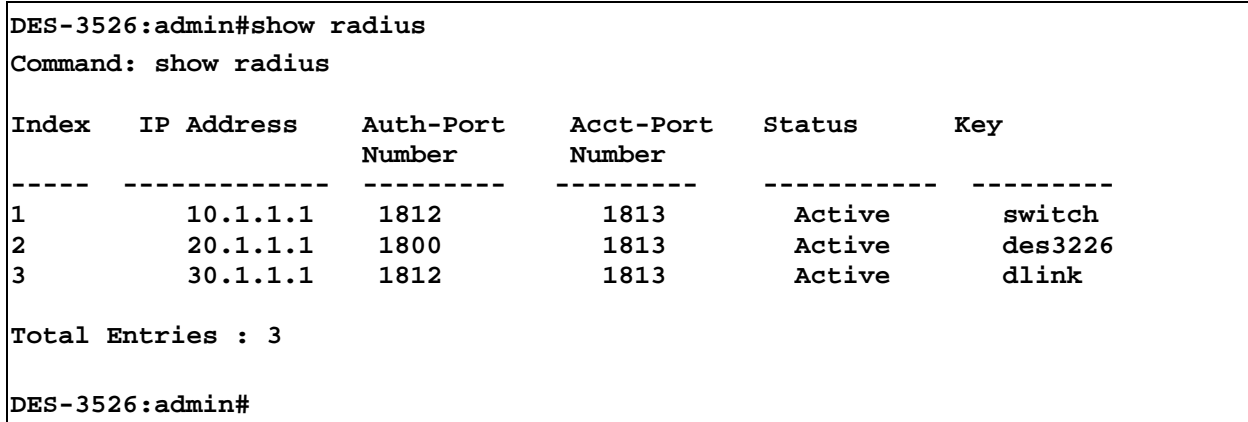

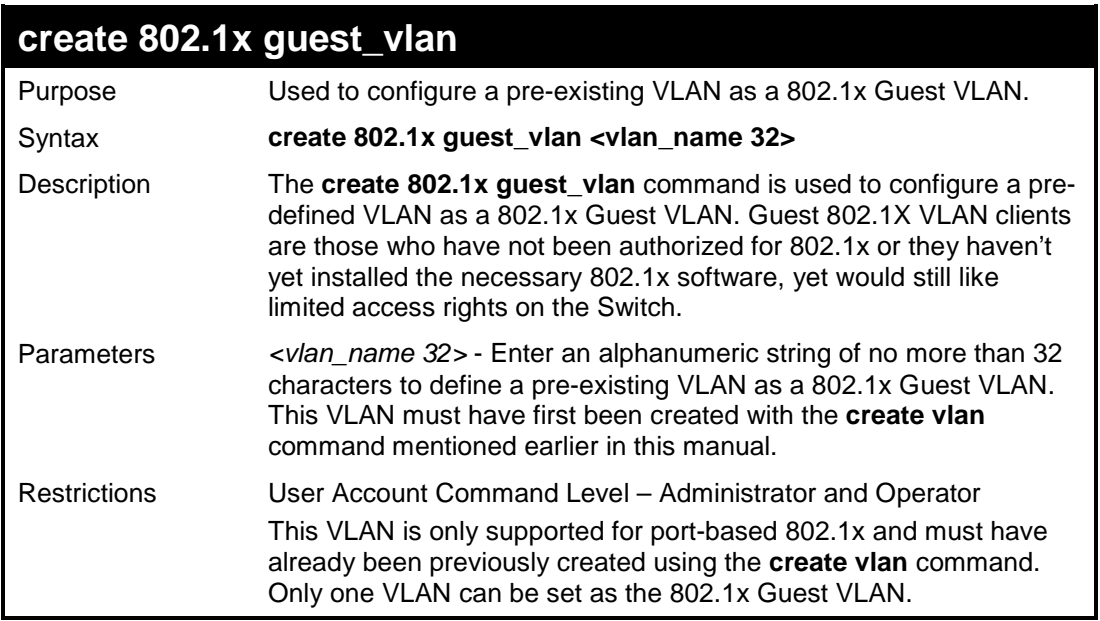

### Example usage:

To configure a previously created VLAN as a 802.1x Guest VLAN for the Switch.

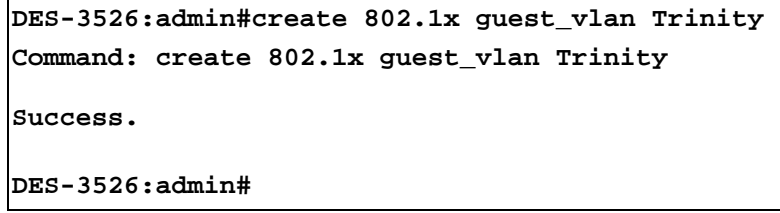

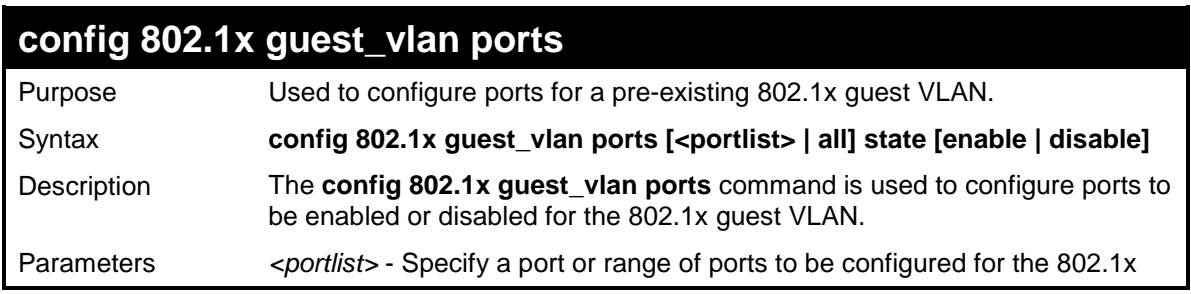

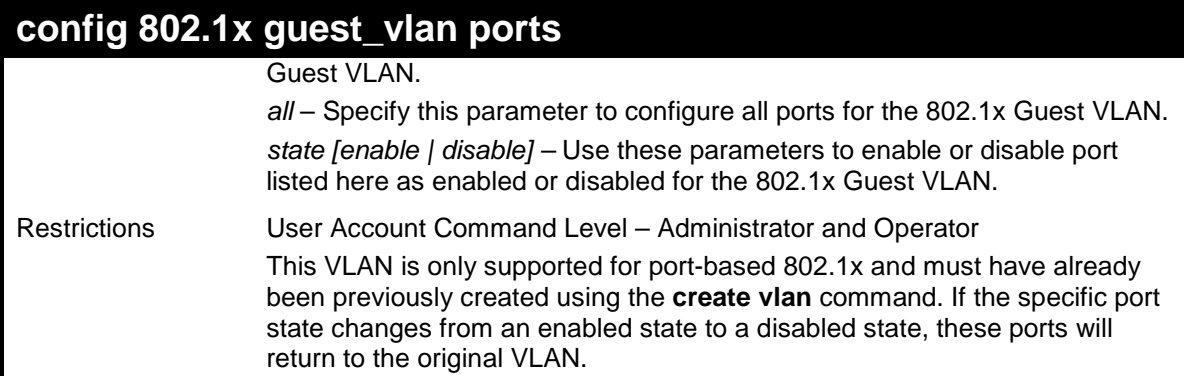

To configure the ports for a previously created 802.1x Guest VLAN as enabled.

```
DES-3526:admin#config 802.1x guest_vlan ports 1-5 state 
enable 
Command: config 802.1x guest_vlan ports 1-5 state enable 
Success. 
DES-3526:admin#
```
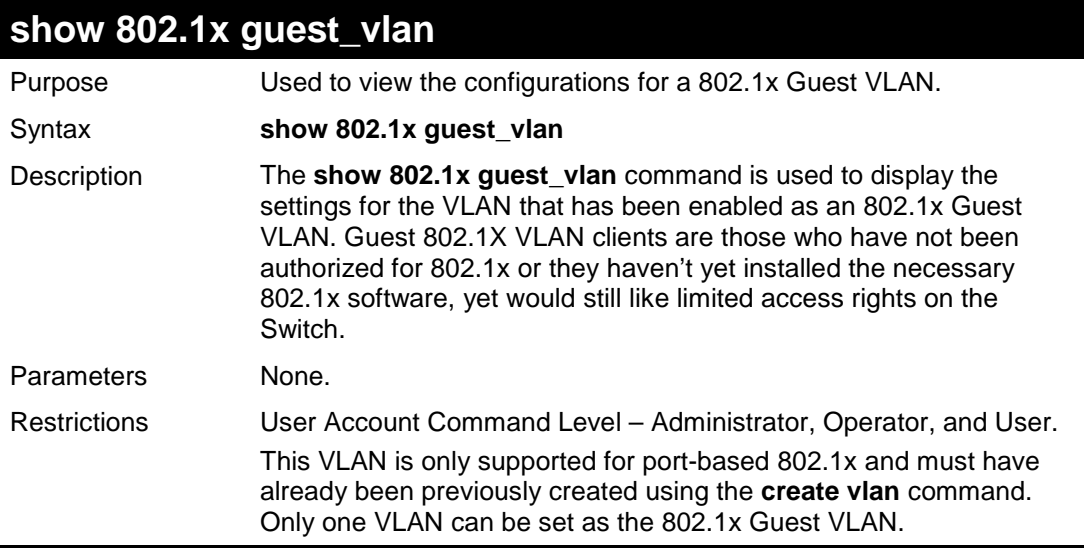

Example usage:

To configure the configurations for a previously created 802.1x Guest VLAN.

```
DES-3526:admin#show 802.1x guest_vlan 
Command: show 802.1x guest_vlan 
Guest VLAN Setting 
 -----------------------------------------------------------
Guest VLAN : Trinity 
Enable guest VLAN ports: 5-8 
Success. 
DES-3526:admin#
```
# **delete 802.1x guest\_vlan**

Purpose Used to delete a 802.1x Guest VLAN.

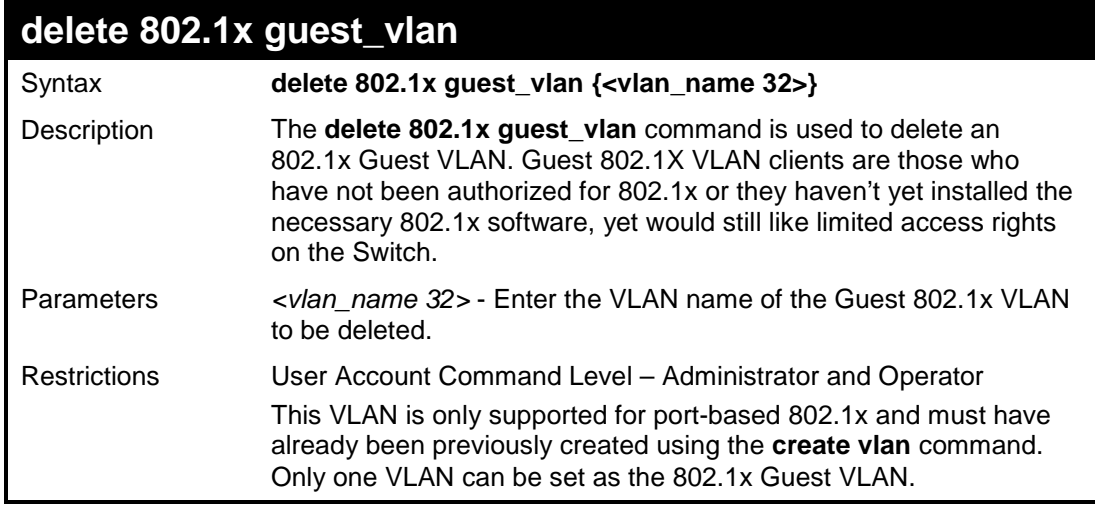

To delete a previously created 802.1x Guest VLAN.

```
DES-3526:admin#delete 802.1x guest_vlan Trinity 
Command: delete 802.1x guest_vlan Trinity 
Success. 
DES-3526:admin#
```
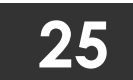

# **ACCESS CONTROL LIST (ACL) COMMANDS**

The DES-3500 implements Access Control Lists that enable the Switch to deny network access to specific devices or device groups based on IP settings and MAC address.

The access profile commands in the Command Line Interface (CLI) are listed (along with the appropriate parameters) in the following table.

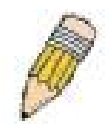

**Note:** The ACL command set has been changed for the Release III firmware. In particular, note the different role of the profile\_id and access\_id parameters. The new treatment has changed some of the command parameters as well.

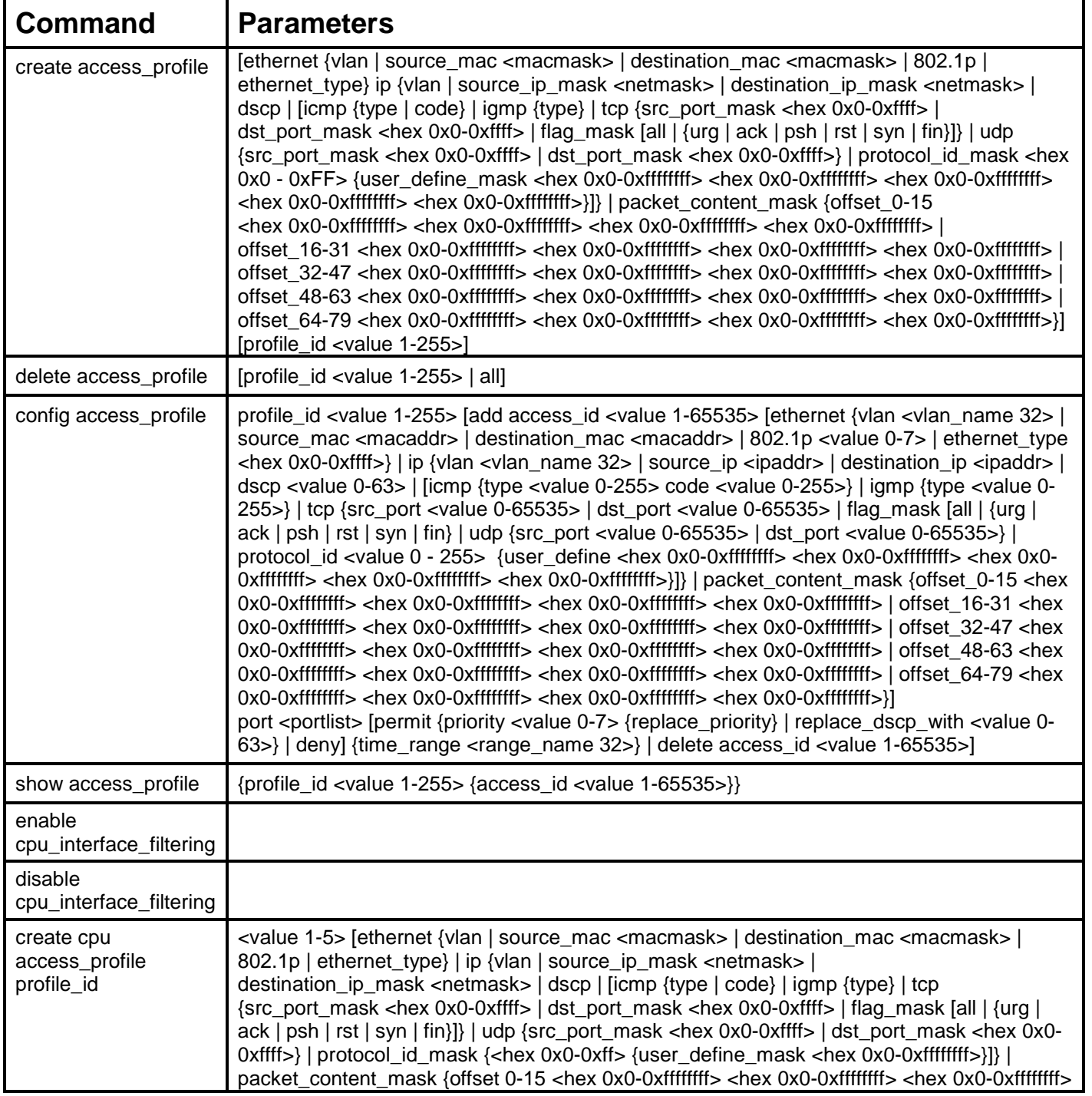

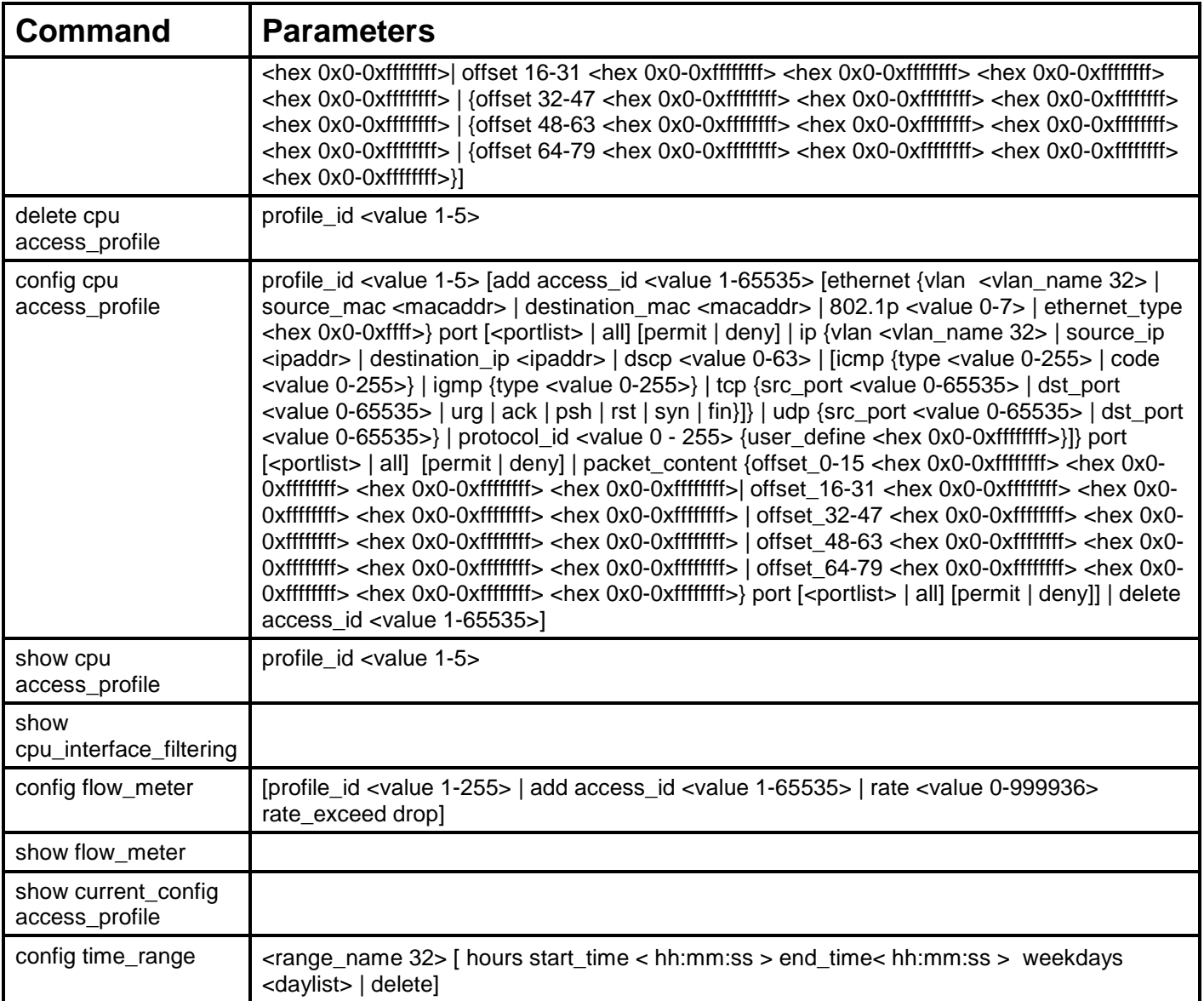

Access profiles allow users to establish criteria to determine whether or not the Switch will forward packets based on the information contained in each packet's header.

Creating an access profile is divided into two basic parts. First, an access profile must be created using the **create access\_profile**  command. For example, if users want to deny all traffic to the subnet 10.42.73.0 to 10.42.73.255, users must first **create** an access profile that instructs the Switch to examine all of the relevant fields of each frame.

First create an access profile that uses IP addresses as the criteria for examination:

### **create access\_profile ip source\_ip\_mask 255.255.255.0 profile\_id 1**

Here we have created an access profile that will examine the IP field of each frame received by the Switch. Each source IP address the Switch finds will be combined with the **source\_ip\_mask** with a logical AND operation. The profile\_id parameter is used to give the access profile an identifying number – in this case, 1 – and it is used to assign a priority in case a conflict occurs. The profile\_id establishes a priority within the list of profiles. A lower profile\_id gives the rule a higher priority. In case of a conflict in the rules entered for different profiles, the rule with the highest priority (lowest profile\_id) will take precedence. *See below for information regarding limitations on access profiles and access rules.*

The **deny** parameter instructs the Switch to filter any frames that meet the criteria − in this case, when a logical AND operation between an IP address specified in the next step and the **ip\_source\_mask** match.

The default for an access profile on the Switch is to **permit** traffic flow. If users want to restrict traffic, users must use the **deny** parameter.

Now that an access profile has been created, users must add the criteria the Switch will use to decide if a given frame should be forwarded or filtered. We will use the **config access\_profile** command to create a new rule that defines the criteria we want. Let's further specify in the new rule to deny access to a range of IP addresses through an individual port: Here, we want to filter any packets that have an IP source address between 10.42.73.0 and 10.42.73.255, and specify the port that will not be allowed:

### **config access\_profile profile\_id 1 add access\_id 1 ip source\_ip 10.42.73.1 port 7 deny**

We use the **profile\_id 1** which was specified when the access profile was created. The **add** parameter instructs the Switch to add the criteria that follows to the list of rules that are associated with access profile 1. For each rule entered into the access profile, users can assign an access\_id that identifies the rule within the list of rules. The access\_id is an index number only and does not effect priority within the profile id. This access id may be used later if users want to remove the individual rule from the profile.

The **ip** parameter instructs the Switch that this new rule will be applied to the IP addresses contained within each frame's header. **source ip** tells the Switch that this rule will apply to the source IP addresses in each frame's header. The IP address 10.42.73.1 will be combined with the **source\_ip\_mask 255.255.255.0** to give the IP address 10.42.73.0 for any source IP address between 10.42.73.0 to 10.42.73.255. Finally the restricted port - port number 7 - is specified.

Due to a chipset limitation, the Switch supports a maximum of 9 access profiles. The rules used to define the access profiles are limited to a total of 800 rules for the Switch.

There is an additional limitation on how the rules are distributed among the Fast Ethernet and Gigabit Ethernet ports. This limitation is described as follows: Fast Ethernet ports are limited to 200 rules for each of the three sequential groups of eight ports. That is, 200 ACL profile rules may be configured for ports 1 to 8. Likewise, 200 rules may be configured for ports 9 to 16, and another 200 rules for ports 17 to 24. Up to 100 rules may be configured for each Gigabit Ethernet port. The table below provides a summary of the maximum ACL profile rule limits.

#### **DES-3526/DES-3526DC DES-3550**

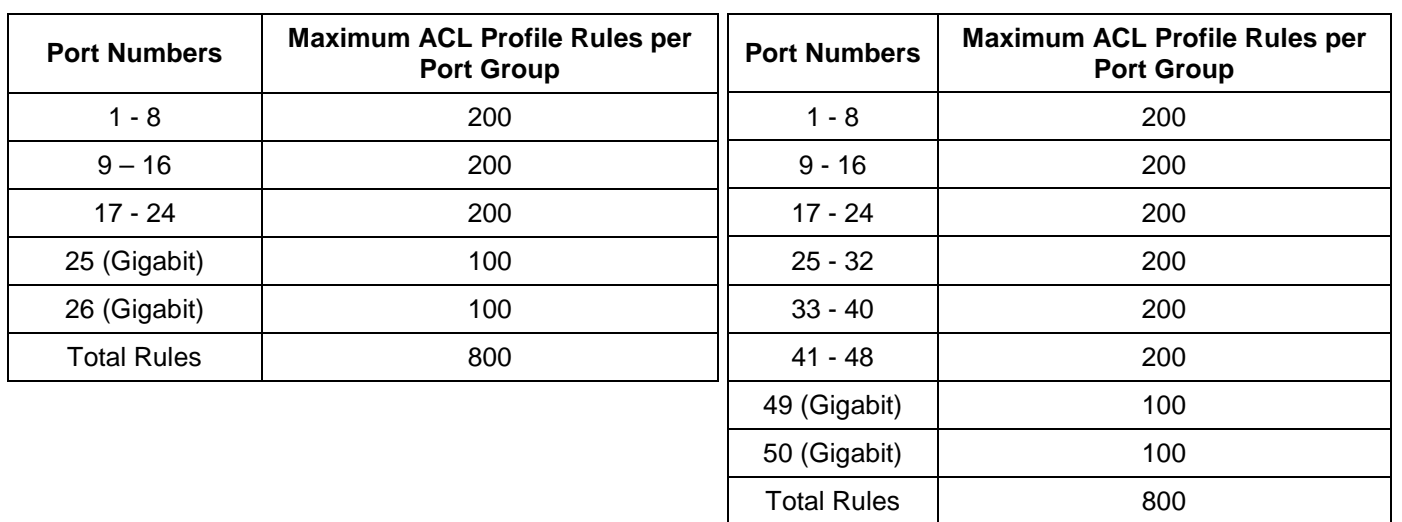

It is important to keep this in mind when setting up VLANs as well. Access rules applied to a VLAN require that a rule be created for each port in the VLAN. For example, let's say VLAN10 contains ports 2, 11 and 12. If users create an access profile specifically for VLAN10, users must create a separate rule for each port. Now take into account the rule limit. The rule limit applies to both port groups 1-8 and 9-16 since VLAN10 spans these groups. One less rule is available for port group 1-8. Two less rules are available for port group 9-16. In addition, a total of three rules apply to the 800 rule Switch limit.

In the example used above - config access\_profile profile\_id 1 add access\_id 1 ip source\_ip  $10.42.73.1$  port 7 deny – a single access rule was created. This rule will subtract one rule available for the port group  $1 - 8$ , as well as one rule from the total available rules.

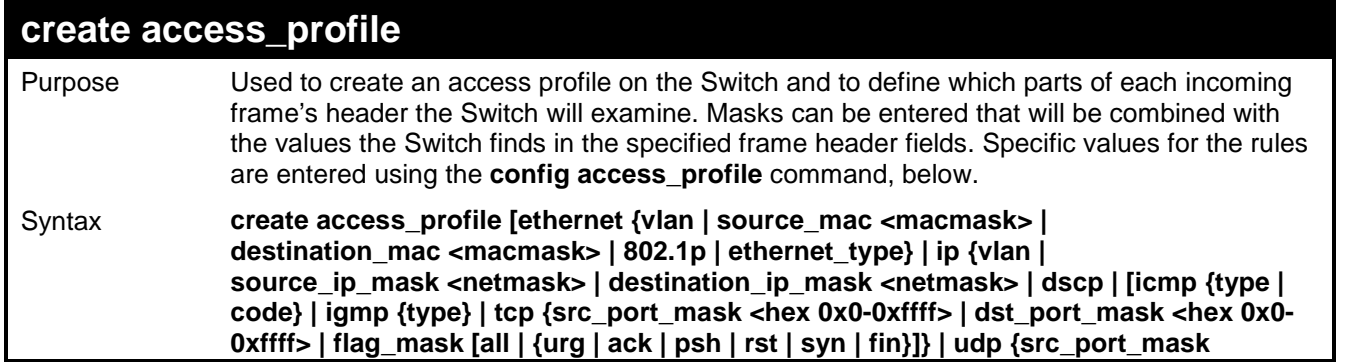

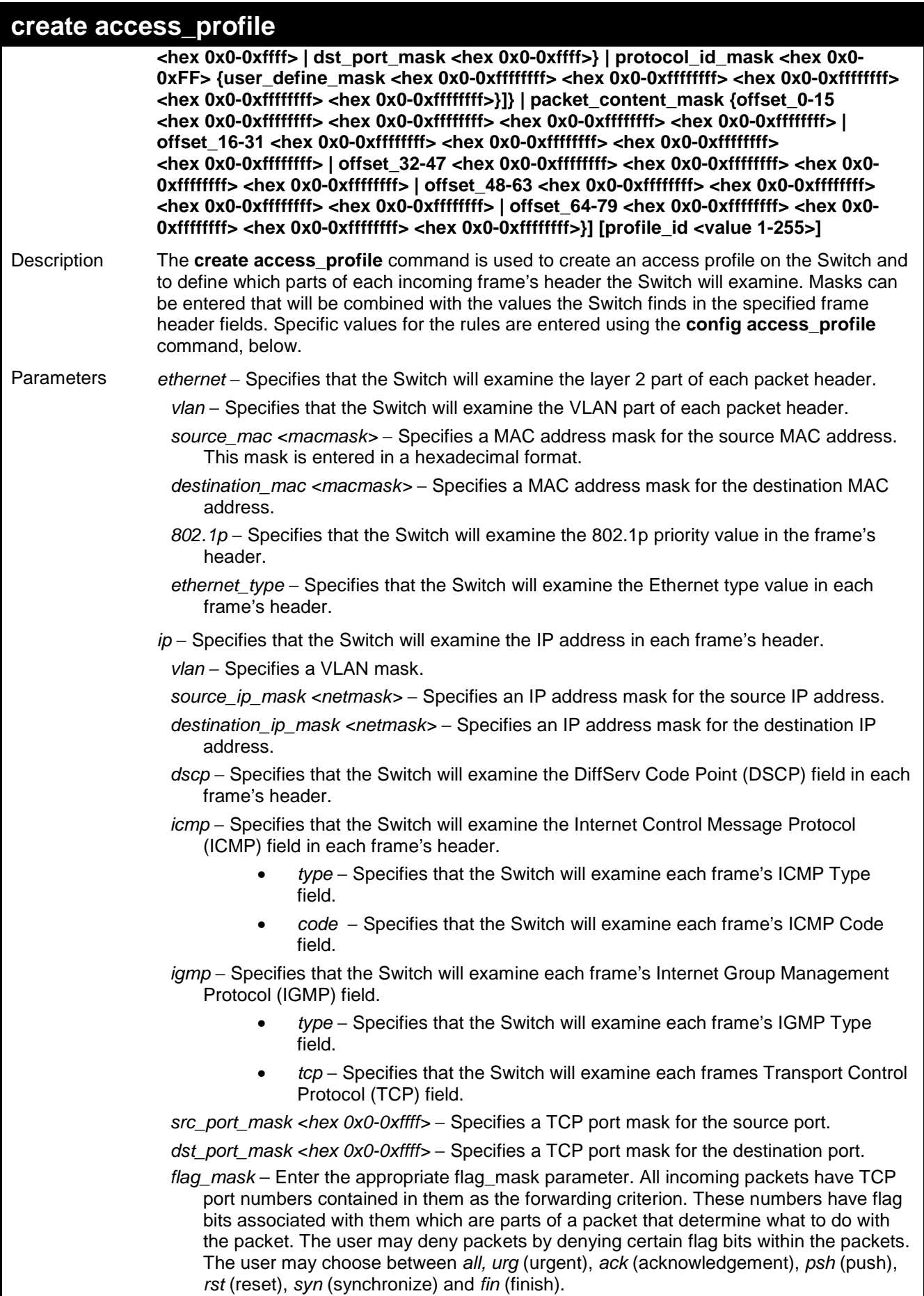

udp - Specifies that the Switch will examine each frame's Universal Datagram Protocol (UDP) field.

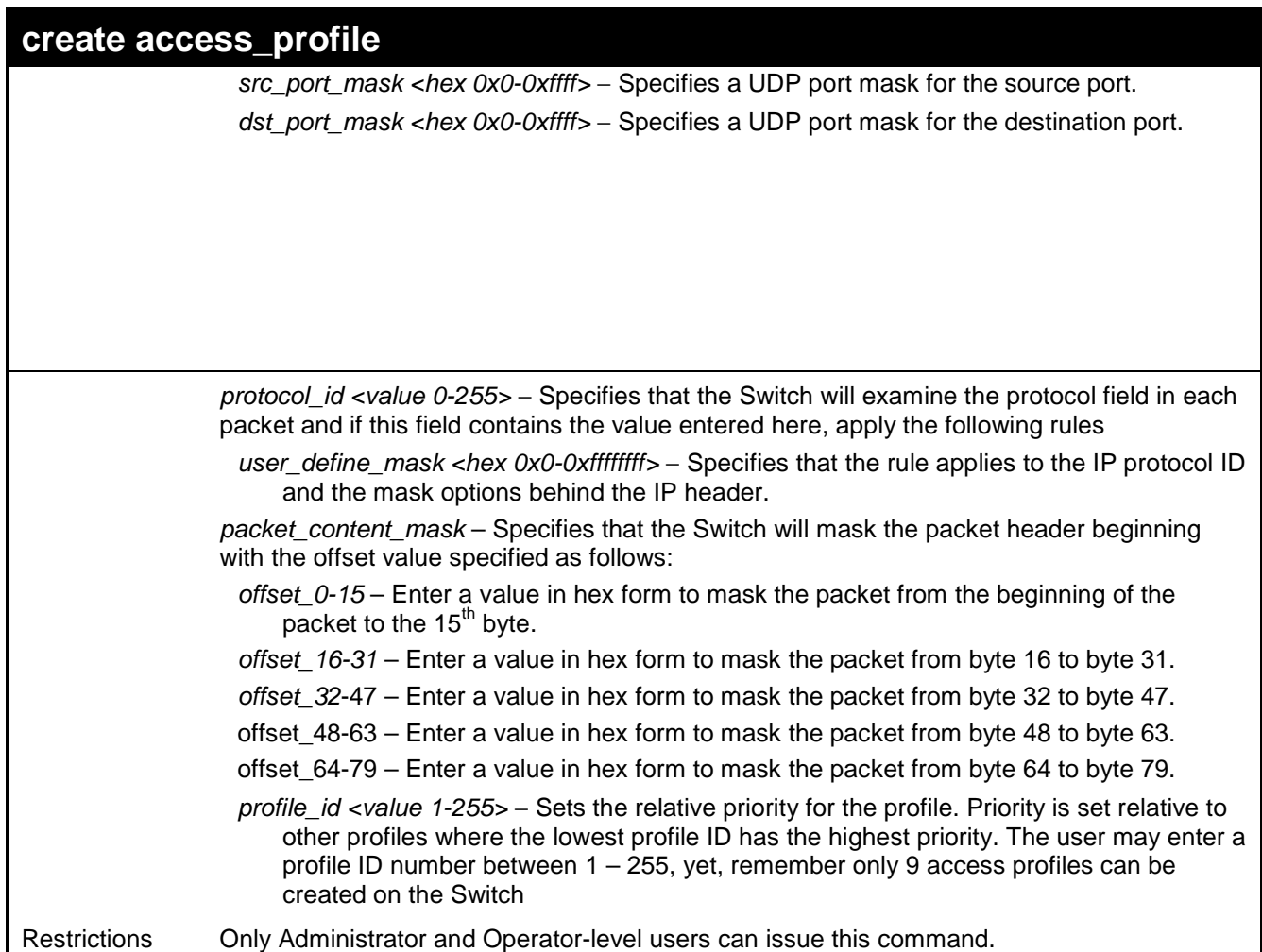

To create an access list rules:

```
DES-3526:admin#create access_profile ip vlan source_ip_mask 20.0.0.0 
destination_ip_mask 10.0.0.0 dscp icmp type code permit profile_id 
101 
Command: create access_profile ip vlan source_ip_mask 20.0.0.0 
destination_ip_mask 10.0.0.0 dscp icmp type code permit profile_id 
101 
Success. 
DES-3526:admin#
```
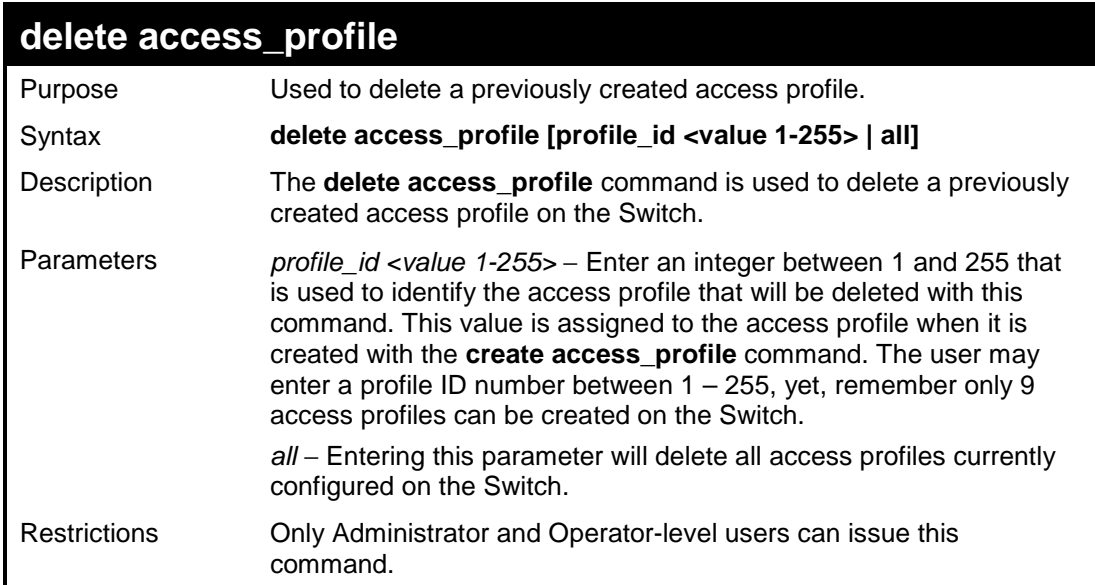

To delete the access profile with a profile ID of 1:

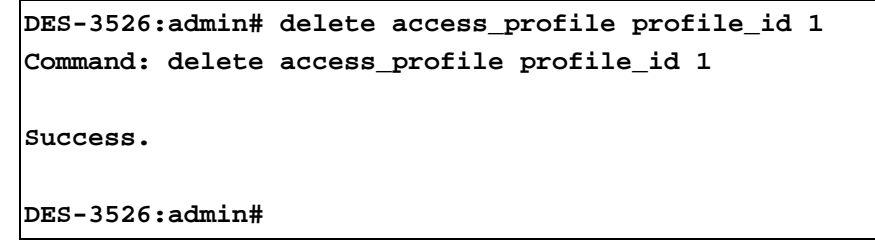

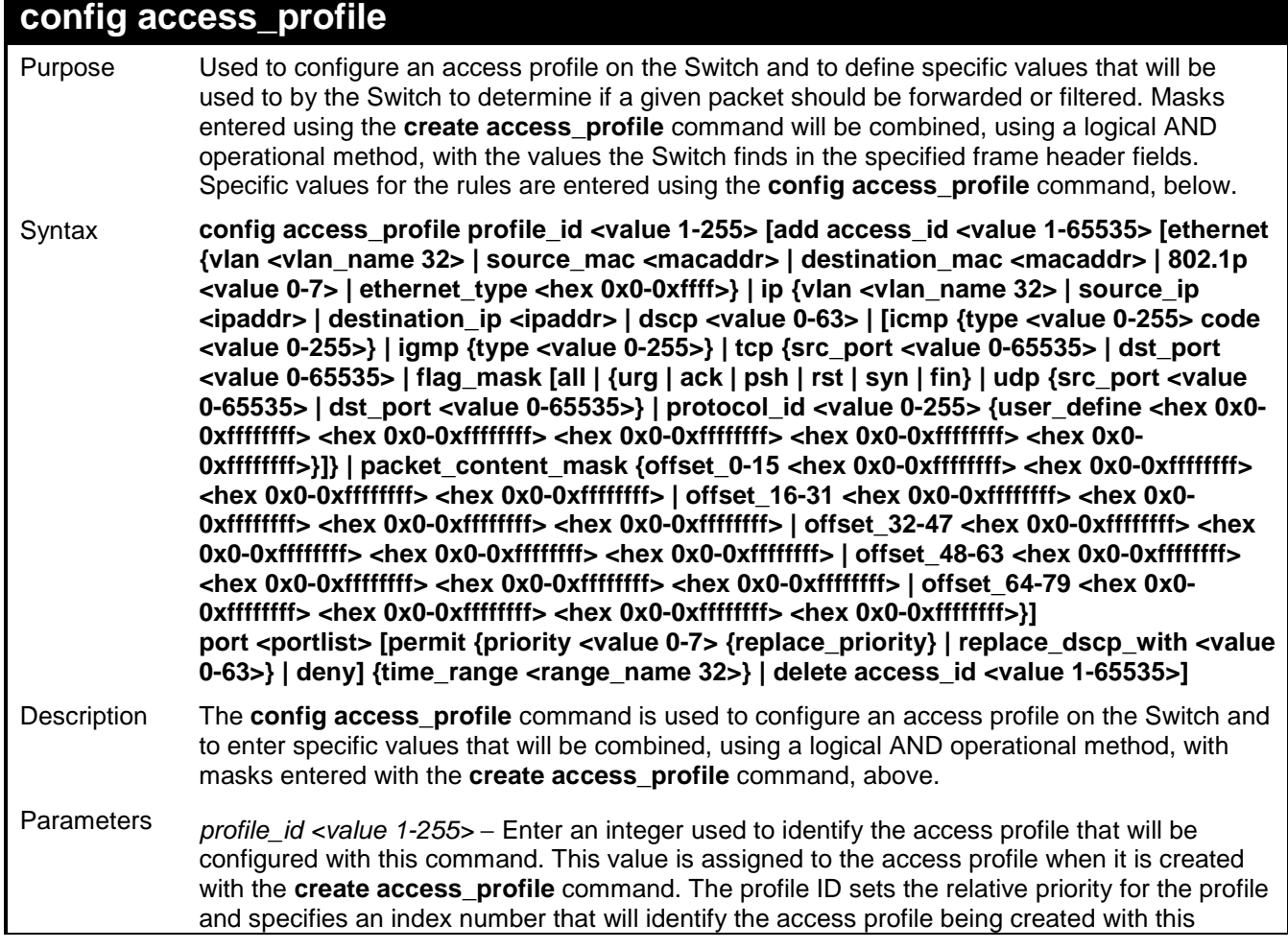

## **config access\_profile**

command. Priority is set relative to other profiles where the lowest profile ID has the highest priority. The user may enter a profile ID number between 1 – 255, yet, remember only 9 access profiles can be created on the Switch.

- add access id <value 1-65535> Adds an additional rule to the above specified access profile. The value is used to index the rule created. For information on number of rules that can be created for a given port, lease see the introduction to this chapter.
- ethernet Specifies that the Switch will look only into the layer 2 part of each packet.
- vlan <vlan\_name 32> − Specifies that the access profile will apply to only to this VLAN.
- source\_mac <macaddr> Specifies that the access profile will apply to only packets with this source MAC address.
- destination\_mac <macaddr> Specifies that the access profile will apply to only packets with this destination MAC address.
- 802.1p <value 0-7> − Specifies that the access profile will apply only to packets with this 802.1p priority value.

ethernet\_type <hex 0x0-0xffff> – Specifies that the access profile will apply only to packets with this hexadecimal 802.1Q Ethernet type value in the packet header.

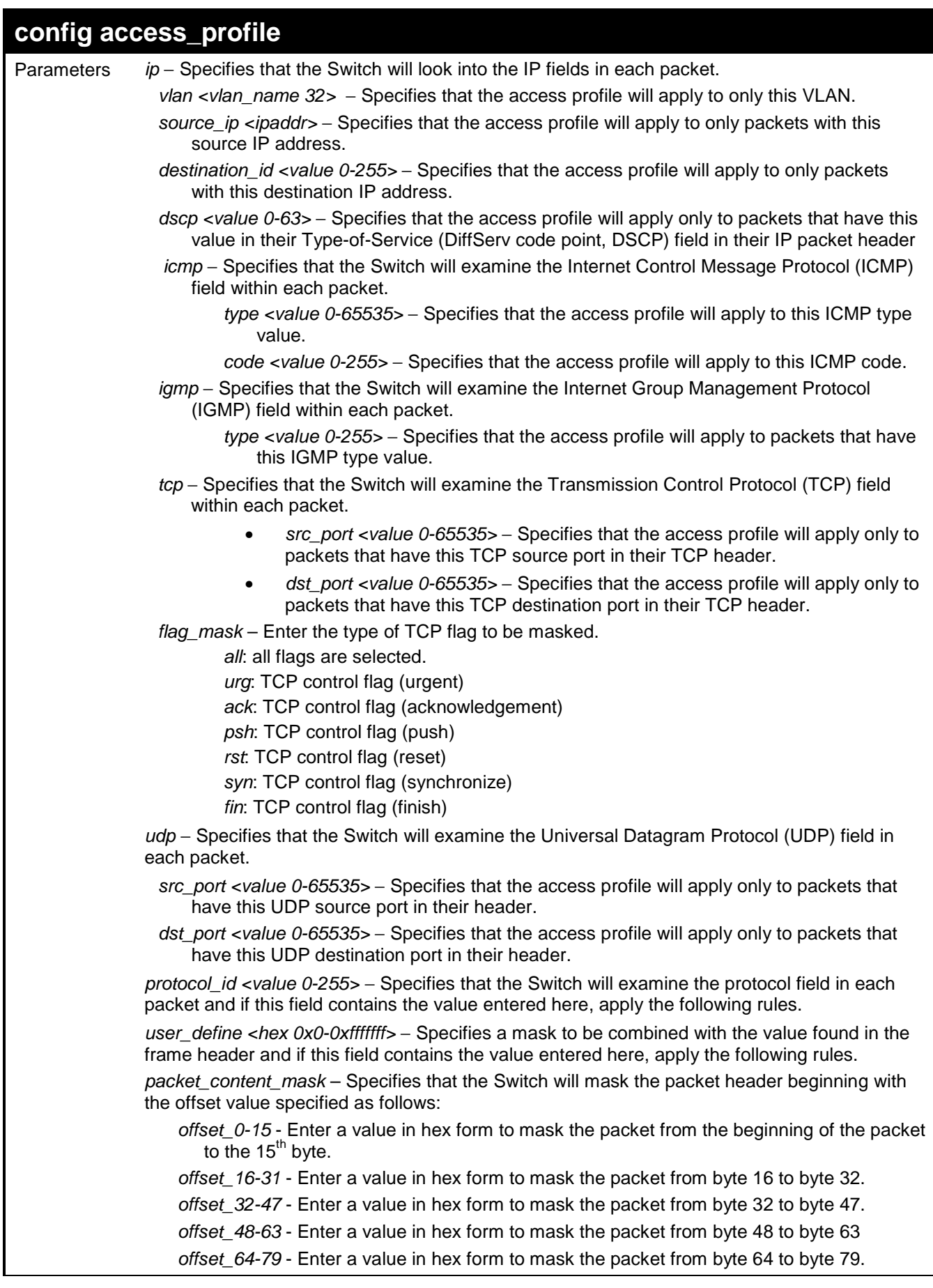

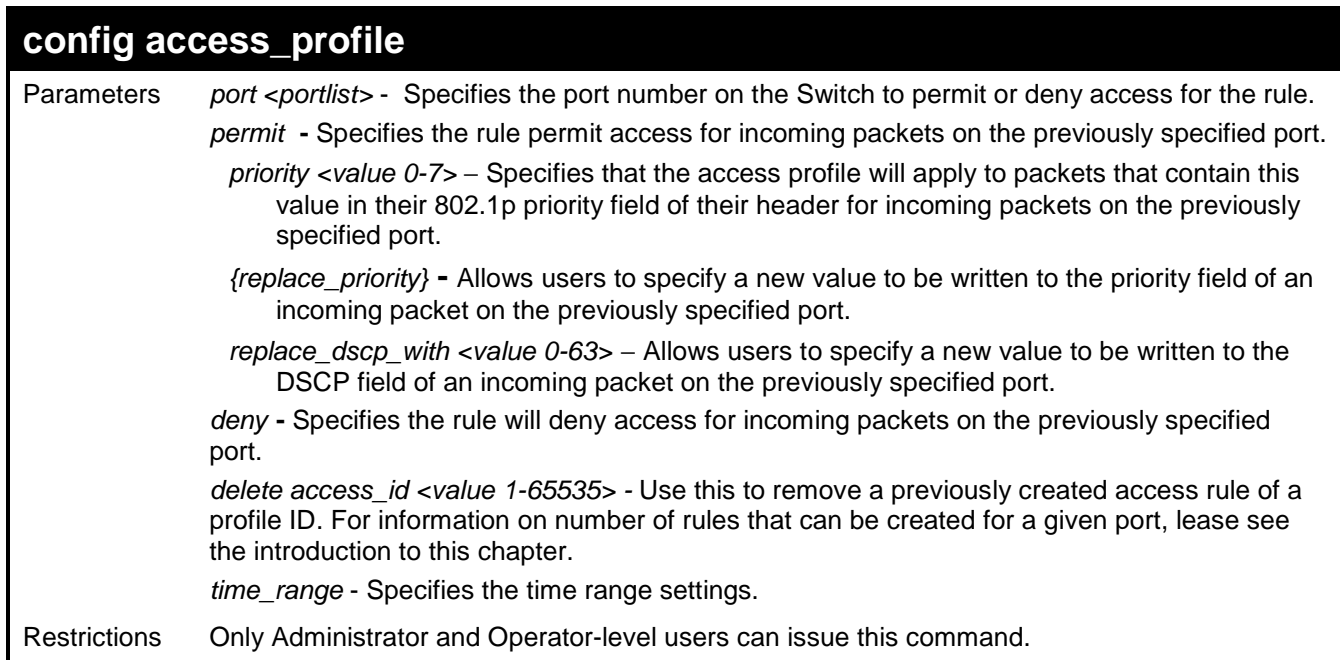

To configure the access profile with the profile ID of 1 to filter frames on port 7 that have IP addresses in the range between 10.42.73.0 to 10.42.73.255:

**DES-3526:admin# config access\_profile profile\_id 1 add access\_id 1 ip source\_ip 10.42.73.1 port 7 deny Command: config access\_profile profile\_id 1 add access\_id 1 ip source\_ip 10.42.73.1 port 7 deny Success.** 

**DES-3526:admin#** 

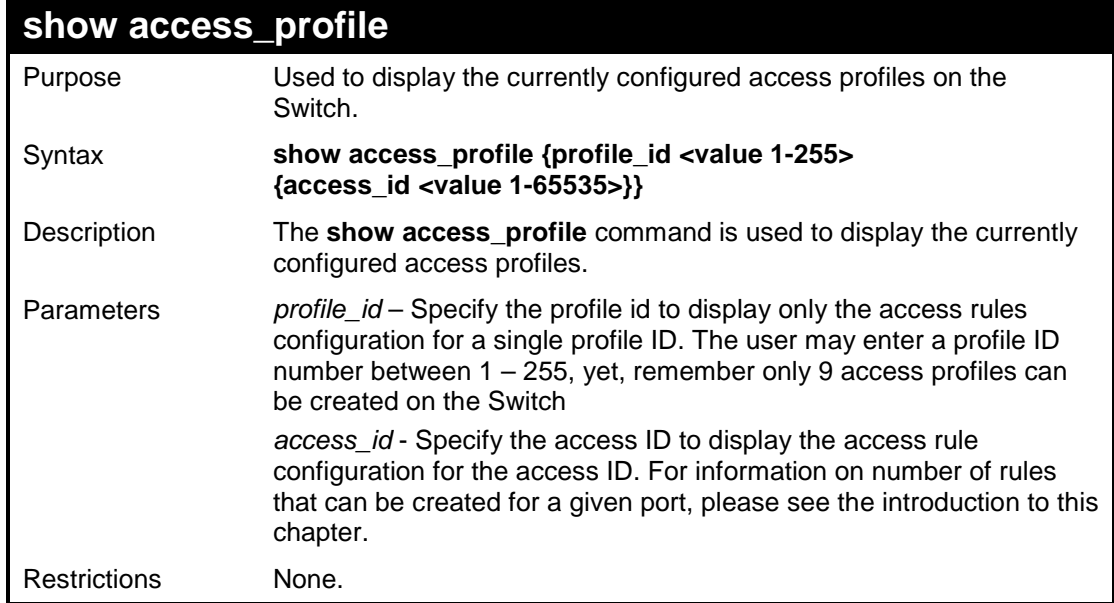

To display all of the currently configured access profiles on the Switch:

```
DES-3526:admin#show access_profile 
Command: show access_profile 
Access Profile Table 
Access Profile ID : 1 Type : Ethernet
========================================================================== 
Owner : ACL 
Masks : 
VLAN 
---------------- 
===========================================================================
ACL Free: System : 800, Port 1-8 : 200, Port 9-16 : 200, Port 17-24: 200 
Port 25-32: 200, Port 33-40: 200, Port 41-48: 200, Port 49 : 100 
Port 50 : 100, Port 51 : 100, Port 52 : 100 
Total Access Entries : 0 
DES-3526:admin#
```
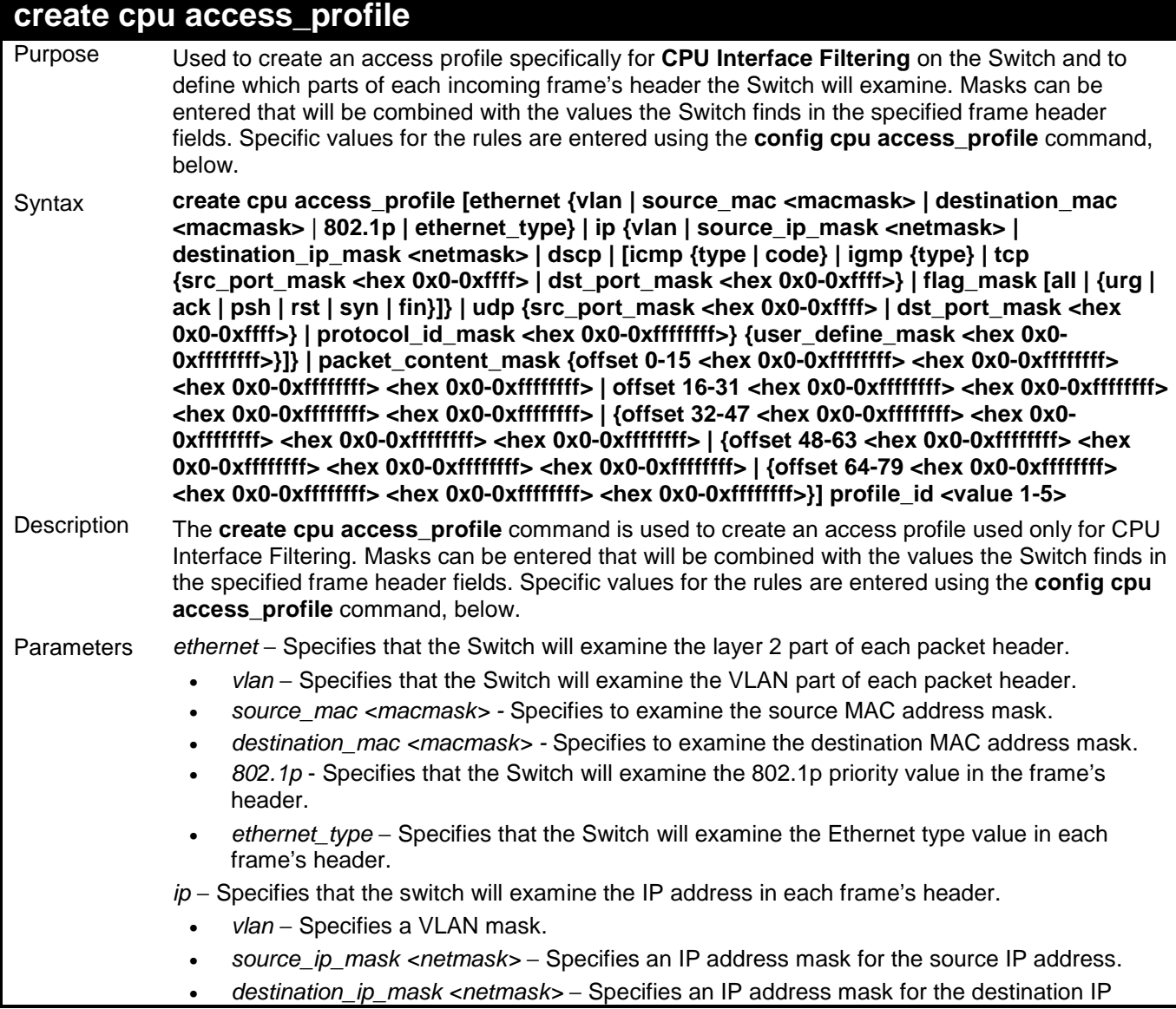

193

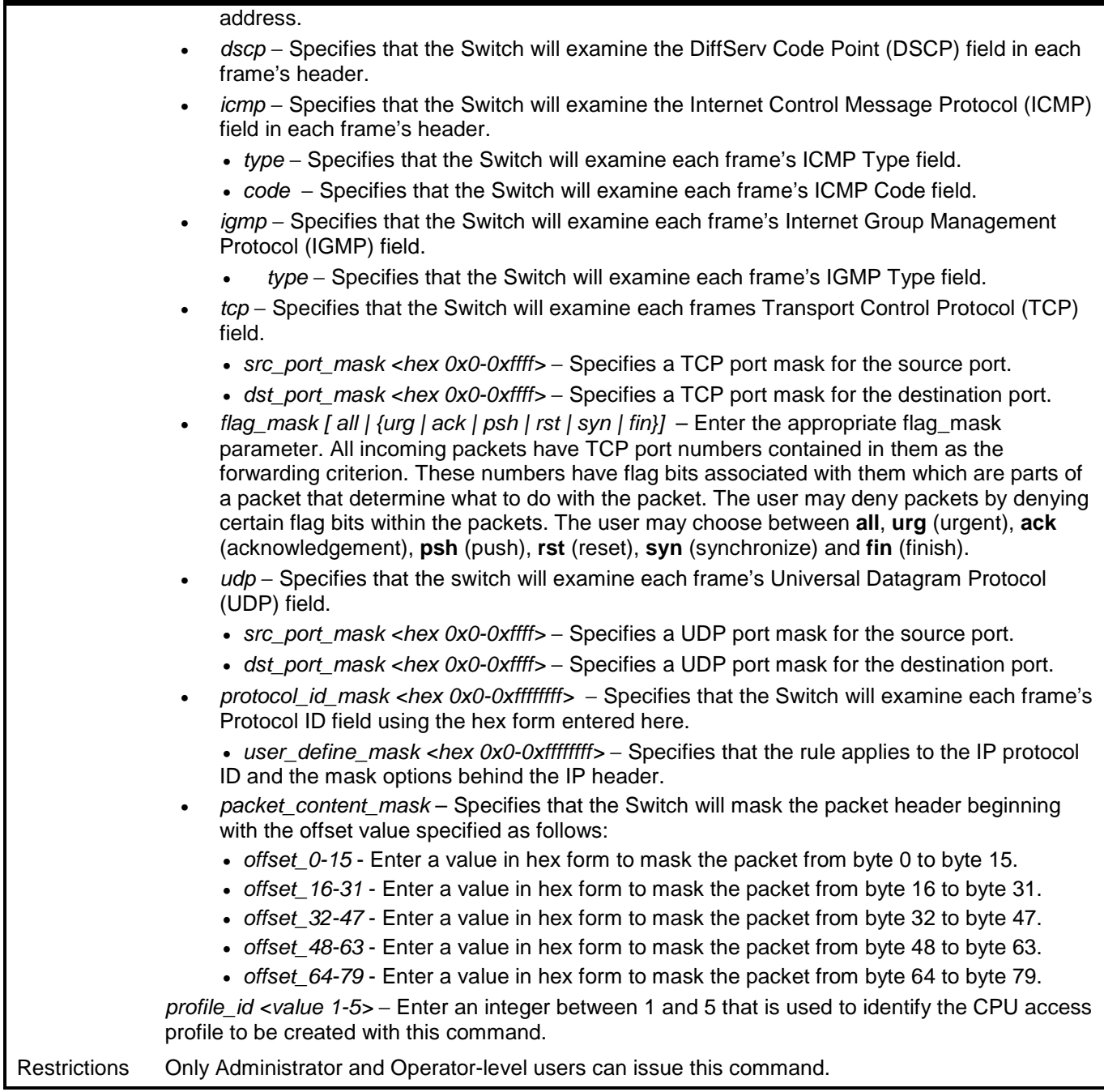

To create a CPU access profile:

**create cpu access\_profile** 

```
DES-3526:admin# create cpu access_profile profile_id 1 ip vlan 
source_ip_mask 20.0.0.0 destination_ip_mask 10.0.0.0 dscp icmp type 
code 
Command: create cpu access_profile profile_id 1 ip vlan source_ip_mask 
20.0.0.0 
destination_ip_mask 10.0.0.0 dscp icmp type code 
Success. 
DES-3526:admin#
```
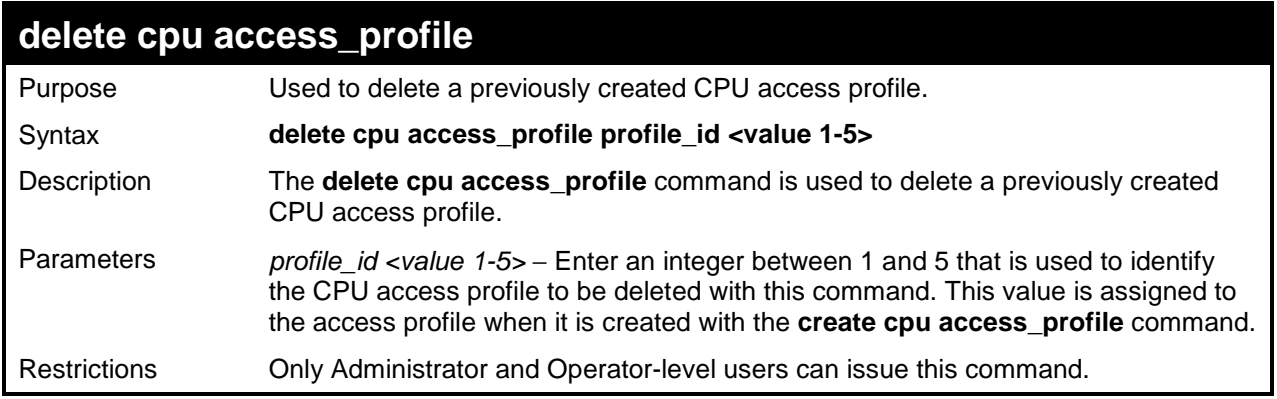

To delete the CPU access profile with a profile ID of 1:

```
DES-3526:admin#delete cpu access_profile profile_id 1 
Command: delete cpu access_profile profile_id 1 
Success. 
DES-3526:admin#
```
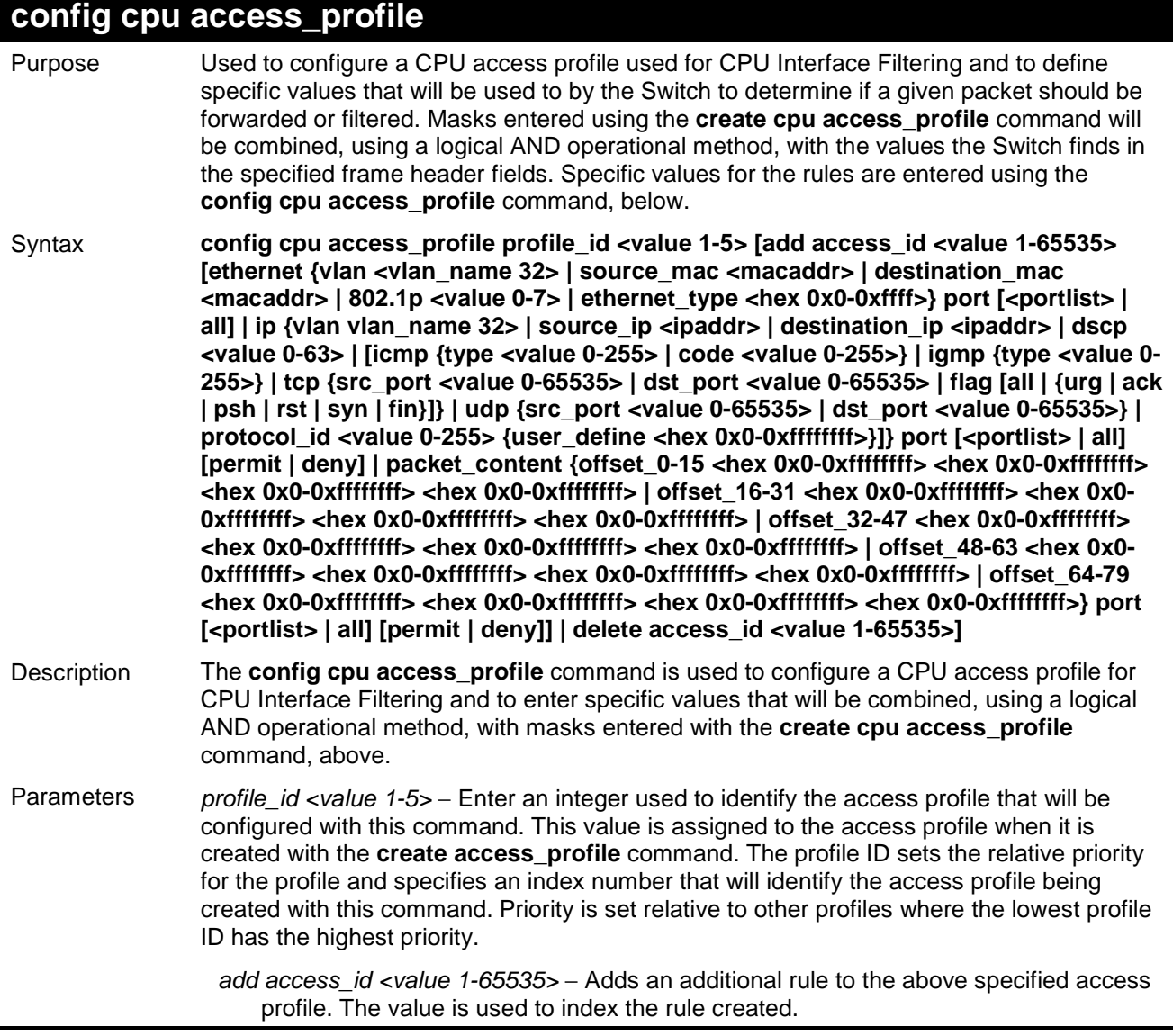

# **config cpu access\_profile**

Parameters

ethernet – Specifies that the Switch will look only into the layer 2 part of each packet.

- vlan <vlan\_name 32> Specifies that the access profile will apply to only to this VLAN.
- source mac <macaddr> Specifies that the access profile will apply to this source MAC address.
- destination mac <macaddr> − Specifies that the access profile will apply to this destination MAC address.
- ethernet\_type <hex 0x0-0xffff> − Specifies that the access profile will apply only to packets with this hexadecimal 802.1Q Ethernet type value in the packet header.
- ip − Specifies that the Switch will look into the IP fields in each packet.
- $v$ lan <vlan\_name  $32$ > Specifies that the access profile will apply to only this VLAN.
- source\_ip <ipaddr> Specifies that the access profile will apply to only packets with this source IP address.
- destination ip <ipaddr> − Specifies that the access profile will apply to only packets with this destination IP address.
- dscp <value 0-63> − Specifies that the access profile will apply only to packets that have this value in their Type-of-Service (DiffServ code point, DSCP) field in their IP packet header

icmp − Specifies that the Switch will examine the Internet Control Message Protocol (ICMP) field within each packet.

- type <value 0-255> Specifies that the access profile will apply to this ICMP type value.
- code <value 0-255> − Specifies that the access profile will apply to this ICMP code.

igmp − Specifies that the Switch will examine the Internet Group Management Protocol (IGMP) field within each packet.

- type <value 0-255> − Specifies that the access profile will apply to packets that have this IGMP type value.
- tcp − Specifies that the Switch will examine the Transmission Control Protocol (TCP) field within each packet.
	- src\_port <value 0-65535> Specifies that the access profile will apply only to packets that have this TCP source port in their TCP header.
	- dst\_port <value 0-65535> − Specifies that the access profile will apply only to packets that have this TCP destination port in their TCP header.
- protocol id <value 0-255> − Specifies that the Switch will examine the Protocol field in each packet and if this field contains the value entered here, apply the following rules.
- udp Specifies that the Switch will examine the Transmission Control Protocol (TCP) field within each packet.
	- src\_port <value 0-65535> Specifies that the access profile will apply only to packets that have this UDP source port in their header.
	- dst\_port <value 0-65535> − Specifies that the access profile will apply only to packets that have this UDP destination port in their header.

protocol id <value 0-255> – Specifies that the Switch will examine the protocol field in each packet and if this field contains the value entered here, apply the following rules.

user\_define\_mask <hex 0x0-0xffffffff> – Specifies that the rule applies to the IP protocol ID and the mask options behind the IP header.

packet content mask – Specifies that the Switch will mask the packet header beginning with the offset value specified as follows:

- offset 0-15 Enter a value in hex form to mask the packet from byte 0 to byte 15.
- offset 16-31 Enter a value in hex form to mask the packet from byte 16 to byte 31.

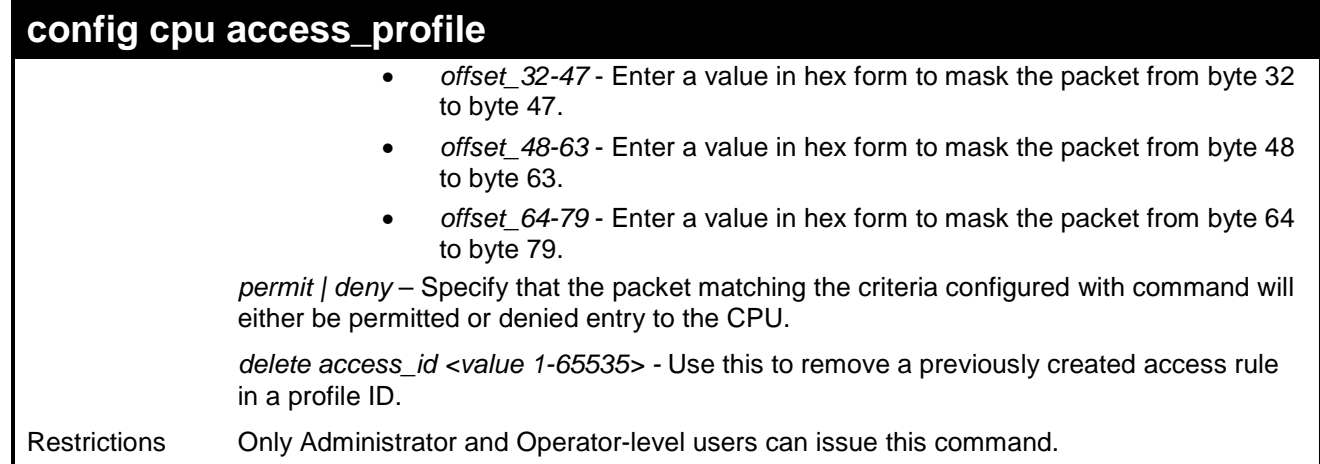

To configure CPU access list entry:

```
DES-3526:admin#config cpu access_profile profile_id 5 
add access_id 1 ip vlan default source_ip 20.2.2.3 
destination_ip 10.1.1.252 dscp 3 icmp type 11 code 32 
port 1 deny 
Command: config cpu access_profile profile_id 10 add 
access_id 1 ip vlan default source_ip 20.2.2.3 
destination_ip 10.1.1.252 dscp 3 icmp type 11 code 32 
port 1 deny 
Success. 
DES-3526:admin#
```
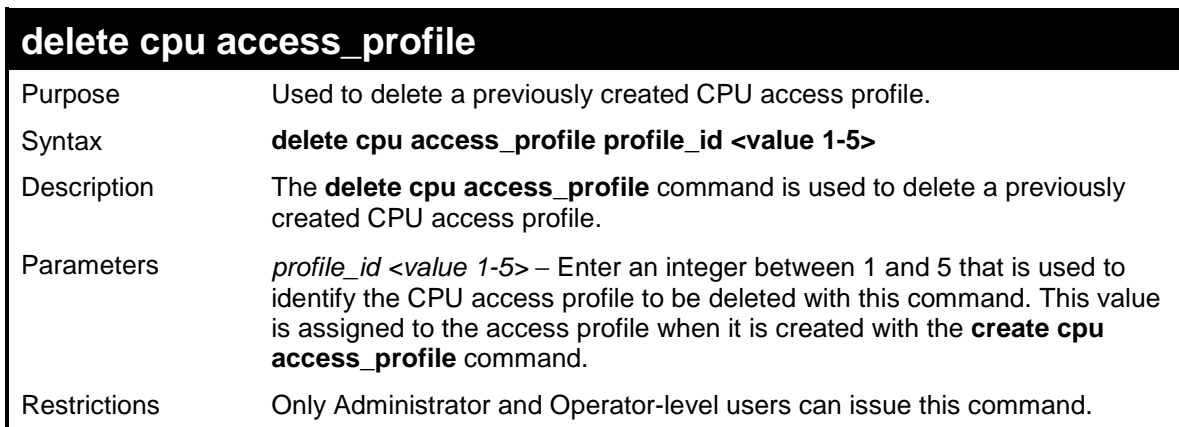

#### Example usage:

To delete the CPU access profile with a profile ID of 1:

```
DES-3526:admin#delete cpu access_profile profile_id 1 
Command: delete cpu access_profile profile_id 1 
Success. 
DES-3526:admin#
```
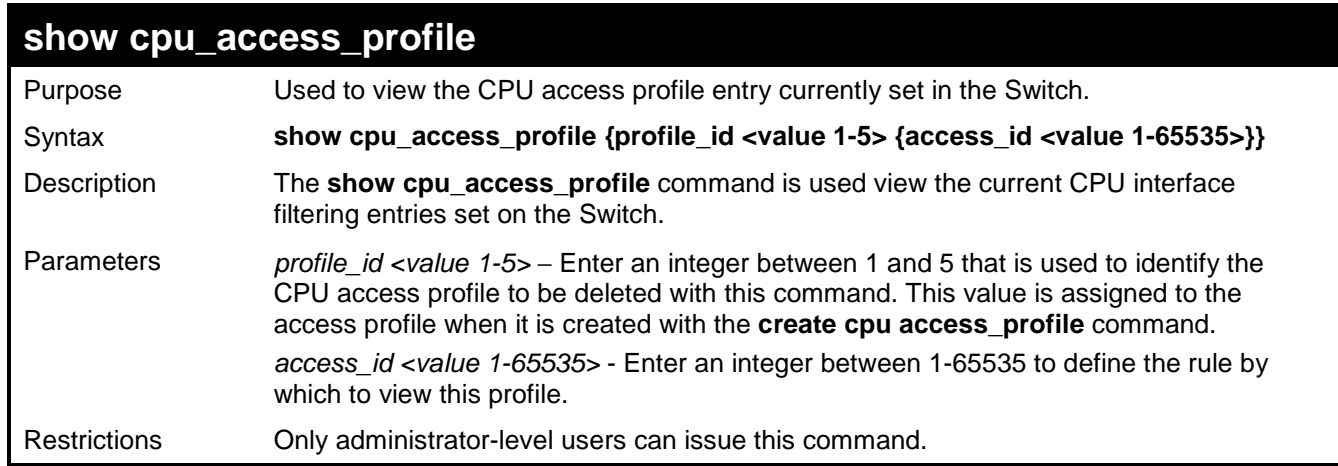

To show the CPU filtering state on the Switch:

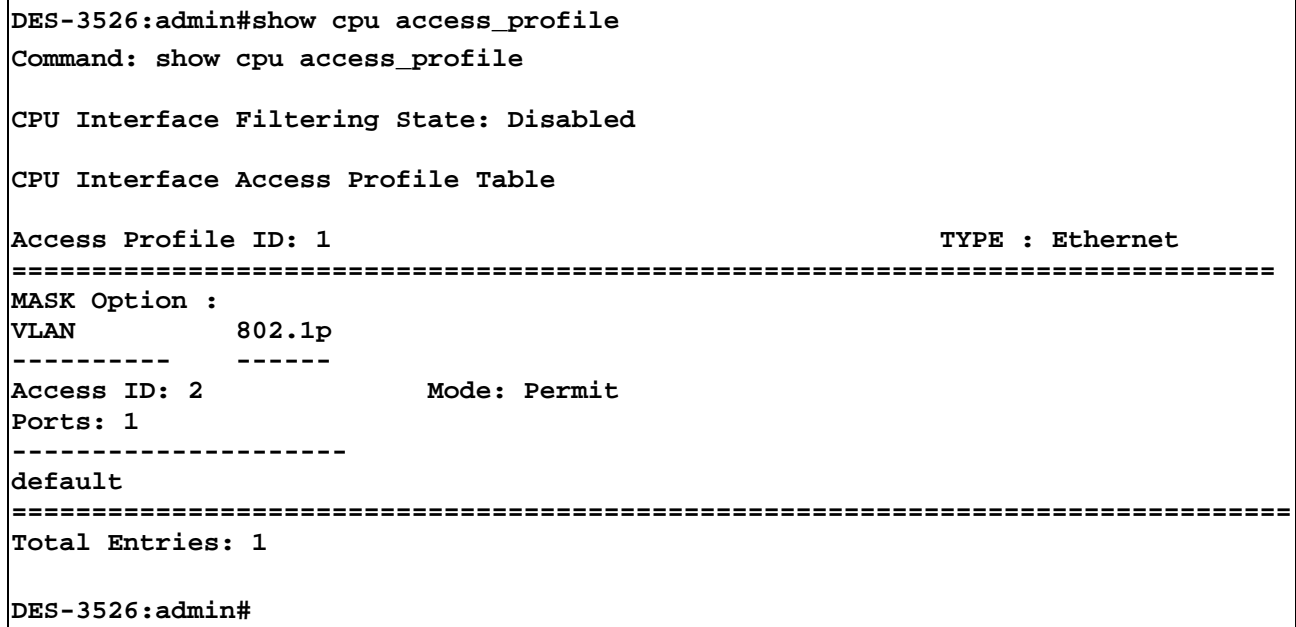

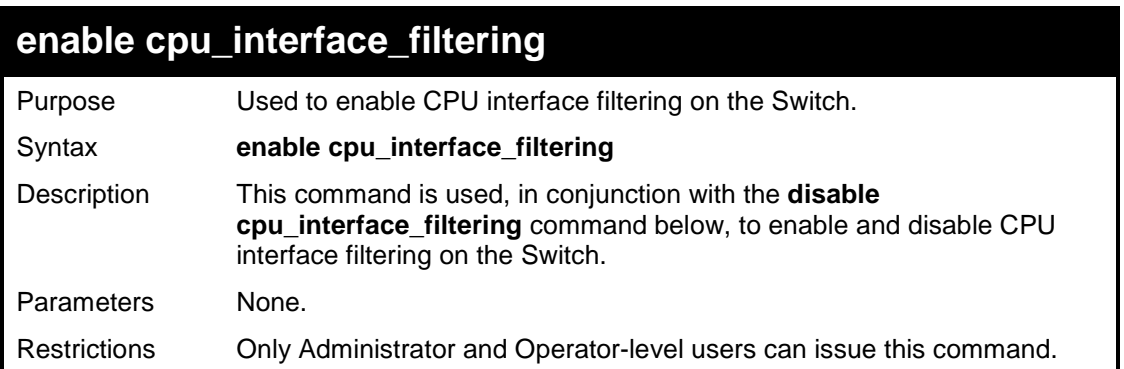

Example usage:

To enable CPU interface filtering:

```
DES-3526:admin#enable cpu_interface_filtering 
Command: enable cpu_interface_filtering 
Success. 
DES-3526:admin#
```
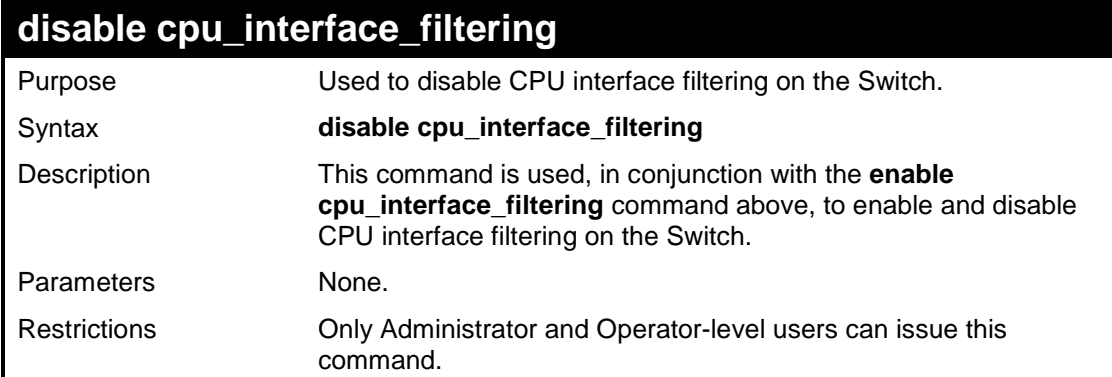

To disable CPU filtering:

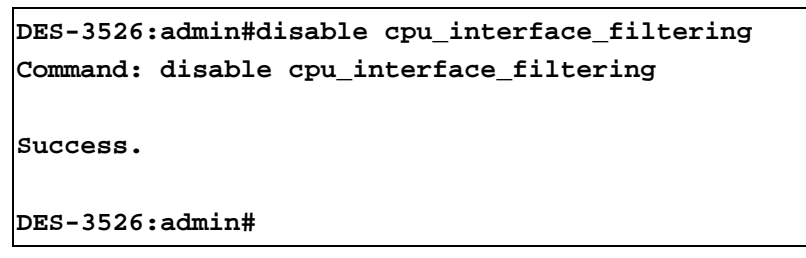

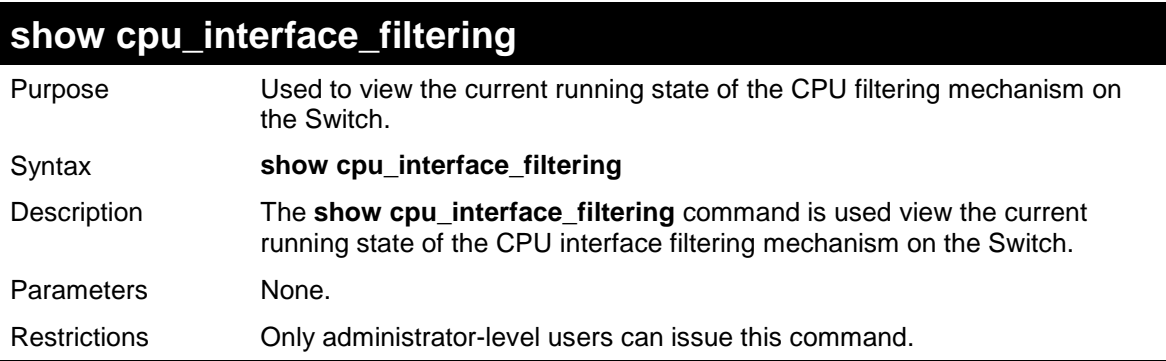

Example usage:

To show the CPU filtering state on the Switch:

**DES-3526:admin#show cpu\_interface\_filtering Command: show cpu\_interface\_filtering Software ACL Check: Disabled DES-3526:admin#** 

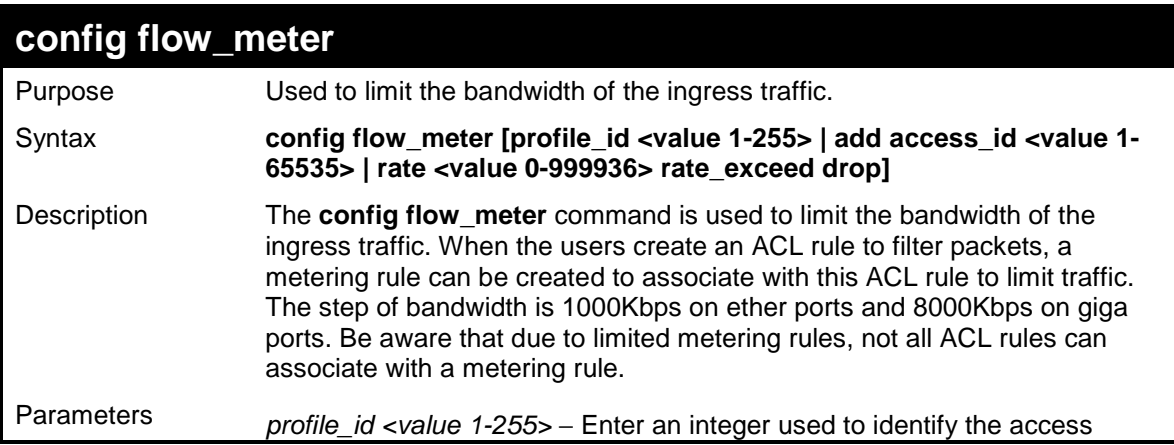

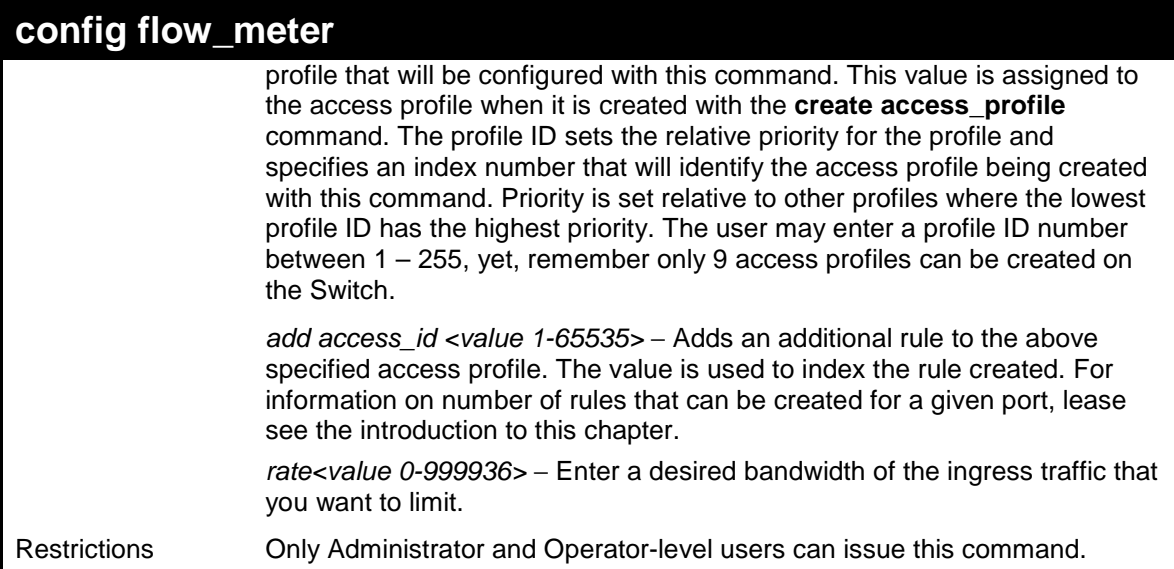

To configure the ACL flow meter on the Switch:

**DES-3526:admin#config flow\_meter profile\_id 1 access\_id 1 rate 1000 rate\_exceed drop Command: config flow\_meter profile\_id 1 access\_id 1 rate 1000 rate\_exceed drop Warning! Flow\_meter will lose effect if bandwidth control is enabled Success. DES-3526:admin#** 

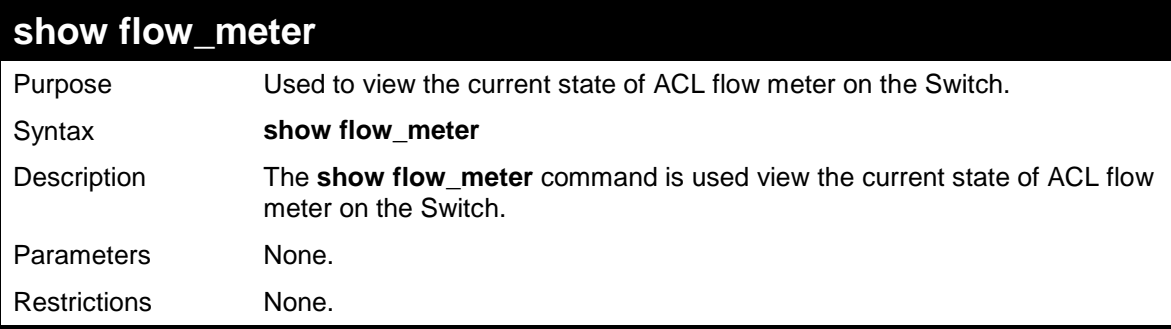

Example usage:

To show the ACL flow meter state on the Switch:

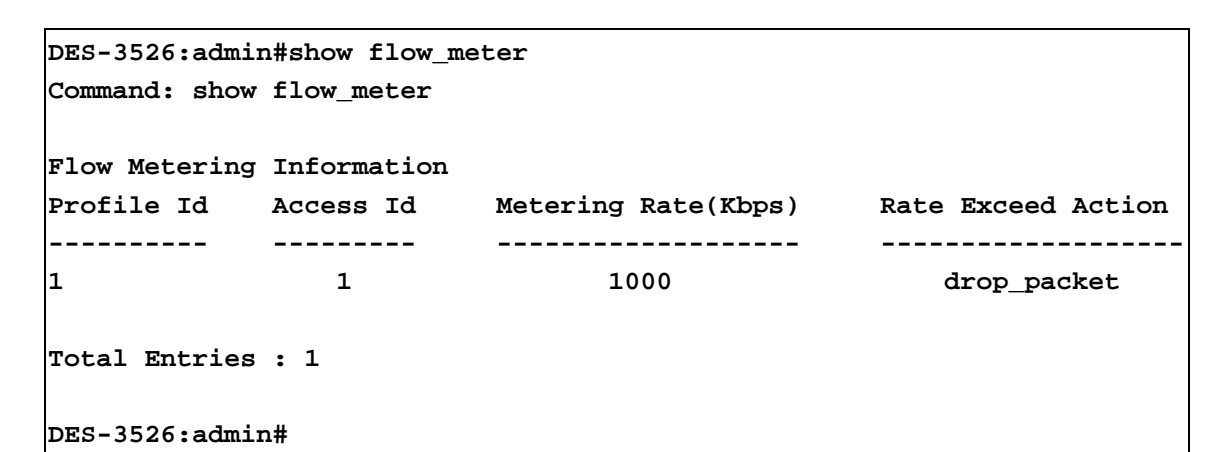

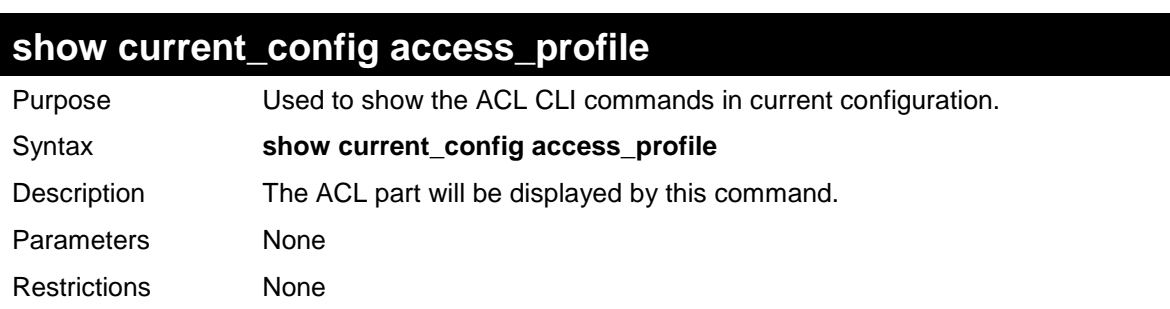

To show the current config access profile on the Switch:

```
DES-3526:admin# show current_config access_profile 
Command: show current_config access_profile 
#---------------------------------------------------------------- 
# ACL 
create access_profile ethernet vlan profile_id 1 
config access_profile profile_id 1 add access_id 1 ethernet vlan 
default port 1 
permit 
disable cpu_interface_filtering 
#---------------------------------------------------------------- 
DES-3526:admin#
```
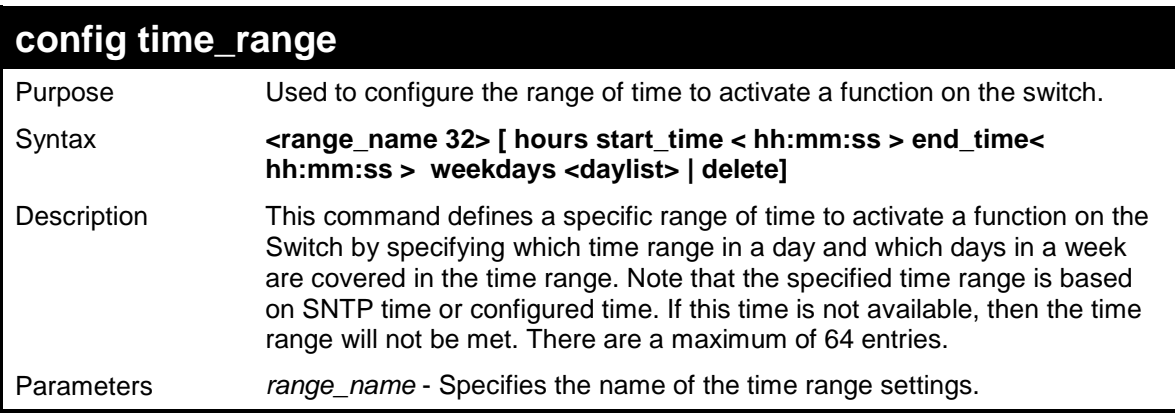

DES-3500 Layer 2 Fast Ethernet Switch CLI Reference Manual

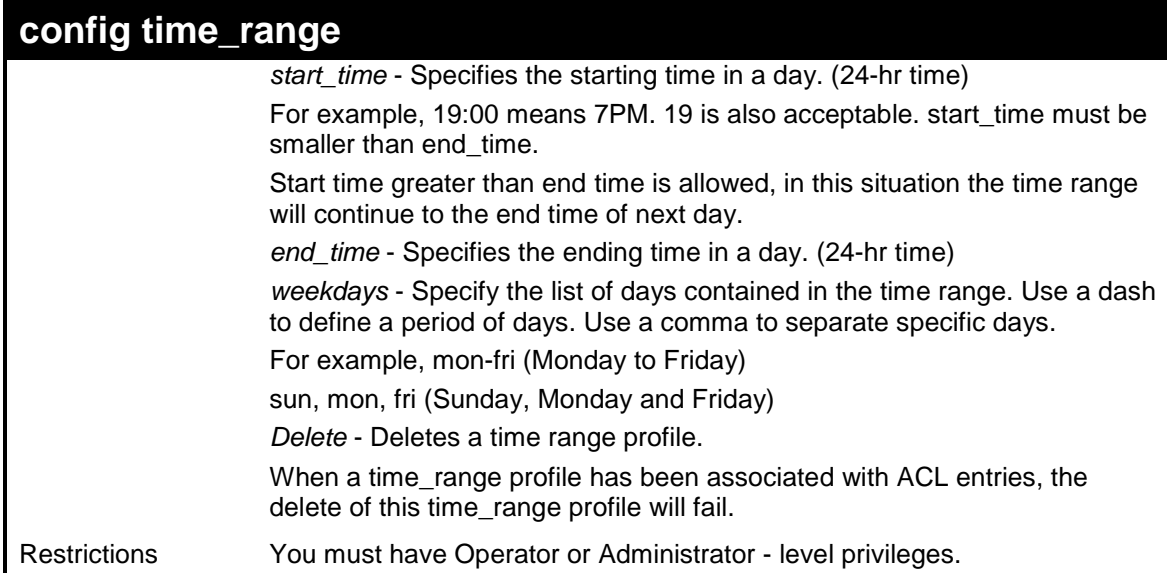

Example usage:

To config the current time range on the Switch:

```
DES-3526:admin#config time_range test hours start_time 11:0:0 end_time 
12:0:0 weekdays sun,tue 
Command: config time_range test hours start_time 11:0:0 end_time 12:0:0 
weekdays sun,tue 
Success.
DES-3526:admin#
```
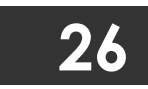

# **SAFEGUARD ENGINE COMMANDS**

Periodically, malicious hosts on the network will attack the Switch by utilizing packet flooding (ARP Storm) or other methods. These attacks may increase the CPU utilization beyond its capability. To alleviate this problem, the Safeguard Engine function was added to the Switch's software.

The Safeguard Engine can help the overall operability of the Switch by minimizing the workload of the Switch while the attack is ongoing, thus making it capable to forward essential packets over its network in a limited bandwidth. When the Switch either (a) receives too many packets to process or (b) exerts too much memory, it will enter an **Exhausted** mode. When in this mode, the Switch will perform the following tasks to minimize the CPU usage:

- a. It will limit bandwidth of receiving ARP packets.
- b. It will limit the bandwidth of IP packets received by the Switch.

IP packets may also be limited by the Switch by configuring only certain IP addresses to be accepted. This method can be accomplished through the CPU Interface Filtering mechanism explained in the previous section. Once the user configures these acceptable IP addresses, other packets containing different IP addresses will be dropped by the Switch, thus limiting the bandwidth of IP packets. To keep the process moving fast, be sure not to add many conditions on which to accept these acceptable IP addresses and their packets, this limiting the CPU utilization.

Once in Exhausted mode, the packet flow will decrease by half of the level that caused the Switch to enter Exhausted mode. After the packet flow has stabilized, the rate will initially increase by 25% and then return to a normal packet flow.

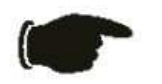

**NOTICE:** When the Safeguard Engine is enabled, the Switch will allot bandwidth to various traffic flows (ARP, IP) using the FFP (Fast Filter Processor) metering table to control the CPU utilization and limit traffic. This may limit the speed of routing traffic over the network.

The Safeguard Engine commands in the Command Line Interface (CLI) are listed (along with the appropriate parameters) in the following table.

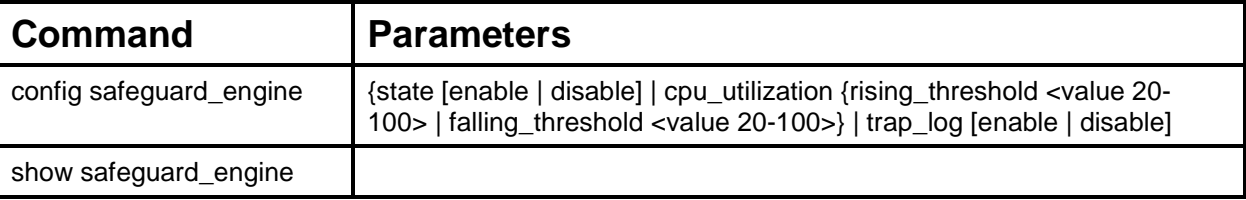

Each command is listed, in detail, in the following sections.

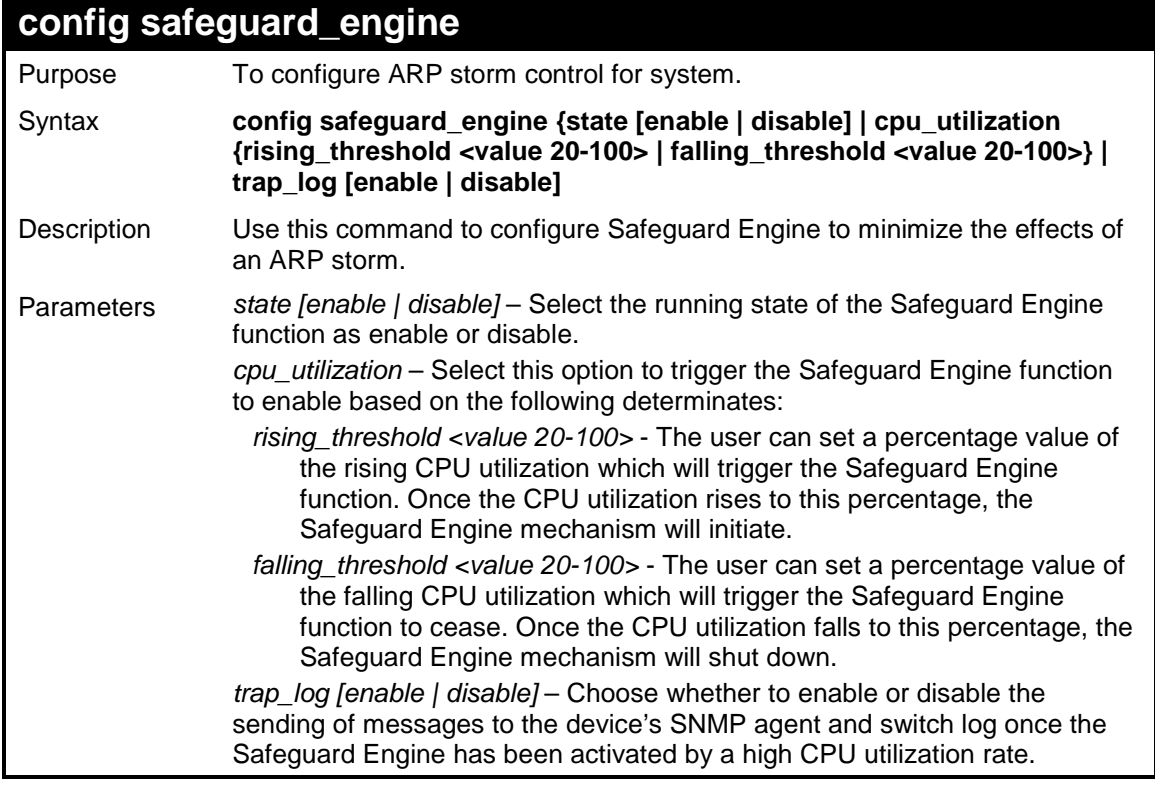

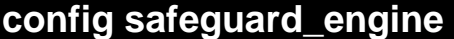

Restrictions Only Administrator and Operator-level users can issue this command.

Example usage:

To configure the safeguard engine for the Switch:

```
DES-3526:admin#config safeguard_engine state enable cpu_utilization 
rising_threshold 45 
Command: config safeguard_engine state enable cpu_utilization 
rising_threshold 45 
Success. 
DES-3526:admin#
```
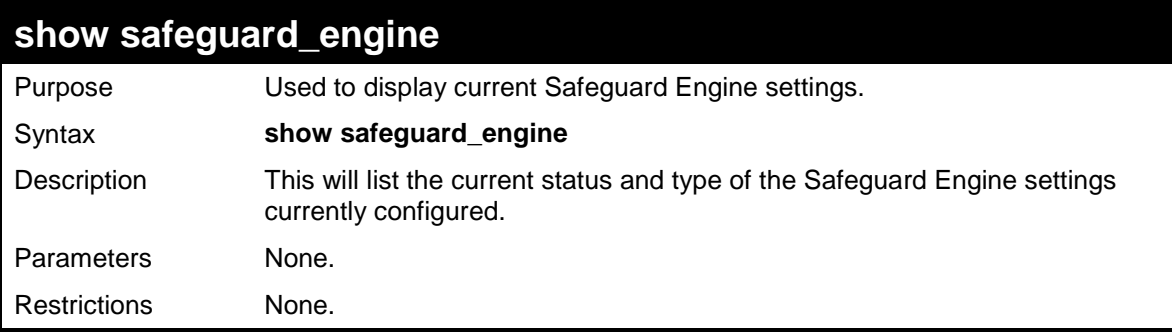

Example usage:

To display the safeguard engine status:

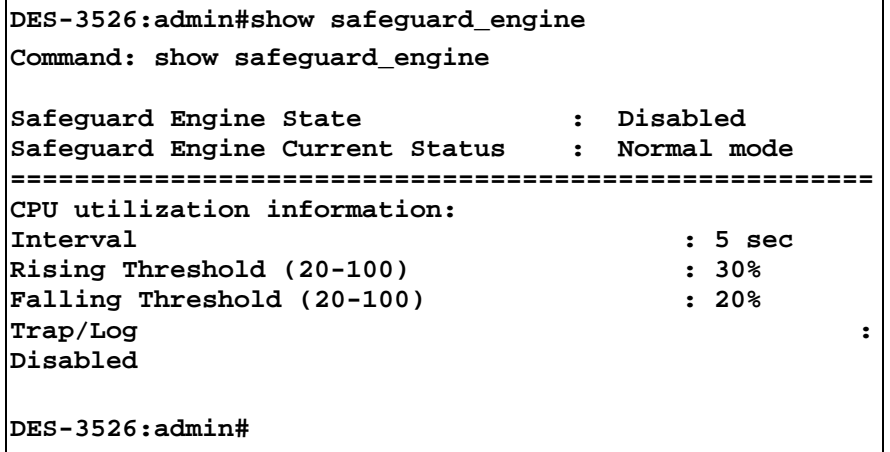

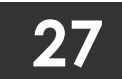

# **FILTER COMMANDS (DHCP/NETBIOS)**

# **DHCP Server Screening Setting and DHCP Client Filtering Setting**

Due to this function allow you not only to restrict all DHCP Server packets but also to receive any specified DHCP server packet by any specified DHCP client, it is useful when one or more than one DHCP servers are present on the network and both provide DHCP services to different distinct groups of clients. Enabling the DHCP filter in the first time will create both an access profile and access rule per port, then creat other access rules following. These rules are used to block all DHCP server packets. Similarly, addition of a permit DHCP entry will create one access profile and create one access rule only in the first time where DHCP client MAC address is the client MAC address, and the Source IP address is the same as the DHCP server's IP address (UDP port number 67). These rules are used to permit the DHCP server packets with specific fileds, which the user configured.

When DHCP Server filter function is enabled, all DHCP Server packets will be filtered from a specific port. Also, you are allowed to create entries for specific Server IP address and Client MAC address binding by port-based. Be aware that the DHCP Server filter function must be enabled first. Once all setting is done, all DHCP Server packets will be filtered from a specific port except those that meet the Server IP Address and Client MAC Address binding

# **NetBIOS Filtering Setting**

When the NetBIOS filter is enabled, all NetBIOS packets will be filtered from the specified port. Enabling the NetBIOS filter will create one access profile and create three access rules per port (UDP port numbers 137 and 138 and TCP port number 139).

For Extensive NetBIOS Filter, when it is enabled, all NetBIOS packets over 802.3 frames will be filtered from the specified port. This command is used to configure the state of the NetBIOS filter. Enabling the Extensive NetBIOS filter will create one access profile and create one access rule per port (DSAP (Destination Service Access Point) =F0, and SASP (Source Service Access  $Point) = F0$ ).

The DHCP/NetBIOS Filter commands in the Command Line Interface (CLI) are listed (along with the appropriate parameters) in the following table.

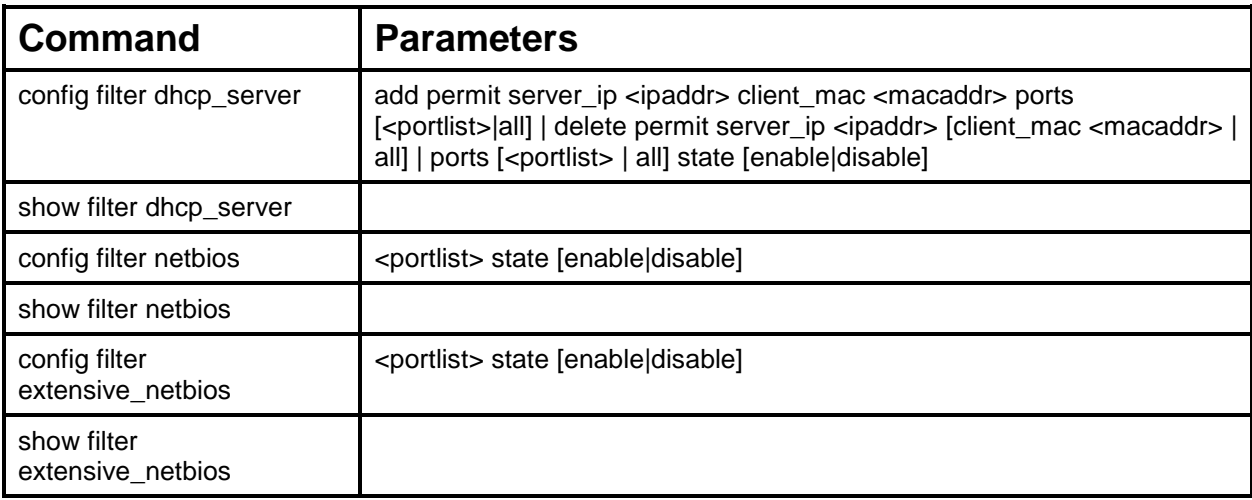

Each command is listed, in detail, in the following sections.

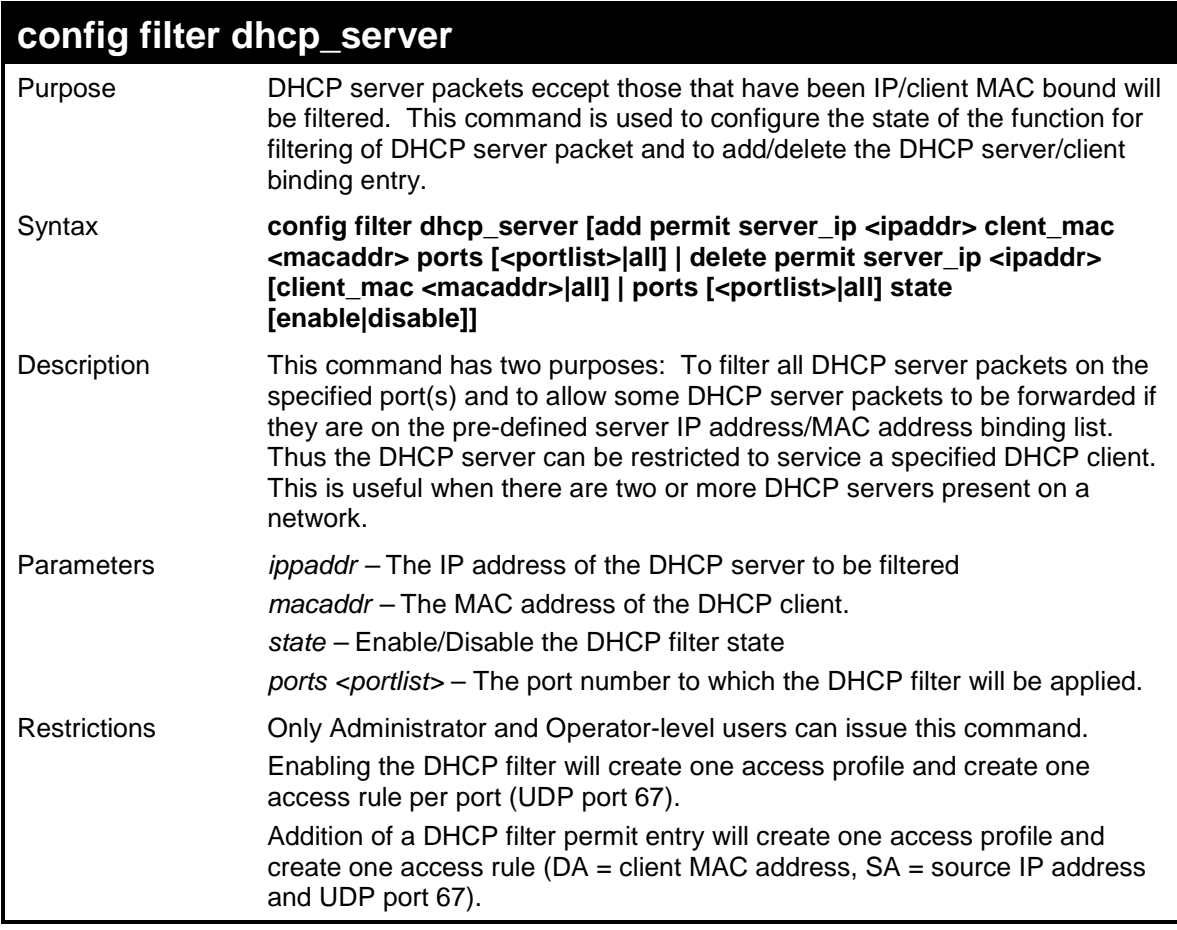

To add an entry from the DHCP server/client filter list in the switch's database:

```
DES-3526:admin#config filter dhcp_server add 
permit_server_ip 10.1.1.1 client_mac 00-00-00-00-00-01 
port 1-26 
Command: config filter dhcp_server add 
permit_server_ip 10.1.1.1 client_mac 00-00-00-00-00-01 
port 1-26 
Success 
DES-3526:admin#
```
To configure the DHCP filter state:

```
DES-3526:admin#config filter dhcp_server ports 1-10
state enable 
Command: config filter dhcp_server ports 1-10 state
enable 
Success 
DES-3526:admin#
```
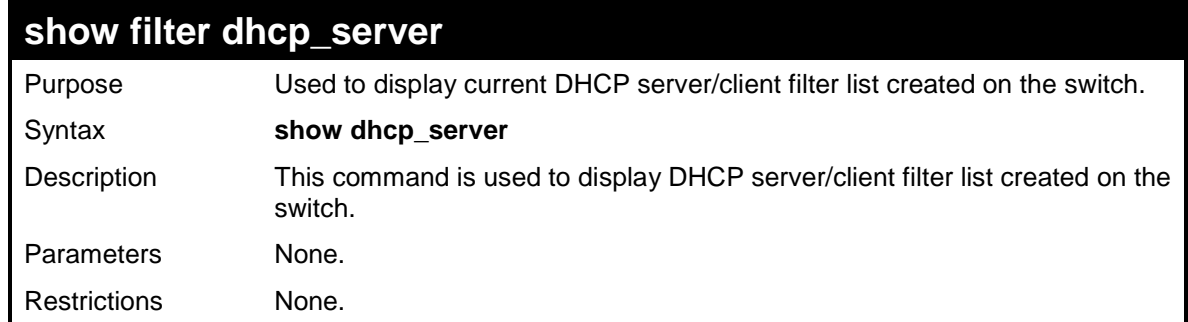

To display the DHCP server/client filter list created on the switch:

```
DES-3526:admin#show filter dhcp_server 
Command: show filter dhcp_server 
Enabled ports: 1-3 
Filter DHCP Server/Client Table 
Server IP Address Client MAC address Port 
---------------- ------------------- -------- 
10.255.255.254 00-00-00-00-00-01 1-26 
DES-3526:admin#
```
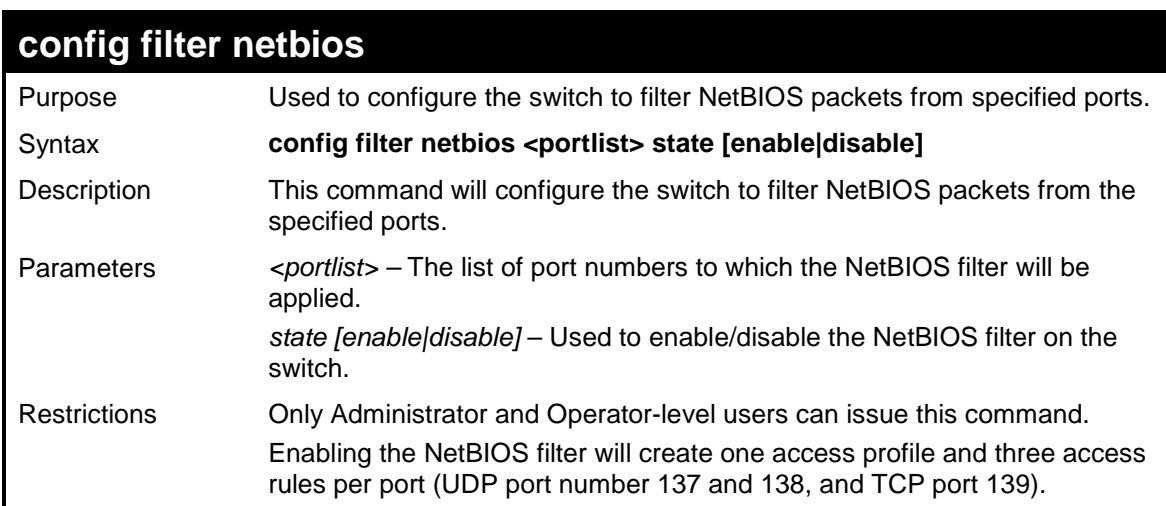

Example usage:

To configure the NetBIOS state:

**DES-3526:admin#config filter netbios 1-10 state enable Command: config filter netbios 1-10 state enable Success. DES-3526:admin#** 

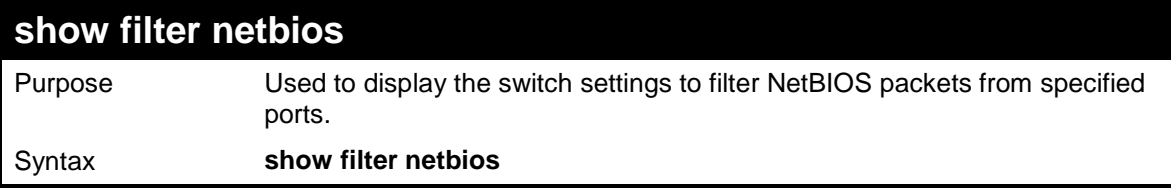

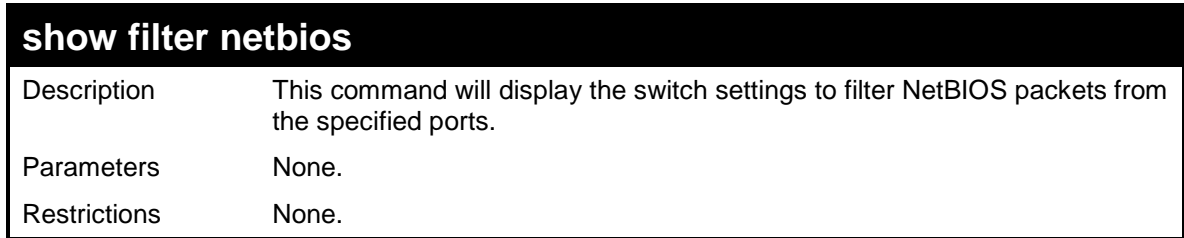

To display the extensive NetBIOS filter status:

**DES-3526:admin#show filter netbios Command: show filter netbios Enabled ports 1-3 DES-3526:admin#** 

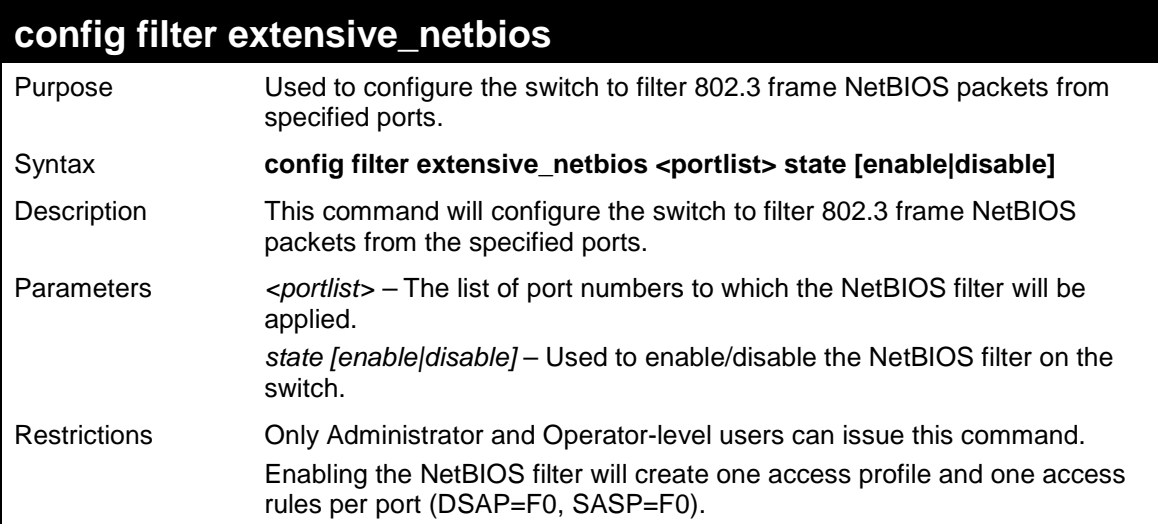

Example usage:

To configure the extensive NetBIOS state::

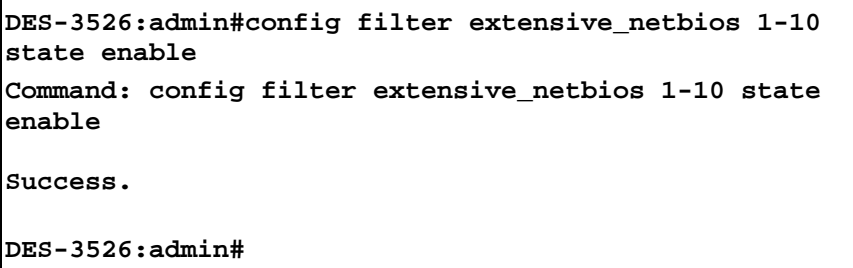

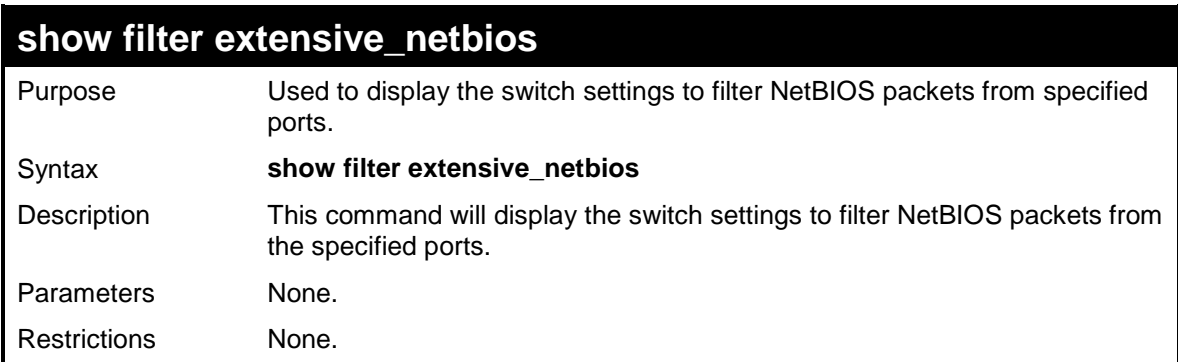

To display the extensive NetBIOS filter status:

```
DES-3526:admin#show filter extensive_netbios 
Command: show filter extensive_netbios 
Enabled ports 1-3 
DES-3526admin#
```
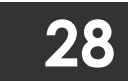

# **LOOPBACK DETECTION COMMANDS**

These commands are used to configure, conduct and display the results of loopback detection by the switch.

The Loopback Detection commands in the Command Line Interface (CLI) are listed (along with the appropriate parameters) in the following table.

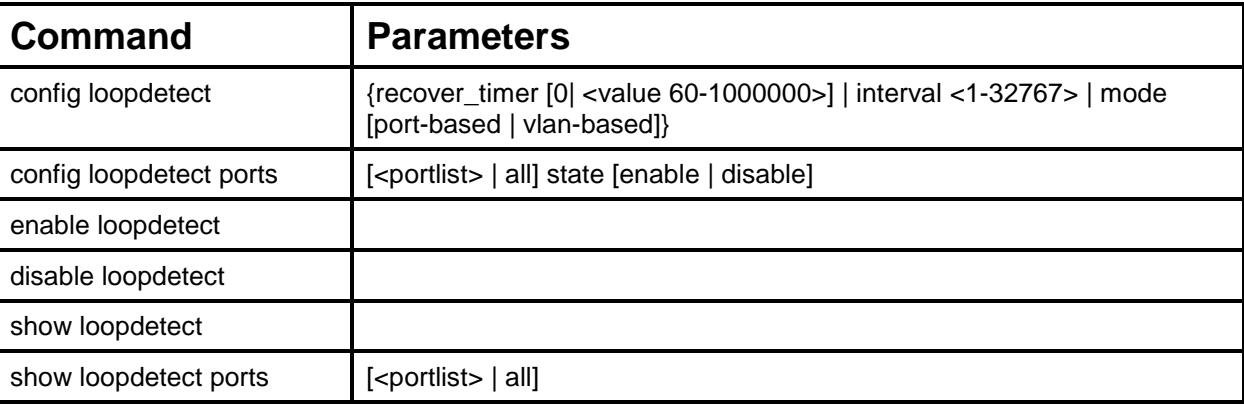

Each command is listed, in detail, in the following sections.

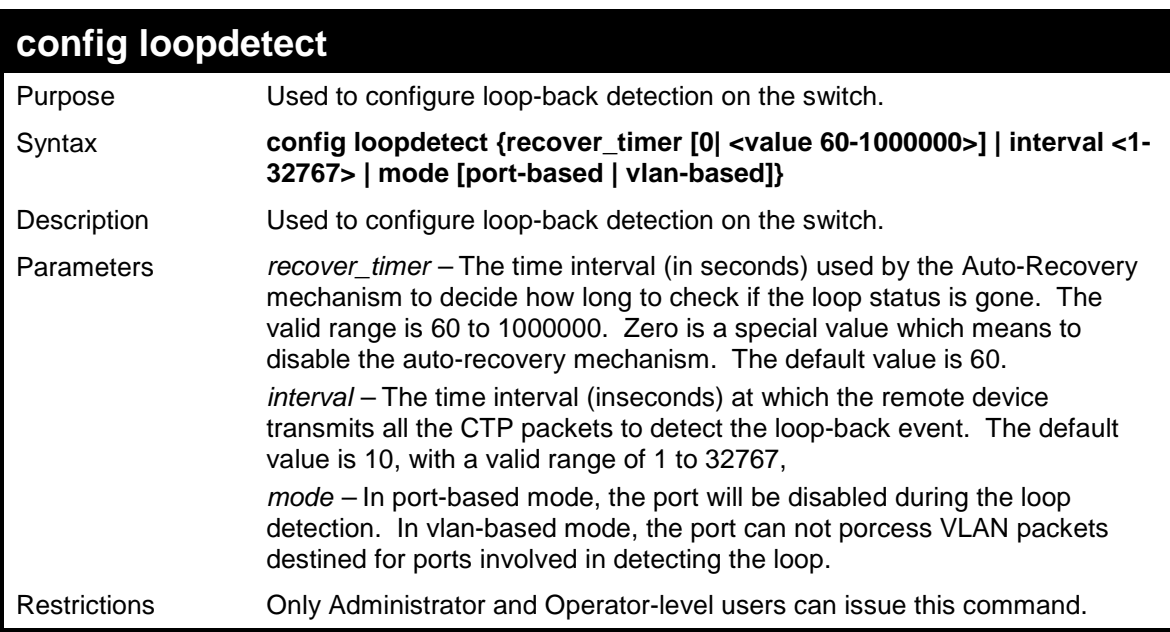

#### Example usage:

To set recover\_time to 0, and interval to 20, and vlan-based mode:

```
DES-3526:admin#config loopdetect recover_timer 0 
interval 20 vlan-based 
Command: config loopdetect recover_timer 0 interval 20 
vlan-based 
Success 
DES-3526:admin#
```
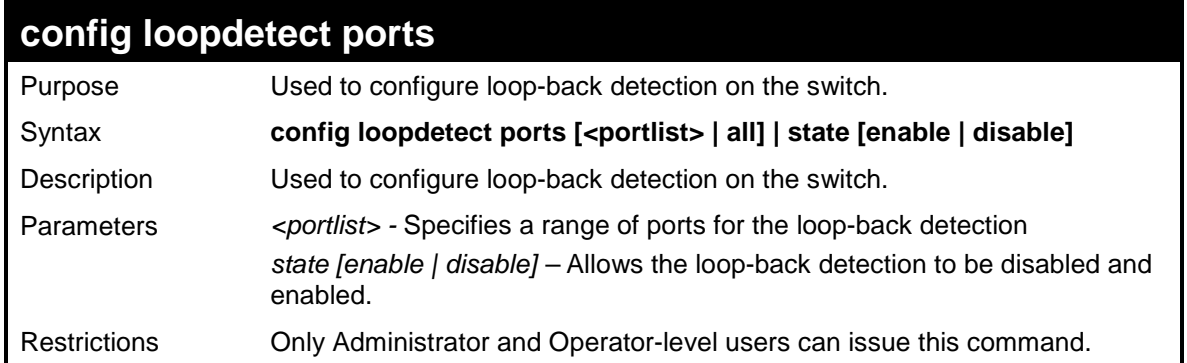

To set the loopdetect state to enable:

```
DES-3526:admin#config loopdetect ports 1-5 enable 
Command: config loopdetect ports 1-5 enable 
Success 
DES-3526:admin#
```
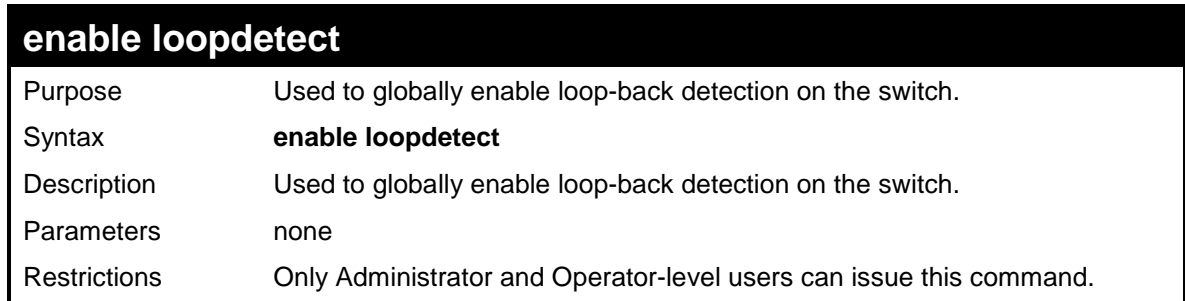

Example usage:

To enable loop-back detection on the switch:

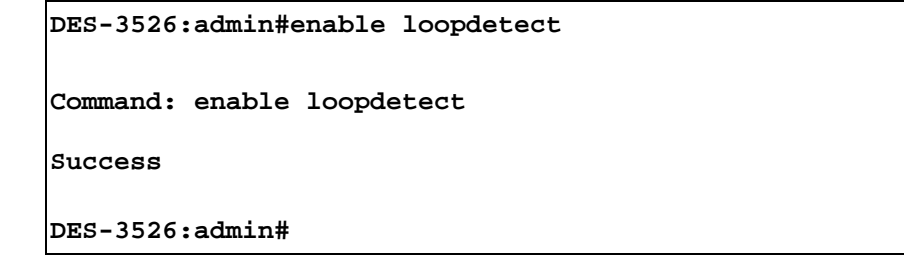

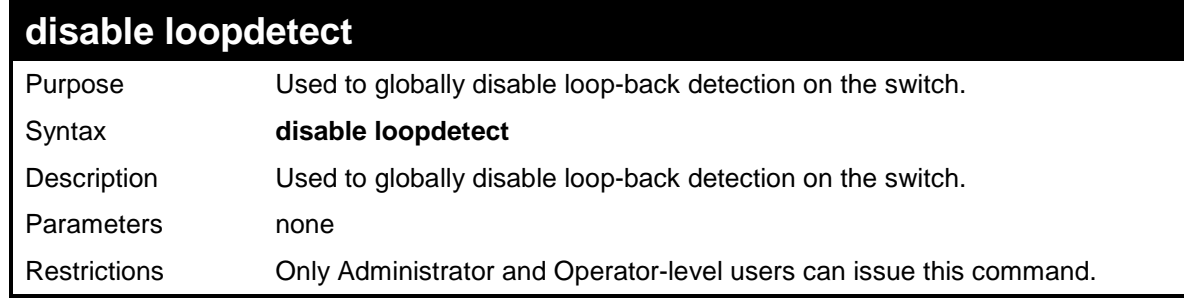

Example usage:

To disable loop-back detection on the switch:

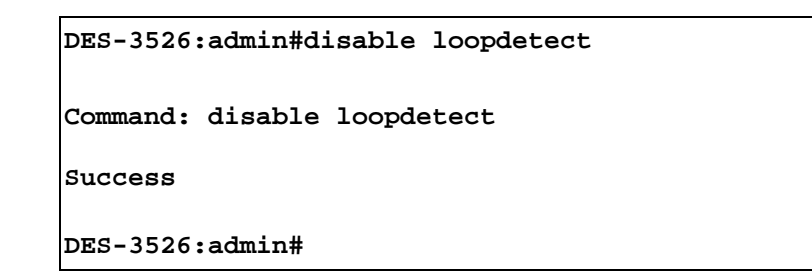

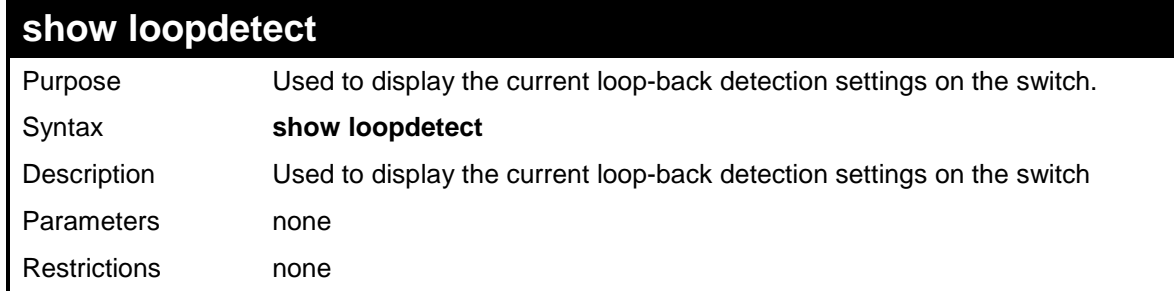

To display the loopdetect status on the Switch :

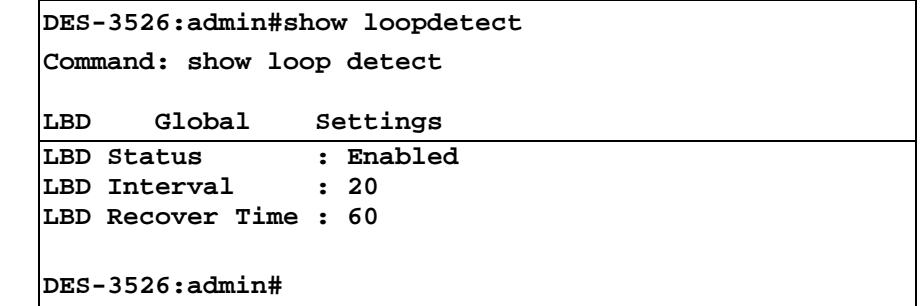

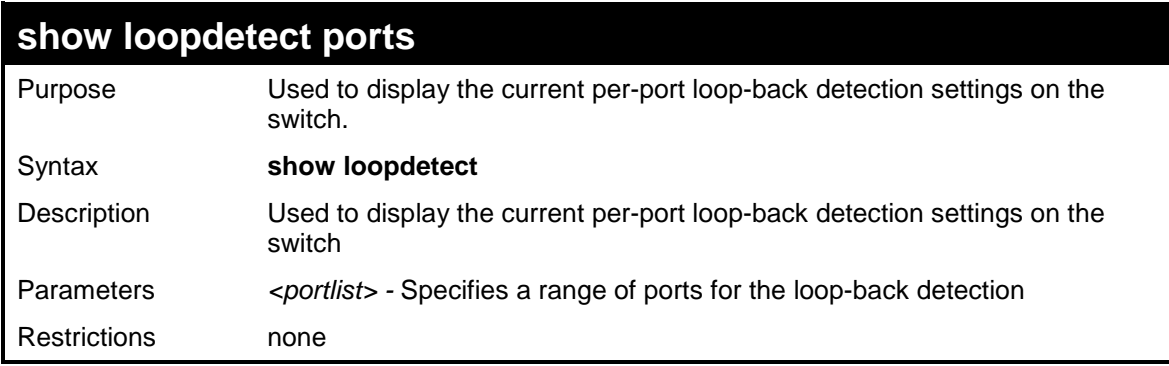

Example usage:

To show the loopdetect status on specific ports:

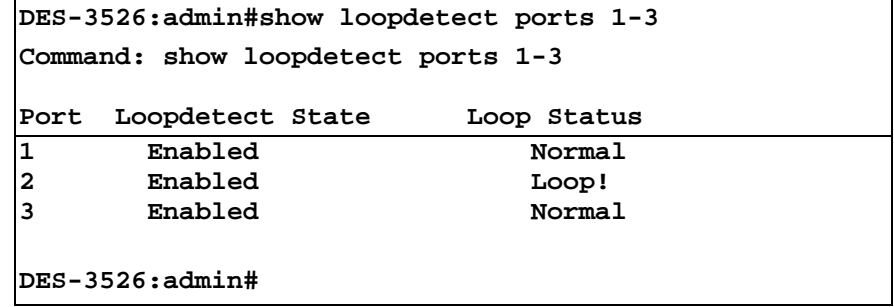
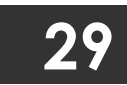

## **TRAFFIC SEGMENTATION COMMANDS**

Traffic segmentation allows users to further sub-divide VLANs into smaller groups of ports that will help to reduce traffic on the VLAN. The VLAN rules take precedence, and then the traffic segmentation rules are applied.

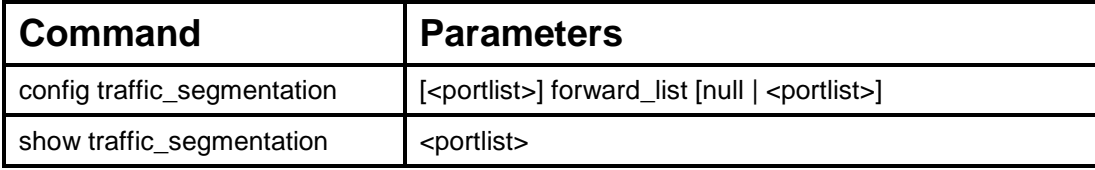

Each command is listed, in detail, in the following sections.

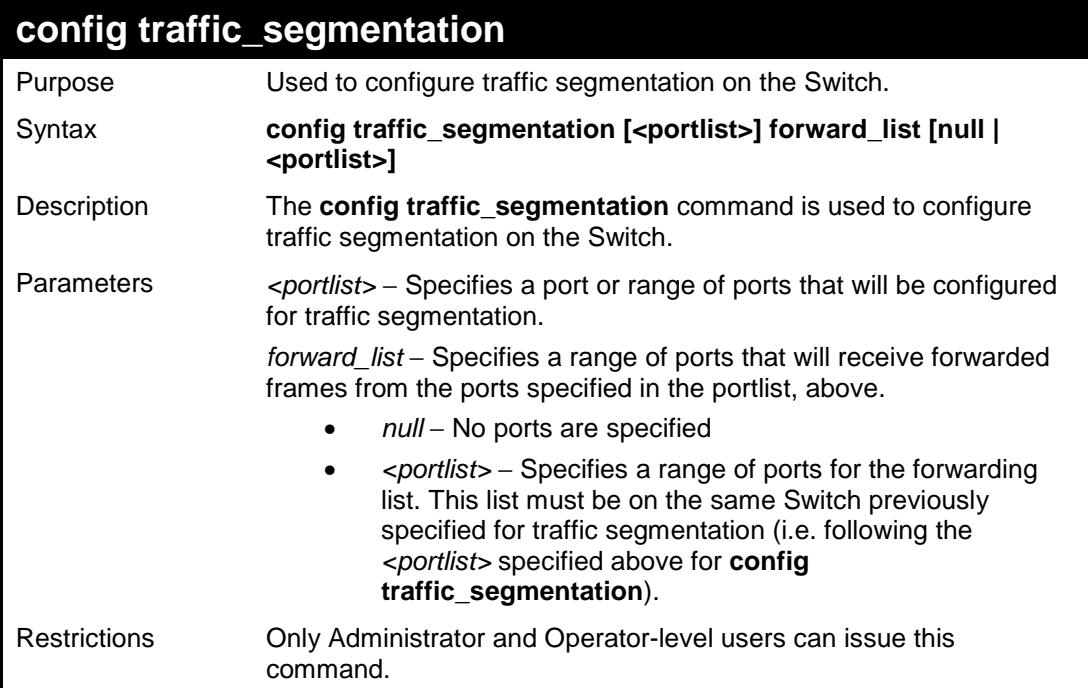

Example usage:

To configure ports 1 through 10 to be able to forward frames to port 11 through 15:

```
DES-3526:admin# config traffic_segmentation 1-10 
forward_list 11-15 
Command: config traffic_segmentation 1-10 forward_list 
11-15 
Success. 
DES-3526:admin#
```
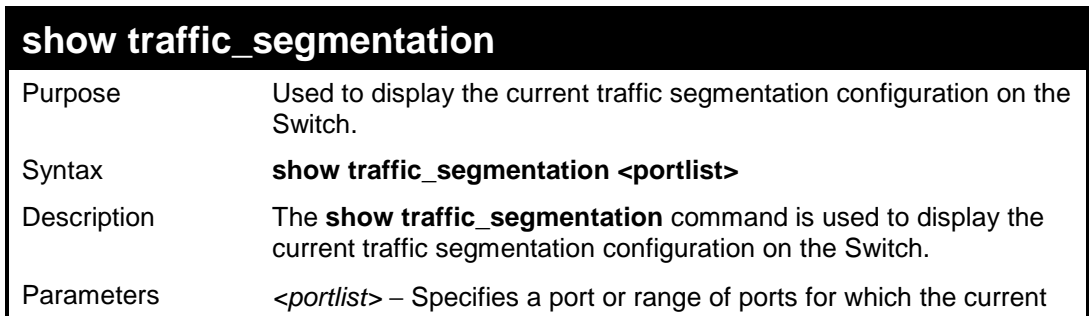

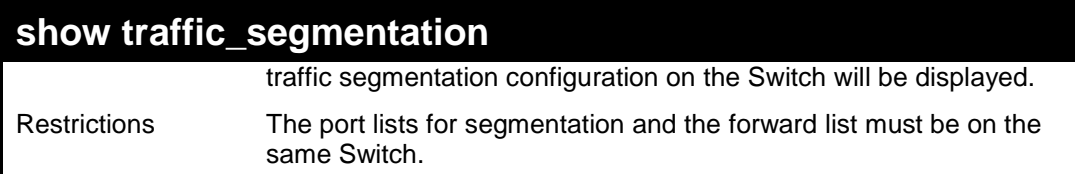

To display the current traffic segmentation configuration on the Switch.

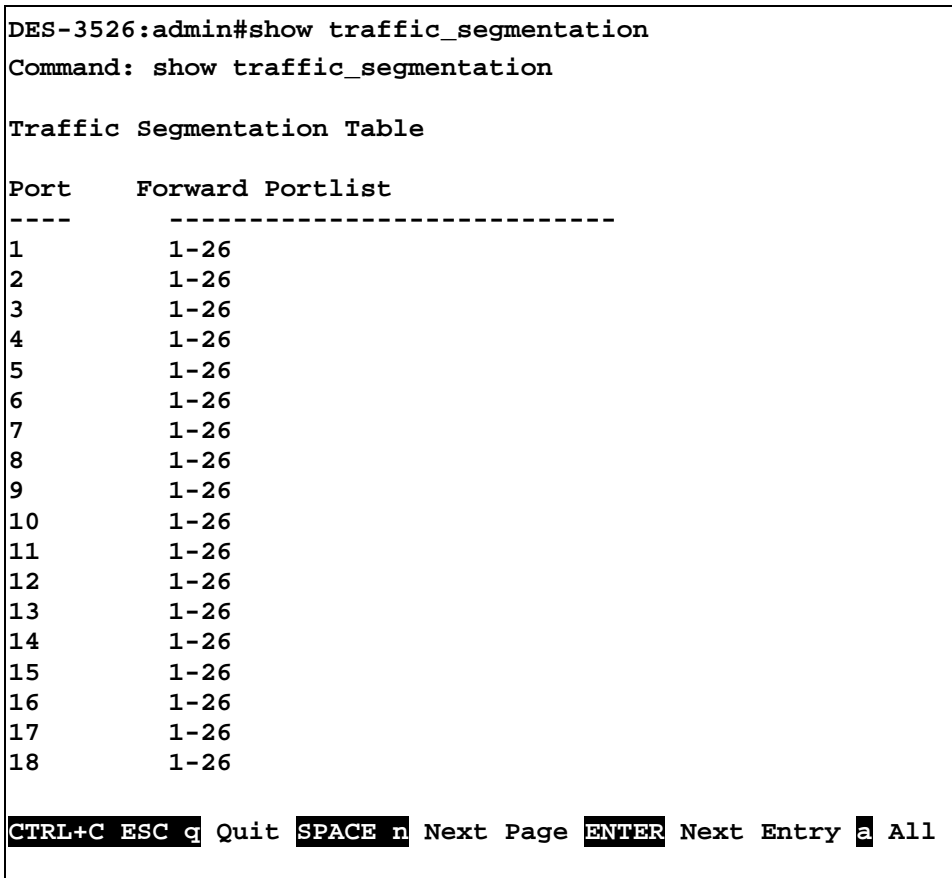

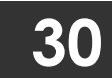

## **TIME AND SNTP COMMANDS**

The Simple Network Time Protocol (SNTP) (an adaptation of the Network Time Protocol (NTP)) commands in the Command Line Interface (CLI) are listed (along with the appropriate parameters) in the following table.

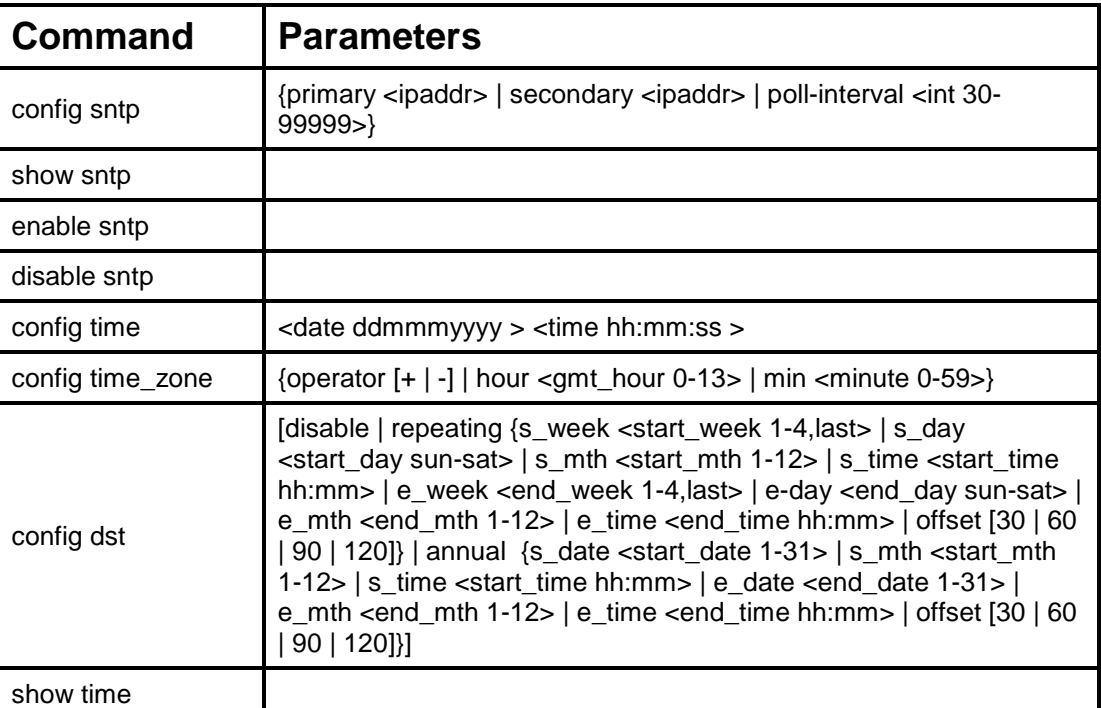

Each command is listed, in detail, in the following sections.

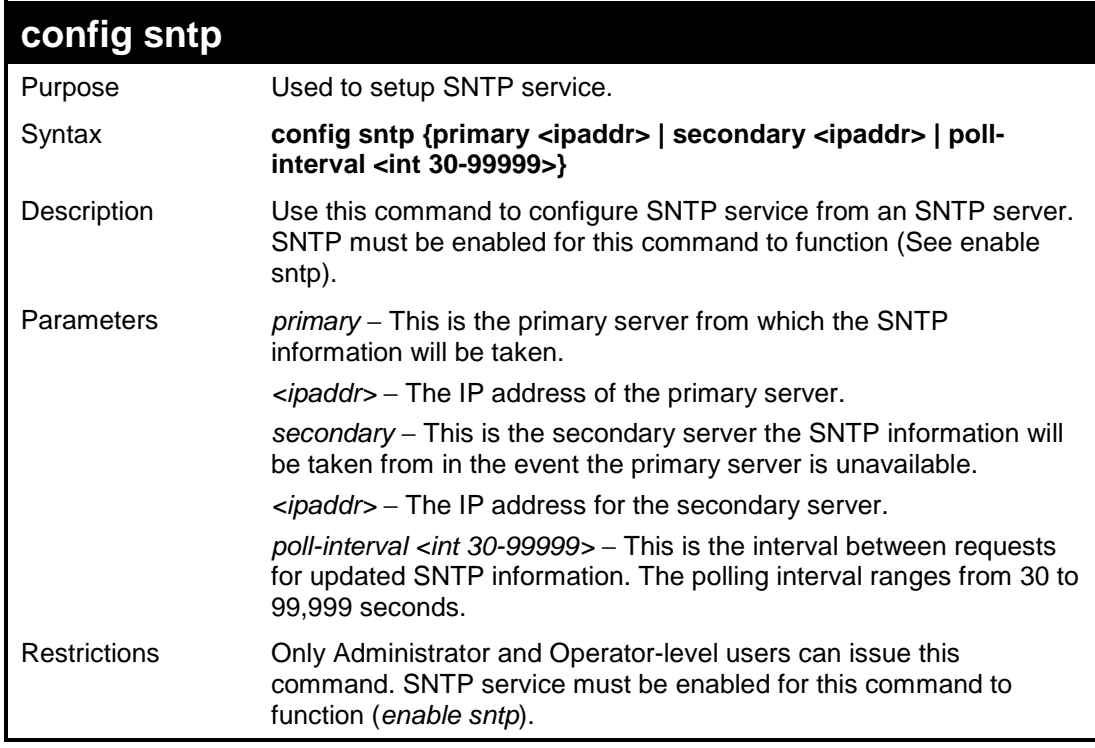

Example usage:

To configure SNTP settings:

```
DES-3526:admin#config sntp primary 10.1.1.1 secondary 
10.1.1.2 poll-interval 30 
Command: config sntp primary 10.1.1.1 secondary 10.1.1.2 
poll-interval 30 
Success. 
DES-3526:admin#
```
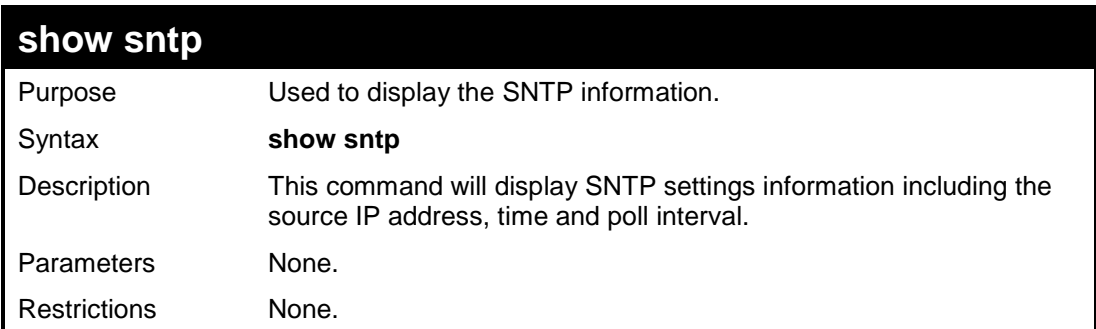

To display SNTP configuration information:

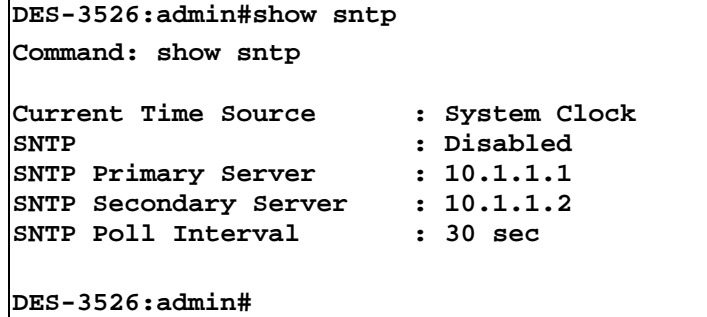

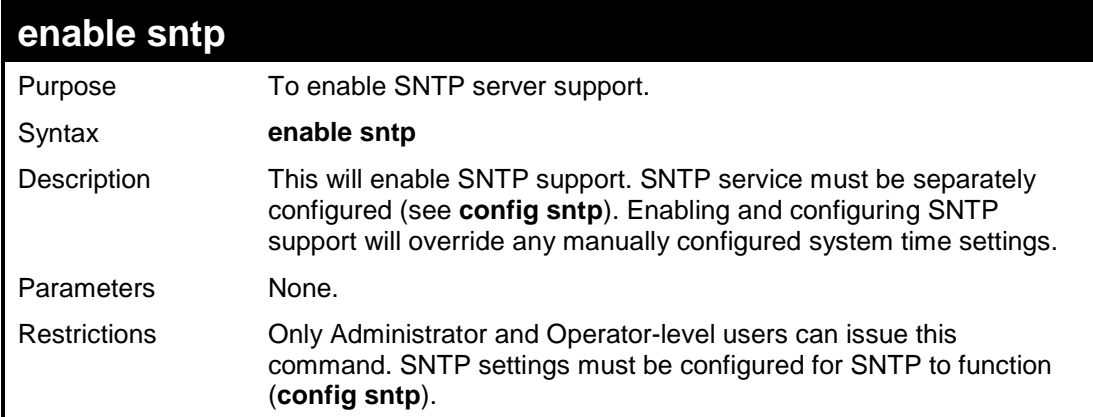

Example usage:

To enable the SNTP function:

```
DES-3526:admin#enable sntp 
Command: enable sntp 
Success. 
DES-3526:admin#
```
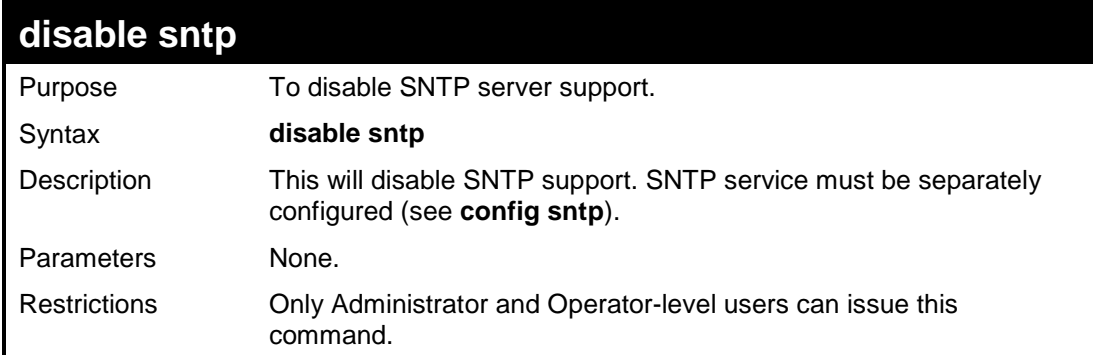

To disable SNTP support:

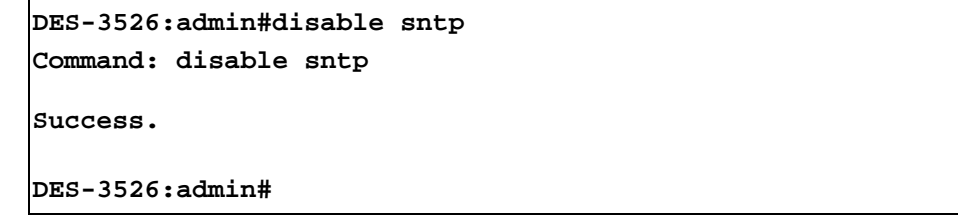

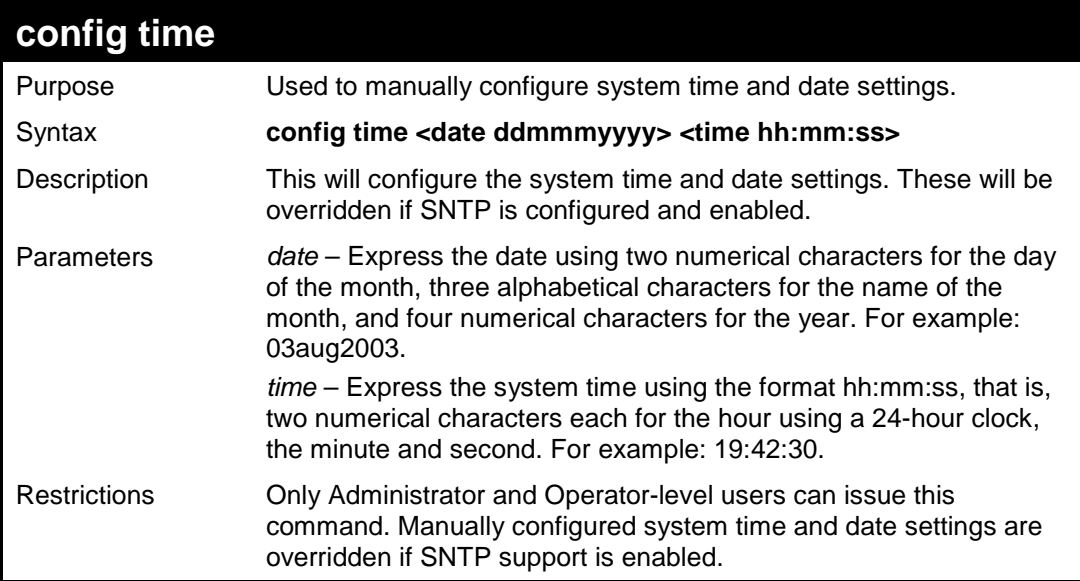

Example usage:

To manually set system time and date settings:

```
DES-3526:admin#config time 30jun2003 16:30:30 
Command: config time 30jun2003 16:30:30 
Success. 
DES-3526:admin#
```
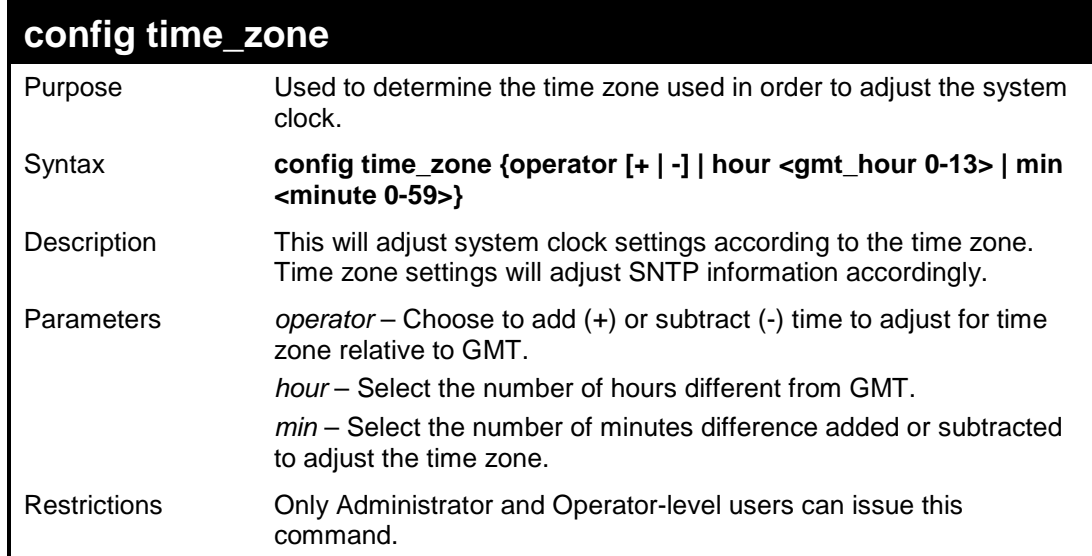

To configure time zone settings:

```
DES-3526:admin#config time_zone operator + hour 2 min 
30 
Command: config time_zone operator + hour 2 min 30 
Success. 
DES-3526:admin#
```
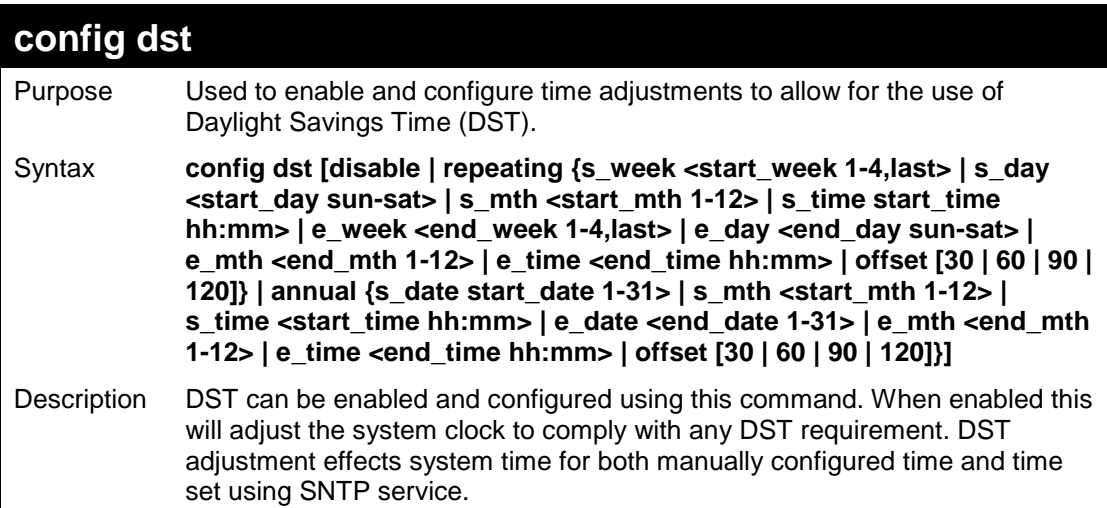

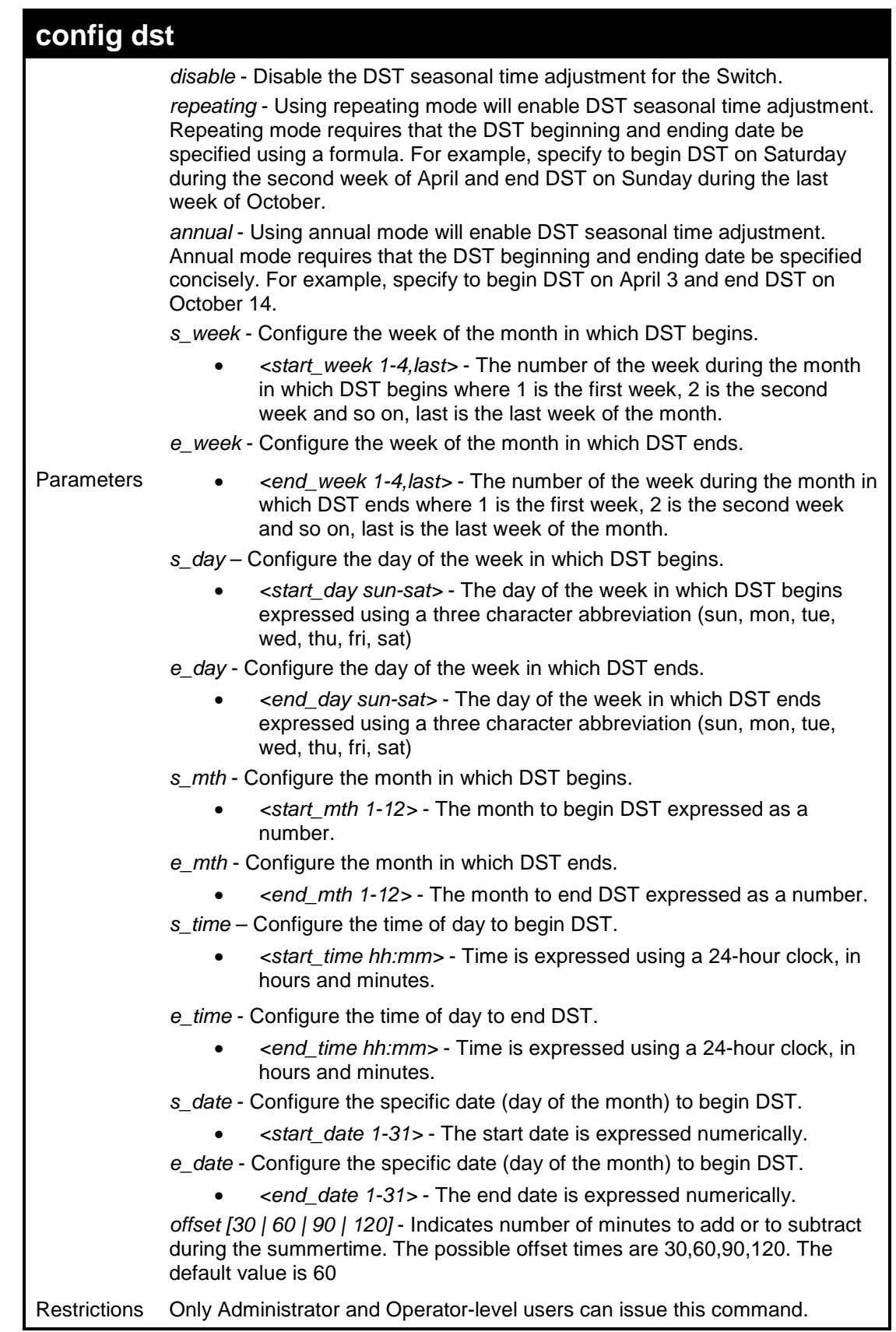

To configure daylight savings time on the Switch:

```
 DES-3526:admin#config dst repeating s_week 2 s_day tue 
s_mth 4 s_time 15:00 e_week 2 e_day wed e_mth 10 e_time 
15:30 offset 30 
Command: config dst repeating s_week 2 s_day tue s_mth 
4 s_time 15:00 e_week 2 e_day wed e_mth 10 e_time 15:30 
offset 30 
Success. 
DES-3526:admin#
```
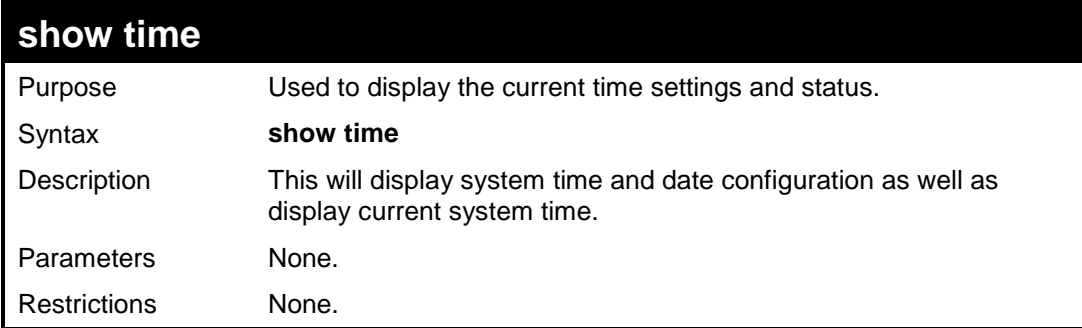

To show the time currently set on the Switch's System clock:

```
DES-3526:admin#show time 
Command: show time 
Current Time Source : System Clock 
Boot Time : 0 Days 00:00:00 
Current Time : 1 Days 01:39:17 
Time Zone : GMT +02:30 
Daylight Saving Time: Repeating 
Offset in Minutes : 30 
    Repeating From : Apr 2nd Tue 15:00 
 To : Oct 2nd Wed 15:30 
 Annual From : 29 Apr 00:00 
    To : 12 Oct 00:00 
DES-3526:admin#
```
**31 ARP COMMANDS**

The ARP commands in the Command Line Interface (CLI) are listed (along with the appropriate parameters) in the following table.

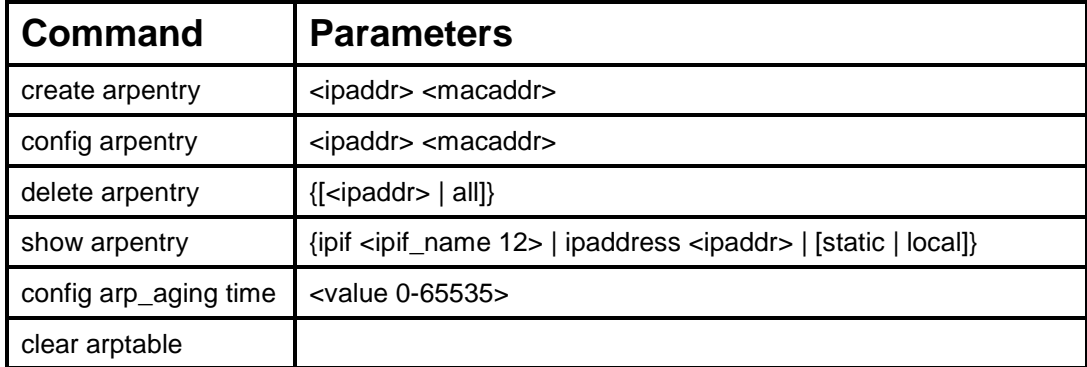

Each command is listed, in detail, in the following sections.

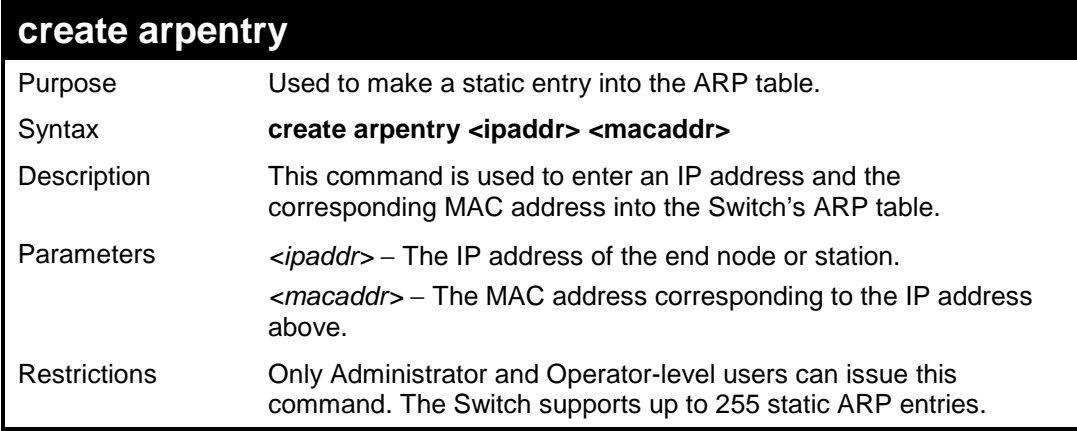

Example usage:

To create a static arp entry for the IP address 10.48.74.121 and MAC address 00:50:BA:00:07:36:

```
DES-3526:admin#create arpentry 10.48.74.121 00-50-BA-
00-07-36 
Command: create arpentry 10.48.74.121 00-50-BA-00-07-36
Success. 
DES-3526:admin#
```
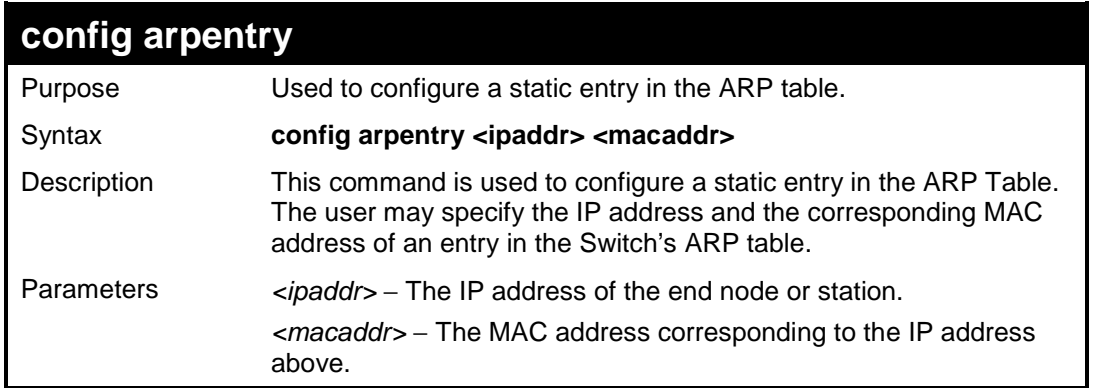

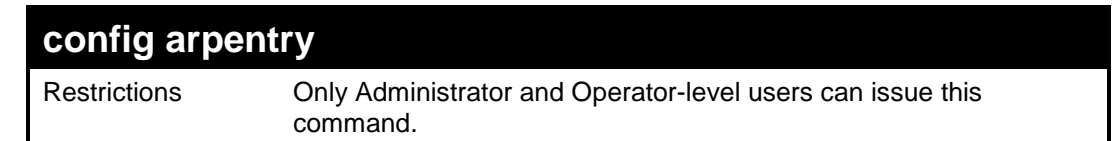

To configure a static arp entry for the IP address 10.48.74.12 and MAC address 00:50:BA:00:07:36:

```
DES-3526:admin#config arpentry 10.48.74.12 00-50-
BA-00-07-36 
Command: config arpentry 10.48.74.12 00-50-BA-00-
07-36 
Success. 
DES-3526:admin#
```
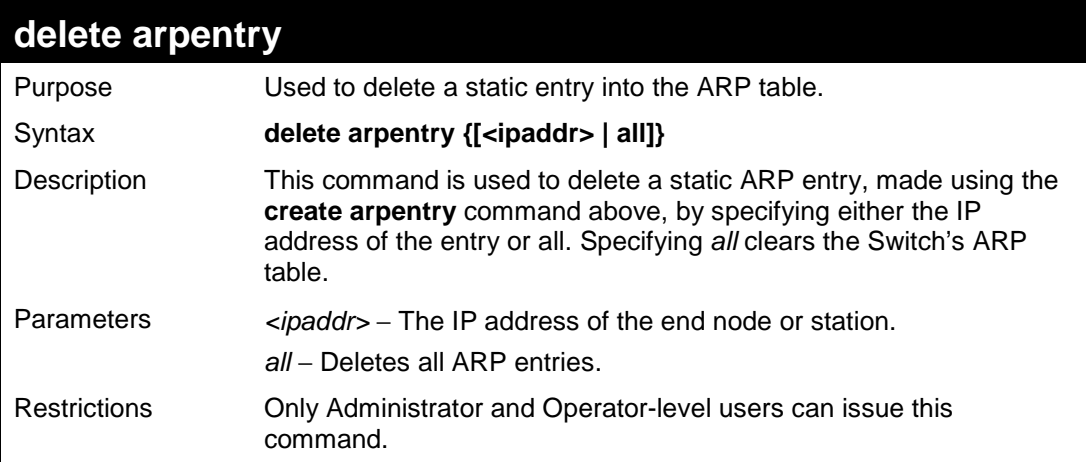

### Example usage:

To delete an entry of IP address 10.48.74.121 from the ARP table:

```
DES-3526:admin#delete arpentry 10.48.74.121 
Command: delete arpentry 10.48.74.121 
Success. 
DES-3526:admin#
```
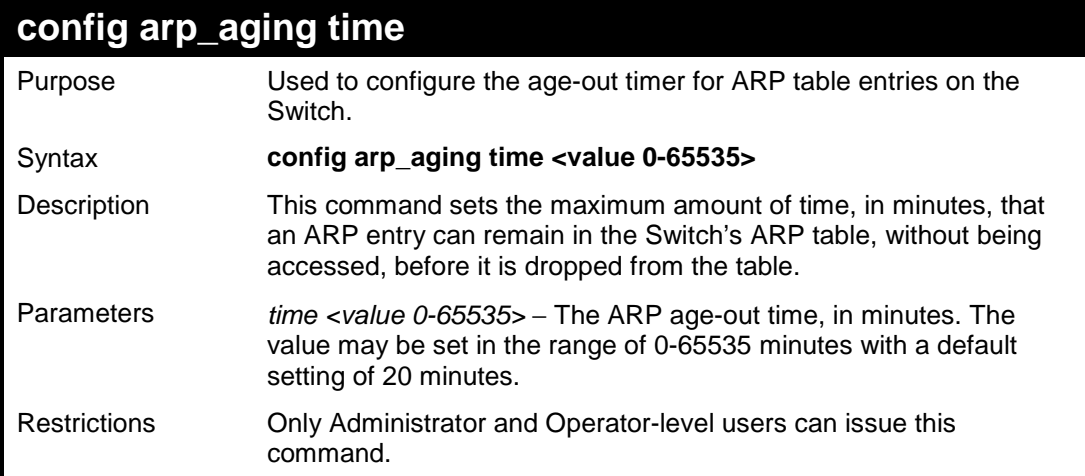

Example usage:

To configure ARP aging time:

**DES-3526:admin#config arp\_aging time 30 Command: config arp\_aging time 30 Success.** 

**DES-3526:admin#** 

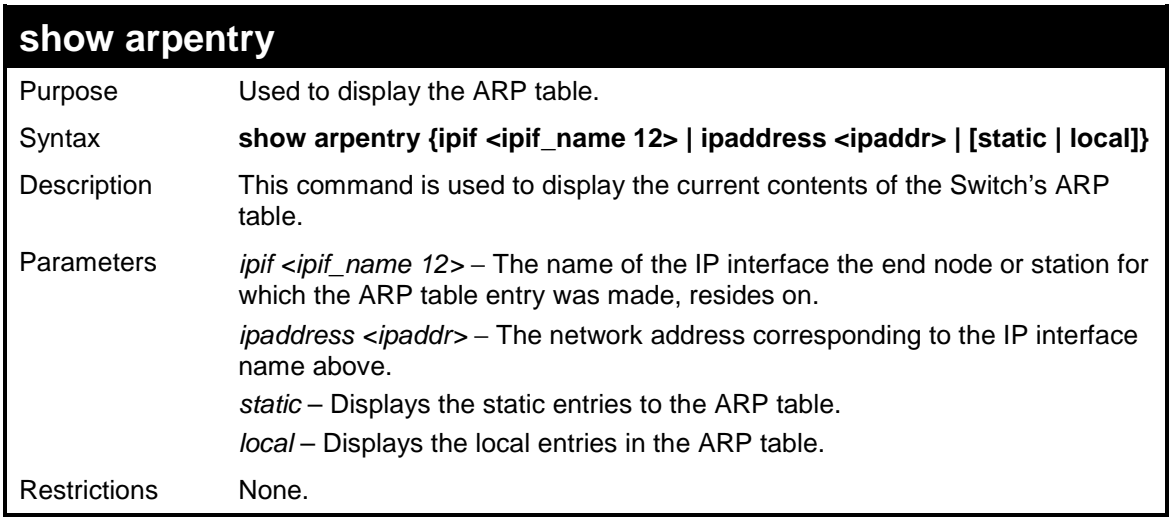

#### Example usage:

To display the ARP table**:** 

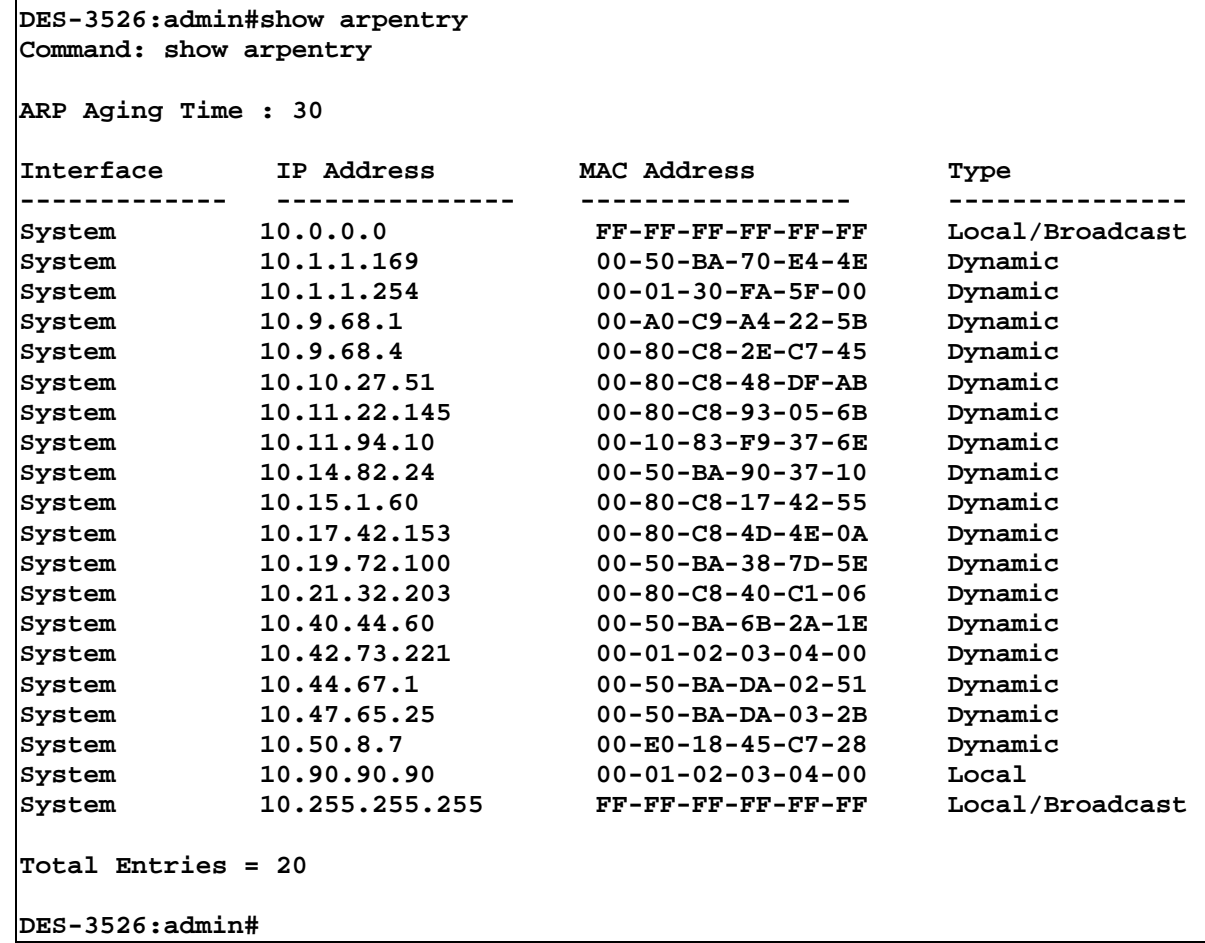

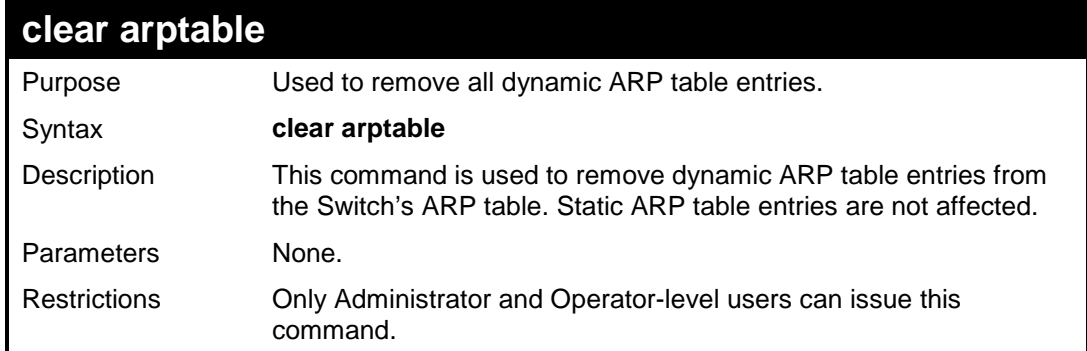

To remove dynamic entries in the ARP table:

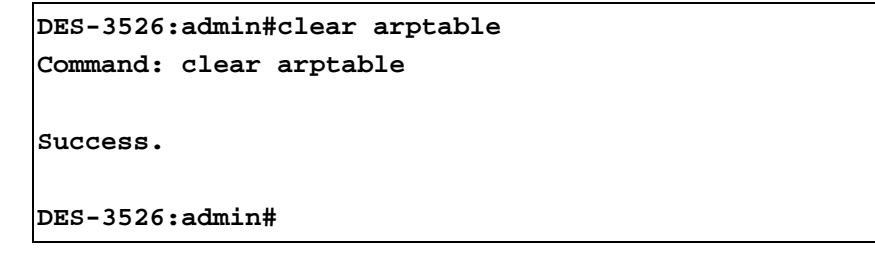

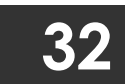

### **ROUTING TABLE COMMANDS**

The routing table commands in the Command Line Interface (CLI) are listed (along with the appropriate parameters) in the following table.

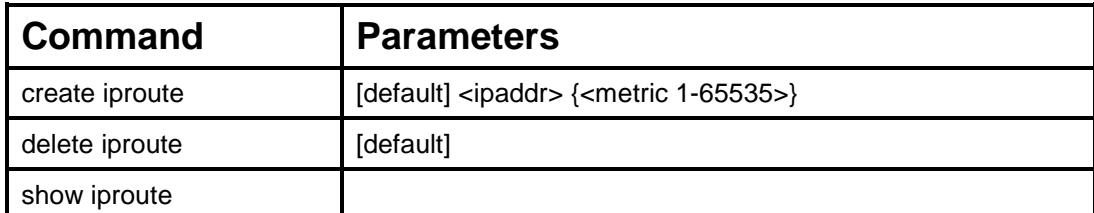

Each command is listed, in detail, in the following sections.

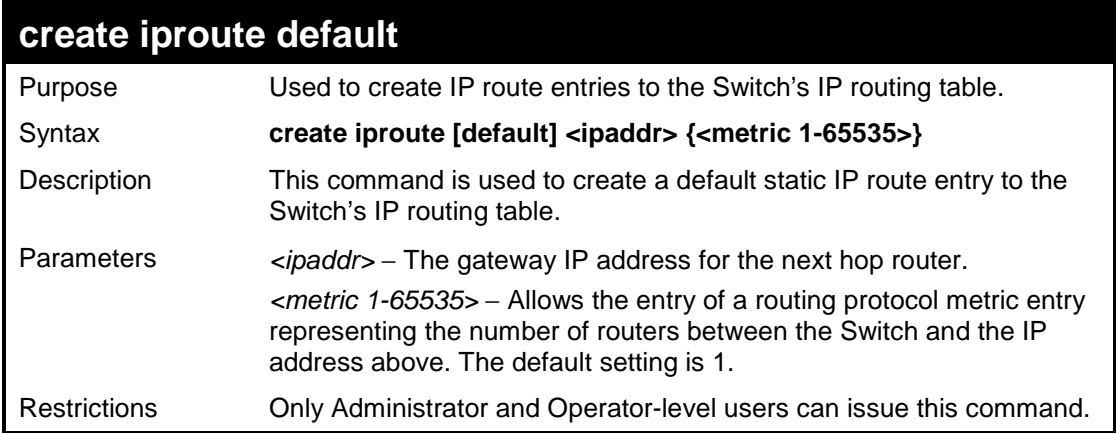

Example usage:

To add the default static address 10.48.74.121, with a metric setting of 1, to the routing table:

```
DES-3526:admin#create iproute default 10.48.74.121 1 
Command: create iproute default 10.48.74.121 1 
Success.
```
**DES-3526:admin#** 

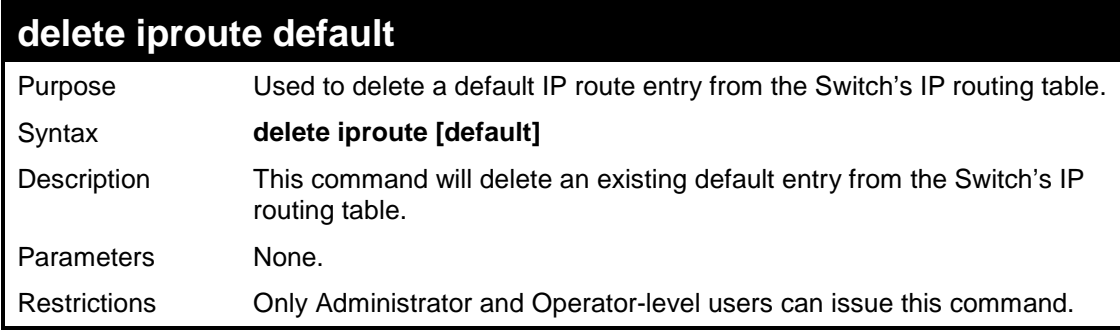

Example usage:

To delete the default IP route 10.53.13.254:

**DES-3526:admin#delete iproute default 10.53.13.254 Command: delete iproute default 10.53.13.254** 

**Success.** 

**DES-3526:admin#** 

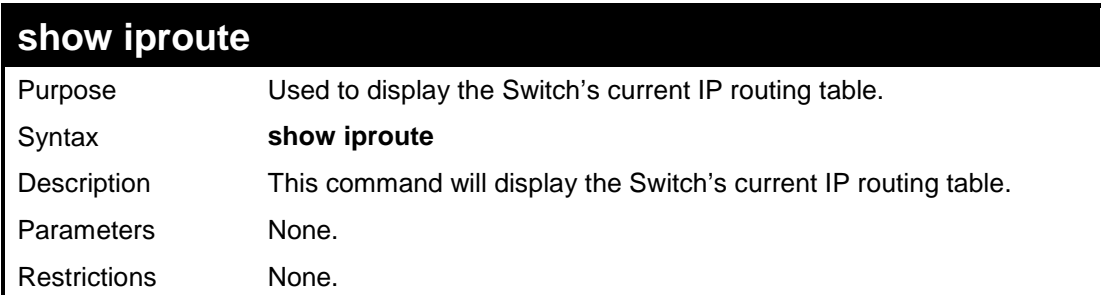

Example usage:

To display the contents of the IP routing table:

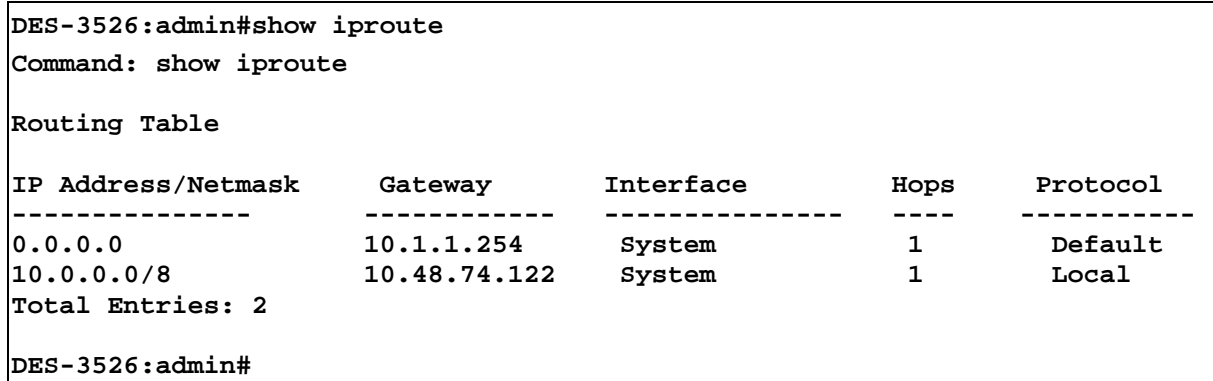

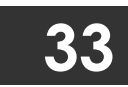

## **MAC NOTIFICATION COMMANDS**

The MAC notification commands in the Command Line Interface (CLI) are listed, in the following table, along with their appropriate parameters.

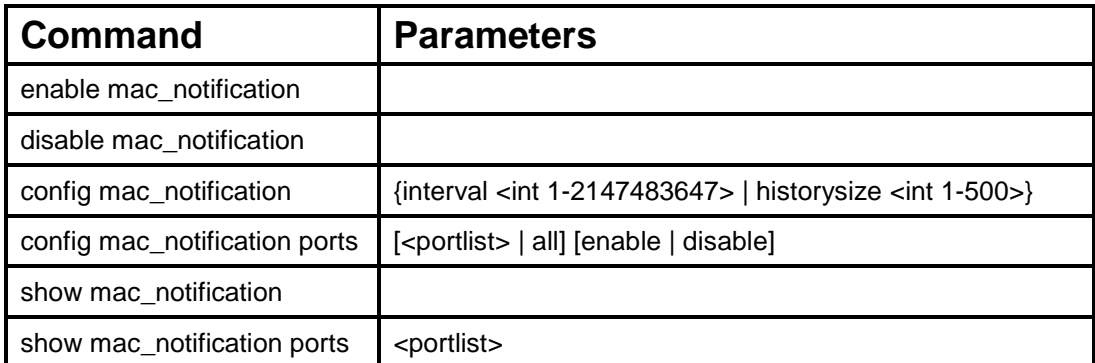

Each command is listed, in detail, in the following sections.

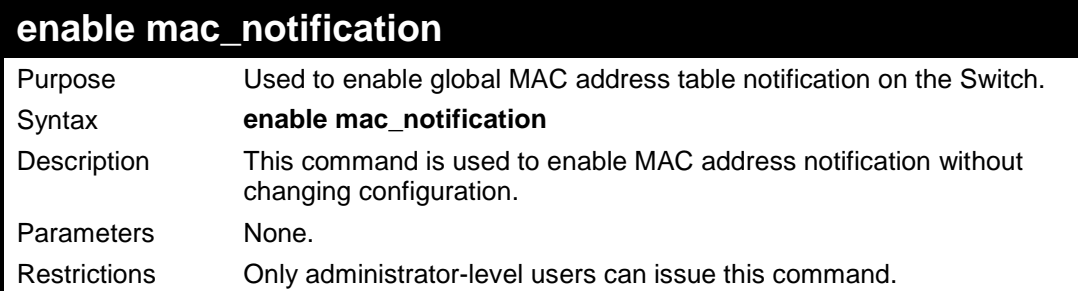

Example usage:

To enable MAC notification without changing basic configuration:

```
DES-3526:admin#enable mac_notification 
Command: enable mac_notification 
Success. 
DES-3526:admin#
```
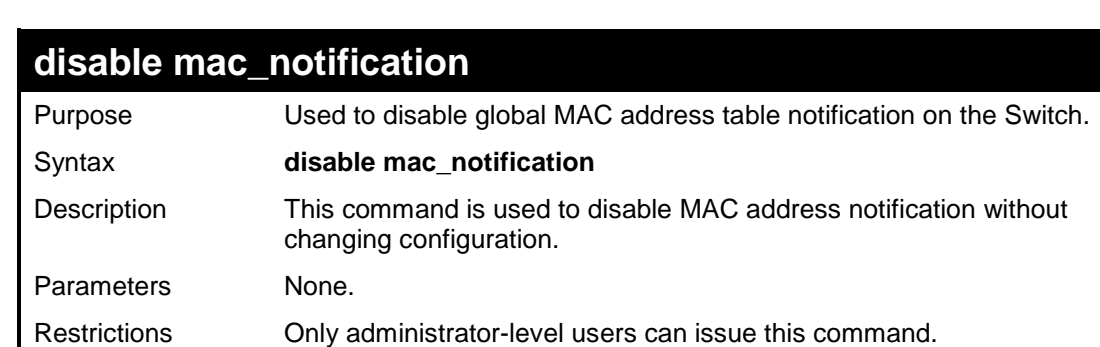

Example usage:

To disable MAC notification without changing basic configuration:

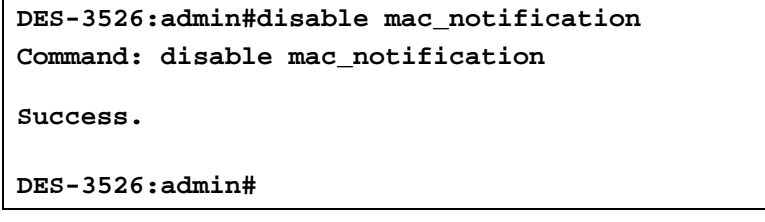

Download from Www.Somanuals.com. All Manuals Search And Download.

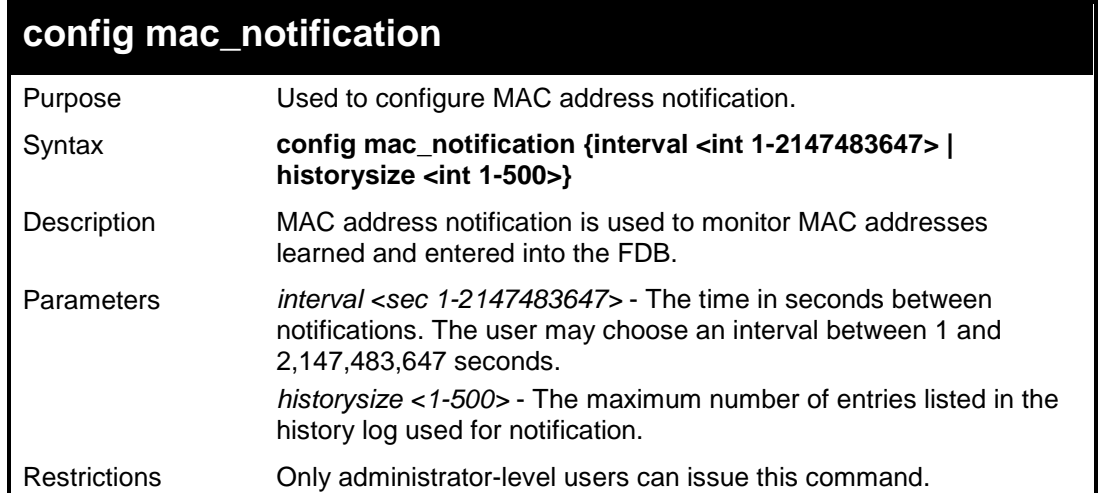

To configure the Switch's MAC address table notification global settings:

```
DES-3526:admin#config mac_notification interval 1 
historysize 500 
Command: config mac_notification interval 1 
historysize 500 
Success. 
DES-3526:admin#
```
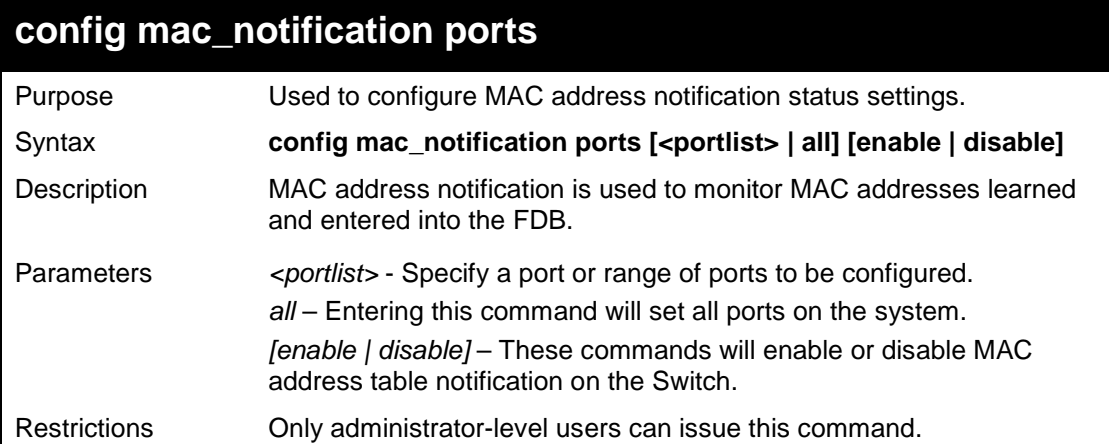

Example usage:

To enable port 7 for MAC address table notification:

```
DES-3526:admin#config mac_notification ports 7 
enable 
Command: config mac_notification ports 7 enable 
Success. 
DES-3526:admin#
```
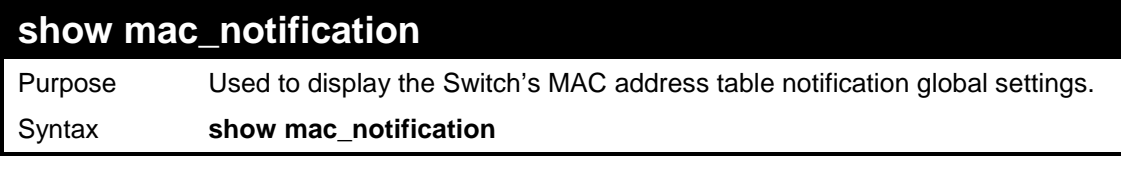

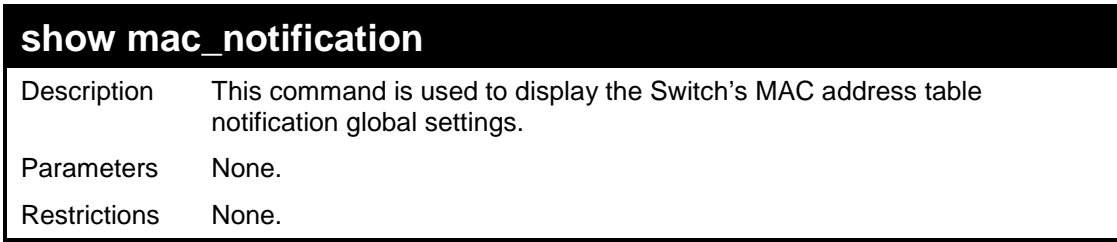

To view the Switch's MAC address table notification global settings:

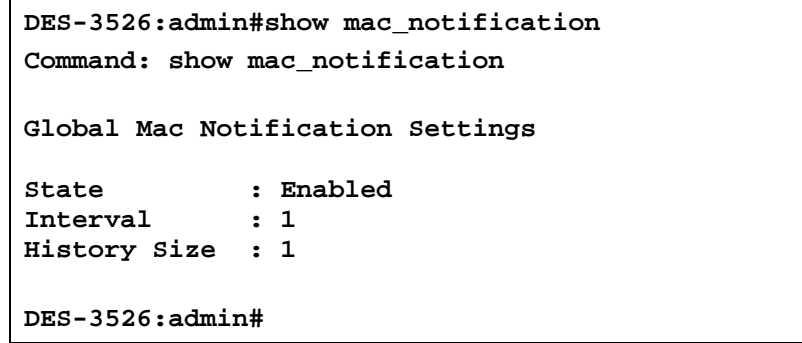

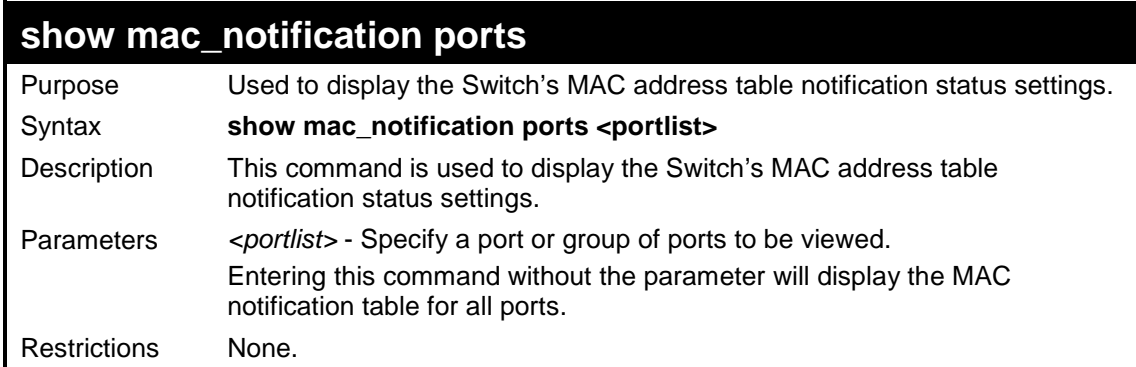

Example usage:

To display all port's MAC address table notification status settings:

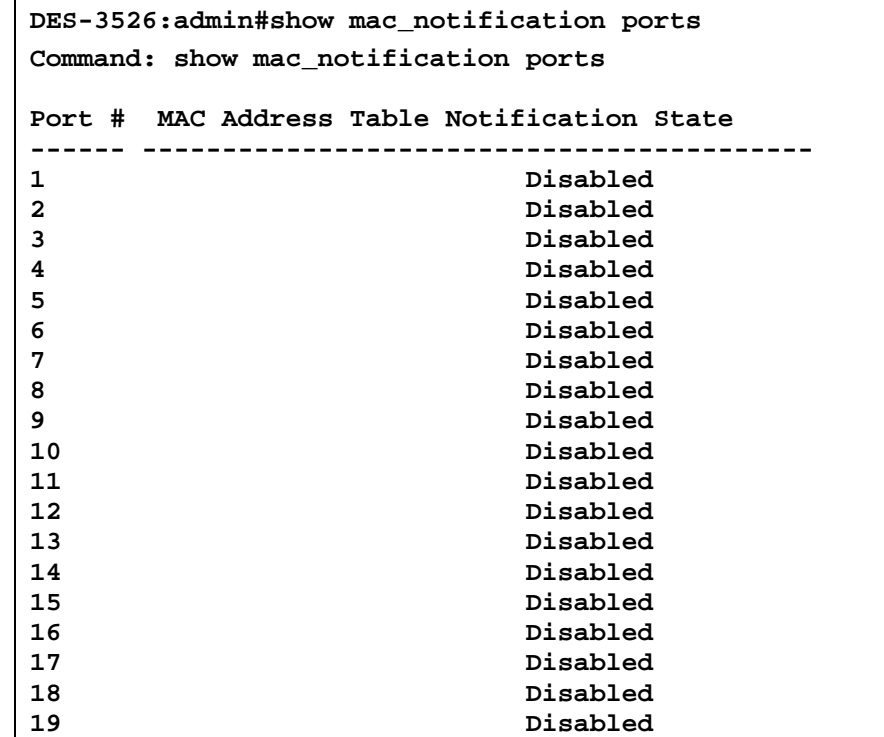

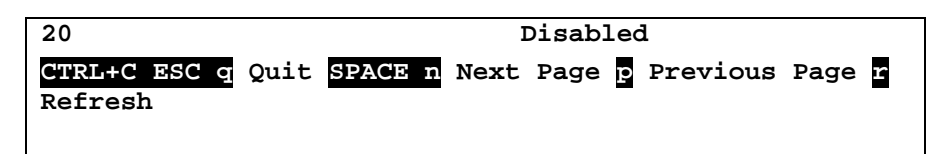

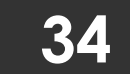

# **ACCESS AUTHENTICATION CONTROL COMMANDS**

The TACACS / XTACACS / TACACS + / RADIUS commands allows secure access to the Switch using the TACACS / XTACACS / TACACS+ / RADIUS protocols. When a user logs in to the Switch or tries to access the administrator level privilege, he or she is prompted for a password. If TACACS / XTACACS / TACACS+ / RADIUS authentication is enabled on the Switch, it will contact a TACACS / XTACACS / TACACS+ / RADIUS server to verify the user. If the user is verified, he or she is granted access to the Switch.

There are currently three versions of the TACACS security protocol, each a separate entity. The Switch's software supports the following versions of TACACS:

• TACACS (Terminal Access Controller Access Control System) —Provides password checking and authentication, and notification of user actions for security purposes utilizing via one or more centralized TACACS servers, utilizing the UDP protocol for packet transmission.

• Extended TACACS (XTACACS) — An extension of the TACACS protocol with the ability to provide more types of authentication requests and more types of response codes than TACACS. This protocol also uses UDP to transmit packets.

• TACACS+ (Terminal Access Controller Access Control System plus) — Provides detailed access control for authentication for network devices. TACACS+ is facilitated through Authentication commands via one or more centralized servers. The TACACS+ protocol encrypts all traffic between the Switch and the TACACS+ daemon, using the TCP protocol to ensure reliable delivery.

The Switch also supports the RADIUS protocol for authentication using the Access Authentication Control commands. RADIUS or Remote Authentication Dial In User Server also uses a remote server for authentication and can be responsible for receiving user connection requests, authenticating the user and returning all configuration information necessary for the client to deliver service through the user. RADIUS may be facilitated on this Switch using the commands listed in this section.

In order for the TACACS / XTACACS / TACACS+ / RADIUS security function to work properly, a TACACS / XTACACS / TACACS+ / RADIUS server must be configured on a device other than the Switch, called a *server host* and it must include usernames and passwords for authentication. When the user is prompted by the Switch to enter usernames and passwords for authentication, the Switch contacts the TACACS / XTACACS / TACACS+ / RADIUS server to verify, and the server will respond with one of three messages:

- A) The server verifies the username and password, and the user is granted normal user privileges on the Switch.
- B) The server will not accept the username and password and the user is denied access to the Switch.
- C) The server doesn't respond to the verification query. At this point, the Switch receives the timeout from the server and then moves to the next method of verification configured in the method list.

The Switch has four built-in *server groups*, one for each of the TACACS, XTACACS, TACACS+ and RADIUS protocols. These built-in *server groups* are used to authenticate users trying to access the Switch. The users will set *server hosts* in a preferable order in the built-in *server group* and when a user tries to gain access to the Switch, the Switch will ask the first *server host* for authentication. If no authentication is made, the second *server host* in the list will be queried, and so on. The built-in *server group* can only have hosts that are running the specified protocol. For example, the TACACS *server group* can only have TACACS *server hosts*.

The administrator for the Switch may set up 5 different authentication techniques per user-defined *method list* (TACACS / XTACACS / TACACS+ / RADIUS / local / none) for authentication. These techniques will be listed in an order preferable, and defined by the user for normal user authentication on the Switch, and may contain up to eight authentication techniques. When a user attempts to access the Switch, the Switch will select the first technique listed for authentication. If the first technique goes through its *server hosts* and no authentication is returned, the Switch will then go to the next technique listed in the server group for authentication, until the authentication has been verified or denied, or the list is exhausted.

Please note that user granted access to the Switch will be granted normal user privileges on the Switch. To gain access to admin level privileges, the user must enter the *enable admin* command, which is only available for logining in the Switch from the three versions of the TACACS server, and then enter a password, which was previously configured by the administrator of the Switch.

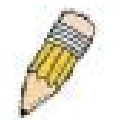

**NOTE:** TACACS, XTACACS and TACACS+ are separate entities and are not compatible. The Switch and the server must be configured exactly the same, using the same protocol. (For example, if the Switch is set up for TACACS authentication, so must be the host server.)

The Access Authentication Control commands in the Command Line Interface (CLI) are listed (along with the appropriate parameters) in the following table.

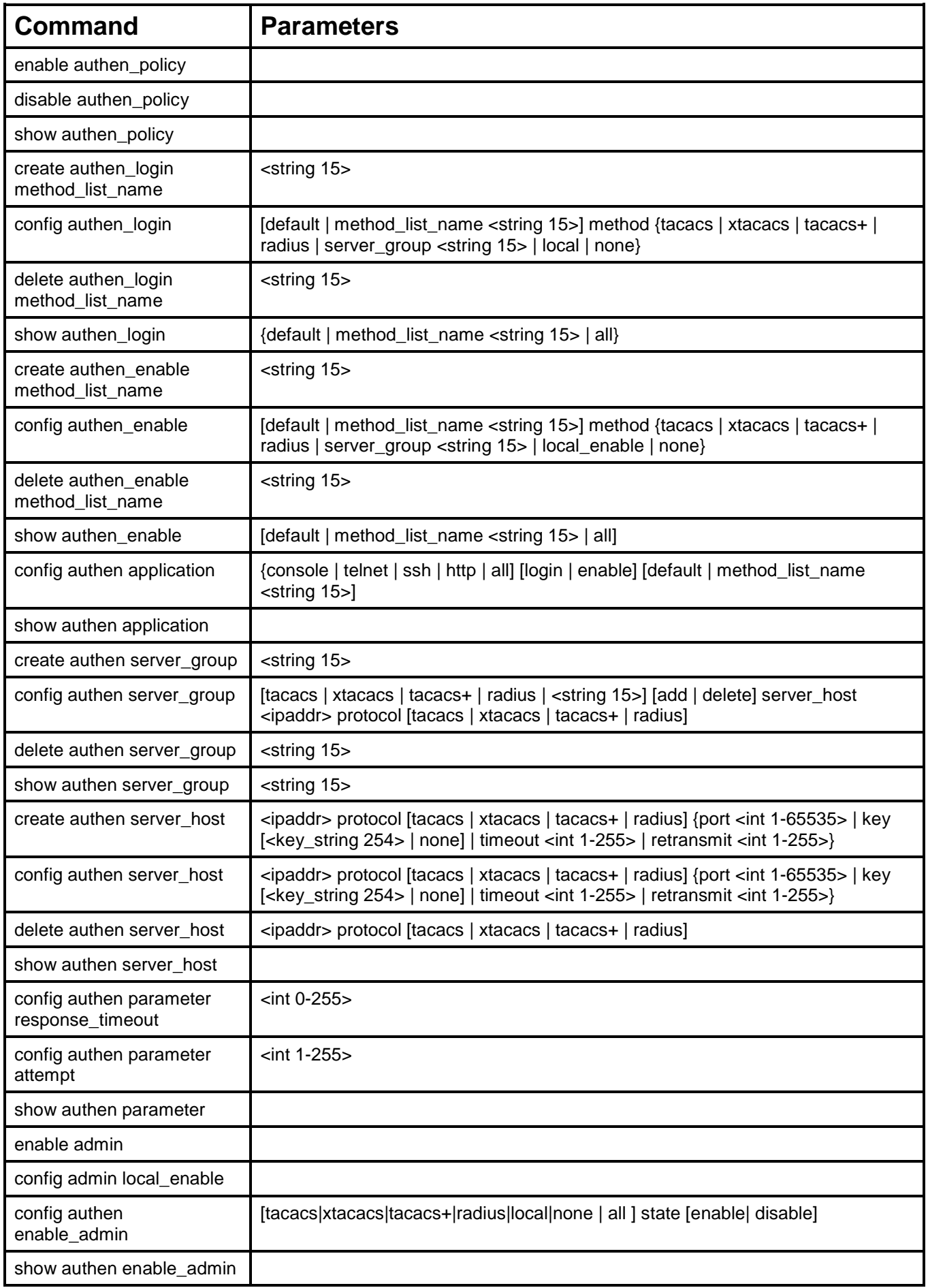

Each command is listed, in detail, in the following sections.

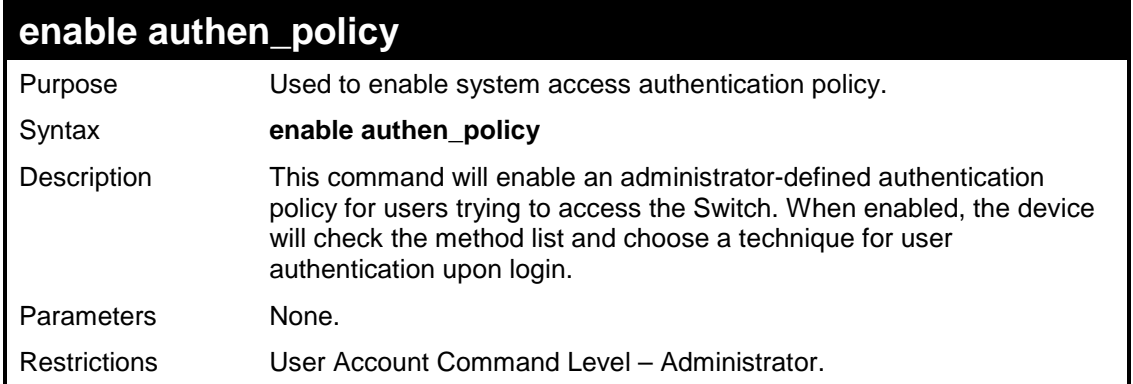

Example usage:

To enable the system access authentication policy:

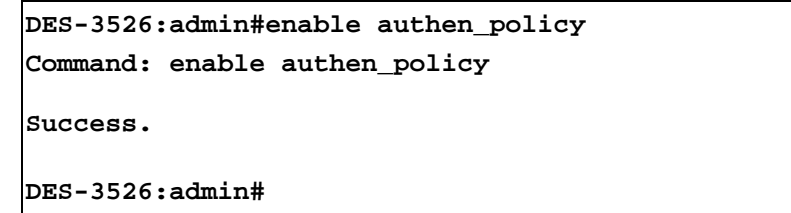

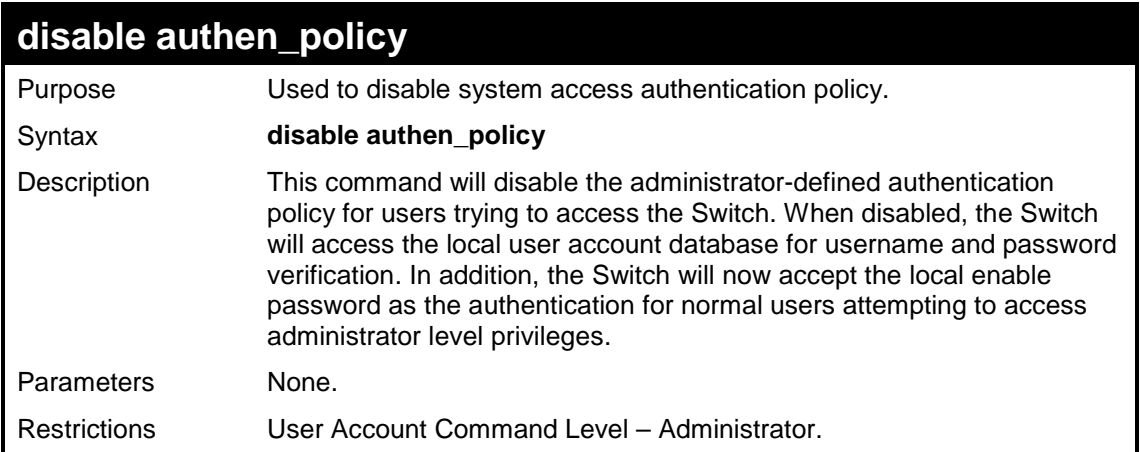

Example usage:

To disable the system access authentication policy:

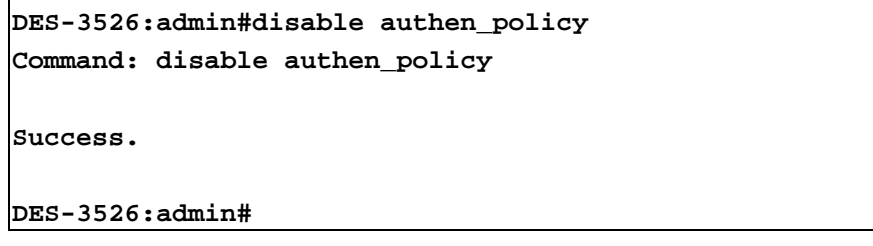

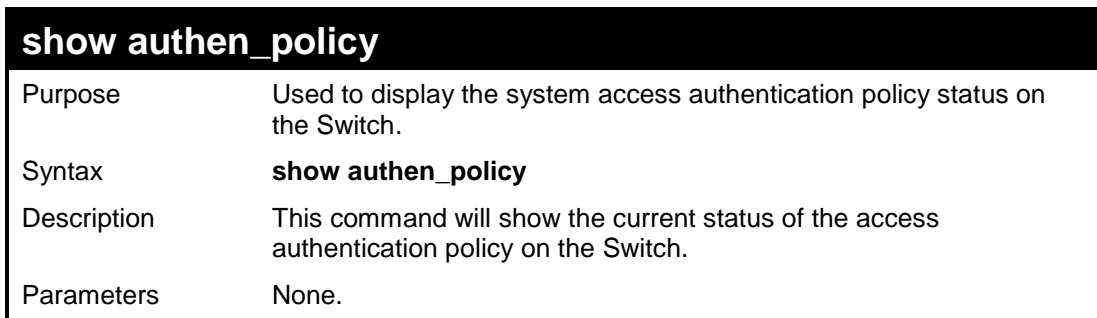

**show authen\_policy** 

Restrictions User Account Command Level – Administrator.

Example usage:

To display the system access authentication policy:

```
DES-3526:admin#show authen_policy 
Command: show authen_policy 
Authentication Policy: Enabled 
DES-3526:admin#
```
### **create authen\_login method\_list\_name**

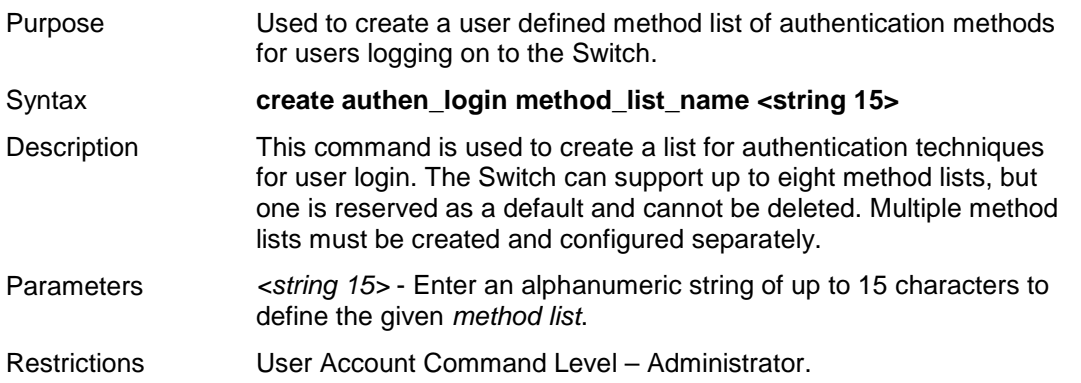

Example usage:

To create the method list "Trinity.":

```
DES-3526:admin#create authen_login method_list_name
Trinity 
Command: create authen_login method_list_name Trinity 
Success. 
DES-3526:admin#
```
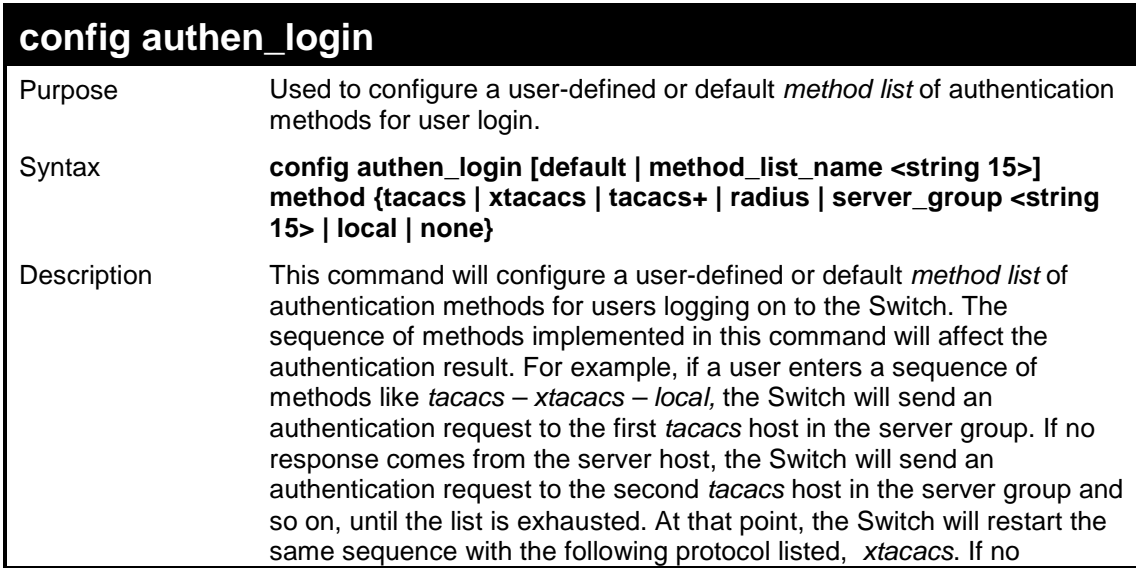

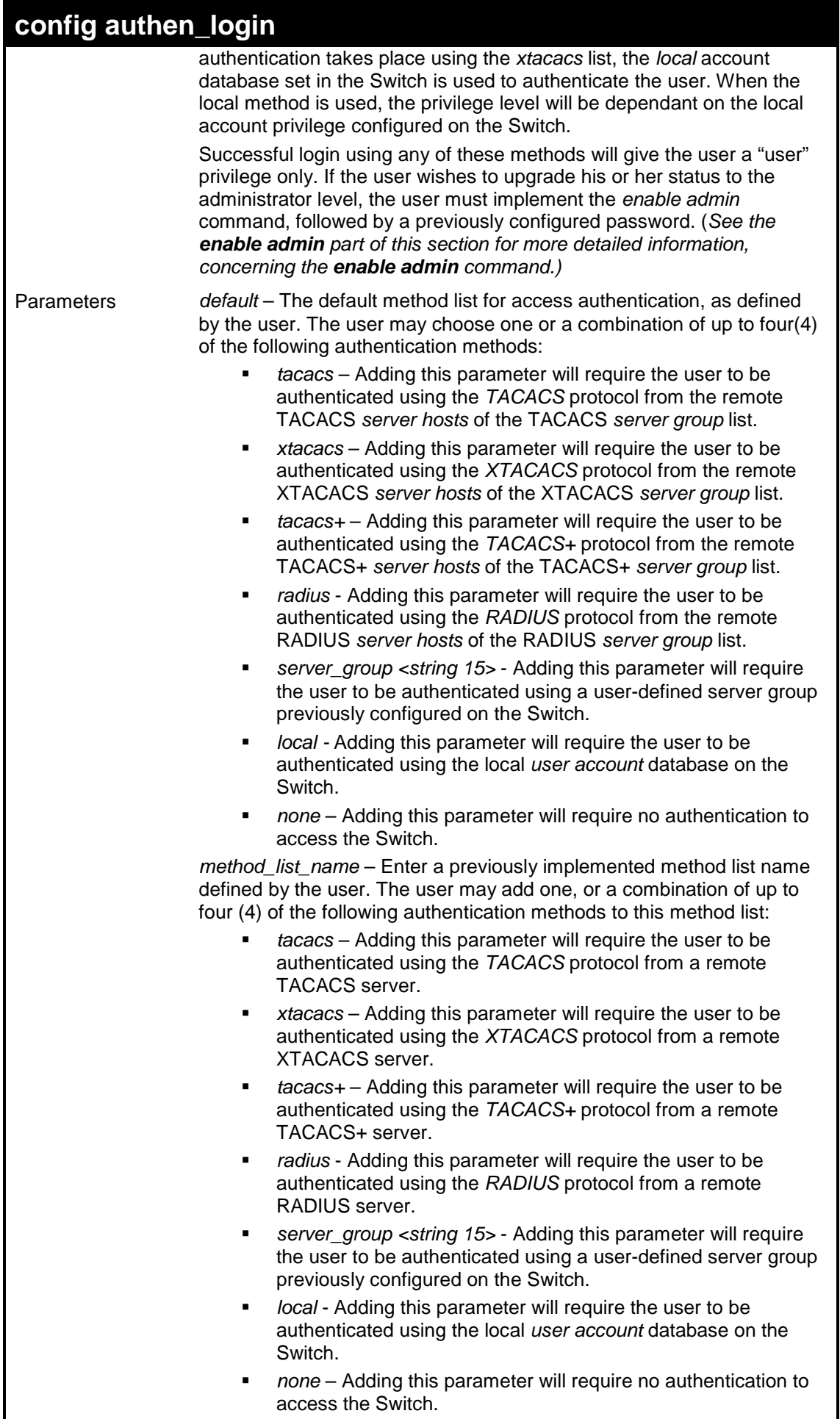

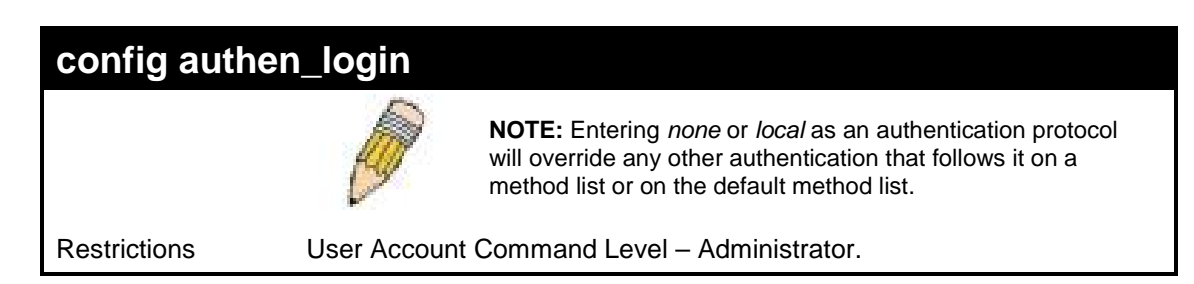

 To configure the user defined method list "Trinity" with authentication methods TACACS, XTACACS and local, in that order.

```
DES-3526:admin#config authen_login method_list_name
Trinity method tacacs xtacacs local 
Command: config authen_login method_list_name Trinity 
method tacacs xtacacs local 
Success. 
DES-3526:admin#
```
Example usage:

To configure the default method list with authentication methods XTACACS, TACACS+ and local, in that order:

```
DES-3526:admin#config authen_login default method xtacacs 
tacacs+ local 
Command: config authen_login default method xtacacs
tacacs+ local 
Success. 
DES-3526:admin#
```
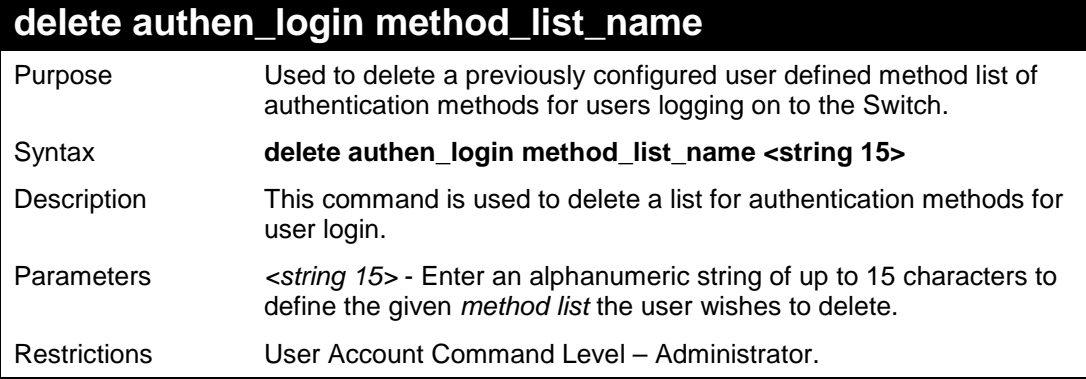

Example usage:

To delete the method list name "Trinity":

```
DES-3526:admin#delete authen_login method_list_name
Trinity 
Command: delete authen_login method_list_name Trinity 
Success. 
DES-3526:admin#
```
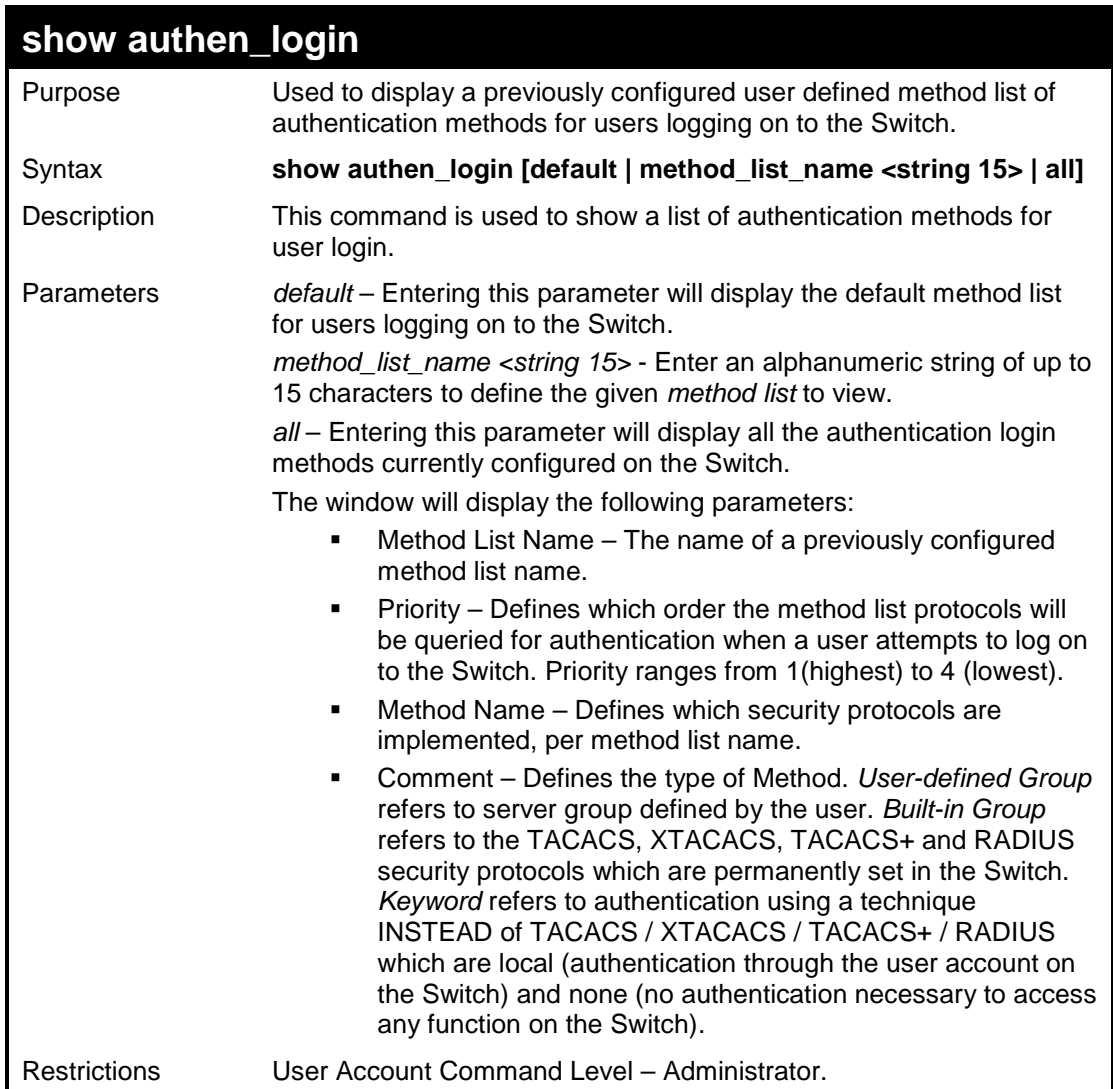

To view the authentication login method list named Trinity:

```
DES-3526:admin#show authen_login method_list_name Trinity 
Command: show authen_login method_list_name Trinity
Method List Name Priority Method Name Comment 
---------------- -------- --------------- -------- 
Trinity 1 tacacs+ 
Built-in Group 2 tacacs 
Built-in 3 Darren 
User-defined Group 4 local 
Keyword 
DES-3526:admin#
```
### **create authen\_enable method\_list\_name**

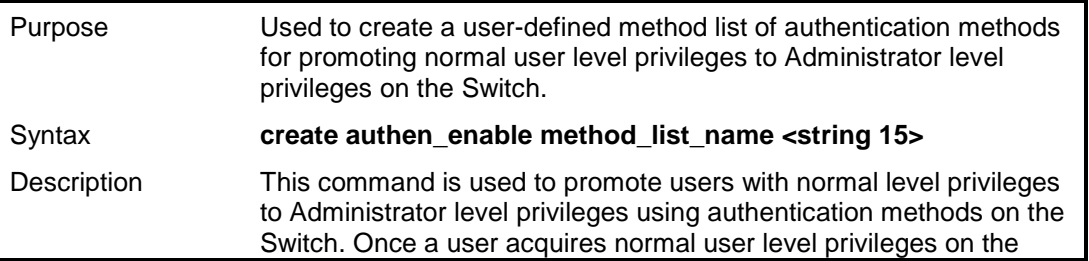

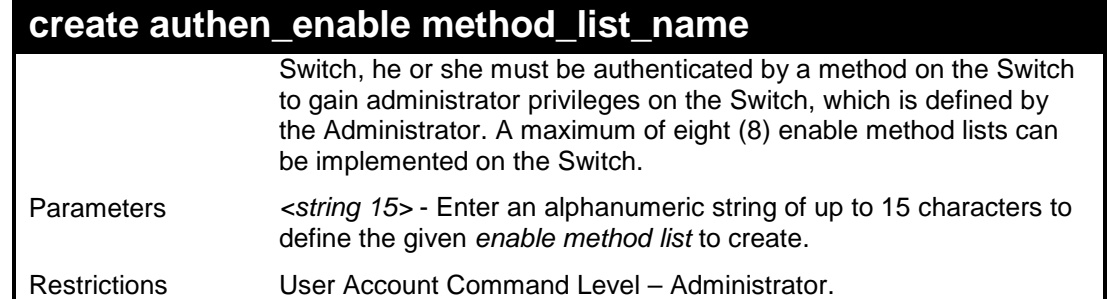

To create a user-defined method list, named "Permit" for promoting user privileges to Administrator privileges:

```
DES-3526:admin#create authen_enable method_list_name 
Permit 
Command: show authen_login method_list_name Permit 
Success. 
DES-3526:admin#
```
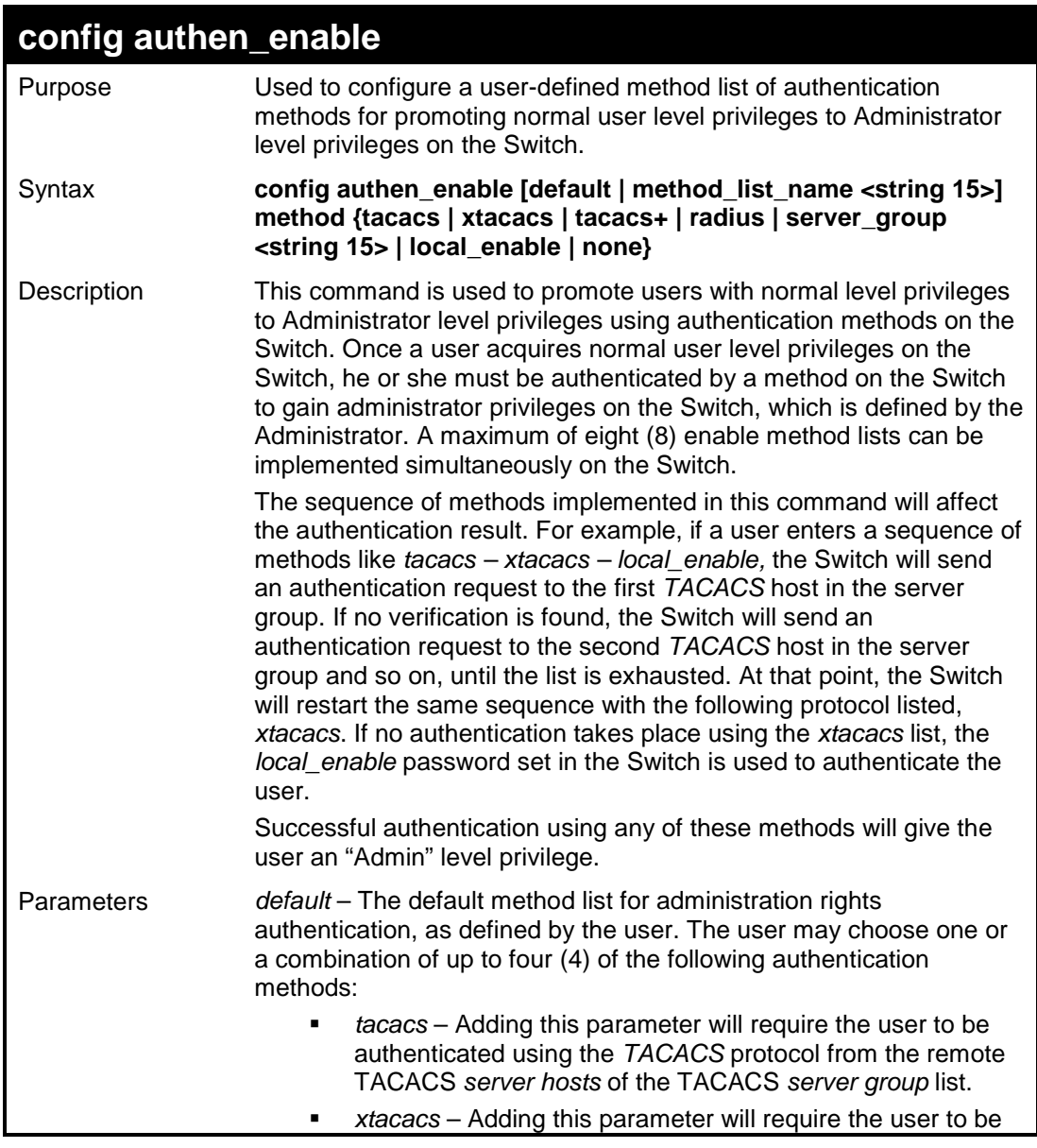

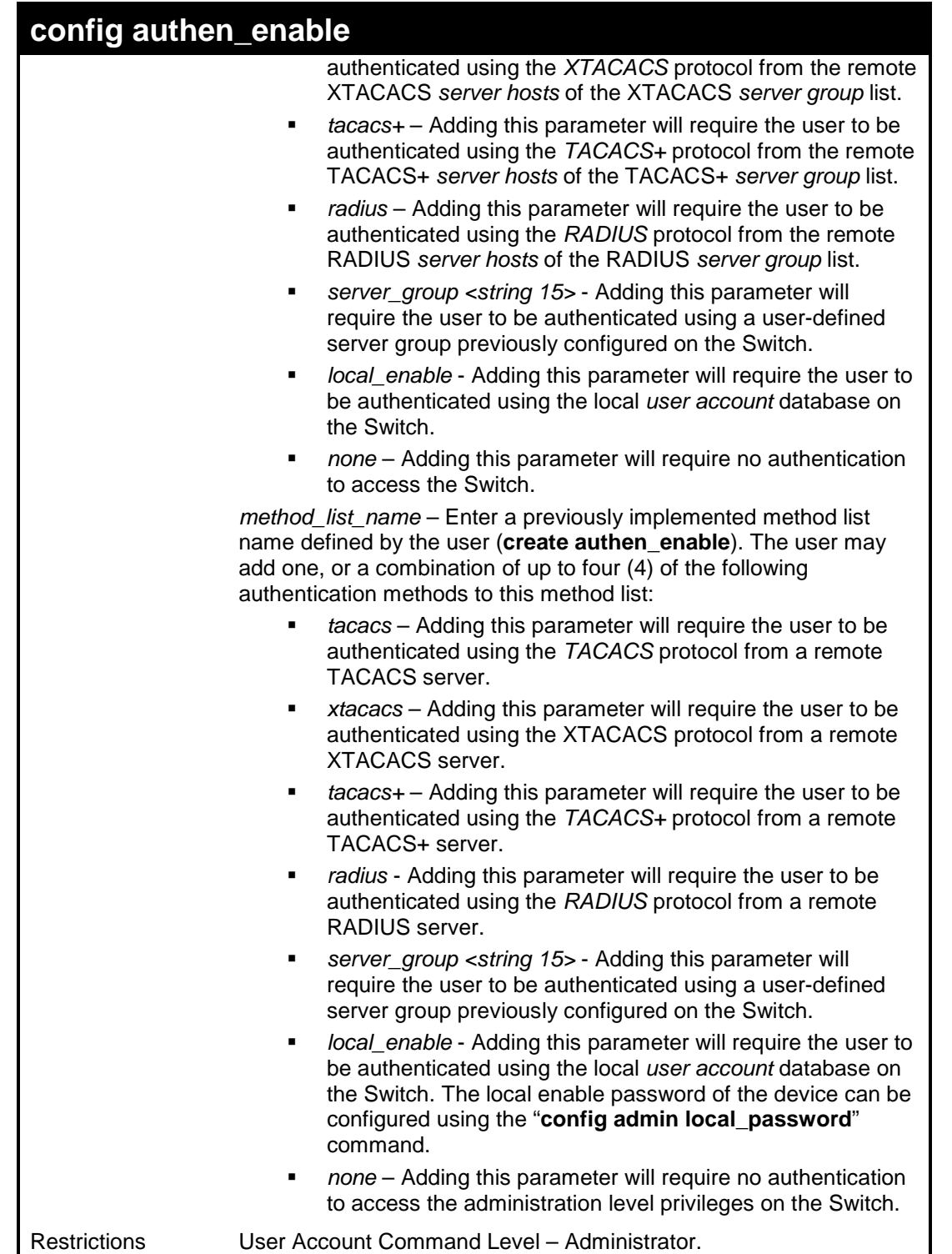

 To configure the user defined method list "Permit" with authentication methods TACACS, XTACACS and local, in that order.

```
DES-3526:admin#config authen_enable method_list_name 
Trinity method tacacs xtacacs local 
Command: config authen_enable method_list_name Trinity 
method tacacs xtacacs local 
Success. 
DES-3526:admin#
```
To configure the default method list with authentication methods XTACACS, TACACS+ and local, in that order:

```
DES-3526:admin#config authen_enable default method xtacacs 
tacacs+ local 
Command: config authen_enable default method xtacacs 
tacacs+ local 
Success. 
DES-3526:admin#
```
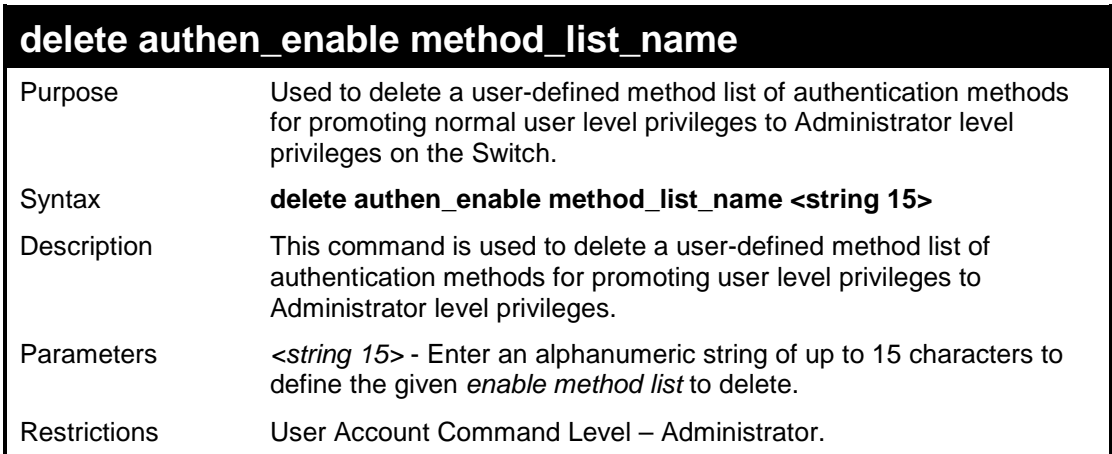

Example usage:

To delete the user-defined method list "Permit"

```
DES-3526:admin#delete authen_enable method_list_name 
Permit 
Command: delete authen_enable method_list_name Permit 
Success. 
DES-3526:admin#
```
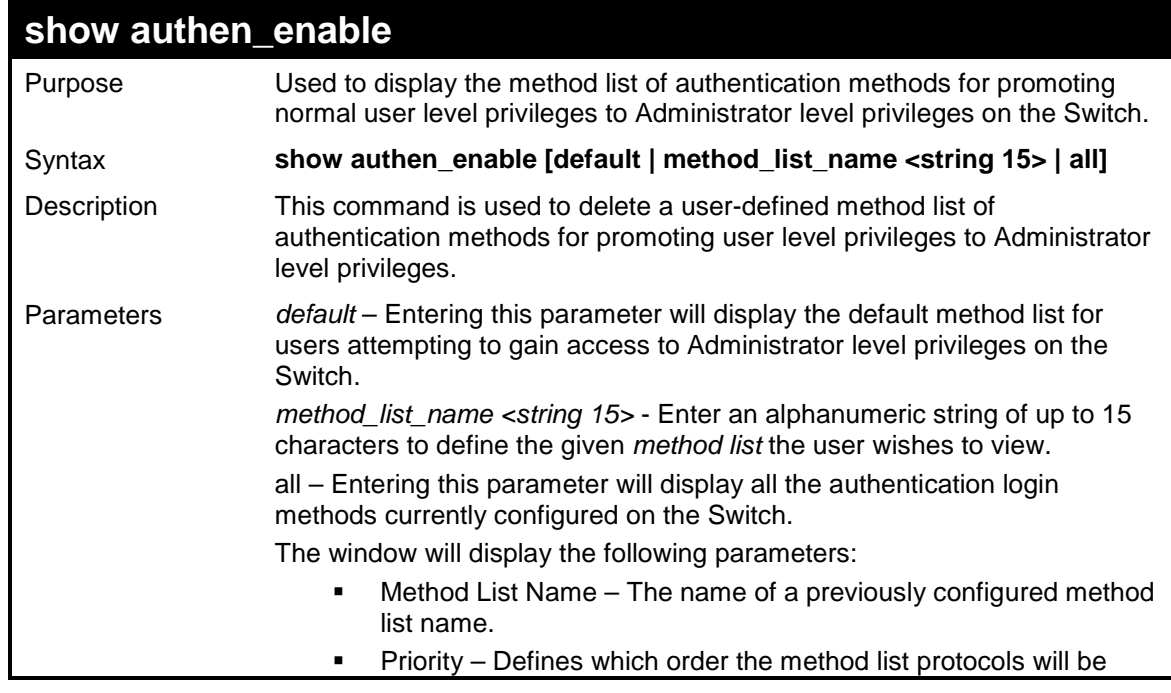

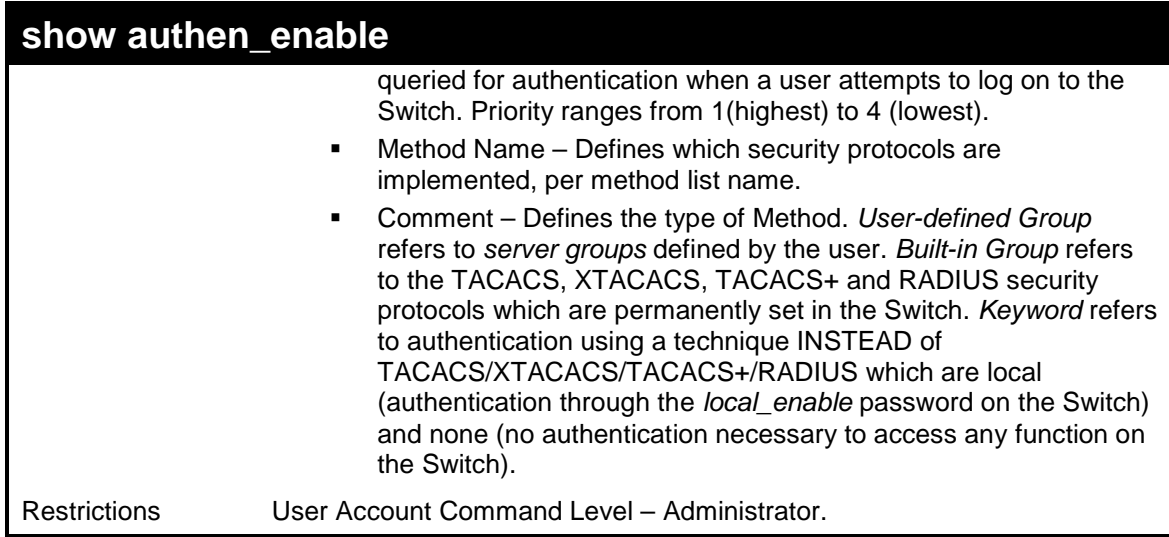

To display all method lists for promoting user level privileges to administrator level privileges.

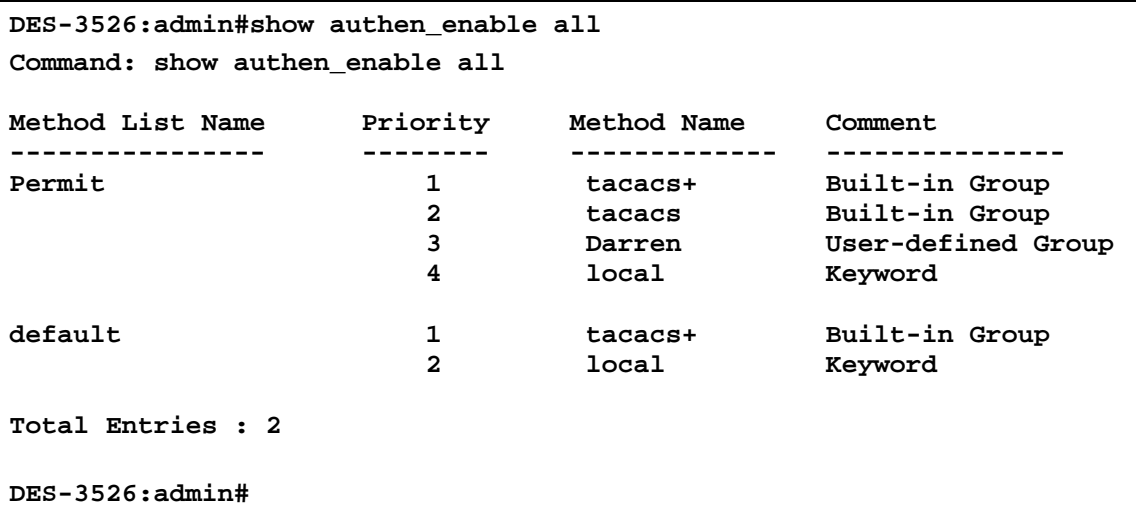

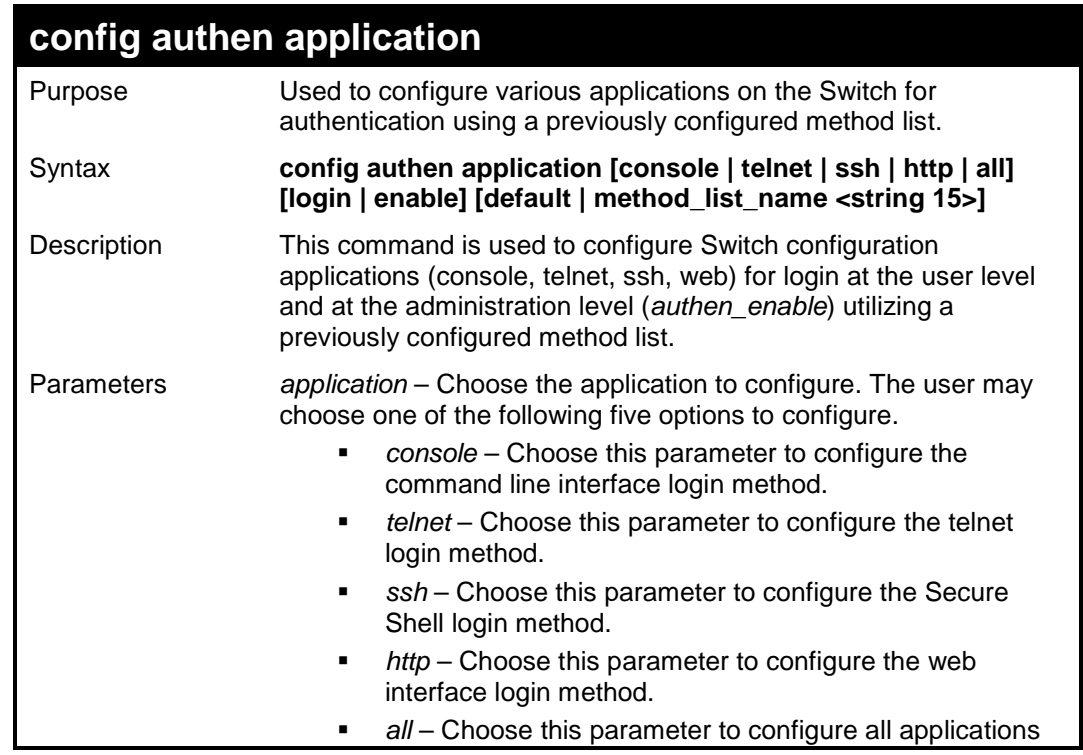

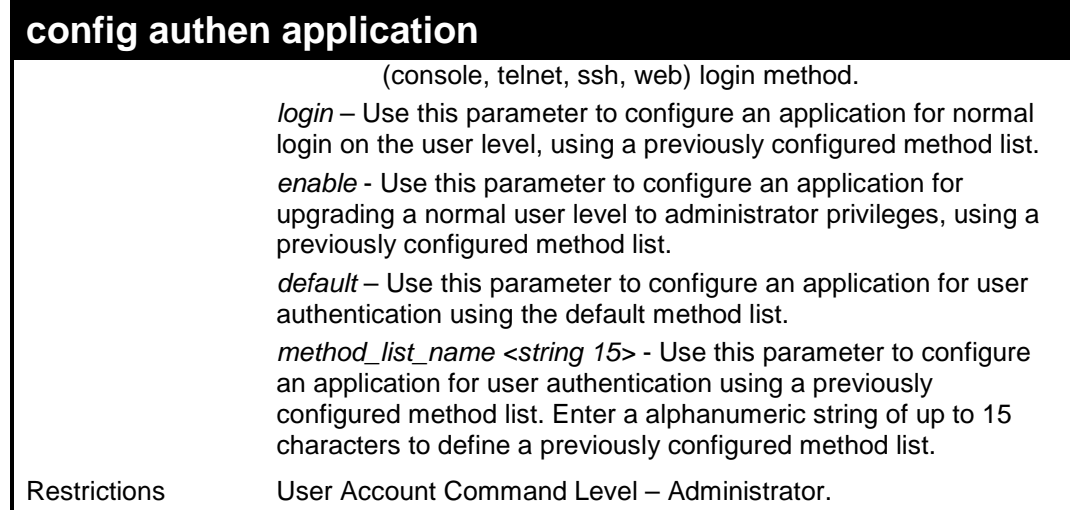

To configure the default method list for the web interface:

```
DES-3526:admin#config authen application http login
default 
Command: config authen application http login 
default 
Success. 
DES-3526:admin#
```
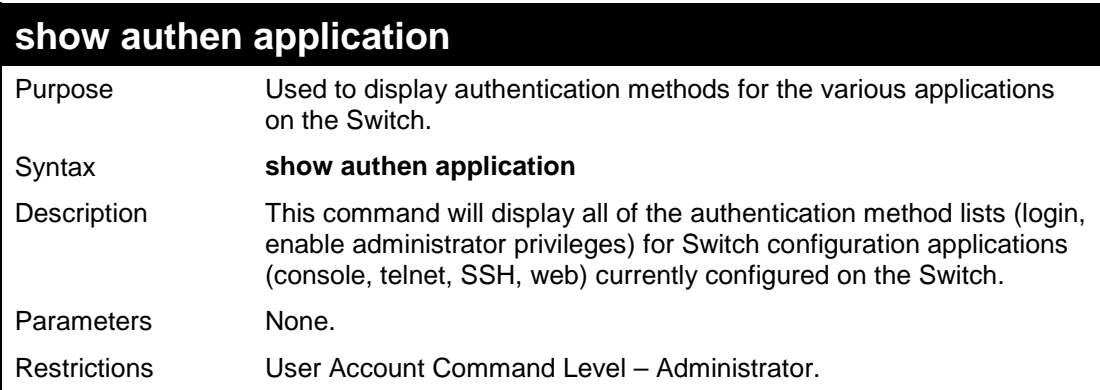

Example usage:

To display the login and enable method list for all applications on the Switch:

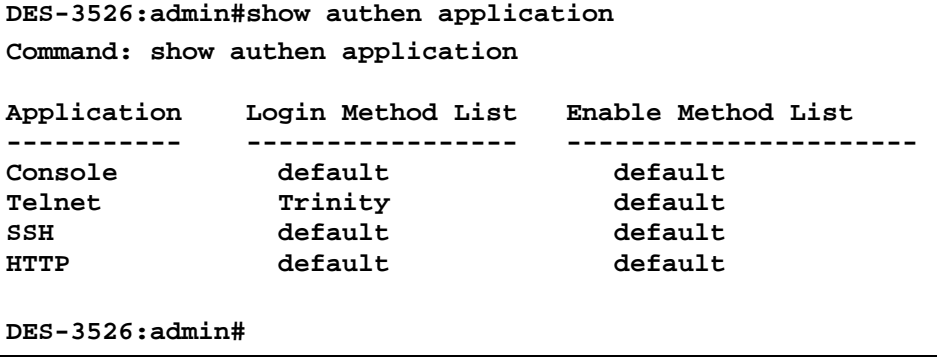

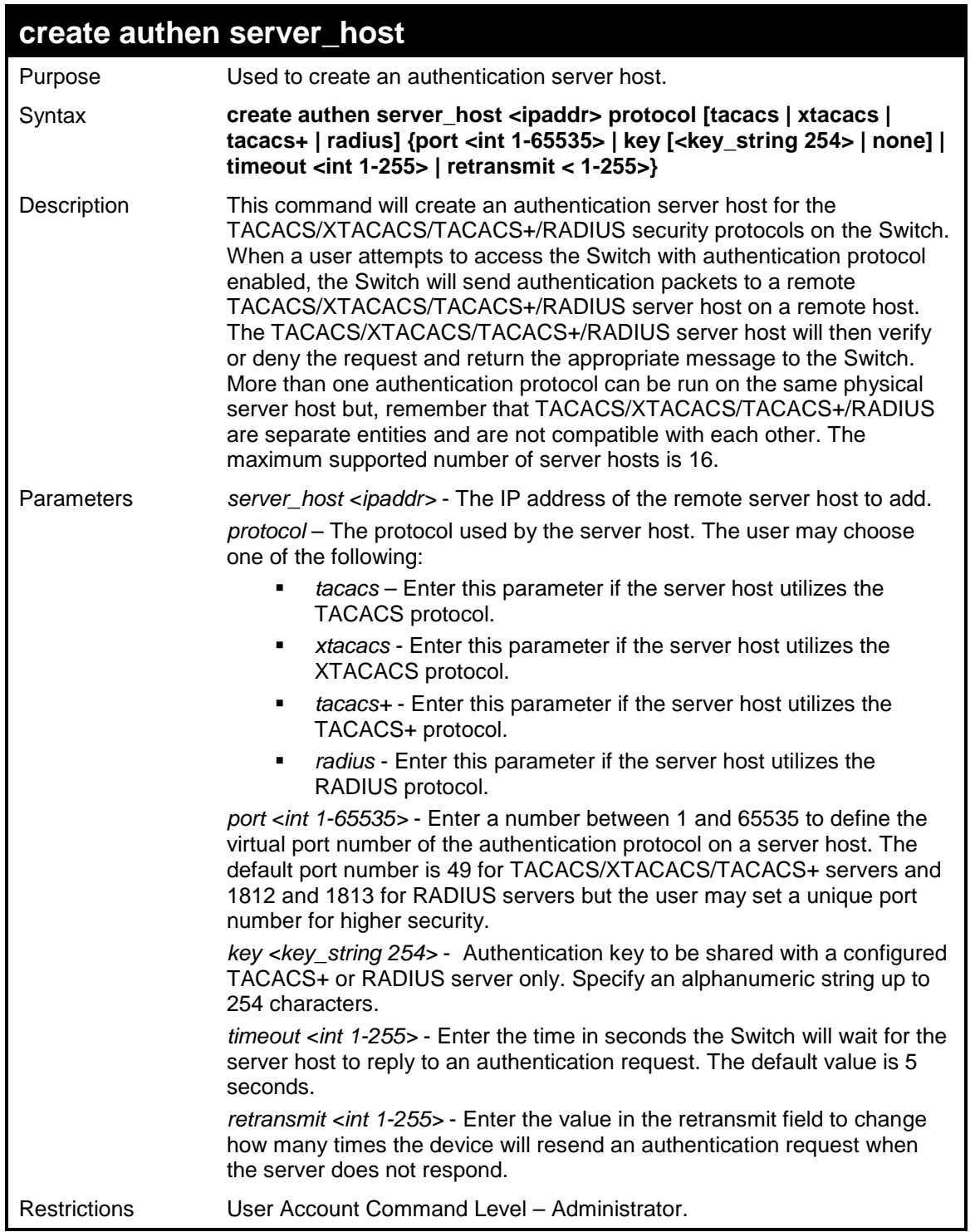

To create a TACACS+ authentication server host, with port number 1234, a timeout value of 10 seconds and a retransmit count of 5.

```
DES-3526:admin#create authen server_host 10.1.1.121
protocol tacacs+ port 1234 timeout 10 retransmit 5 
Command: create authen server_host 10.1.1.121 protocol 
tacacs+ port 1234 timeout 10 retransmit 5 
Success. 
DES-3526:admin#
```
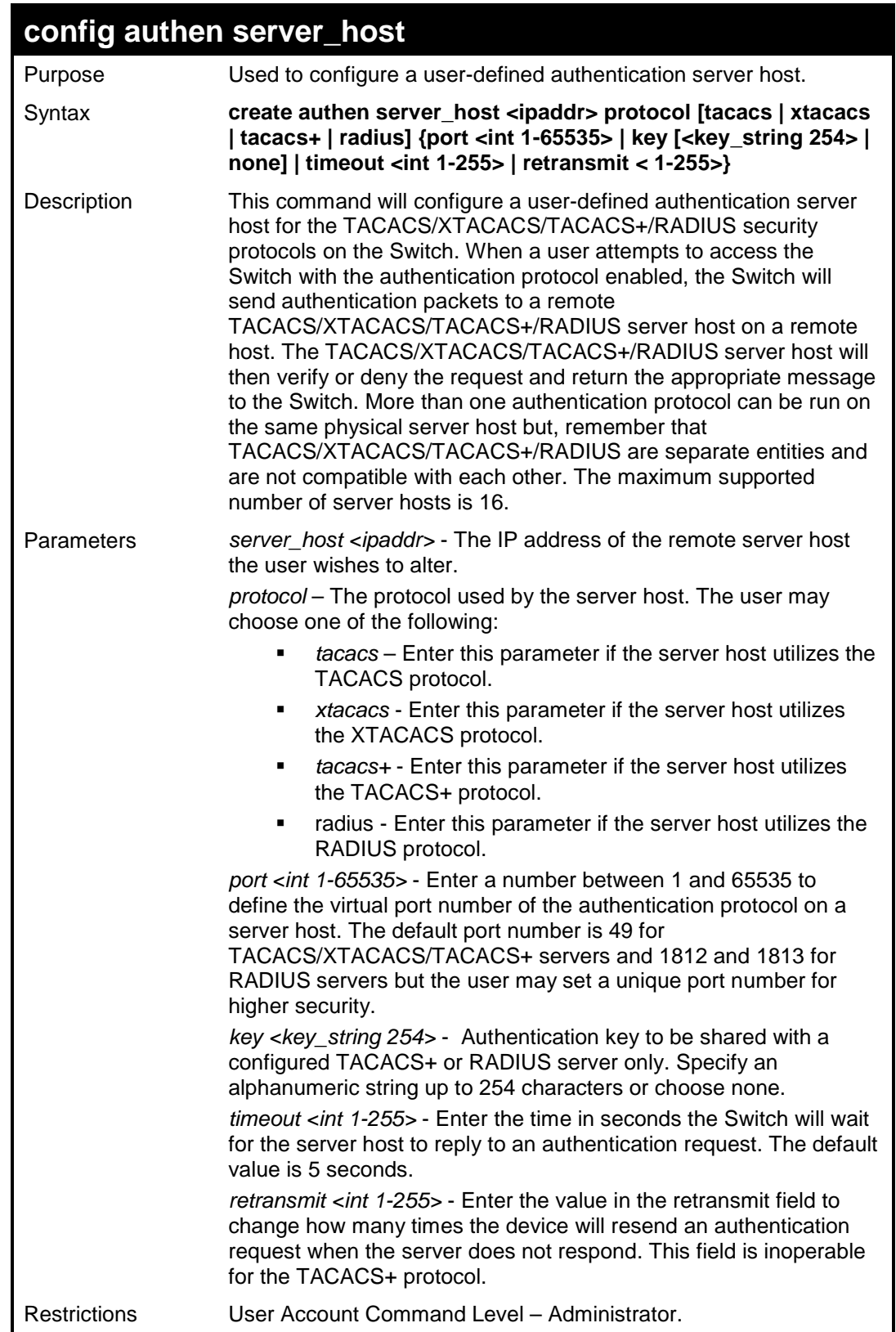

To configure a TACACS+ authentication server host, with port number 4321, a timeout value of 12 seconds and a retransmit count of 4.

```
DES-3526:admin#config authen server_host 10.1.1.121
protocol tacacs+ port 4321 timeout 12 retransmit 4 
Command: config authen server_host 10.1.1.121 protocol 
tacacs+ port 4321 timeout 12 retransmit 4 
Success.
```
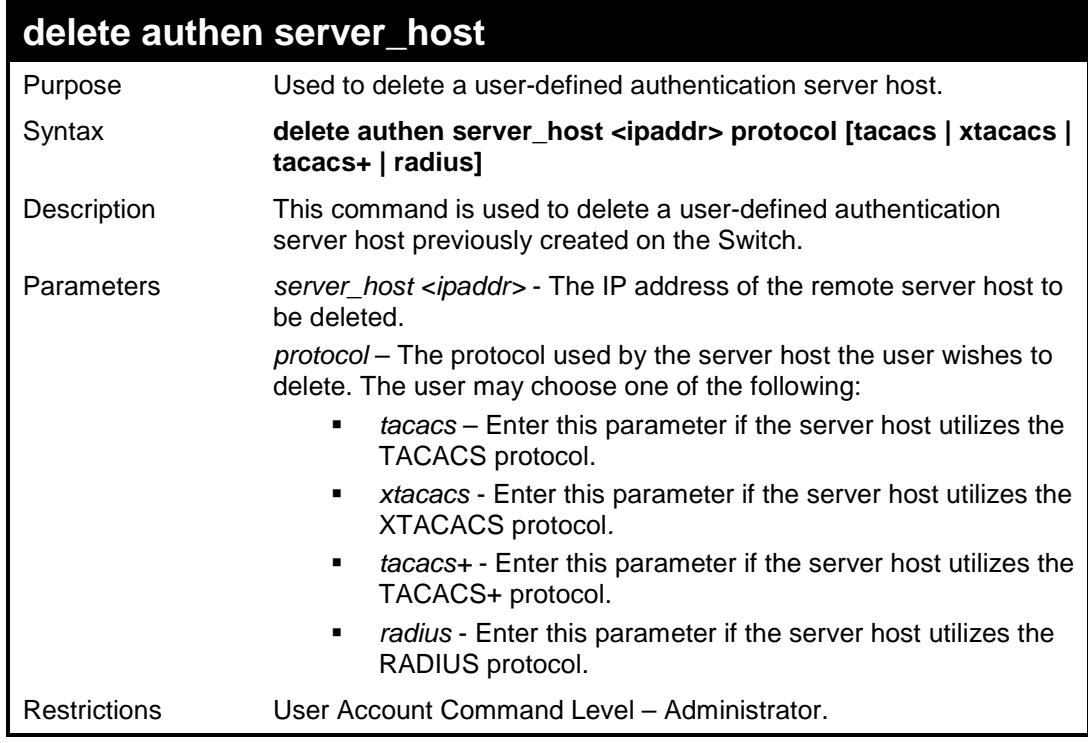

To delete a user-defined TACACS+ authentication server host:

```
DES-3526:admin#delete authen server_host 10.1.1.121
protocol tacacs+ 
Command: delete authen server_host 10.1.1.121 protocol 
tacacs+ 
Success. 
DES-3526:admin#
```
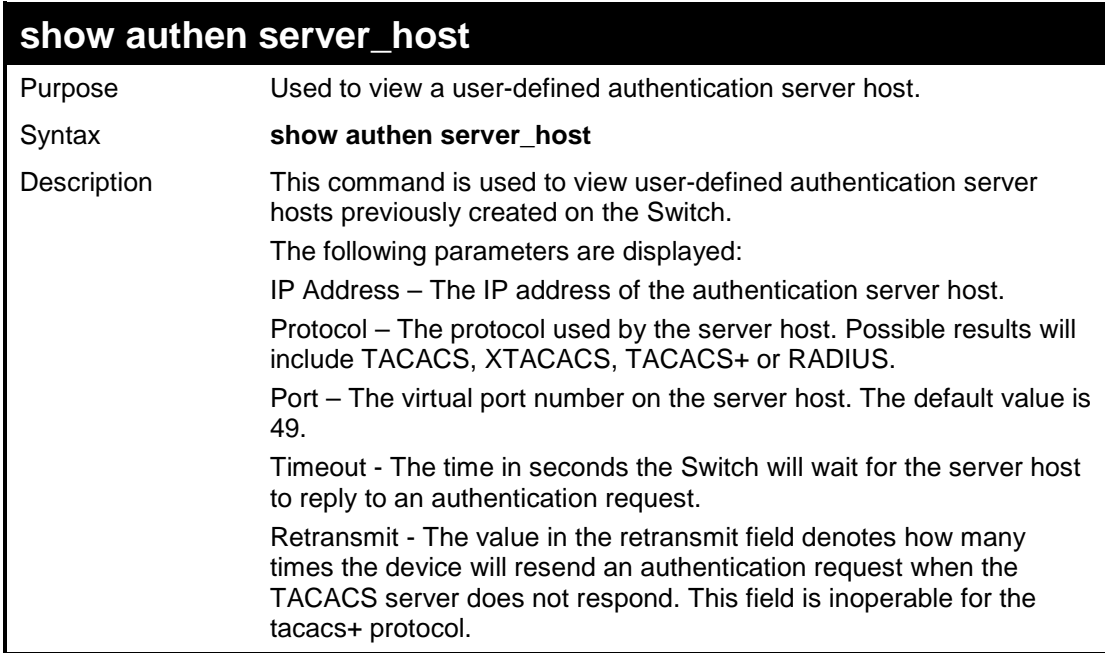

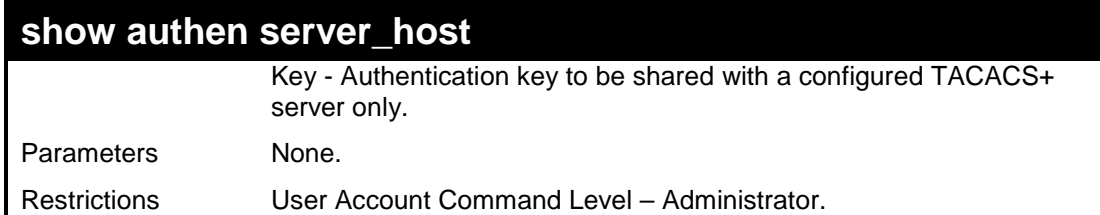

To view authentication server hosts currently set on the Switch:

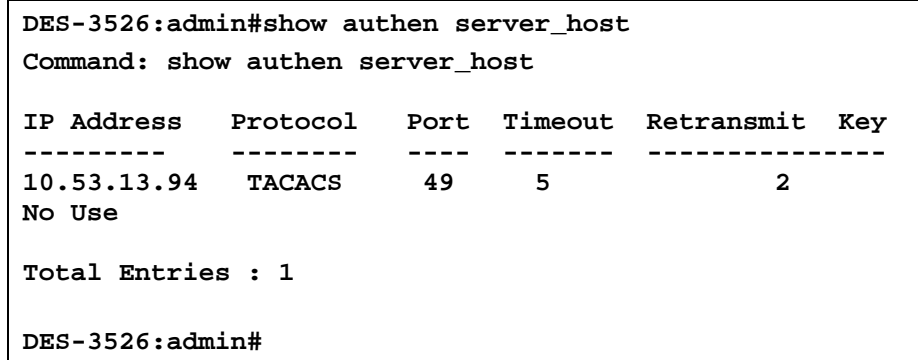

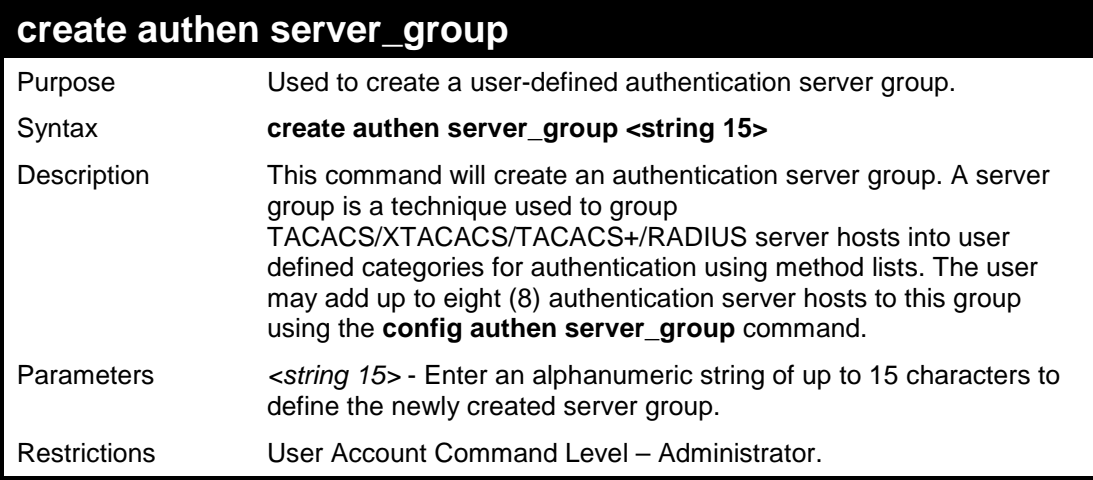

Example usage:

To create the server group "group\_1":

**DES-3526:admin#create authen server\_group group\_1 Command: create authen server\_group group\_1 Success. DES-3526:admin#** 

### **config authen server\_group**

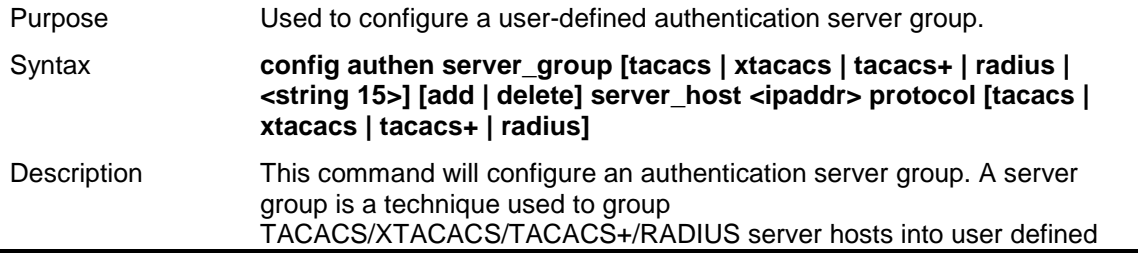

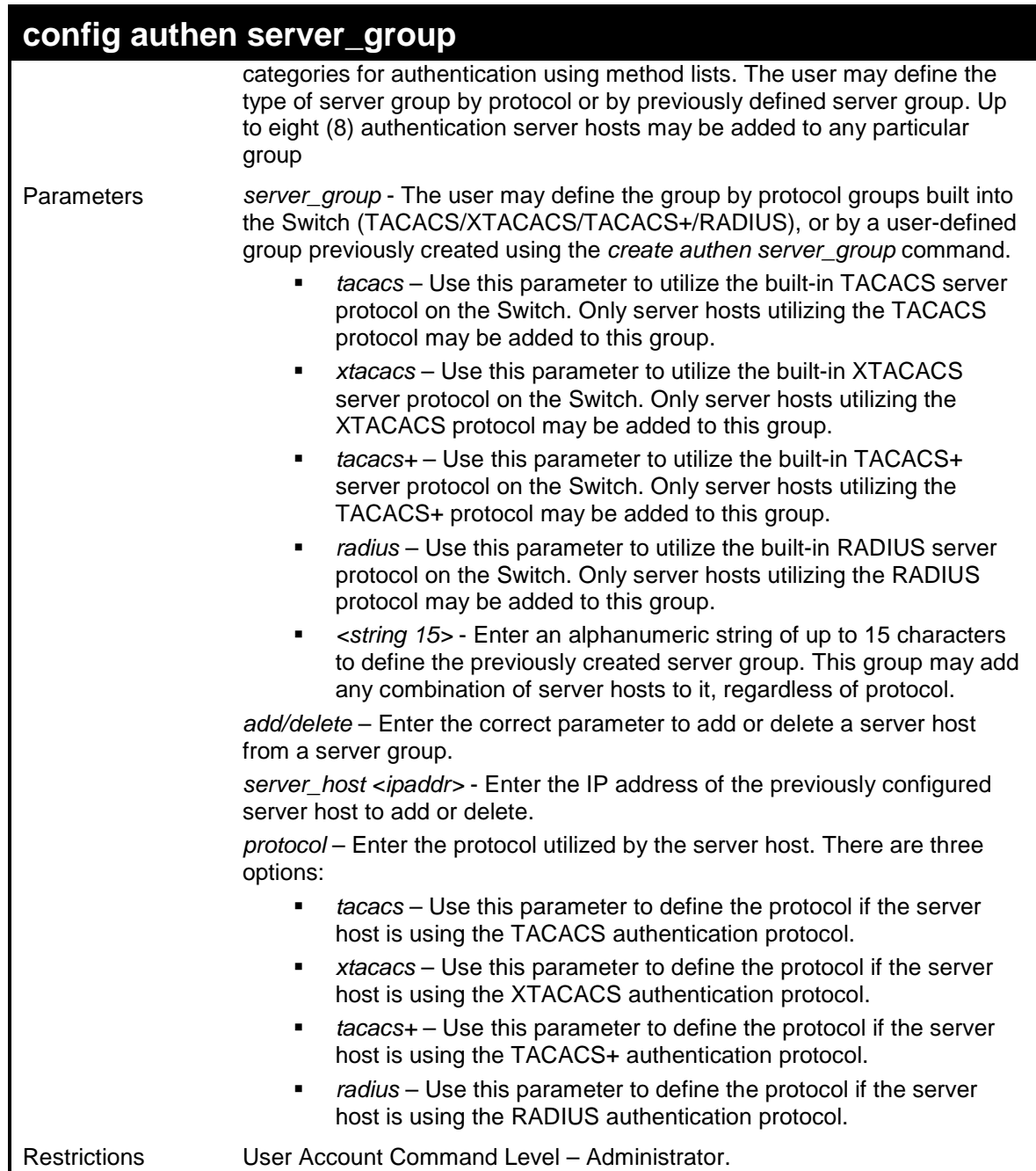

To add an authentication host to server group "group\_1":

```
DES-3526:admin# config authen server_group group_1 add 
server_host 10.1.1.121 protocol tacacs+ 
Command: config authen server_group group_1 add 
server_host 10.1.1.121 protocol tacacs+ 
Success. 
DES-3526:admin#
```
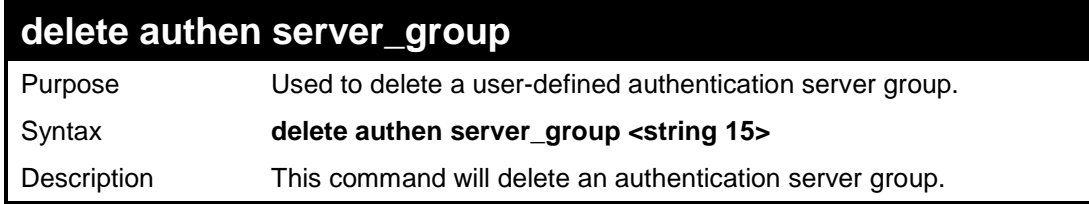
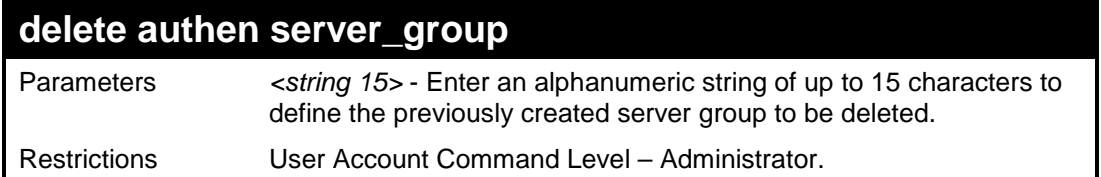

To delete the server group "group\_1":

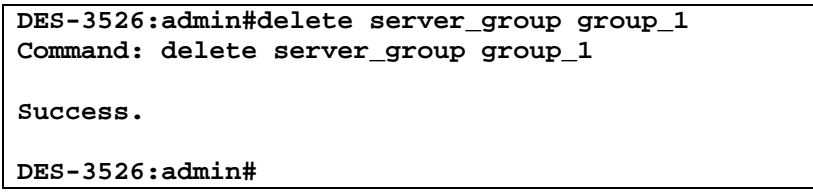

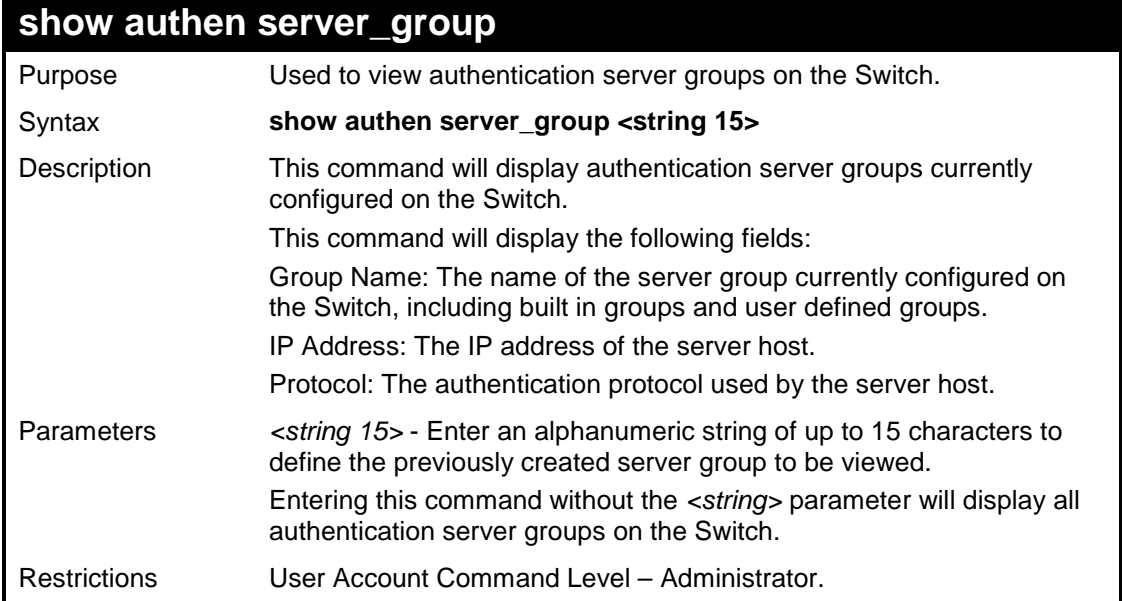

#### Example usage:

To view authentication server groups currently set on the Switch.

```
DES-3526:admin#show authen server_group 
Command: show authen server_group 
Group Name IP Address 
Protocol 
------------ --------------- 
Darren 10.53.13.2 
TACACS 
tacacs 10.53.13.94 
TACACS 
tacacs+ (This group has no entry) 
xtacacs (This group has no entry) 
Total Entries : 4 
DES-3526:admin#
```
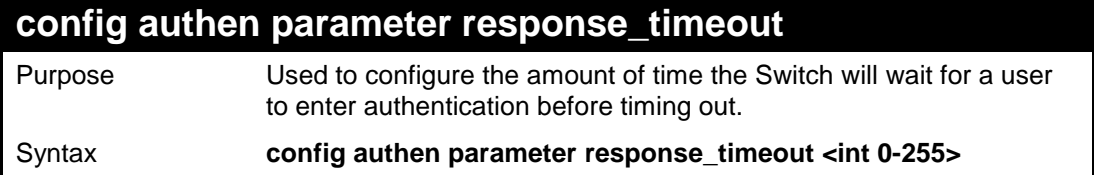

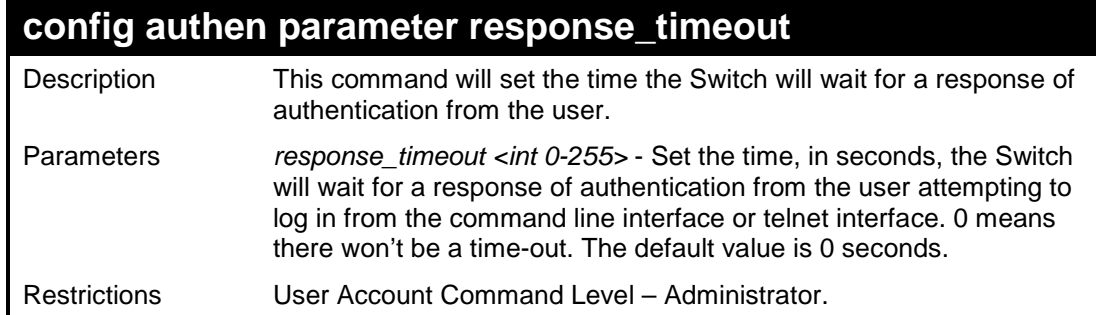

To configure the response timeout for 60 seconds:

```
DES-3526:admin# config authen parameter 
response_timeout 60 
Command: config authen parameter response_timeout 60 
Success. 
DES-3526:admin#
```
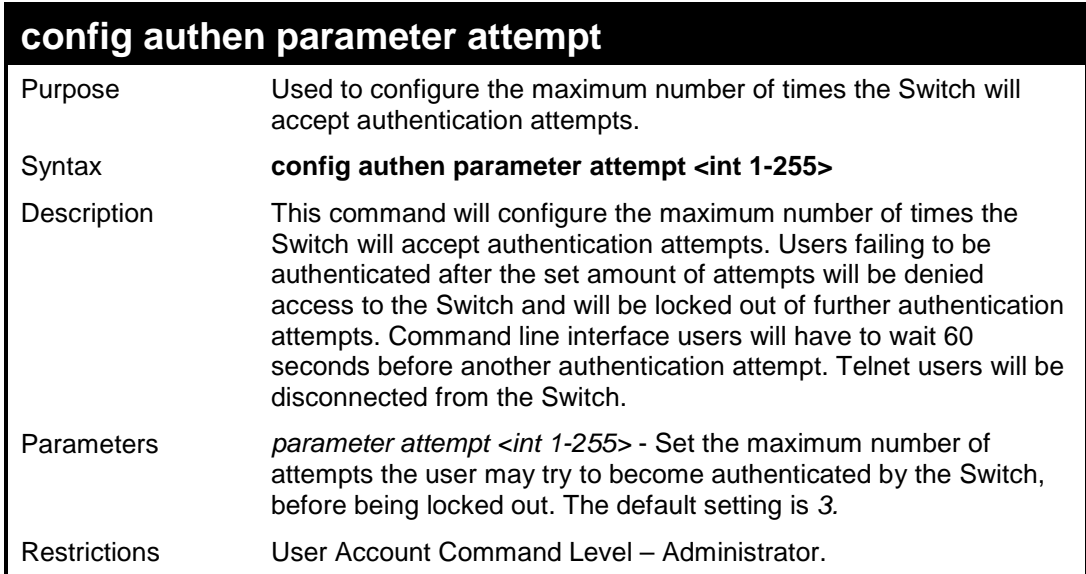

Example usage:

To set the maximum number of authentication attempts at 5:

```
DES-3526:admin# config authen parameter 
attempt 5 
Command: config authen parameter attempt 5 
Success. 
DES-3526:admin#
```
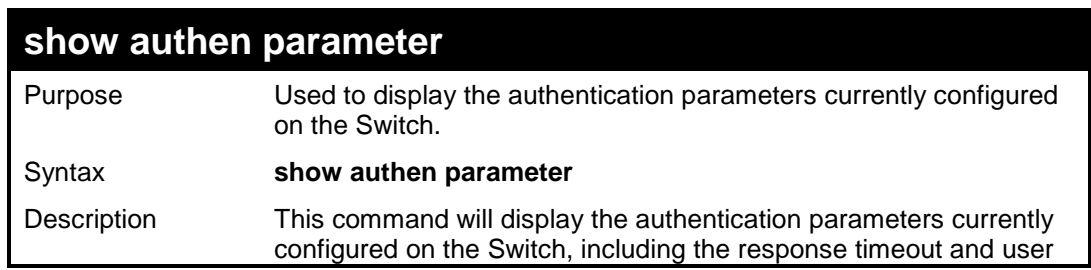

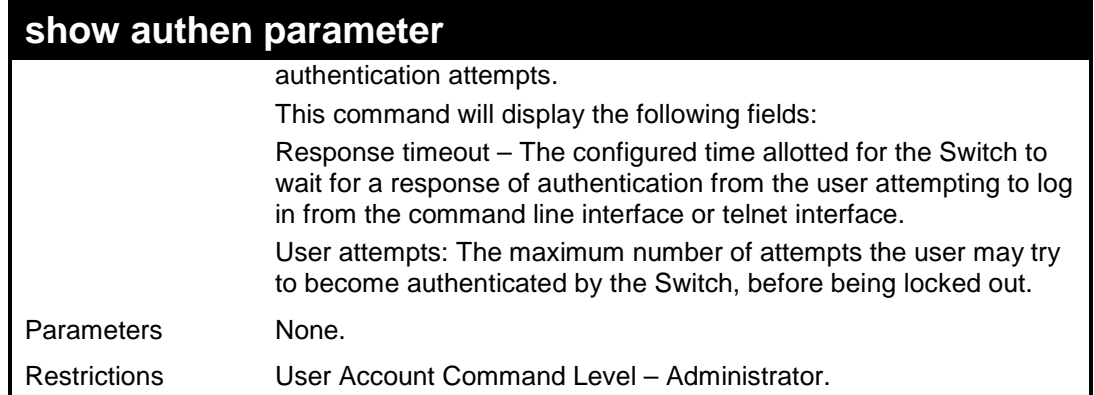

To view the authentication parameters currently set on the Switch:

```
DES-3526:admin#show authen parameter 
Command: show authen parameter 
Response timeout : 60 seconds 
User attempts : 5 
DES-3526:admin#
```
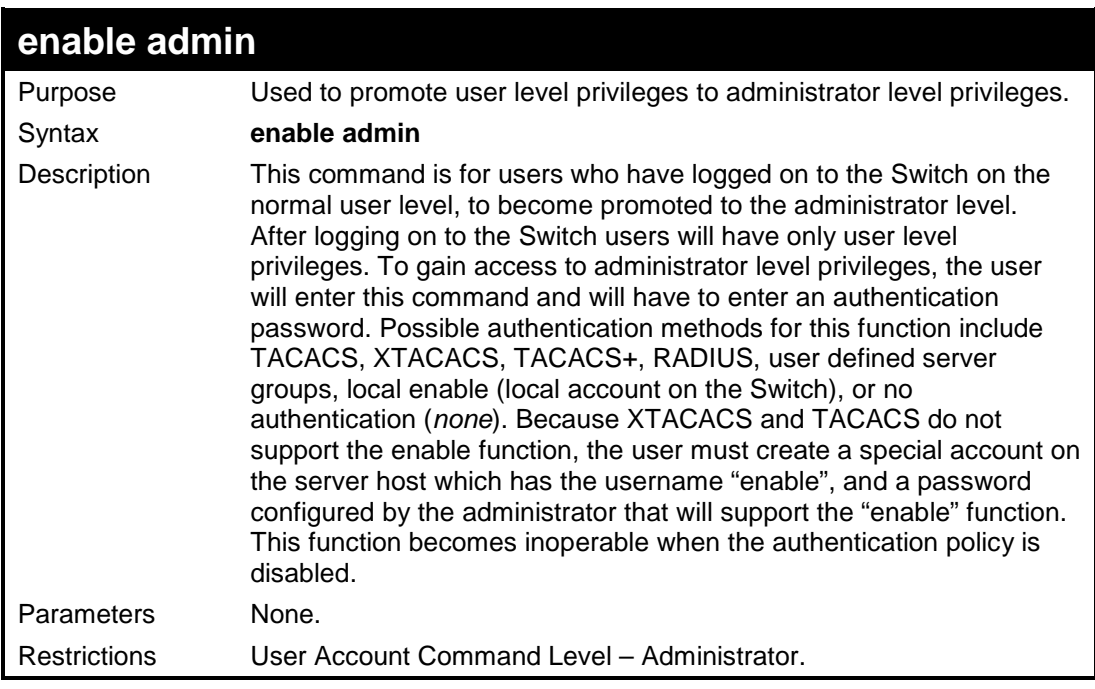

#### Example usage:

To enable administrator privileges on the Switch:

```
DES-3526:admin#enable admin 
Password: ****** 
DES-3526:admin#
```
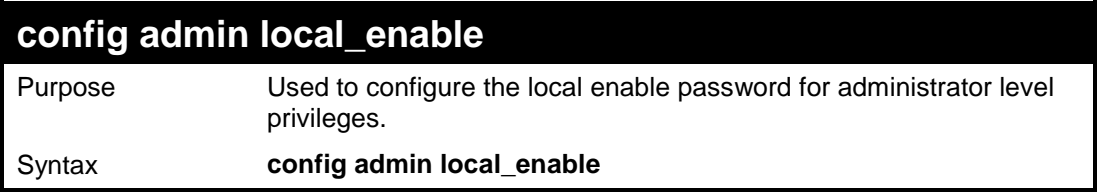

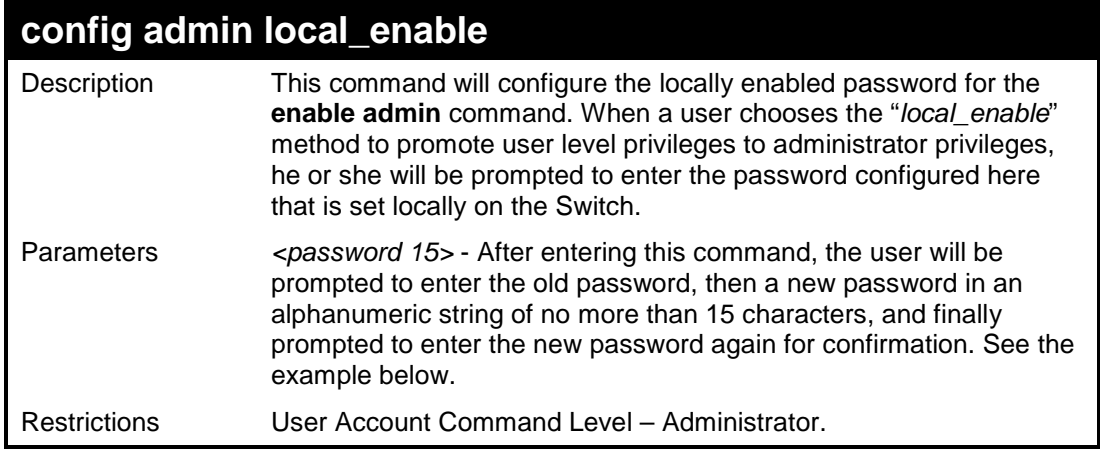

To configure the password for the "local\_enable" authentication method.

```
DES-3526:admin#config admin local_enable 
Command: config admin local_enable 
Enter the old password: 
Enter the case-sensitive new password:****** 
Enter the new password again for 
confirmation:****** 
Success.
```
**DES-3526:admin#** 

### **config authen enable\_admin**

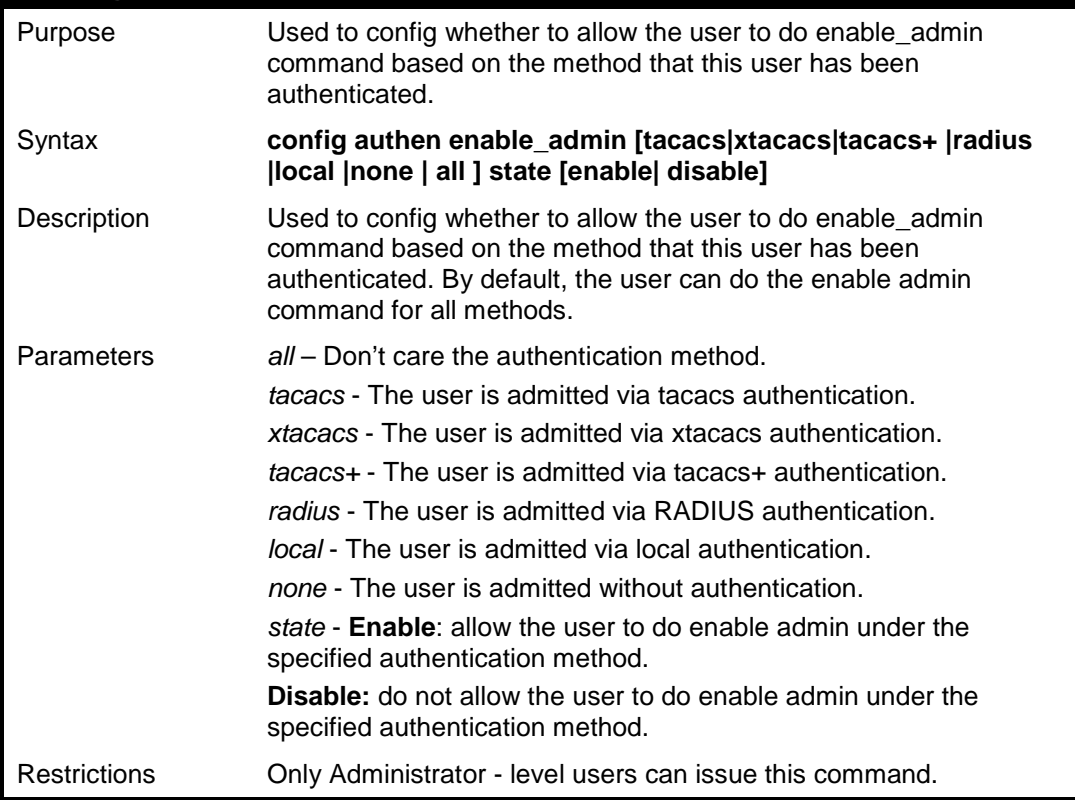

Example usage:

To configure the enable admin command.

**DES-3526:admin# config authen enable\_admin radius state disable Command: config authen enable\_admin radius** 

**state disable** 

**Success.** 

**DES-3526:admin#** 

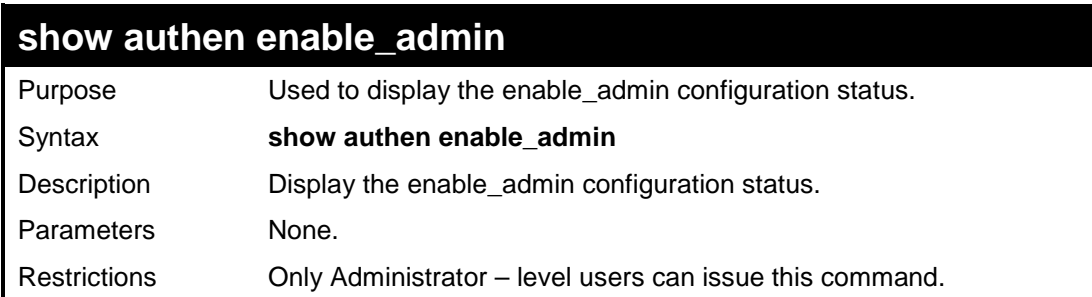

Example usage:

To display the parameters of authentication:

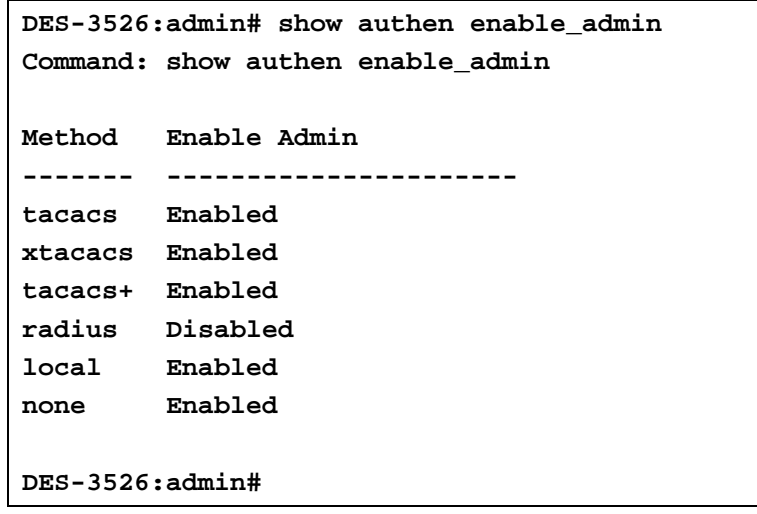

**35 SSH COMMANDS**

The steps required to use the Secure Shell (SSH) protocol for secure communication between a remote PC (the SSH Client) and the Switch (the SSH Server), are as follows:

Create a user account with admin-level access using the **create account admin <username> <password>** command. This is identical to creating any other admin-lever user account on the Switch, including specifying a password. This password is used to login to the Switch, once secure communication has been established using the SSH protocol.

Configure the user account to use a specified authorization method to identify users that are allowed to establish SSH connections with the Switch using the **config ssh authmode** command. There are three choices as to the method SSH will use to authorize the user, and they are password, publickey and hostbased.

Configure the encryption algorithm that SSH will use to encrypt and decrypt messages sent between the SSH Client and the SSH Server.

Finally, enable SSH on the Switch using the **enable ssh command**.

After following the above steps, users can configure an SSH Client on the remote PC and manage the Switch using secure, inband communication.

The Secure Shell (SSH) commands in the Command Line Interface (CLI) are listed (along with the appropriate parameters) in the following table.

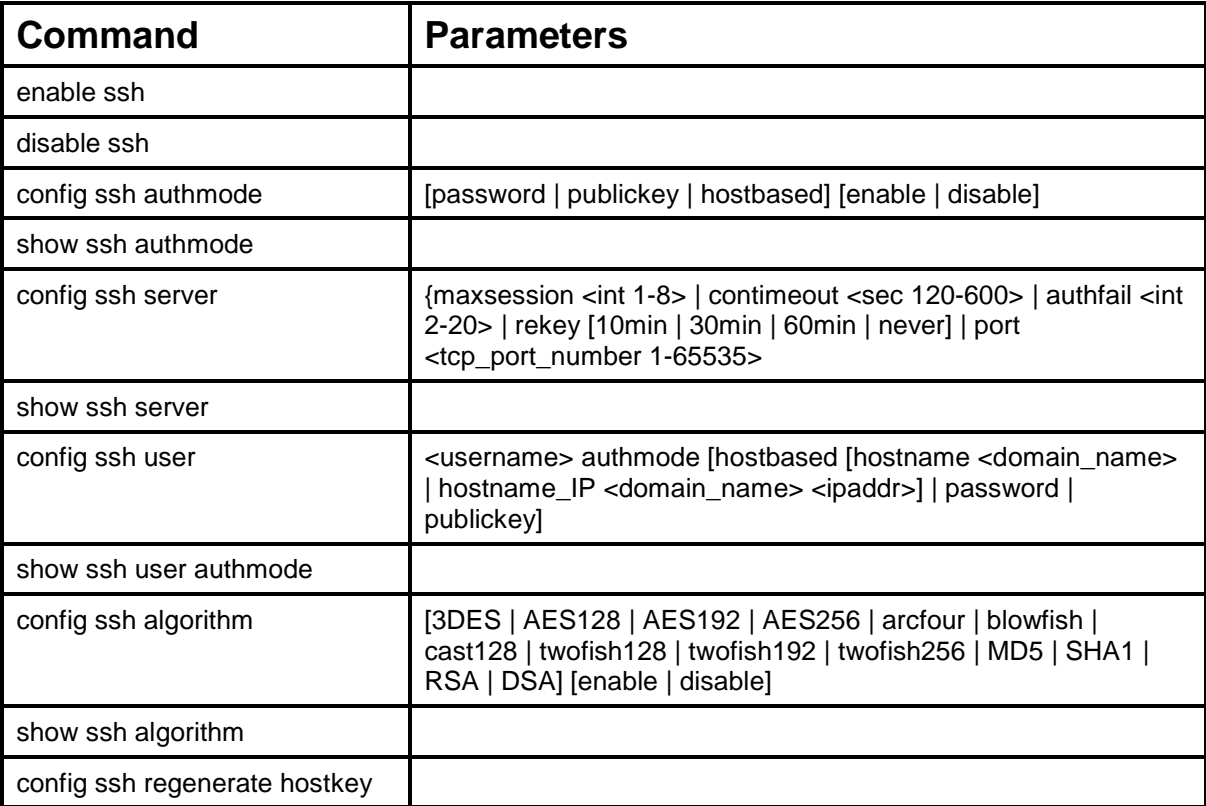

Each command is listed, in detail, in the following sections.

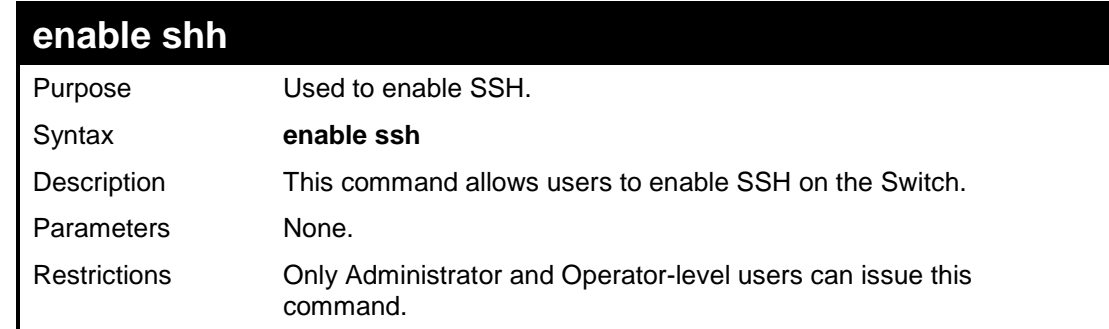

Usage example:

```
 To enable SSH:
```

```
DES-3526:admin#enable ssh 
Command: enable ssh 
Success. 
DES-3526:admin#
```
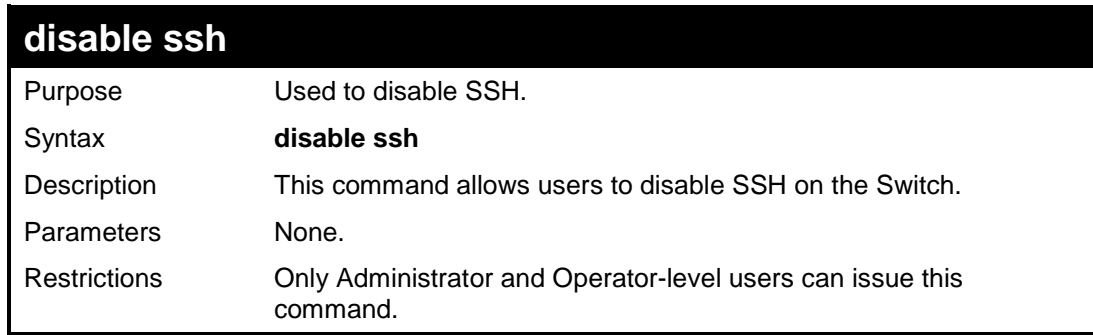

Usage example:

To disable SSH:

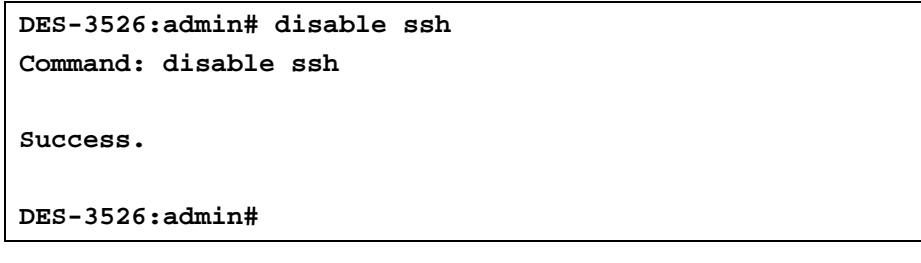

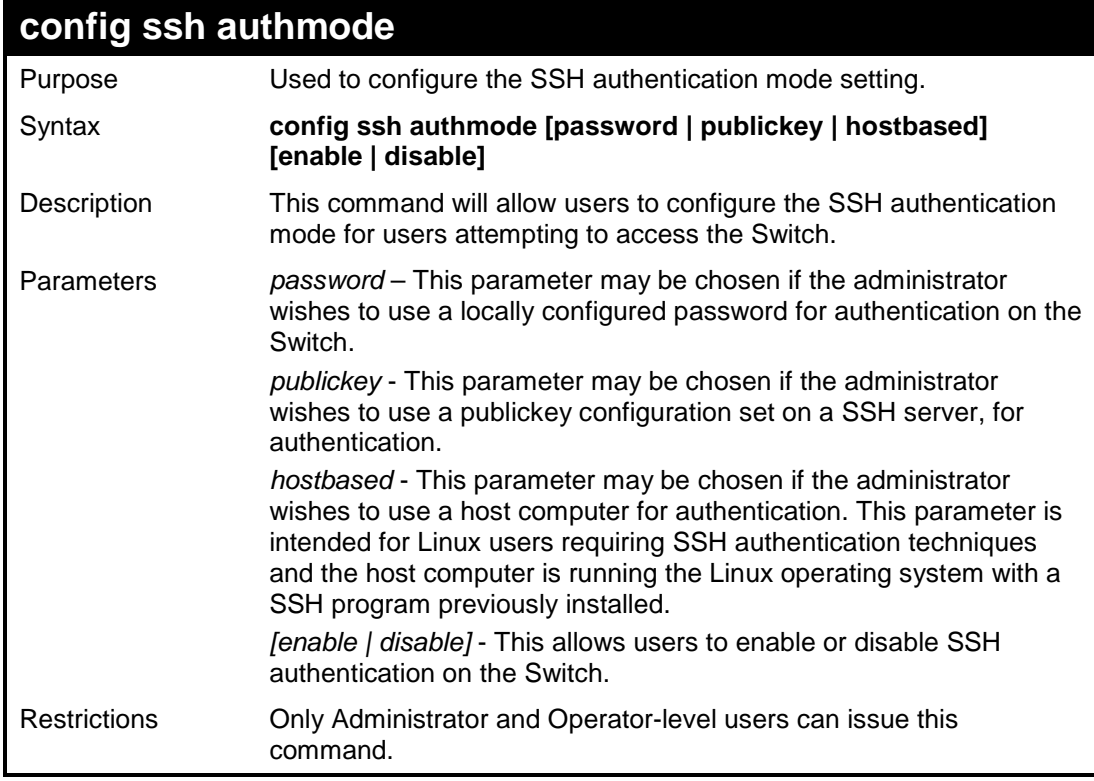

Example usage:

To enable the SSH authentication mode by password:

```
DES-3526:admin#config ssh authmode password enable 
Command: config ssh authmode password enable 
Success. 
DES-3526:admin#
```
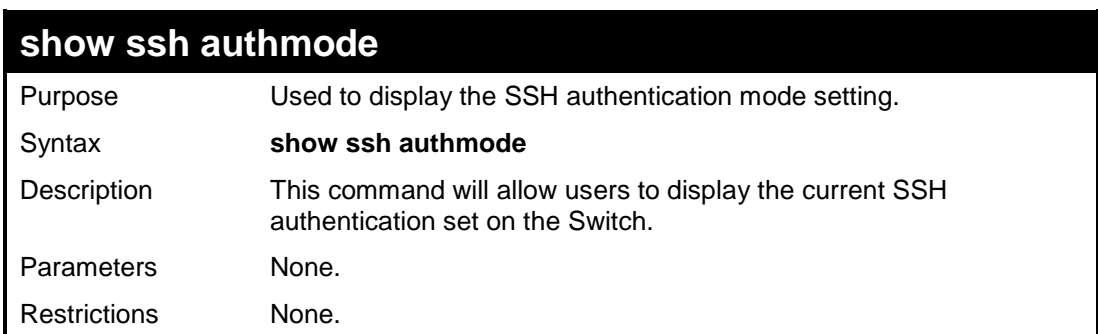

To view the current authentication mode set on the Switch:

```
DES-3526:admin#show ssh authmode 
Command: show ssh authmode 
The SSH authmode: 
Password : Enabled 
Publickey : Enabled 
Hostbased : Enabled 
DES-3526:admin#
```
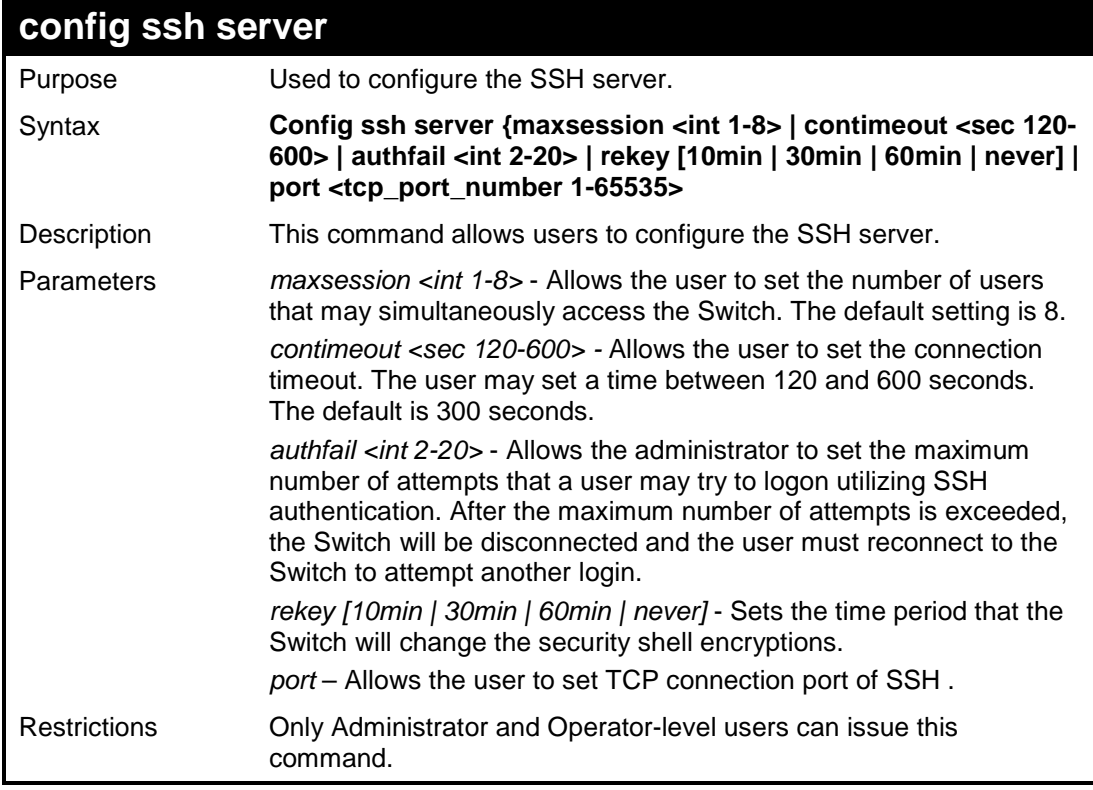

Usage example:

To configure the SSH server:

```
DES-3526:admin# config ssh server maxsession 2 contimeout 
300 authfail 2 
Command: config ssh server maxsession 2 contimeout 300 
authfail 2 
Success. 
DES-3526:admin#
```
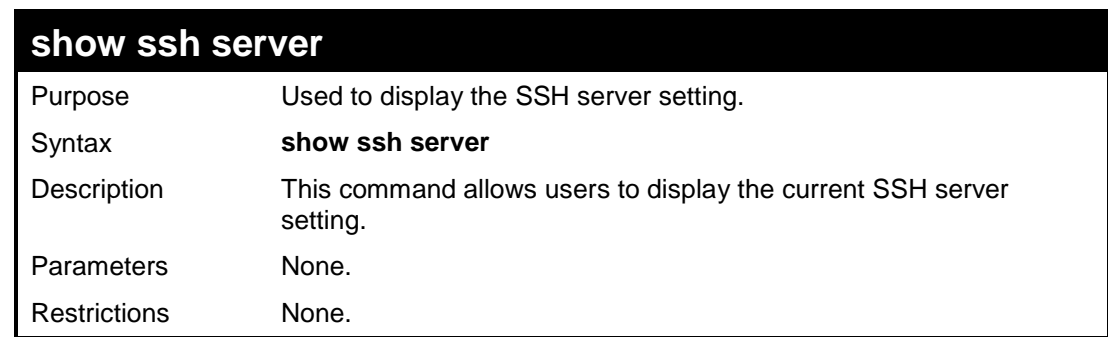

Usage example:

To display the SSH server:

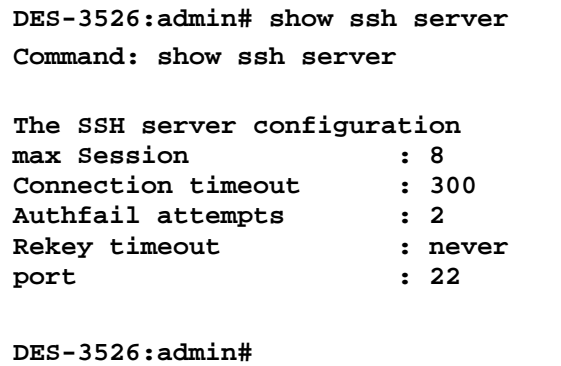

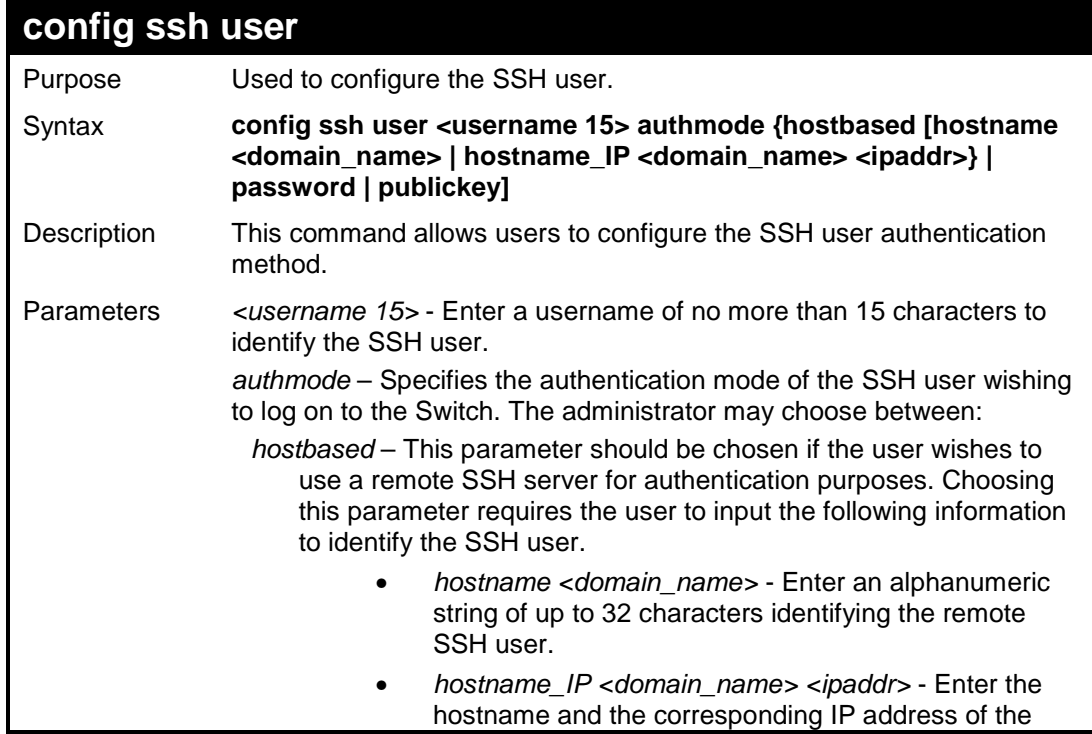

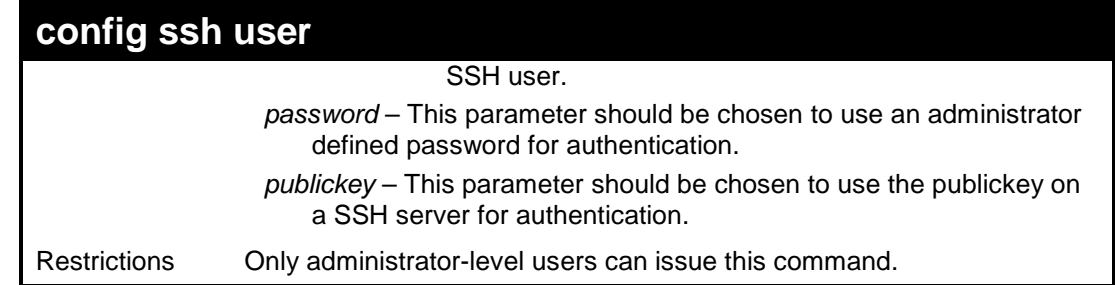

To configure the SSH user:

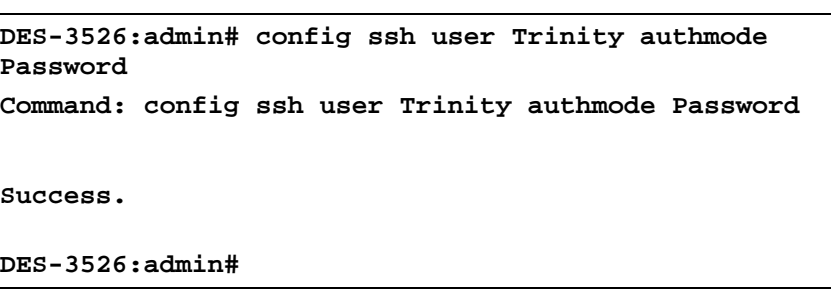

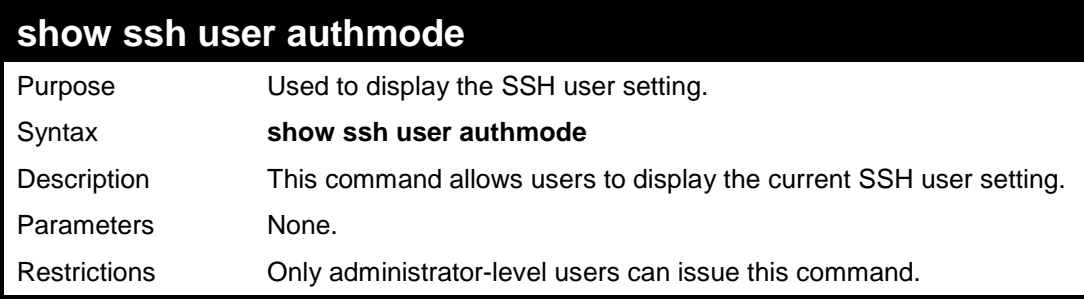

Example usage:

To display the SSH user:

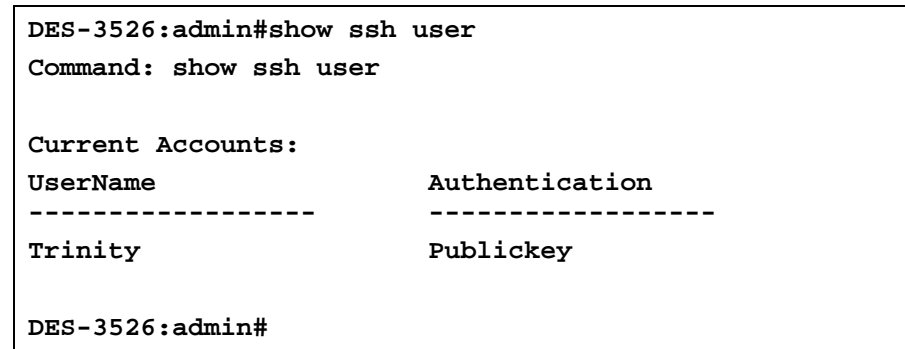

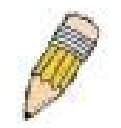

**Note**: To configure the SSH user, the administrator must create a user account on the Switch. For information concerning configuring a user account, please see the section of this manual entitled **Basic Switch Commands** and then the command, **create account**.

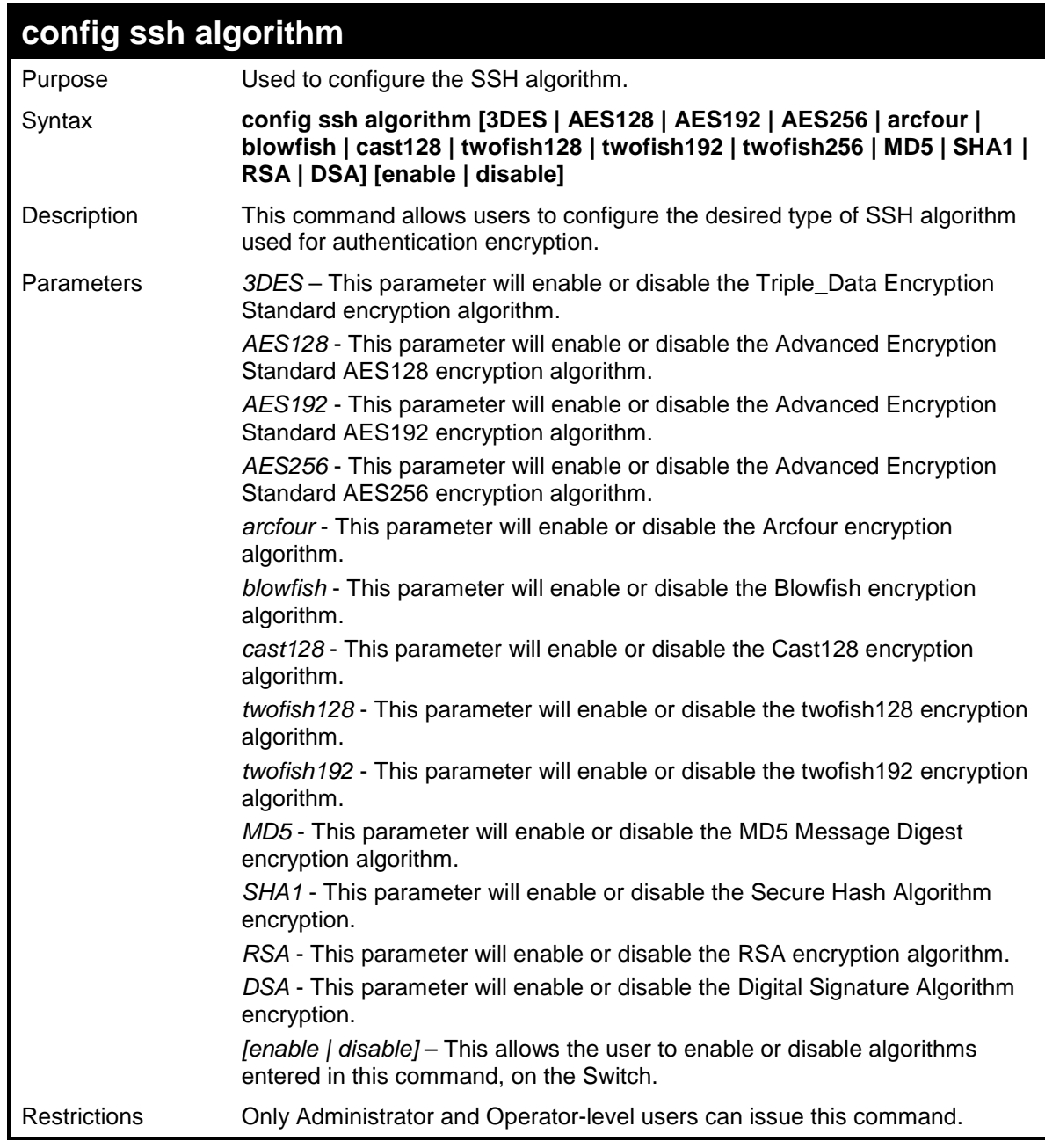

Usage example:

To configure SSH algorithm:

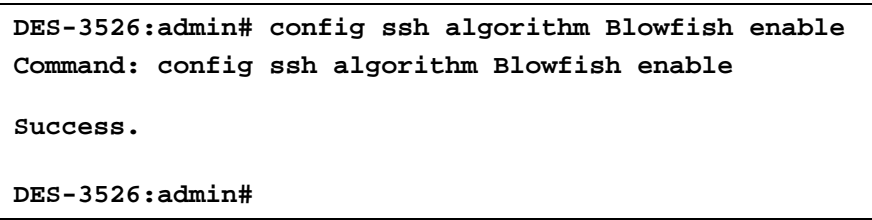

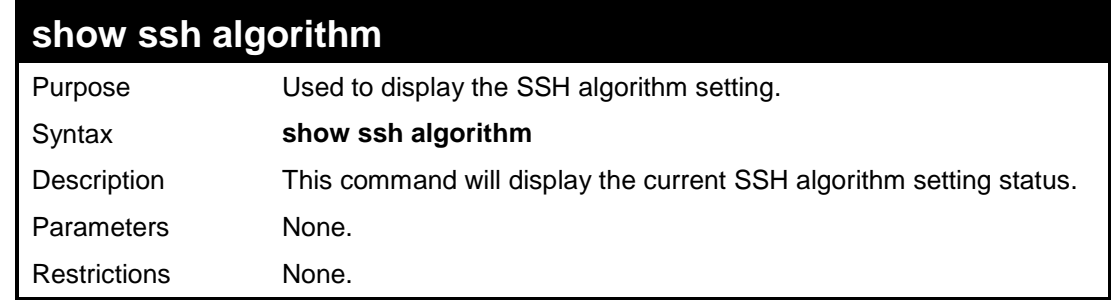

#### Usage Example:

To display SSH algorithms currently set on the Switch:

```
DES-3526:admin#show ssh algorithm 
Command: show ssh algorithm 
Encryption Algorithm 
3DES :Enabled 
AES128 :Enabled 
           AES192 :Enabled 
AES256 :Enabled 
ARC4 :Enabled 
Blowfish :Enabled 
Cast128 :Enabled 
Twofish128 :Enabled 
Twofish192 :Enabled 
Twofish256 :Enabled 
Data Integrity Algorithm 
MD5 :Enabled 
SHA1 :Enabled 
Public Key Algorithm 
RSA :Enabled 
DSA :Enabled 
DES-3526:admin#
```
### **config ssh regenerate hostkey**

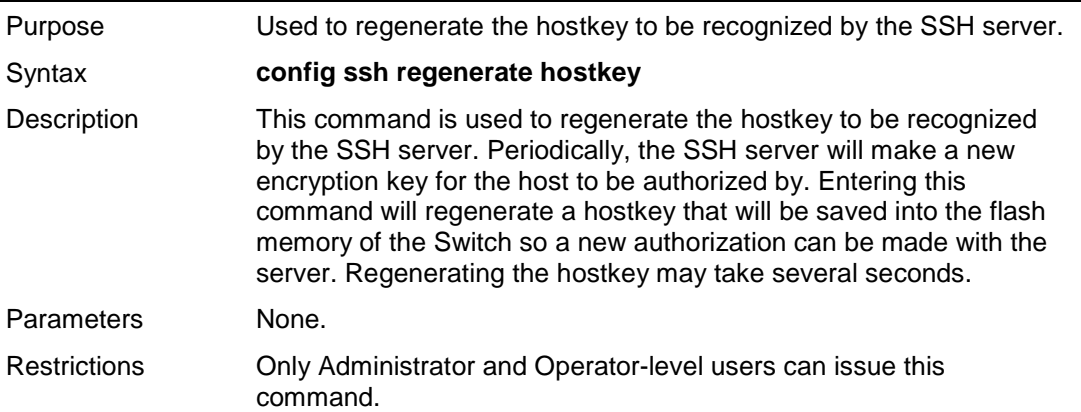

Example usage:

To regenerate the hostkey to be used by the Switch for authorization with the server.

```
DES-3526:admin#config ssh regenerate hostkey 
Command: config ssh regenerate hostkey 
Success. 
DES-3526:admin#
```
# **36 SSL COMMANDS**

**Secure Sockets Layer** or **SSL** is a security feature that will provide a secure communication path between a host and client through the use of authentication, digital signatures and encryption. These security functions are implemented through the use of a *ciphersuite*, which is a security string that determines the exact cryptographic parameters, specific encryption algorithms and key sizes to be used for an authentication session and consists of three levels:

- 1. **Key Exchange:** The first part of the cyphersuite string specifies the public key algorithm to be used. This Switch utilizes the Rivest Shamir Adleman (RSA) public key algorithm and the Digital Signature Algorithm (DSA), specified here as the *DHE\_DSS* Diffie-Hellman (DHE) public key algorithm. This is the first authentication process between client and host as they "exchange keys" in looking for a match and therefore authentication to be accepted to negotiate encryptions on the following level.
- 2. **Encryption:** The second part of the ciphersuite that includes the encryption used for encrypting the messages sent between client and host. The Switch supports two types of cryptology algorithms:
	- **Stream Ciphers**  There are two types of stream ciphers on the Switch, RC4 with 40-bit keys and RC4 with 128-bit keys. These keys are used to encrypt messages and need to be consistent between client and host for optimal use.
	- **CBC Block Ciphers** CBC refers to Cipher Block Chaining, which means that a portion of the previously encrypted block of encrypted text is used in the encryption of the current block. The Switch supports the 3DES\_EDE encryption code defined by the Data Encryption Standard (DES) to create the encrypted text.
- 3. **Hash Algorithm**: This part of the ciphersuite allows the user to choose a message digest function which will determine a Message Authentication Code. This Message Authentication Code will be encrypted with a sent message to provide integrity and prevent against replay attacks. The Switch supports two hash algorithms, *MD5* (Message Digest 5) and *SHA*  (Secure Hash Algorithm).

These three parameters are uniquely assembled in four choices on the Switch to create a three layered encryption code for secure communication between the server and the host. The user may implement any one or combination of the ciphersuites available, yet different ciphersuites will affect the security level and the performance of the secured connection. The information included in the ciphersuites is not included with the Switch and requires downloading from a third source in a file form called a *certificate*. This function of the Switch cannot be executed without the presence and implementation of the certificate file and can be downloaded to the Switch by utilizing a TFTP server. The Switch supports SSLv3 and TLSv1. Other versions of SSL may not be compatible with this Switch and may cause problems upon authentication and transfer of messages from client to host.

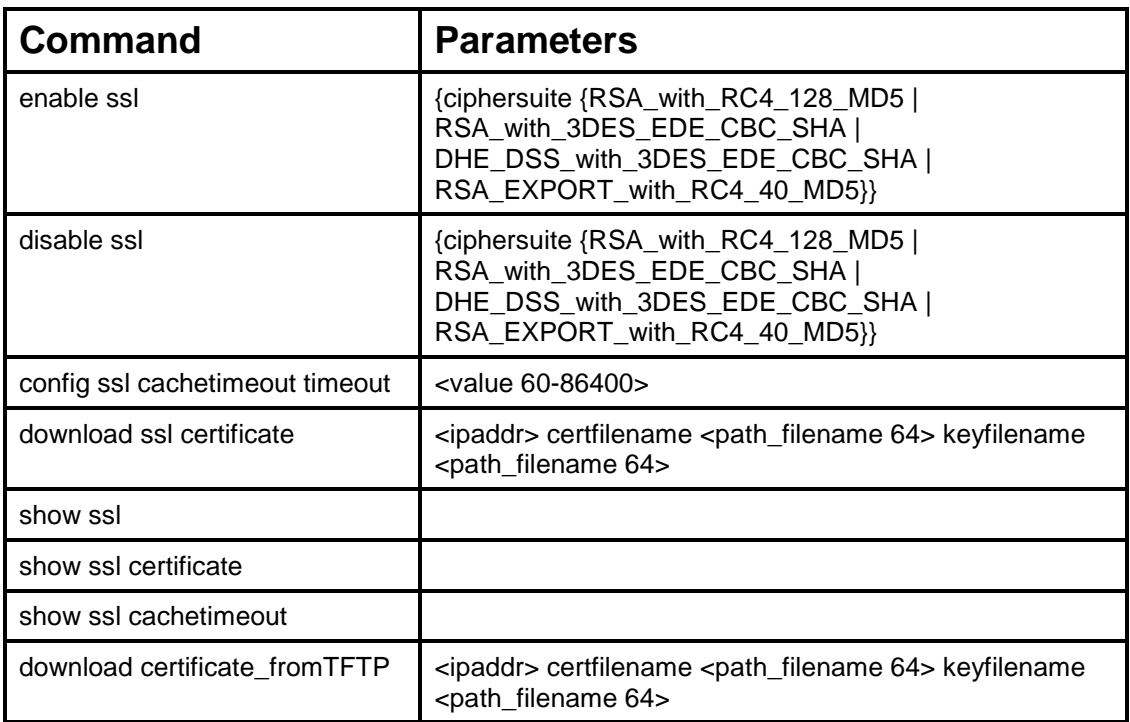

Each command is listed, in detail, in the following sections.

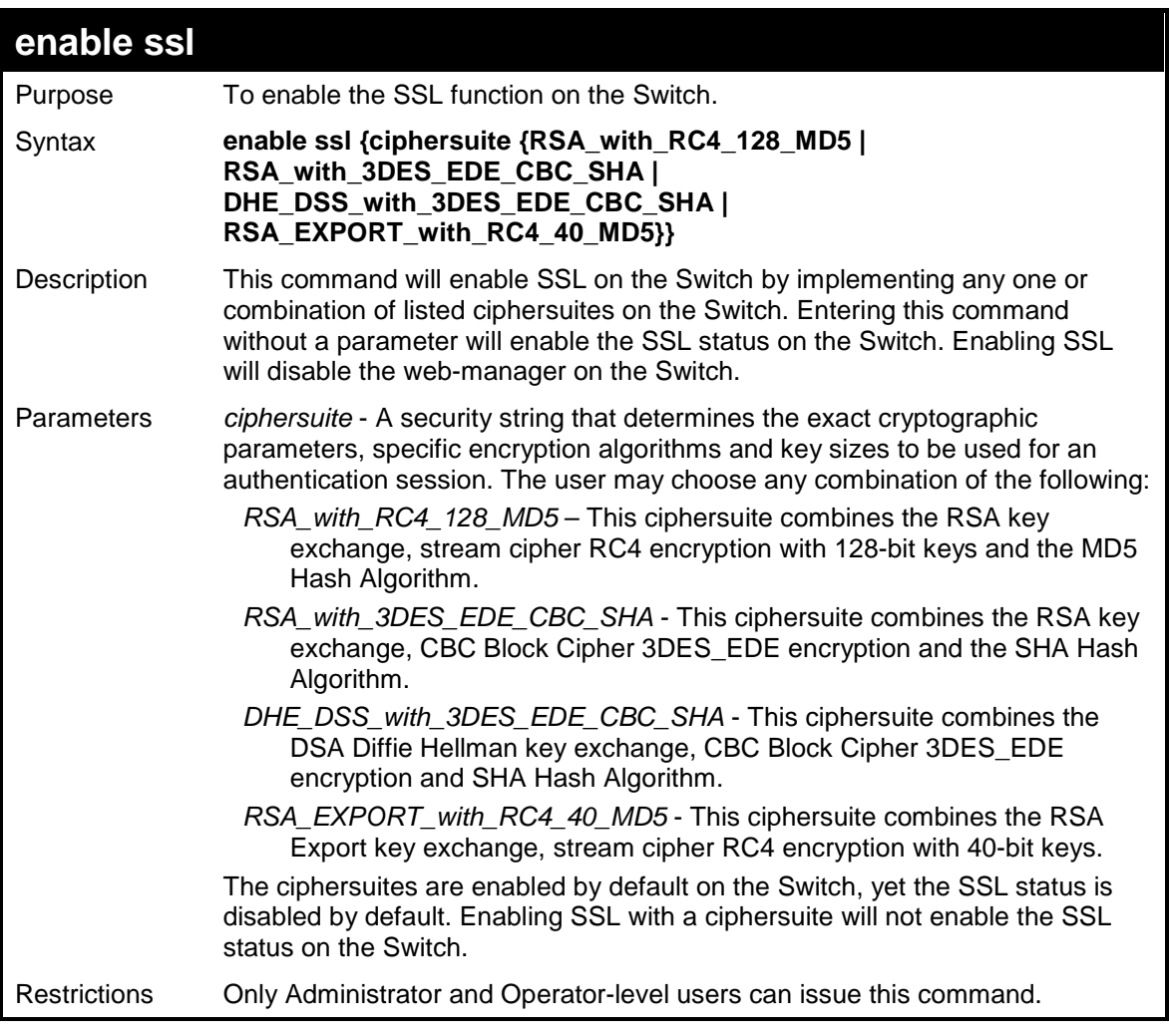

To enable SSL on the Switch for all ciphersuites:

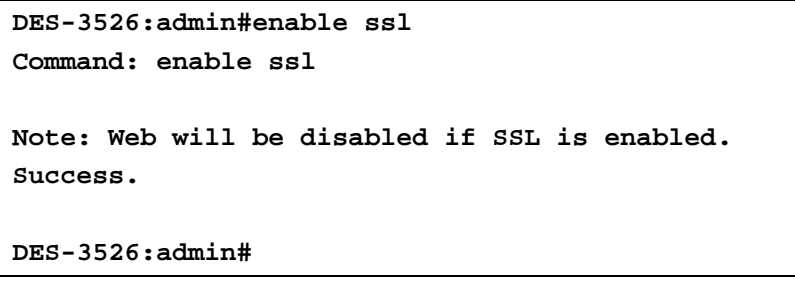

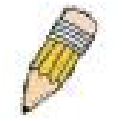

**NOTE:** Enabling SSL on the Switch will enable all ciphersuites. To utilize a particular ciphersuite, the user must eliminate other ciphersuites by using the **disable ssl** command along with the appropriate ciphersuites.

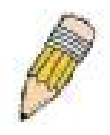

**NOTE:** Enabling the SSL function on the Switch will disable the port for the web manager (port 80). To log on to the web based manager, the entry of the URL must begin with https://. (ex. https://10.90.90.90)

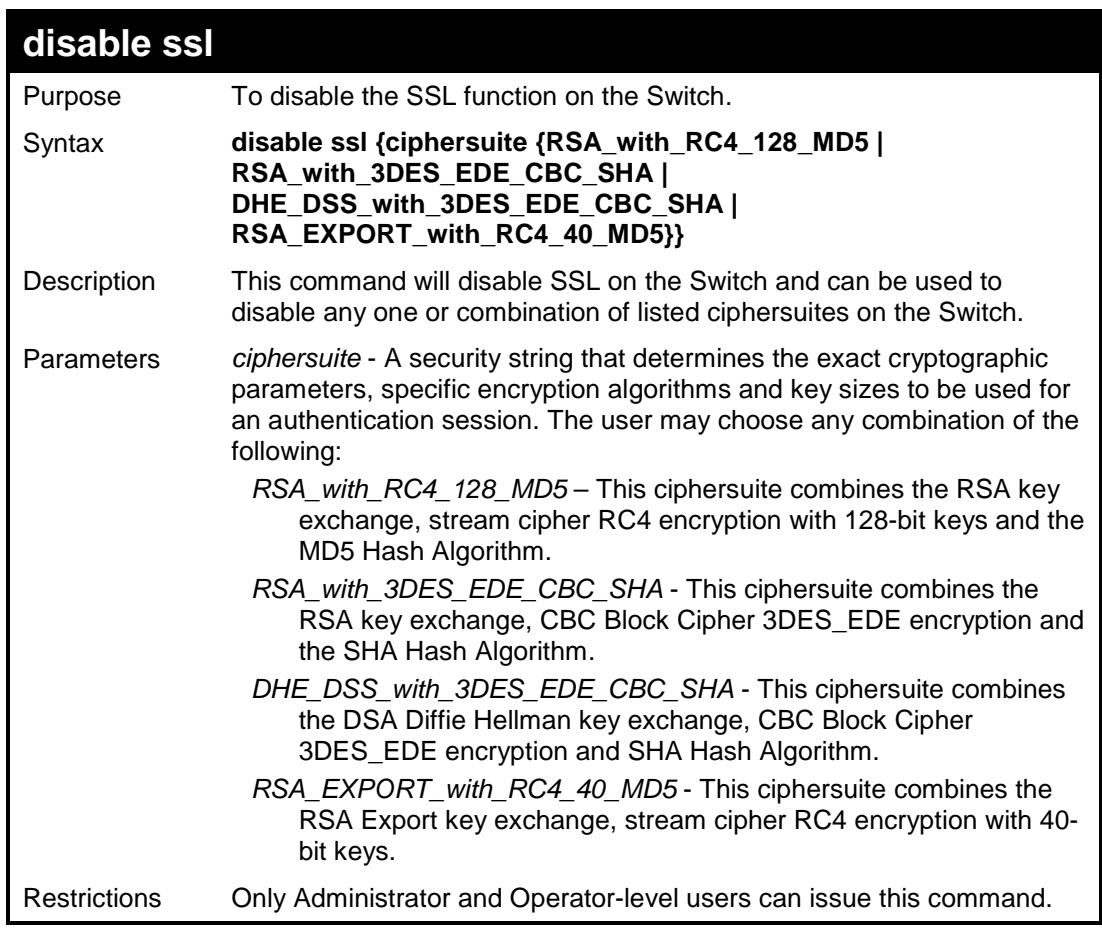

To disable the SSL status on the Switch:

```
DES-3526:admin#disable ssl 
Command: disable ssl 
Success. 
DES-3526:admin#
```
To disable ciphersuite *RSA\_EXPORT\_with\_RC4\_40\_MD5* only:

```
DES-3526:admin#disable ssl ciphersuite 
RSA_EXPORT_with_RC4_40_MD5 
Command: disable ssl ciphersuite 
RSA_EXPORT_with_RC4_40_MD5
```
**Success.** 

```
DES-3526:admin#
```
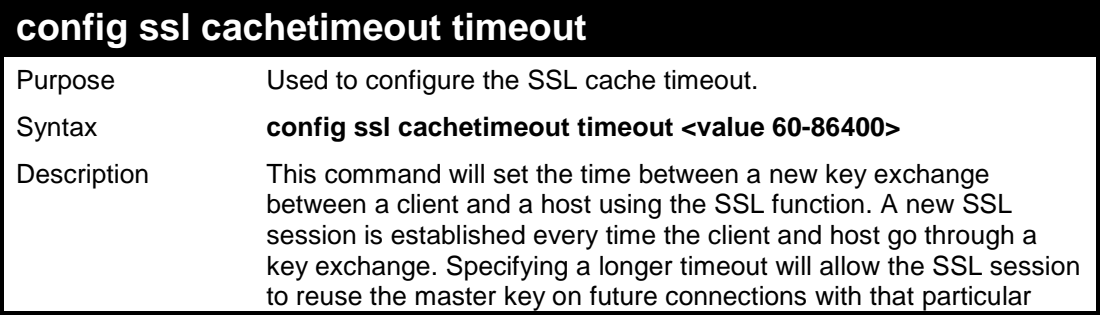

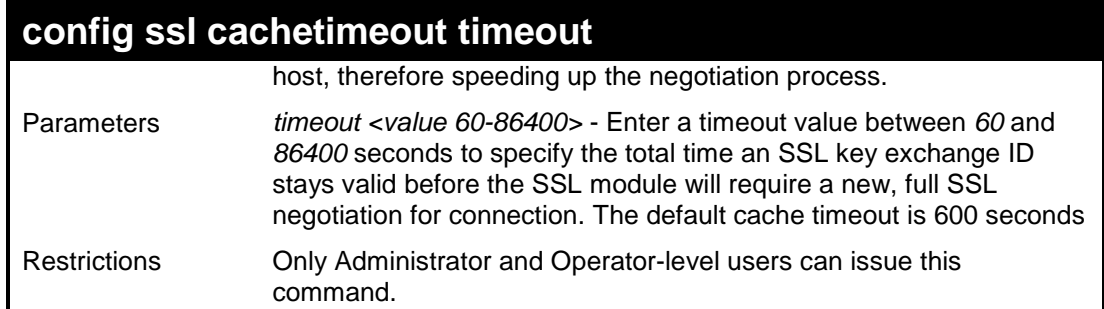

To set the SSL cachetimeout for 7200 seconds:

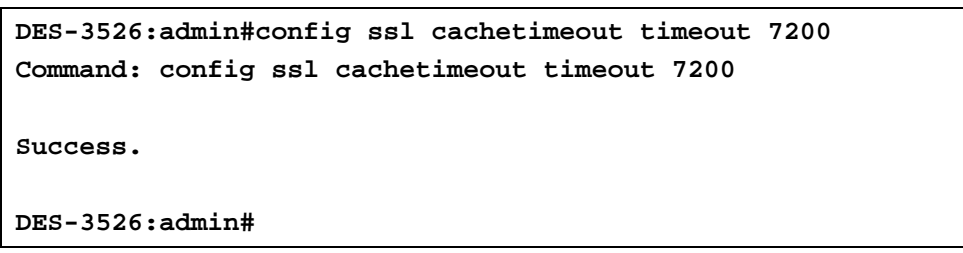

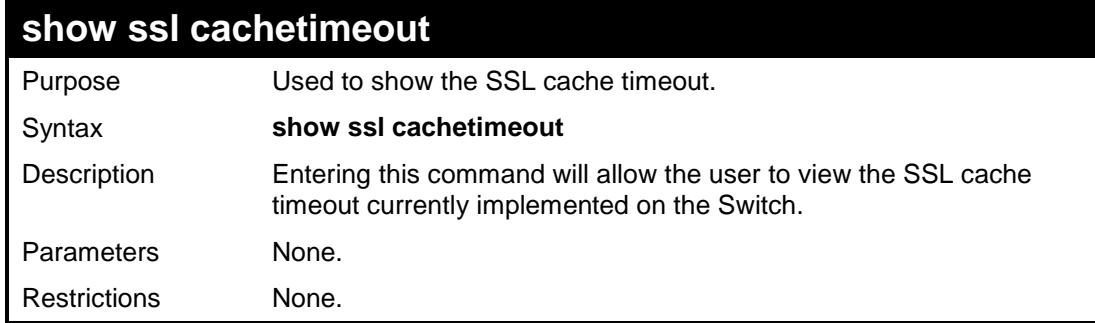

To view the SSL cache timeout on the Switch:

**DES-3526:admin#show ssl cachetimeout Command: show ssl cachetimeout Cache timeout is 600 second(s). DES-3526:admin#** 

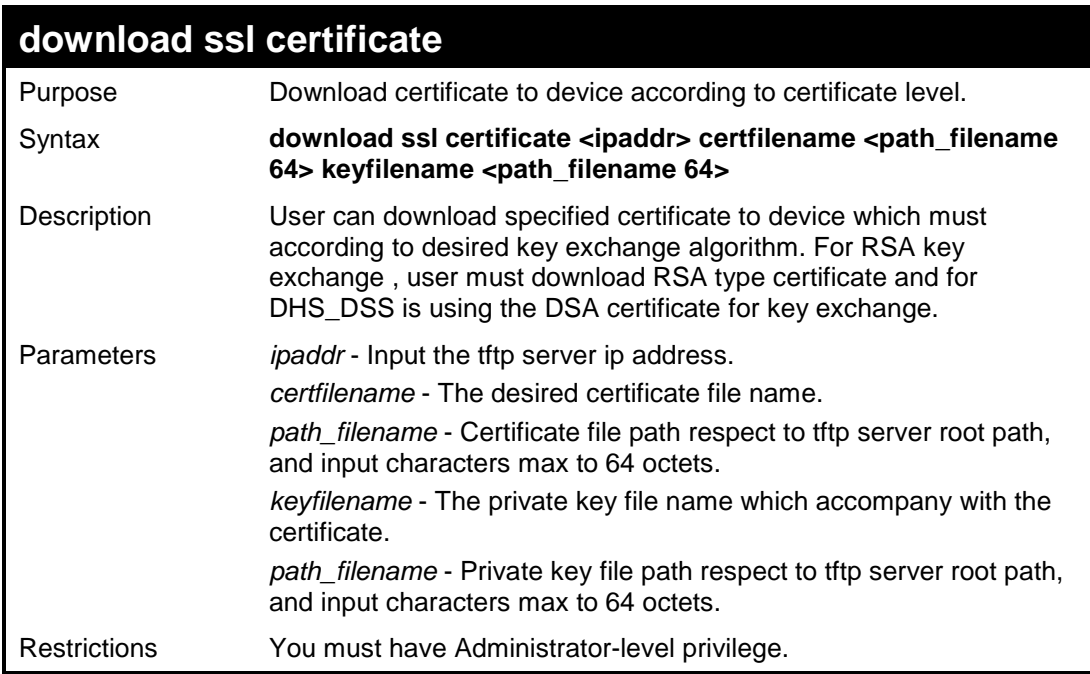

Example usage:

To download the SSL certificate on the Switch:

```
DES-3526:admin# download ssl certificate 10.55.47.1
certfilename cert.der keyfilename pkey.der 
Command: download ssl certificate 10.55.47.1 
certfilename cert.der keyfilename pkey.der 
Success. 
DES-3526:admin#
```
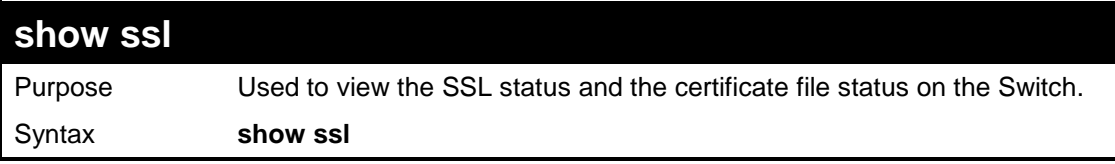

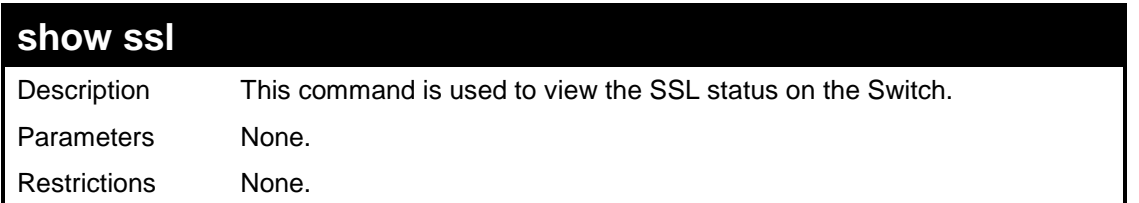

To view the SSL status on the Switch:

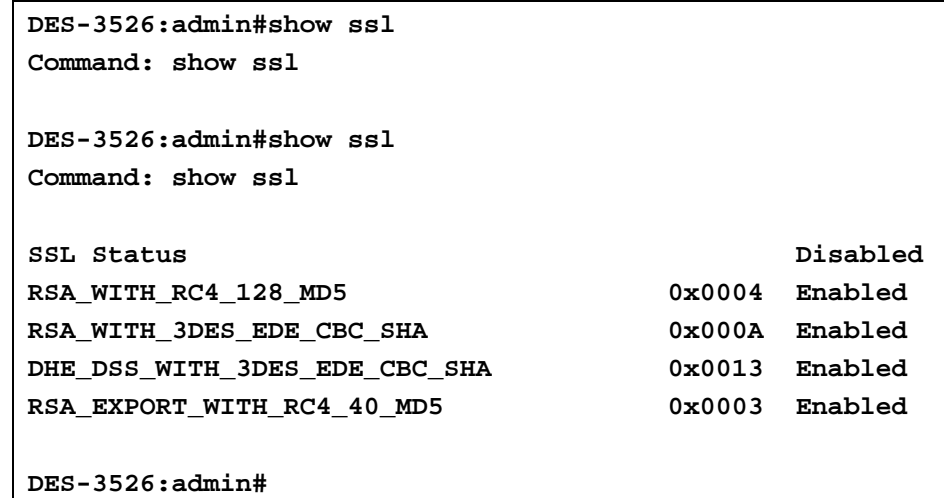

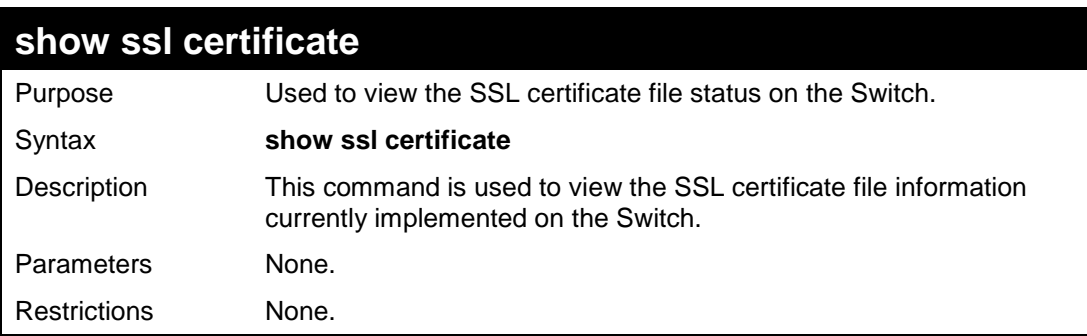

#### Example usage:

To view certificate file information on the Switch:

**DES-3526:admin# show ssl certificate Command: show ssl certificate Loaded with RSA Certificate! DES-3526:admin#** 

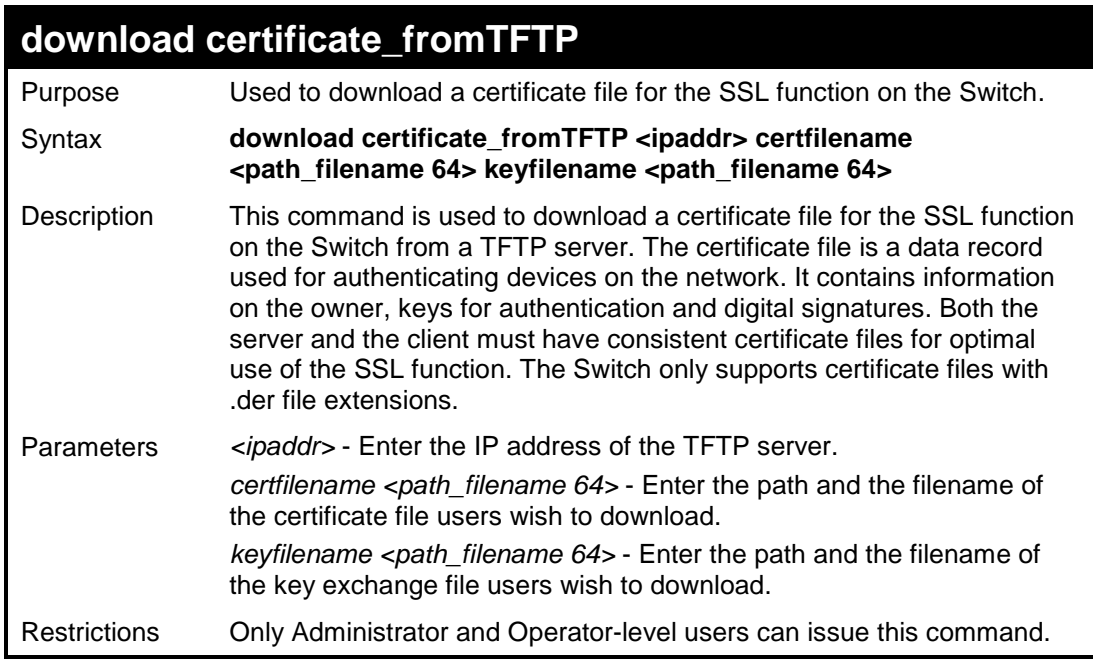

To download a certificate file and key file to the Switch:

```
DES-3526:admin# DES-3526:admin#download 
certificate_fromTFTP 10.53.13.94 certfilename c:/cert.der 
keyfilename c:/pkey.der 
Command: download certificate_fromTFTP 10.53.13.94 
certfilename c:/cert.der keyfilename c:/pkey.der 
Certificate Loaded Successfully! 
DES-3526:admin#
```
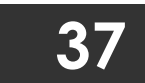

## **D-LINK SINGLE IP MANAGEMENT COMMANDS**

Simply put, D-Link Single IP Management is a concept that will stack switches together over Ethernet instead of using stacking ports or modules. Switches using D-Link Single IP Management (labeled here as SIM) must conform to the following rules:

SIM is an optional feature on the Switch and can easily be enabled or disabled. SIM grouping has no effect on the normal operation of the Switch in the user's network.

There are three classifications for switches using SIM. The **Commander Switch(CS)**, which is the master switch of the group, **Member Switch(MS)**, which is a switch that is recognized by the CS a member of a SIM group, and a **Candidate Switch(CaS)**, which is a switch that has a physical link to the SIM group but has not been recognized by the CS as a member of the SIM group.

A SIM group can only have one Commander Switch(CS).

All switches in a particular SIM group must be in the same IP subnet (broadcast domain). Members of a SIM group cannot cross a router.

A SIM group accepts one Commander Switch (numbered 0) and up to 32 switches (numbered 0-31).

There is no limit to the number of SIM groups in the same IP subnet (broadcast domain), however a single switch can only belong to one group.

If multiple VLANs are configured, the SIM group will only utilize the default VLAN on any switch.

SIM allows intermediate devices that do not support SIM. This enables the user to manage a switch that are more than one hop away from the CS.

The SIM group is a group of switches that are managed as a single entity. The DES-3500 may take on three different roles:

**Commander Switch(CS)** – This is a switch that has been manually configured as the controlling device for a group, and takes on the following characteristics:

- It has an IP Address.
- It is not a Commander Switch or Member Switch of another Single IP group.
- It is connected to the Member Switches through its management VLAN.

**Member Switch(MS)** – This is a switch that has joined a single IP group and is accessible from the CS, and it takes on the following characteristics:

- It is not a CS or MS of another IP group.
- It is connected to the CS through the CS management VLAN.

**Candidate Switch(CaS)** – This is a switch that is ready to join a SIM group but is not yet a member of the SIM group. The Candidate Switch may join the SIM group through an automatic function of the DES-3500, or by manually configuring it to be a MS of a SIM group. A switch configured as a CaS is not a member of a SIM group and will take on the following characteristics:

- It is not a CS or MS of another Single IP group.
- It is connected to the CS through the CS management VLAN.

The following rules also apply to the above roles:

- 1. Each device begins in the Commander state.
- 2. CS's must change their role to CaS and then to MS, to become a MS of a SIM group. Thus the CS cannot directly be converted to a MS.
- 3. The user can manually configure a CS to become a CaS.
- 4. A MS can become a CaS by:
	- a. Being configured as a CaS through the CS.
	- b. If report packets from the CS to the MS time out.
- 5. The user can manually configure a CaS to become a CS
- 6. The CaS can be configured through the CS to become a MS.

After configuring one switch to operate as the CS of a SIM group, additional DES-3500 switches may join the group by either an automatic method or by manually configuring the Switch to be a MS. The CS will then serve as the in band entry point for access to the MS. The CS's IP address will become the path to all MS's of the group and the CS's Administrator's password, and/or authentication will control access to all MS's of the SIM group.

With SIM enabled, the applications in the CS will redirect the packet instead of executing the packets. The applications will decode the packet from the administrator, modify some data, then send it to the MS. After execution, the CS may receive a response packet from the MS, which it will encode and send back to the administrator.

When a CS becomes a MS, it automatically becomes a member of the first SNMP community (include read/write and read only) to which the CS belongs. However if a MS has its own IP address, it can belong to SNMP communities to which other switches in the group, including the CS, do not belong.

#### **The Upgrade to v1.6**

To better improve SIM management, the xStack DES-3500 series switches have been upgraded to version 1.6 in this release. Many improvements have been made, including:

The Commander Switch (CS) now has the capability to automatically rediscover member switches that have left the SIM group, either through a reboot or web malfunction. This feature is accomplished through the use of Discover packets and Maintain packets that previously set SIM members will emit after a reboot. Once a MS has had its MAC address and password saved to the CS's database, if a reboot occurs in the MS, the CS will keep this MS information in its database and when a MS has been rediscovered, it will add the MS back into the SIM tree automatically. No configuration will be necessary to rediscover these switches. There are some instances where pre-saved MS switches cannot be rediscovered. For example, if the Switch is still powered down, if it has become the member of another group, or if it has been configured to be a Commander Switch, the rediscovery process cannot occur.

This version will support multiple switch upload and downloads for firmware, configuration files and log files, as follows:

- Firmware The switch now supports multiple MS firmware downloads from a TFTP server.
- Configuration Files This switch now supports multiple downloading and uploading of configuration files both to (for configuration restoration) and from (for configuration backup) MS's, using a TFTP server..
- Log The switch now supports uploading multiple MS log files to a TFTP server.

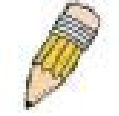

**NOTE:** For more details regarding improvements made in SIMv1.6, please refer to the White Paper located on the D-Link website.

The SIM commands in the Command Line Interface (CLI) are listed (along with the appropriate parameters) in the following table.

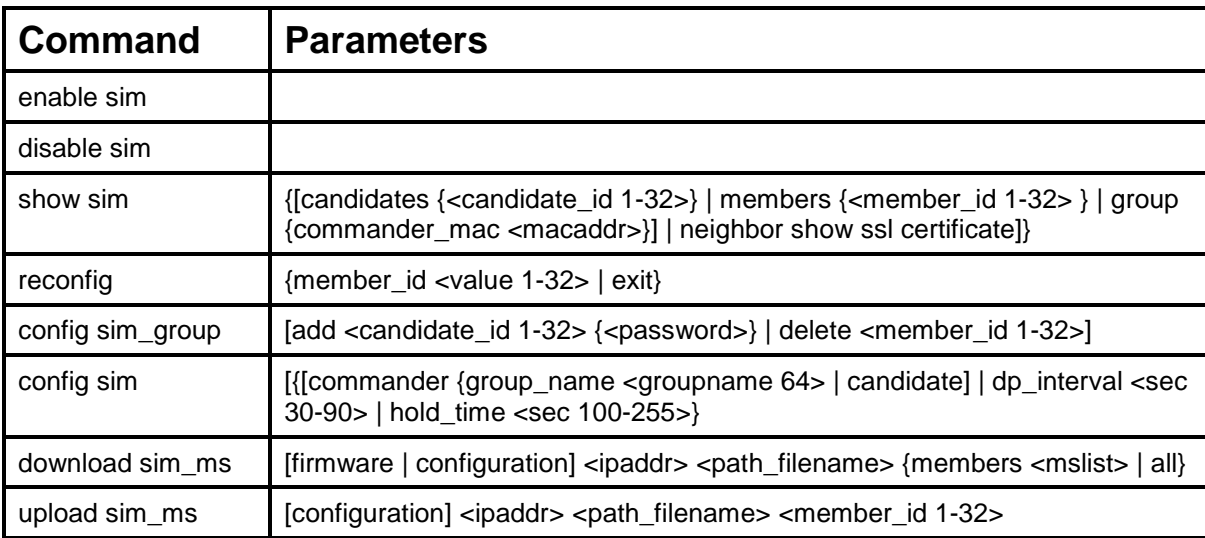

Each command is listed, in detail, in the following sections.

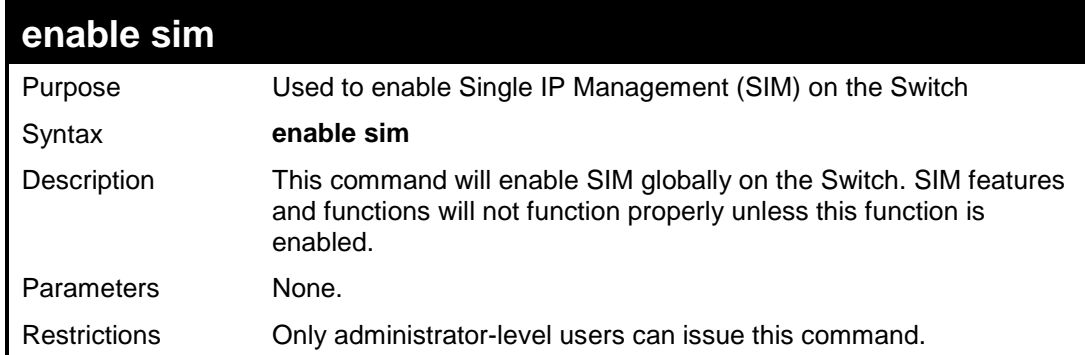

To enable SIM on the Switch:

**DES-3526:admin#enable sim Command: enable sim Success. DES-3526:admin#** 

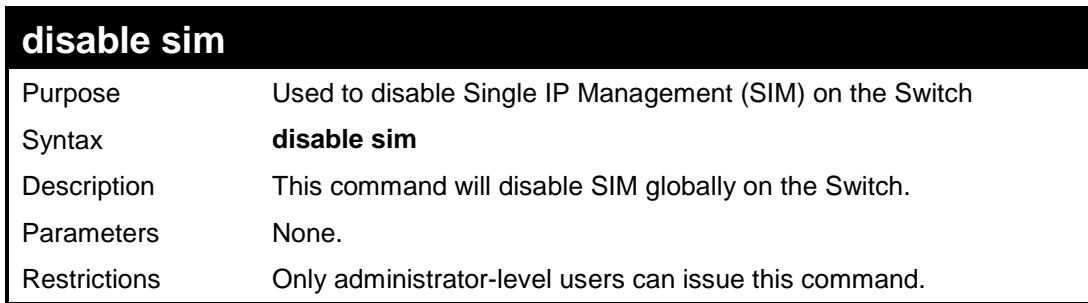

Example usage:

To disable SIM on the Switch:

```
DES-3526:admin#disable sim 
Command: disable sim 
Success. 
DES-3526:admin#
```
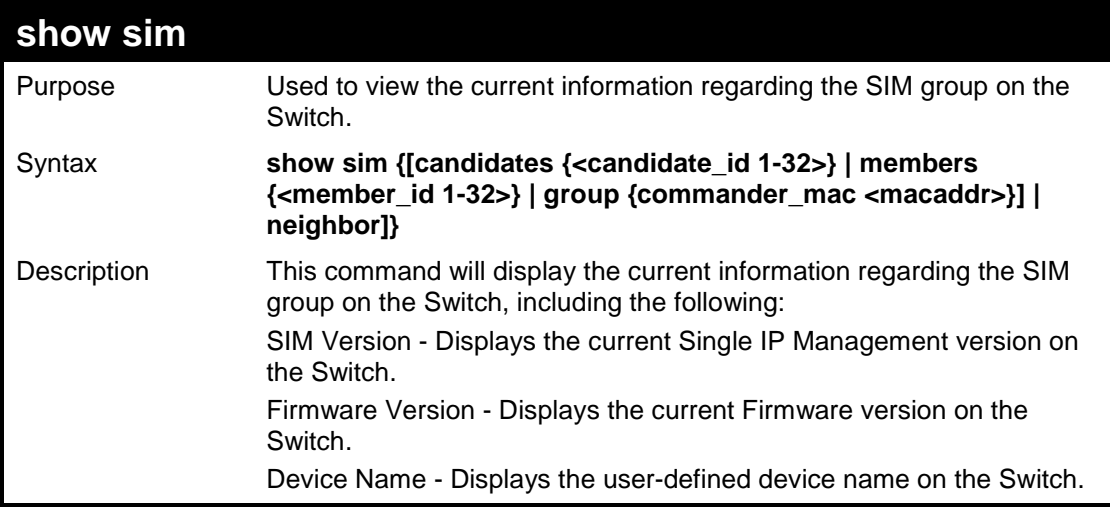

DES-3500 Layer 2 Fast Ethernet Switch CLI Reference Manual

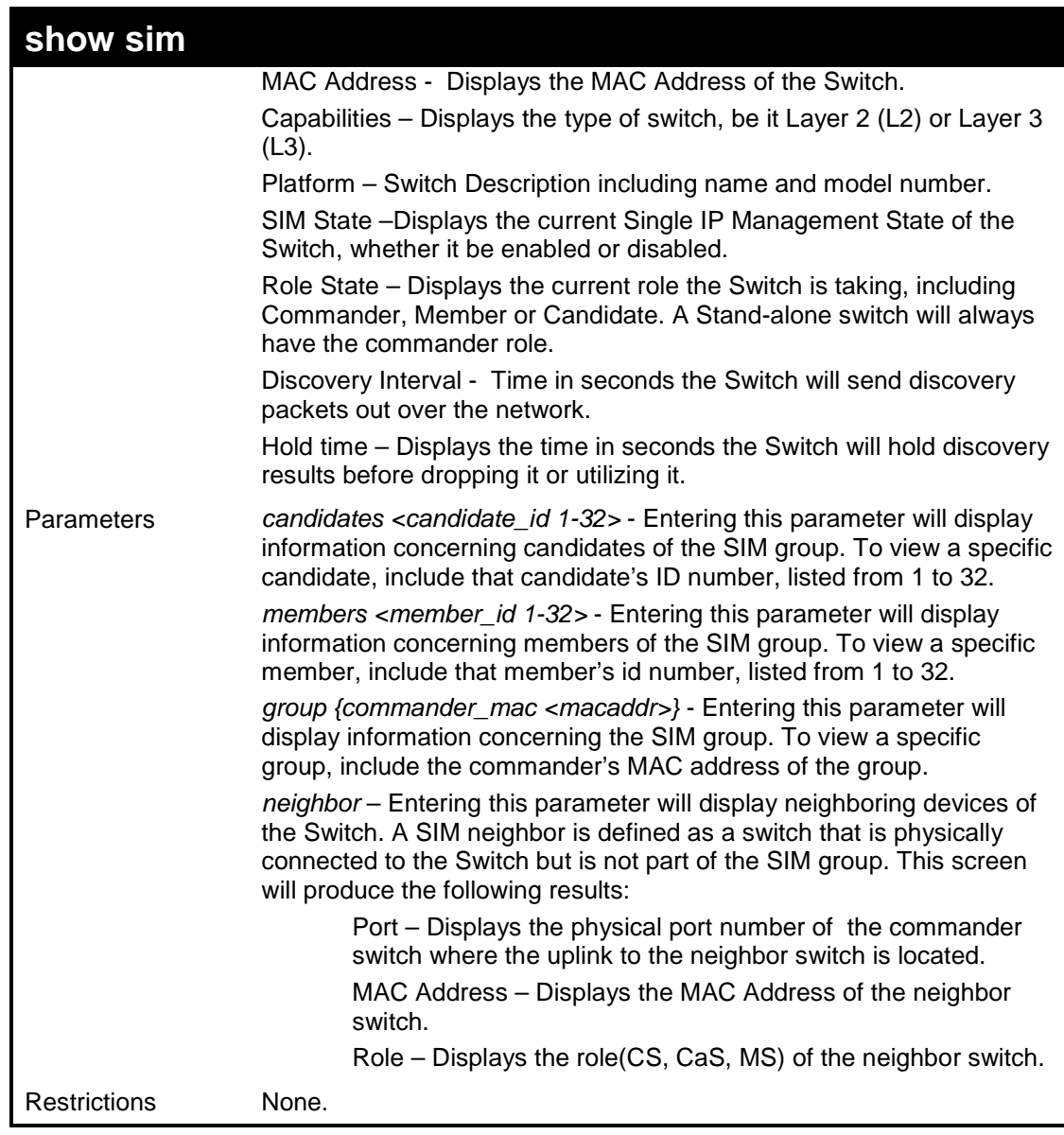

Example usage:

To show the SIM information in detail:

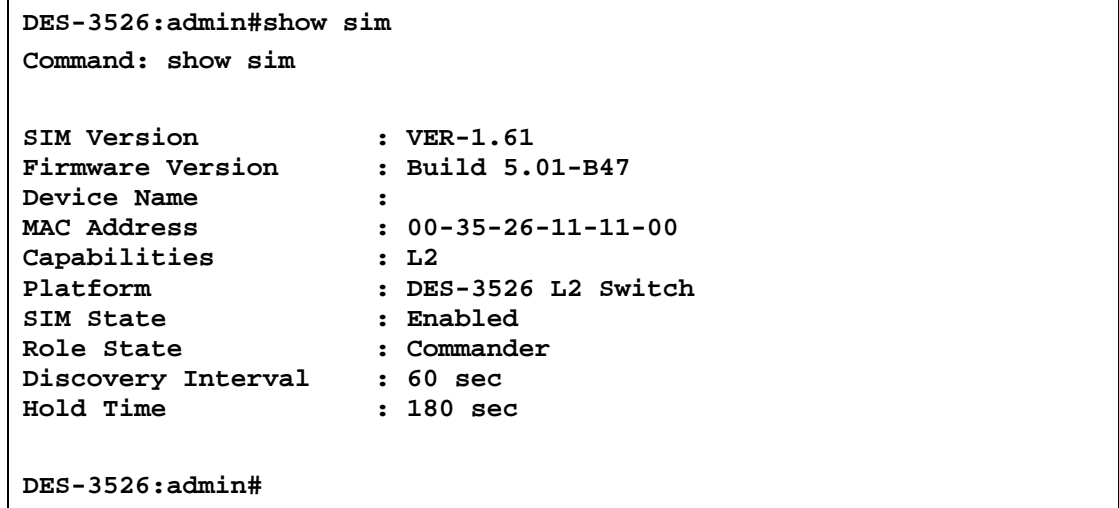

To show the candidate information in summary, if the candidate ID is specified:

**DES-3526:admin#show sim candidates Command: show sim candidates** 

```
ID MAC Address Platform / Hold Firmware Device Name 
                  Capability Time Version 
--- ------------- ---------- ----- --------- --------------- 
1 00-01-02-03-04-00 DES-3526 L2 Switch 40 5.01-B47 The Man 
2 00-55-55-00-55-00 DES-3526 L2 Switch 140 5.01-B47 default master 
Total Entries: 2 
DES-3526:admin#
```
To show the member information in summary:

```
DES-3526:admin#show sim member 
Command: show sim member 
ID MAC Address Platform / Hold Firmware Device Name 
                   Capability Time Version 
--- ------------- -------------- ---- --------- --------------- 
1 00-01-02-03-04-00 DES-3526 L2 Switch 40 5.01-B47 The Man 
2 00-55-55-00-55-00 DES-3526 L2 Switch 140 5.01-B47 default master 
Total Entries: 2
```
**DES-3526:admin#** 

To show other groups information in summary, if group is specified:

```
DES-3526:admin#show sim group 
Command: show sim group 
SIM Group Name : default 
ID MAC Address Platform / Hold Firmware Device Name 
 Capability Time Version 
--- ------------- ----------------- ----- --------- -------------
- 
*1 00-01-02-03-04-00 DES-3526 L2 Switch 40 5.01-B47 Trinity 
 2 00-55-55-00-55-00 DES-3526 L2 Switch 140 5.01-B47 default 
master 
SIM Group Name : SIM2 
ID MAC Address Platform / Hold Firmware Device Name 
                      Capability Time Version 
--- ---------------- ------------------- ------ --------- -------------
-- 
*1 00-01-02-03-04-00 DES-3526 L2 Switch 40 5.01-B47 Neo 
 2 00-55-55-00-55-00 DES-3526 L2 Switch 140 5.01-B47 default 
master 
'*' means commander switch. 
DES-3526:admin#
```
Example usage:

To view SIM neighbors:

**DES-3526:admin#show sim neighbor Command: show sim neighbor** 

**Neighbor Info Table** 

Download from Www.Somanuals.com. All Manuals Search And Download.

```
Port MAC Address Role
------ ------------------ --------- 
23 00-35-26-00-11-99 Commander 
23 00-35-26-00-11-91 Member 
24 00-35-26-00-11-90 Candidate 
Total Entries: 3 
DES-3526:admin#
```
To connect to the MS, with member ID 2, through the CS, using the command line interface:

```
DES-3526:admin#reconfig member_id 2 
Command: reconfig member_id 2 
DES-3526:admin# 
Login:
```
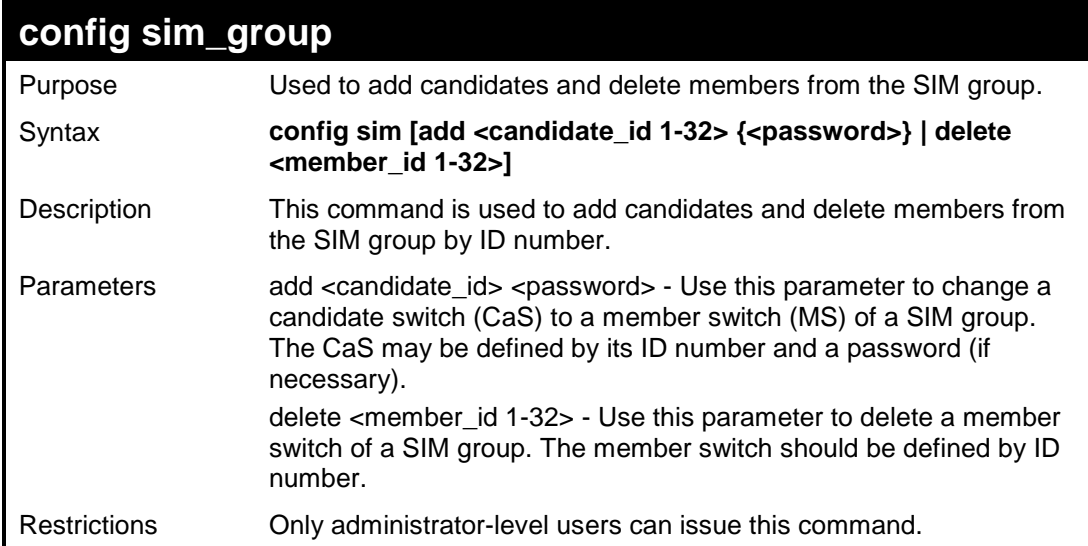

#### Example usage:

To add a member:

```
DES-3526:admin#config sim_group add 2 
Command: config sim_group add 2 
Please wait for ACK... 
GM Config Success !!! 
Success. 
DES-3526:admin#
```
To delete a member:

```
DES-3526:admin# config sim delete 1 
Command: config sim delete 1 
Please wait for ACK... 
Success. 
DES-3526:admin#
```
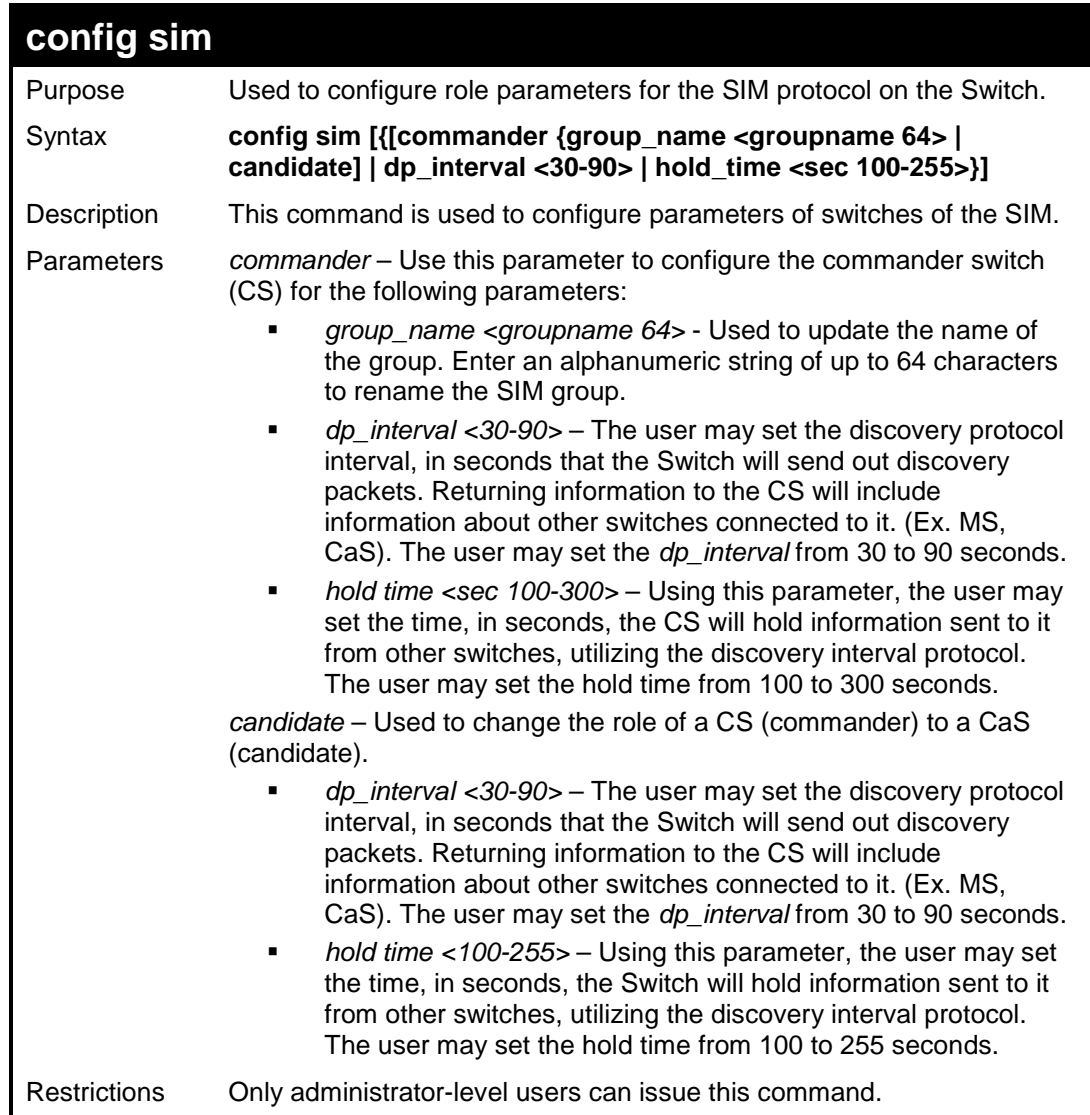

To change the time interval of the discovery protocol:

```
DES-3526:admin# config sim commander dp_interval 
30 
Command: config sim commander dp_interval 30 
Success. 
DES-3526:admin#
```
To change the hold time of the discovery protocol:

```
DES-3526:admin# config sim commander hold_time 
120 
Command: config sim commander hold_time 120 
Success. 
DES-3526:admin#
```
To transfer the CS (commander) to be a CaS (candidate):

```
DES-3526:admin# config sim_role candidate 
Command: config sim_role candidate 
Success. 
DES-3526:admin#
```
To transfer the Switch to be a CS:

**DES-3526:admin# config sim commander Command: config sim commander Success. DES-3526:admin#** 

To update the name of a group:

```
DES-3526:admin# config sim commander group_name 
Trinity 
Command: config sim commander group_name Trinity 
Success. 
DES-3526:admin#
```
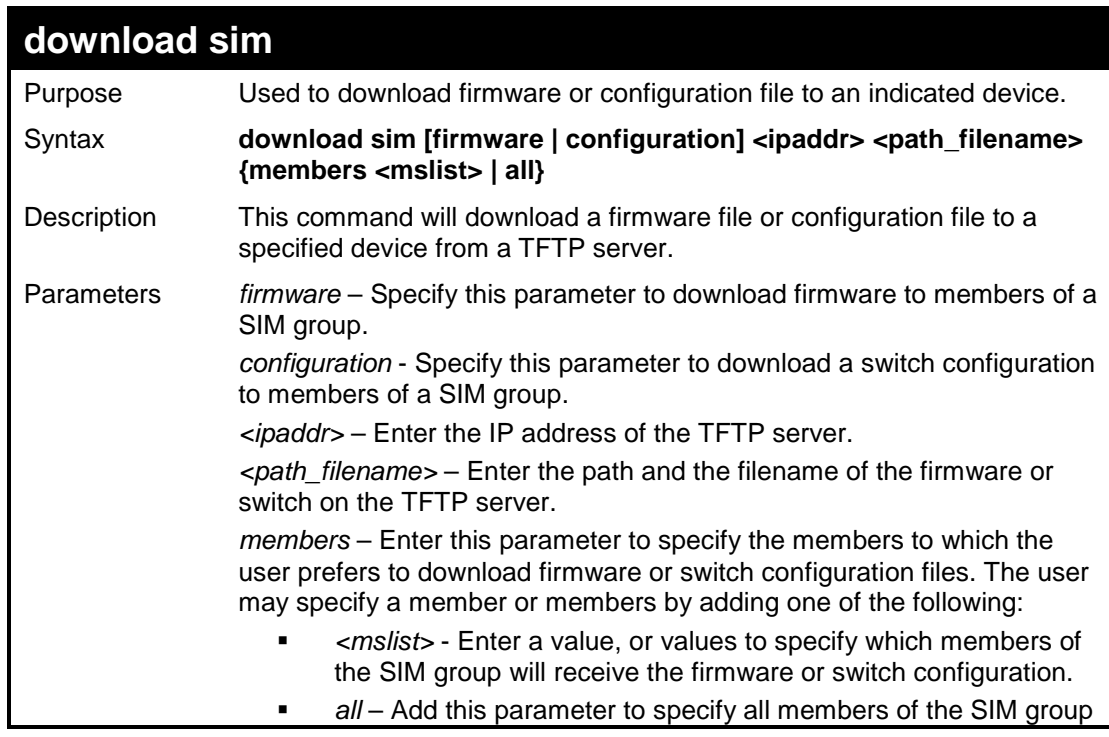

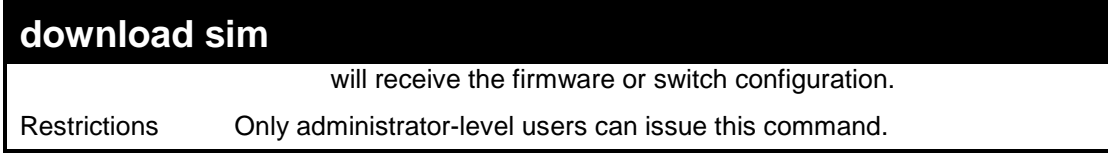

To download firmware:

```
DES-3526:admin# download sim firmware 10.53.13.94 c:/des3526.had 
members all 
Command: download sim firmware 10.53.13.94 c:/des3526.had 
members all 
This device is updating firmware. Please wait... 
Download Status : 
ID MAC Address Result 
--- ----------------- ---------------- 
  1 00-01-02-03-04-00 Success 
  2 00-07-06-05-04-03 Success 
  3 00-07-06-05-04-03 Success 
DES-3526:admin#
```
To download configuration files:

```
DES-3526:admin# download sim configuration 10.53.13.94 
c:/des3526.txt members all 
Command: download sim firmware 10.53.13.94 c:/des3526.txt 
members all 
This device is updating configuration. Please wait... 
Download Status : 
ID MAC Address Result 
--- ----------------- ---------------- 
1 00-01-02-03-04-00 Success 
2 00-07-06-05-04-03 Success 
3 00-07-06-05-04-03 Success 
DES-3526:admin#
```
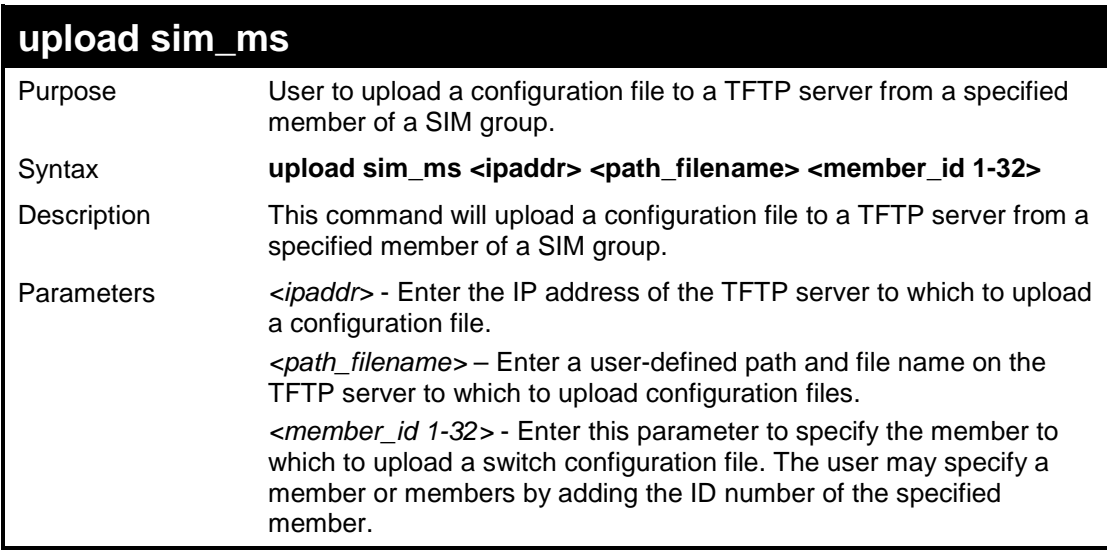

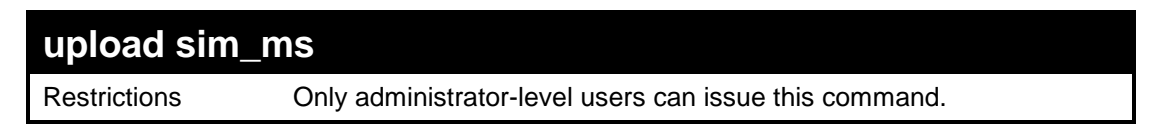

To upload configuration files to a TFTP server:

```
DES-3526:admin# upload sim_ms configuration 
10.55.47.1 D:\configuration.txt 1 
Command: upload sim_ms configuration 10.55.47.1 
D:\configuration.txt 1 
Success. 
DES-3526:admin#
```
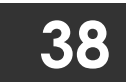

# **COMMAND HISTORY LIST**

The switch history commands in the Command Line Interface (CLI) are listed (along with the appropriate parameters) in the following table.

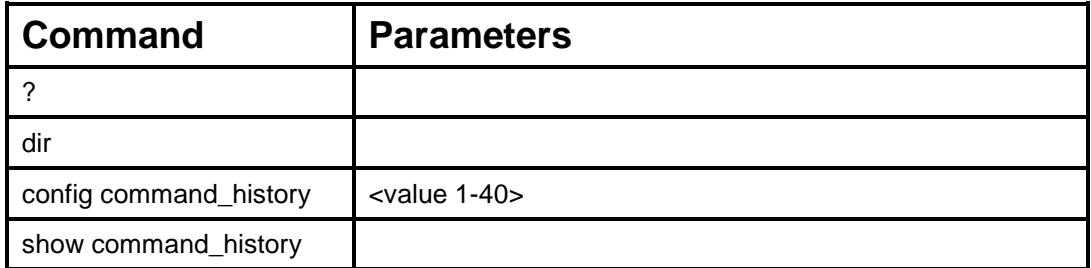

Each command is listed, in detail, in the following sections.

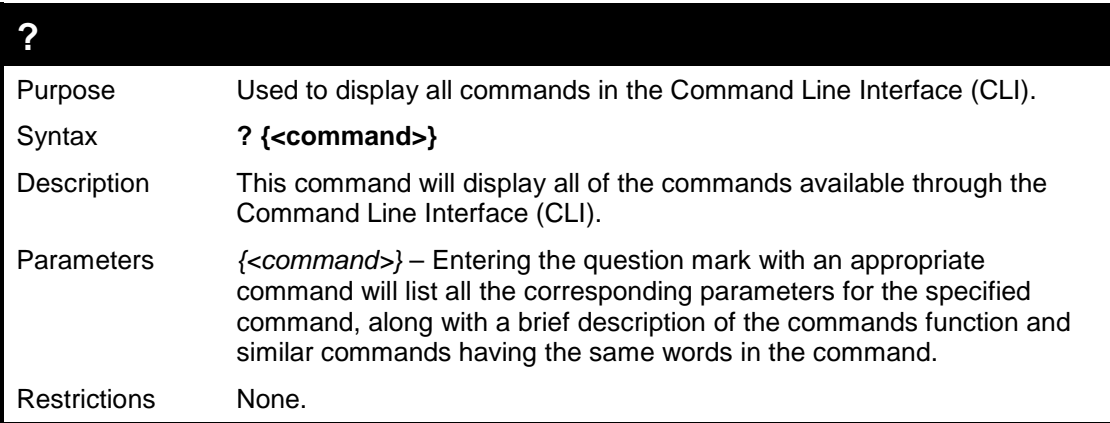

Example usage:

To display all of the commands in the CLI:

```
DES-3526:admin#? 
.. 
? 
clear 
clear arptable 
clear counters 
clear fdb 
clear log 
clear port_security_entry port 
config 802.1p default_priority 
config 802.1p user_priority 
config 802.1x auth_mode 
config 802.1x auth_parameter ports 
config 802.1x auth_protocol 
config 802.1x capability ports 
config 802.1x init 
config 802.1x reauth 
config access_profile profile_id 
config account 
config admin local_enable 
config arp_aging time 
config arpentry 
config authen application 
CTRL+C ESC q Quit SPACE n Next Page ENTER Next Entry a All
```
To display the parameters for a specific command:

```
DES-3526:admin# config stp 
Command:? config stp 
Command: config stp 
Usage: {maxage <value 6-40> | maxhops <value1-20> | hellotime 
<value 1-10> | forwarddelay <value 4-30> | txholdcount <value 
1-10> | fbpdu [enable | disable] | lbd [enable | disable] | 
lbd_recover_timer [0 | <value 60-1000000>]} 
Description: Used to update the STP Global Configuration. 
config stp instance_id 
config stp mst_config_id 
config stp mst_ports 
config stp ports 
config stp priority 
config stp version 
DES-3526:admin#
```
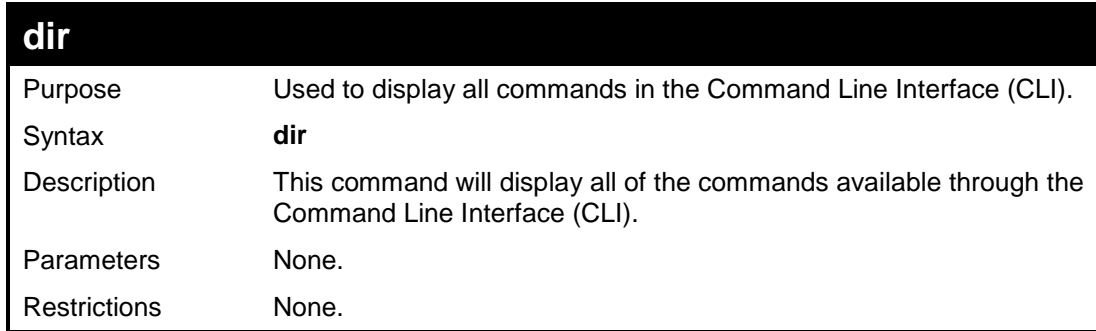

To display all commands:

```
DES-3526:admin#dir 
.. 
? 
clear 
clear arptable 
clear counters 
clear fdb 
clear log 
clear port_security_entry port 
config 802.1p default_priority 
config 802.1p user_priority 
config 802.1x auth_mode 
config 802.1x auth_parameter ports 
config 802.1x auth_protocol 
config 802.1x capability ports 
config 802.1x init 
config 802.1x reauth 
config access_profile profile_id 
config account 
config admin local_enable 
config arp_aging time 
config arpentry 
config authen application 
CTRL+C ESC q Quit SPACE n Next Page ENTER Next Entry a All
```
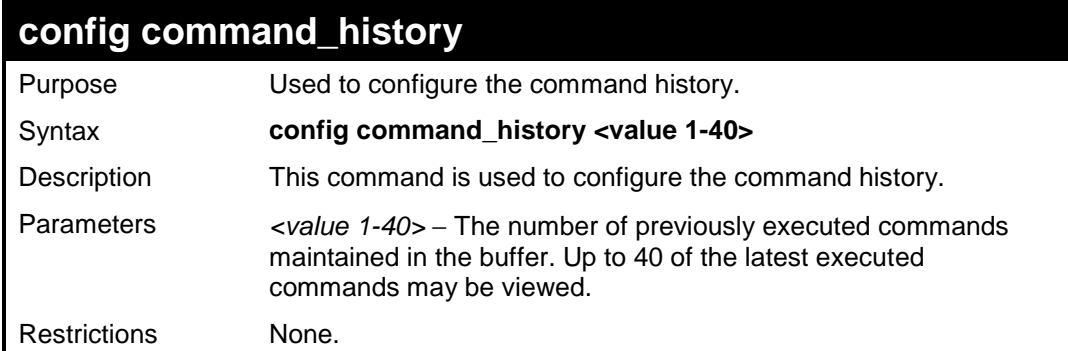

To configure the command history:

```
DES-3526:admin#config command_history 20 
Command: config command_history 20 
Success. 
DES-3526:admin#
```
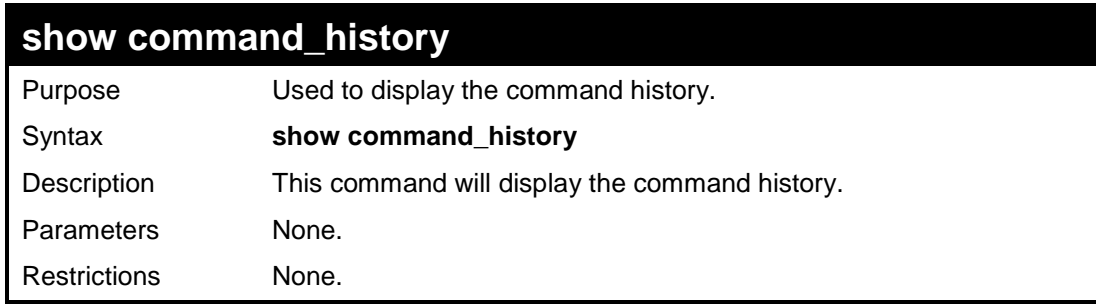

Example usage:

To display the command history:

```
DES-3526:admin#show command_history 
Command: show command_history 
? 
? show 
show vlan 
show command history 
DES-3526:admin#
```
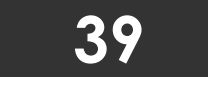

**LLDP COMMANDS**

The LLDP commands in the Command Line Interface (CLI) are listed (along with the appropriate parameters) in the following table.

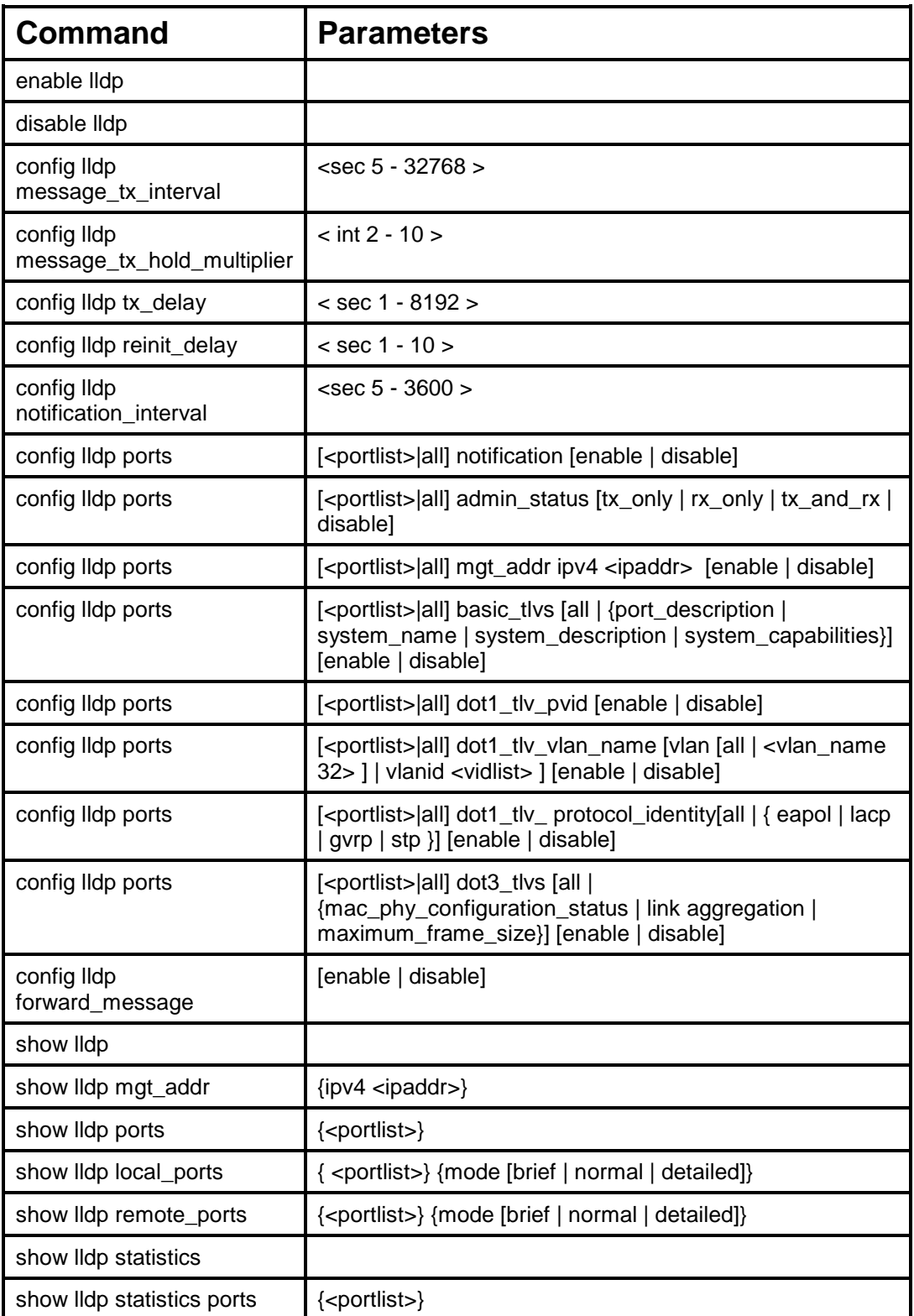

Each command is listed, in detail, in the following sections.

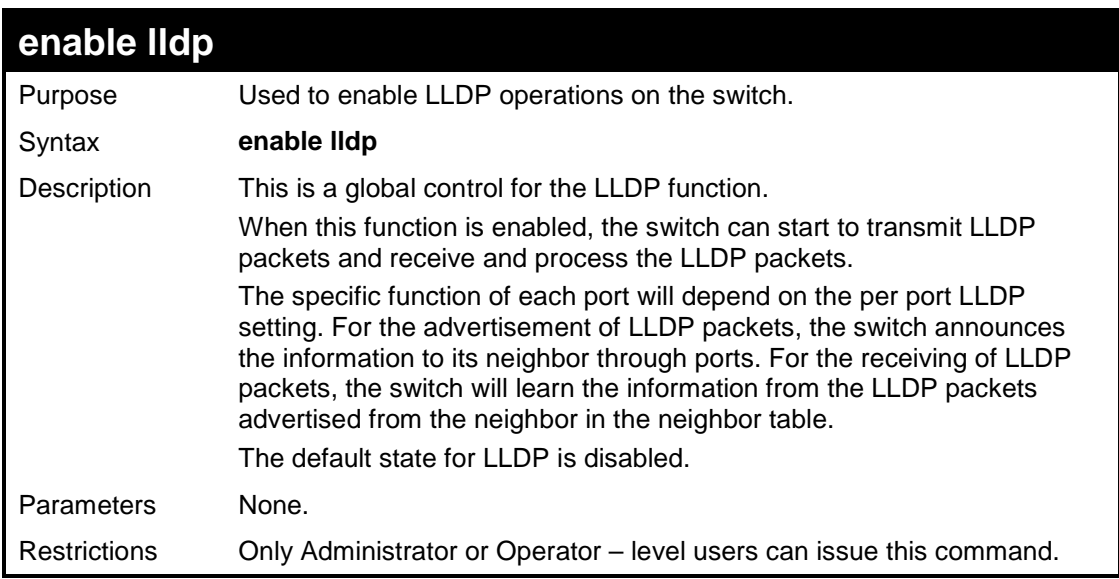

To enable LLDP:

```
DES-3526:admin#enable lldp 
Command: enable lldp 
Success. 
DES-3526:admin#
```
![](_page_285_Picture_120.jpeg)

Example usage:

To disable LLDP:

```
DES-3526:admin#disable lldp 
Command: disable lldp 
Success. 
DES-3526:admin#
```
![](_page_286_Picture_123.jpeg)

To change the packet transmission interval:

```
DES-3526:admin#config lldp message_tx_interval 30 
Command: config lldp message_tx_interval 30 
Success. 
DES-3526:admin#
```
![](_page_286_Picture_124.jpeg)

#### Example usage:

To change the multiplier value:

**DES-3526:admin#config lldp message\_tx\_hold\_multiplier 3 Command: config lldp message\_tx\_hold\_multiplier 3 Success. DES-3526:admin#** 

![](_page_287_Picture_121.jpeg)

To configure the delay-interval interval:

```
DES-3526:admin#config lldp tx_delay 8 
Command: config lldp tx_delay 8 
Success. 
DES-3526:admin#
```
![](_page_287_Picture_122.jpeg)

Example usage:

To change the re-initialization delay interval:

**DES-3526:admin#config lldp reinit\_delay 5 Command: config lldp reinit\_delay 5 Success. DES-3526:admin#**
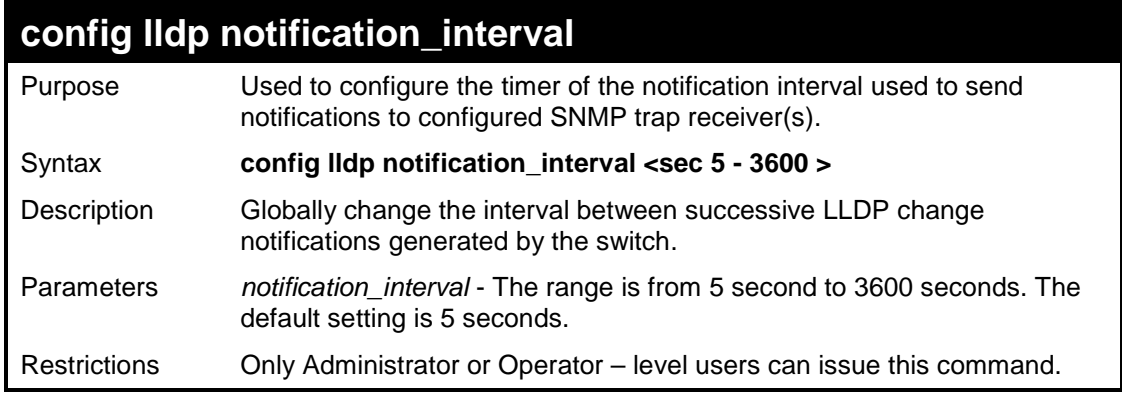

To change the notification interval:

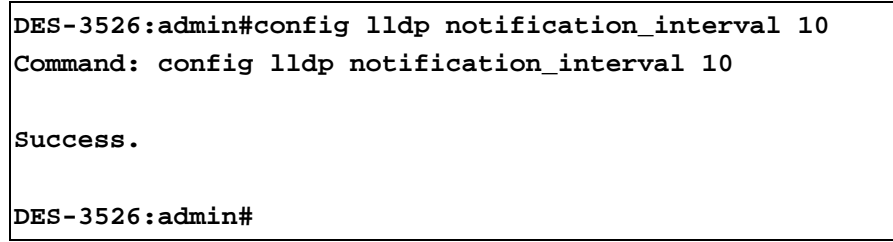

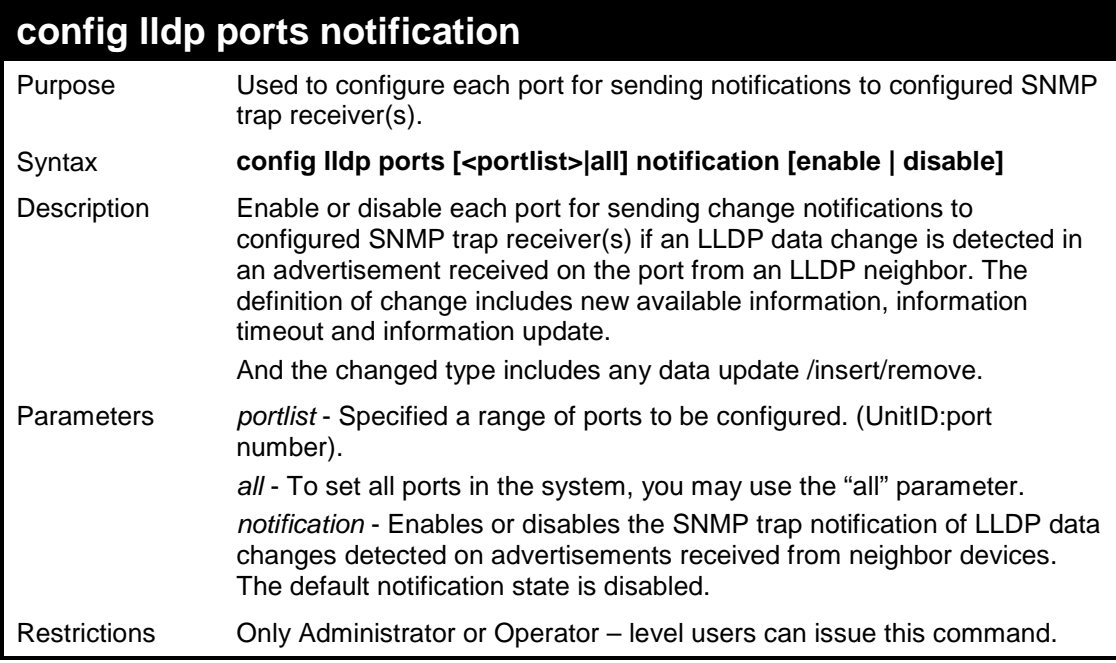

Example usage:

To change the port SNMP notification state:

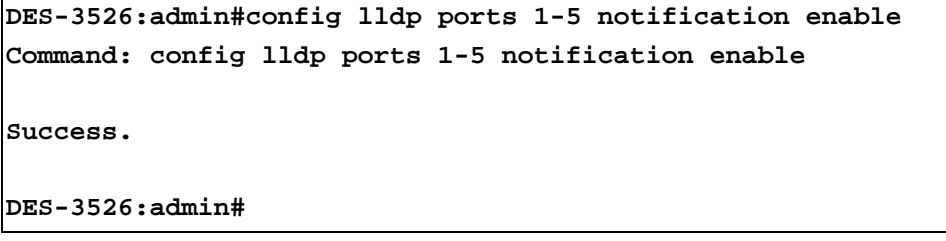

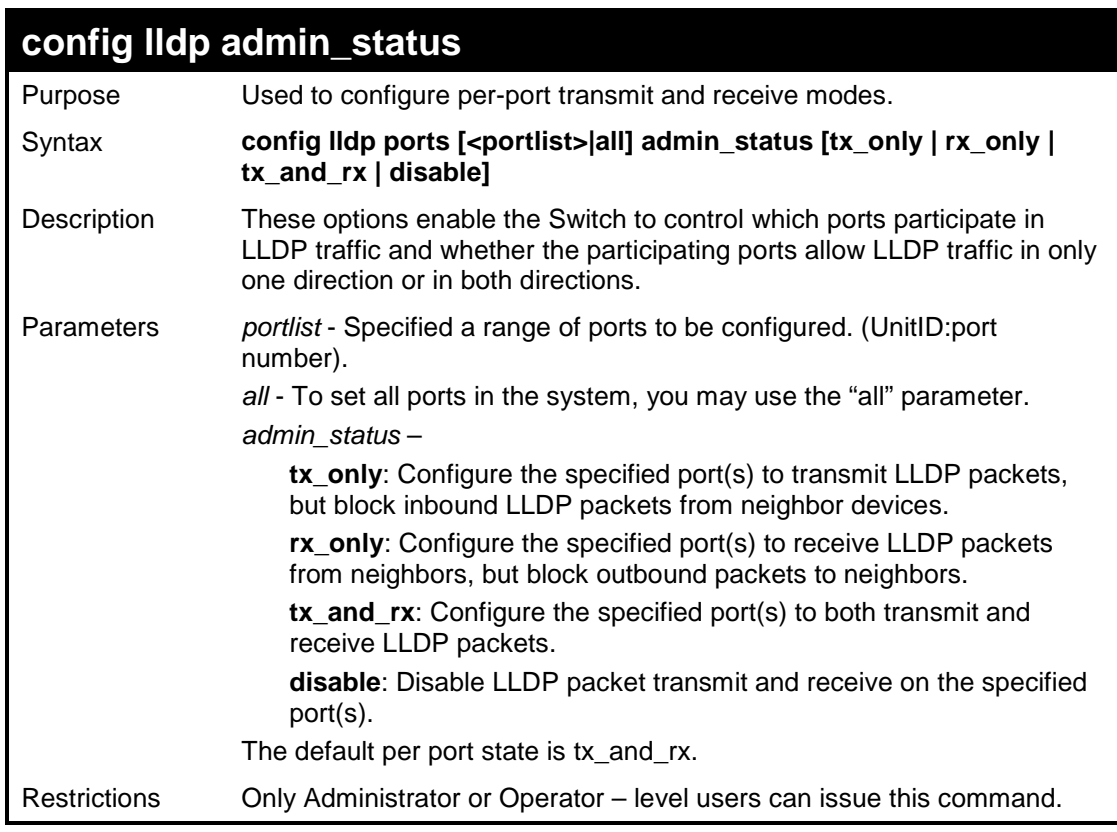

To configure the port's transmit and receive mode:

```
DES-3526:admin#config lldp ports 1-5 admin_status tx_and_rx
Command: config lldp ports 1-5 admin_status tx_and_rx 
Success. 
DES-3526:admin#
```
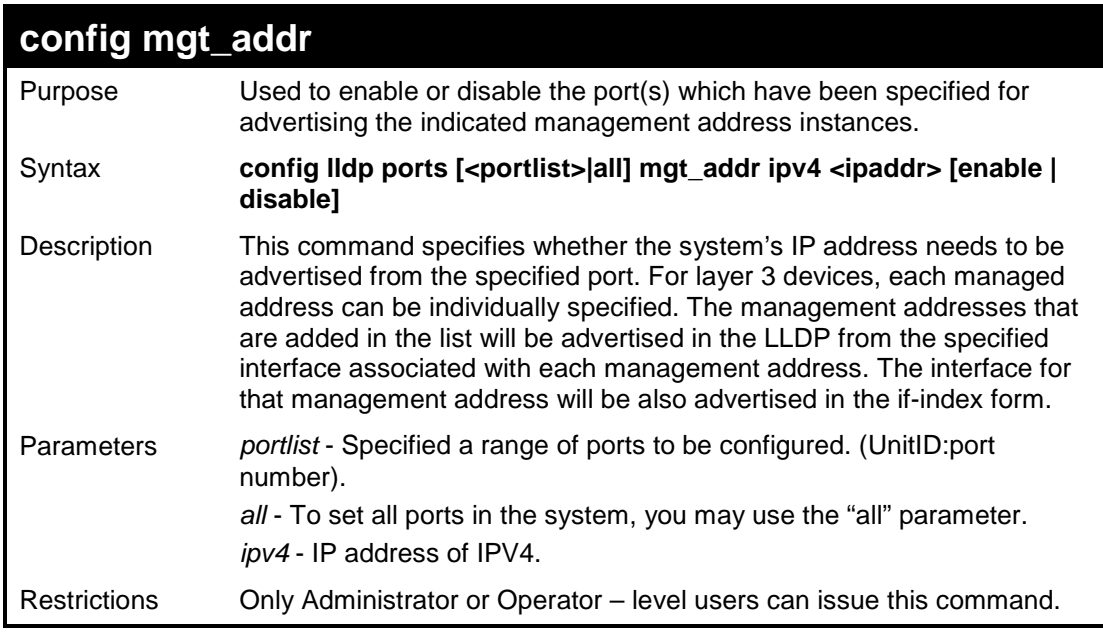

To enable port 1 to port 2 for manage address entries:

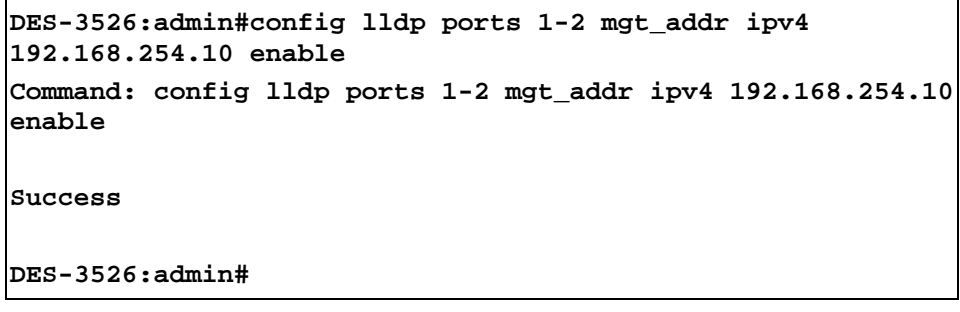

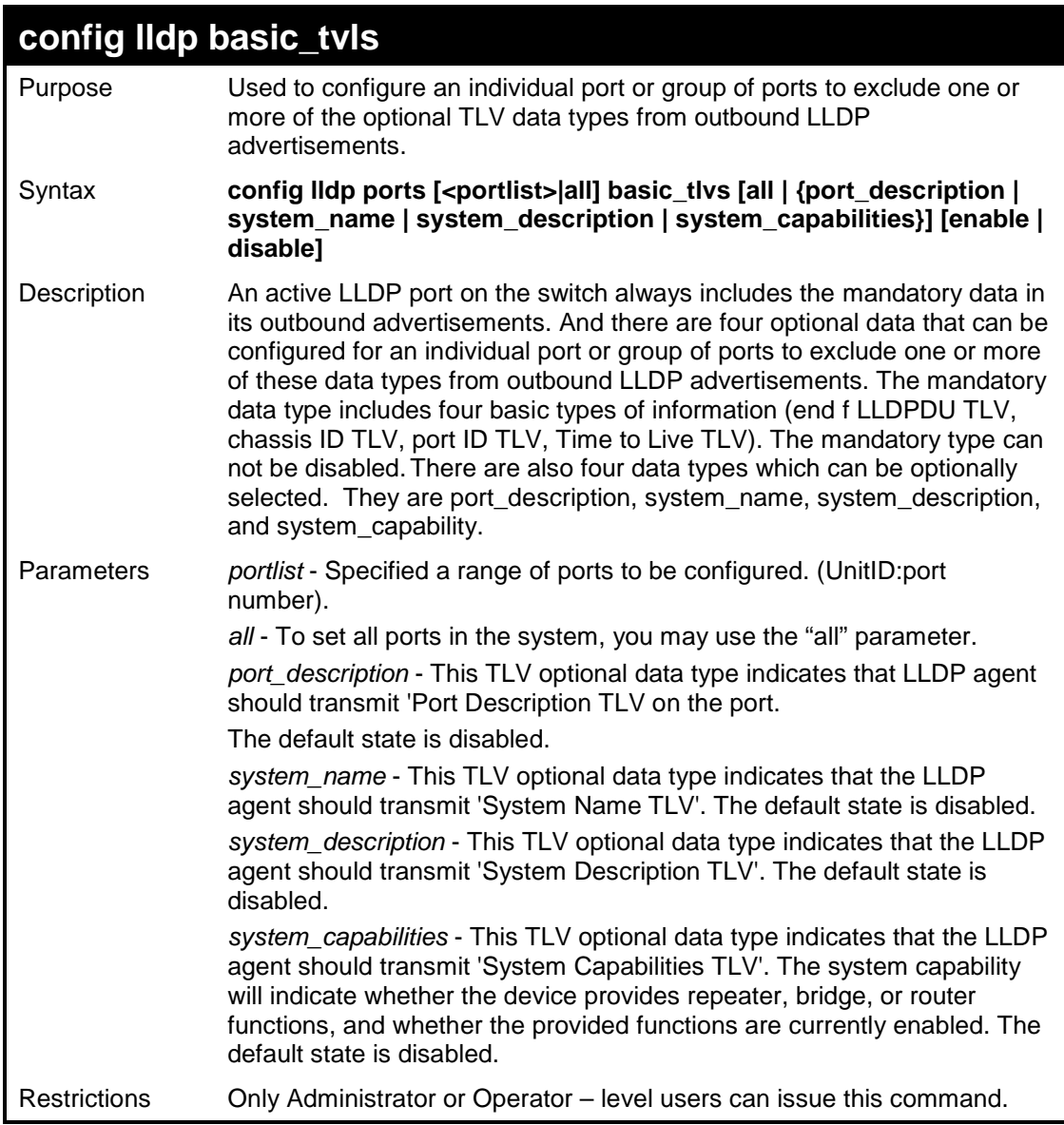

To configure the Switch to exclude the system name TLV from outbound LLDP advertisements on all ports:

**DES-3526:admin# config lldp ports all basic\_tlvs system\_name enable Command: config lldp ports all basic\_tlvs system\_name enable Success. DES-3526:admin#** 

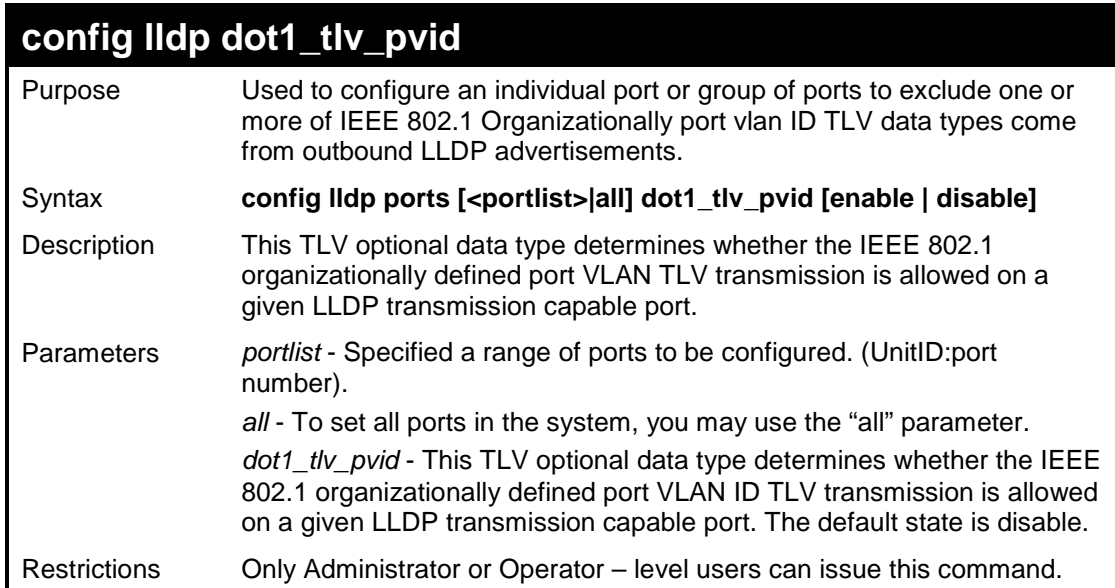

To configure the vlan name TLV from the outbound LLDP advertisements for all ports:

**DES-3526:admin#config lldp ports all dot1\_tlv\_pvid enable Command: config lldp ports all dot1\_tlv\_pvid enable Success. DES-3526:admin#** 

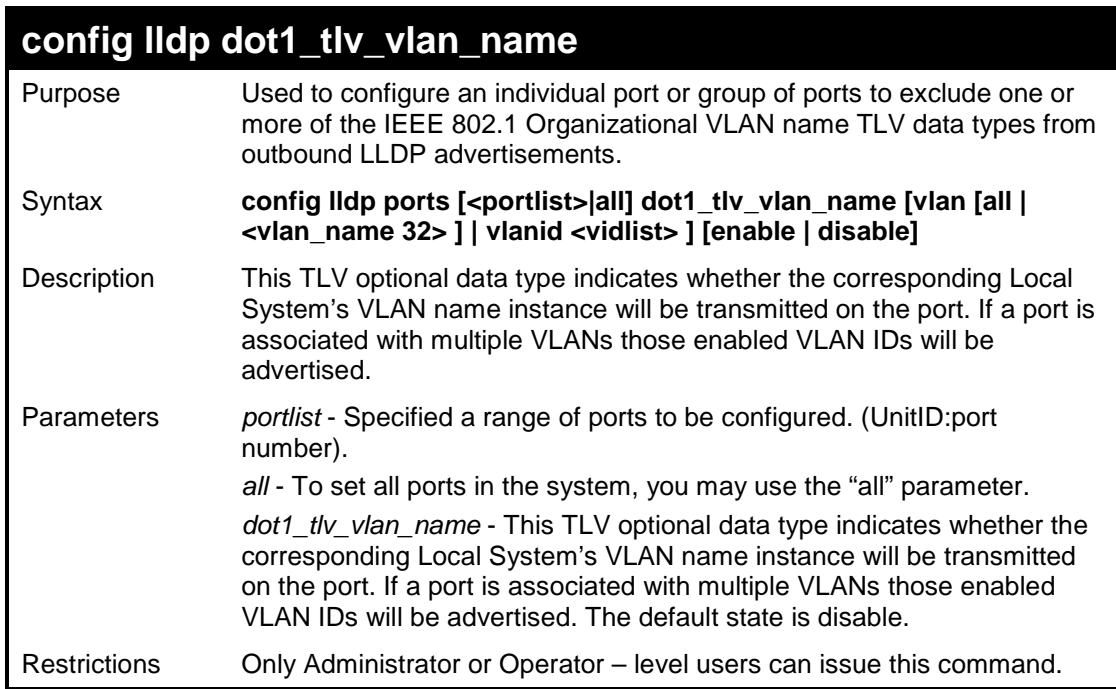

To configure the VLAN name TLV from the outbound LLDP advertisements for all ports:

```
DES-3526:admin#config lldp ports all dot1_tlv_vlan_name 
vlanid 1-3 enable 
Command: config lldp ports all dot1_tlv_vlan_name vlanid 1-
3 enable 
Success. 
DES-3526:admin#
```
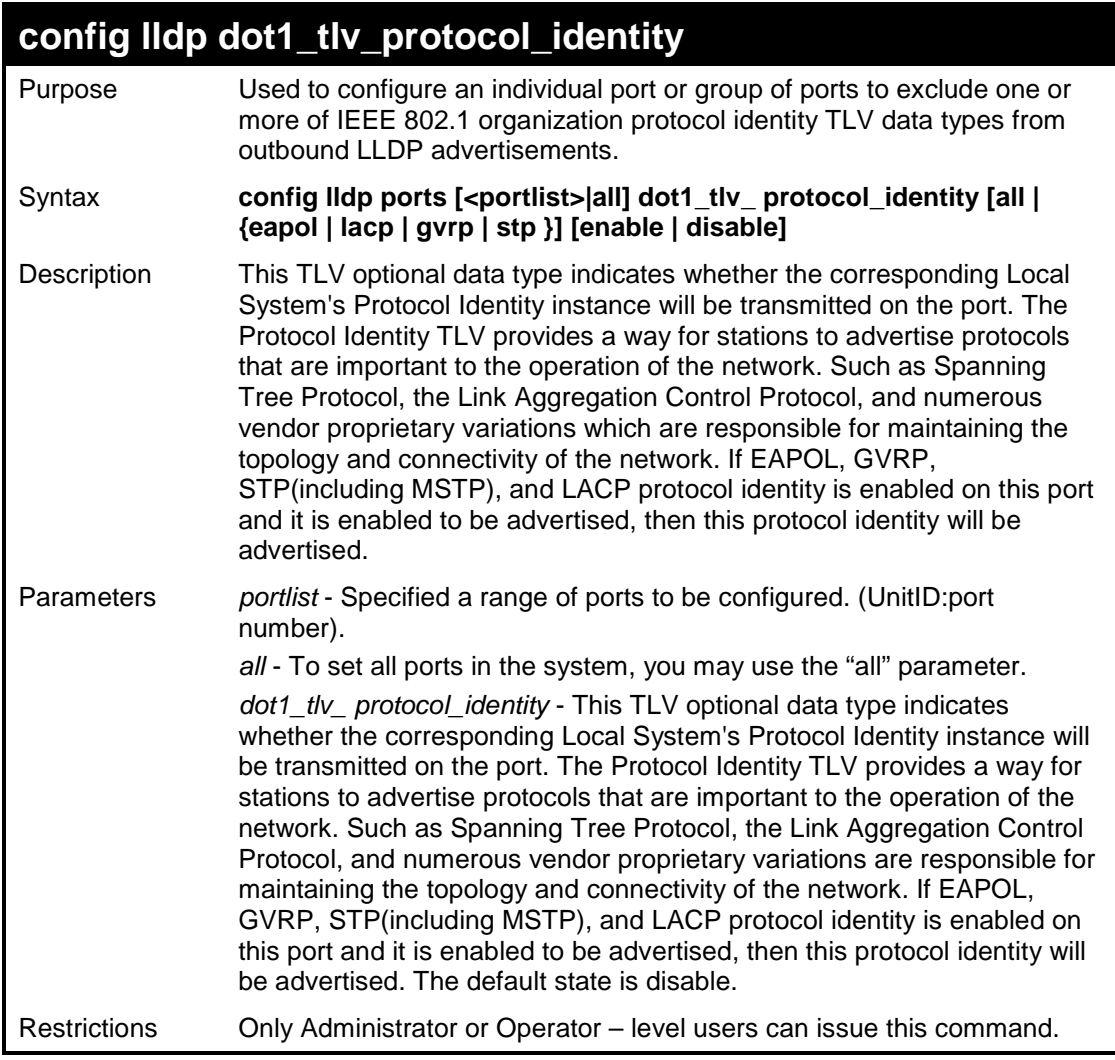

To configure the protocol identity TLV from the outbound LLDP advertisements for all ports:

```
DES-3526:admin# config lldp ports all 
dot1_tlv_protocol_identity all enable 
Command: config lldp ports all dot1_tlv_protocol_identity 
all enable 
Success. 
DES-3526:admin#
```
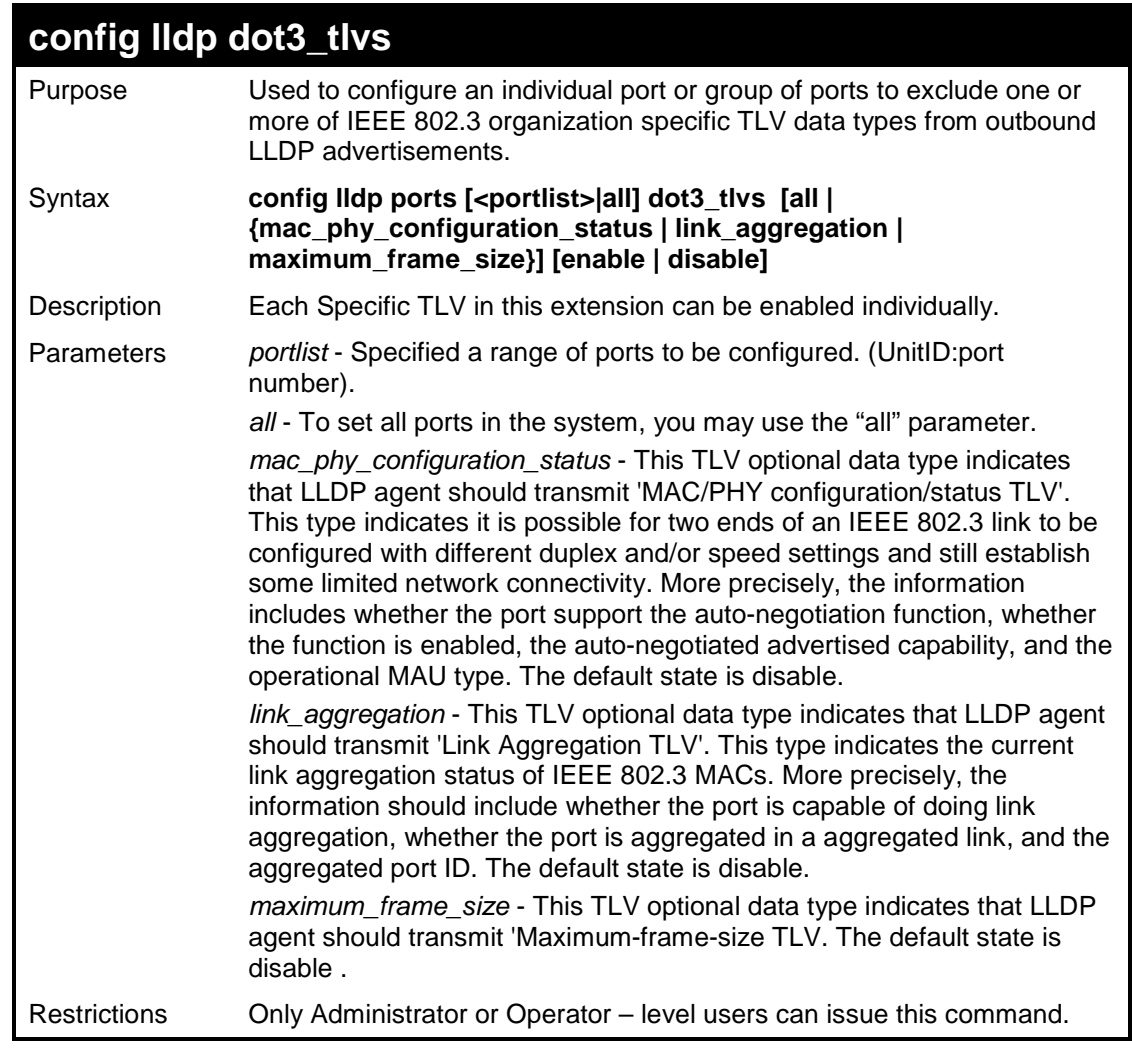

To configure the MAC/PHY configuration/status TLV from the outbound LLDP advertisements for all ports:

```
DES-3526:admin#config lldp ports all dot3_tlvs 
mac_phy_configuration_status enable 
Command: config lldp ports all dot3_tlvs 
mac_phy_configuration_status enable 
Success. 
DES-3526:admin#
```
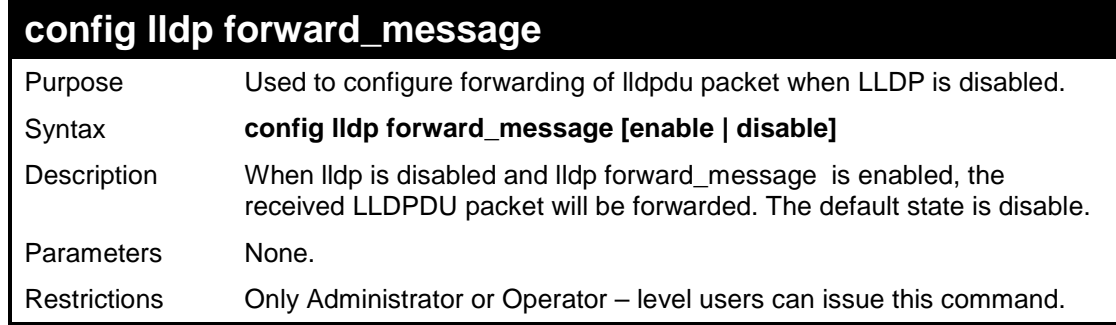

To configure the LLDP forward\_lldpdu:

```
DES-3526:admin# config lldp forward_ message enable 
Command: config lldp forward_ message enable 
Success. 
DES-3526:admin#
```
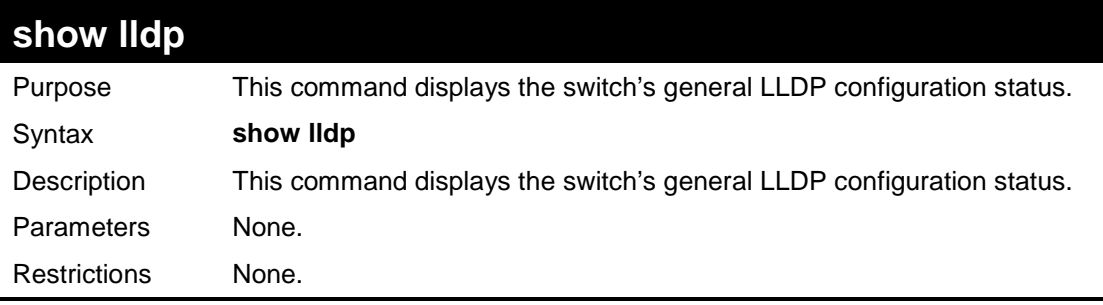

#### Example usage:

To display the LLDP system level configuration status:

```
DES-3526:admin#show lldp 
Command: show lldp 
LLDP system information 
    Chassis Id Subtype : MACADDRESS 
    Chassis Id : 00-15-E9-41-5A-A7 
    System Name : D-Link 
    System Description : Fast Ethernet Switch 
    System Capabilities : Repeater, Bridge, 
LLDP Configurations 
    LLDP Status : Disable 
    LLDP Forward Status : Disable 
    Message Tx Interval : 30 
    Message Tx Hold Muliplier : 4 
    ReInit delay : 2 
    Tx Delay : 2 
    Notification Interval : 5 
DES-3526:admin#
```
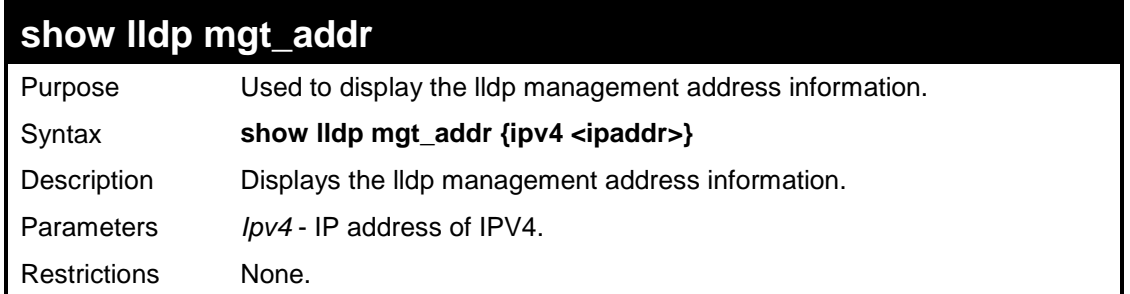

To display the management address information:

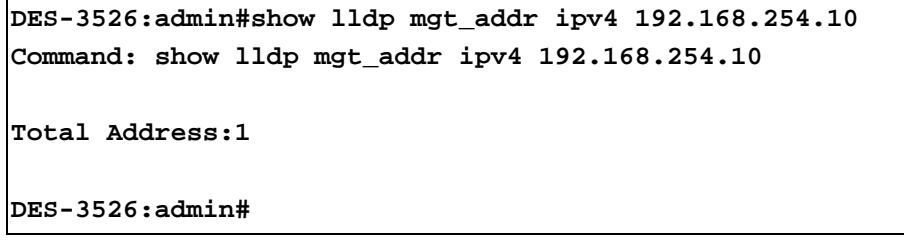

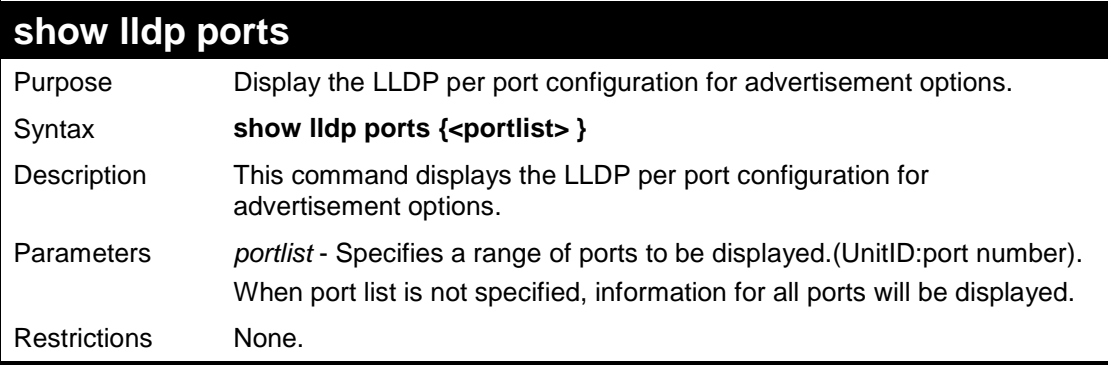

Example usage:

To display the LLDP per port TLV option configuration:

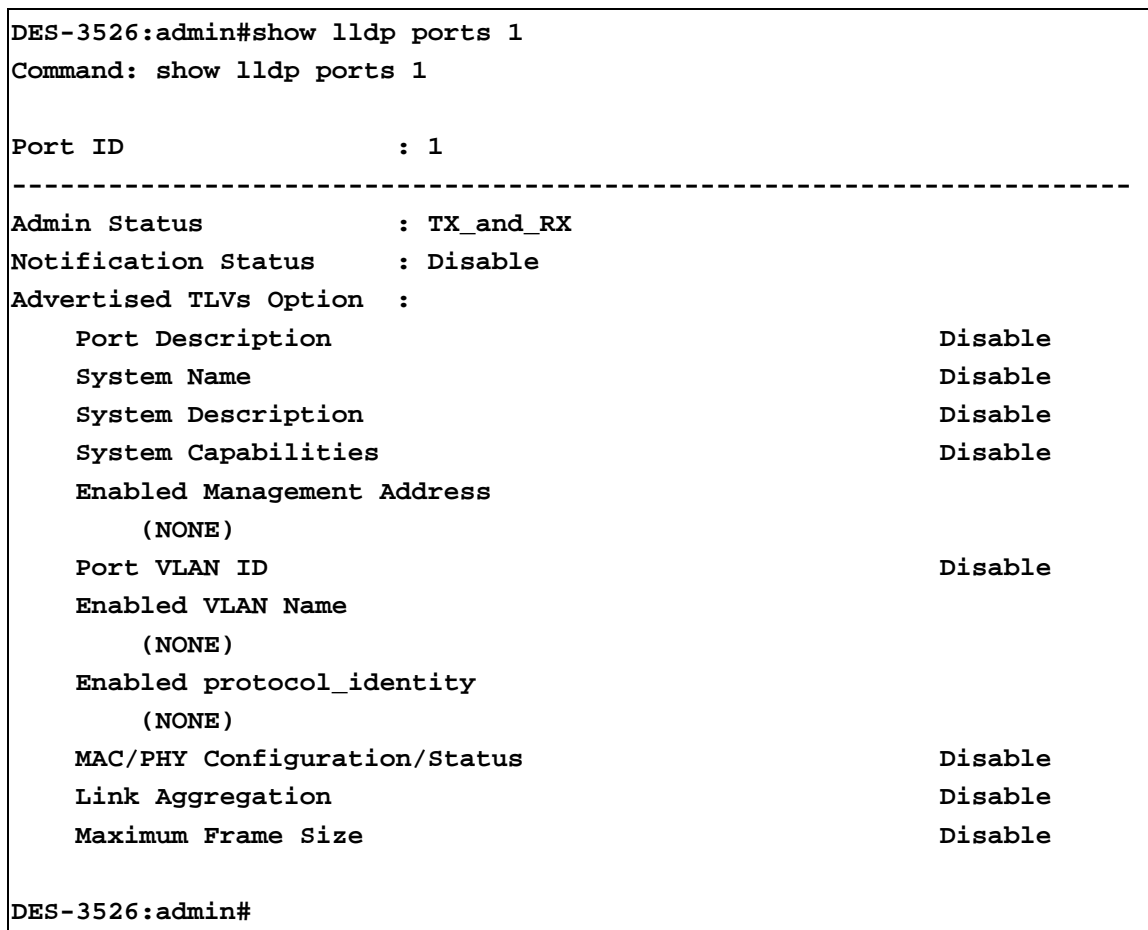

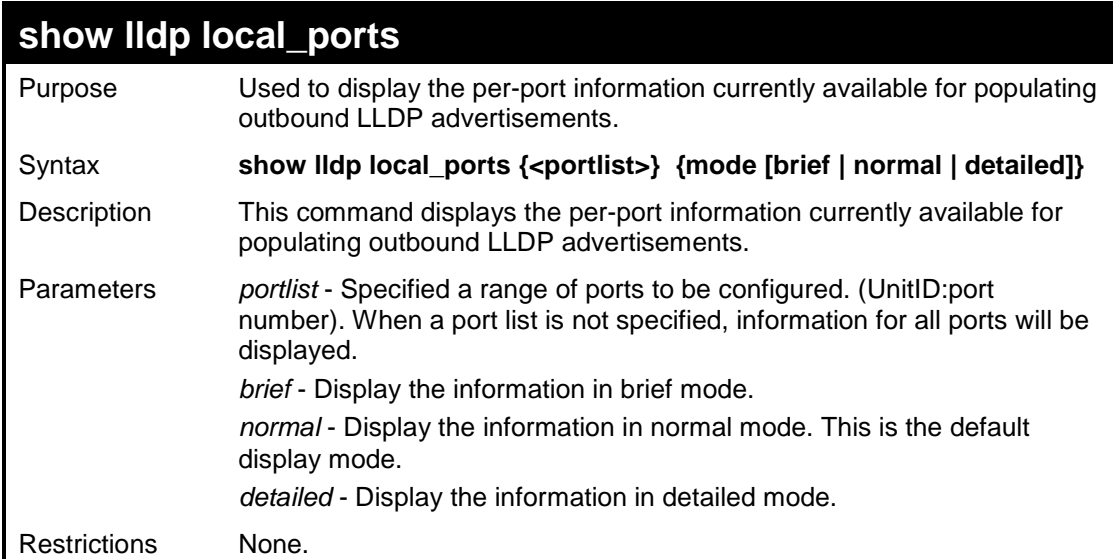

To display outbound LLDP advertisements for individual ports in detail:

```
DES-3526:admin# show lldp local_ports 1 mode detailed 
Command: show lldp local_ports 1 mode detailed 
Port ID : 1 
-------------------------------------------------------------------- 
Port Id Subtype : LOCAL 
Port Id : 1/1
Port Description : RMON Port 1 on Unit 1 
Port PVID : 1
Management Address count : 1 
    Subtype : IPv4
     Address : 10.73.21.51 
     IF Type : unknown 
     OID : 1.3.6.1.4.1.171.10.64.1 
VLAN Name Entries count : 1 
   Entry 1 : 
     Vlan id : 1 
     Vlan name : default 
Protocol Identity Entries count : 1 
   Entry 1 : 
    Protocol index : 4
     Protocol id : 00 27 42 42 03 00 00 02
```
**CTRL+C ESC q Quit SPACE n Next Page ENTER Next Entry a All** 

To display outbound LLDP advertisements for specific ports in normal mode:

```
DES-3526:admin## show lldp local_ports 1 mode normal 
Command: show lldp local_ports 1 mode normal 
Port ID : 1: 
---------------------------------------------------------- 
Port Id Subtype : LOCAL 
Port Id : 1/1
Port Description : RMON Port 1 on Unit 1 
Port PVID : 1
Management Address count : 1 
VLAN Name Entries count : 1 
Protocol Identity Entries count : 1 
MAC/PHY Configuration/Status : (See detail) 
Link Aggregation : (See detail) 
Maximum Frame Size : 1522
```
**DES-3526:admin#** 

To display outbound LLDP advertisements for specific ports in brief mode:

**DES-3526:admin#show lldp local\_ports 1 mode brief Command: show lldp local\_ports 1 mode brief** 

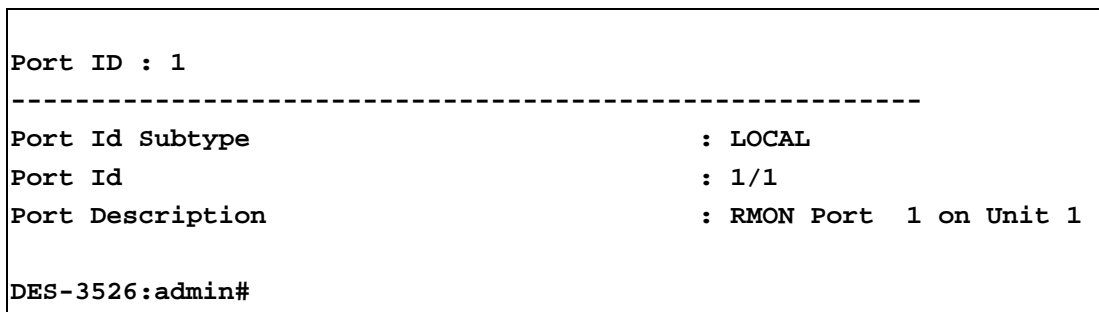

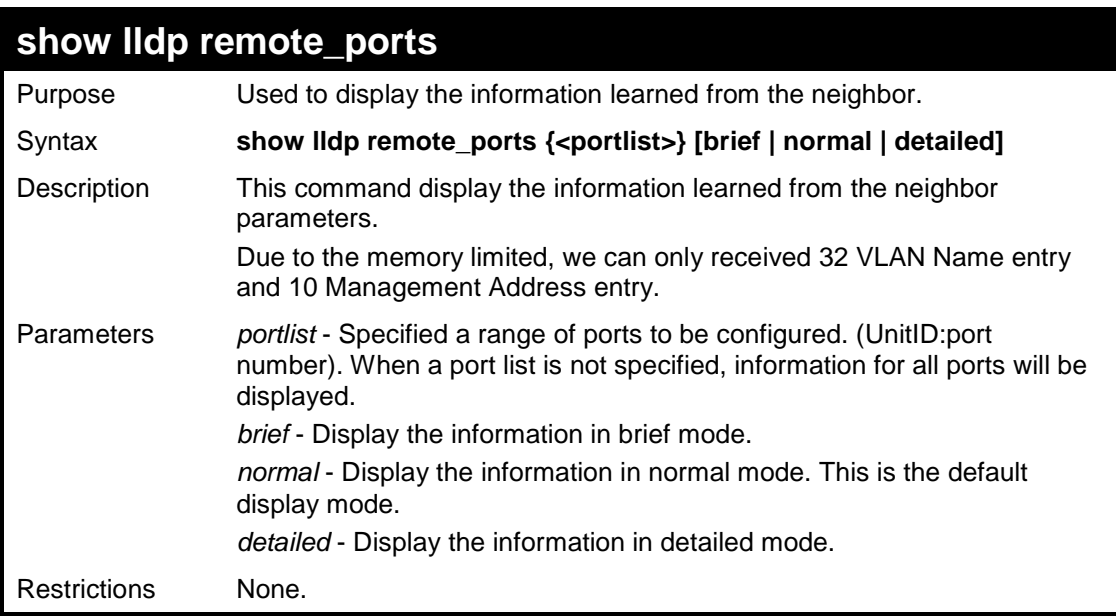

To display remote table entries in brief mode:

```
DES-3526:admin#show lldp remote_ports 1-2 brief 
Command: show lldp remote_ports 1-2 brief 
Port ID: 1 
-----------------------------------------------------------
Remote Entities Count : 3 
Entity 1 
     Chassis ID Subtype : MAC Address 
     Chassis ID : 00-01-02-03-04-01 
    Port ID Subtype : Local
     Port ID : 1/3 
    Port Description : RMON Port 1 on Unit 3
Entity 2 
     Chassis ID Subtype : MAC Address 
     Chassis ID : 00-01-02-03-04-02 
    Port ID Subtype : Local
     Port ID : 1/4 
     Port Description : RMON Port 1 on Unit 4
Port ID : 2 
-----------------------------------------------------------
Remote Entities Count : 3 
Entity 1 
     Chassis ID Subtype : MAC Address 
     Chassis ID : 00-01-02-03-04-03 
    Port ID Subtype : Local
    Port ID : 2/1
    Port Description : RMON Port 2 on Unit 1
Entity 2 
     Chassis ID Subtype : MAC Address 
     Chassis ID : 00-01-02-03-04-04 
    Port ID Subtype : Local
     Port ID : 2/2 
     Port Description : RMON Port 2 on Unit 2
Entity 3 
     Chassis ID Subtype : MAC Address 
     Chassis ID : 00-01-02-03-04-05 
    Port ID Subtype : Local
     Port ID : 2/3 
     Port Description : RMON Port 2 on Unit 3
DES-3526:admin#
```
To display remote table entries in normal mode:

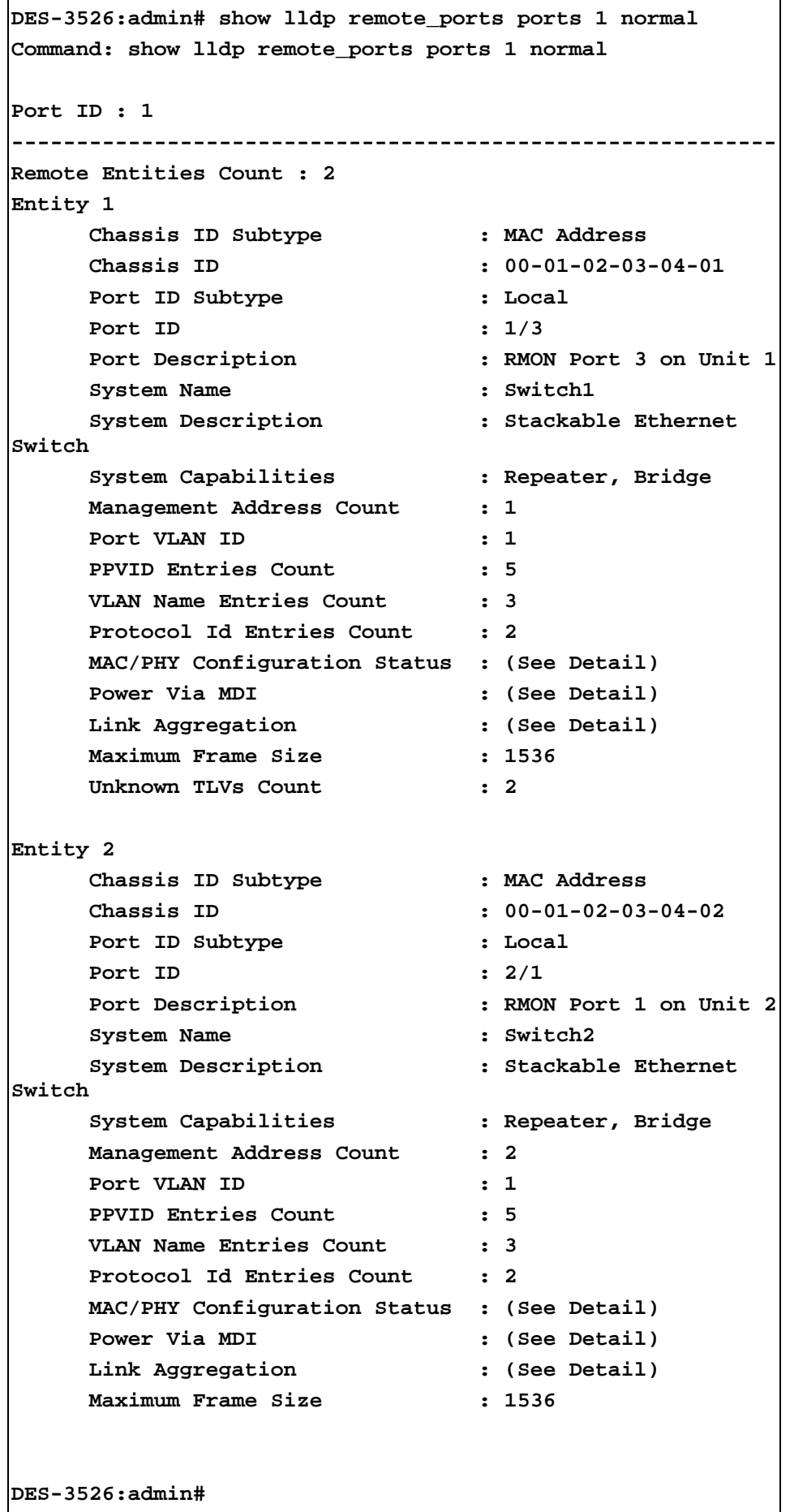

To display remote table entries in detailed mode:

```
DES-3526:admin# show lldp remote_ports 1 mode detailed 
Command: show lldp remote_ports 1 mode detailed 
Port ID : 1 
----------------------------------------------------------------------
Remote Entities count : 1 
Entity 1 
   Chassis Id Subtype : MACADDRESS 
   Chassis Id : 00-00-00-48-46-29 
  Port Id Subtype : LOCAL : LOCAL
  Port ID : 1/16
  Port Description : RMON Port 16 on Unit 1
  System Name : 1998 :
   System Description : Fast Ethernet Switch 
   System Capabilities : Repeater, Bridge, 
   Management Address count : 1 
      Entry 1 : 
         Subtype : IPv4 
         Address : 10.48.46.128 
         IF Type : unknown
         OID : 1.3.6.1.4.1.171.11.63.9 
   Port PVID : 1 
  PPVID Entries count : 0
      (None) 
   VLAN Name Entries count : 1 
      Entry 1 : 
         Vlan id : 1 
         Vlan name : default 
  Protocol ID Entries count : 0
      (None) 
   MAC/PHY Configuration/Status : 
      Auto-negotiation support : supported 
      Auto-negotiation status : enabled 
      Auto-negotiation advertised capability : 0005(hex) 
      Auto-negotiation operational MAU type : 0010(hex) 
  Power Via MDI : \cdot :
     Port class : PSE
     PSE MDI power support : supported
     PSE MDI power state \qquad \qquad : enabled
      PSE pairs control ability : uncontrollable 
     PSE power pair \cdot 0
     power class : 0  : 0
   Link Aggregation : 
      Aggregation capability : aggregated
```

```
 Aggregation status : not currently in 
aggregation 
      Aggregation port ID : 0 
   Maximum Frame Size : 1536 
  Unknown TLVs count : 0
      (None) 
DES-3526:admin#
```
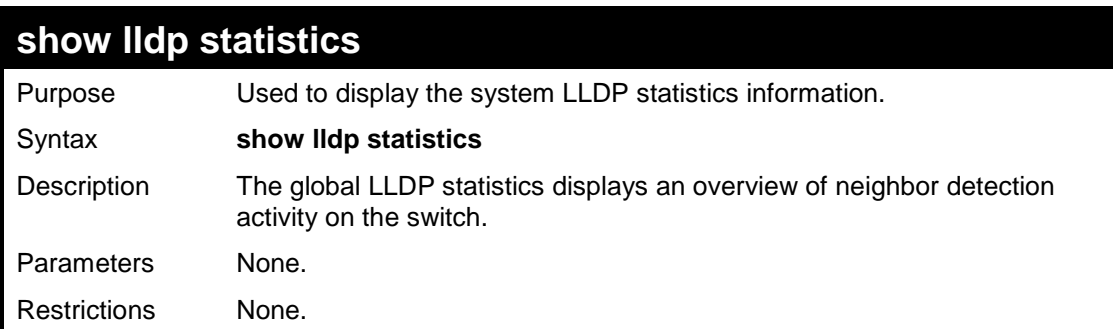

To display global statistics information:

```
DES-3526:admin#show lldp statistics 
Command: show lldp statistics 
Last Change Time : 6094 
Number of Table Insert : 1 
Number of Table Delete : 0 
Number of Table Drop : 0 
Number of Table Ageout : 0 
DES-3526:admin#
```
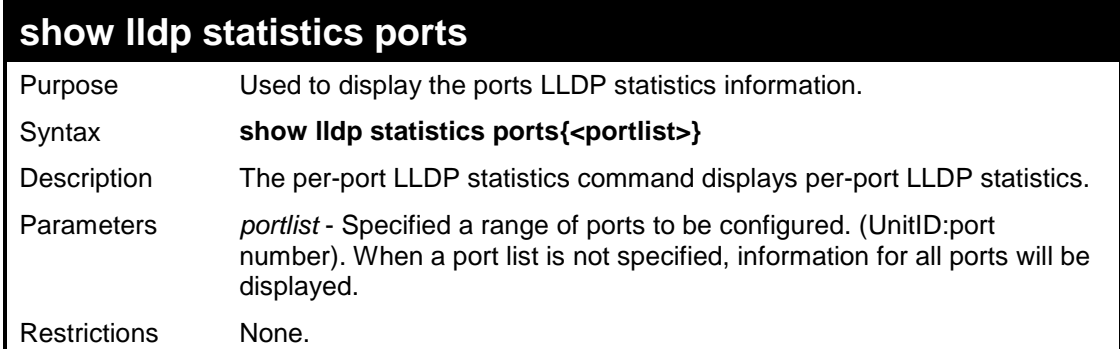

To display statistics information of port 1:

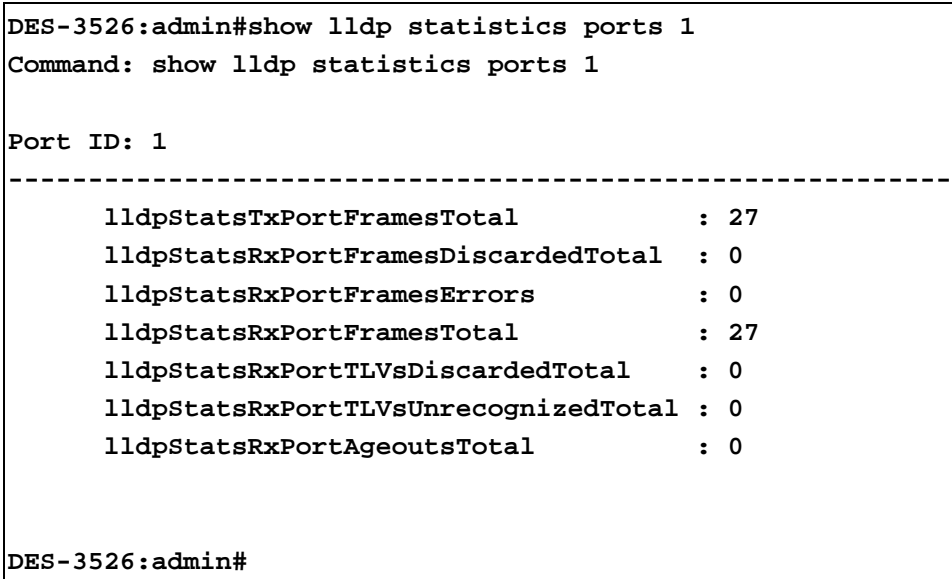

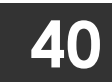

# **CPU FILTERING COMMANDS**

The CPU Filtering commands in the Command Line Interface (CLI) are listed (along with the appropriate parameters) in the following table.

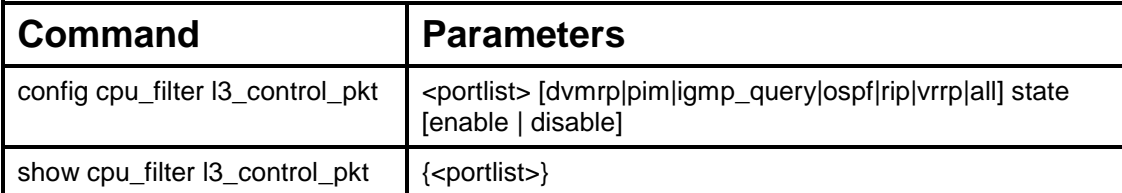

Each command is listed, in detail, in the following sections.

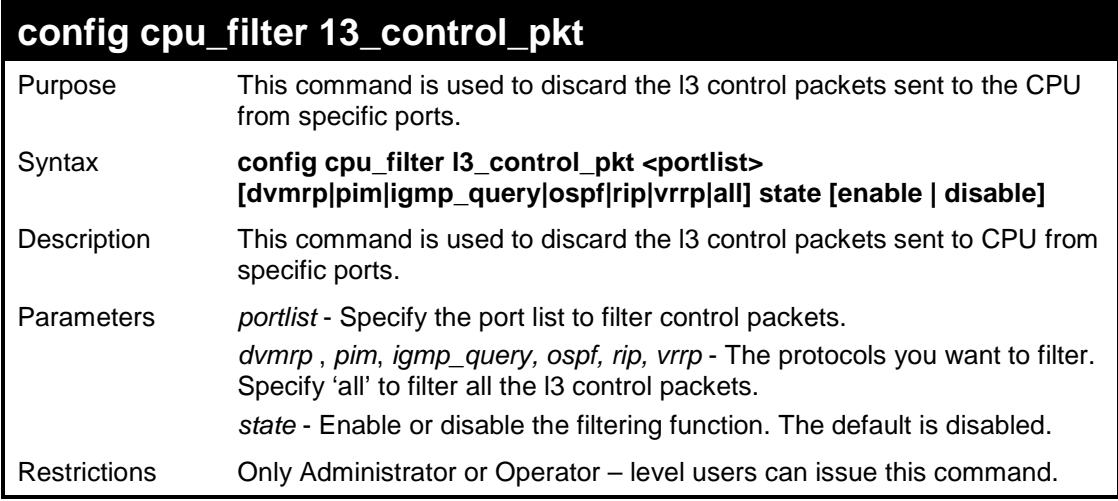

Example usage:

To filter DVMRP and OSPF in port 1-26:

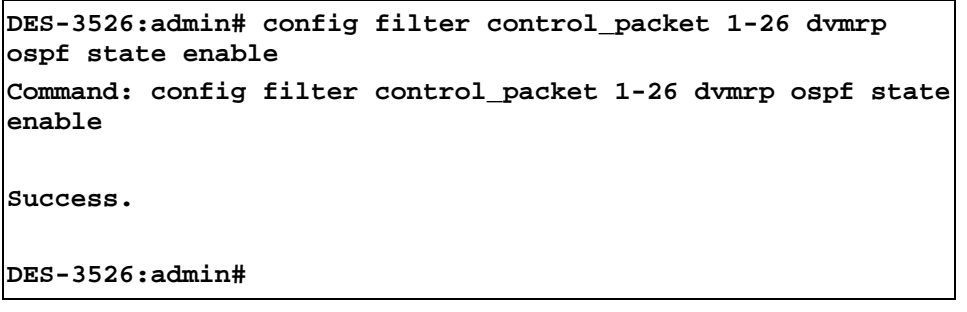

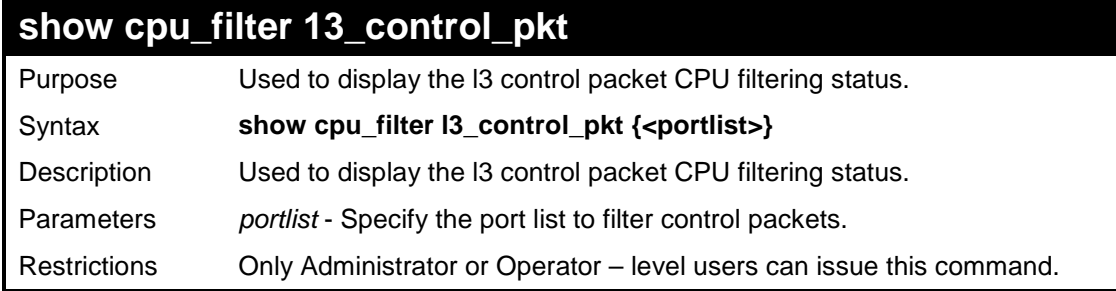

To display the filtering status for port 1 and 2:

```
DES-3526:admin#show filter control_packet 1-2 
Command: show filter control_packet 1-2 
Port RIP OSPF VRRP PIM DVMRP IGMP Query 
---- -------- -------- -------- -------- -------- ----------- 
1 Disabled Enabled Disabled Disabled Enabled Disabled 
2 Enabled Enabled Disabled Disabled Disabled Disabled 
DES-3526:admin#
```
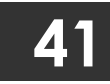

# **CABLE DIAGNOSTICS COMMANDS**

The Cable Diagnostics commands in the Command Line Interface (CLI) are listed (along with the appropriate parameters) in the following table.

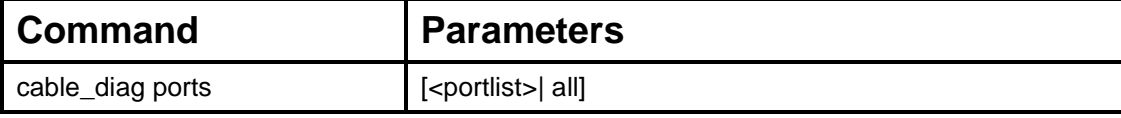

Each command is listed, in detail, in the following sections.

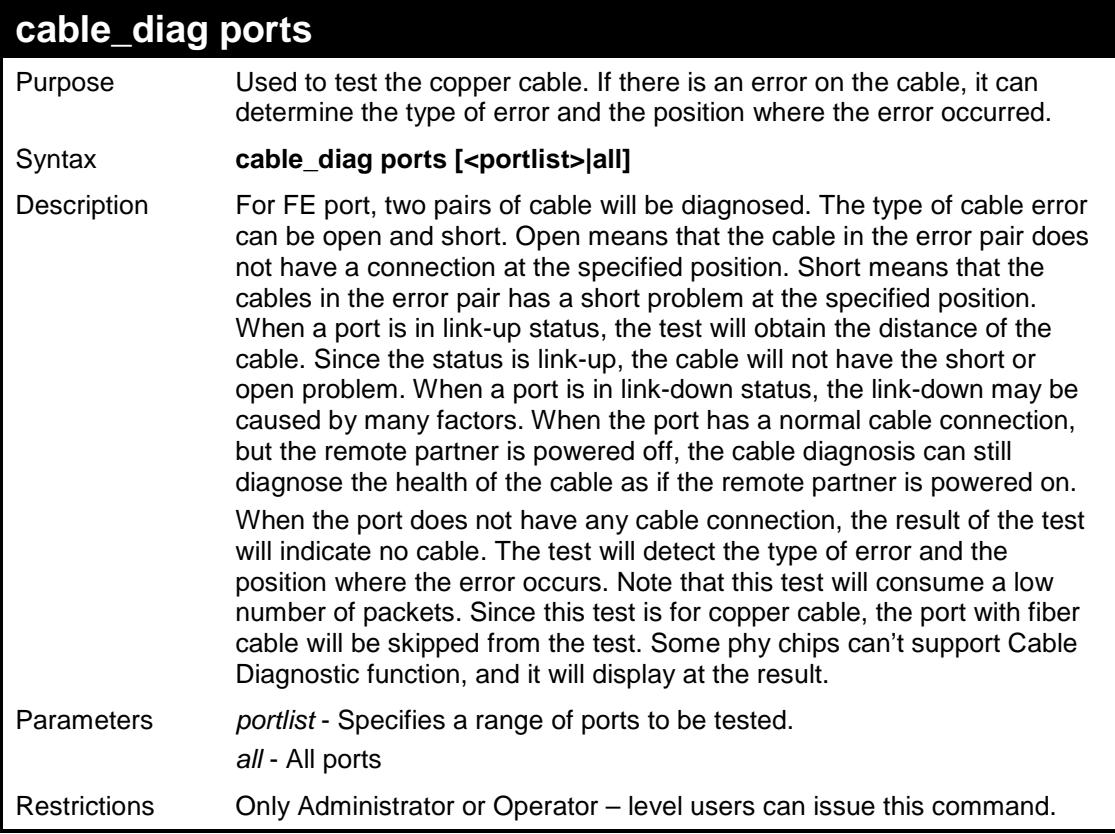

### Example usage:

To test the cable on specific ports:

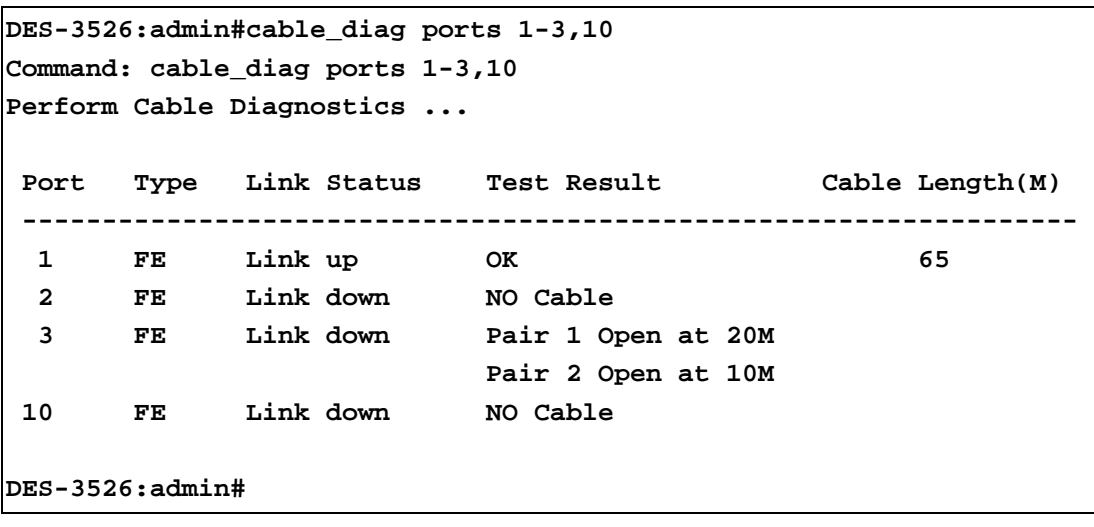

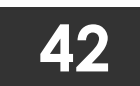

**DHCP LOCAL RELAY COMMANDS**

The DHCP Local Relay commands in the Command Line Interface (CLI) are listed (along with the appropriate parameters) in the following table.

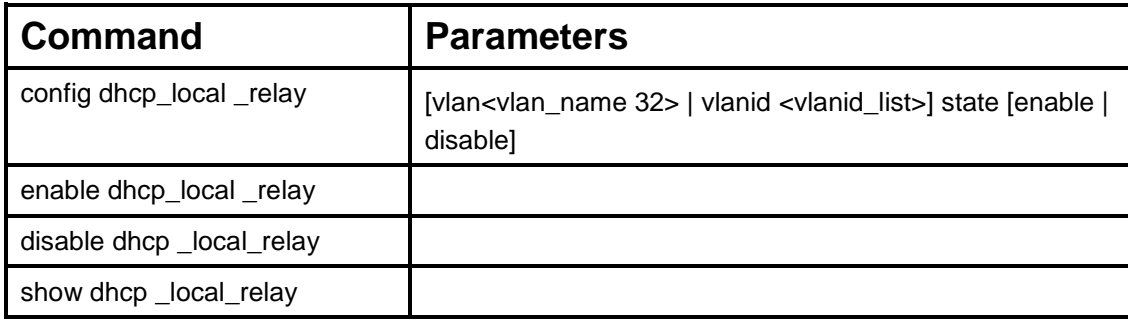

Each command is listed, in detail, in the following sections.

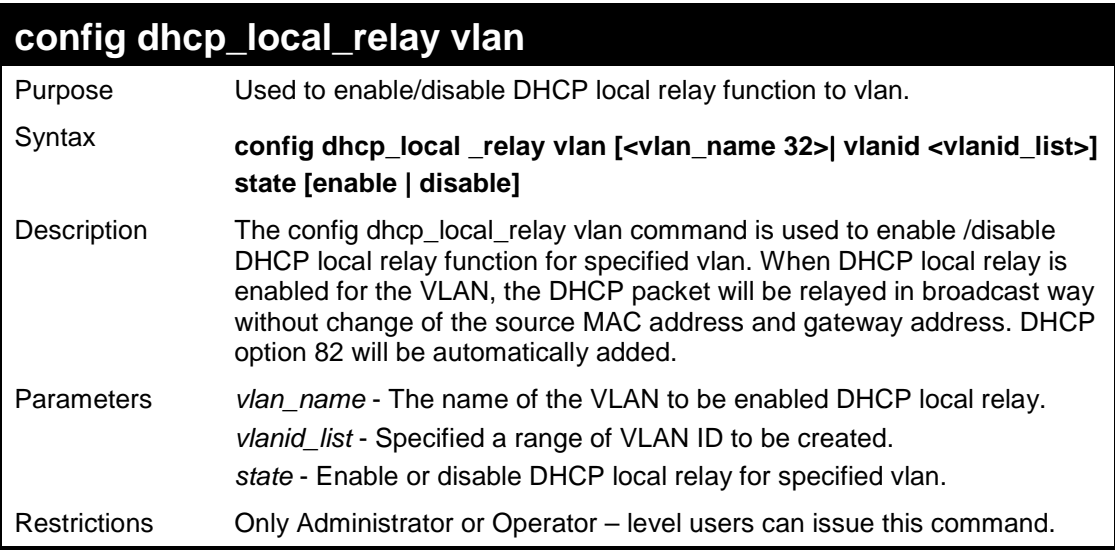

### Example usage:

To enable DHCP local relay for the default vlan:

**DES-3526:admin# config dhcp\_local\_relay vlan default state enable Command: config dhcp\_local\_relay vlan default state enable Success. DES-3526:admin#** 

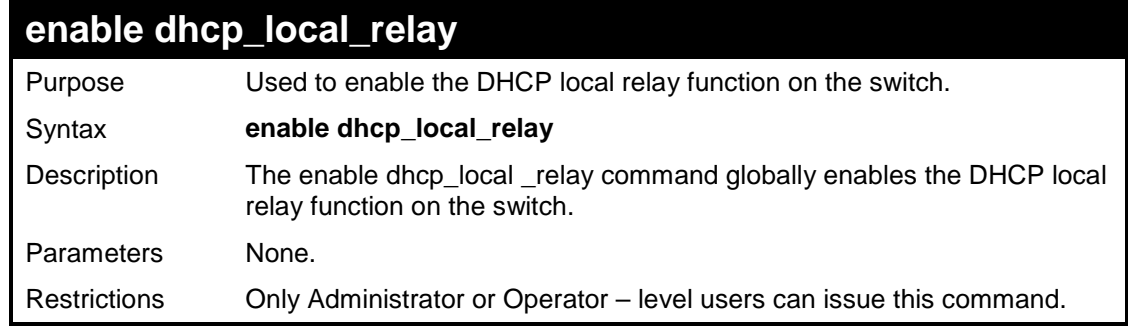

To enable DHCP local relay function:

```
DES-3526:admin#enable dhcp_local_relay 
Command: enable dhcp_local_relay
```
**Success.** 

**DES-3526:admin#** 

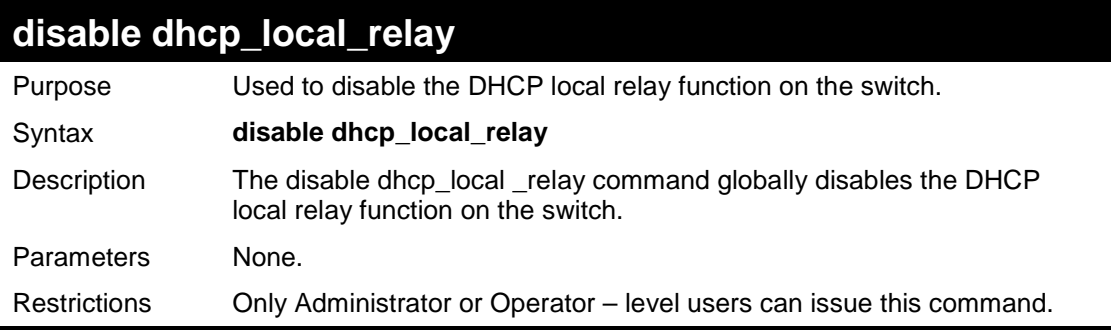

Example usage:

To disable DHCP local relay function:

**DES-3526:admin#** 

```
DES-3526:admin#disable dhcp_local_relay 
Command: disable dhcp_local_relay 
Success.
```
307 Download from Www.Somanuals.com. All Manuals Search And Download.

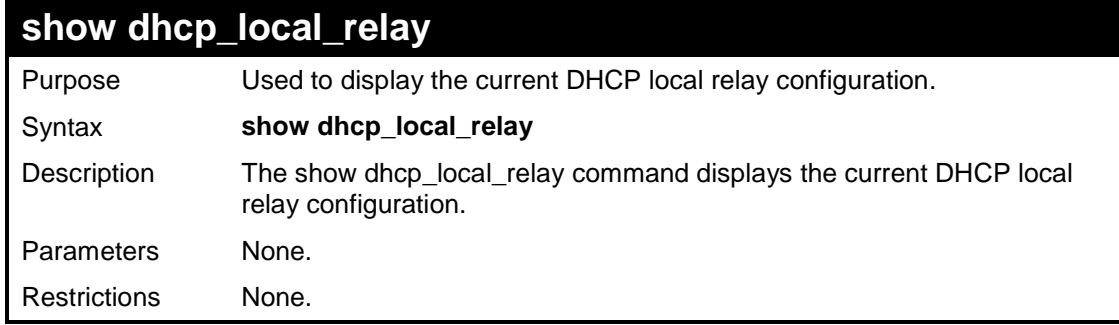

To show DHCP local relay function:

**DES-3526:admin# show dhcp\_local\_relay Command: show dhcp\_local\_relay DHCP/BOOTP Local Relay Status : Disabled DHCP/BOOTP Local Relay VLAN List : 1,3-4 DES-3526:admin#** 

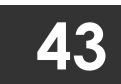

# **GRATUITOUS ARP COMMANDS**

The Gratuitous ARP commands in the Command Line Interface (CLI) are listed (along with the appropriate parameters) in the following table.

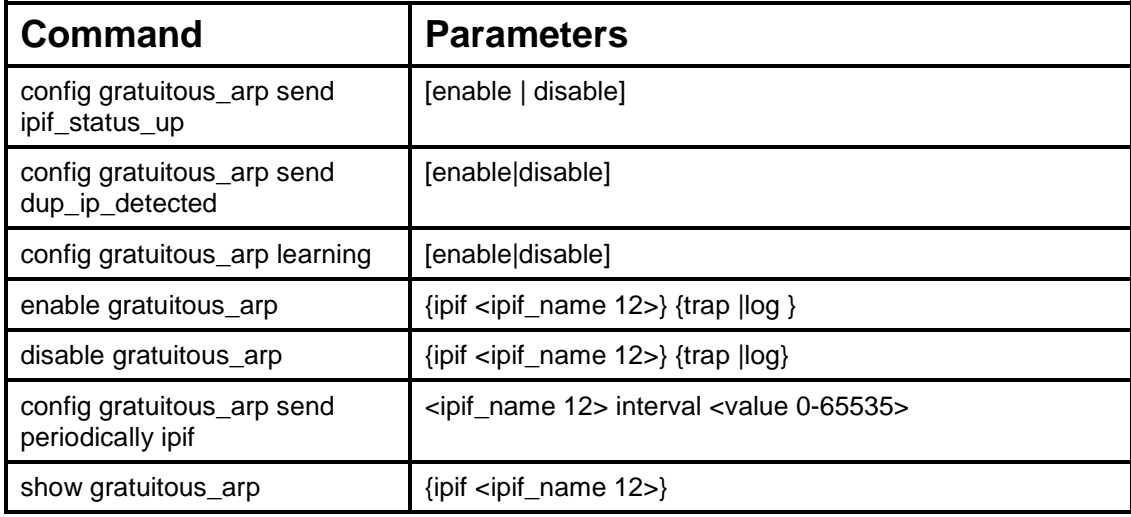

Each command is listed, in detail, in the following sections.

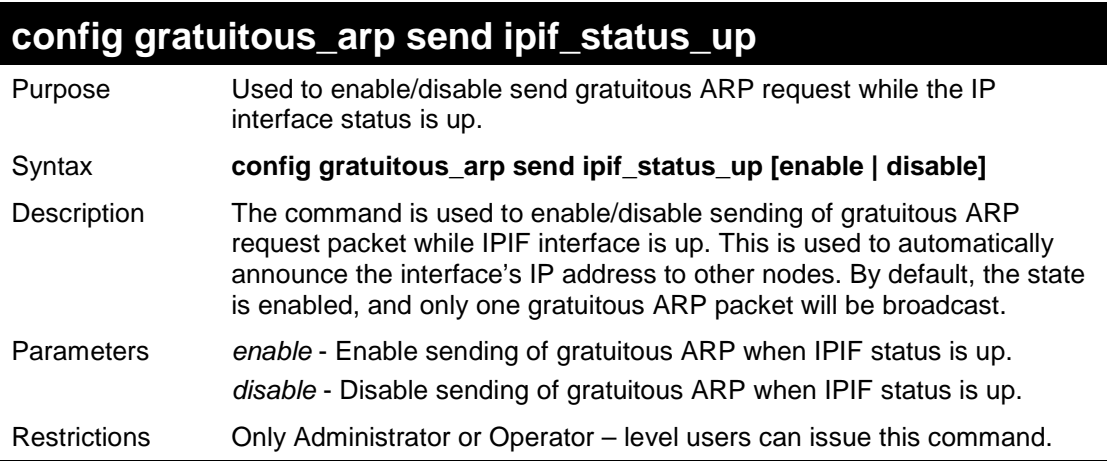

#### Example usage:

To enable a gratuitous ARP request:

**DES-3526:admin#config gratuitous\_arp send ipif\_status\_up enable Command: config gratuitous\_arp send ipif\_status\_up enable Success.** 

**DES-3526:admin#** 

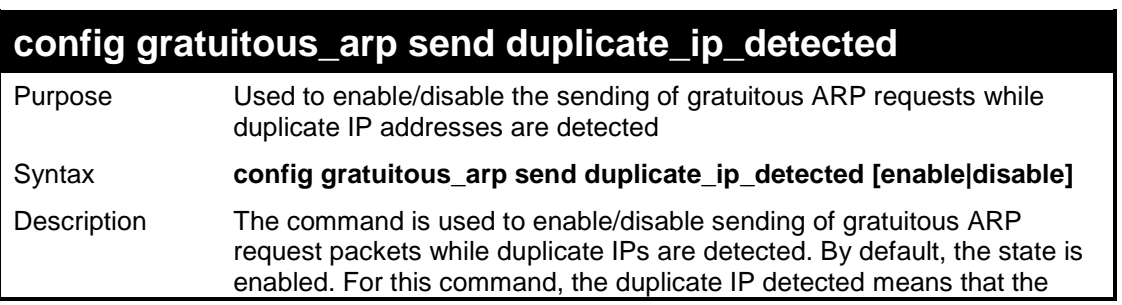

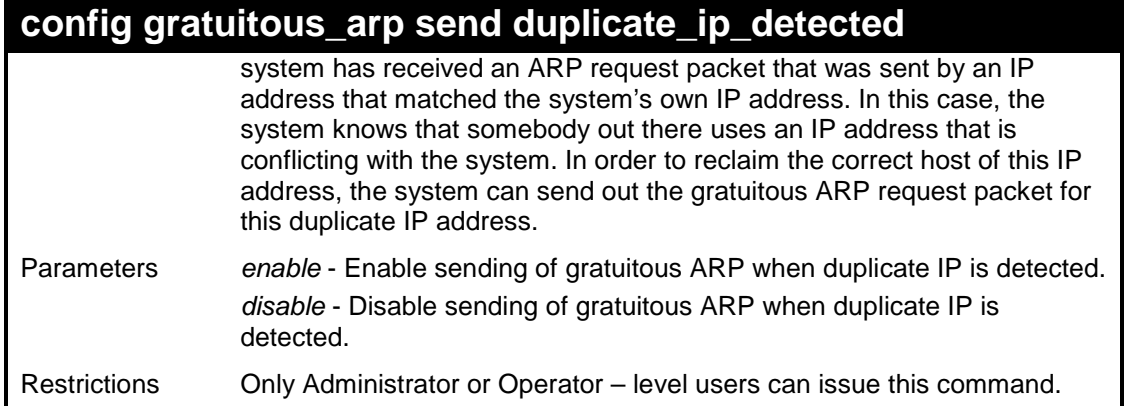

To enable gratuitous ARP request when a duplicate IP is detected:

```
DES-3526:admin#config gratuitous_arp duplicate_ip_detected enable 
Command: config gratuitous_arp duplicate_ip_detected enable 
Success. 
DES-3526:admin#
```
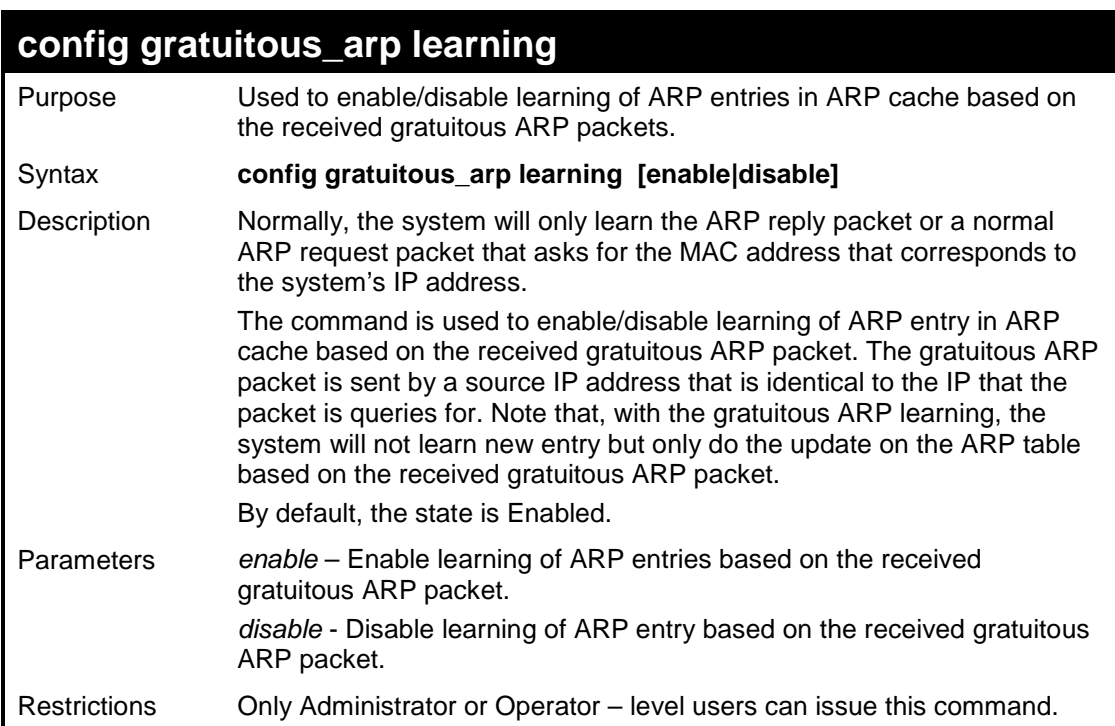

#### Example usage:

To enable learning of ARP entries based on the received gratuitous ARP packets:

```
DES-3526:admin# config gratuitous_arp learning enable 
Command: config gratuitous_arp learning enable 
Success. 
DES-3526:admin#
```
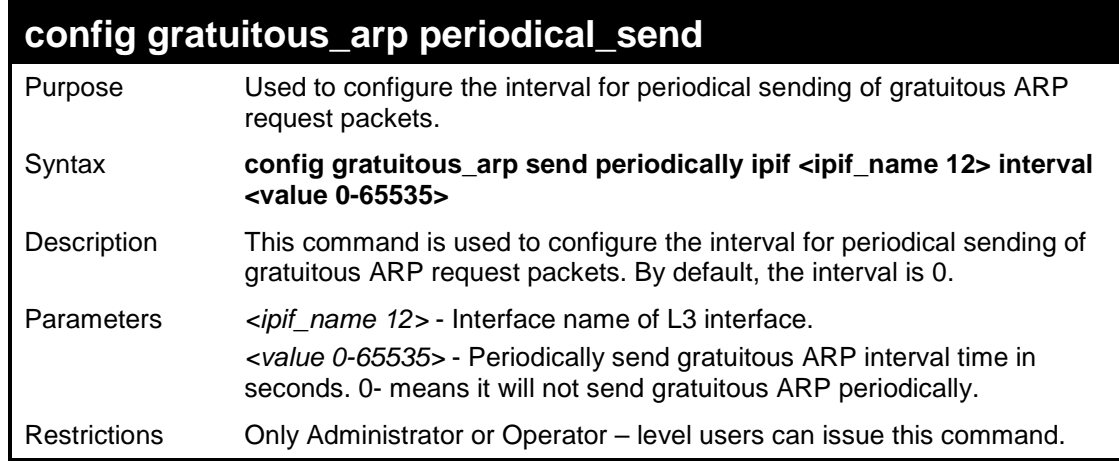

To configure gratuitous ARP intervals for the IPIF System:

```
DES-3526:admin#config gratuitous_arp send periodically ipif System 
interval 5 
Command: config gratuitous_arp send periodically ipif System 
interval 5 
Success. 
DES-3526:admin#
```
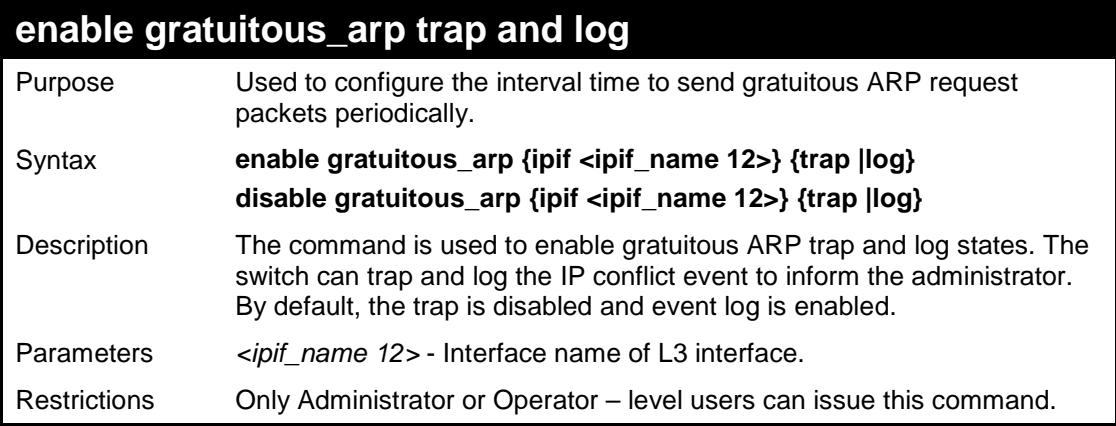

Example usage:

To enable the System's interface gratuitous ARP log and trap:

```
DES-3526:admin#enable gratuitous_arp System trap log 
Command: enable gratuitous_arp System trap log
```
**Success.** 

**DES-3526:admin#** 

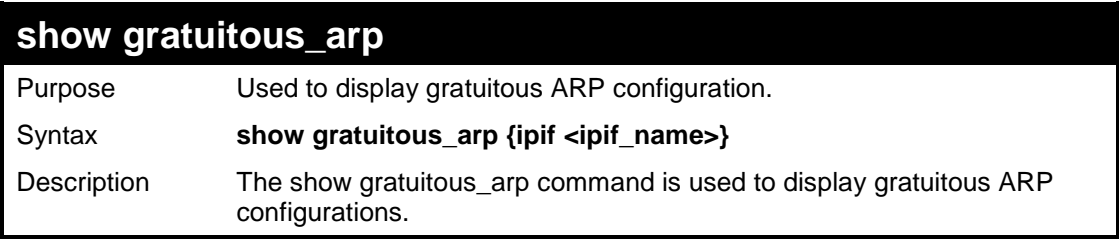

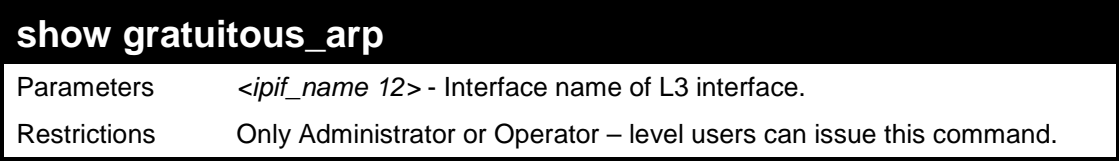

To display gratuitous ARP log and trap states:

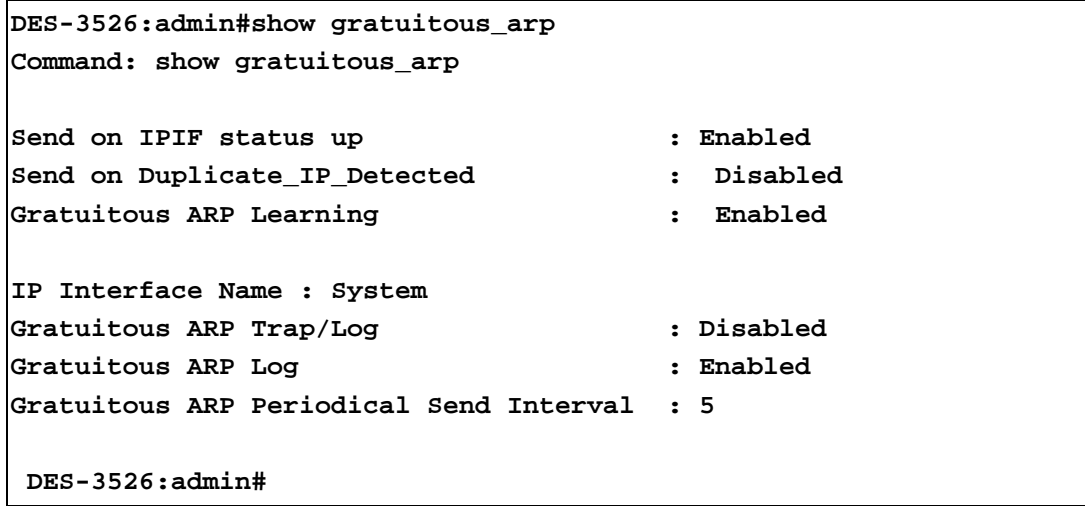

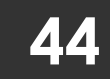

# **ARP SPOOFING PREVENTION COMMANDS**

The ARP Spoofing Prevention commands in the Command Line Interface (CLI) are listed (along with the appropriate parameters) in the following table.

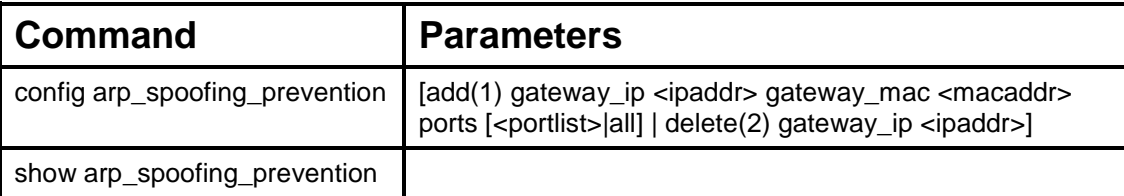

Each command is listed, in detail, in the following sections.

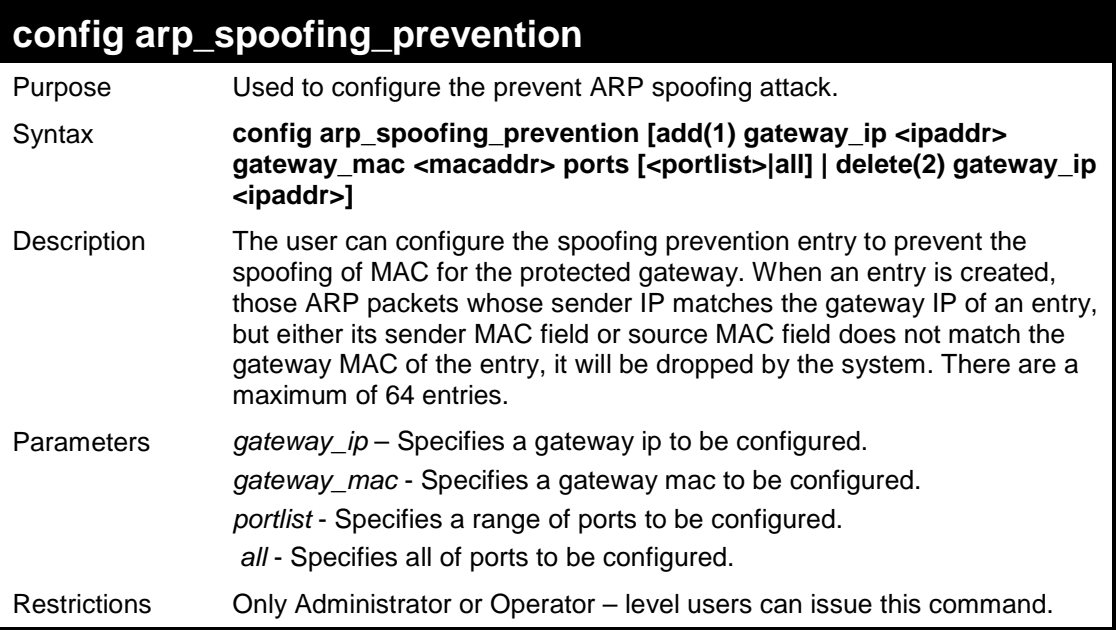

#### Example usage:

To config ARP Spoofing Prevention:

```
DES-3526:admin#config arp_spoofing_prevention add gateway_ip 
10.254.254.251 gateway_mac 00-00-00-11-11-11 ports 1-2 
Command: config arp_spoofing_prevention add gateway_ip 
10.254.254.251 gateway_mac 00-00-00-11-11-11 ports 1-2
```
**Success.** 

```
DES-3526:admin#
```
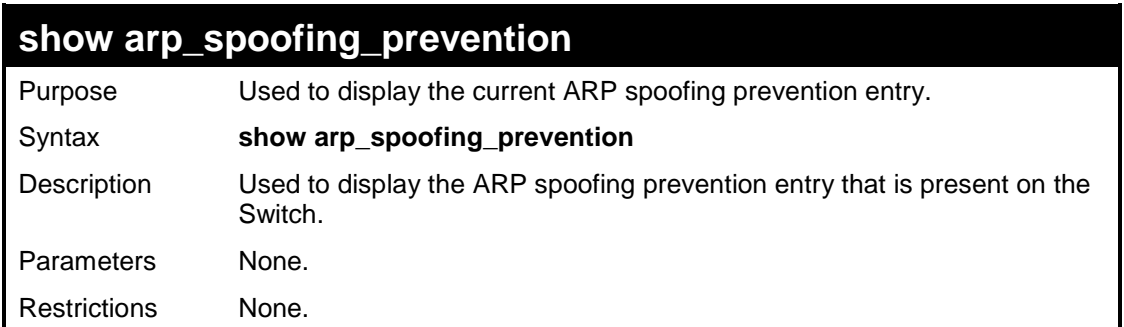

Example usage:

To display the ARP Spoofing Prevention state:

**DES-3526:admin#show arp\_spoofing\_prevention Command: show arp\_spoofing\_prevention Gateway IP Gateway MAC Ports ----------- ----------------- ------- 10.254.254.251 00-00-00-11-11-11 1-2 Total entries : 1 DES-3526:admin#** 

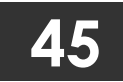

## **TECHNICAL SUPPORT COMMANDS**

The Technical Support commands in the Command Line Interface (CLI) are listed (along with the appropriate parameters) in the following table.

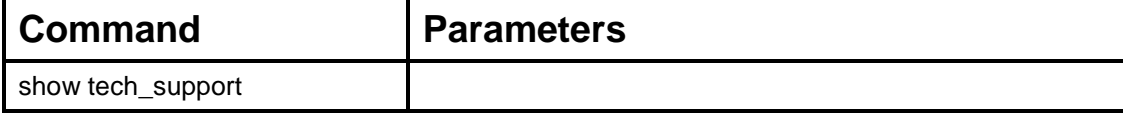

Each command is listed, in detail, in the following sections.

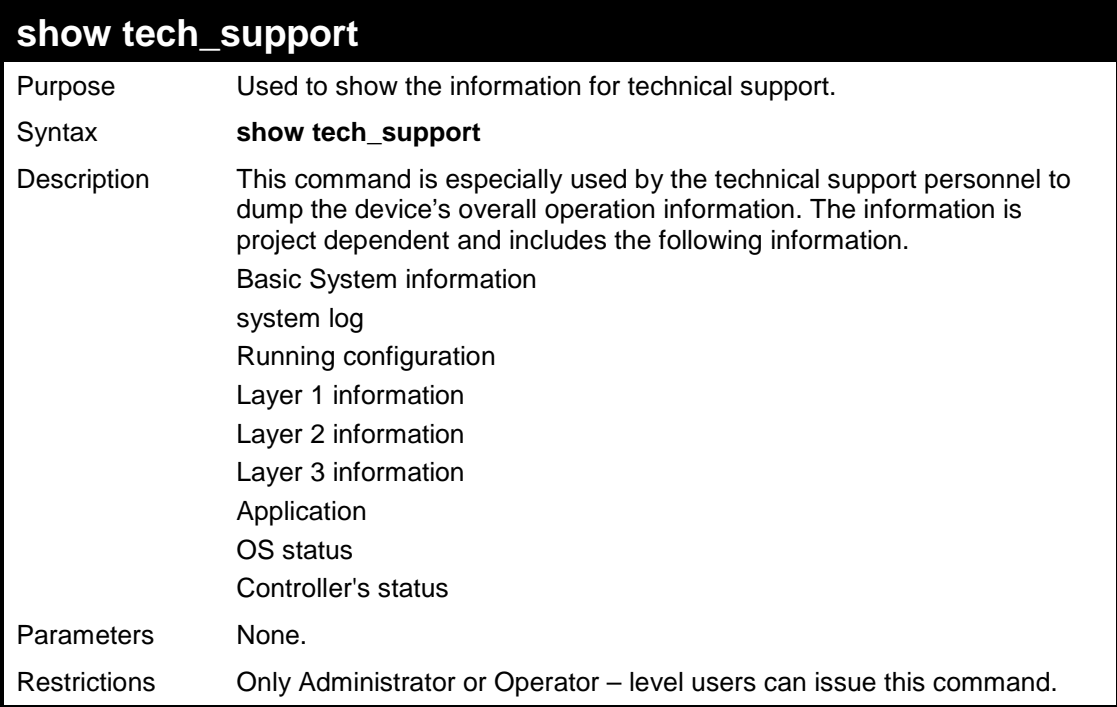

Example usage:

To config ARP Spoofing Prevention:

```
DES-3526:admin#show tech_support 
Command: show tech_support 
================================================================= 
                   DES-3526 Fast Ethernet Switch 
                   Technique Information Report 
     ================================================================= 
Basic System Information 
------------------------------------------------------ 
[System Time 1728ms] 
System Uptime : 0 Days 00:05:38 
Current Time : 
[Device Information 1748ms] 
Device Type : DES-3526 Fast-Ethernet Switch 
MAC Address : 00-15-E9-41-5A-B9 
IP Address : 10.73.21.51 (Manual) 
VLAN Name : default
```

```
Subnet Mask : 255.0.0.0 
Default Gateway : 0.0.0.0 
Boot PROM Version : Build 3.00.008 
Firmware Version : Build 5.01-B47 
Hardware Version : 0A3G 
Serial number : 
System Name : D-Link 
System Location : 
System Contact : 
Spanning Tree : Disabled 
GVRP : Disabled 
IGMP Snooping : Disabled 
802.1x : Disabled 
TELNET : Disabled 
WEB : Enabled(TCP 80) 
RMON : Disabled 
SSH : Enabled(TCP 22) 
SSL : Disabled 
Syslog Global State: Disabled
. 
. 
System Log 
----------------------------------------------------------- 
Running Configuration 
----------------------------------------------------------- 
Layer One Information 
         ----------------------------------------------------------- 
. 
. 
Layer Two Information 
----------------------------------------------------------- 
Application 
----------------------------------------------------------- 
OS status 
----------------------------------------------------------- 
Controller's status 
----------------------------------------------------------- 
. 
. 
. 
DES-3526:admin#
```
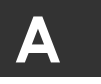

# **TECHNICAL SPECIFICATIONS**

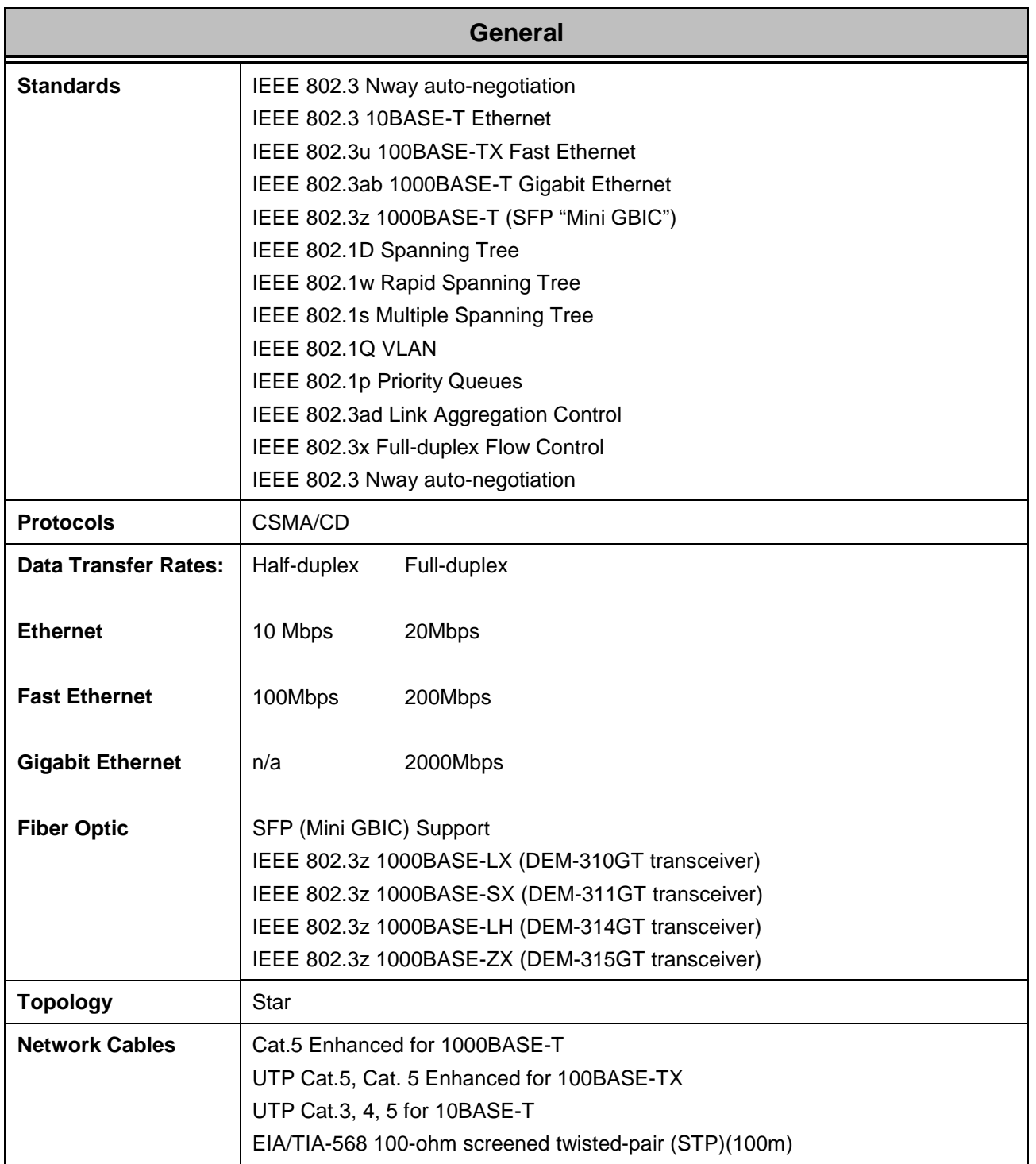

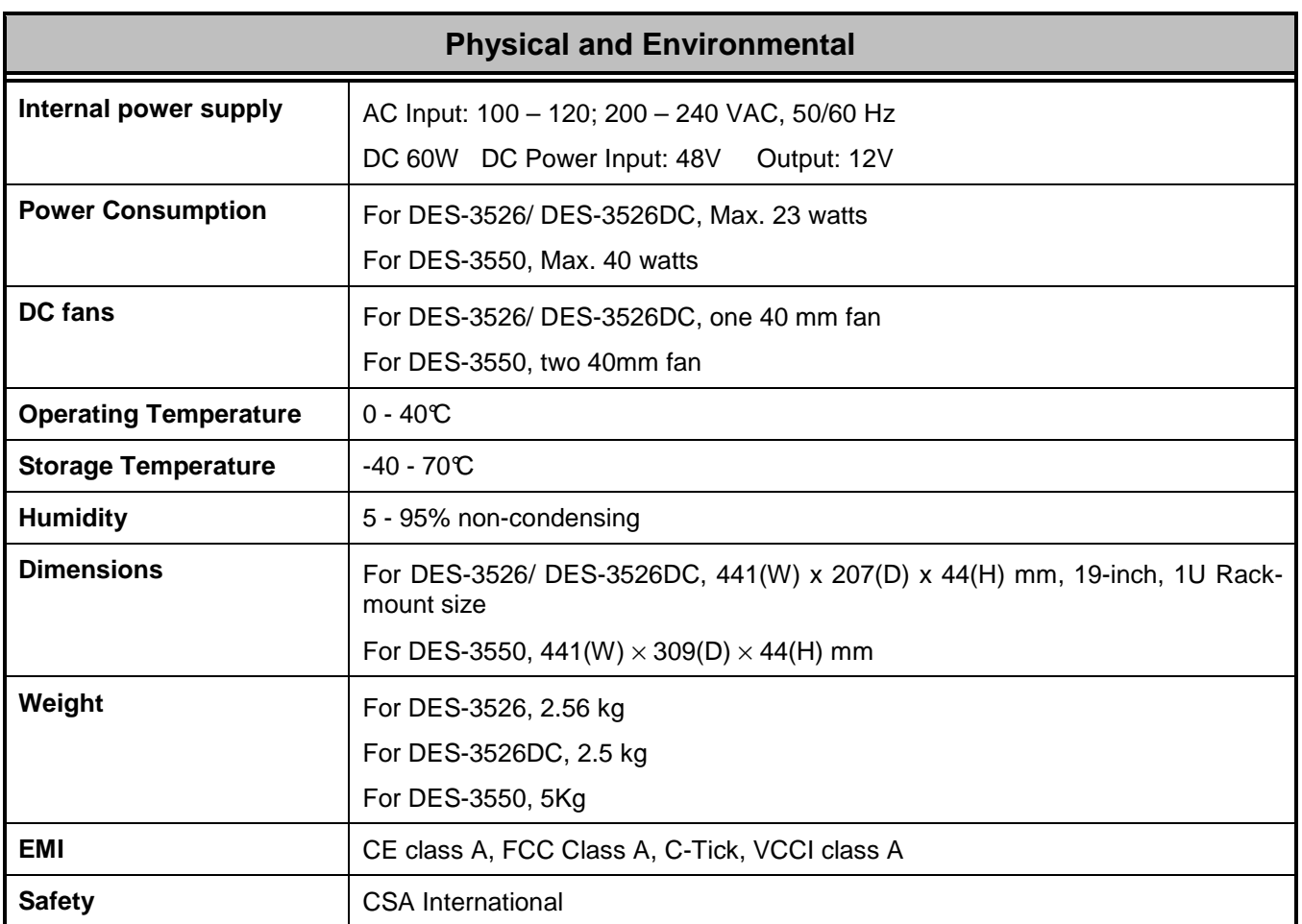

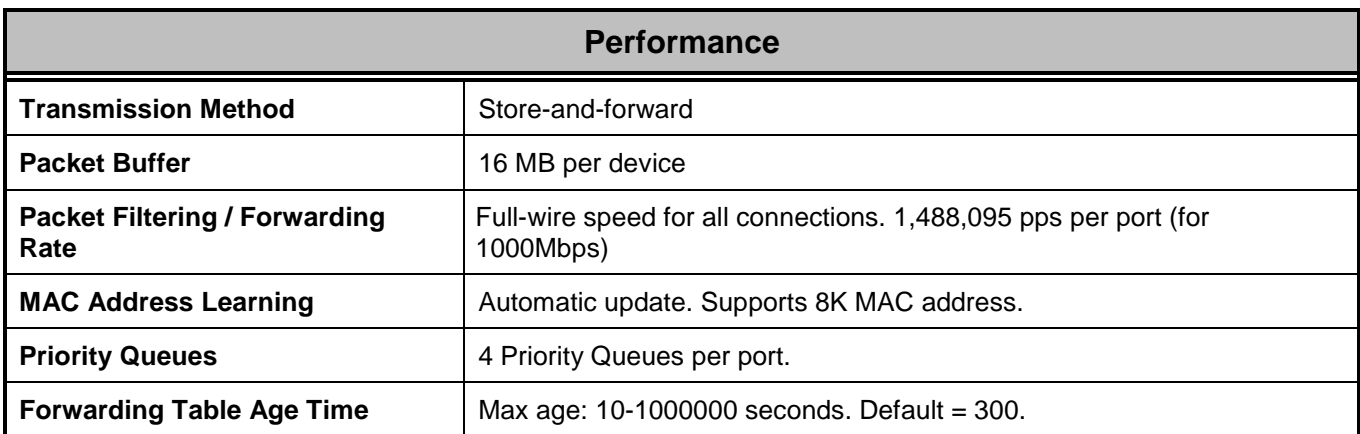

Free Manuals Download Website [http://myh66.com](http://myh66.com/) [http://usermanuals.us](http://usermanuals.us/) [http://www.somanuals.com](http://www.somanuals.com/) [http://www.4manuals.cc](http://www.4manuals.cc/) [http://www.manual-lib.com](http://www.manual-lib.com/) [http://www.404manual.com](http://www.404manual.com/) [http://www.luxmanual.com](http://www.luxmanual.com/) [http://aubethermostatmanual.com](http://aubethermostatmanual.com/) Golf course search by state [http://golfingnear.com](http://www.golfingnear.com/)

Email search by domain

[http://emailbydomain.com](http://emailbydomain.com/) Auto manuals search

[http://auto.somanuals.com](http://auto.somanuals.com/) TV manuals search

[http://tv.somanuals.com](http://tv.somanuals.com/)